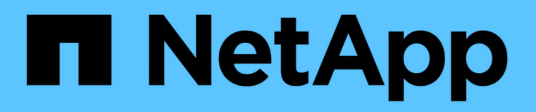

## **Support**

ONTAP 9.14.1 REST API reference

NetApp May 08, 2024

This PDF was generated from https://docs.netapp.com/us-en/ontap-restapi/ontap/support\_overview.html on May 08, 2024. Always check docs.netapp.com for the latest.

# **Table of Contents**

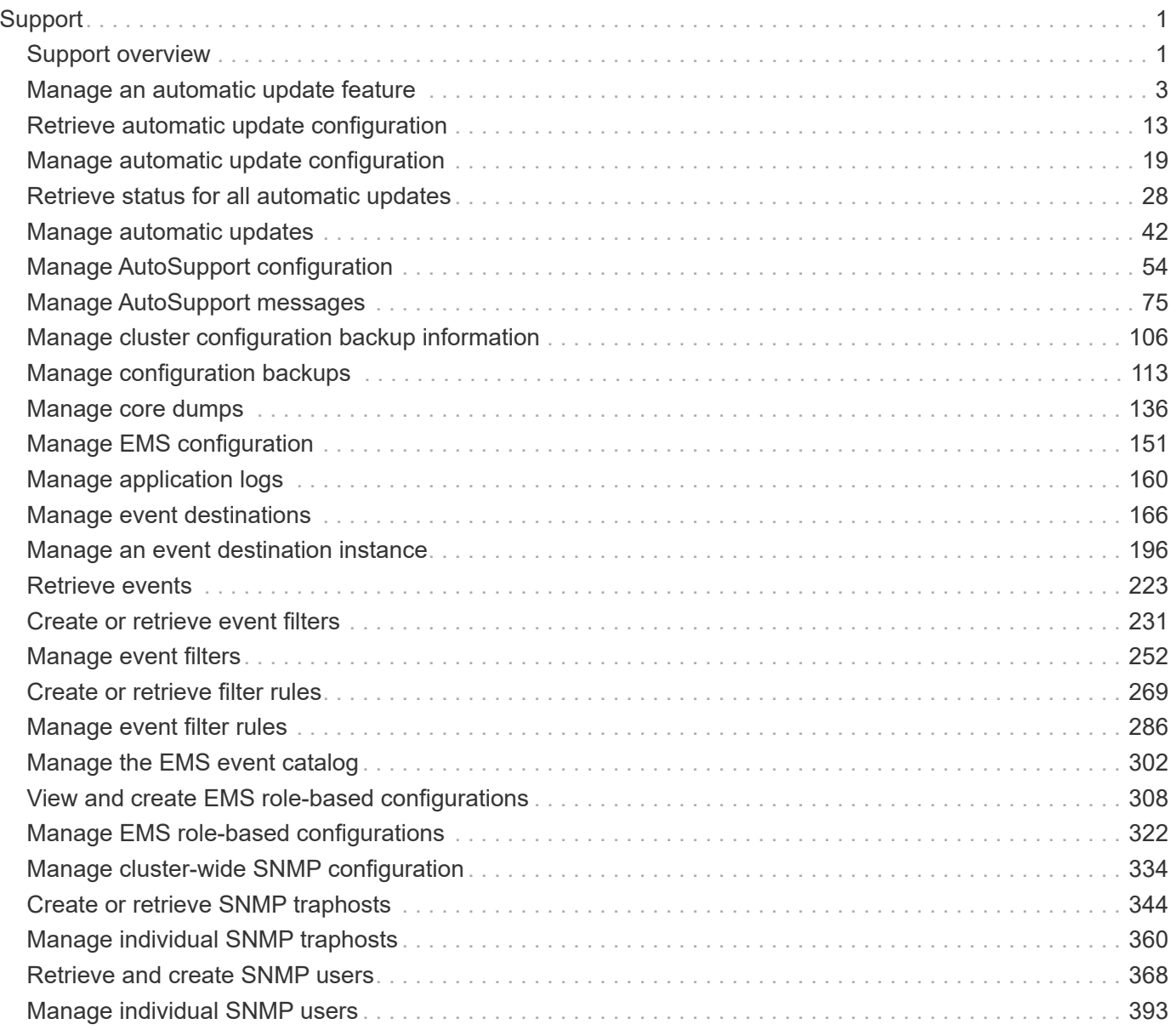

# <span id="page-2-0"></span>**Support**

## <span id="page-2-1"></span>**Support overview**

## **Overview**

You can use ONTAP support APIs to manage configuration backups, autosupport settings, and event handling.

## **Configuration backups**

Configuration backups are copies of node and cluster settings saved to an external server. Single-node clusters must have configuration backups as protection against corruption of the configuration database. Multinode clusters back up the configuration automatically between the nodes in the cluster.

## **Event Management System (EMS)**

The Event Management System (EMS) collects and processes events, and sends notification of the events through various reporting mechanisms.

## **Examples**

The following example configures EMS to send a support email when a WAFL event is observed with a severity of error, alert, or emergency.

## **Configuring the system-wide email parameters**

```
# The API:
PATCH /support/ems
# The call:
curl -X PATCH "https://<mgmt-ip>/api/support/ems" -H "accept:
application/hal+json" -H "Content-Type: application/json" -d
"@test ems config patch.txt"
test ems config patch.txt(body):
{
"mail from": "administrator@mycompany.com",
"mail server": "smtp@mycompany.com"
}
# The response:
200 OK
```
## **Configuring a filter with an enclosed rule**

```
# The API:
POST /support/ems/filters
# The call:
curl -X POST "https://<mgmt-ip>/api/support/ems/filters" -H "accept:
application/hal+json" -H "Content-Type: application/json" -d
"@test_ems_filters_post.txt"
test ems filters post.txt(body):
{
"name": "error-wafl",
"rules": [
   {
      "index": 1,
     "type": "include",
      "message_criteria": {
      "name_pattern": "wafl.*",
        "severities": "emergency,alert,error"
      }
   }
]
}
# The response:
201 Created
```
## **Setting up an email destination**

```
# The API:
POST /support/ems/destinations
# The call:
curl -X POST "https://<mgmt-ip>/api/support/ems/destinations" -H "accept:
application/hal+json" -H "Content-Type: application/json" -d
"@test_ems_dest_post.txt"
test ems dest post.txt(body):
{
"name": "Technician Email",
"type": "email",
"destination": "technician@mycompany.com",
"filters": [
    { "name" : "error-wafl" }
]
}
# The response:
201 Created
```
## <span id="page-4-0"></span>**Manage an automatic update feature**

## **Support auto-update endpoint overview**

## **Overview**

The Automatic Update feature helps keep the ONTAP cluster current with the latest software component updates by automatically downloading and applying them to the cluster. By enabling this feature, you agree to the following terms:

## **AUTOMATIC UPDATE TERMS**

*These Automatic Update Terms ("Terms") set forth the terms and conditions between NetApp, Inc., NetApp B.V., or any of their affiliates ("NetApp") and End User Customer ("Customer") in connection with the feature enabling Customer to receive software patches, upgrades, and updates to NetApp Software automatically ("Automatic Update"). By agreeing to and accepting Automatic Updates, Customer agrees to be bound by these Terms, as well as NetApp's End User License Agreement and Support Terms available at <https://www.netapp.com/how-to-buy/sales-terms-and-conditions/>.*

*By enabling the Automatic Update feature, Customer agrees to receive Automatic Updates that NetApp may provide from time to time, without any additional notice, and NetApp will not be liable for any damages, loss of data or loss of functionalities arising from provision of Automatic Updates. Customer may revoke acceptance of these Terms and disable the receipt of Automatic Updates by setting the feature configuration to "Disabled" in ONTAP.*

Important note: When the automatic update feature is disabled

- No new updates are shown to the user
- All automatic updates currently scheduled will have their schedules cancelled.
- All automatic updates currently waiting for user confirmation cannot be started until the feature is reenabled.

#### **Examples**

#### **Retrieving the current status of the automatic update feature**

The following example shows how to retrieve the current status of the automatic update feature:

```
# The API:
GET /support/auto-update
# The call:
curl -X GET "https://<mgmt-ip>/api/support/auto-update"
# The response:
{
"enabled": true,
"eula": {
    "accepted": true,
    "accepted_timestamp": "2020-12-01T21:24:44-04:00",
  "user id accepted": "admin",
    "accepted_ip_address": "192.168.1.125"
},
"_links": {
   "self": {
      "href": "/api/support/auto-update"
    }
}
}
```
#### **Updating the status of the automatic update feature**

The following example shows how to update the status of the automatic update feature:

```
# The API:
PATCH /support/auto-update
# The call:
curl -X PATCH "https://<mgmt-ip>/api/support/auto-update" -H "accept:
application/hal+json" -d '{ "enabled" : "true" }'
# The response:
200 OK
```
## **Retrieve the current status of an automatic update feature**

GET /support/auto-update

#### **Introduced In:** 9.10

Retrieves the current status of the automatic update feature and the End User License Agreement (EULA).

#### **Parameters**

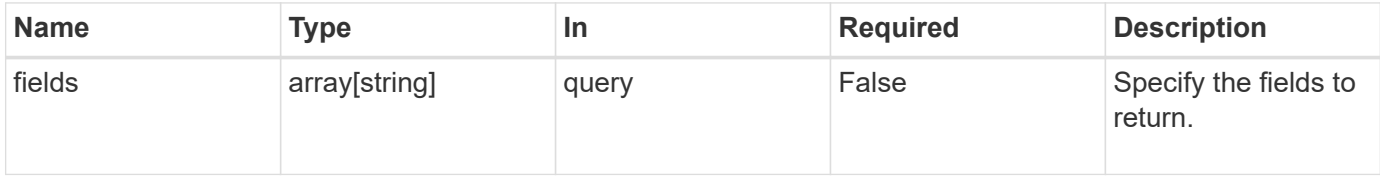

## **Response**

```
Status: 200, Ok
```
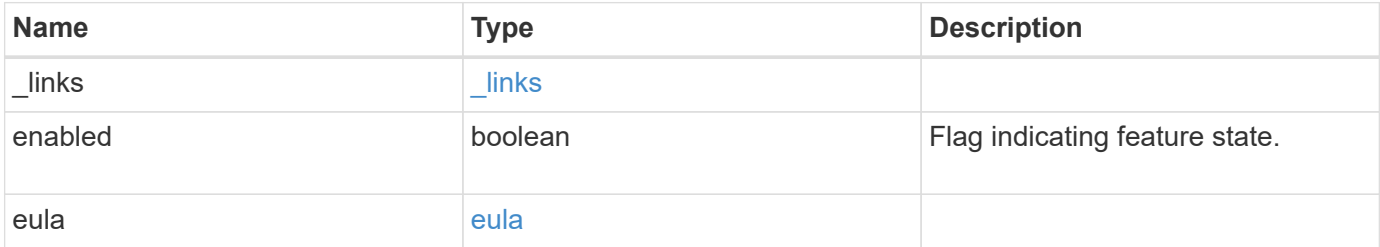

**Example response**

```
{
   "_links": {
      "self": {
        "self": {
          "href": "/api/resourcelink"
       }
      }
    },
    "enabled": 1,
    "eula": {
      "accepted": 1,
      "accepted_ip_address": "192.168.1.125",
      "accepted_timestamp": "2020-12-01 13:12:23 +0000",
    "user_id_accepted": "admin"
   }
}
```
## **Error**

```
Status: Default, Error
```
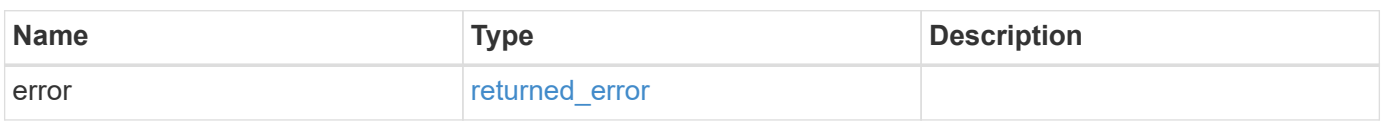

## **Example error**

```
{
    "error": {
     "arguments": {
       "code": "string",
       "message": "string"
      },
      "code": "4",
      "message": "entry doesn't exist",
      "target": "uuid"
   }
}
```
## **Definitions**

## **See Definitions**

href

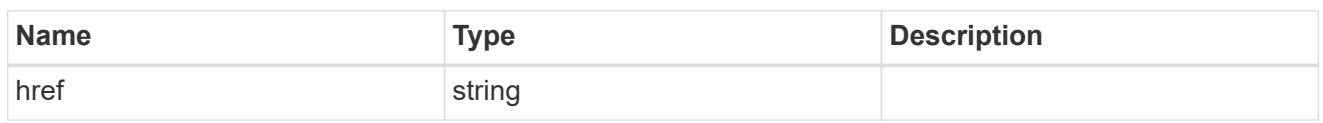

self

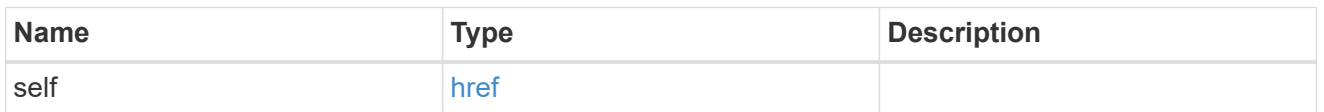

 $_{\perp}$ links

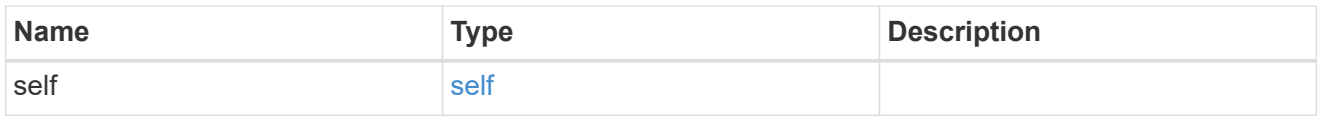

eula

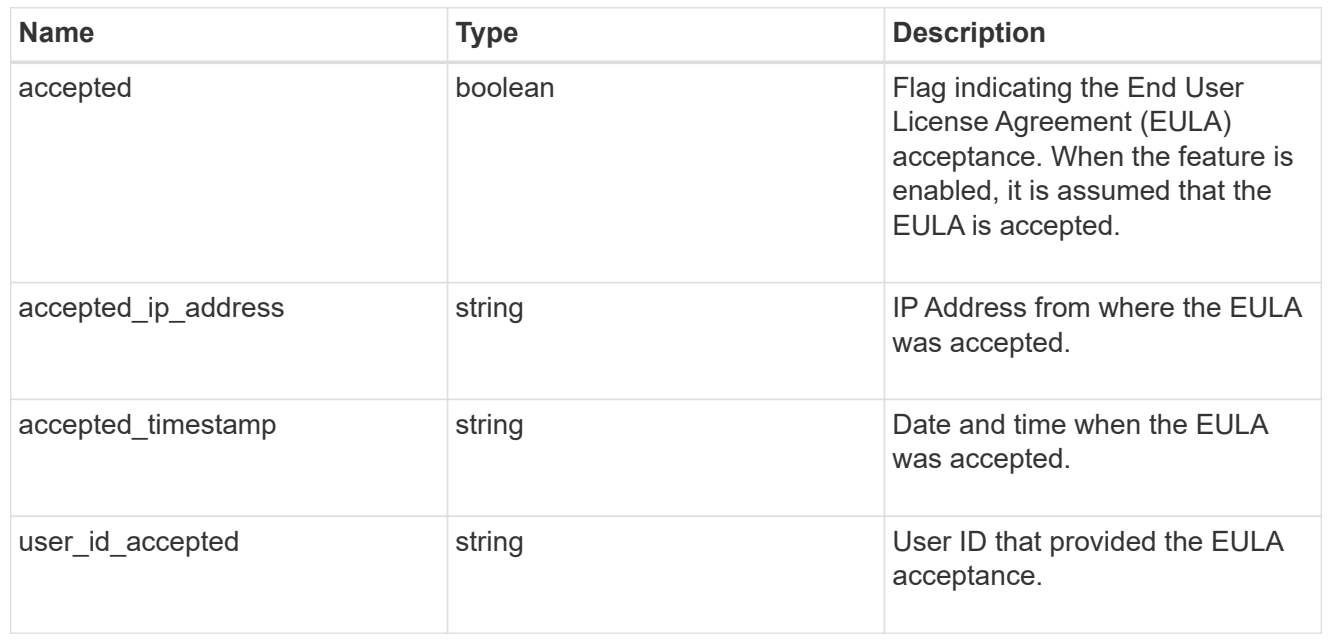

## error\_arguments

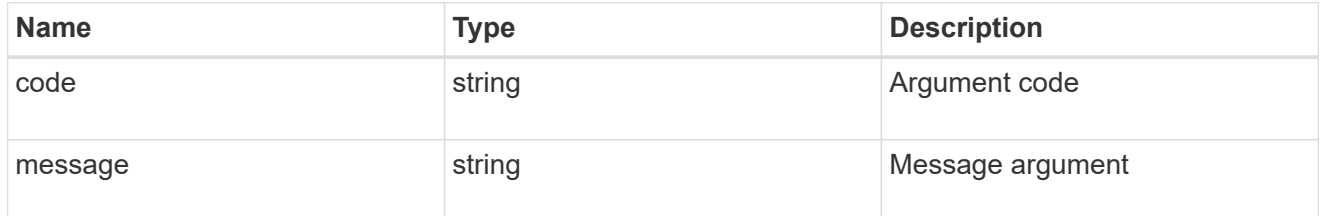

returned\_error

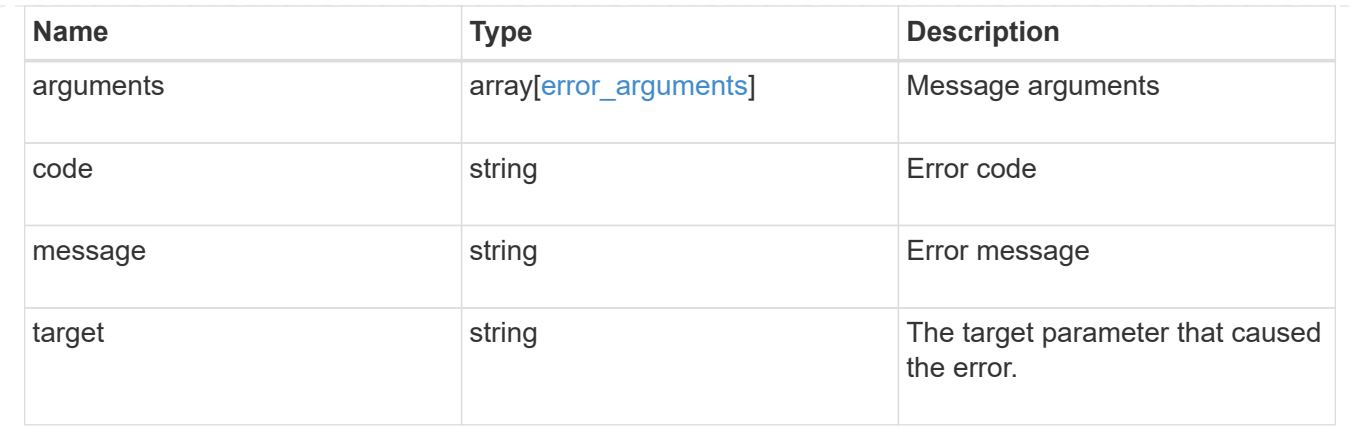

## **Update the current enabled status of an automatic update feature**

PATCH /support/auto-update

## **Introduced In:** 9.10

Updates the current enabled status of the automatic update feature and accepts the EULA.

## **Request Body**

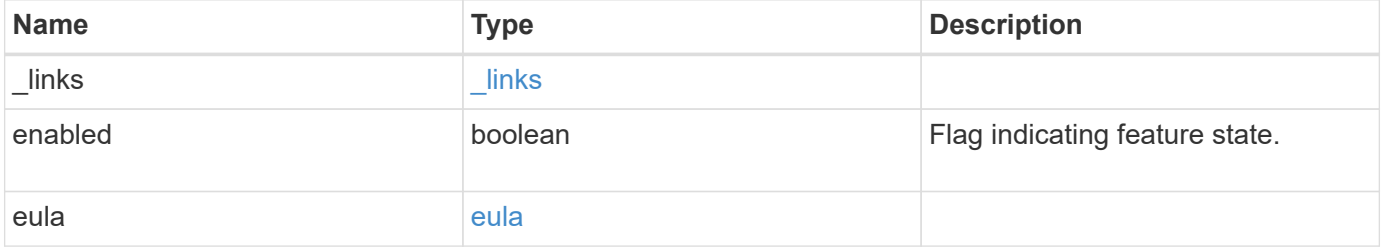

#### **Example request**

```
{
   "_links": {
      "self": {
        "self": {
          "href": "/api/resourcelink"
       }
      }
    },
    "enabled": 1,
    "eula": {
      "accepted": 1,
      "accepted_ip_address": "192.168.1.125",
      "accepted_timestamp": "2020-12-01 13:12:23 +0000",
    "user_id_accepted": "admin"
    }
}
```
## **Response**

Status: 200, Ok

## **Error**

Status: Default

## ONTAP Error Response Codes

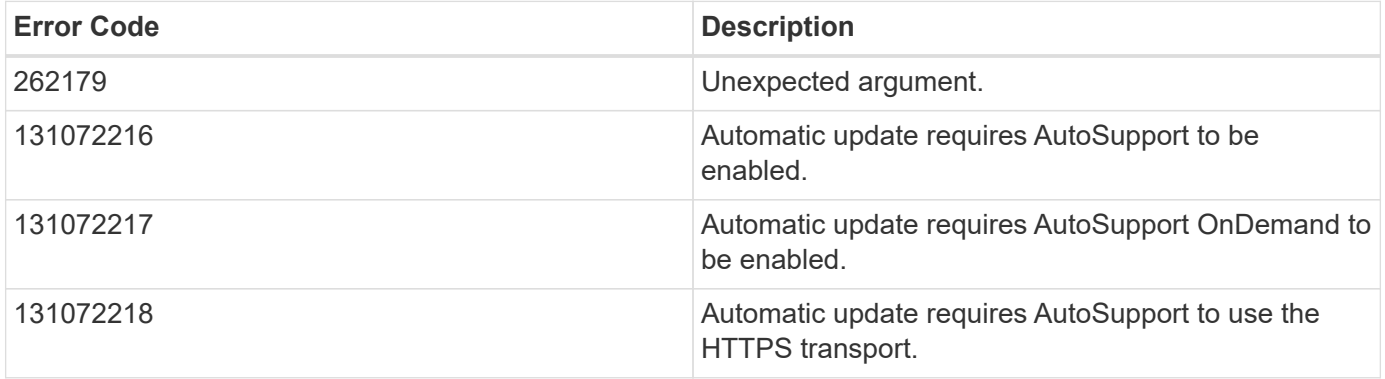

Also see the table of common errors in the [Response body](https://docs.netapp.com/us-en/ontap-restapi/{relative_path}getting_started_with_the_ontap_rest_api.html#Response_body) overview section of this documentation.

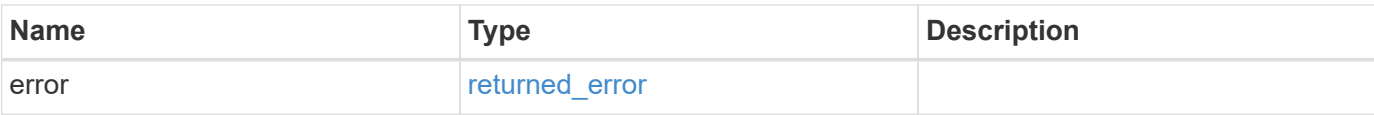

## **Example error**

```
{
   "error": {
     "arguments": {
       "code": "string",
       "message": "string"
      },
      "code": "4",
     "message": "entry doesn't exist",
     "target": "uuid"
   }
}
```
## **Definitions**

## **See Definitions**

href

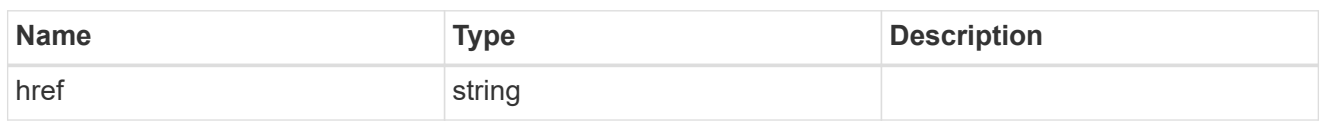

self

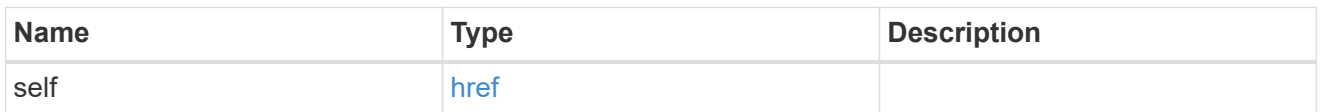

\_links

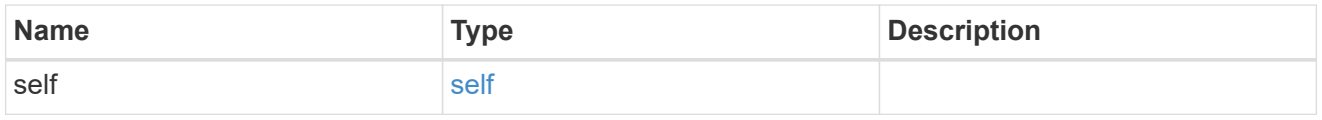

eula

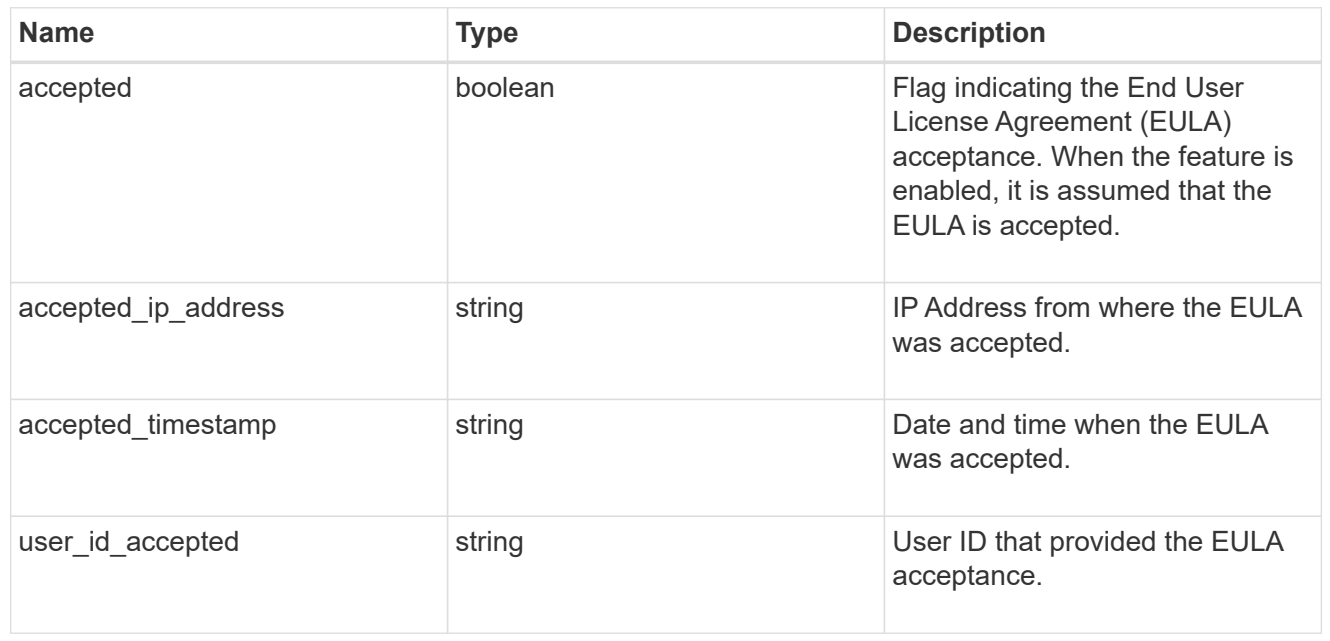

auto\_update\_info

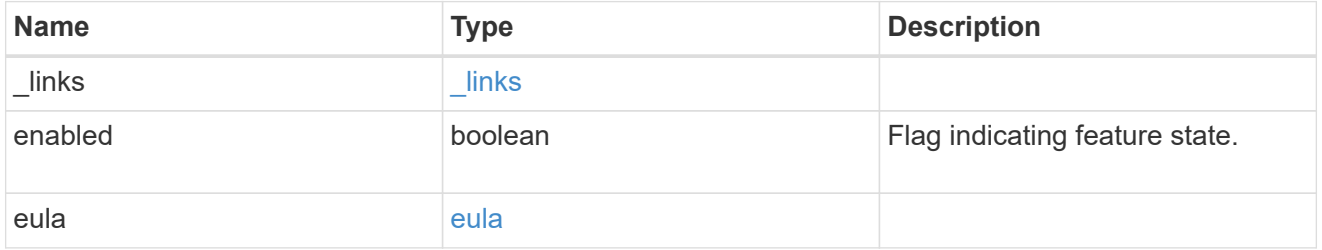

error\_arguments

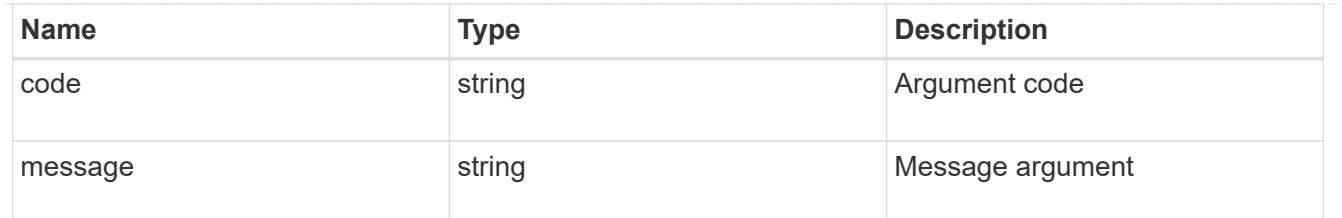

returned\_error

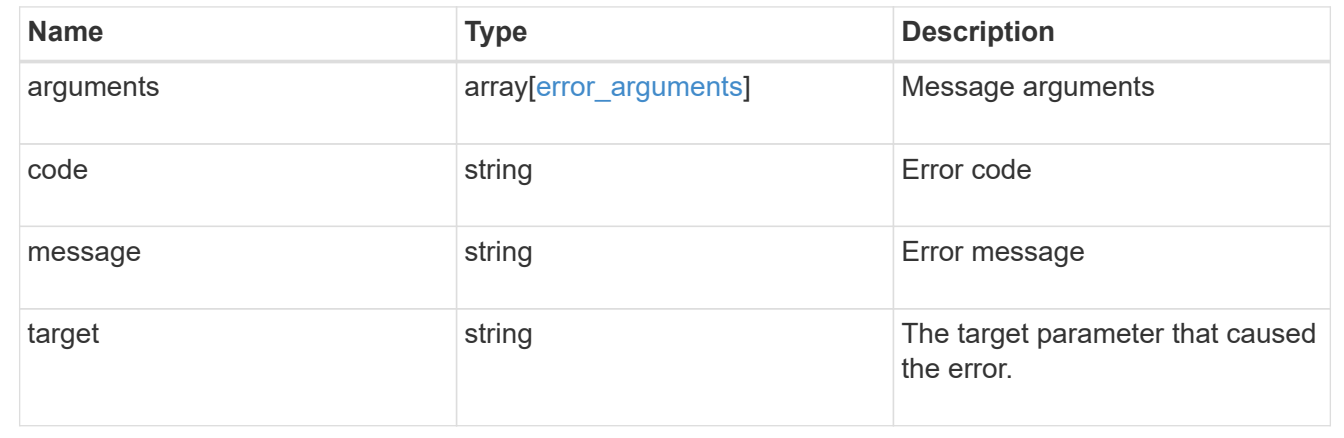

## <span id="page-14-0"></span>**Retrieve automatic update configuration**

## **Support auto-update configurations endpoint overview**

## **Overview**

Use this API to query and retrieve all the configurations for automatic updates.

This API only supports GET calls.

## **Examples**

## **Retrieving the configuration settings for automatic updates**

The following example shows how to retrieve settings for all automatic updates:

```
# The API:
GET /support/auto-update/configurations/
# The call:
curl -X GET "https://<mgmt-ip>/api/support/auto-
update/configurations?fields=*"
# The response:
{
"records": [
    {
      "uuid": "440ae2e4-fd8f-4225-9bee-94e2da3f8d9d",
      "category": "firmware",
      "description": {
        "message": "SP/BMC Firmware",
        "code": "131072402"
      },
      "action": "confirm",
    }
\frac{1}{2},
"num records": 1
}
```
## **Retrieve the configuration for an automatic update**

GET /support/auto-update/configurations

## **Introduced In:** 9.10

Retrieves the configuration for automatic updates.

## **Parameters**

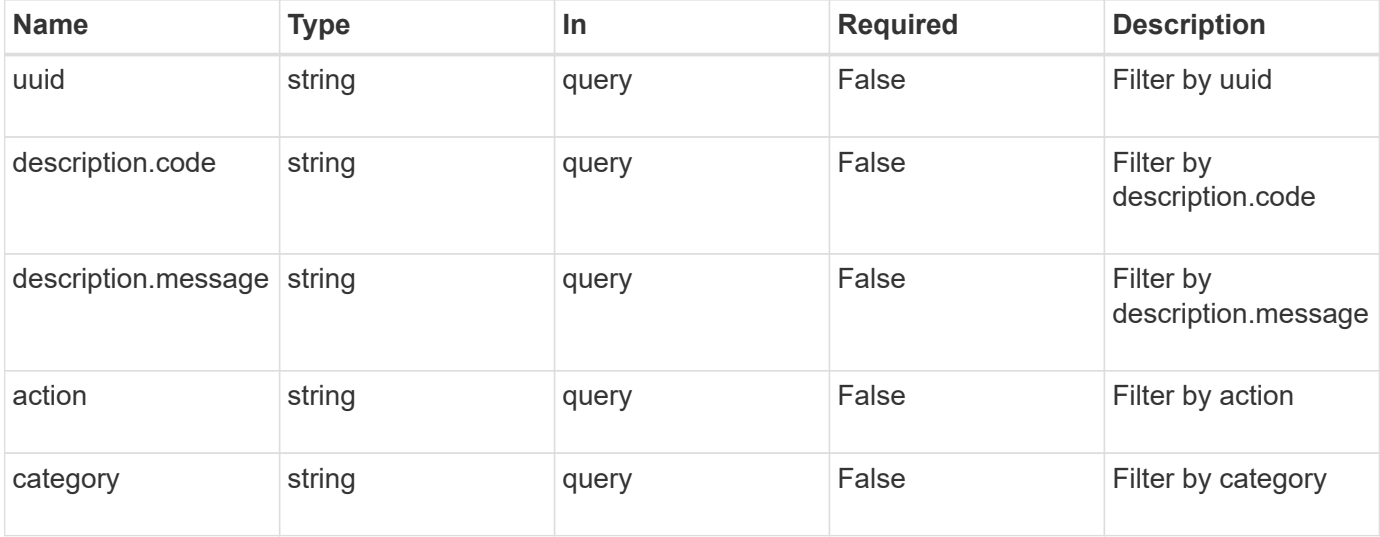

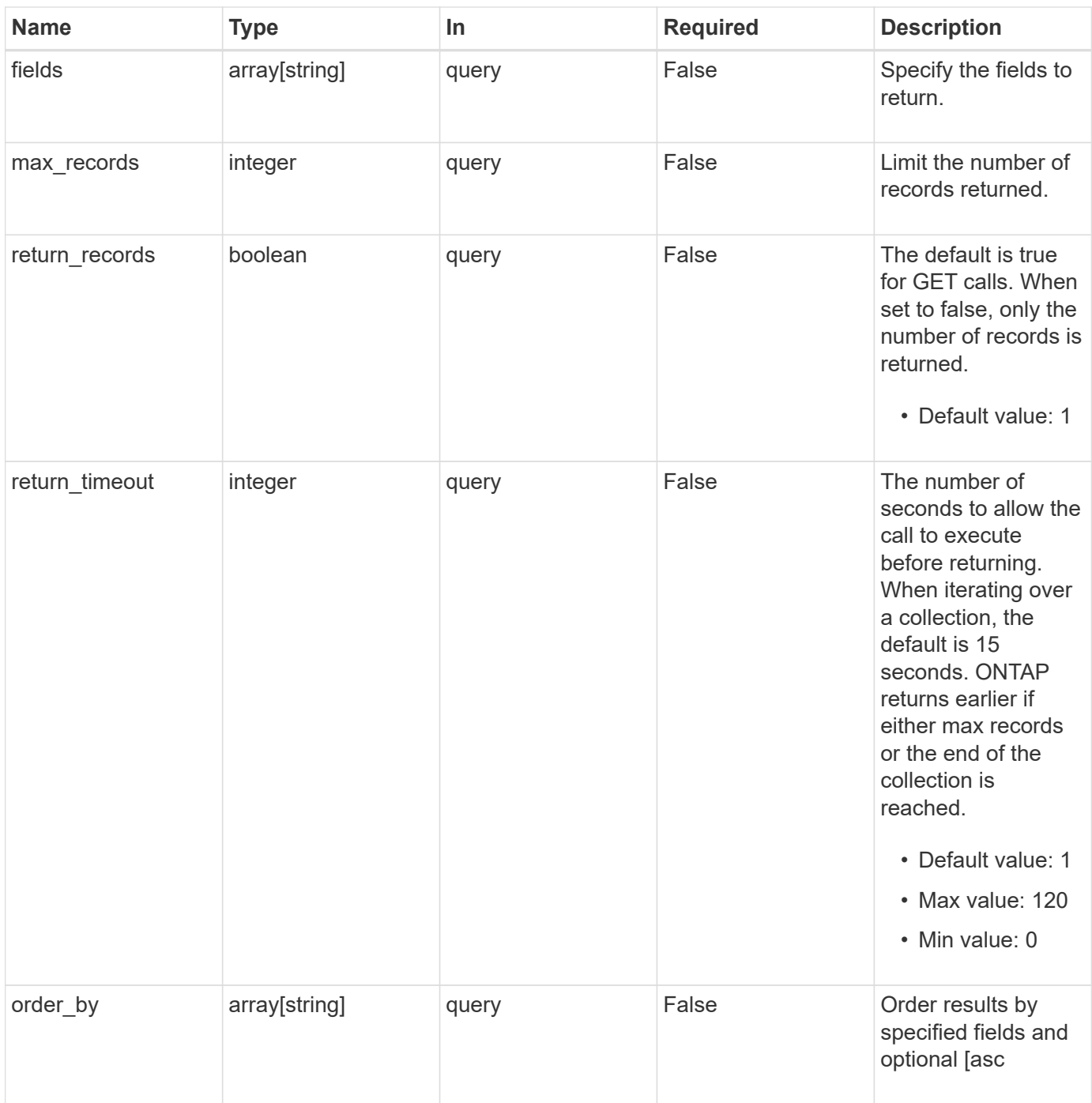

## **Response**

Status: 200, Ok

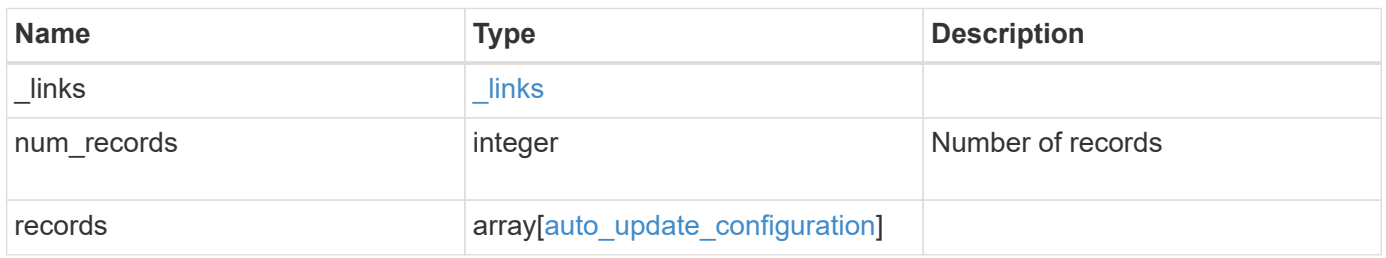

**Example response**

```
{
    "_links": {
      "next": {
       "href": "/api/resourcelink"
      },
      "self": {
       "href": "/api/resourcelink"
      }
    },
    "num_records": 1,
    "records": {
      "_links": {
        "self": {
         "href": "/api/resourcelink"
       }
      },
      "action": "confirm",
    "category": "disk fw",
    "description": {
       "code": "string",
       "message": "string"
      },
      "uuid": "572361f3-e769-439d-9c04-2ba48a08ff47"
    }
}
```
## **Error**

Status: Default, Error

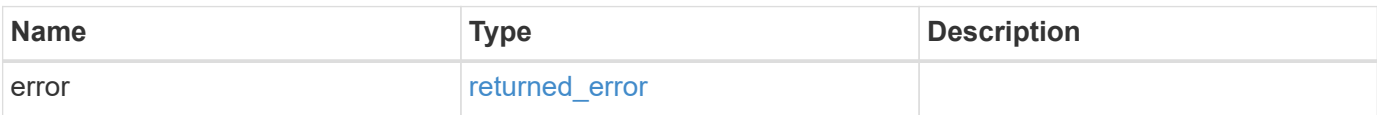

## **Example error**

```
{
   "error": {
     "arguments": {
       "code": "string",
      "message": "string"
     },
     "code": "4",
     "message": "entry doesn't exist",
     "target": "uuid"
   }
}
```
## **Definitions**

## **See Definitions**

href

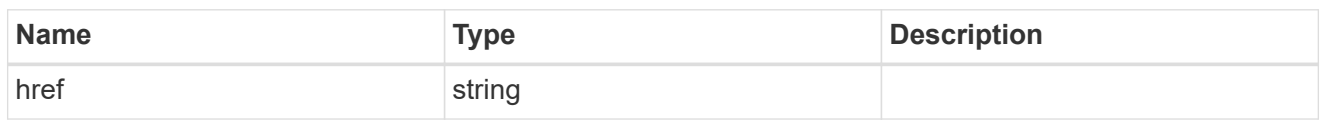

\_links

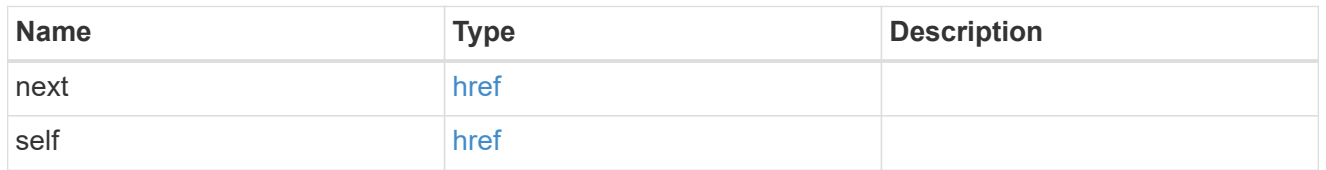

 $\_$ links

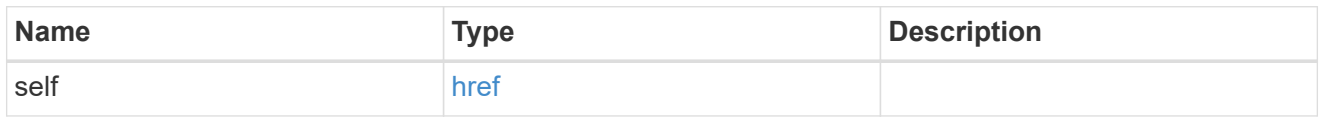

## description

Description of the configuration row. ONTAP Message Codes

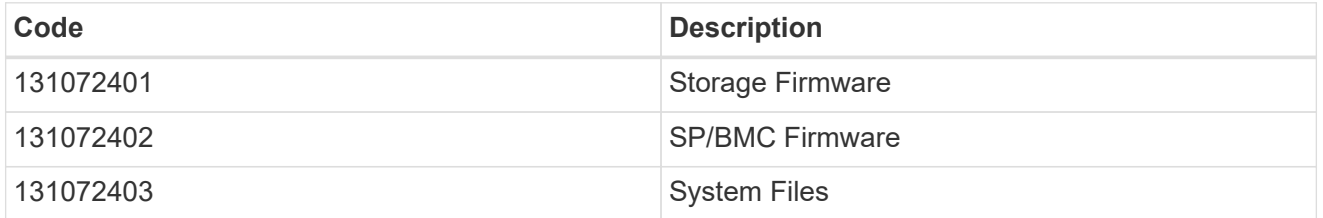

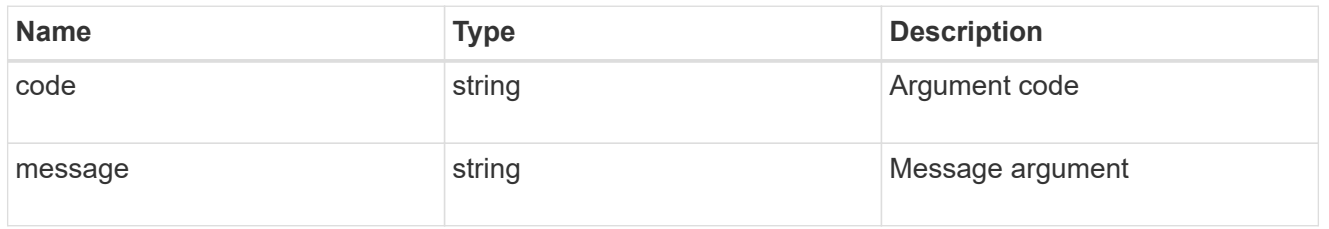

## auto\_update\_configuration

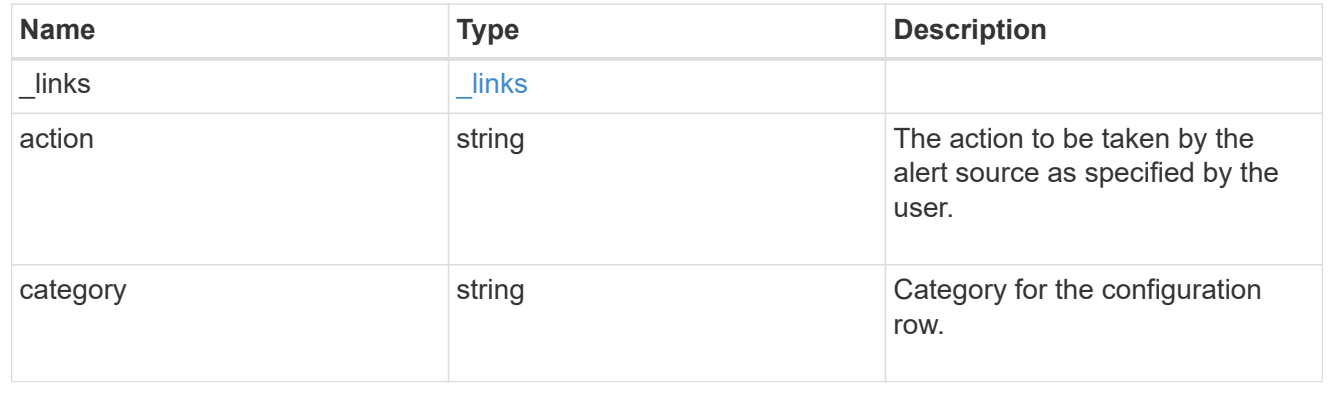

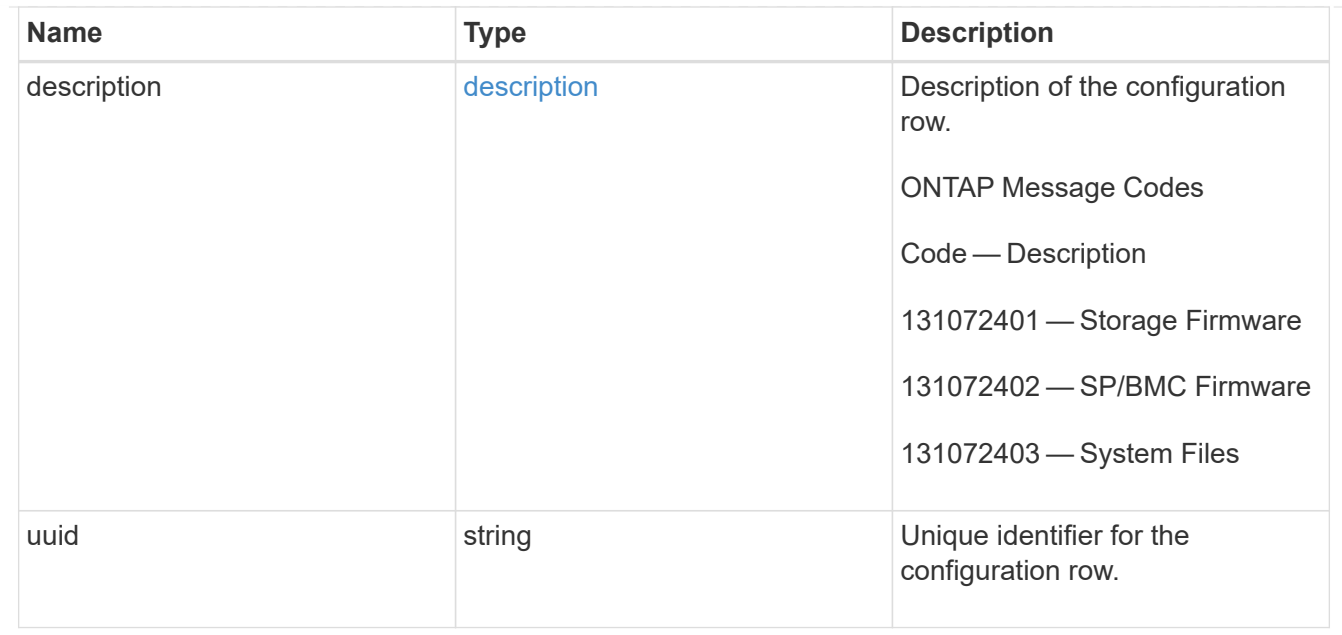

## error\_arguments

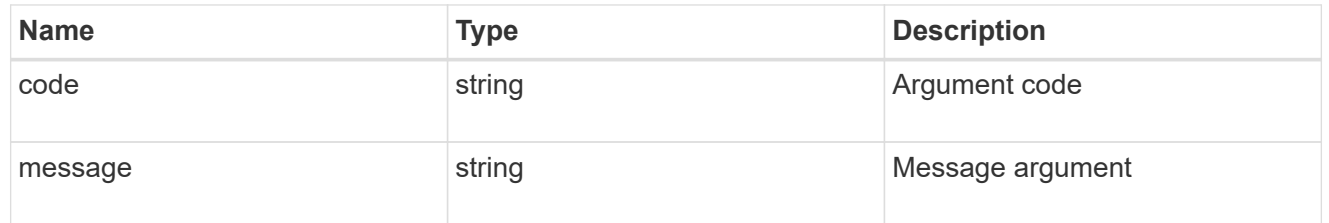

## returned\_error

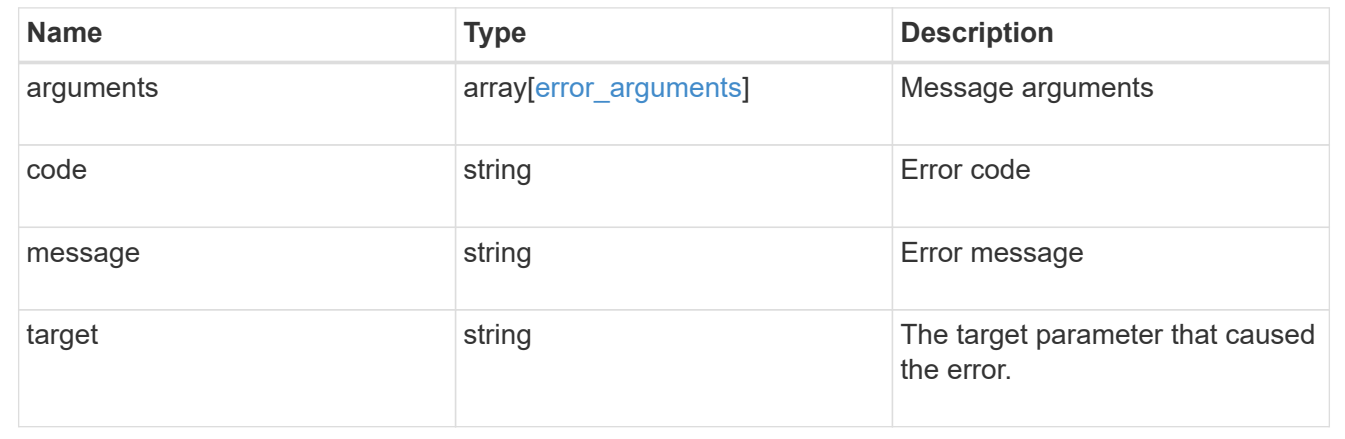

## <span id="page-20-0"></span>**Manage automatic update configuration**

## **Support auto-update configurations UUID endpoint overview**

## **Overview**

Use this API to query and retrieve a specific automatic package update configuration.

This API supports GET and PATCH calls. PATCH enables the action field to be updated for the specified

## **Examples**

#### **Retrieving settings for a specific automatic update**

The following example shows how to retrieve configuration settings for an automatic update category:

```
# The API:
/support/auto-update/configurations/{uuid}
# The call:
curl -X GET "https://<mgmt-ip>/api/support/auto-
update/configurations/440ae2e4-fd8f-4225-9bee-94e2da3f8d9d"
# The response:
{
"uuid": "440ae2e4-fd8f-4225-9bee-94e2da3f8d9d",
"category": "firmware",
"description": {
    "message": "SP/BMC Firmware",
    "code": "131072402"
},
"action": "confirm",
}
```
#### **Updating the settings for a specific automatic update**

The following example shows how to modify configuration settings for an automatic update:

```
# The API:
/support/auto-update/configurations/440ae2e4-fd8f-4225-9bee-94e2da3f8d9d
# The call:
curl -X PATCH "https://<mgmt-ip>/api/support/auto-
update/configurations/440ae2e4-fd8f-4225-9bee-94e2da3f8d9d" -H "accept:
application/hal+json" -d '{"action":"confirm"}'
# The response:
200 OK
```
## **Retrieve a specific configuration for an automatic update**

GET /support/auto-update/configurations/{uuid}

## **Introduced In:** 9.10

Retrieves the configuration for a specified automatic update.

## **Parameters**

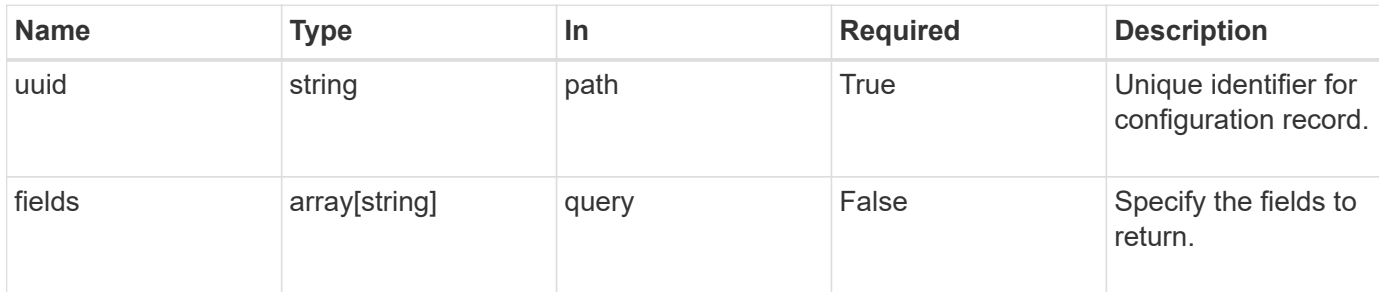

## **Response**

Status: 200, Ok

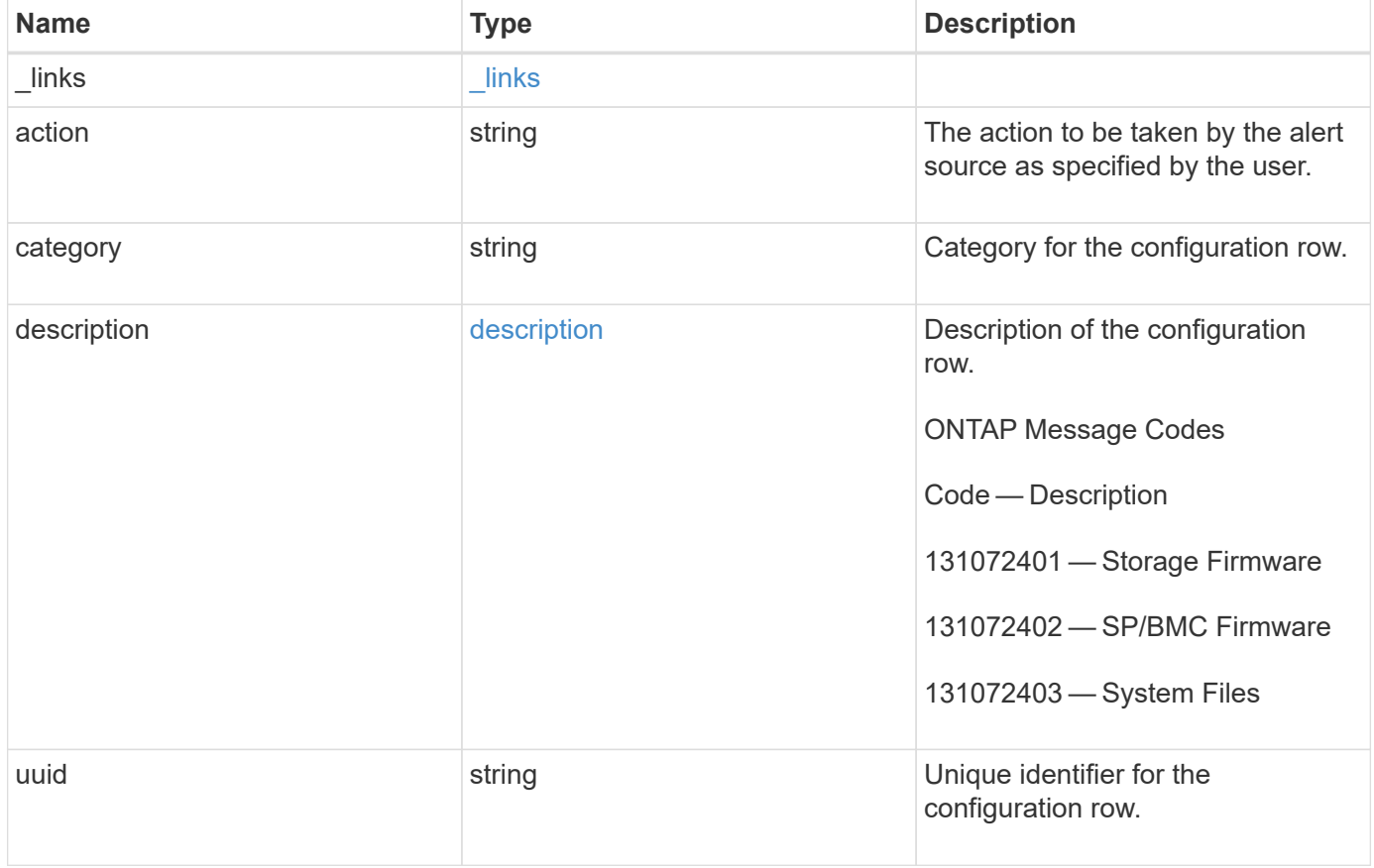

**Example response**

```
{
    "_links": {
      "self": {
        "href": "/api/resourcelink"
     }
    },
    "action": "confirm",
  "category": "disk fw",
    "description": {
     "code": "string",
     "message": "string"
    },
    "uuid": "572361f3-e769-439d-9c04-2ba48a08ff47"
}
```
## **Error**

Status: Default, Error

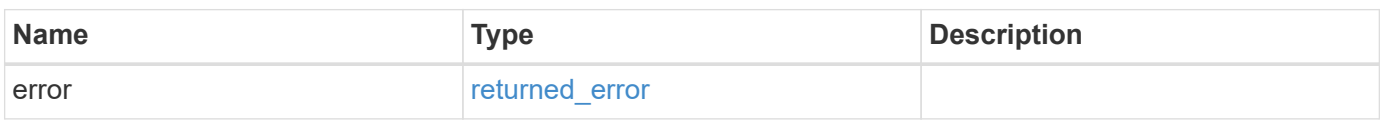

## **Example error**

```
{
   "error": {
      "arguments": {
       "code": "string",
       "message": "string"
      },
      "code": "4",
      "message": "entry doesn't exist",
      "target": "uuid"
    }
}
```
## **Definitions**

## **See Definitions**

href

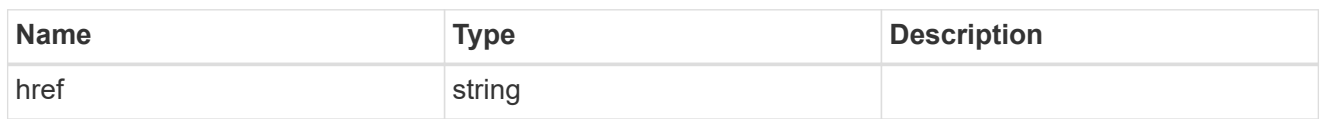

\_links

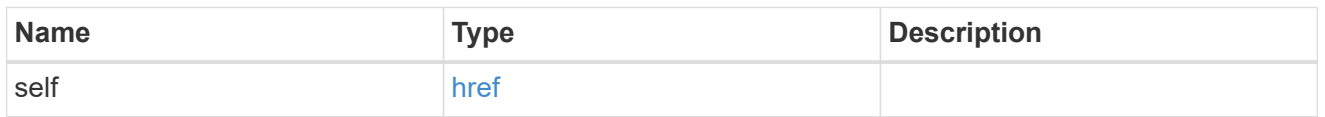

description

Description of the configuration row. ONTAP Message Codes

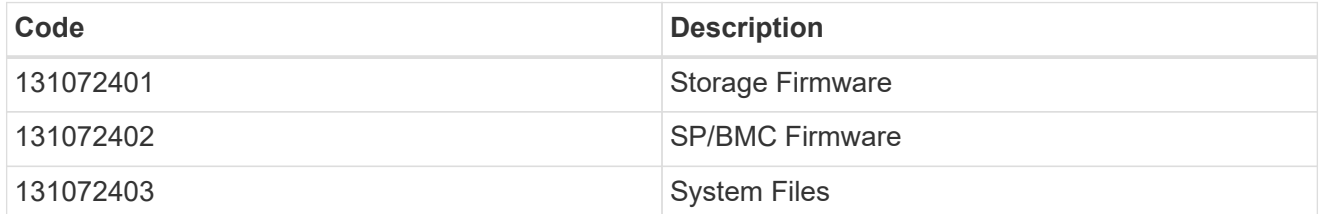

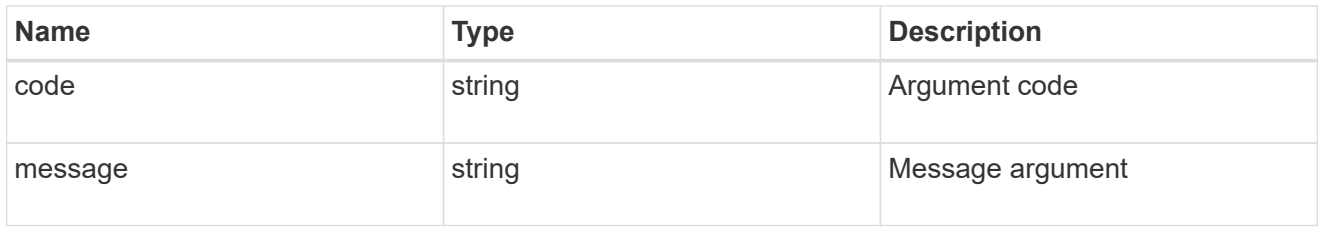

## error\_arguments

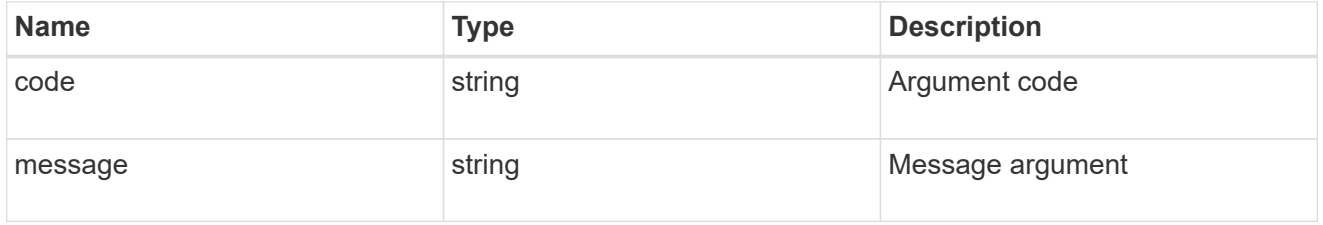

## returned\_error

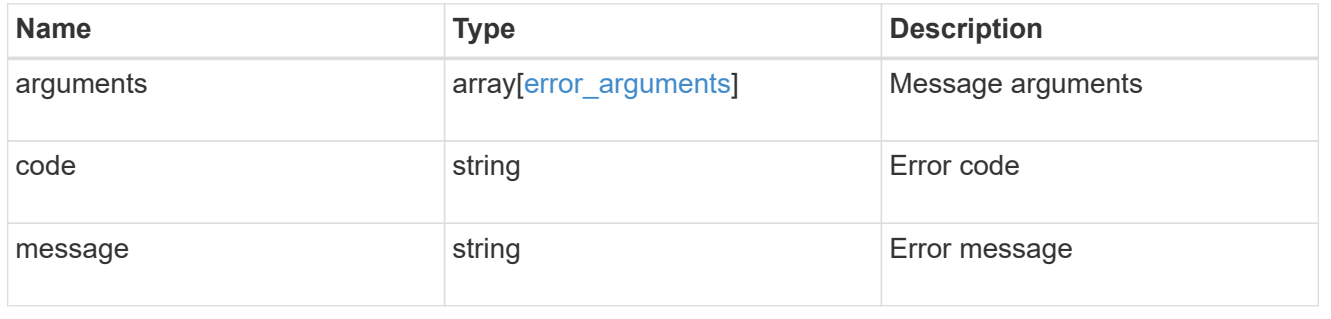

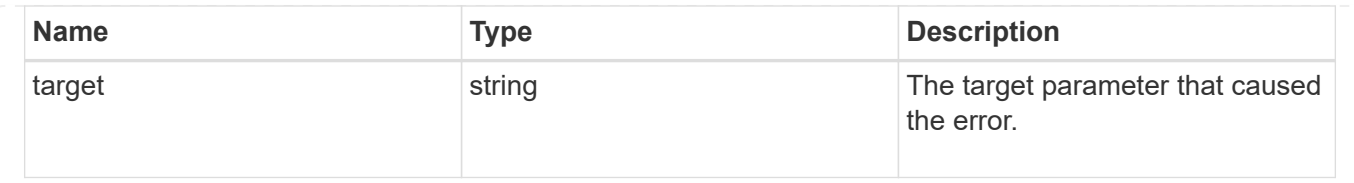

## **Modify the configuration for an automatic update**

PATCH /support/auto-update/configurations/{uuid}

## **Introduced In:** 9.10

Updates the configuration for a specified automatic update.

## **Parameters**

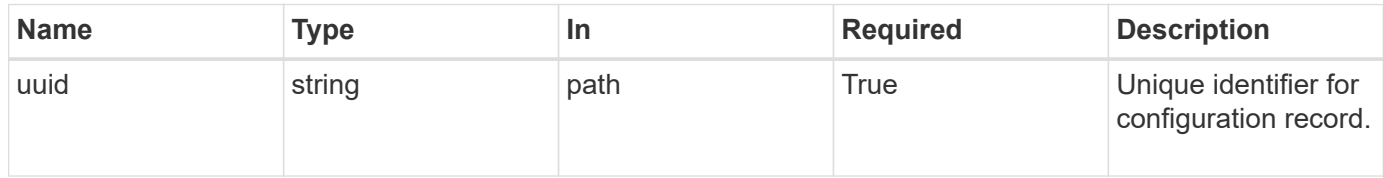

## **Request Body**

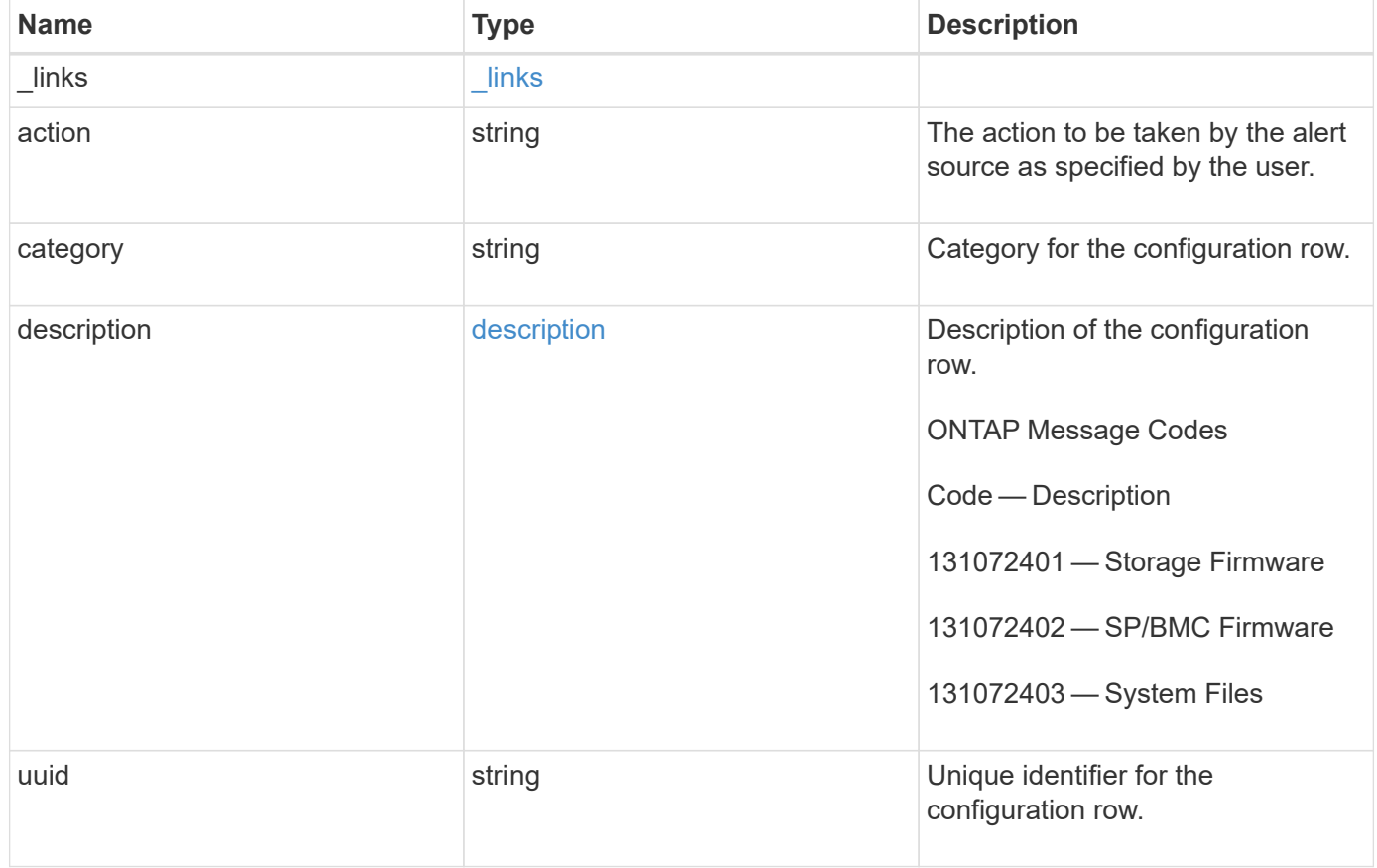

#### **Example request**

```
{
    "_links": {
      "self": {
        "href": "/api/resourcelink"
      }
    },
  "action": "confirm",
    "category": "disk_fw",
    "description": {
      "code": "string",
     "message": "string"
    },
    "uuid": "572361f3-e769-439d-9c04-2ba48a08ff47"
}
```
#### **Response**

Status: 200, Ok

## **Error**

Status: Default

#### ONTAP Error Response Codes

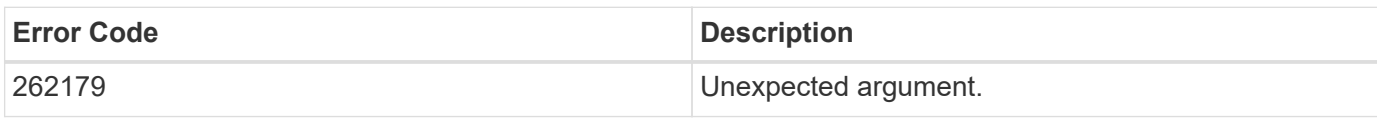

Also see the table of common errors in the [Response body](https://docs.netapp.com/us-en/ontap-restapi/{relative_path}getting_started_with_the_ontap_rest_api.html#Response_body) overview section of this documentation.

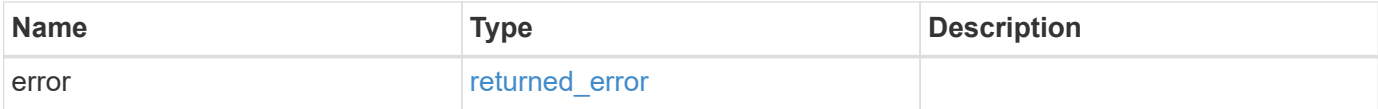

## **Example error**

```
{
   "error": {
     "arguments": {
       "code": "string",
      "message": "string"
     },
     "code": "4",
     "message": "entry doesn't exist",
     "target": "uuid"
   }
}
```
## **Definitions**

## **See Definitions**

href

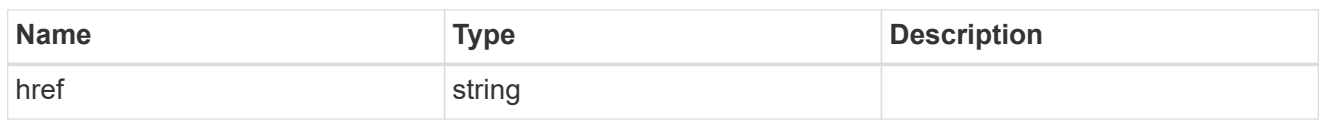

\_links

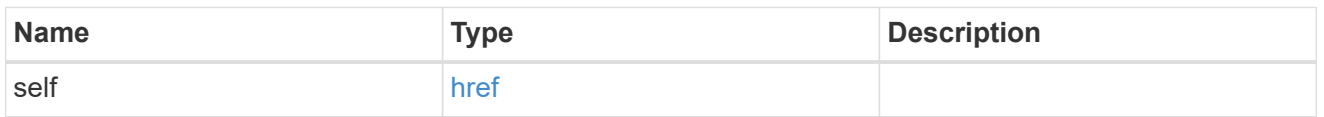

description

Description of the configuration row. ONTAP Message Codes

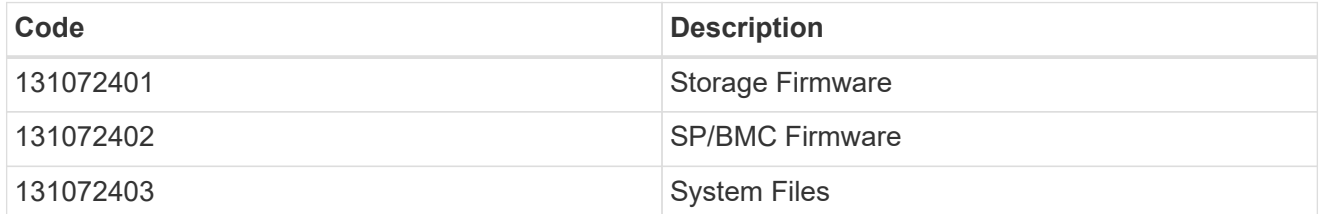

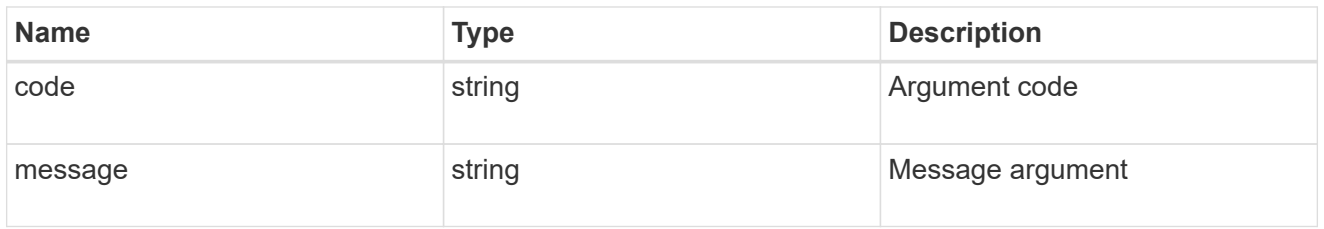

auto\_update\_configuration

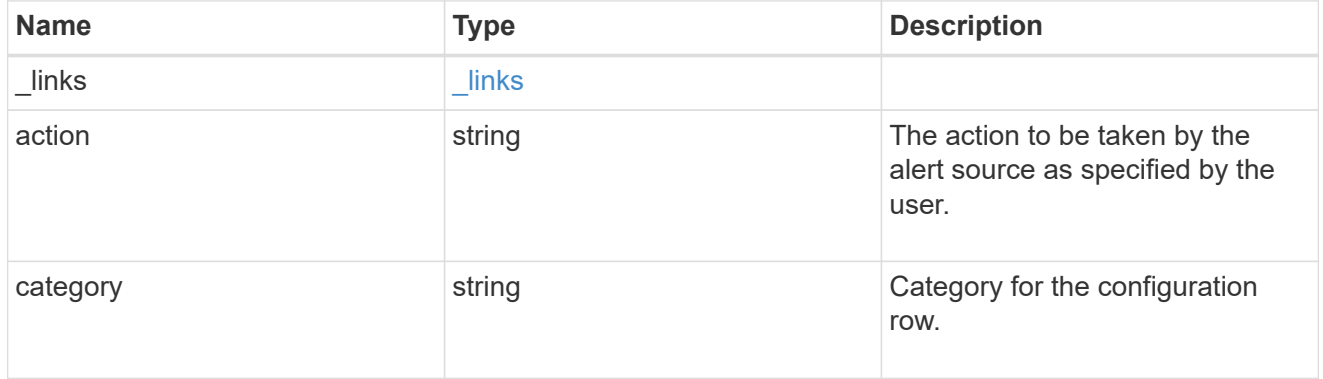

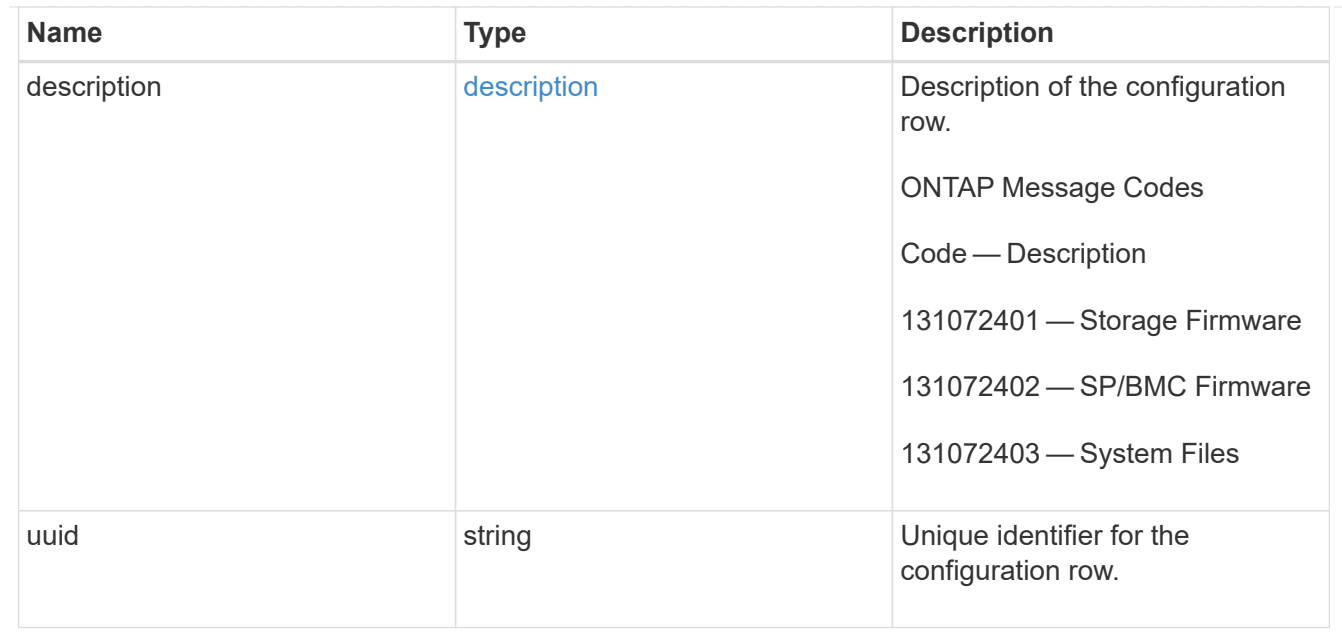

## error\_arguments

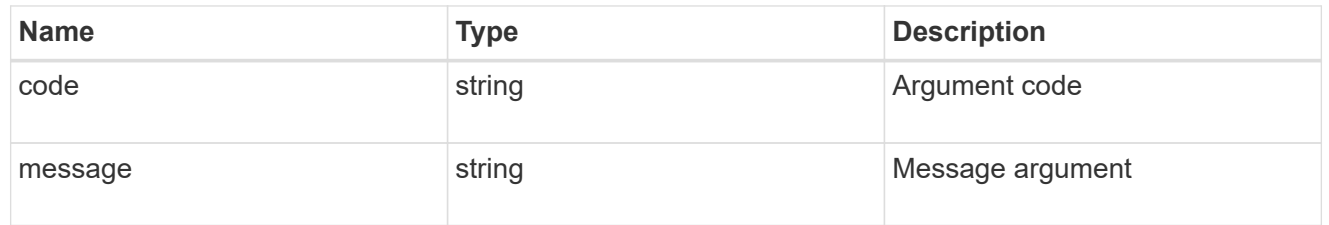

## returned\_error

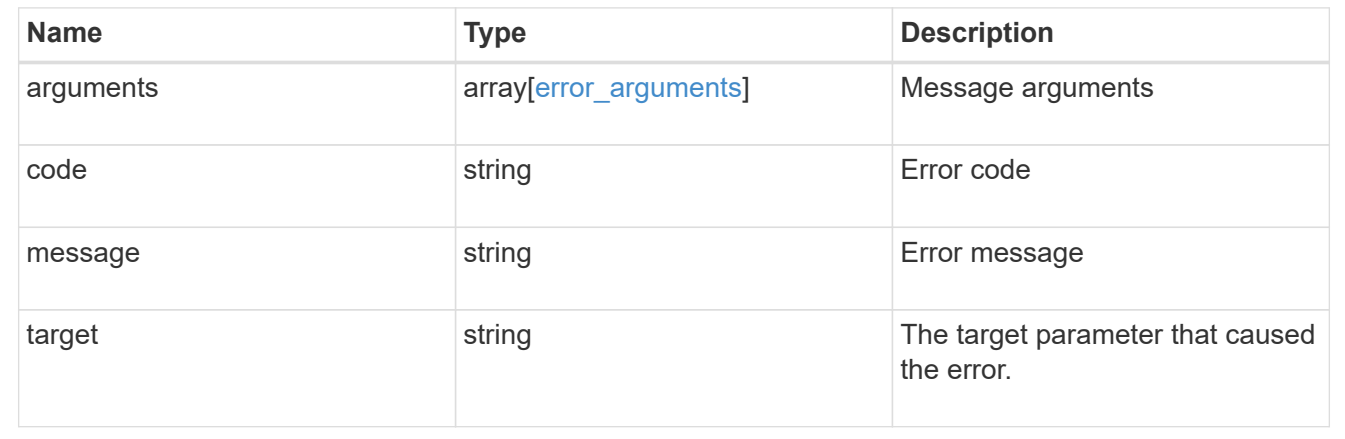

## <span id="page-29-0"></span>**Retrieve status for all automatic updates**

## **Support auto-update updates endpoint overview**

## **Overview**

Use this API to retrieve the status for all the automatic package updates.

This API only supports GET calls.

#### **Examples**

#### **Retrieving the status of all package updates**

The following example shows how to retrieve the status of all automatic updates:

```
# The API:
GET /support/auto-update/updates/
# The call:
curl -X GET "https://<mgmt-ip>/api/support/auto-update/updates?fields=*"
# The response:
{
"records": [
   {
      "uuid" : "440ae2e4-fd8f-4225-9bee-94e2da3f8d9d",
    "package_id" : "572361f3-e769-439d-9c04-2ba48a08ff47",
    "content type" : "disk fw",
    "content category" : "firmware",
      "description" : "disk_fw version 3.0",
      "state" : "downloading",
      "creation_time" : "2020-12-01T09:12:03Z",
      "expiry_time" : "2021-06-01T09:12:03Z",
    "last state change time" : "2020-12-01T09:12:23Z",
    "start time": "2020-12-01T09:12:23Z",
      "percent_complete": 25,
      "remaining_time": "PT1M30S",
      "_links": {
        "self": {
          "href": "/support/auto-update/updates/440ae2e4-fd8f-4225-9bee-
94e2da3f8d9d"
        }
      }
    },
    {
      "uuid" : "440ae2e4-fd8f-4225-9bee-94e2da3f9d8d",
      "package_id" : "e2e12753-8501-11e8-a7c1-00505695c997",
    "content type" : "disk fw",
    "content category" : "firmware",
    "description" : "disk fw version 3.1",
    "state" : "pending confirmation",
      "creation_time" : "2020-12-01T09:12:03Z",
      "expiry_time" : "2021-06-01T09:12:03Z",
    "last state change time" : "2020-12-01T09:12:23Z",
      "start_time": "2020-12-01T09:12:23Z",
    " links": {
```

```
  "self": {
          "href": "/support/auto-update/updates/440ae2e4-fd8f-4225-9bee-
94e2da3f8d9d"
        }
      }
    },
    {
      "uuid" : "440ae2e4-fd8f-4225-9aeb-94e2da3f8ef9",
      "package_id" : "e2e12753-8501-11e8-a7c1-00505695c997",
    "content_type" : "shelf_fw",
    "content category" : "Firmware",
    "description" : "shelf fw version 4.0",
      "state" : "applying",
      "creation_time" : "2020-12-01T09:11:53Z",
      "expiry_time" : "2021-06-01T09:12:03Z",
    "last state change time" : "2020-12-01T09:12:13Z",
    "start time": "2020-12-01T09:12:23Z",
      "percent_complete": 85,
      "remaining_time": "PT30S",
    " links": {
        "self": {
          "href": "/support/auto-update/updates/440ae2e4-fd8f-4225-9aeb-
94e2da3f8ef9"
        }
      }
   }
\frac{1}{\sqrt{2}}"num records": 3,
"_links": {
    "self": {
      "href": "/api/support/auto-update/updates?fields=*"
    }
}
}
```
## **Retrieve status of all automatic updates**

GET /support/auto-update/updates

## **Introduced In:** 9.10

Retrieves the status of all updates.

## **Parameters**

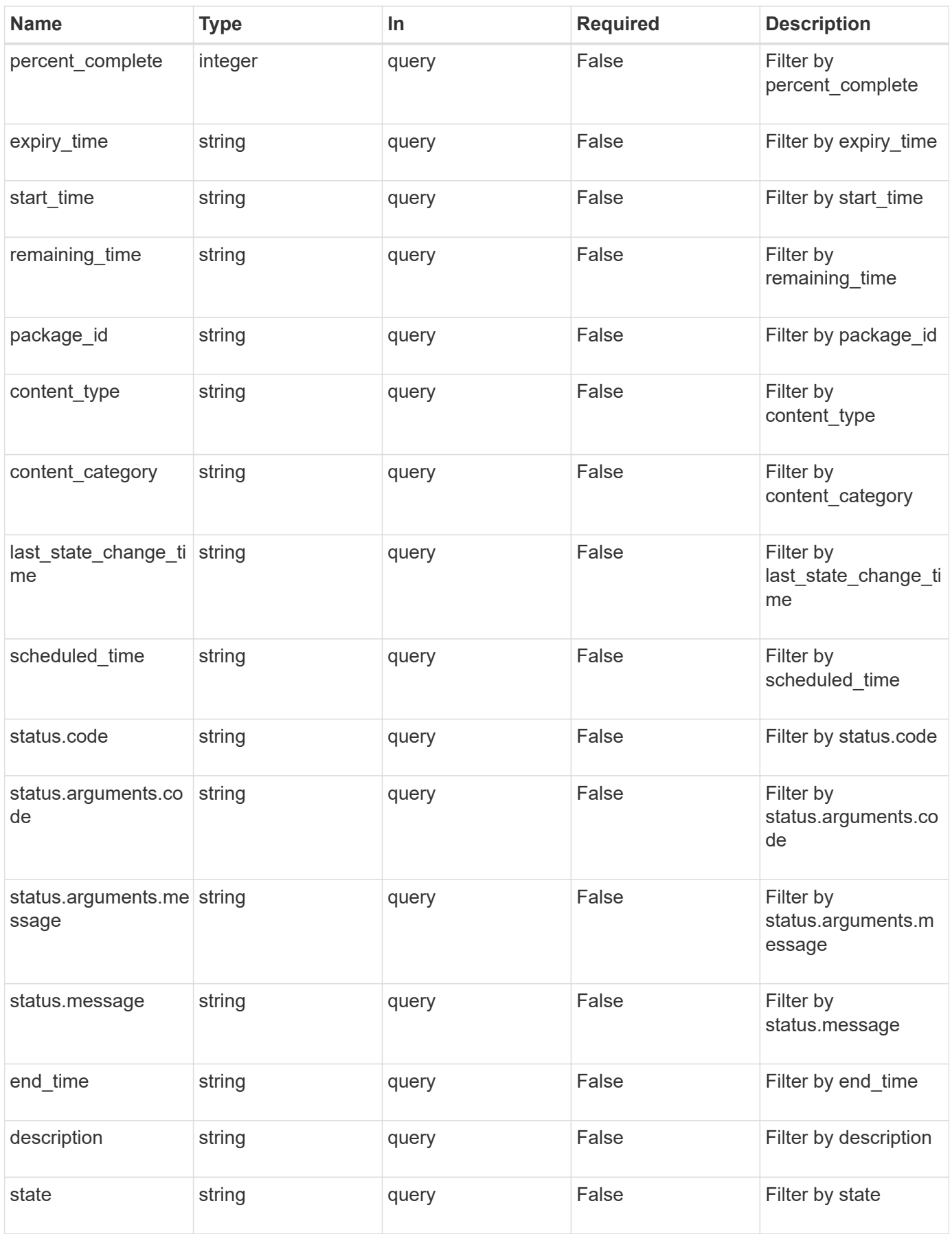

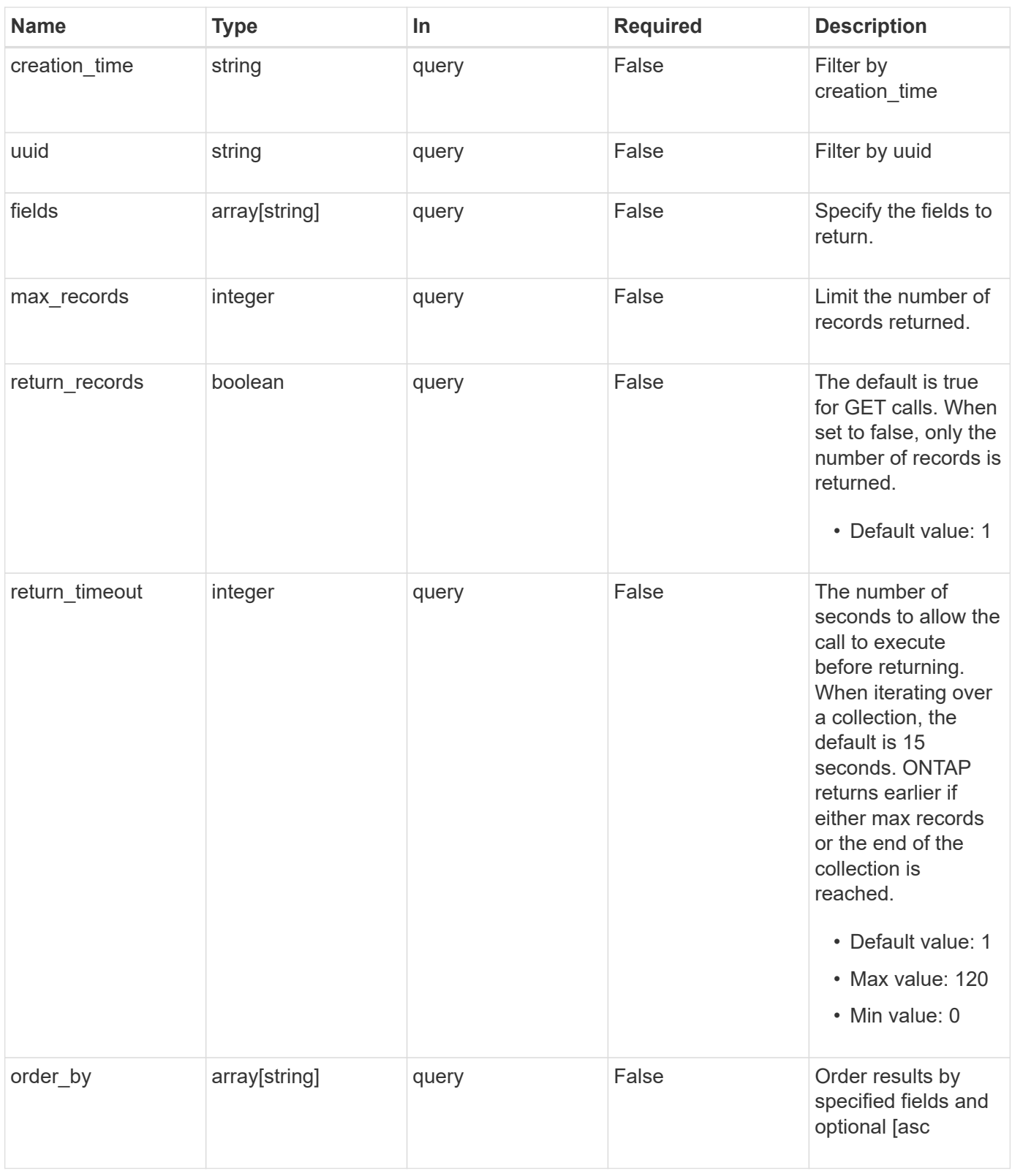

## **Response**

Status: 200, Ok

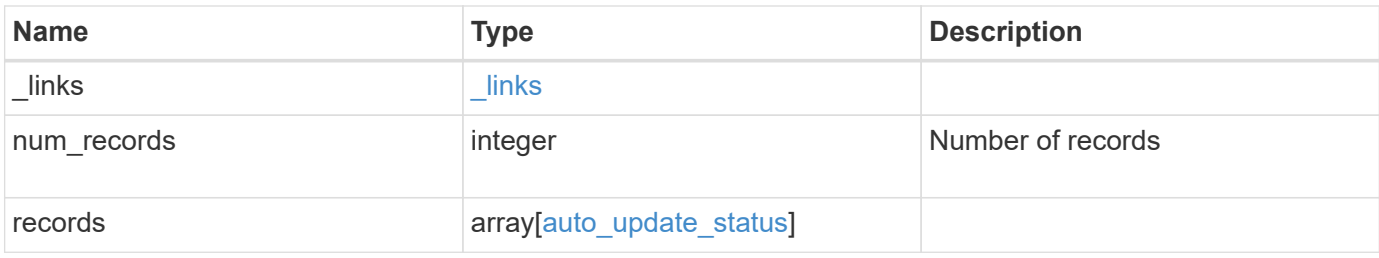
```
{
    "_links": {
      "next": {
       "href": "/api/resourcelink"
      },
      "self": {
       "href": "/api/resourcelink"
      }
    },
    "num_records": 1,
    "records": {
      "_links": {
        "self": {
          "self": {
            "href": "/api/resourcelink"
          }
        }
      },
    "action": "schedule now",
    "content category": "Firmware",
    "content type": "disk fw",
    "creation time": "2020-12-01 09:12:23 +0000",
    "description": "disk fw version 3.0",
    "end time": "2020-12-01 09:12:23 +0000",
    "expiry time": "2021-06-01 09:12:23 +0000",
    "last state change time": "2020-12-01 09:12:23 +0000",
    "package_id": "572361f3-e769-439d-9c04-2ba48a08ff47",
      "percent_complete": 85,
    "remaining time": "PT1H45M13S",
    "schedule time": "2020-12-20 21:00:00 +0000",
    "scheduled time": "2020-12-05 09:12:23 +0000",
    "start time": "2020-12-01 09:12:23 +0000",
      "state": "pending_confirmation",
      "status": {
        "arguments": {
          "code": "string",
          "message": "string"
        },
        "code": "4",
        "message": "entry doesn't exist"
      },
      "uuid": "440ae2e4-fd8f-4225-9bee-94e2da3f9d8d"
    }
}
```
**Error**

Status: Default, Error

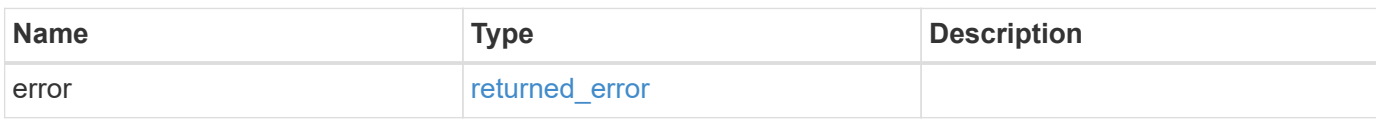

**Example error**

```
{
   "error": {
     "arguments": {
     "code": "string",
       "message": "string"
     },
      "code": "4",
      "message": "entry doesn't exist",
     "target": "uuid"
   }
}
```
### **Definitions**

### **See Definitions**

href

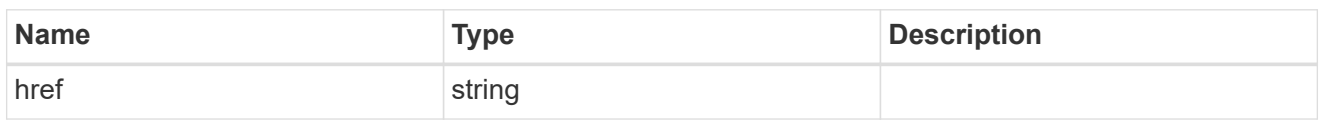

\_links

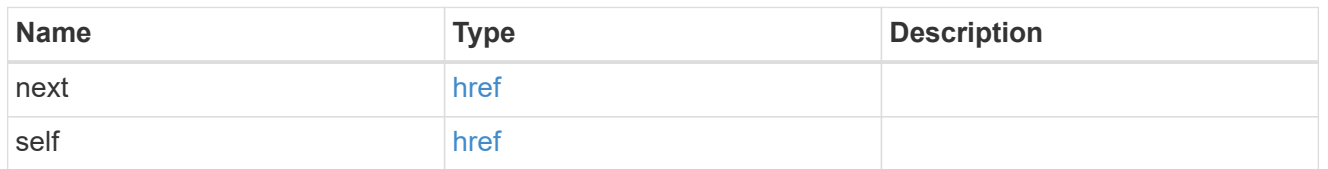

self

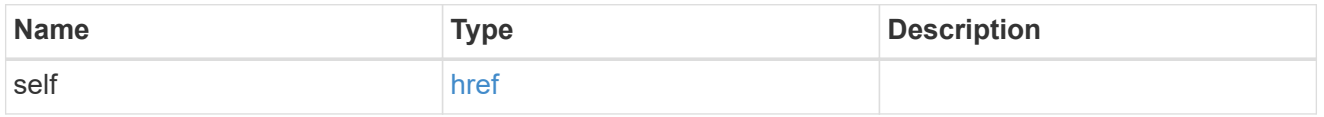

# \_links

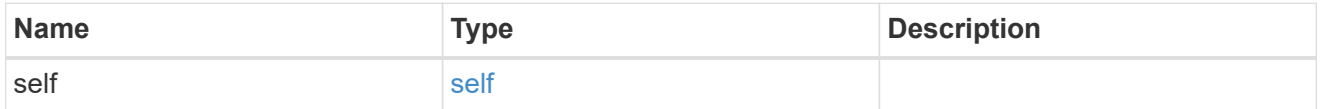

# error\_arguments

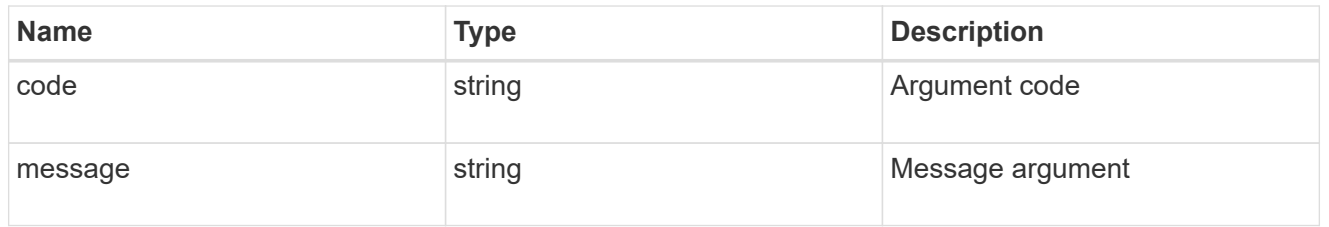

## status

# Status of the update. ONTAP Message Codes

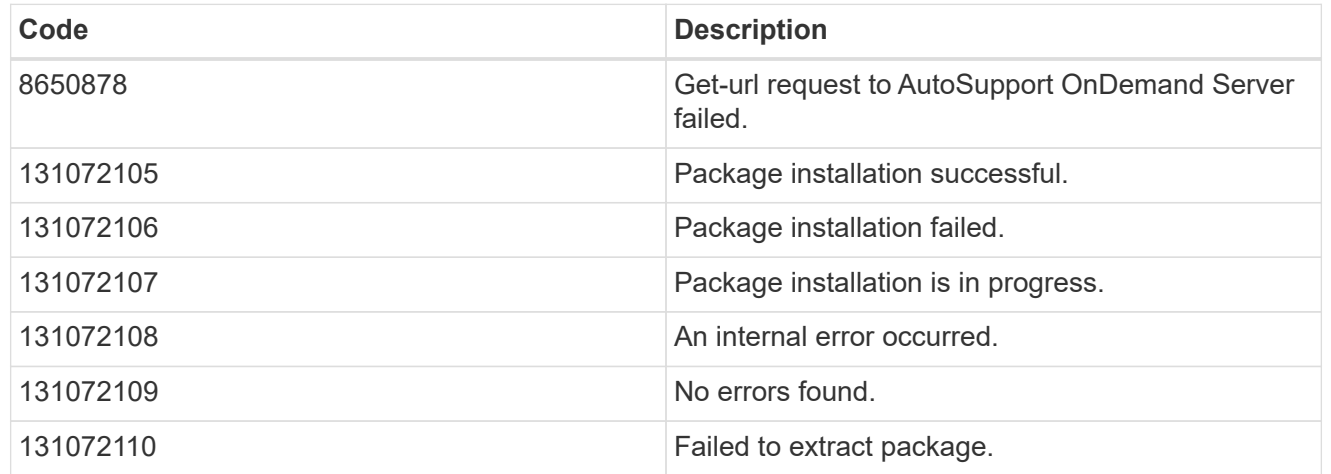

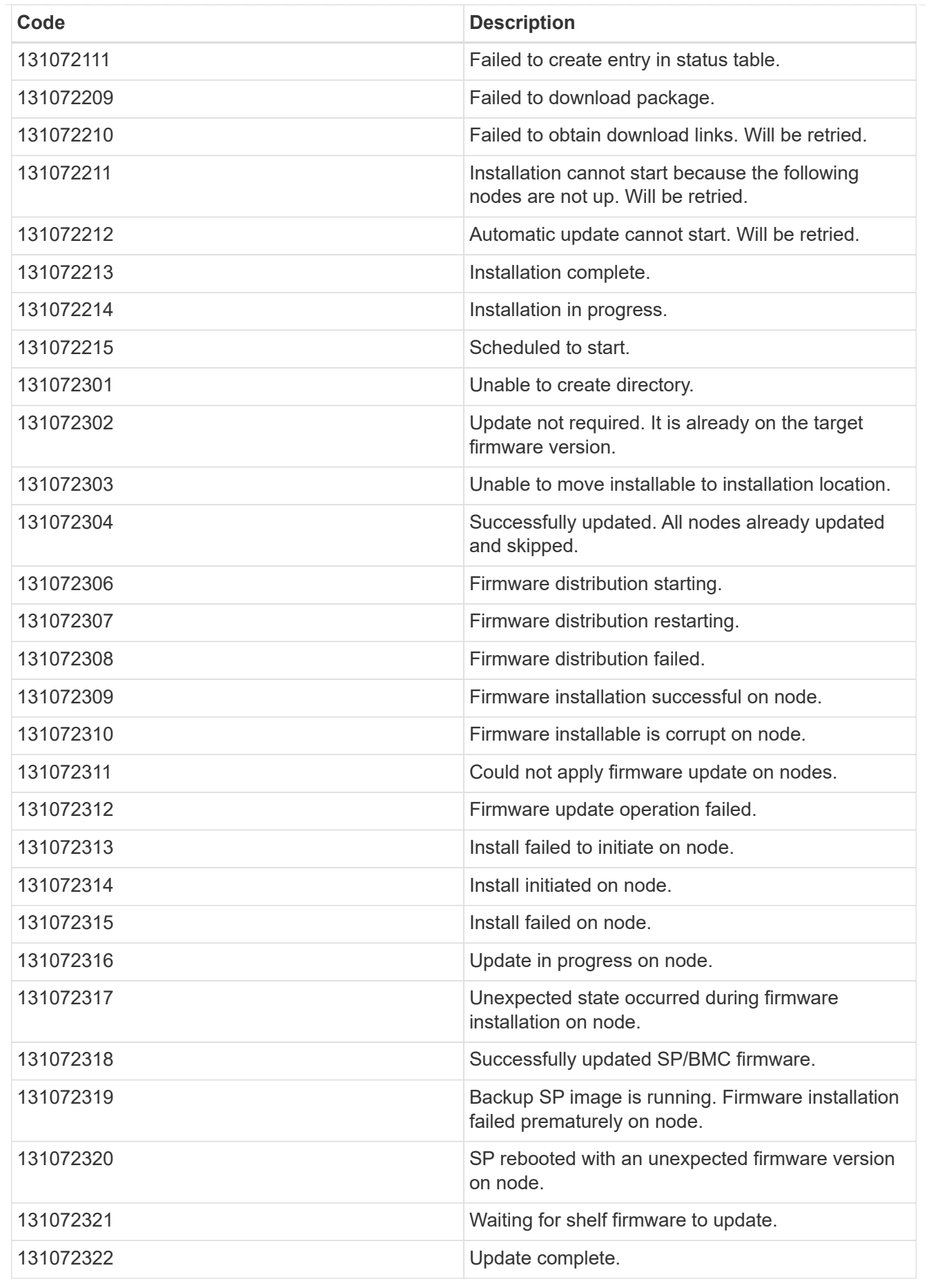

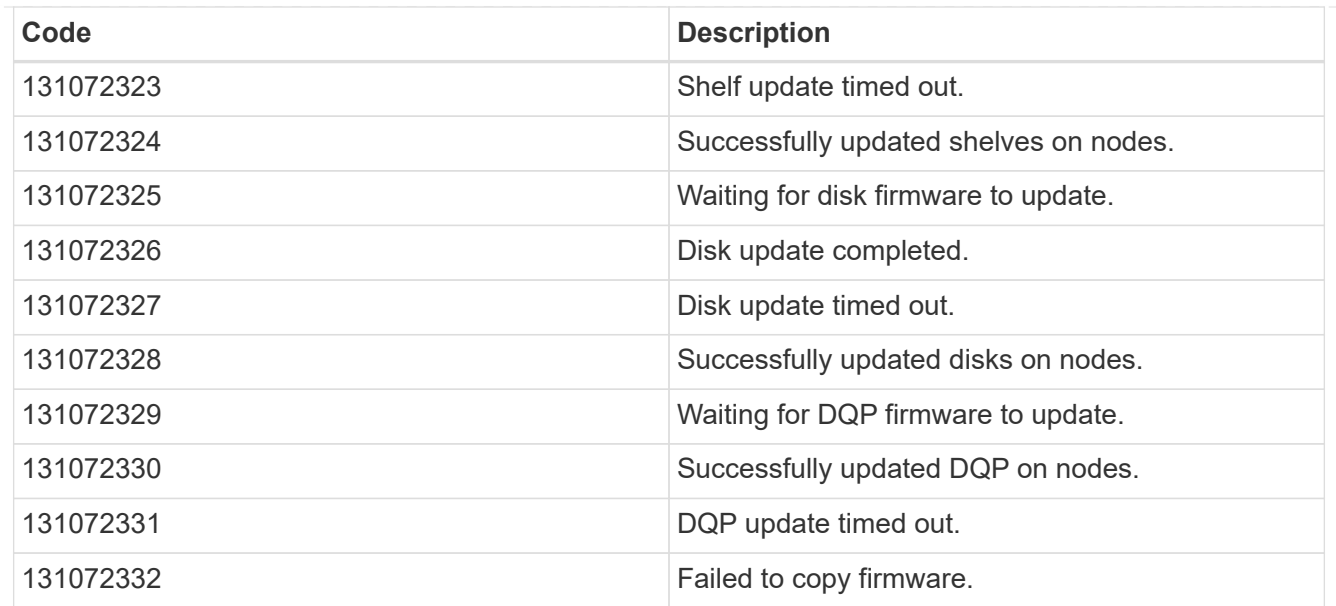

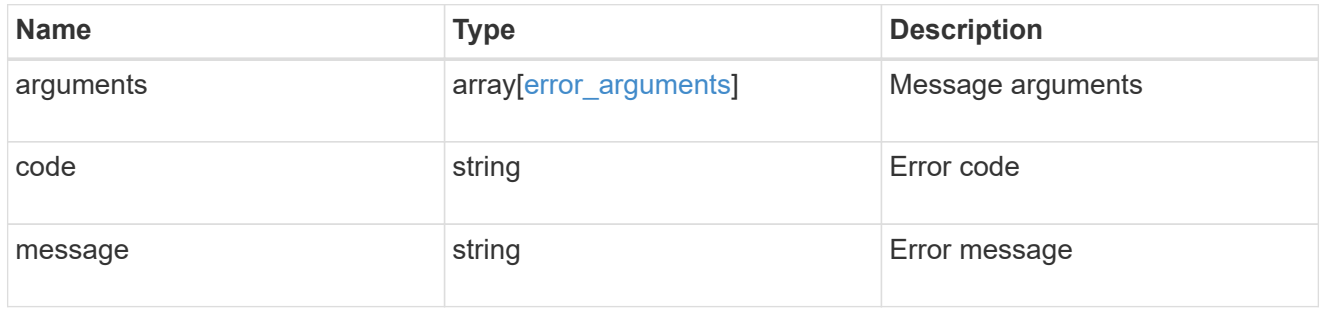

# auto\_update\_status

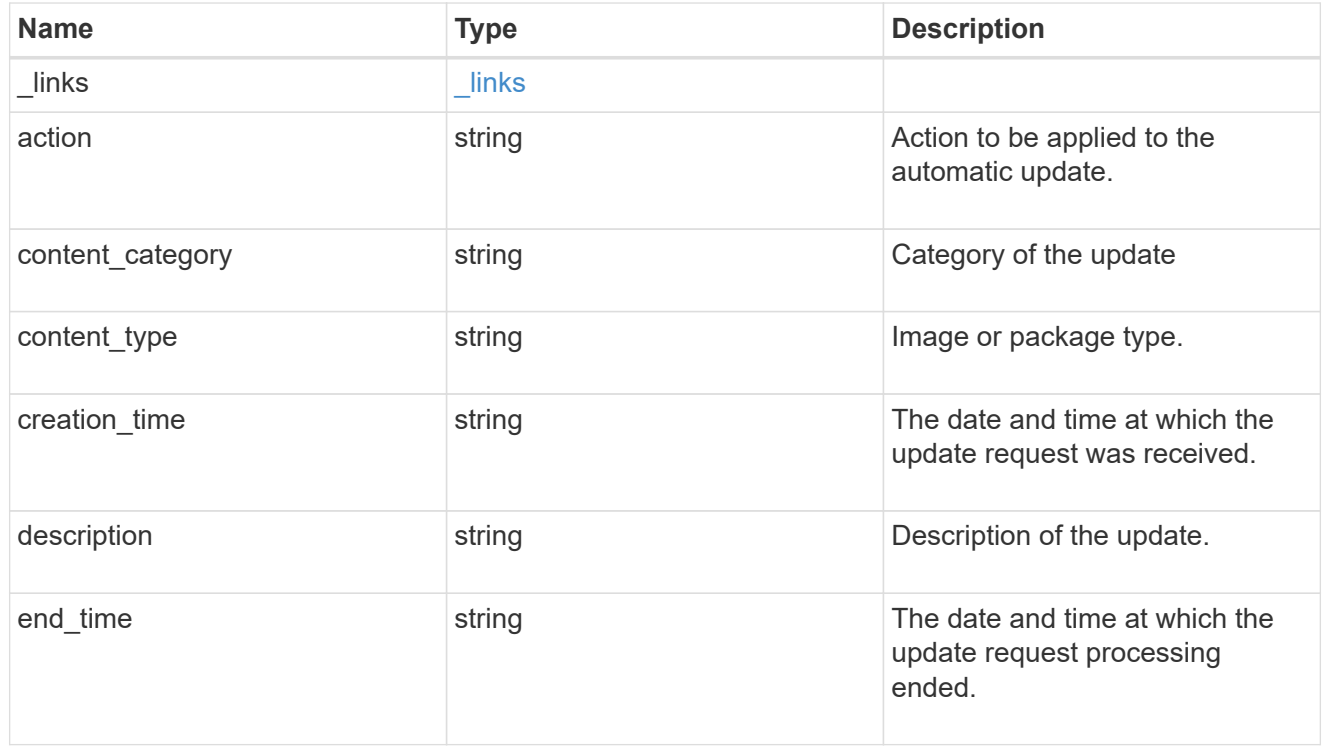

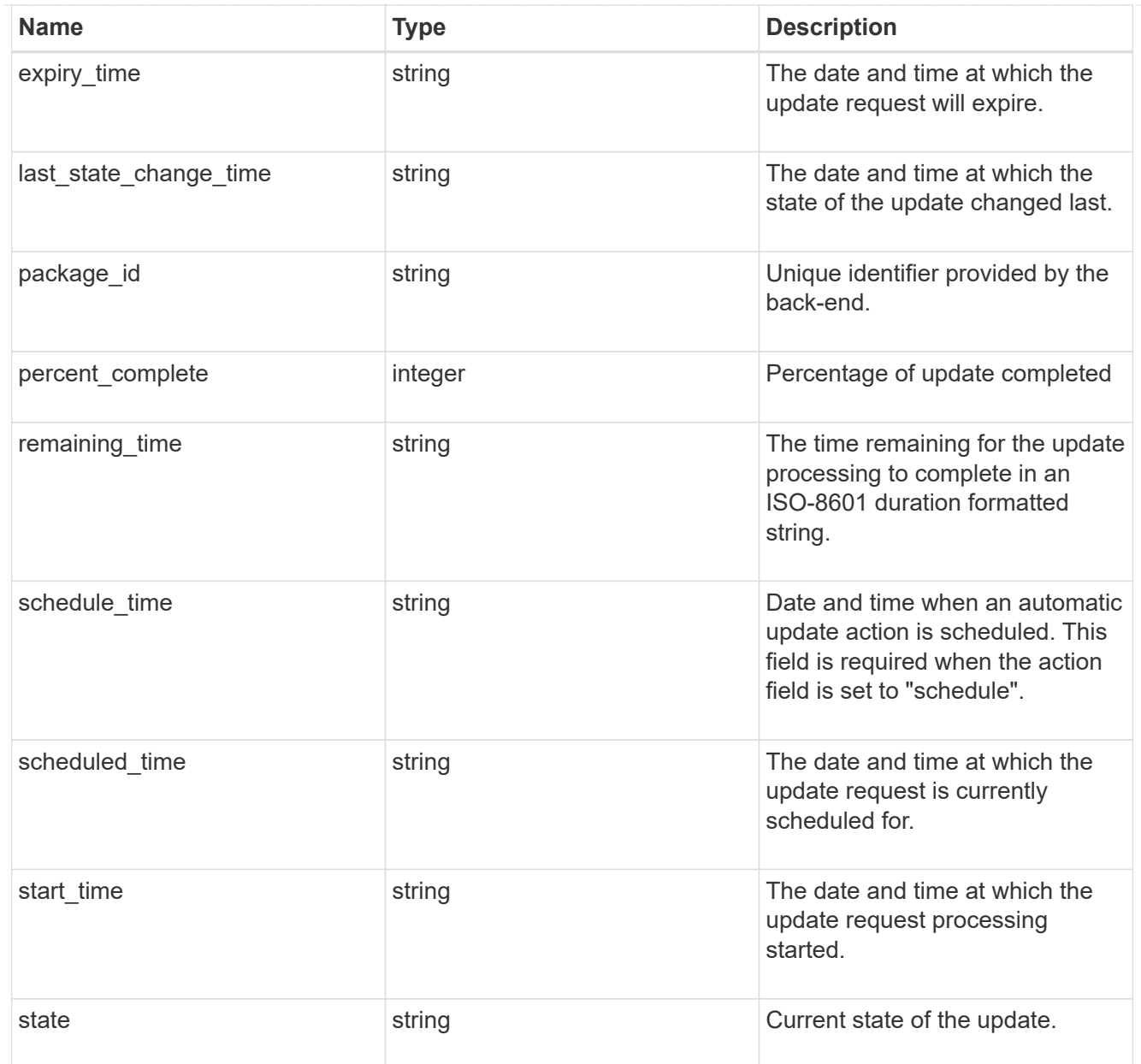

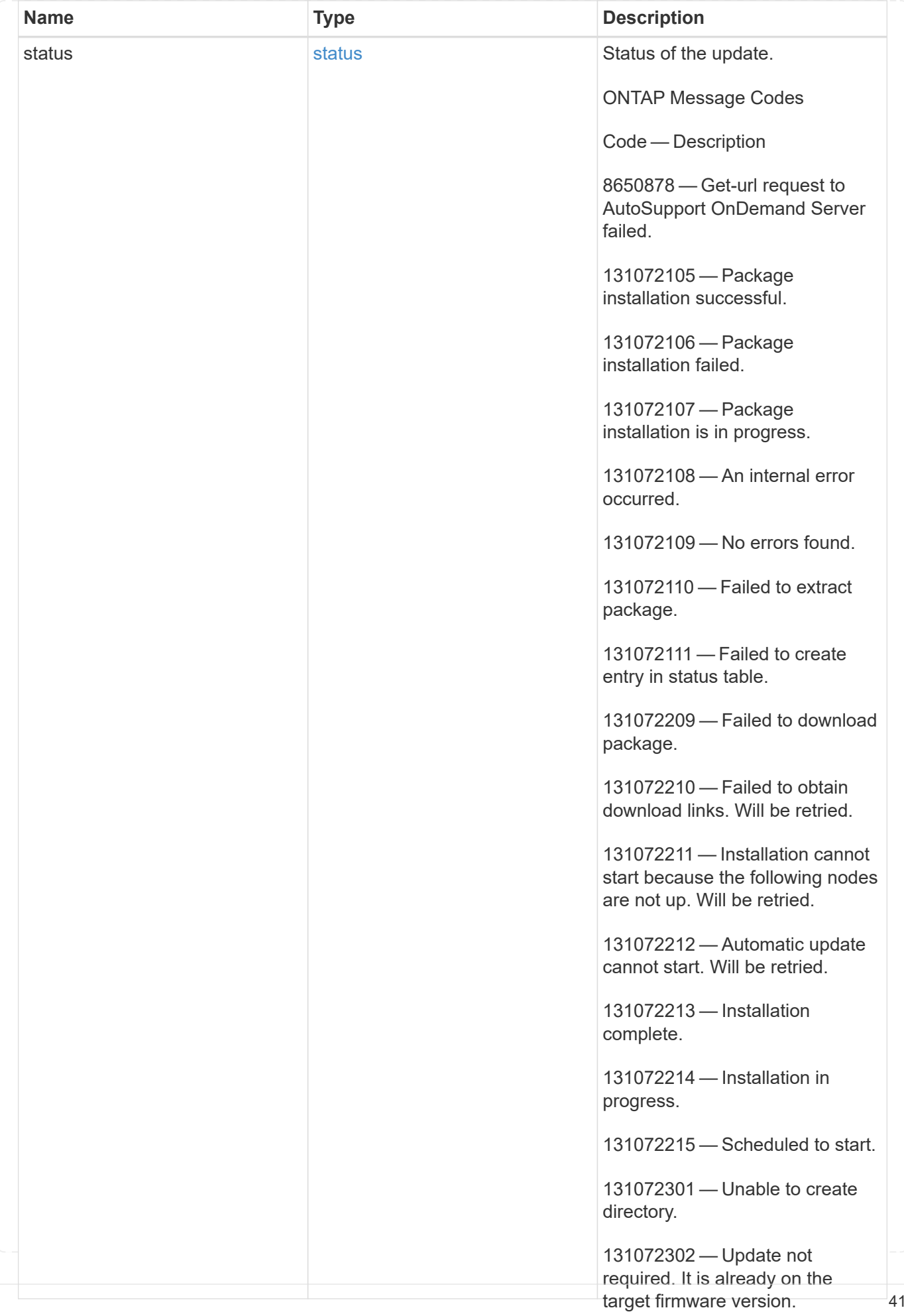

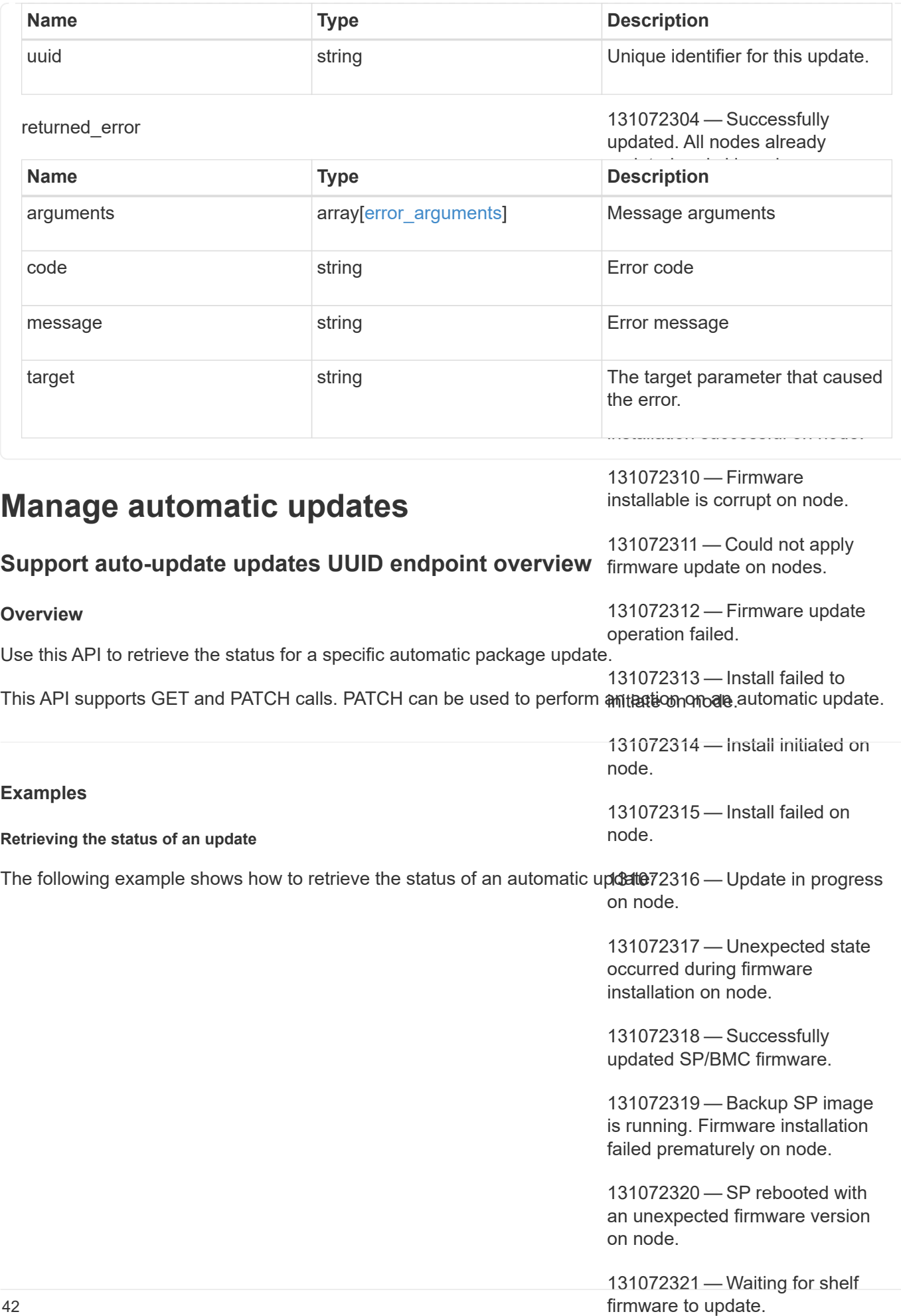

```
GET /support/auto-update/updates/440ae2e4-fd8f-4225-9bee-94e2da3f8d9d
"package_id" : "572361f3-e769-439d-9c04-2ba48a08ff47",
                                                  completed.
"message": "Get-url request to AutoSupport OnDemand Server failed.
# The API:
# The call:
curl -X GET "https://<mgmt-ip>/api/support/auto-update/updates/440ae2e4-
fd8f-4225-9bee-94e2da3f8d9d"
# The response:
{
"uuid" : "440ae2e4-fd8f-4225-9bee-94e2da3f8d9d",
"content type" : "disk fw",
"content category" : "Firmware",
"description" : "disk_fw version 3.0",
"state" : "downloading",
"creation_time" : "2020-12-01T09:12:03Z",
"expiry_time" : "2021-06-01T09:12:03Z",
"last state change time" : "2020-12-01T09:12:23Z",
"start_time" : "2020-12-01T09:12:23Z",
"percent_complete": 25,
"remaining_time": "PT1M30S",
"status": {
Error: Couldn't connect to server.",
      "code": "8650878"
},
"_links": {
   "self": {
      "href": "/support/auto-update/updates/440ae2e4-fd8f-4225-9bee-
94e2da3f8d9d"
   }
}
}
```
#### **Updating the state of an automatic update**

The following example shows how to trigger an automatic update that is waiting for user confirmation:

```
# The API:
PATCH /support/auto-update/updates/440ae2e4-fd8f-4225-9bee-94e2da3f8d9d
# The call:
curl -X PATCH "https://<mgmt-ip>/api/support/auto-update/updates/440ae2e4-
fd8f-4225-9bee-94e2da3f8d9d?action=schedule_now" -H "accept:
application/hal+json"
# The response:
200 OK
```
The following example shows how to dismiss an automatic update that is waiting for user confirmation:

```
# The API:
PATCH /support/auto-update/updates/440ae2e4-fd8f-4225-9bee-94e2da3f8d9d
# The call:
curl -X PATCH "https://<mgmt-ip>/api/support/auto-update/updates/440ae2e4-
fd8f-4225-9bee-94e2da3f8d9d?action=dismiss" -H "accept:
application/hal+json"
# Response
200 OK
```
# **Retrieve the status of an update**

GET /support/auto-update/updates/{uuid}

#### **Introduced In:** 9.10

Retrieves the status of an update.

#### **Parameters**

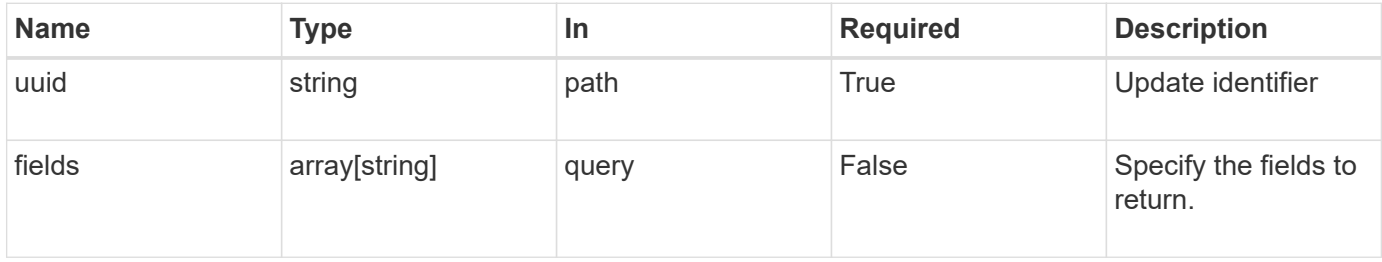

#### **Response**

Status: 200, Ok

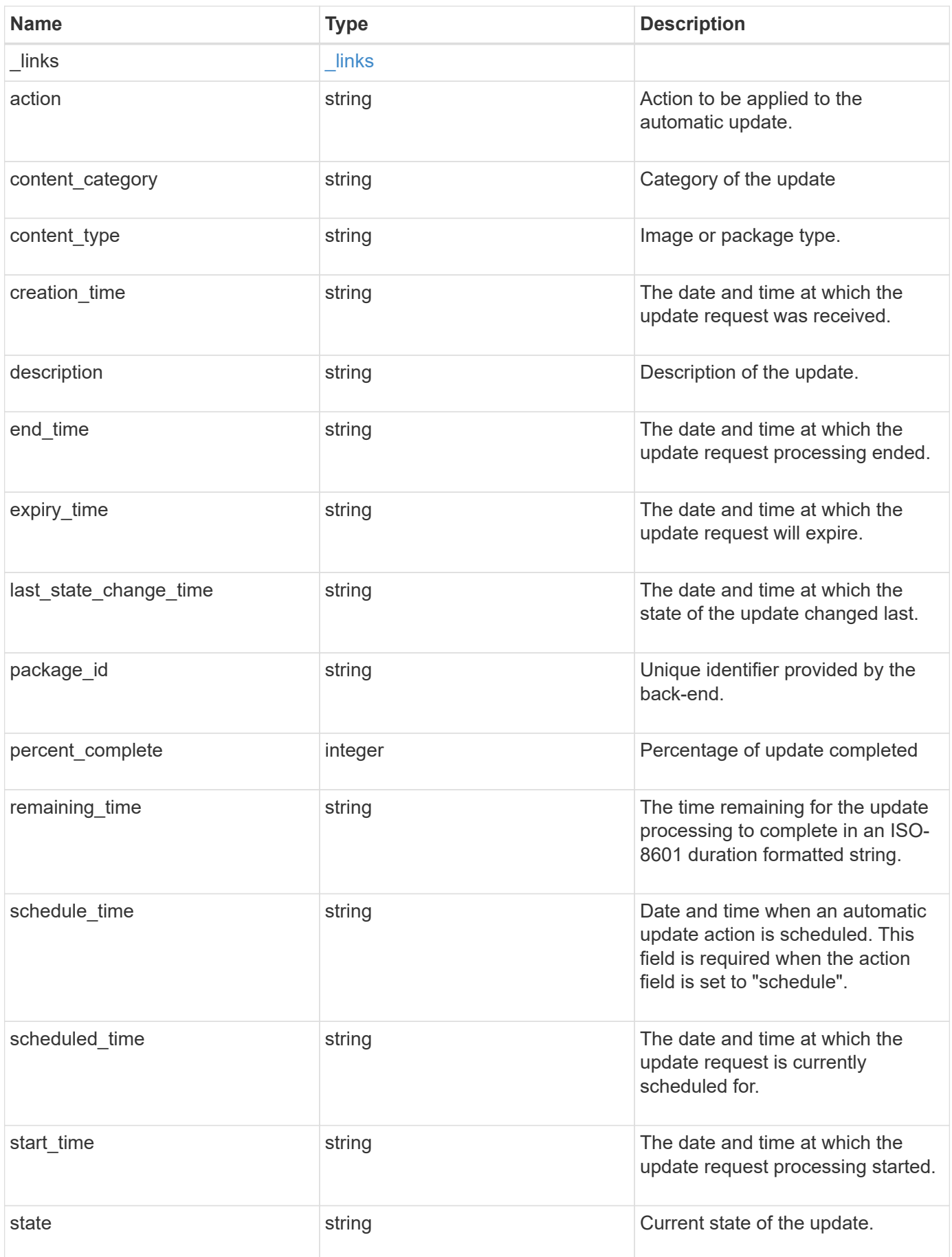

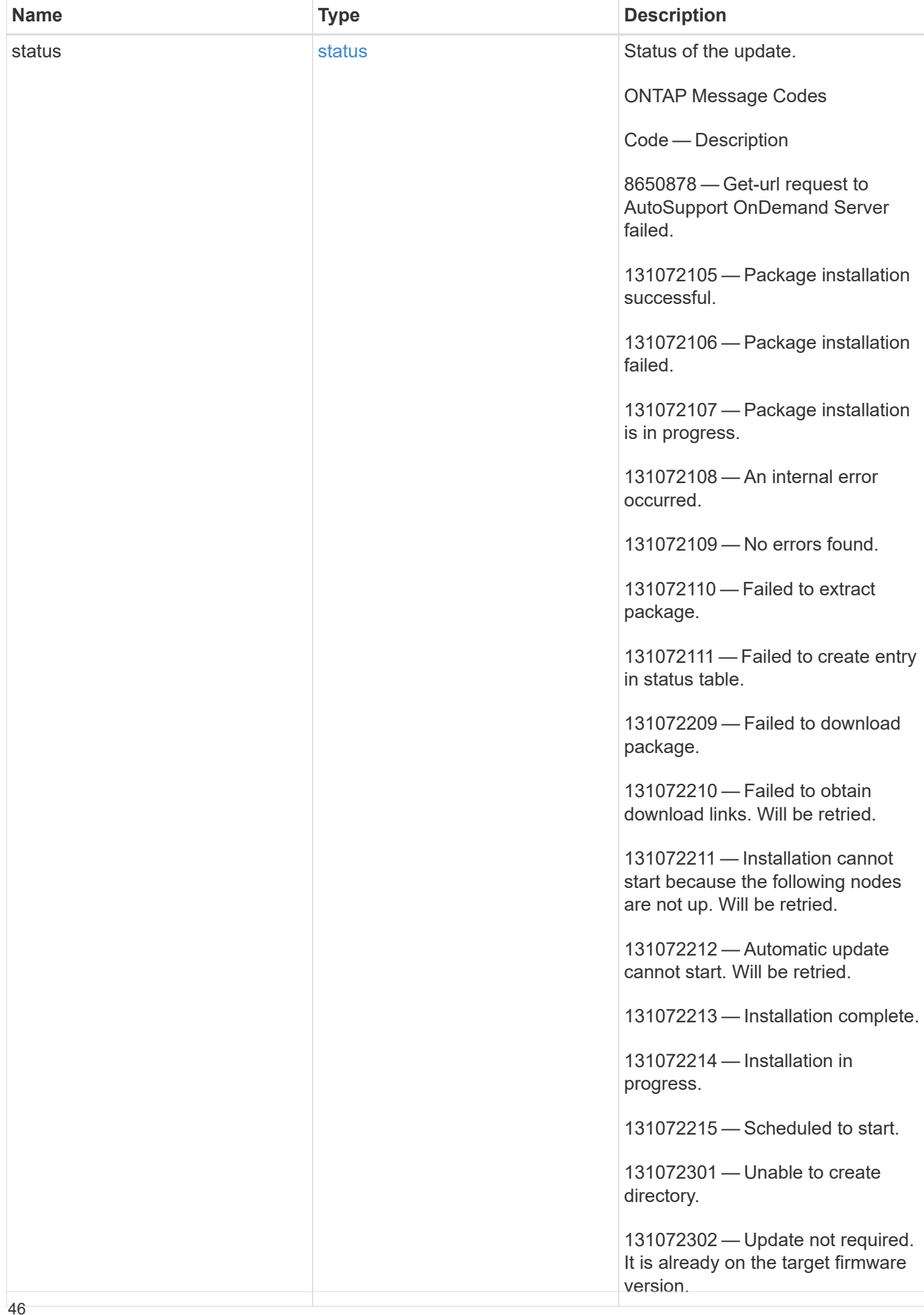

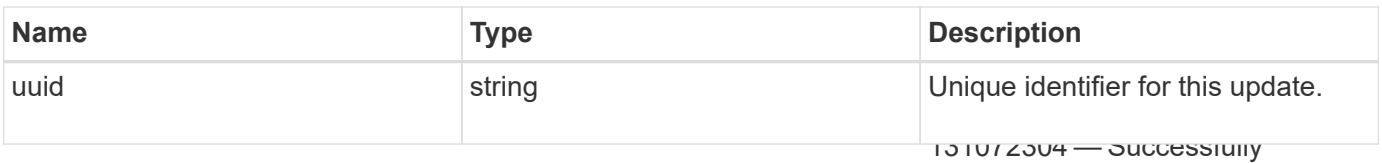

#### **Example response**

updated. All nodes already updated and ekinnad

```
131072306 — Firmware distribution
                                                         131072307 — Firmware distribution
                                                         131072308 — Firmware distribution
                                                         13107309 — Firmware installation
                                                         131072310 — Firmware installable
                                                         1302312"last_state_change_time": "2020-12-01 09:12:23 +0000",
                                                         13107319 — Backup SP image is the second specific second specific second specific second specific second specific
{
  " links": {
      "self": {
        "self": {
           "href": "/api/resourcelink"
        }
      }
    },
  "action": "schedule now",
  "content category": "Firmware",
  "content type": "disk fw",
  "creation time": "2020-12-01 09:12:23 +0000",
  "description": "disk fw version 3.0",
  "end time": "2020-12-01 09:12:23 +0000",
  "expiry time": "2021-06-01 09:12:23 +0000",
  "package_id": "572361f3-e769-439d-9c04-2ba48a08ff47",
    "percent_complete": 85,
    "remaining_time": "PT1H45M13S",
  "schedule time": "2020-12-20 21:00:00 +0000",
  "scheduled time": "2020-12-05 09:12:23 +0000",
  "start time": "2020-12-01 09:12:23 +0000",
  "state": "pending confirmation",
    "status": {
      "arguments": {
        "code": "string",
        "message": "string"
      },
      "code": "4",
      "message": "entry doesn't exist"
    },
    "uuid": "440ae2e4-fd8f-4225-9bee-94e2da3f9d8d"
}
```
#### **Error**

prematurely on node.

131072320 — SP rebooted with an

Status: Default, Error

131072321 — Waiting for shelf firmware to update.

131072322 — Update complete.

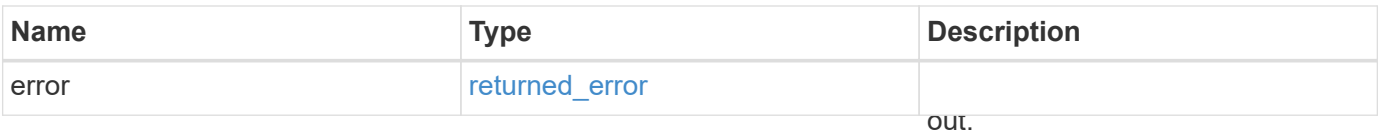

### **Example error**

131072324 — Successfully updated shelves on nodes.

```
{
    "error": {
      "arguments": {
        "code": "string",
        "message": "string"
      },
      "code": "4",
      "message": "entry doesn't exist",
      "target": "uuid"
   }
}
```
#### **Definitions**

131072330 — Successfully updated DQP on nodes.

firmware to update.

131072331 — DQP update timed out.

131072332 — Failed to copy firmware.

### **See Definitions**

href

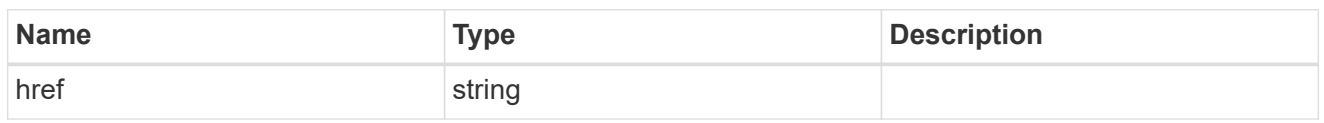

self

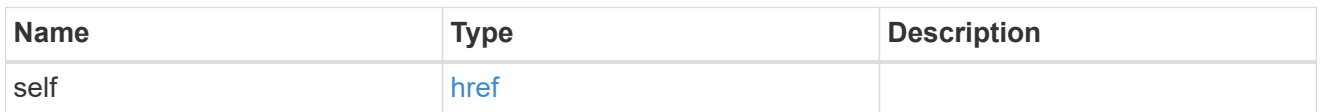

 $_{\perp}$ links

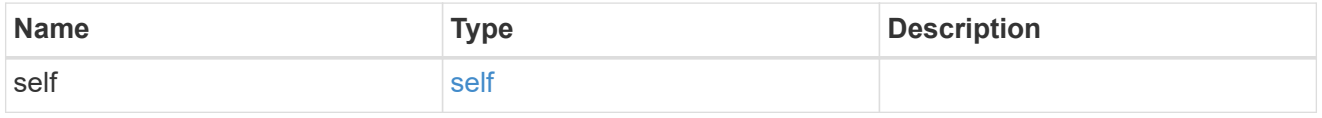

# error\_arguments

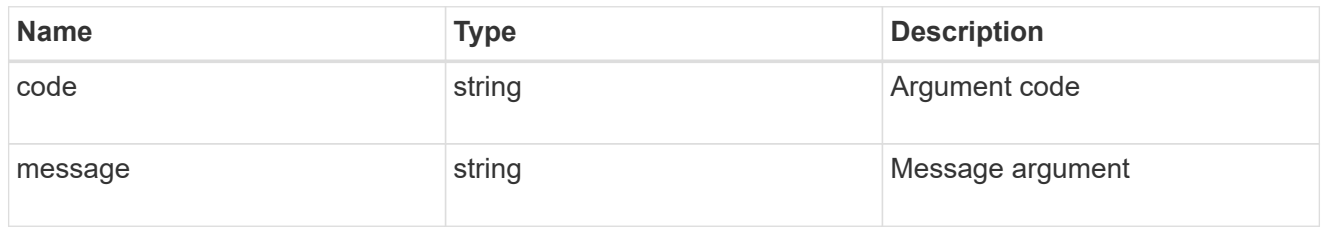

status

Status of the update. ONTAP Message Codes

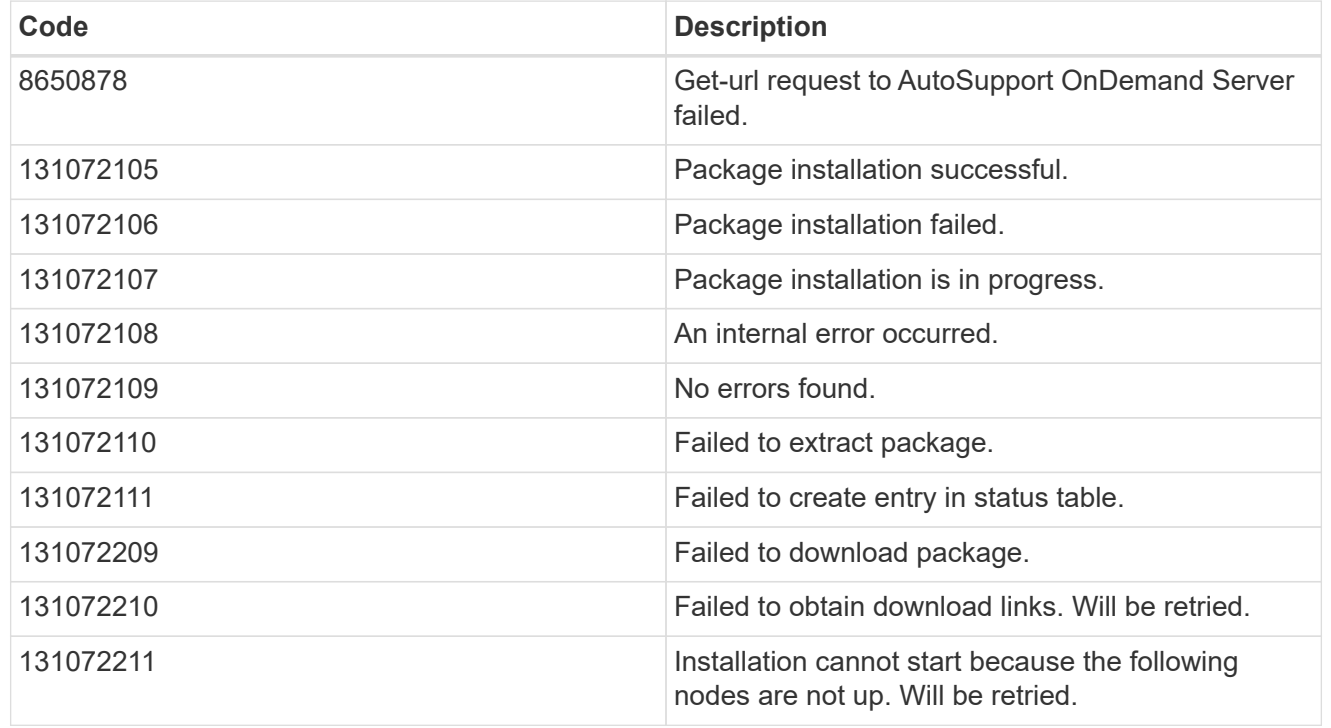

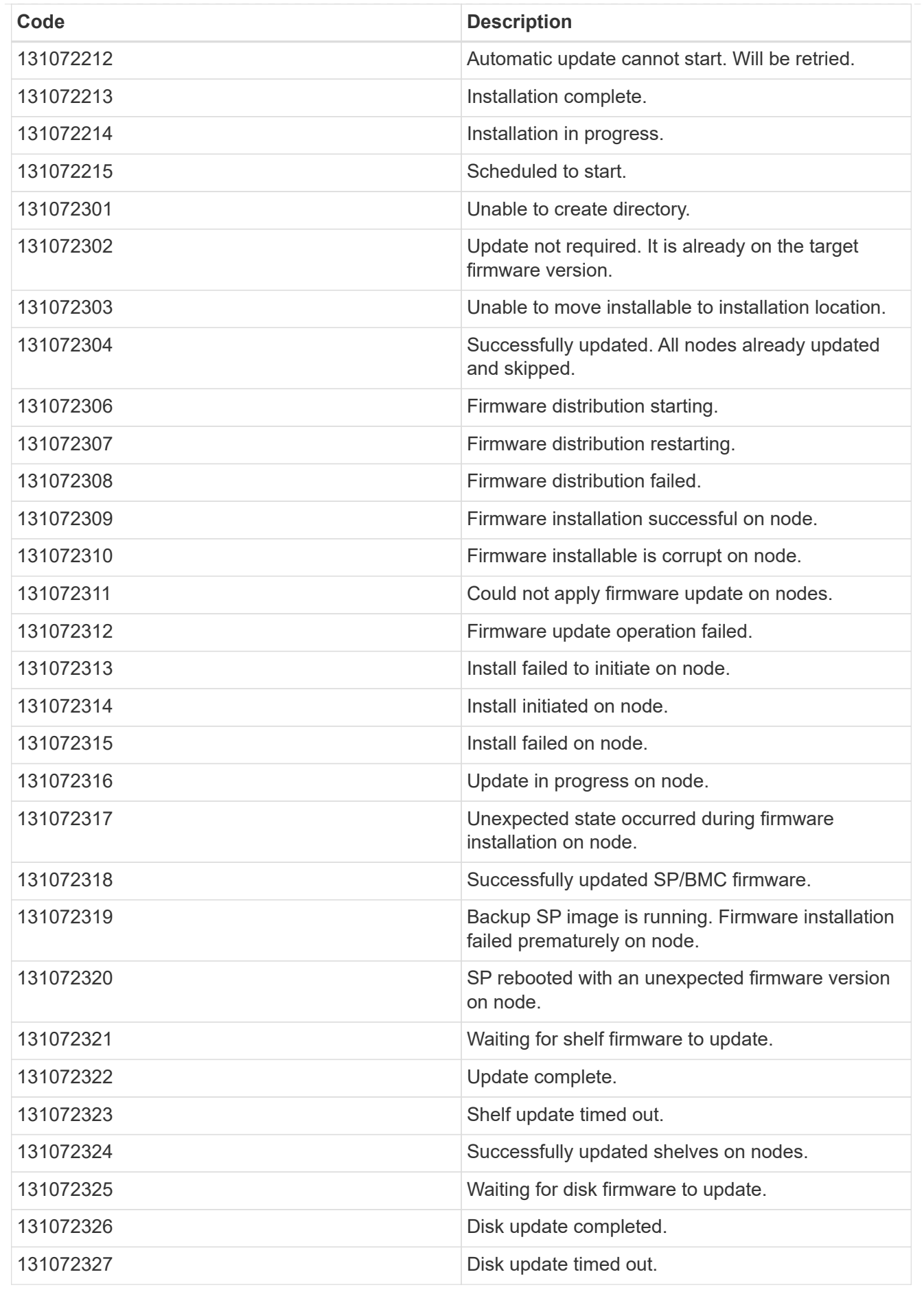

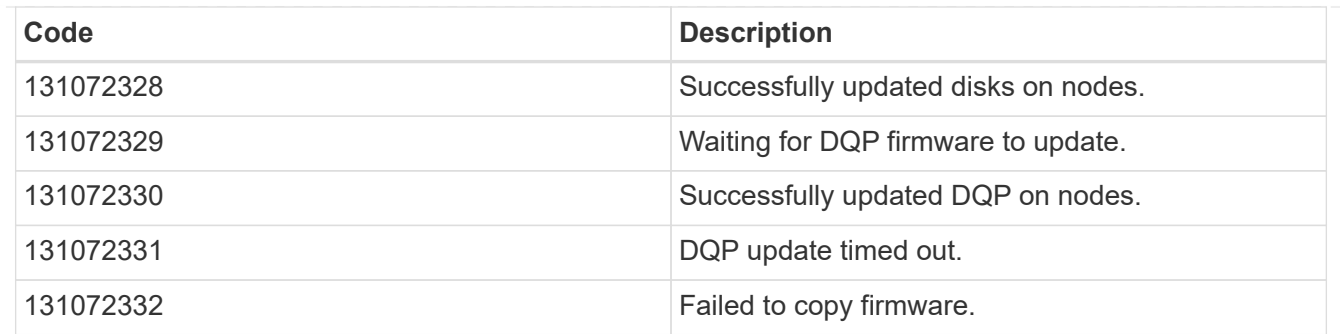

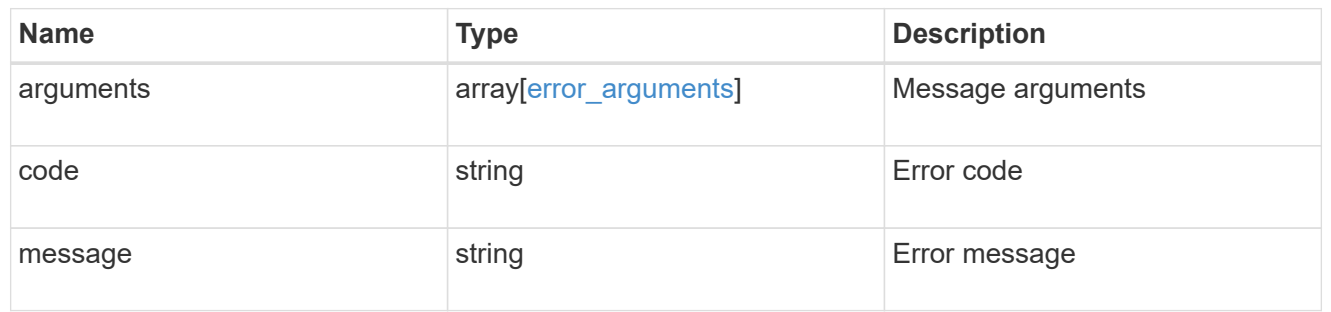

### returned\_error

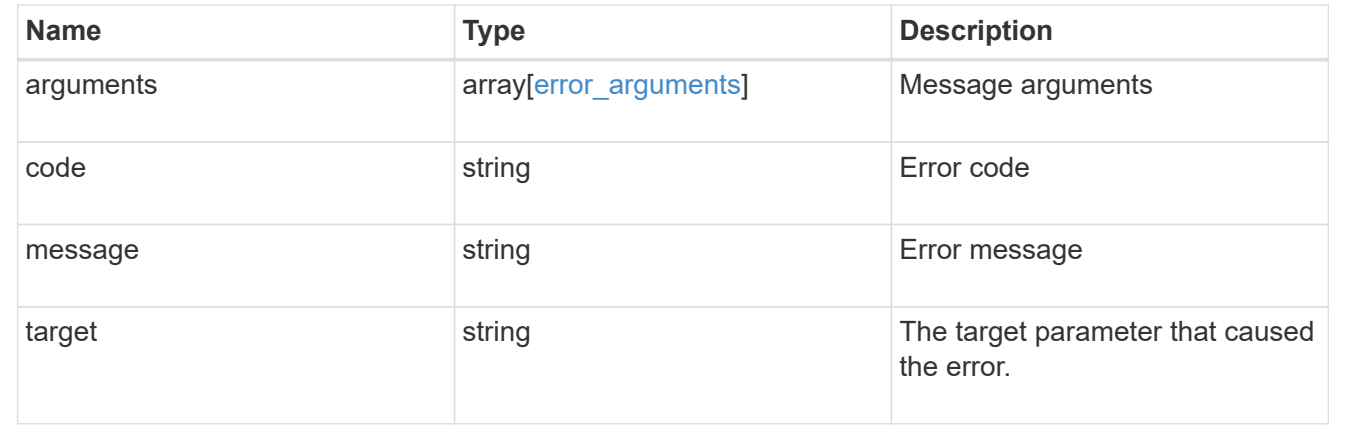

# **Perform an action on the update**

PATCH /support/auto-update/updates/{uuid}

# **Introduced In:** 9.10

Perform an action on the update.

# **Parameters**

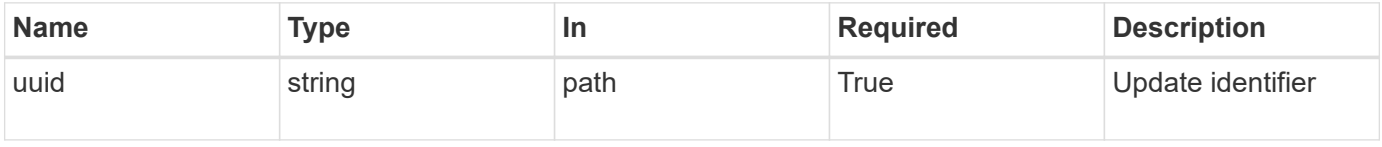

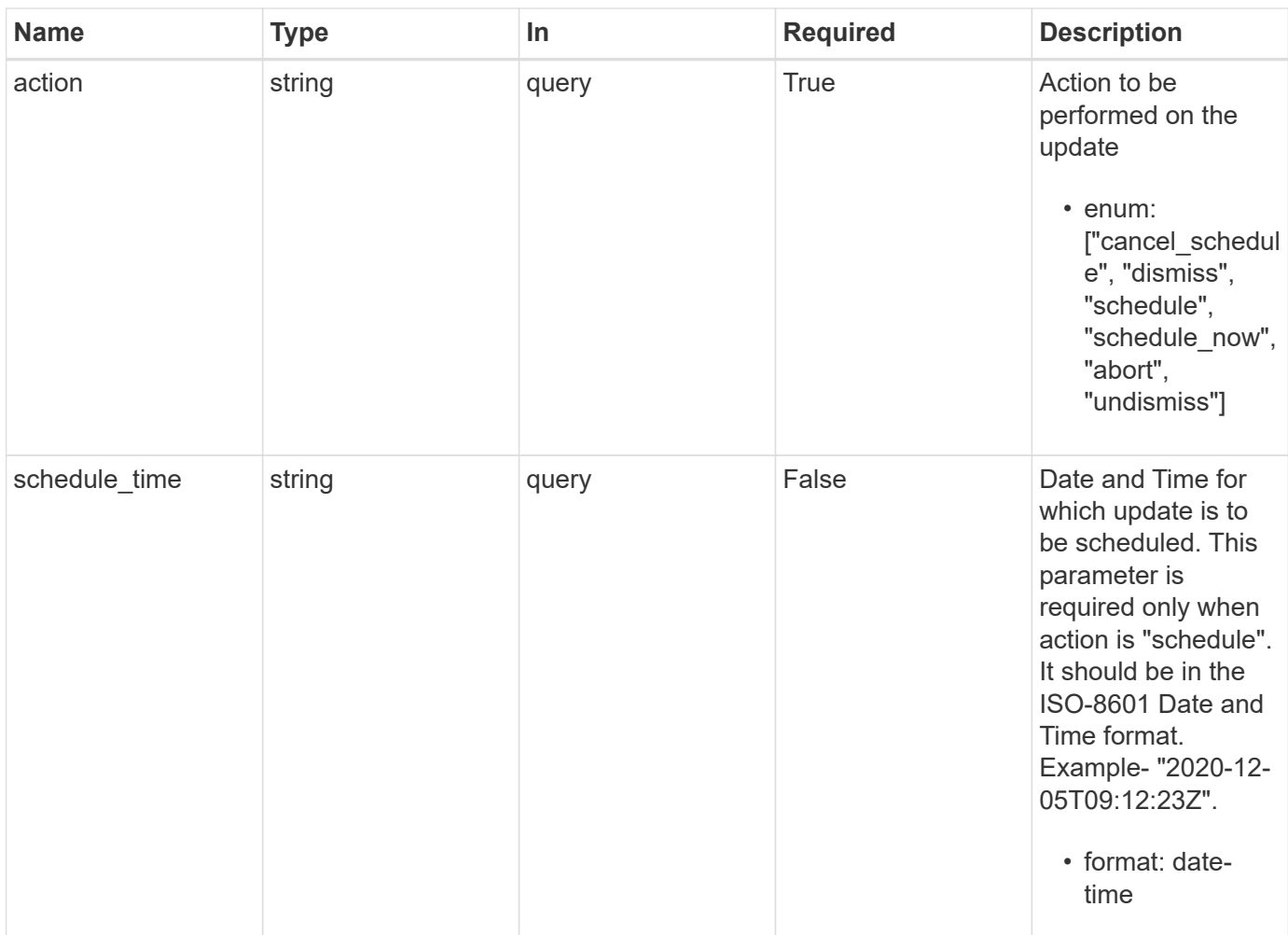

# **Response**

Status: 200, Ok

# **Error**

Status: Default

# ONTAP Error Response Codes

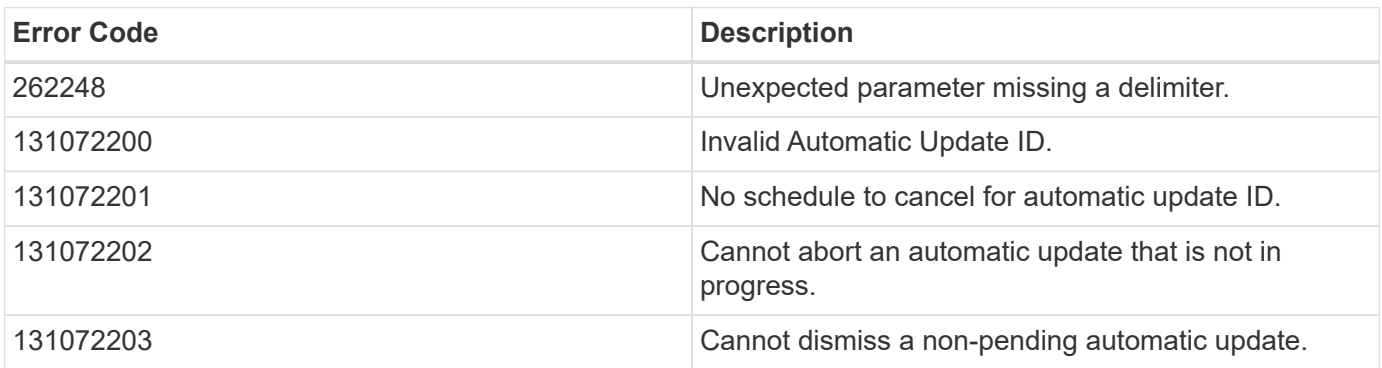

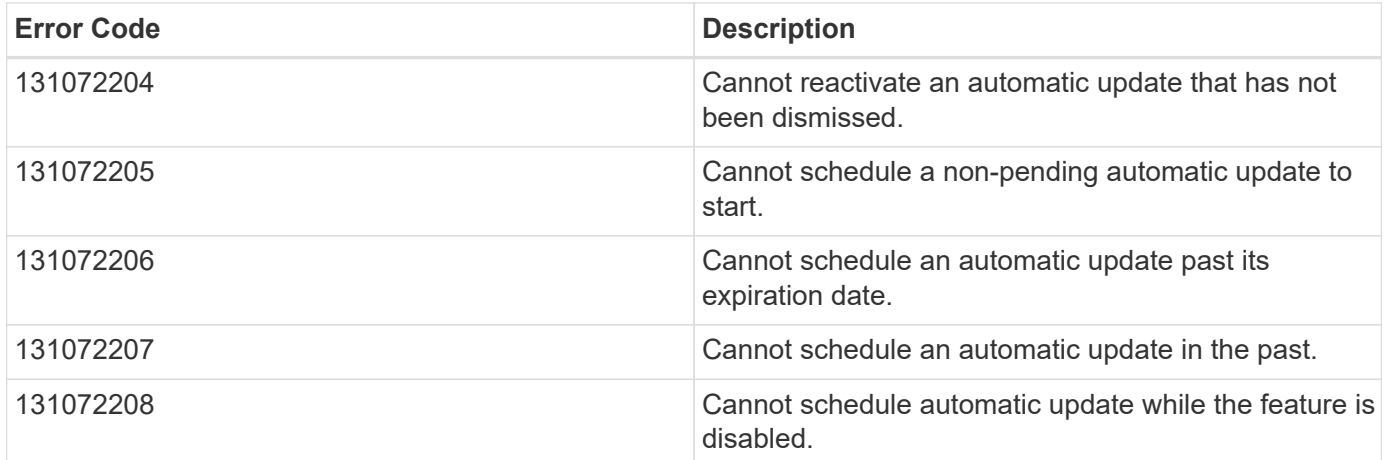

Also see the table of common errors in the [Response body](https://docs.netapp.com/us-en/ontap-restapi/{relative_path}getting_started_with_the_ontap_rest_api.html#Response_body) overview section of this documentation.

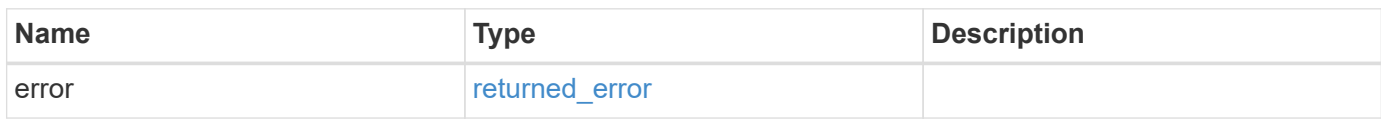

# **Example error**

```
{
    "error": {
      "arguments": {
        "code": "string",
        "message": "string"
      },
      "code": "4",
      "message": "entry doesn't exist",
      "target": "uuid"
   }
}
```
### **Definitions**

#### **See Definitions**

error\_arguments

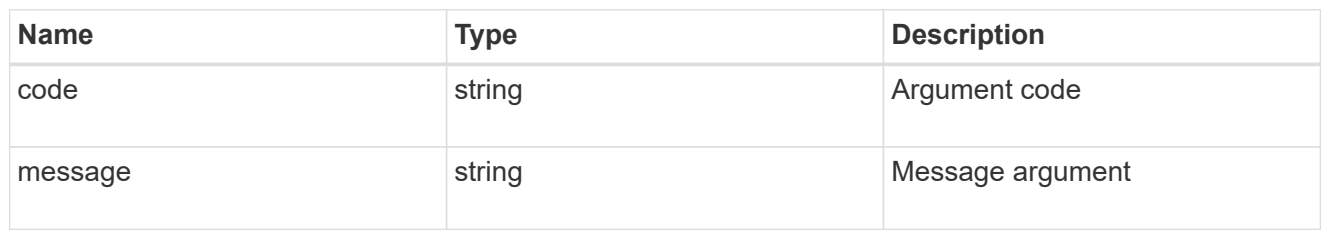

returned\_error

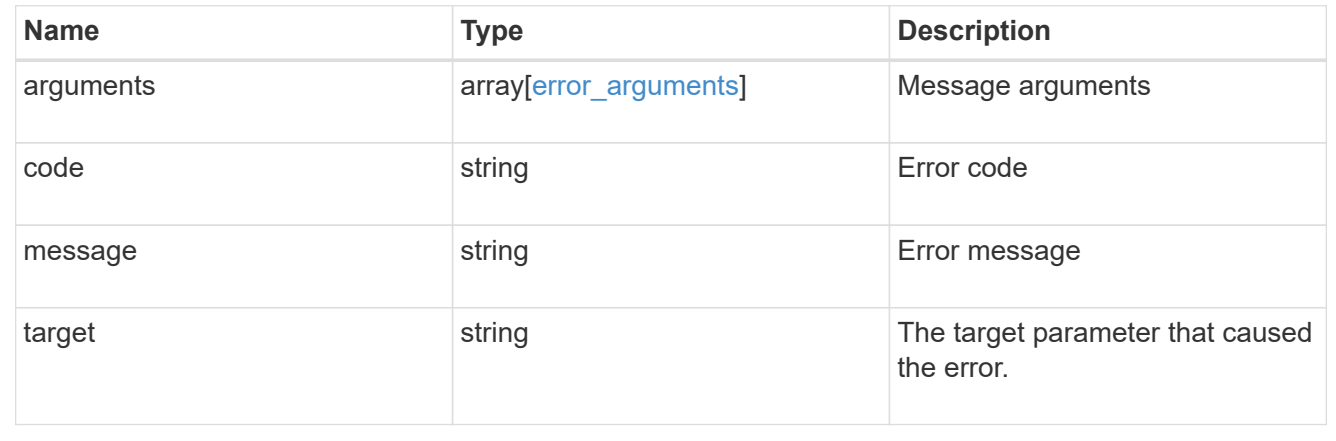

# **Manage AutoSupport configuration**

# **Support AutoSupport endpoint overview**

### **Overview**

AutoSupport is the NetApp *call home* mechanism. AutoSupport sends configuration details, status details, and error reporting details to NetApp.

This endpoint supports both GET and PATCH calls. GET is used to retrieve AutoSupport configuration details for the cluster and PATCH is used to modify the AutoSupport configuration of the cluster. You can also use GET calls to check AutoSupport connectivity.

#### **Examples**

#### **Configuring 'to' addresses**

The following example configures AutoSupport to send emails to 'to' addresses.

```
# The API:
PATCH /support/autosupport
# The call:
curl -X PATCH "https://<mgmt-ip>/api/support/autosupport" -H "accept:
application/hal+json" -H "Content-Type: application/json" -d "{ \"to\": [
\"abc@netapp.com\", \"xyz@netapp.com\" ]}"
# The response:
200 OK
{}
```
#### **Configuring 'SMTP' transport**

The following example configures AutoSupport to use 'SMTP' transport. The default transport is 'HTTPS'.

```
# The API:
PATCH /support/autosupport
# The call:
curl -X PATCH "https://<mgmt-ip>/api/support/autosupport" -H "accept:
application/hal+json" -H "Content-Type: application/json" -d "{
\"transport\": \"smtp\"}"
# The response:
200 OK
{}
```
#### **Retrieving the AutoSupport configuration**

The following example retrieves AutoSupport configuration for the cluster.

```
# The API:
GET /support/autosupport
# The call:
curl -X GET "https://<mgmt-ip>/api/support/autosupport" -H "accept:
application/hal+json"
# The response:
200 OK
{
"enabled": true,
"mail_hosts": [
    "mailhost"
\cdot"from": "Postmaster",
"to": [
    "abc@netapp.com",
    "xyz@netapp.com"
\frac{1}{\sqrt{2}}"contact support": true,
"transport": "smtp",
"proxy url": "",
"is minimal": false,
" links": {
    "self": {
      "href": "/api/support/autosupport"
    }
}
}
```
#### **Retrieving AutoSupport connectivity issues**

The following example retrieves AutoSupport connectivity issues for the cluster. The fields=issues parameter must be specified, for the response to return connectivity issues. The corrective action section might contain commands which needs to be executed on the ONTAP CLI.

Note that the connectivity check can take up to 10 seconds to complete.

```
# The API:
GET /support/autosupport
# The call:
curl -X GET "https://<mgmt-ip>/api/support/autosupport?fields=issues" -H
"accept: application/hal+json"
```

```
# The response:
200 OK
{
"issues": [
    {
      "destination": "mailhost",
    "component": "mail server",
      "node": {
        "name": "node3",
        "uuid": "0ecfd0a6-f1b3-11e8-9d9f-005056bbaadc",
        "_links": {
          "self": {
             "href": "/api/cluster/nodes/0ecfd0a6-f1b3-11e8-9d9f-
005056bbaadc"
           }
        }
      },
      "issue": {
        "message": "SMTP connectivity check failed for destination:
mailhost. Error: Could not resolve host - 'mailhost'",
        "code": "53149746"
      },
    "corrective action": {
        "message": "Check the hostname of the SMTP server",
        "code": "53149746"
      }
    },
    {
      "destination": "https://support.netapp.com/aods/asupmessage",
    "component": "ondemand server",
      "node": {
        "name": "node3",
        "uuid": "0ecfd0a6-f1b3-11e8-9d9f-005056bbaadc",
      " links": {
           "self": {
             "href": "/api/cluster/nodes/0ecfd0a6-f1b3-11e8-9d9f-
005056bbaadc"
          }
        }
      },
      "issue": {
        "message": "AutoSupport OnDemand is disabled when \"-transport\" is
not set to \"https\".",
        "code": "53149740"
      },
```

```
"corrective action": {
         "message": "Run \"system node autosupport modify -transport https
-node <node name>\" to set \"-transport\" to \"https\".",
        "code": "53149740"
      }
   }
\frac{1}{\sqrt{2}}"_links": {
    "self": {
      "href": "/api/support/autosupport"
    }
}
}
```
#### **Retrieving AutoSupport configuration and connectivity issues**

The following example retrieves AutoSupport configuration and connectivity issues on the cluster. Use fields=\*, issues parameter to return both configuration and connectivity issues.

```
# The API:
GET /support/autosupport
# The call:
curl -X GET "https://<mgmt-ip>/api/support/autosupport?fields=*%2Cissues"
-H "accept: application/hal+json"
# The response:
200 OK
{
"enabled": true,
"mail hosts": [
    "mailhost"
\frac{1}{2}"from": "Postmaster",
"to": [
    "abc@netapp.com",
    "xyz@netapp.com"
\frac{1}{\sqrt{2}}"contact support": true,
"transport": "smtp",
"proxy url": "",
"is_minimal": false,
"issues": [
    {
```

```
  "destination": "mailhost",
      "component": "mail_server",
      "node": {
        "name": "node3",
        "uuid": "0ecfd0a6-f1b3-11e8-9d9f-005056bbaadc",
        "_links": {
          "self": {
             "href": "/api/cluster/nodes/0ecfd0a6-f1b3-11e8-9d9f-
005056bbaadc"
         }
       }
      },
      "issue": {
        "message": "SMTP connectivity check failed for destination:
mailhost. Error: Could not resolve host - 'mailhost'",
        "code": "53149746"
      },
    "corrective action": {
        "message": "Check the hostname of the SMTP server",
        "code": "53149746"
      }
    },
    {
      "destination": "https://support.netapp.com/aods/asupmessage",
    "component": "ondemand server",
      "node": {
        "name": "node3",
        "uuid": "0ecfd0a6-f1b3-11e8-9d9f-005056bbaadc",
        "_links": {
          "self": {
             "href": "/api/cluster/nodes/0ecfd0a6-f1b3-11e8-9d9f-
005056bbaadc"
  }
        }
      },
      "issue": {
        "message": "AutoSupport OnDemand is disabled when \"-transport\" is
not set to \"https\".",
        "code": "53149740"
      },
    "corrective action": {
        "message": "Run \"system node autosupport modify -transport https
-node <node name>\" to set \"-transport\" to \"https\".",
        "code": "53149740"
      }
    }
```

```
\frac{1}{\sqrt{2}}" links": {
    "self": {
       "href": "/api/support/autosupport"
    }
}
}
```
# **Retrieve the AutoSupport configuration**

GET /support/autosupport

#### **Introduced In:** 9.6

Retrieves the AutoSupport configuration of the cluster and if requested, returns connectivity issues with the AutoSupport configuration.

Important note:

• The **issues** field consists of a list of objects containing details of the node that has a connectivity issue, the issue description, and corrective action you can take to address the issue. When not empty, this indicates a connection issue to the **HTTPS**, **SMTP**, or **AutoSupport On Demand** server.

#### **Expensive properties**

There is an added computational cost to retrieving values for these properties. They are not included by default in GET results and must be explicitly requested using the fields query parameter. See [Requesting specific](https://docs.netapp.com/us-en/ontap-restapi/{relative_path}getting_started_with_the_ontap_rest_api.html#Requesting_specific_fields) [fields](https://docs.netapp.com/us-en/ontap-restapi/{relative_path}getting_started_with_the_ontap_rest_api.html#Requesting_specific_fields) to learn more.

• issues

#### **Related ONTAP commands**

- system node autosupport show -instance
- system node autosupport check show-details

#### **Learn more**

• [DOC /support/autosupport](https://docs.netapp.com/us-en/ontap-restapi/{relative_path}support_autosupport_endpoint_overview.html)

#### **Parameters**

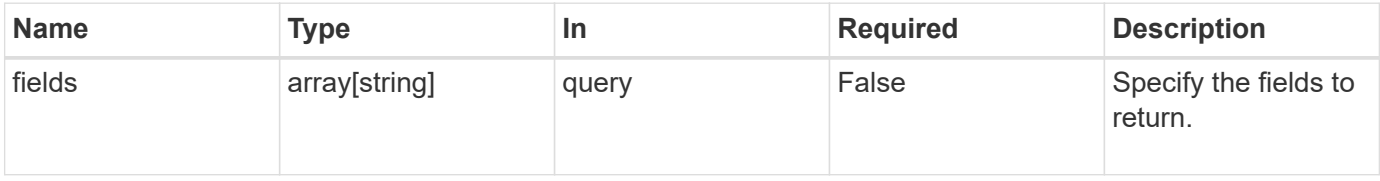

# **Response**

Status: 200, Ok

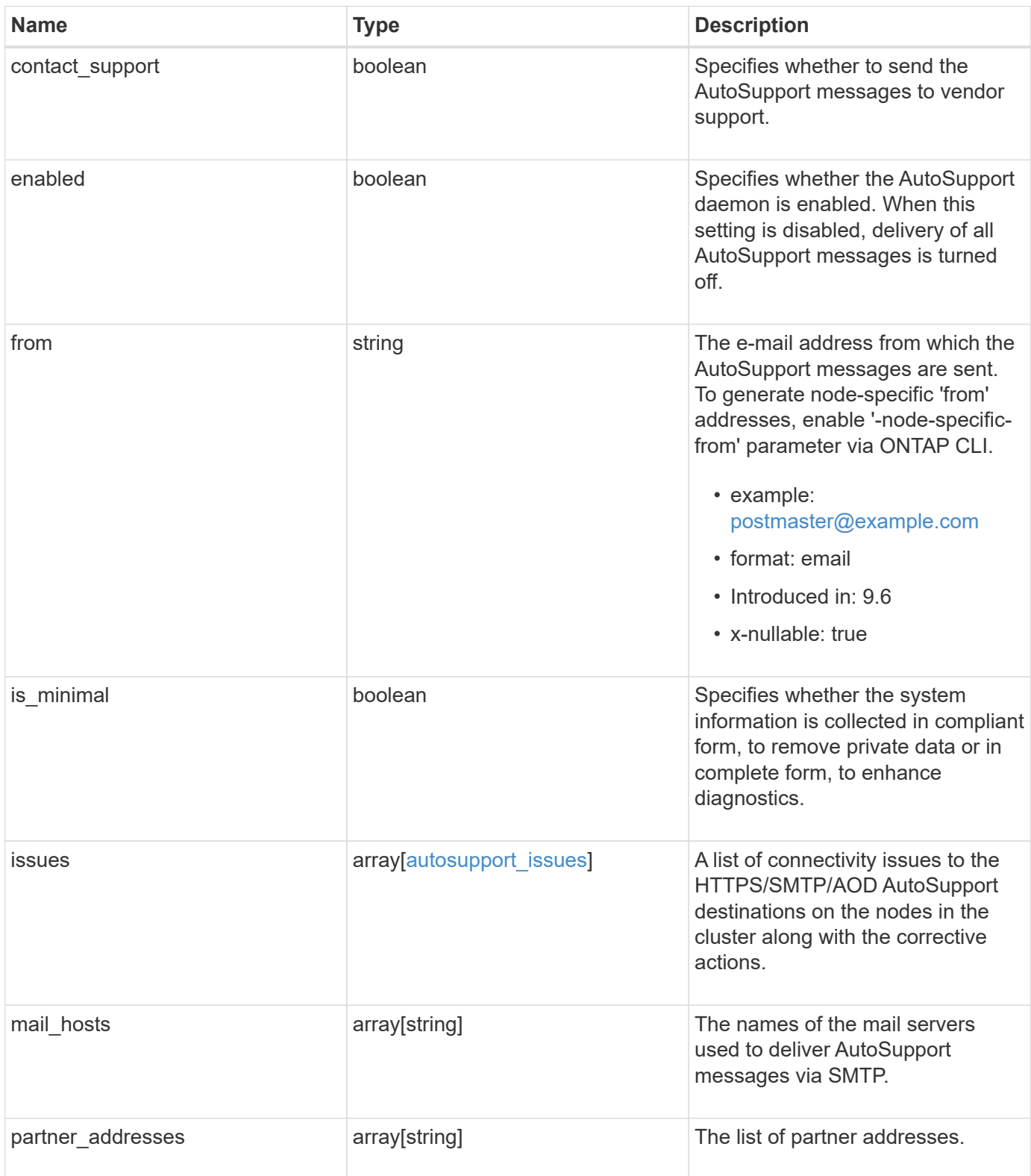

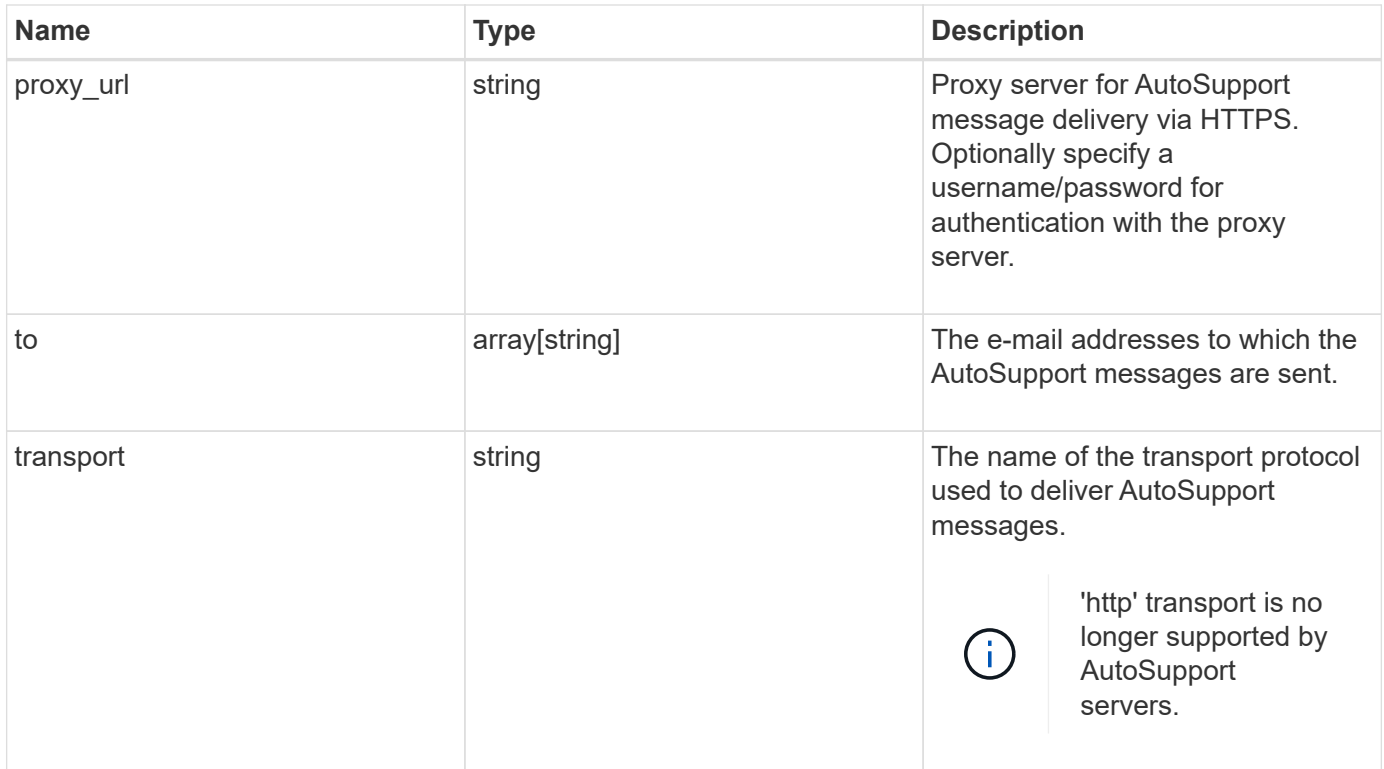

```
{
    "contact_support": 1,
    "enabled": 1,
    "from": "<a href="
mailto:postmaster@example.com">postmaster@example.com</a>",
    "is_minimal": 1,
    "issues": {
      "component": "mail_server",
    "corrective action": {
        "code": "53149746",
        "message": "Check the hostname of the SMTP server"
      },
      "destination": "mailhost1.example.com",
      "issue": {
        "code": "53149746",
        "message": "SMTP connectivity check failed for destination:
mailhost. Error: Could not resolve host - 'mailhost'"
      },
      "node": {
      " links": {
          "self": {
            "href": "/api/resourcelink"
          }
        },
        "name": "node1",
        "uuid": "1cd8a442-86d1-11e0-ae1c-123478563412"
      }
    },
  "mail hosts": [
      "mailhost1.example.com",
      "mailhost2.example.com"
  \frac{1}{2}"partner_addresses": [
      "<a href="mailto:user1@partner.com">user1@partner.com</a>",
      "<a href="mailto:user2@partner.com">user2@partner.com</a>"
    ],
  "proxy url": "proxy.company.com",
    "to": [
      "<a href="mailto:user1@example.com">user1@example.com</a>",
      "<a href="mailto:user2@example.com">user2@example.com</a>"
  \vert,
    "transport": "smtp"
}
```
**Error**

Status: Default, Error

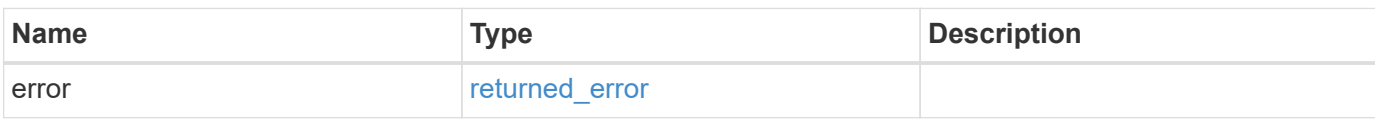

**Example error**

```
{
   "error": {
     "arguments": {
       "code": "string",
       "message": "string"
     },
      "code": "4",
      "message": "entry doesn't exist",
     "target": "uuid"
   }
}
```
### **Definitions**

#### **See Definitions**

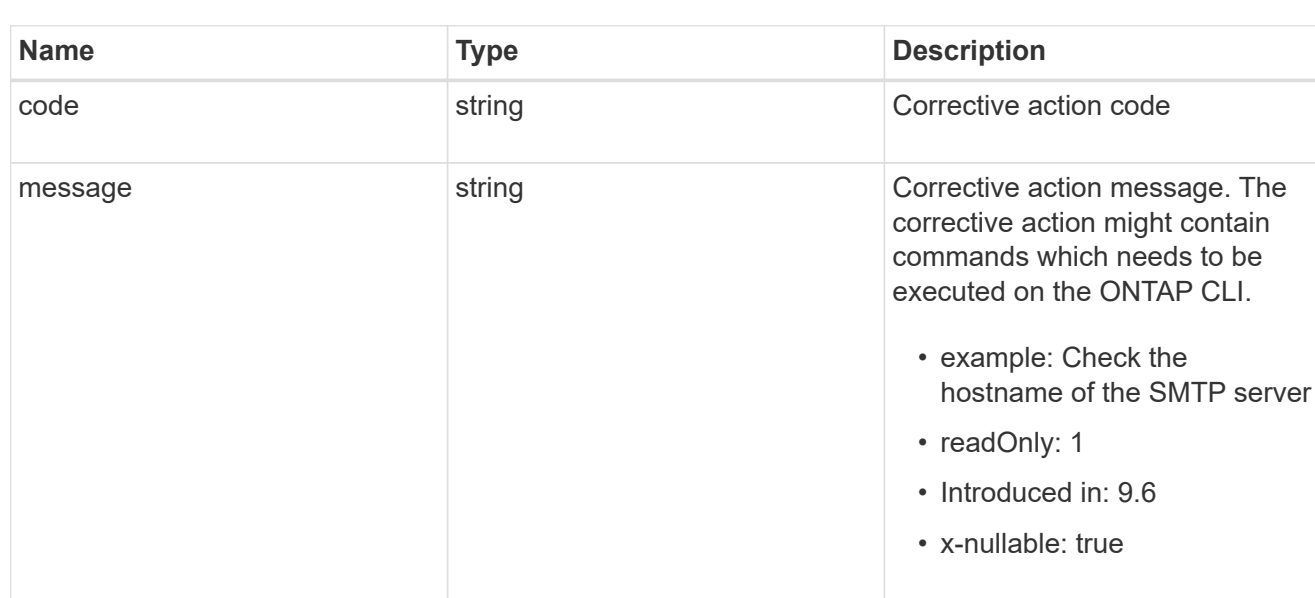

# autosupport\_connectivity\_issue

autosupport\_connectivity\_corrective\_action

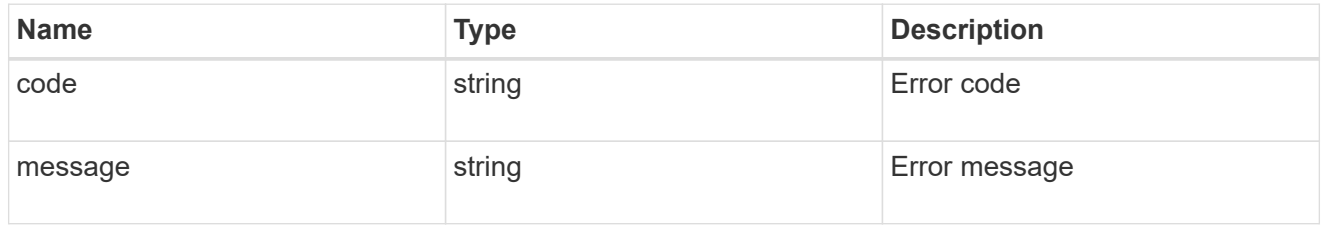

#### href

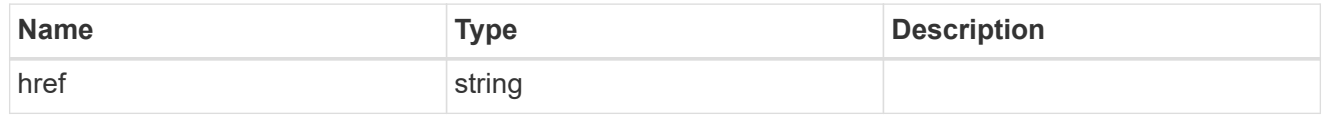

# \_links

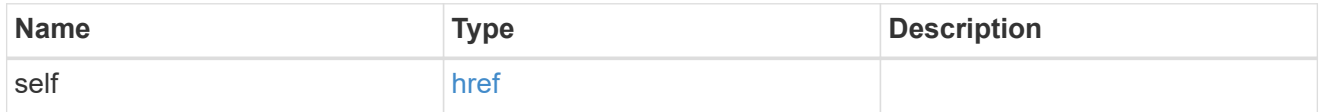

#### node

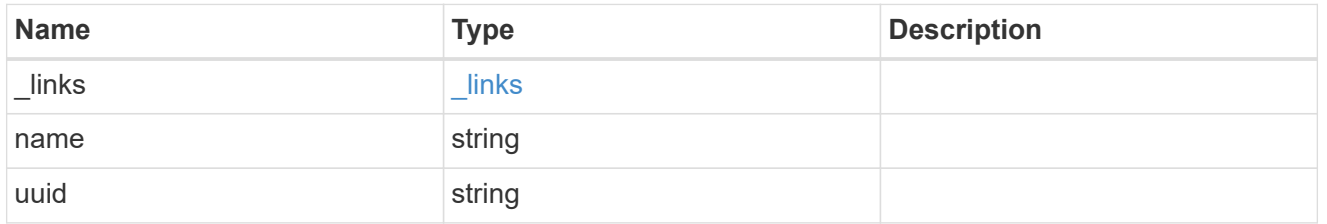

# autosupport\_issues

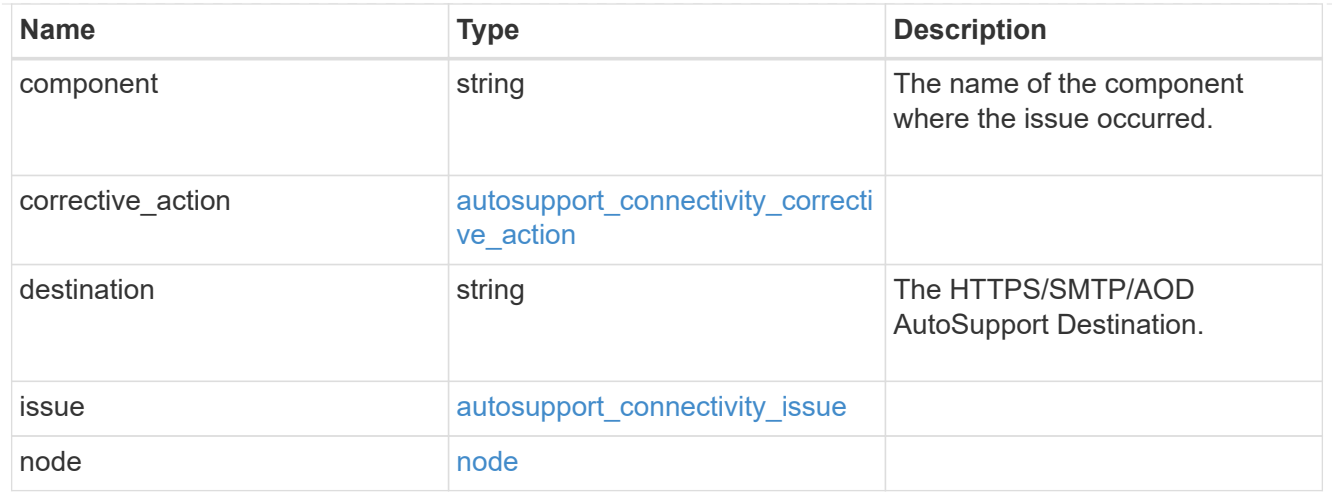

## error\_arguments

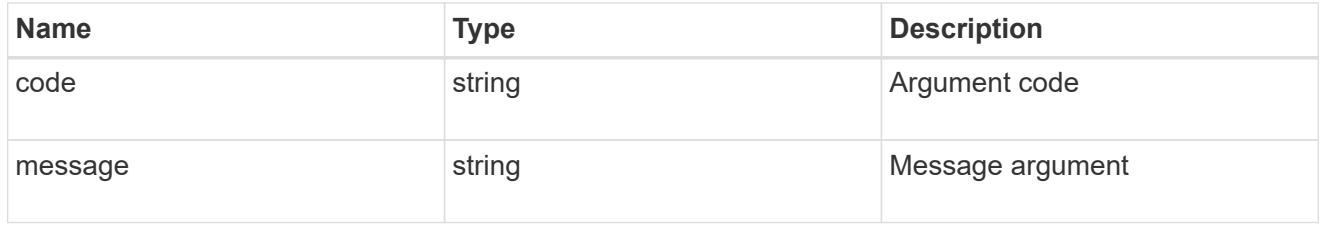

#### returned\_error

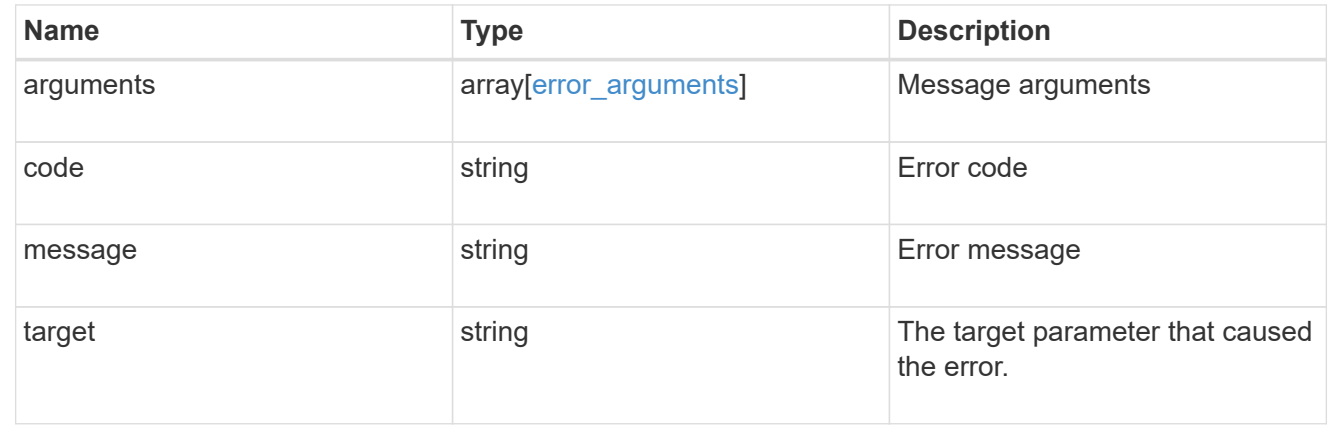

# **Update the AutoSupport configuration for an entire cluster**

PATCH /support/autosupport

### **Introduced In:** 9.6

Updates the AutoSupport configuration for the entire cluster.

# **Related ONTAP commands**

```
• system node autosupport modify
```
### **Learn more**

• [DOC /support/autosupport](https://docs.netapp.com/us-en/ontap-restapi/{relative_path}support_autosupport_endpoint_overview.html)

# **Request Body**

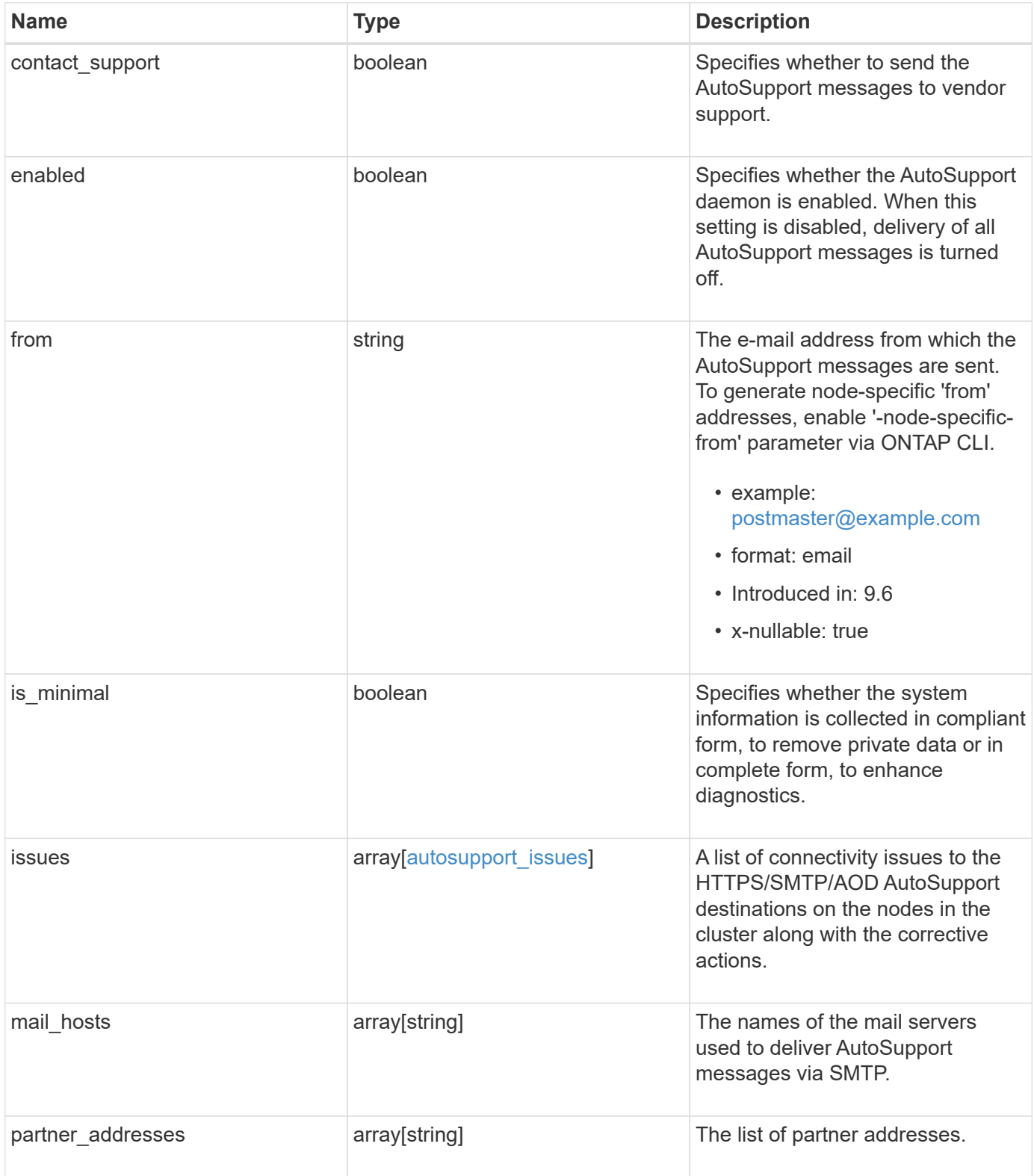

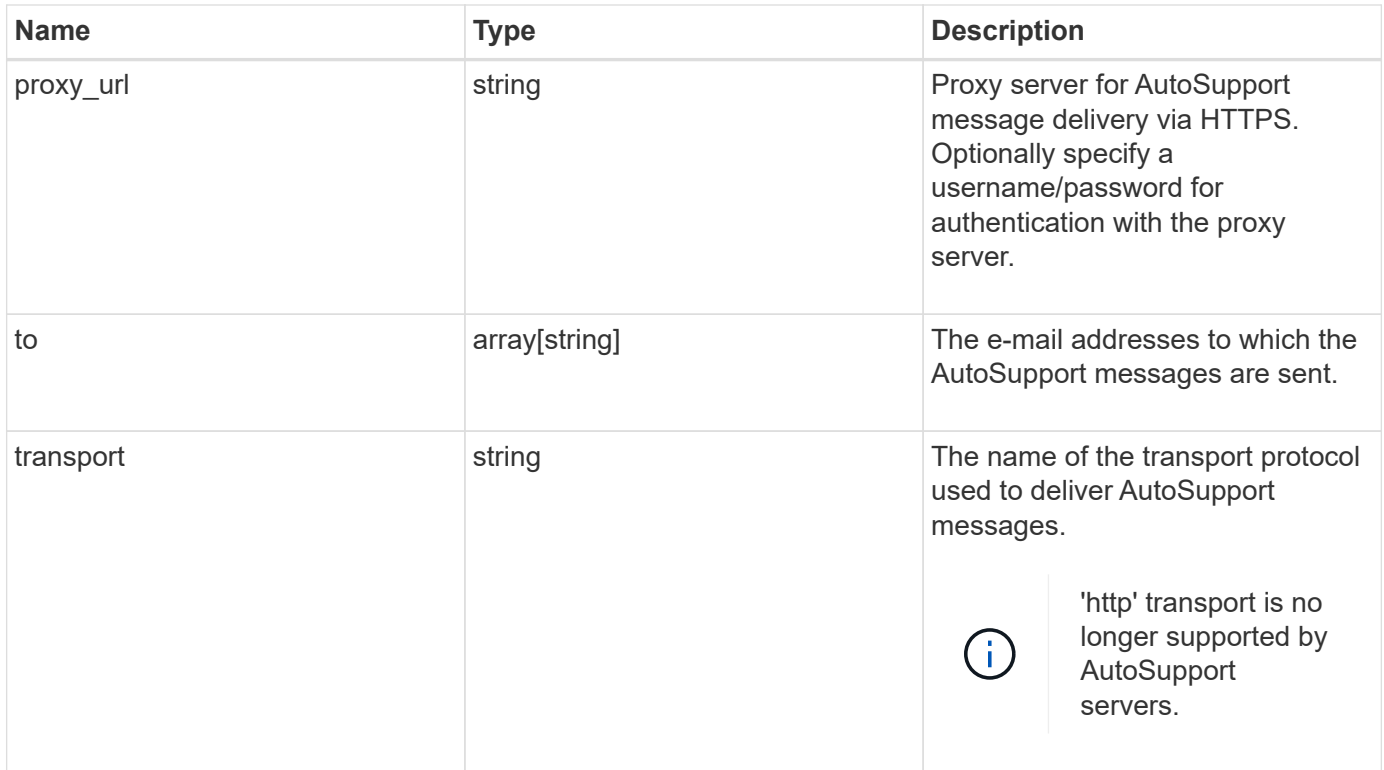

```
{
    "contact_support": 1,
    "enabled": 1,
    "from": "<a href="
mailto:postmaster@example.com">postmaster@example.com</a>",
    "is_minimal": 1,
    "issues": {
      "component": "mail_server",
    "corrective action": {
        "code": "53149746",
        "message": "Check the hostname of the SMTP server"
      },
      "destination": "mailhost1.example.com",
      "issue": {
        "code": "53149746",
        "message": "SMTP connectivity check failed for destination:
mailhost. Error: Could not resolve host - 'mailhost'"
      },
      "node": {
      " links": {
          "self": {
            "href": "/api/resourcelink"
          }
        },
        "name": "node1",
        "uuid": "1cd8a442-86d1-11e0-ae1c-123478563412"
      }
    },
  "mail hosts": [
      "mailhost1.example.com",
      "mailhost2.example.com"
  \frac{1}{2}"partner_addresses": [
      "<a href="mailto:user1@partner.com">user1@partner.com</a>",
      "<a href="mailto:user2@partner.com">user2@partner.com</a>"
    ],
  "proxy url": "proxy.company.com",
    "to": [
      "<a href="mailto:user1@example.com">user1@example.com</a>",
      "<a href="mailto:user2@example.com">user2@example.com</a>"
  \vert,
    "transport": "smtp"
}
```
# **Response**

Status: 200, Ok

# **Error**

Status: Default

# ONTAP Error Response Codes

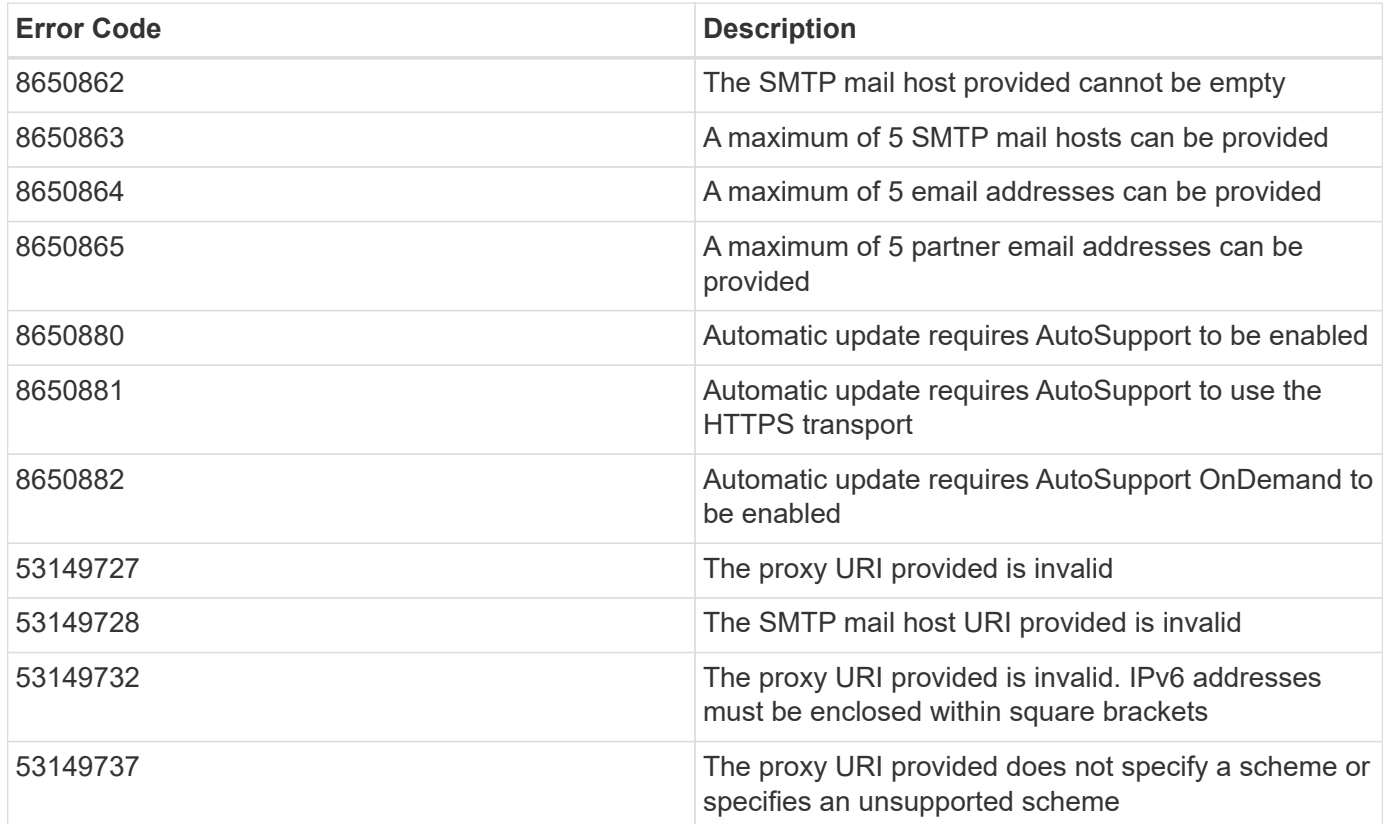

Also see the table of common errors in the [Response body](https://docs.netapp.com/us-en/ontap-restapi/{relative_path}getting_started_with_the_ontap_rest_api.html#Response_body) overview section of this documentation.

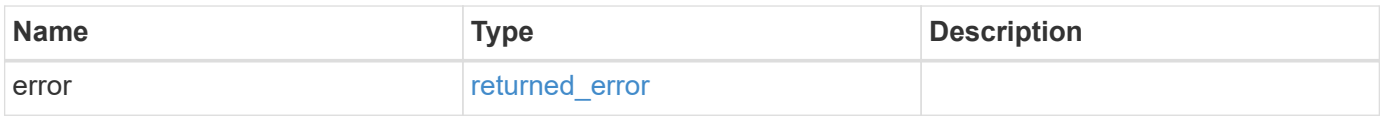
# **Example error**

```
{
   "error": {
     "arguments": {
       "code": "string",
      "message": "string"
     },
     "code": "4",
     "message": "entry doesn't exist",
     "target": "uuid"
   }
}
```
# **Definitions**

#### **See Definitions**

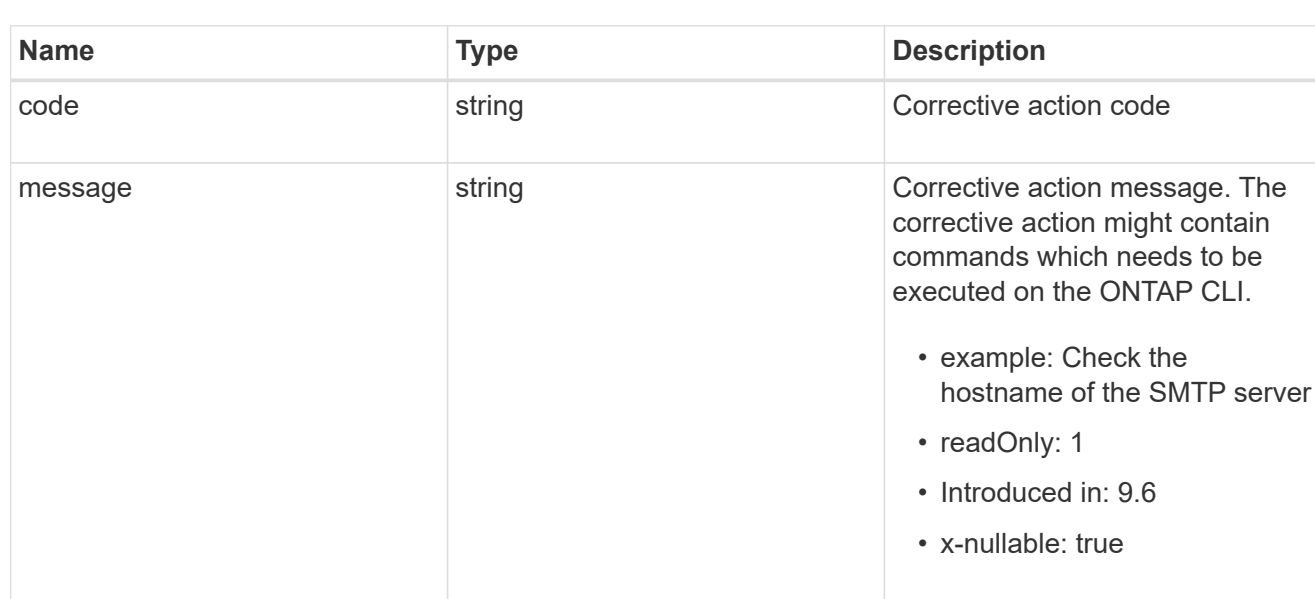

# autosupport\_connectivity\_issue

autosupport\_connectivity\_corrective\_action

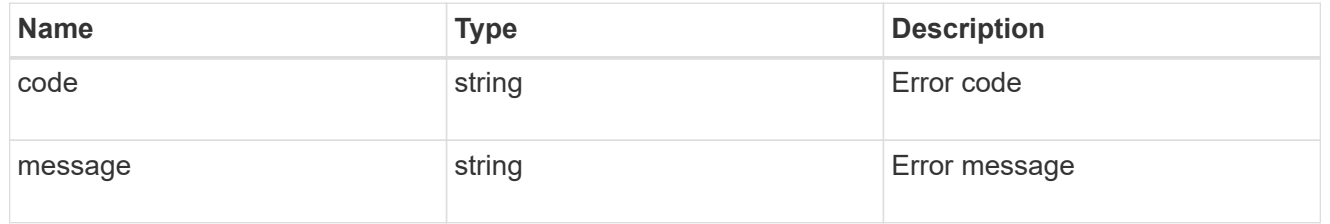

#### href

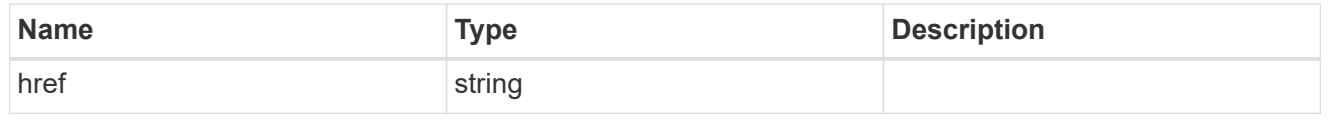

# \_links

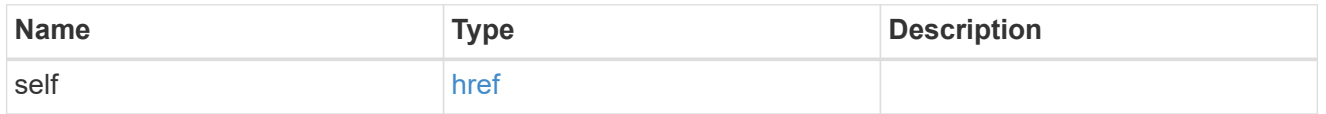

#### node

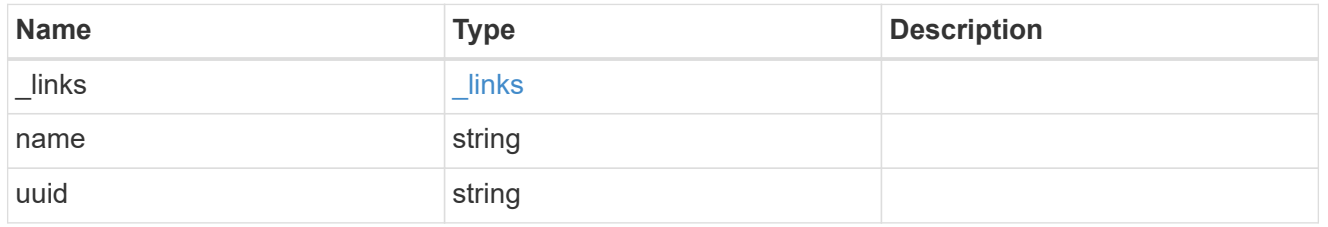

# autosupport\_issues

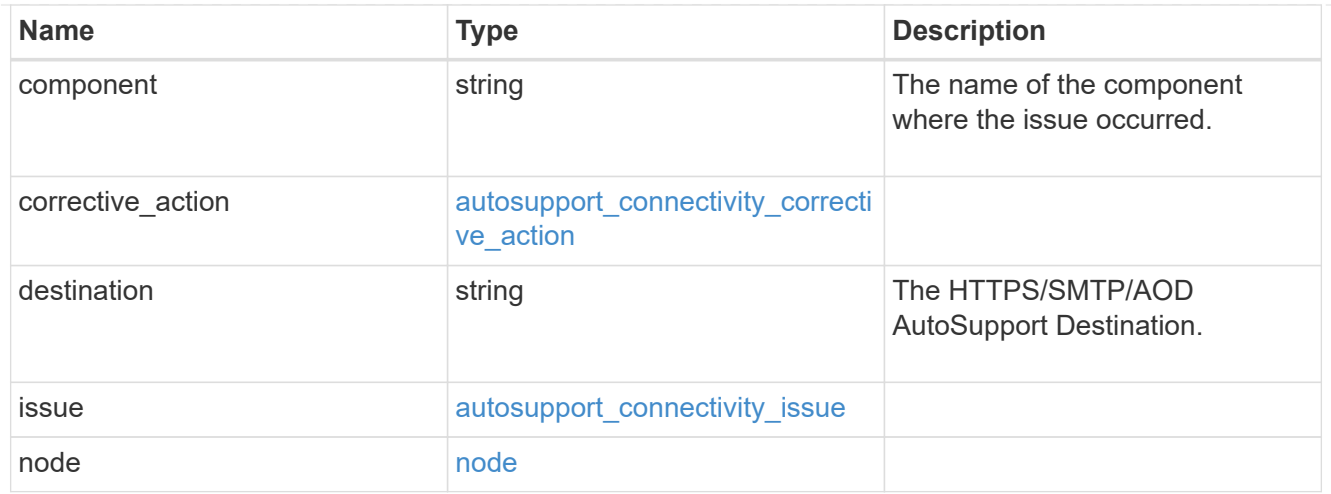

# autosupport

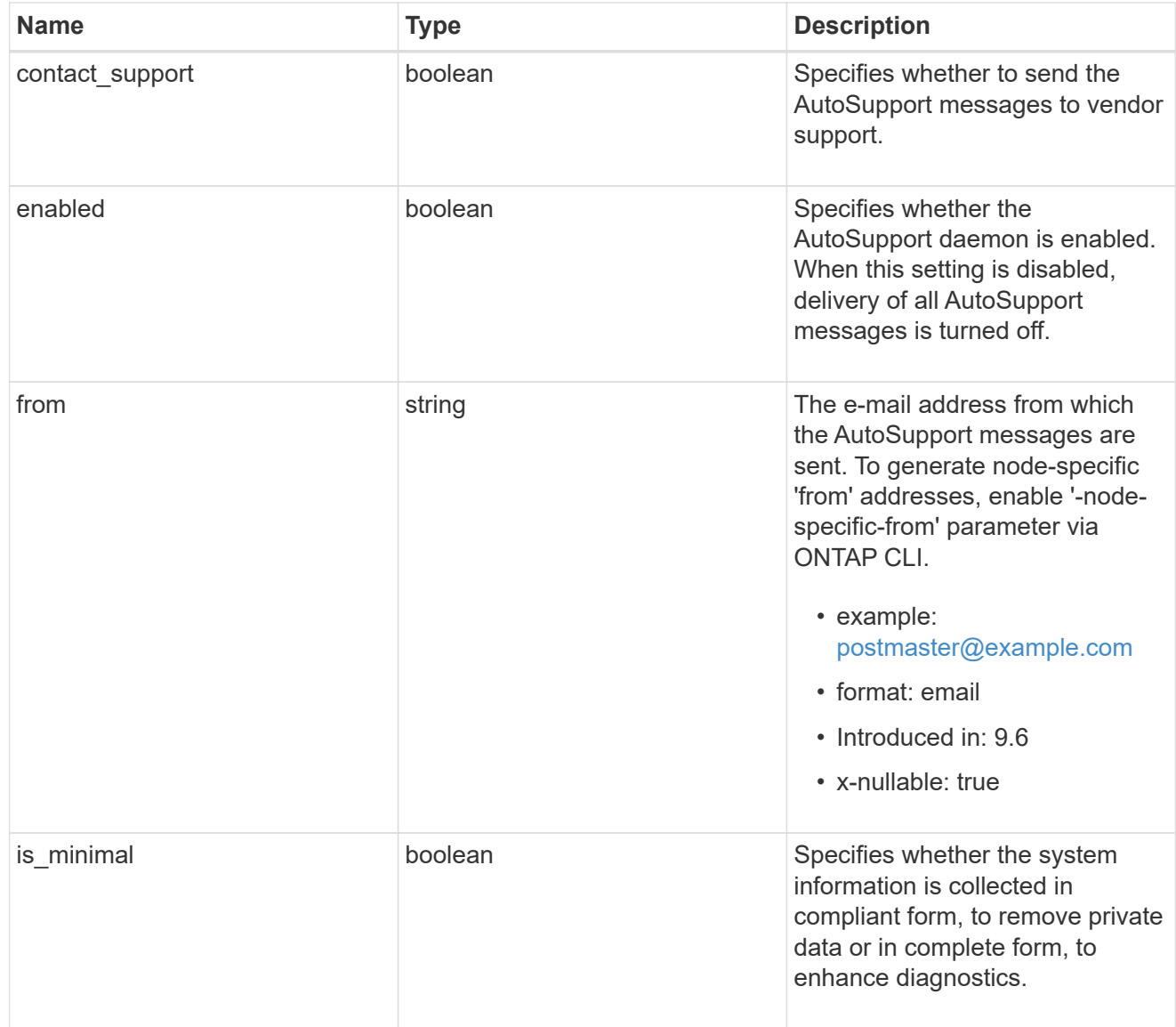

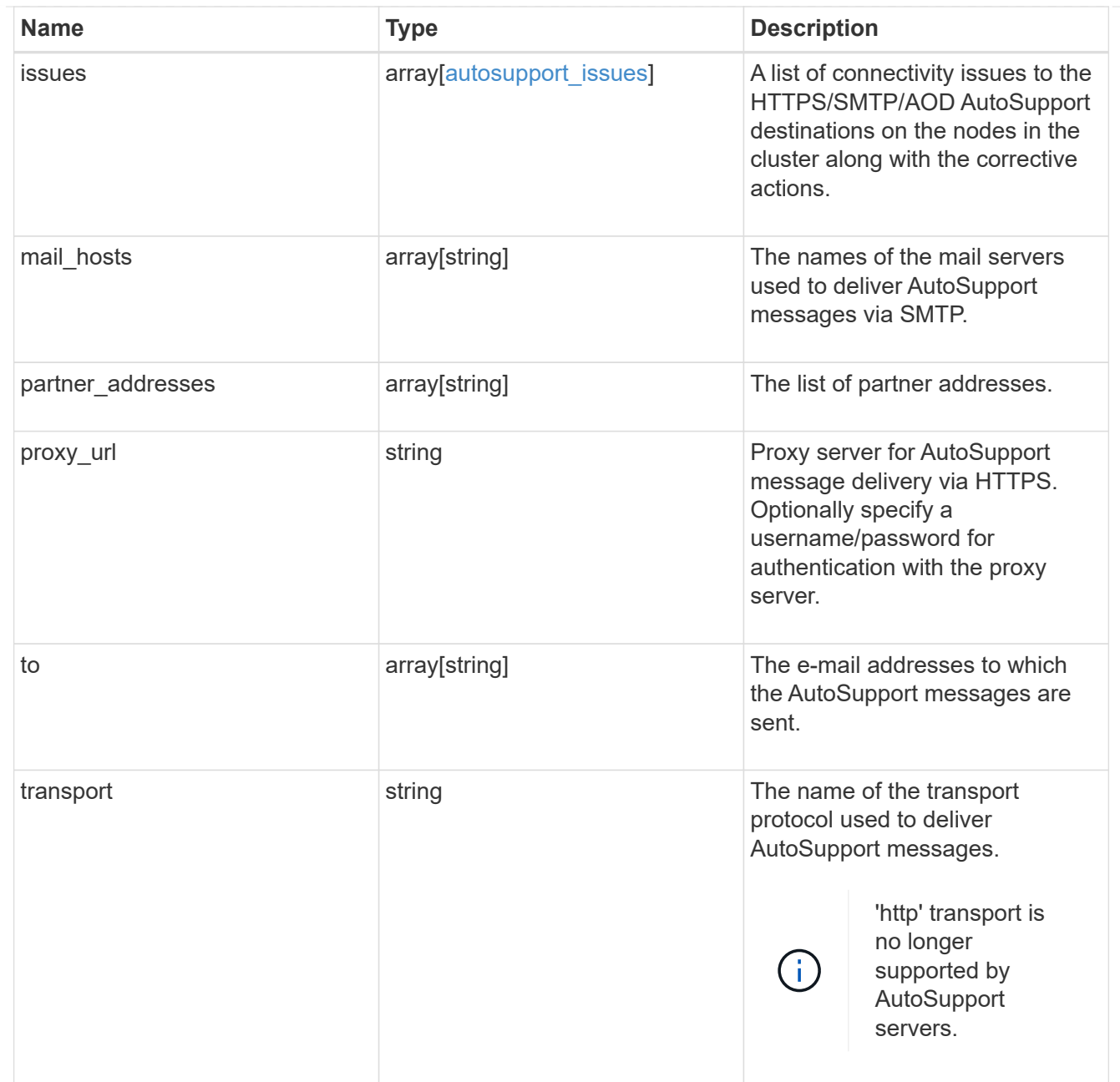

# error\_arguments

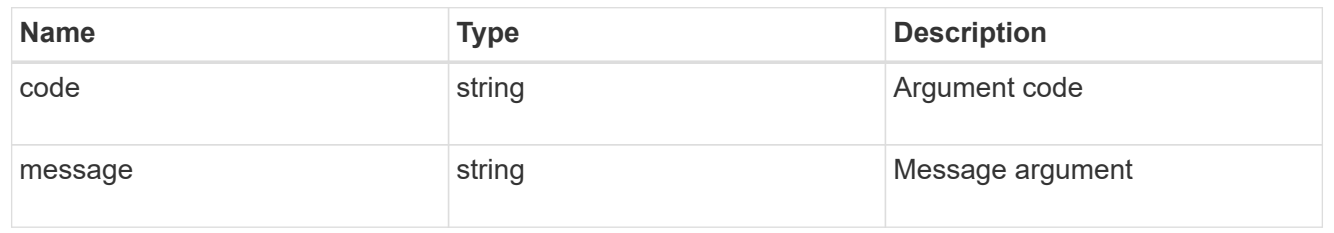

# returned\_error

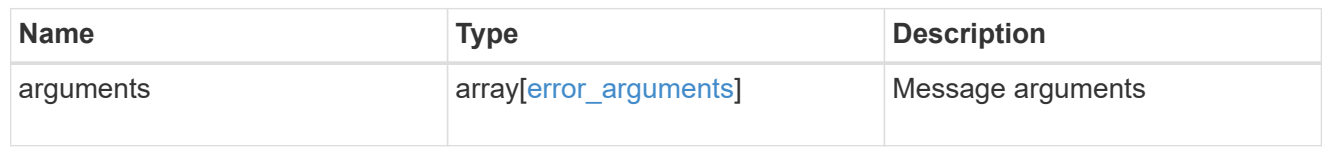

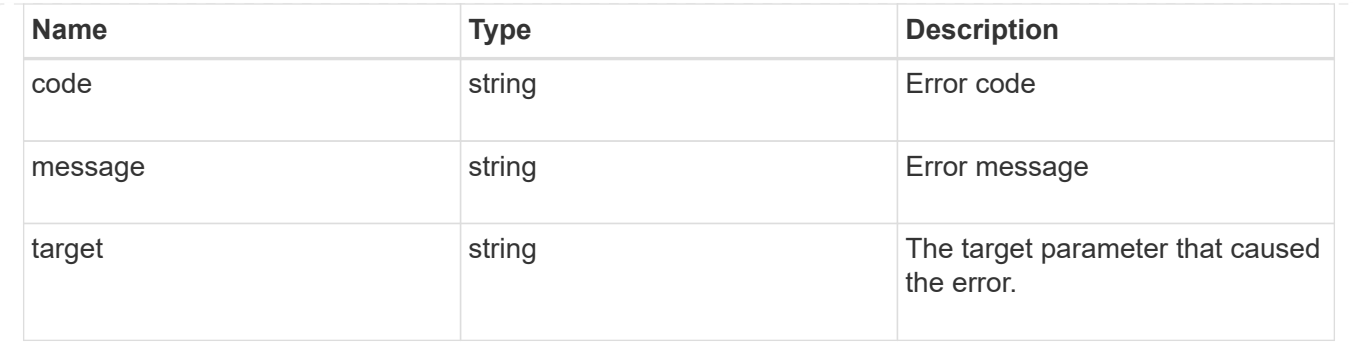

# **Manage AutoSupport messages**

# **Support AutoSupport messages endpoint overview**

### **Overview**

Use this API to invoke and retrieve AutoSupport messages from the nodes in the cluster.

This API supports POST and GET calls. Use a POST call to invoke AutoSupport and a GET call to retrieve AutoSupport messages.

# **Examples**

#### **Invoking an AutoSupport on all nodes in the cluster**

The following example invokes an AutoSupport on every node in the cluster. Note that AutoSupport is invoked on all nodes in the cluster if the node parameter is omitted. Also, note that the subject line is the same when invoking on all nodes.

By default, the response is an empty object. If return records=true is passed in the request, the response includes information about the node and the index of the invoked AutoSupport message.

```
# The API:
POST /support/autosupport/messages
# The call:
curl -X POST "https://<mgmt-
ip>/api/support/autosupport/messages?return_records=true" -H "accept:
application/hal+json" -H "Content-Type: application/json" -d "{
\"message\": \"test_msg\", \"type\": \"all\"}"
# The response:
201 CREATED
{
"num_records": 6,
"records": [
```

```
  {
      "index": 4,
      "node": {
        "name": "node1",
        "uuid": "092e0298-f250-11e8-9a05-005056bb6666",
        "_links": {
           "self": {
             "href": "/api/cluster/nodes/092e0298-f250-11e8-9a05-
005056bb6666"
          }
        }
      },
    " links": {
        "self": {
          "href": "/api/support/autosupport/messages/092e0298-f250-11e8-
9a05-005056bb6666/4/http"
       }
      }
    },
    {
      "index": 4,
      "node": {
        "name": "node1",
        "uuid": "092e0298-f250-11e8-9a05-005056bb6666",
      " links": {
          "self": {
             "href": "/api/cluster/nodes/092e0298-f250-11e8-9a05-
005056bb6666"
          }
        }
      },
      "_links": {
        "self": {
           "href": "/api/support/autosupport/messages/092e0298-f250-11e8-
9a05-005056bb6666/4/smtp"
        }
     }
    },
    {
      "index": 4,
      "node": {
        "name": "node1",
        "uuid": "092e0298-f250-11e8-9a05-005056bb6666",
        "_links": {
          "self": {
             "href": "/api/cluster/nodes/092e0298-f250-11e8-9a05-
```

```
005056bb6666"
         }
        }
      },
      "_links": {
        "self": {
           "href": "/api/support/autosupport/messages/092e0298-f250-11e8-
9a05-005056bb6666/4/noteto"
        }
      }
    },
    {
      "index": 2,
      "node": {
        "name": "node2",
        "uuid": "e47d2630-f250-11e8-b186-005056bb5cab",
      " links": {
          "self": {
             "href": "/api/cluster/nodes/e47d2630-f250-11e8-b186-
005056bb5cab"
          }
        }
      },
    " links": {
        "self": {
          "href": "/api/support/autosupport/messages/e47d2630-f250-11e8-
b186-005056bb5cab/2/http"
       }
     }
    },
    {
      "index": 2,
      "node": {
        "name": "node2",
        "uuid": "e47d2630-f250-11e8-b186-005056bb5cab",
        "_links": {
           "self": {
             "href": "/api/cluster/nodes/e47d2630-f250-11e8-b186-
005056bb5cab"
           }
         }
      },
      "_links": {
        "self": {
           "href": "/api/support/autosupport/messages/e47d2630-f250-11e8-
b186-005056bb5cab/2/smtp"
```

```
  }
      }
    },
    {
      "index": 2,
      "node": {
         "name": "node2",
         "uuid": "e47d2630-f250-11e8-b186-005056bb5cab",
       " links": {
           "self": {
             "href": "/api/cluster/nodes/e47d2630-f250-11e8-b186-
005056bb5cab"
          }
         }
      },
    " links": {
         "self": {
           "href": "/api/support/autosupport/messages/e47d2630-f250-11e8-
b186-005056bb5cab/2/noteto"
         }
      }
    }
\frac{1}{2}" links": {
    "self": {
      "href": "/api/support/autosupport/messages/"
    }
}
}
```
#### **Invoking an AutoSupport on a single node**

The following examples invoke an AutoSupport on a single node in the cluster. Note that AutoSupport is invoked on all nodes in the cluster if the node parameter is omitted. You can specify the node-name with either node or node.name parameter. You can also specify UUID of the node with the node.uuid parameter.

By default, the response is an empty object. If return records=true is passed in the request, the response includes information about the node and the index of the invoked AutoSupport message.

```
# The API:
POST /support/autosupport/messages
# The call:
curl -X POST "https://<mgmt-
ip>/api/support/autosupport/messages?return_records=true" -H "accept:
```

```
application/hal+json" -H "Content-Type: application/json" -d "{
\"message\": \"test_msg\", \"type\": \"test\", \"node\": { \"name\":
\"node1\" }}"
# The response:
201 CREATED
{
"num records": 3,
"records": [
   {
      "index": 8,
      "node": {
        "name": "node1",
        "uuid": "092e0298-f250-11e8-9a05-005056bb6666",
        "_links": {
          "self": {
             "href": "/api/cluster/nodes/092e0298-f250-11e8-9a05-
005056bb6666"
          }
        }
      },
      "_links": {
        "self": {
          "href": "/api/support/autosupport/messages/092e0298-f250-11e8-
9a05-005056bb6666/8/http"
        }
     }
    },
    {
      "index": 8,
      "node": {
        "name": "node1",
        "uuid": "092e0298-f250-11e8-9a05-005056bb6666",
        "_links": {
          "self": {
             "href": "/api/cluster/nodes/092e0298-f250-11e8-9a05-
005056bb6666"
          }
        }
      },
    " links": {
       "self": {
          "href": "/api/support/autosupport/messages/092e0298-f250-11e8-
9a05-005056bb6666/8/smtp"
        }
      }
```

```
  },
    {
      "index": 8,
      "node": {
         "name": "node1",
         "uuid": "092e0298-f250-11e8-9a05-005056bb6666",
       " links": {
           "self": {
             "href": "/api/cluster/nodes/092e0298-f250-11e8-9a05-
005056bb6666"
          }
        }
      },
      "_links": {
        "self": {
           "href": "/api/support/autosupport/messages/092e0298-f250-11e8-
9a05-005056bb6666/8/noteto"
        }
     }
   }
\frac{1}{\sqrt{2}}"_links": {
    "self": {
      "href": "/api/support/autosupport/messages/"
    }
}
}
```

```
# The call:
curl -X POST "https://<mgmt-
ip>/api/support/autosupport/messages?return_records=true" -H "accept:
application/hal+json" -H "Content-Type: application/json" -d "{
\"message\": \"test_msg\", \"type\": \"test\", \"node.name\":\"node2\"}"
# The response:
201 CREATED
{
"num records": 3,
"records": [
    {
      "index": 4,
      "node": {
        "name": "node2",
        "uuid": "e47d2630-f250-11e8-b186-005056bb5cab",
      " links": {
```

```
  "self": {
             "href": "/api/cluster/nodes/e47d2630-f250-11e8-b186-
005056bb5cab"
          }
        }
      },
    " links": {
        "self": {
           "href": "/api/support/autosupport/messages/e47d2630-f250-11e8-
b186-005056bb5cab/4/http"
        }
     }
    },
    {
      "index": 4,
      "node": {
        "name": "node2",
        "uuid": "e47d2630-f250-11e8-b186-005056bb5cab",
        "_links": {
           "self": {
             "href": "/api/cluster/nodes/e47d2630-f250-11e8-b186-
005056bb5cab"
  }
        }
      },
    " links": {
        "self": {
           "href": "/api/support/autosupport/messages/e47d2630-f250-11e8-
b186-005056bb5cab/4/smtp"
        }
      }
    },
    {
      "index": 4,
      "node": {
        "name": "node2",
        "uuid": "e47d2630-f250-11e8-b186-005056bb5cab",
       " links": {
           "self": {
             "href": "/api/cluster/nodes/e47d2630-f250-11e8-b186-
005056bb5cab"
          }
         }
      },
    " links": {
        "self": {
```

```
  "href": "/api/support/autosupport/messages/e47d2630-f250-11e8-
b186-005056bb5cab/4/noteto"
    }
     }
   },
\frac{1}{2}" links": {
   "self": {
      "href": "/api/support/autosupport/messages/"
   }
}
}
```

```
# The call:
curl -X POST "https://<mgmt-
ip>/api/support/autosupport/messages?return_records=true" -H "accept:
application/hal+json" -H "Content-Type: application/json" -d "{
\"message\": \"test_msg\", \"type\": \"test\", \"node.uuid\":\"092e0298-
f250-11e8-9a05-005056bb6666\"}"
# The response:
201 CREATED
{
"num records": 3,
"records": [
    {
      "index": 5,
      "node": {
        "name": "node1",
        "uuid": "092e0298-f250-11e8-9a05-005056bb6666",
        "_links": {
          "self": {
            "href": "/api/cluster/nodes/092e0298-f250-11e8-9a05-
005056bb6666"
          }
        }
      },
      "_links": {
        "self": {
          "href": "/api/support/autosupport/messages/092e0298-f250-11e8-
9a05-005056bb6666/5/http"
        }
     }
    },
    {
```

```
  "index": 5,
      "node": {
        "name": "node1",
        "uuid": "092e0298-f250-11e8-9a05-005056bb6666",
        "_links": {
           "self": {
             "href": "/api/cluster/nodes/092e0298-f250-11e8-9a05-
005056bb6666"
  }
        }
      },
    " links": {
        "self": {
           "href": "/api/support/autosupport/messages/092e0298-f250-11e8-
9a05-005056bb6666/5/smtp"
         }
      }
    },
    {
      "index": 5,
      "node": {
        "name": "node1",
        "uuid": "092e0298-f250-11e8-9a05-005056bb6666",
        "_links": {
           "self": {
             "href": "/api/cluster/nodes/092e0298-f250-11e8-9a05-
005056bb6666"
          }
        }
      },
      "_links": {
        "self": {
           "href": "/api/support/autosupport/messages/092e0298-f250-11e8-
9a05-005056bb6666/5/noteto"
       }
     }
   }
\frac{1}{\sqrt{2}}" links": {
   "self": {
      "href": "/api/support/autosupport/messages/"
   }
}
}
```
#### **Retrieving AutoSupport messages from all nodes in the cluster**

The following example retrieves AutoSupport messages from every node in the cluster. Note that if the *fields=\** parameter is not specified, only node, index, and destination fields are returned. Filters can be added on the fields to limit the results.

```
# The API:
GET /support/autosupport/messages
# The call:
curl -X GET "https://<mgmt-
ip>/api/support/autosupport/messages?fields=*&return_timeout=15" -H
"accept: application/hal+json"
# The response:
200 OK
{
"records": [
    {
      "node": {
        "uuid": "092e0298-f250-11e8-9a05-005056bb6666",
        "name": "node1",
        "_links": {
          "self": {
            "href": "/api/cluster/nodes/092e0298-f250-11e8-9a05-
005056bb6666"
  }
        }
      },
      "index": 1,
      "destination": "smtp",
      "subject": "USER_TRIGGERED (TEST:test_msg)",
      "state": "ignore",
      "generated_on": "2019-03-28T10:18:04-04:00",
    " links": {
        "self": {
          "href": "/api/support/autosupport/messages/092e0298-f250-11e8-
9a05-005056bb6666/1/smtp"
        }
      }
    },
    {
      "node": {
        "uuid": "092e0298-f250-11e8-9a05-005056bb6666",
        "name": "node1",
      " links": {
          "self": {
```

```
  "href": "/api/cluster/nodes/092e0298-f250-11e8-9a05-
005056bb6666"
         }
       }
      },
      "index": 1,
      "destination": "http",
      "subject": "USER_TRIGGERED (TEST:test_msg)",
    "state": "sent successful",
      "generated_on": "2019-03-28T10:18:04-04:00",
    " links": {
        "self": {
          "href": "/api/support/autosupport/messages/092e0298-f250-11e8-
9a05-005056bb6666/1/http"
        }
      }
    },
    {
      "node": {
        "uuid": "092e0298-f250-11e8-9a05-005056bb6666",
        "name": "node1",
        "_links": {
          "self": {
            "href": "/api/cluster/nodes/092e0298-f250-11e8-9a05-
005056bb6666"
  }
        }
      },
      "index": 1,
      "destination": "noteto",
      "subject": "USER_TRIGGERED (TEST:test_msg)",
      "state": "ignore",
      "generated_on": "2019-03-28T10:18:04-04:00",
      "_links": {
       "self": {
          "href": "/api/support/autosupport/messages/092e0298-f250-11e8-
9a05-005056bb6666/1/noteto"
        }
     }
    },
    {
      "node": {
        "uuid": "e47d2630-f250-11e8-b186-005056bb5cab",
        "name": "node2",
      " links": {
          "self": {
```

```
  "href": "/api/cluster/nodes/e47d2630-f250-11e8-b186-
005056bb5cab"
          }
       }
      },
      "index": 1,
      "destination": "smtp",
      "subject": "USER_TRIGGERED (TEST:test_msg)",
      "state": "ignore",
      "generated_on": "2019-03-28T10:18:06-04:00",
    " links": {
        "self": {
           "href": "/api/support/autosupport/messages/e47d2630-f250-11e8-
b186-005056bb5cab/1/smtp"
        }
      }
    },
    {
      "node": {
        "uuid": "e47d2630-f250-11e8-b186-005056bb5cab",
        "name": "node2",
        "_links": {
           "self": {
             "href": "/api/cluster/nodes/e47d2630-f250-11e8-b186-
005056bb5cab"
          }
        }
      },
      "index": 1,
      "destination": "http",
      "subject": "USER_TRIGGERED (TEST:test_msg)",
    "state": "sent successful",
      "generated_on": "2019-03-28T10:18:06-04:00",
      "_links": {
       "self": {
           "href": "/api/support/autosupport/messages/e47d2630-f250-11e8-
b186-005056bb5cab/1/http"
        }
     }
    },
    {
      "node": {
        "uuid": "e47d2630-f250-11e8-b186-005056bb5cab",
        "name": "node2",
       " links": {
           "self": {
```

```
  "href": "/api/cluster/nodes/e47d2630-f250-11e8-b186-
005056bb5cab"
           }
         }
      },
      "index": 1,
      "destination": "noteto",
      "subject": "USER_TRIGGERED (TEST:test_msg)",
      "state": "ignore",
      "generated_on": "2019-03-28T10:18:06-04:00",
    " links": {
         "self": {
           "href": "/api/support/autosupport/messages/e47d2630-f250-11e8-
b186-005056bb5cab/1/noteto"
         }
      }
    }
\frac{1}{\sqrt{2}}"num records": 6,
" links": {
    "self": {
      "href": "/api/support/autosupport/messages?fields=*&return_timeout=15"
    }
}
}
```
#### **Retrieving AutoSupport messages from a specific node and has 'sent\_successful' state**

The following example retrieves AutoSupport messages from a specific node in the cluster. Note that if the fields=\* parameter is not specified, only node, index, and destination fields are returned. This example uses a filter on the node.name and state fields. You can add filters to any fields in the response.

```
# The API:
GET /support/autosupport/messages
# The call:
curl -X GET "https://<mgmt-
ip>/api/support/autosupport/messages?node.name=node1&state=sent_successful
&fields=*&return_timeout=15" -H "accept: application/hal+json"
# The response:
200 OK
{
"records": [
    {
      "node": {
        "uuid": "092e0298-f250-11e8-9a05-005056bb6666",
        "name": "node1",
        "_links": {
          "self": {
            "href": "/api/cluster/nodes/092e0298-f250-11e8-9a05-
005056bb6666"
          }
        }
      },
      "index": 1,
      "destination": "http",
      "subject": "USER_TRIGGERED (TEST:test_msg)",
    "state": "sent successful",
      "generated_on": "2019-03-28T10:18:04-04:00",
    " links": {
        "self": {
          "href": "/api/support/autosupport/messages/092e0298-f250-11e8-
9a05-005056bb6666/1/http"
        }
      }
   }
\frac{1}{2},
"num records": 1,
"_links": {
   "self": {
      "href":
"/api/support/autosupport/messages?node.name=node1&state=sent_successful&f
ields=*&return_timeout=15"
   }
}
}
```
# **Retrieve AutoSupport message history**

GET /support/autosupport/messages

### **Introduced In:** 9.6

Retrieves AutoSupport message history from all nodes in the cluster.

There can be a short delay on invoked AutoSupport messages showing in history, dependent on processing of other AutoSupports in the queue.

#### **Related ONTAP commands**

• system node autosupport history show

#### **Learn more**

• [DOC /support/autosupport/messages](https://docs.netapp.com/us-en/ontap-restapi/{relative_path}support_autosupport_messages_endpoint_overview.html)

#### **Parameters**

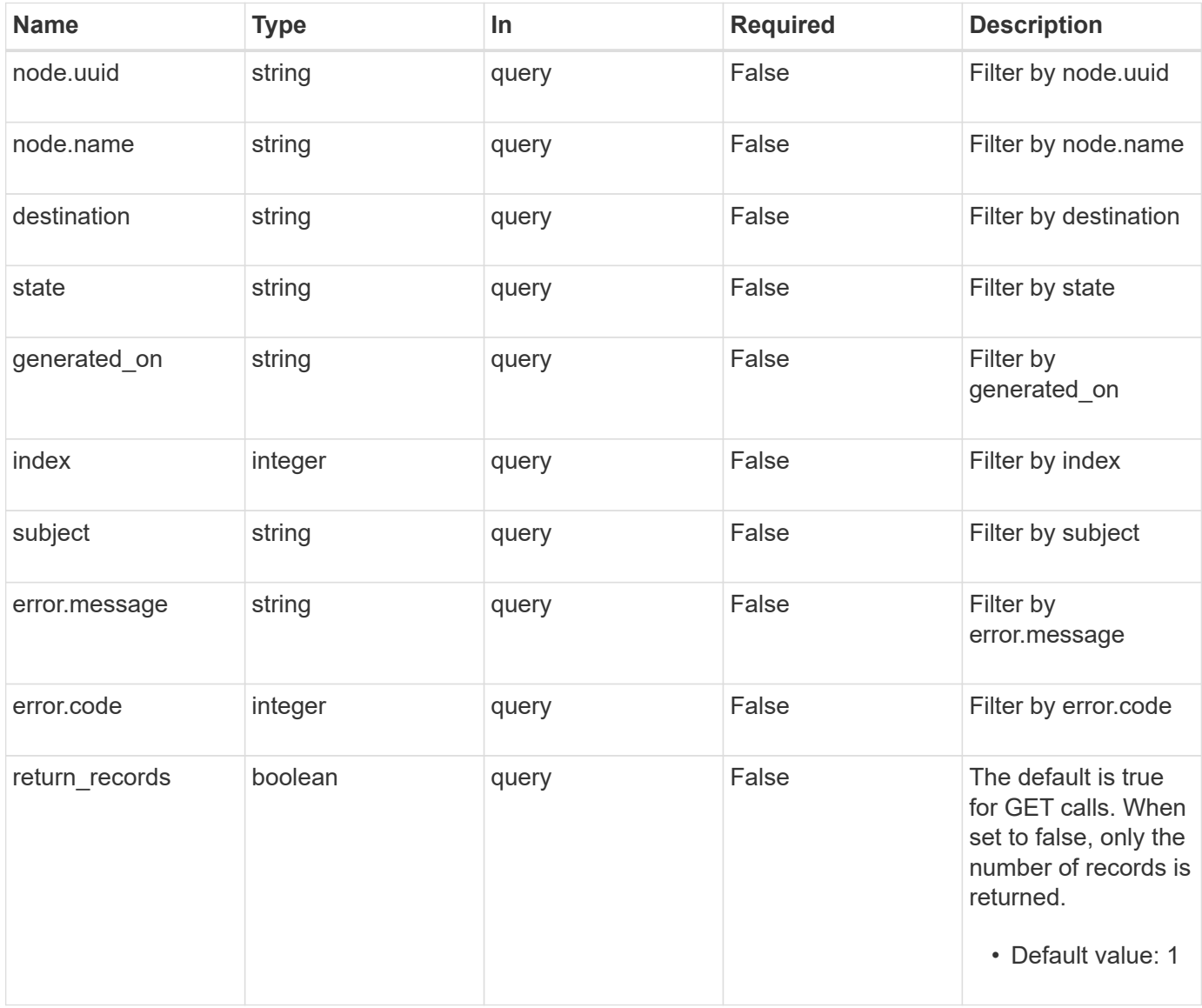

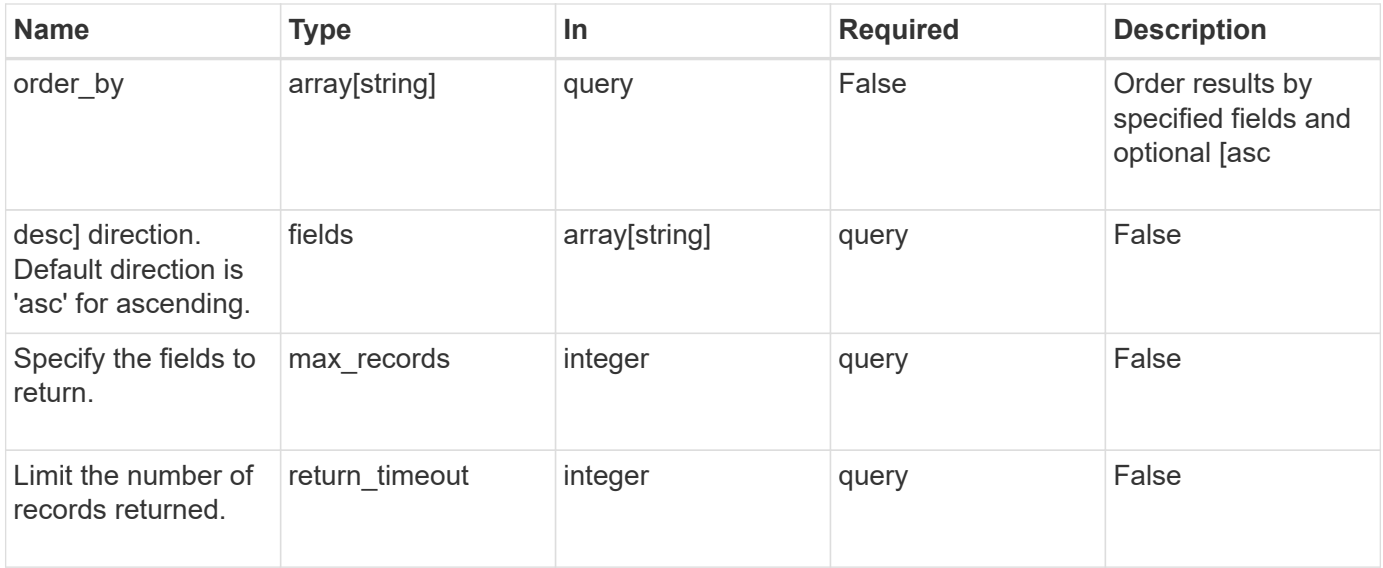

# **Response**

Status: 200, Ok

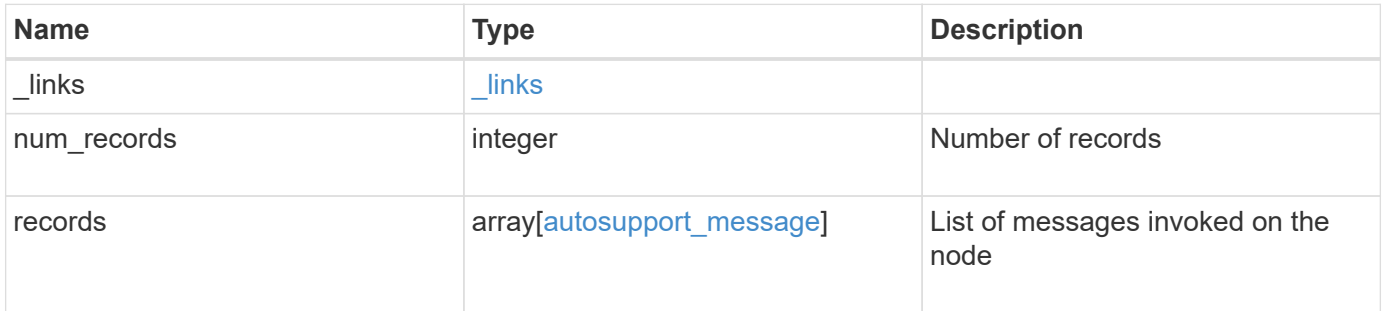

**Example response**

```
{
  " links": {
      "next": {
        "href": "/api/resourcelink"
      },
      "self": {
       "href": "/api/resourcelink"
      }
    },
    "num_records": 1,
    "records": {
    "destination": "http",
      "error": {
       "code": "53149746",
       "message": "Could not resolve host: test.com"
      },
      "generated_on": "2019-03-25 21:30:04 +0000",
      "index": 9,
      "message": "invoked_test_autosupport_rest",
      "node": {
        "_links": {
          "self": {
             "href": "/api/resourcelink"
          }
        },
        "name": "node1",
        "uuid": "1cd8a442-86d1-11e0-ae1c-123478563412"
      },
    "state": "sent successful",
      "subject": "WEEKLY_LOG",
      "type": "test",
    "uri": "https://1.2.3.4/delivery_uri"
   }
}
```
### **Error**

Status: Default, Error

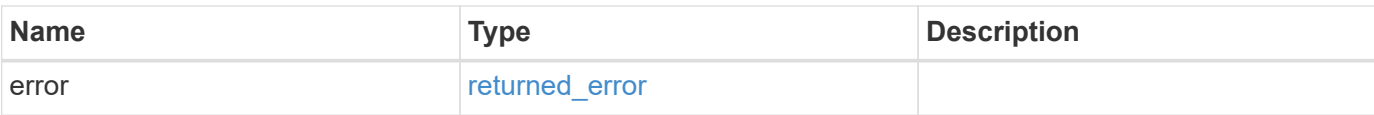

# **Example error**

```
{
   "error": {
     "arguments": {
       "code": "string",
       "message": "string"
      },
      "code": "4",
     "message": "entry doesn't exist",
     "target": "uuid"
   }
}
```
#### **Definitions**

### **See Definitions**

href

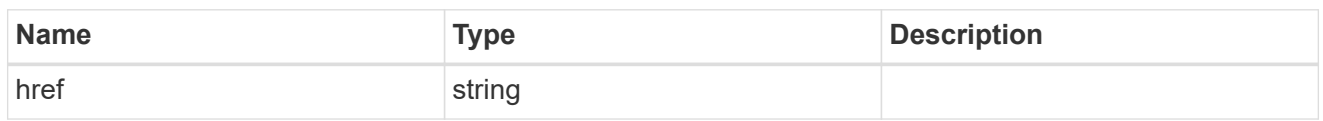

\_links

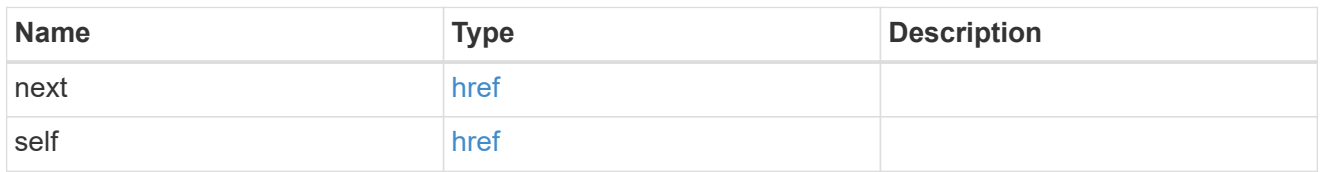

error

Last error during delivery attempt. Empty if "status=sent-successful".

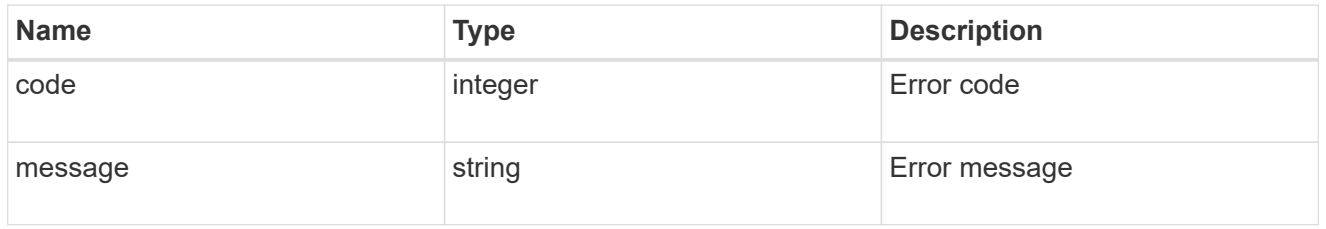

 $_{\perp}$ links

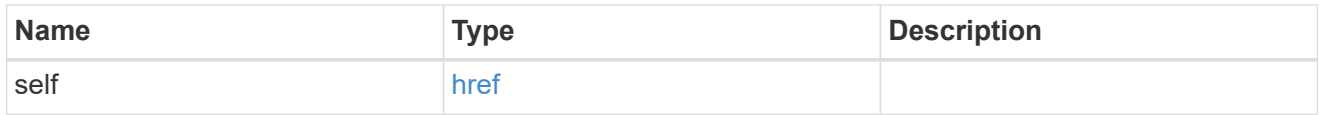

# node

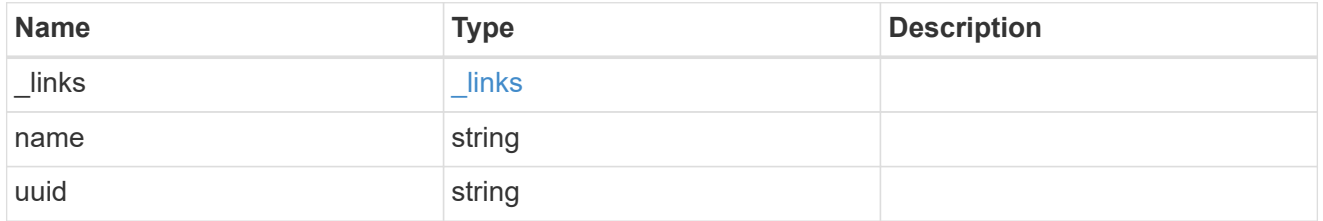

# autosupport\_message

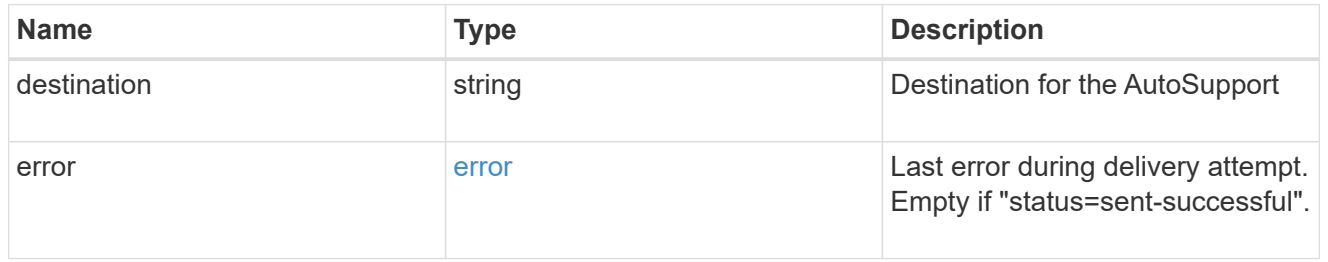

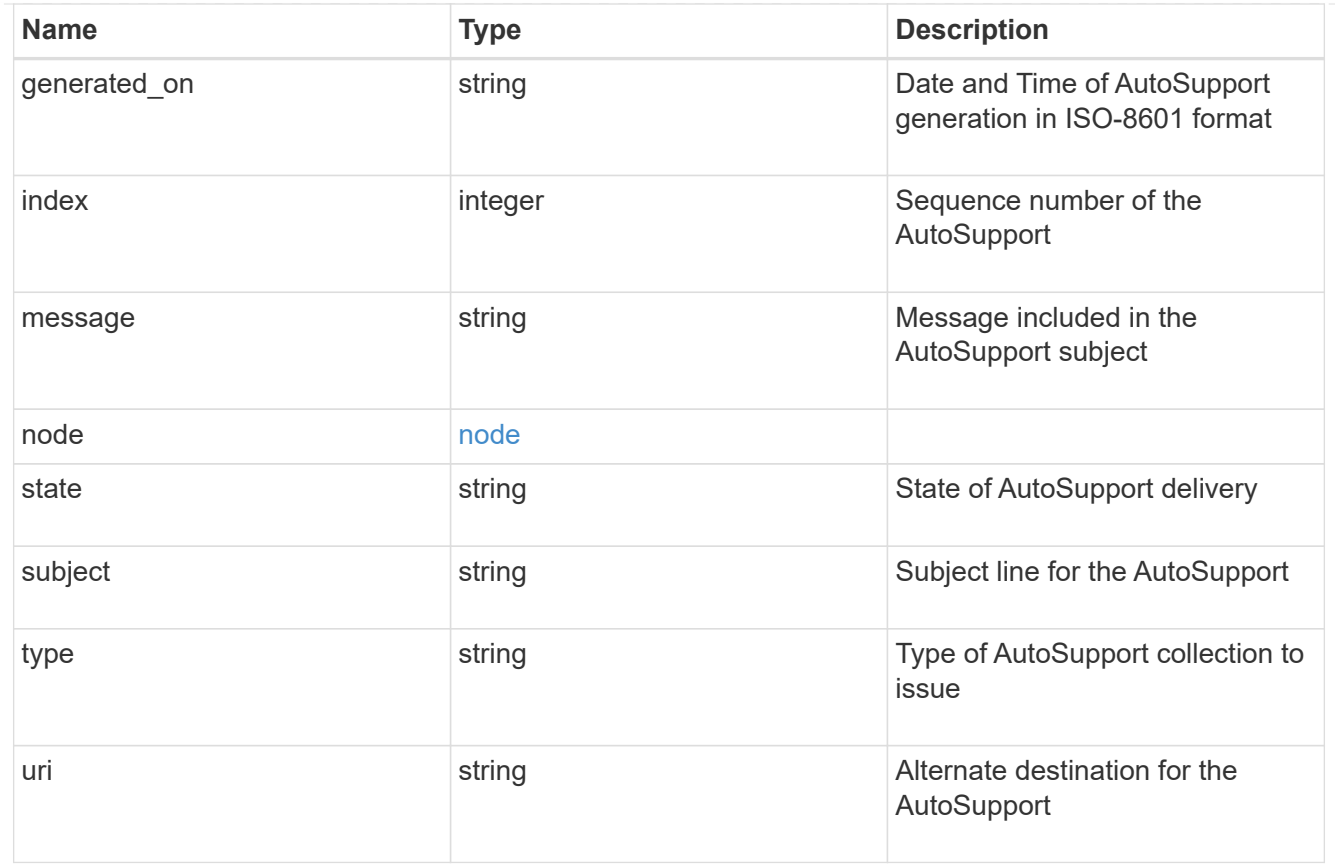

# error\_arguments

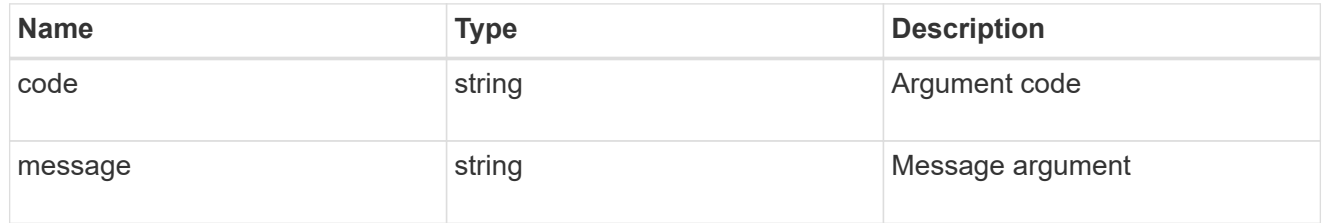

returned\_error

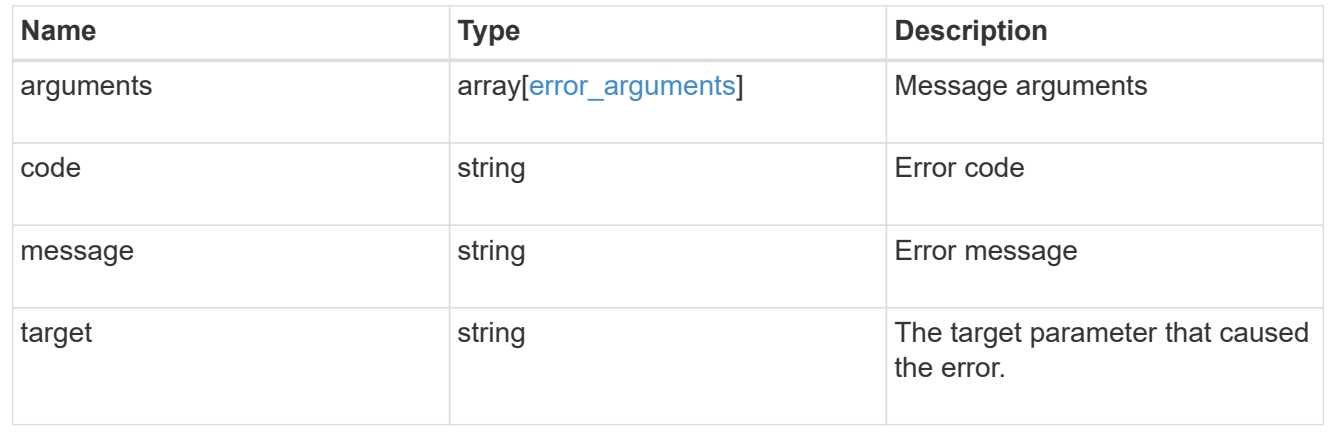

# **Create and send an AutoSupport message**

POST /support/autosupport/messages

### **Introduced In:** 9.6

Creates and sends an AutoSupport message with the provided input parameters.

Important note:

• By default, the response is an empty object. If return\_records=true is passed in the request, the response includes information about the node and the index of the invoked AutoSupport message.

### **Recommended optional properties**

• message - Message included in the AutoSupport subject. Use this to identify the generated AutoSupport message.

### **Default property values**

If not specified in POST, the following are the default property values:

- type *all*
- node.name or node.uuid Not specifying these properties invokes AutoSupport on all nodes in the cluster.

### **Related ONTAP commands**

• system node autosupport invoke

#### **Learn more**

• [DOC /support/autosupport/messages](https://docs.netapp.com/us-en/ontap-restapi/{relative_path}support_autosupport_messages_endpoint_overview.html)

#### **Parameters**

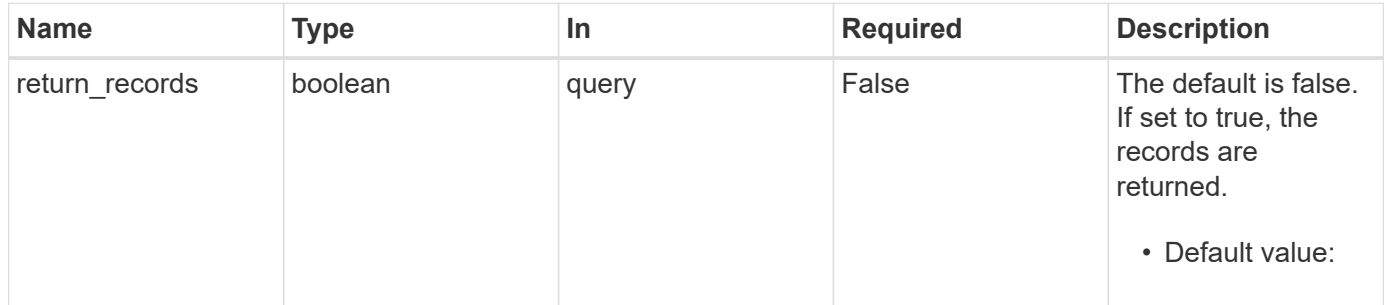

#### **Request Body**

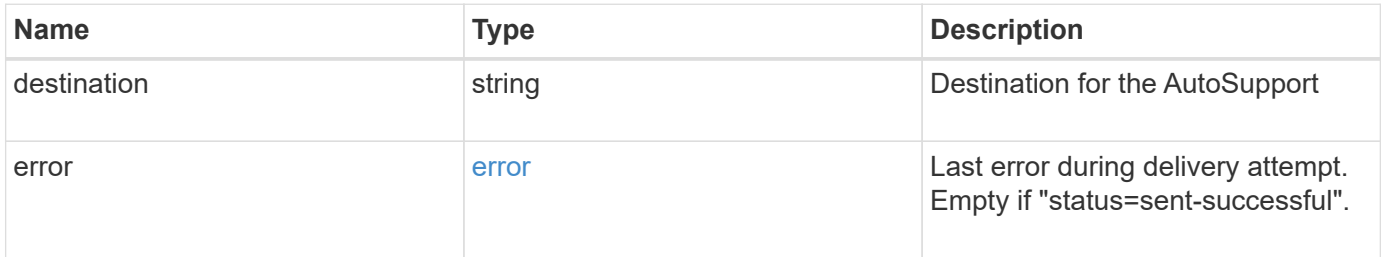

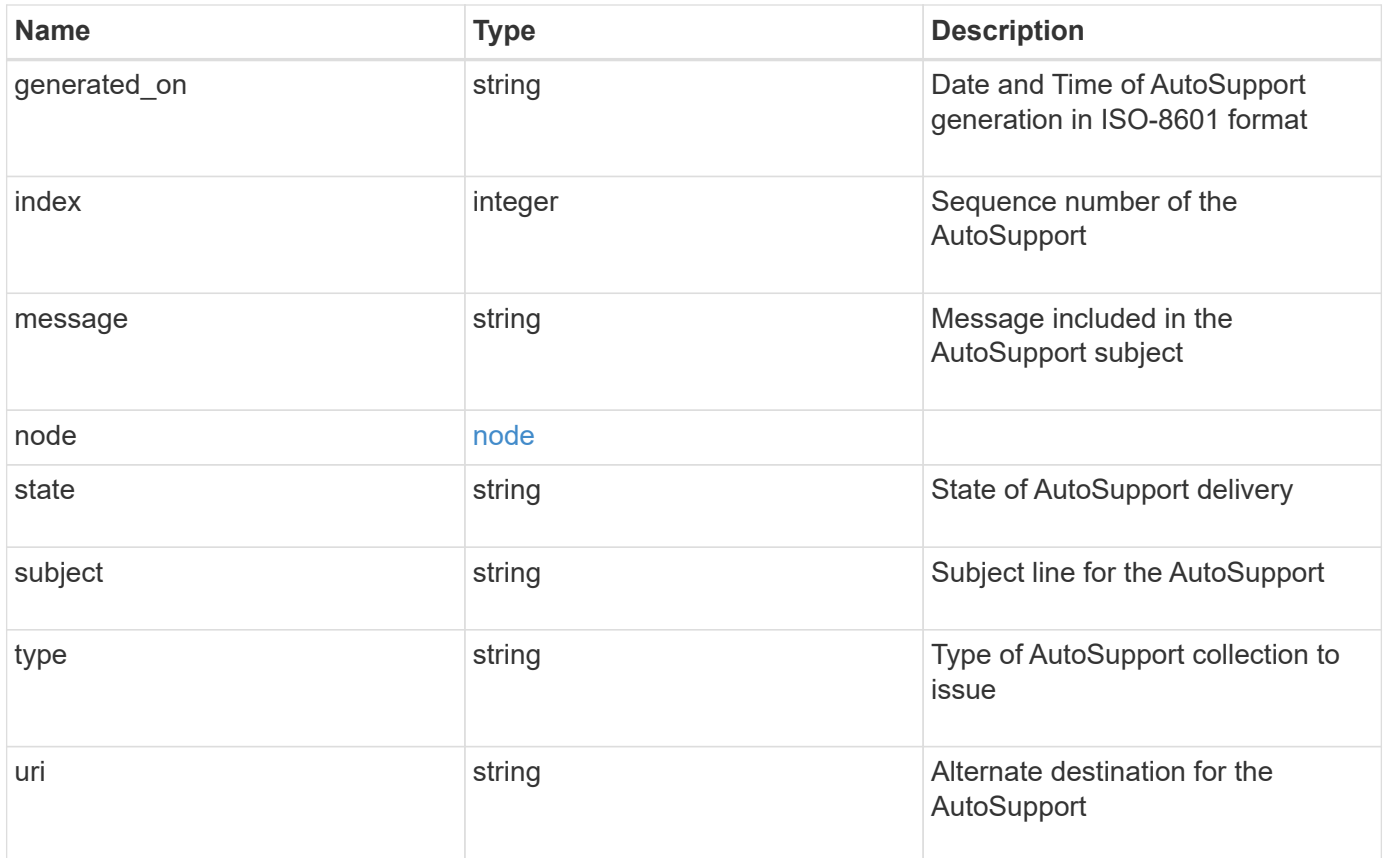

```
{
   "destination": "http",
   "error": {
   "code": "53149746",
     "message": "Could not resolve host: test.com"
   },
 "generated on": "2019-03-25 21:30:04 +0000",
   "index": 9,
 "message": "invoked test autosupport rest",
   "node": {
     "_links": {
        "self": {
         "href": "/api/resourcelink"
       }
      },
     "name": "node1",
     "uuid": "1cd8a442-86d1-11e0-ae1c-123478563412"
   },
   "state": "sent_successful",
 "subject": "WEEKLY LOG",
   "type": "test",
 "uri": "https://1.2.3.4/delivery_uri"
}
```
# **Response**

```
Status: 201, Created
```
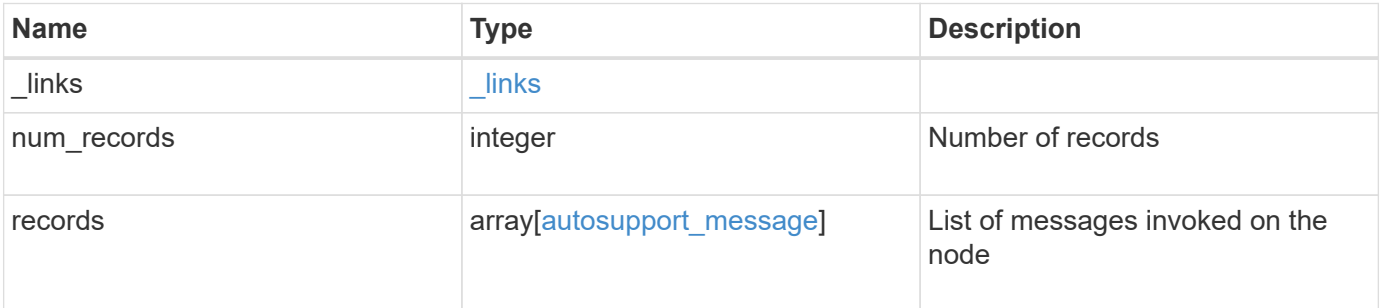

**Example response**

```
{
  " links": {
      "next": {
        "href": "/api/resourcelink"
      },
      "self": {
       "href": "/api/resourcelink"
      }
    },
    "num_records": 1,
    "records": {
    "destination": "http",
      "error": {
     "code": "53149746",
       "message": "Could not resolve host: test.com"
      },
      "generated_on": "2019-03-25 21:30:04 +0000",
      "index": 9,
      "message": "invoked_test_autosupport_rest",
      "node": {
        "_links": {
          "self": {
             "href": "/api/resourcelink"
          }
        },
        "name": "node1",
        "uuid": "1cd8a442-86d1-11e0-ae1c-123478563412"
      },
    "state": "sent successful",
      "subject": "WEEKLY_LOG",
      "type": "test",
    "uri": "https://1.2.3.4/delivery_uri"
   }
}
```
#### **Headers**

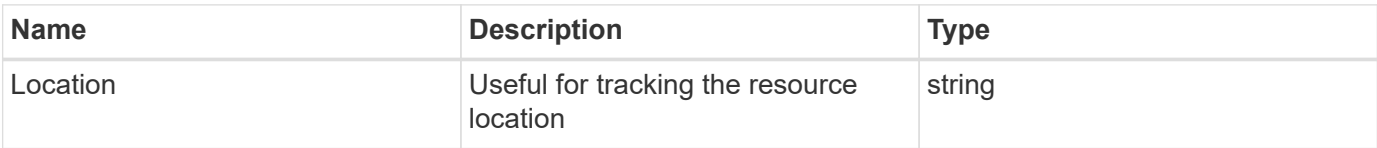

Status: Default

# ONTAP Error Response Codes

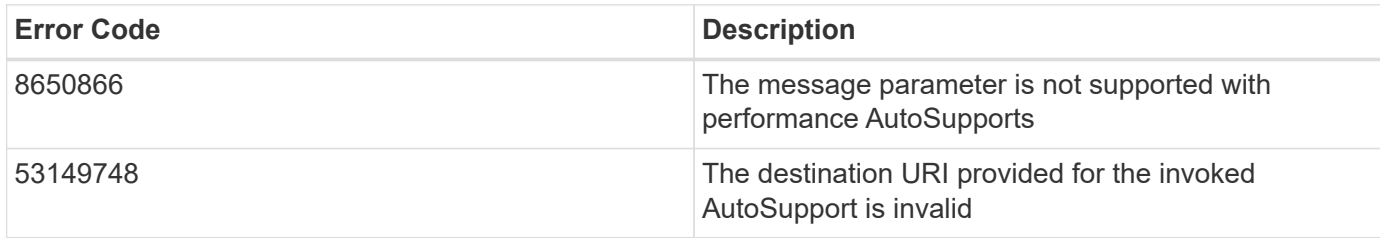

Also see the table of common errors in the [Response body](https://docs.netapp.com/us-en/ontap-restapi/{relative_path}getting_started_with_the_ontap_rest_api.html#Response_body) overview section of this documentation.

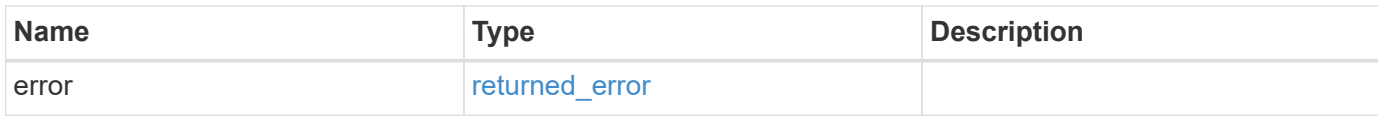

#### **Example error**

```
{
    "error": {
      "arguments": {
       "code": "string",
       "message": "string"
      },
      "code": "4",
      "message": "entry doesn't exist",
      "target": "uuid"
    }
}
```
# **Definitions**

#### **See Definitions**

# error

Last error during delivery attempt. Empty if "status=sent-successful".

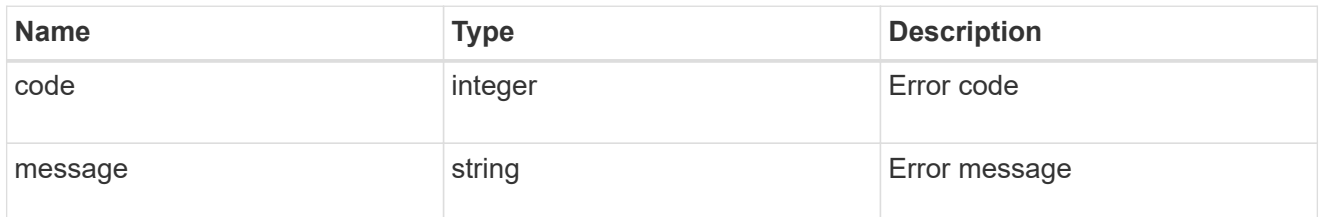

#### href

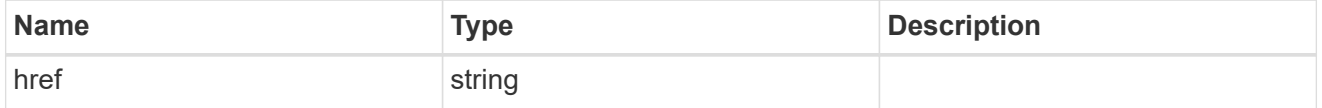

# $_{\perp}$ links

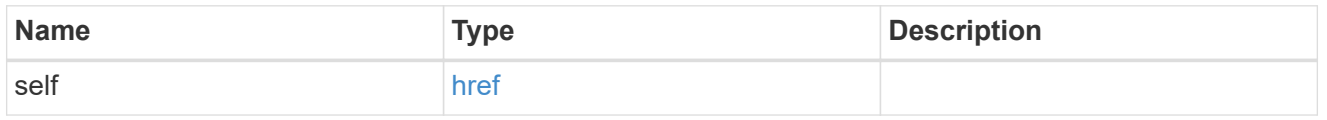

# node

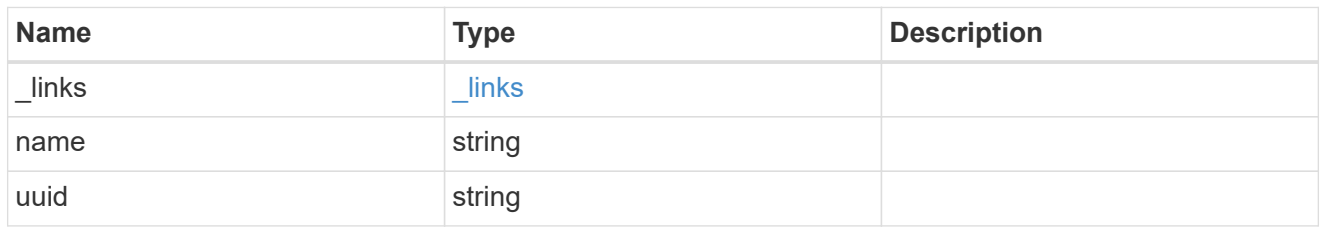

### autosupport\_message

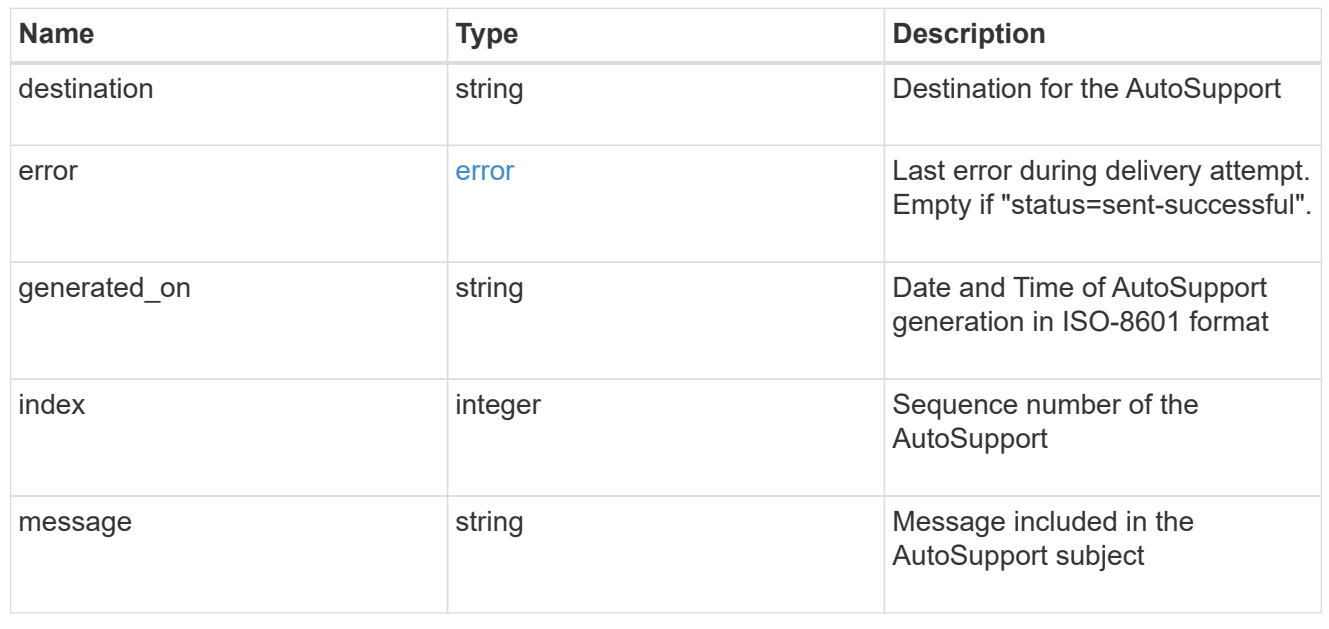

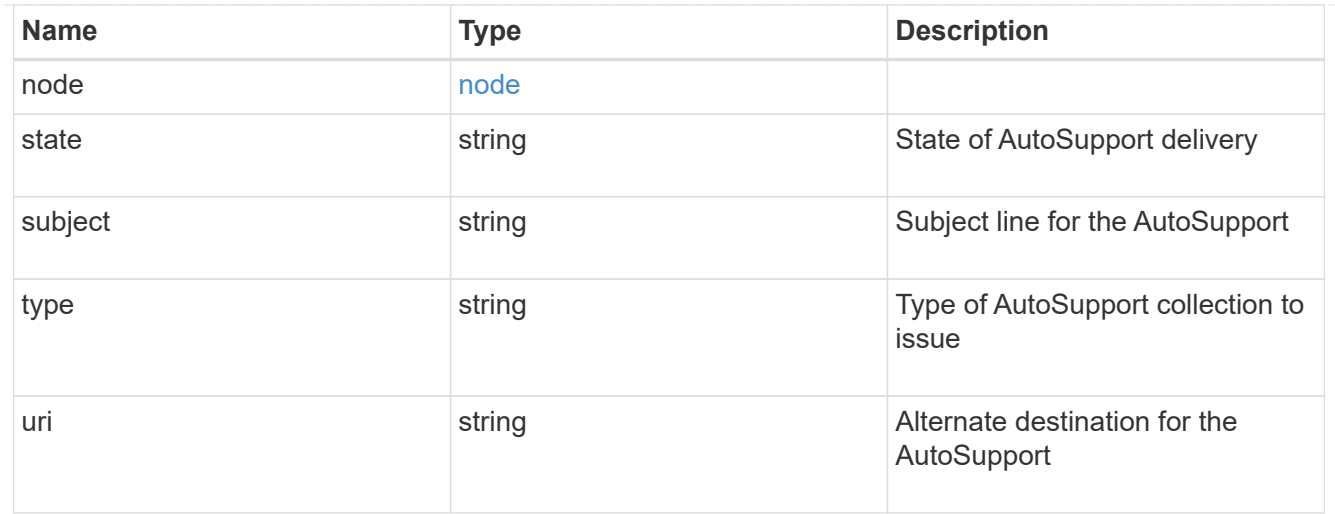

# $\_$ links

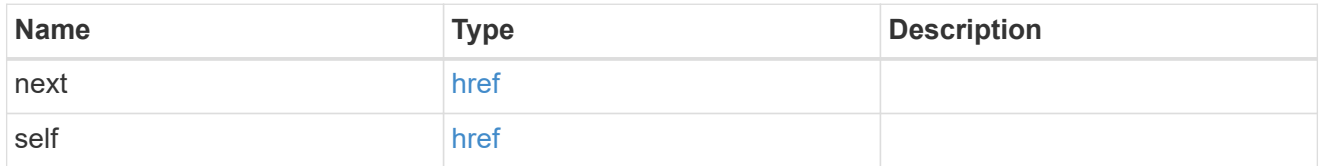

# error\_arguments

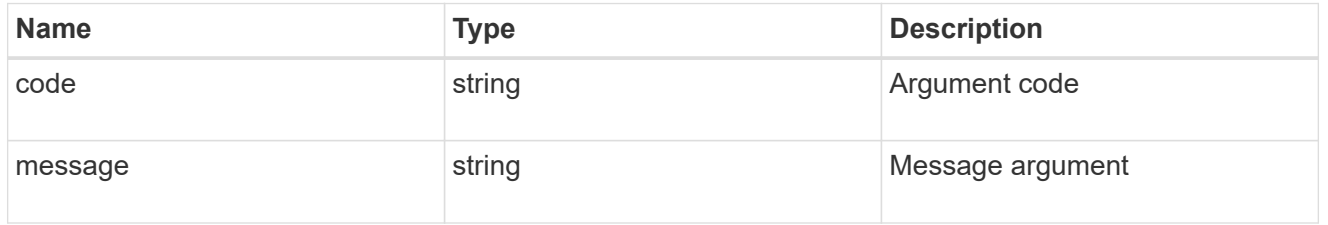

# returned\_error

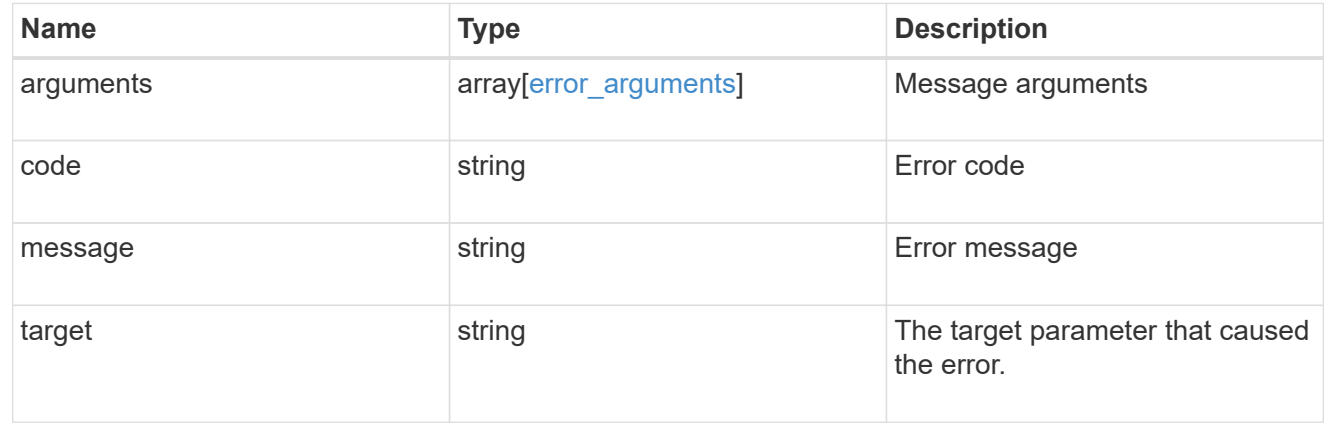

# **Retrieve information about an AutoSupport message**

GET /support/autosupport/messages/{node.uuid}/{index}/{destination}

# **Introduced In:** 9.14

Retrieves information about a single Autosupport message.

# **Parameters**

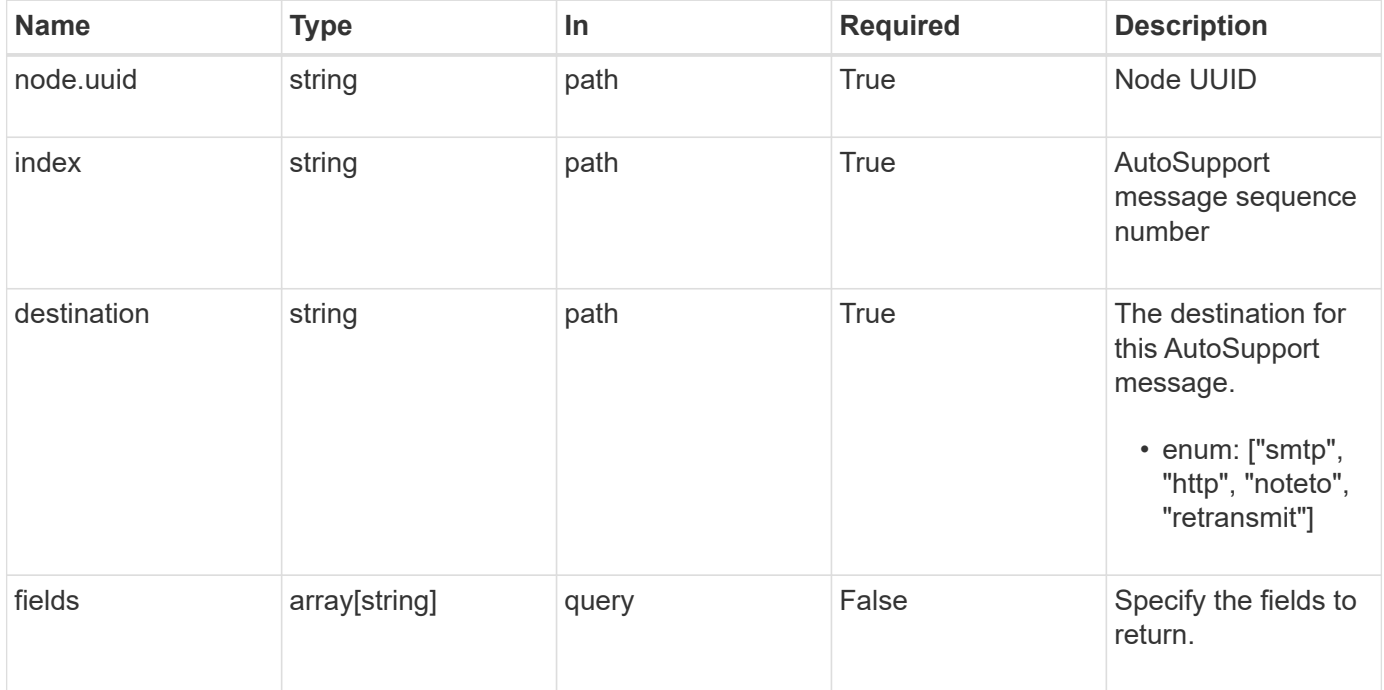

# **Response**

Status: 200, Ok

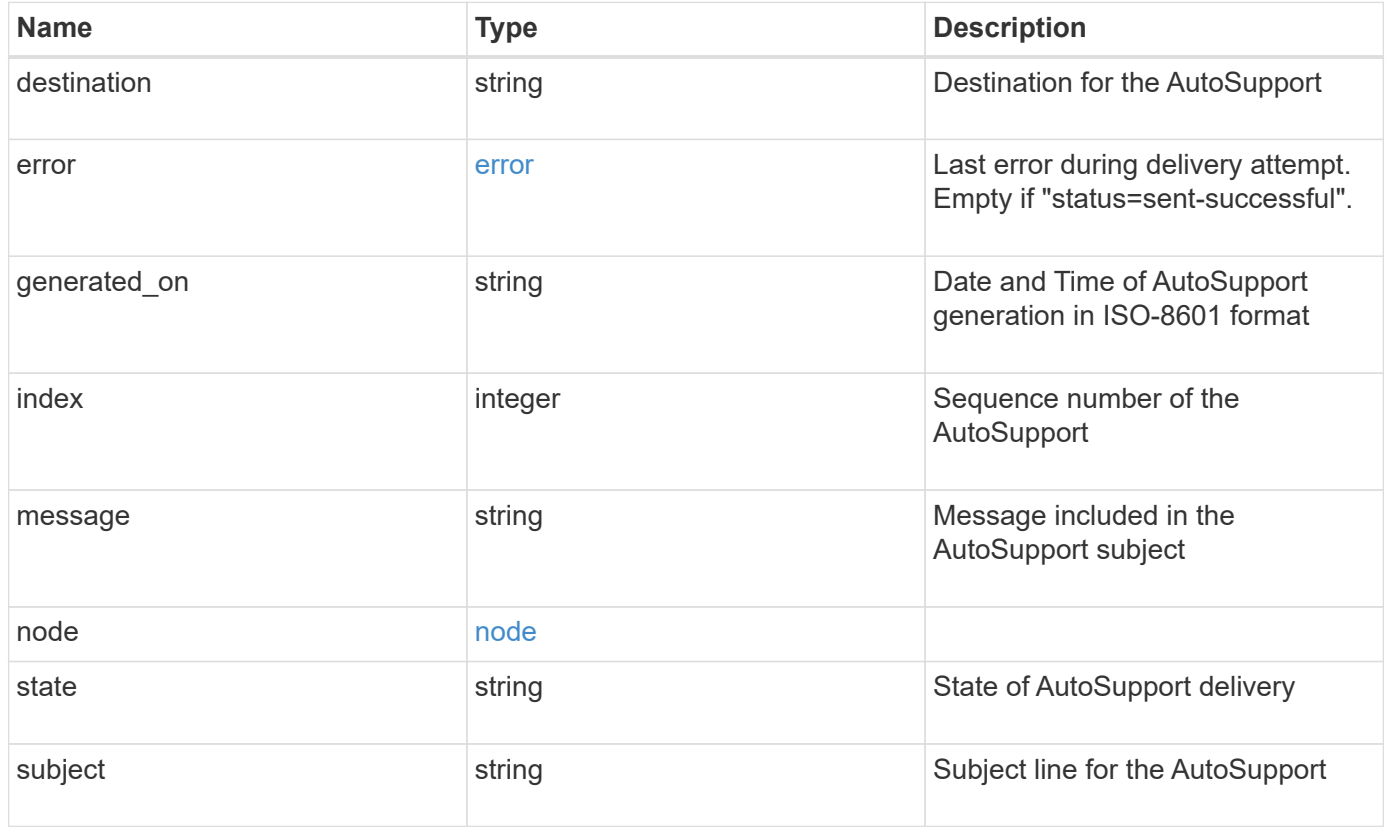

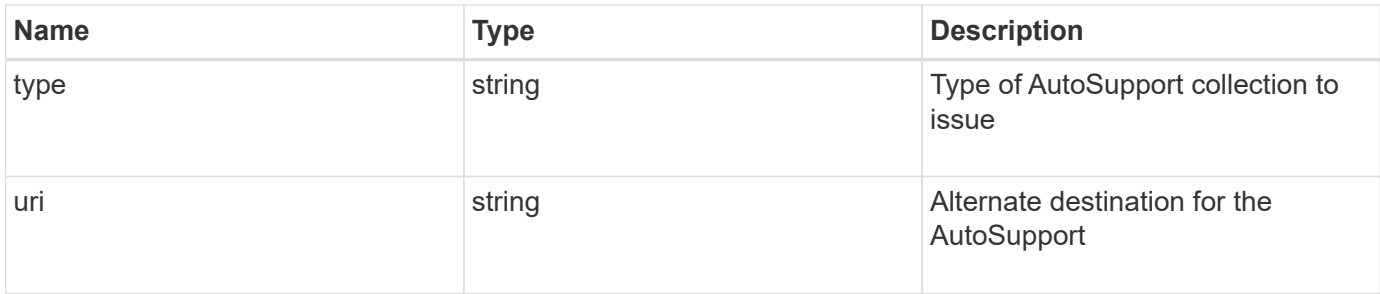

#### **Example response**

```
{
  "destination": "http",
    "error": {
    "code": "53149746",
     "message": "Could not resolve host: test.com"
    },
    "generated_on": "2019-03-25 21:30:04 +0000",
    "index": 9,
    "message": "invoked_test_autosupport_rest",
    "node": {
    " links": {
        "self": {
          "href": "/api/resourcelink"
       }
      },
      "name": "node1",
      "uuid": "1cd8a442-86d1-11e0-ae1c-123478563412"
    },
  "state": "sent successful",
  "subject": "WEEKLY LOG",
    "type": "test",
    "uri": "https://1.2.3.4/delivery_uri"
}
```
### **Error**

Status: Default, Error

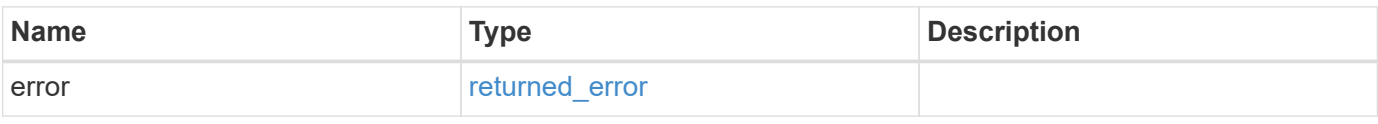

# **Example error**

```
{
   "error": {
     "arguments": {
       "code": "string",
      "message": "string"
     },
     "code": "4",
     "message": "entry doesn't exist",
     "target": "uuid"
   }
}
```
# **Definitions**

# **See Definitions**

### error

Last error during delivery attempt. Empty if "status=sent-successful".

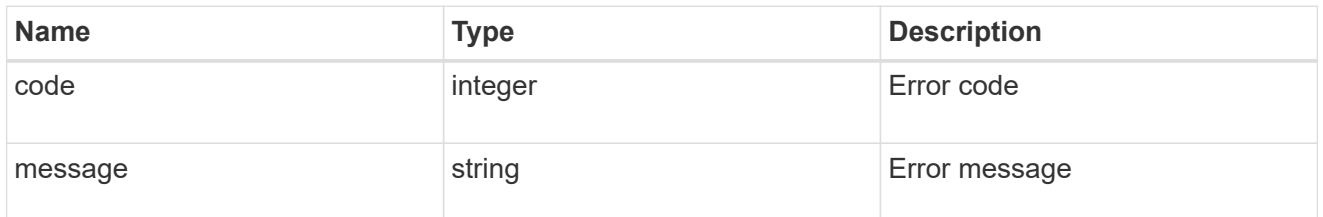

#### href

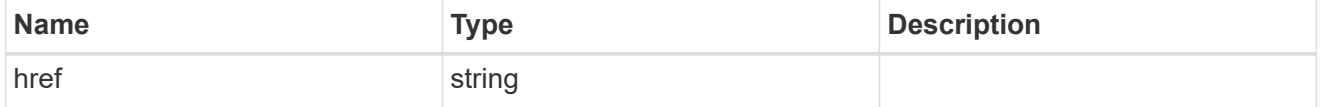

# $\_$ links

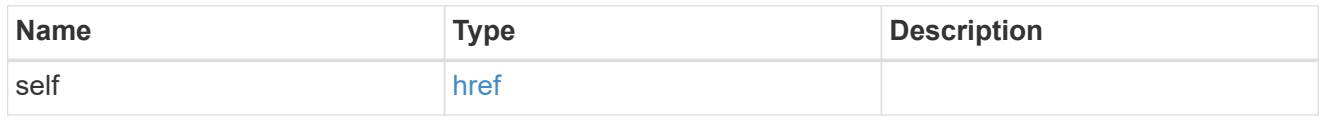

# node

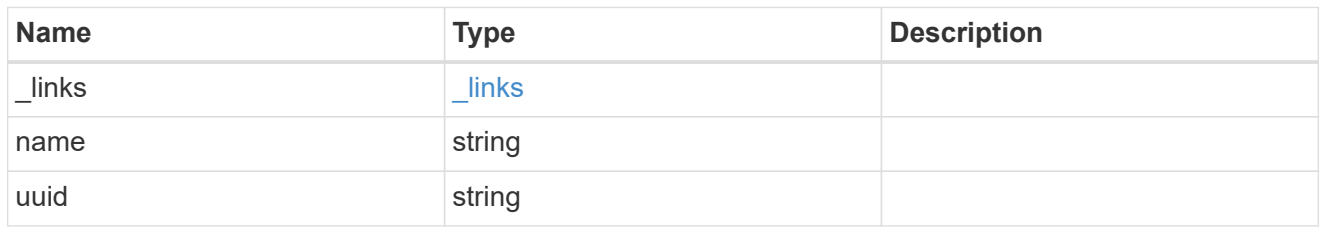

# error\_arguments

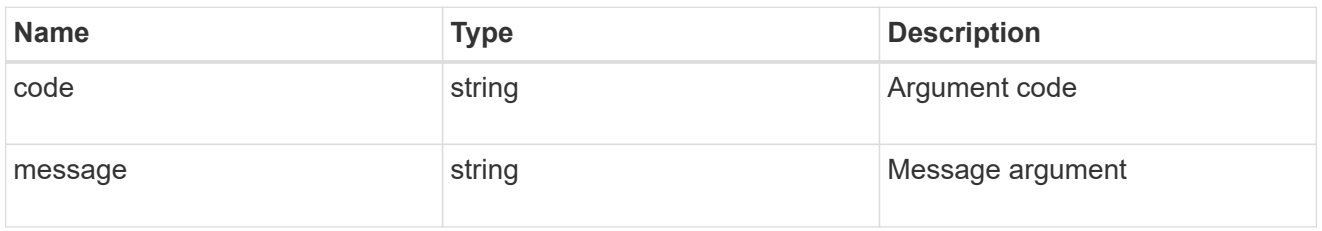

# returned\_error

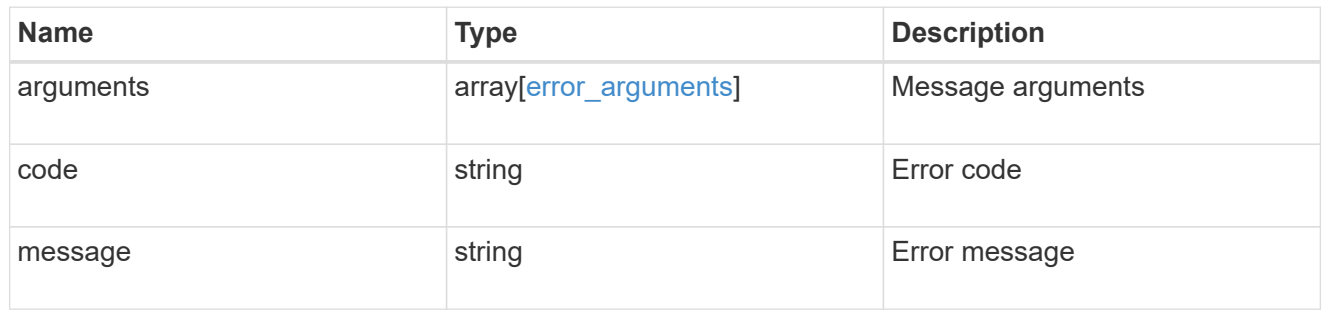

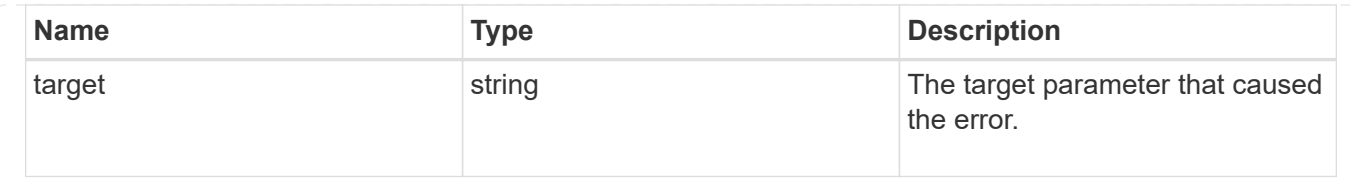

# **Manage cluster configuration backup information**

# **Support configuration-backup endpoint overview**

# **Overview**

This API retrieves the current settings for the configuration and updates configuration backup settings. The GET operation retrieves the current settings for the configuration and the PATCH operation updates the configuration backup settings.

# **Examples**

These examples show how to retrieve and update the configuration backup settings.

# **Retrieving the configuration backup settings**

```
# The API:
/api/support/configuration-backup
# The call:
curl -X GET "https://<mgmt-ip>/api/support/configuration-backup" -H
"accept: application/hal+json"
# The response:
{
    "url": "http://10.224.65.198/backups",
    "username": "me",
  " links": {
        "self": {
            "href": "/api/support/configuration-backup"
        }
    }
}
```
#### **Updating the configuration backup settings**
```
# The API:
/api/support/configuration-backup
# The call:
curl -X PATCH "https://<mgmt-ip>/api/support/configuration-backup" -H
"accept: application/hal+json"
# The body:
{
  "url": "https://10.224.65.198/new_backups",
  "username": "new me",
    "password": "new_pass",
    "validate_certificate": "true"
}
# The response header:
HTTP/1.1 200 OK
Date: Tue, 05 Jun 2018 18:17:48 GMT
Server: libzapid-httpd
Cache-Control: no-cache, no-store, must-revalidate
Content-Length: 3
Content-Type: application/hal+json
```
## **Retrieve cluster configuration backup information**

GET /support/configuration-backup

#### **Introduced In:** 9.6

Retrieves the cluster configuration backup information.

#### **Parameters**

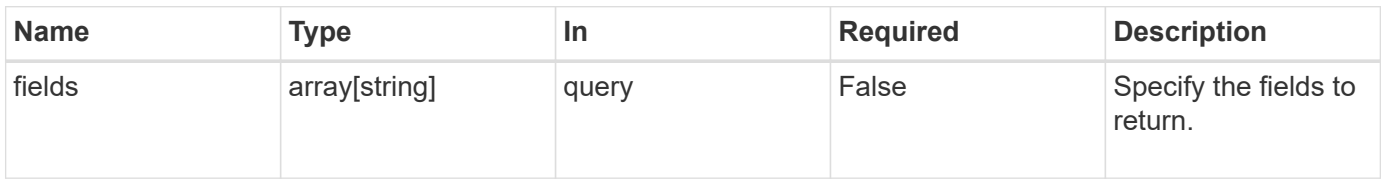

#### **Response**

Status: 200, Ok

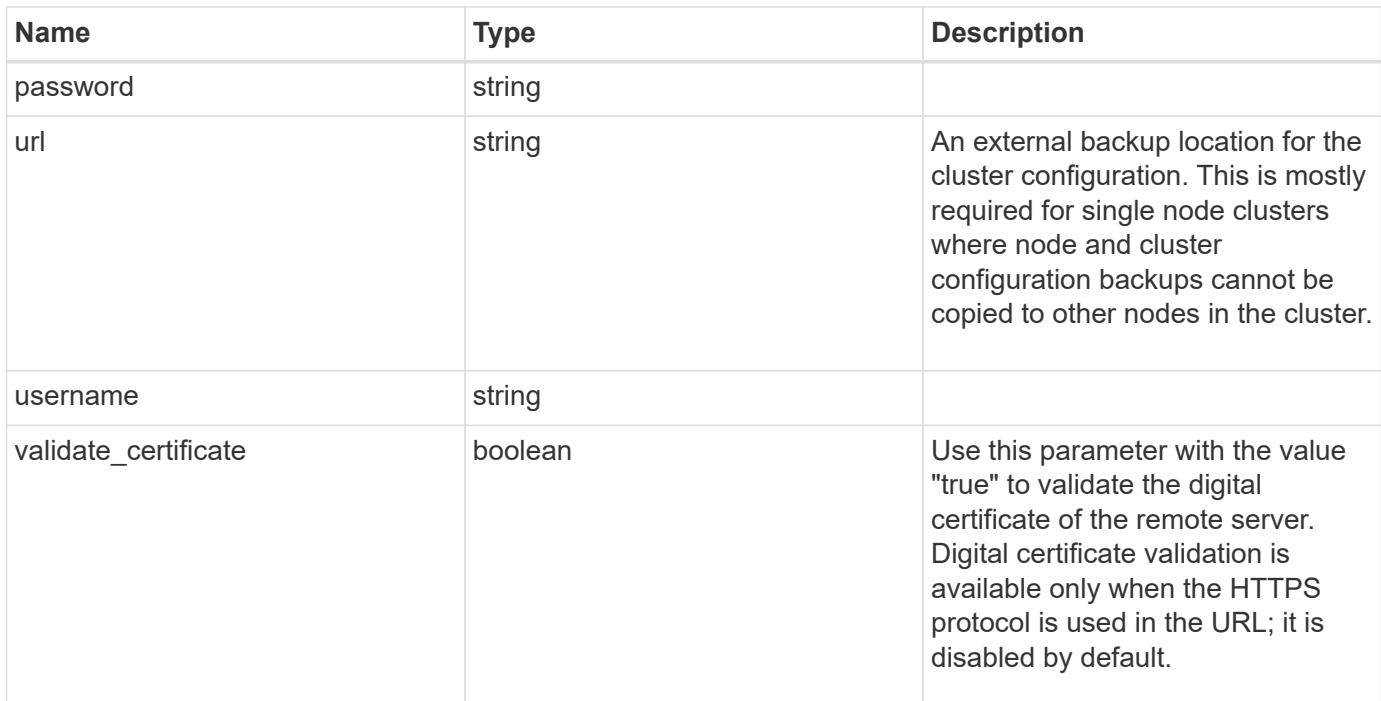

#### **Example response**

```
\{  "password": "yourpassword",
   "url": "http://10.224.65.198/backups",
    "username": "me"
}
```
## **Error**

Status: Default, Error

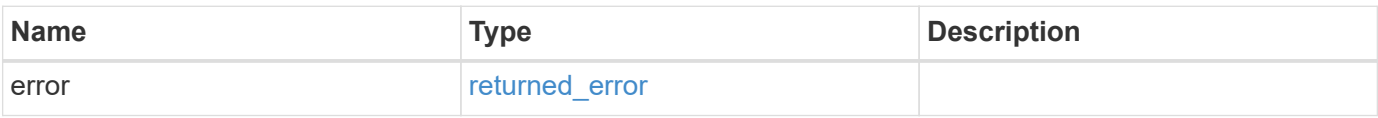

#### **Example error**

```
{
   "error": {
     "arguments": {
        "code": "string",
       "message": "string"
      },
      "code": "4",
      "message": "entry doesn't exist",
      "target": "uuid"
   }
}
```
#### **Definitions**

#### **See Definitions**

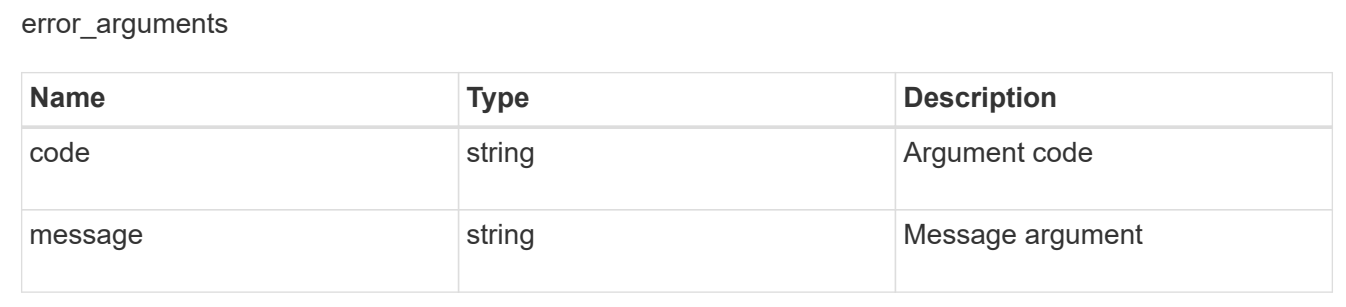

#### returned\_error

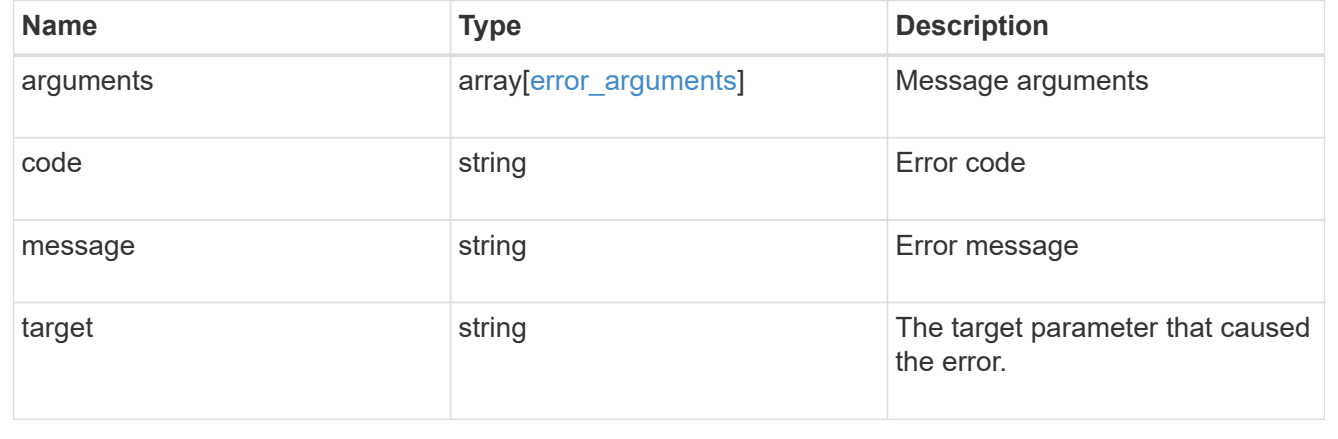

## **Update cluster configuration backup information**

PATCH /support/configuration-backup

**Introduced In:** 9.6

Updates the cluster configuration backup information.

## **Request Body**

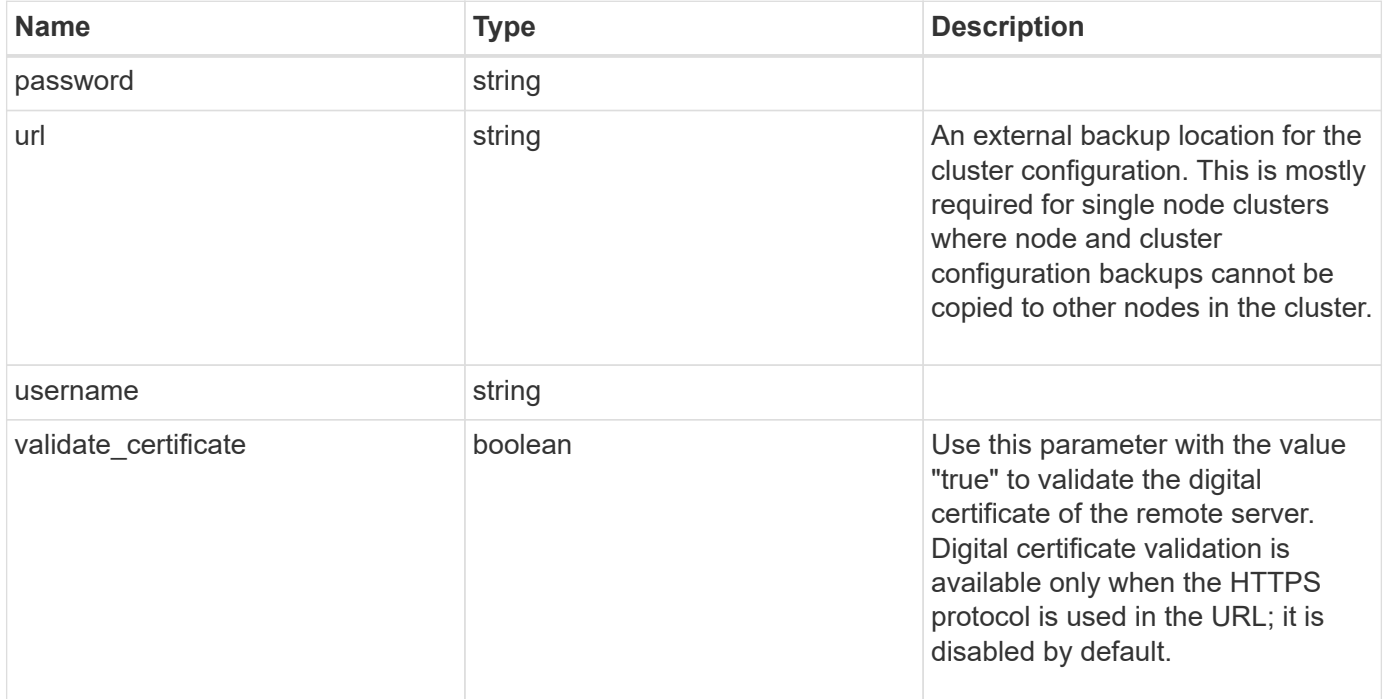

#### **Example request**

```
{
   "password": "yourpassword",
   "url": "http://10.224.65.198/backups",
    "username": "me"
}
```
#### **Response**

Status: 200, Ok

#### **Error**

Status: Default

## ONTAP Error Response Codes

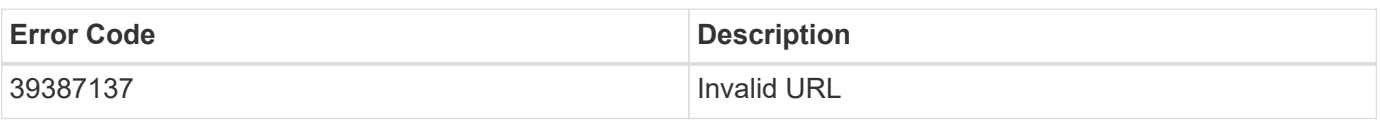

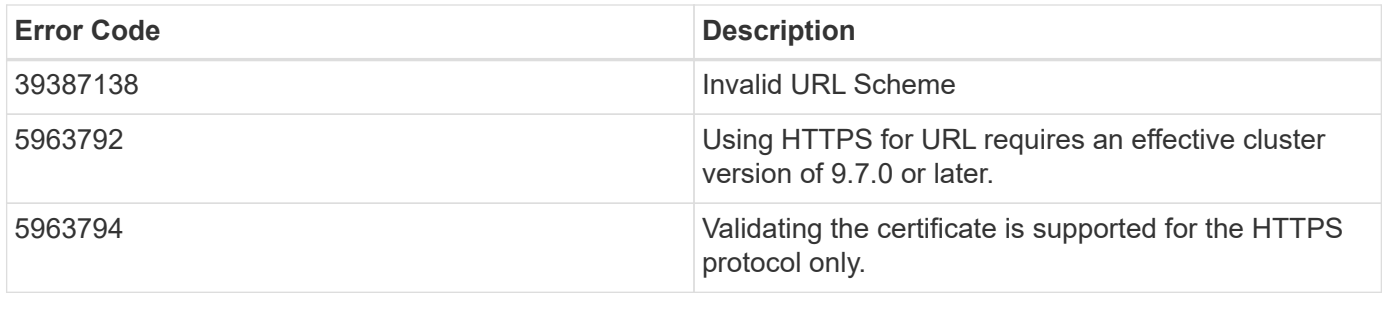

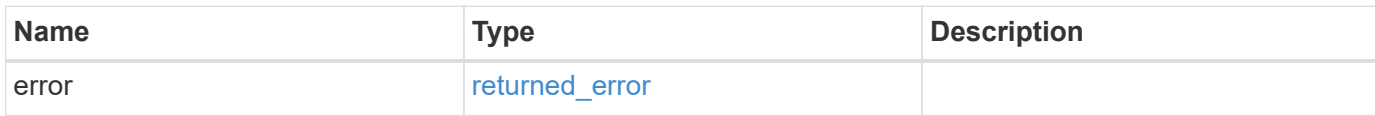

#### **Example error**

```
{
   "error": {
     "arguments": {
       "code": "string",
       "message": "string"
      },
      "code": "4",
      "message": "entry doesn't exist",
      "target": "uuid"
   }
}
```
#### **Definitions**

#### **See Definitions**

### configuration\_backup

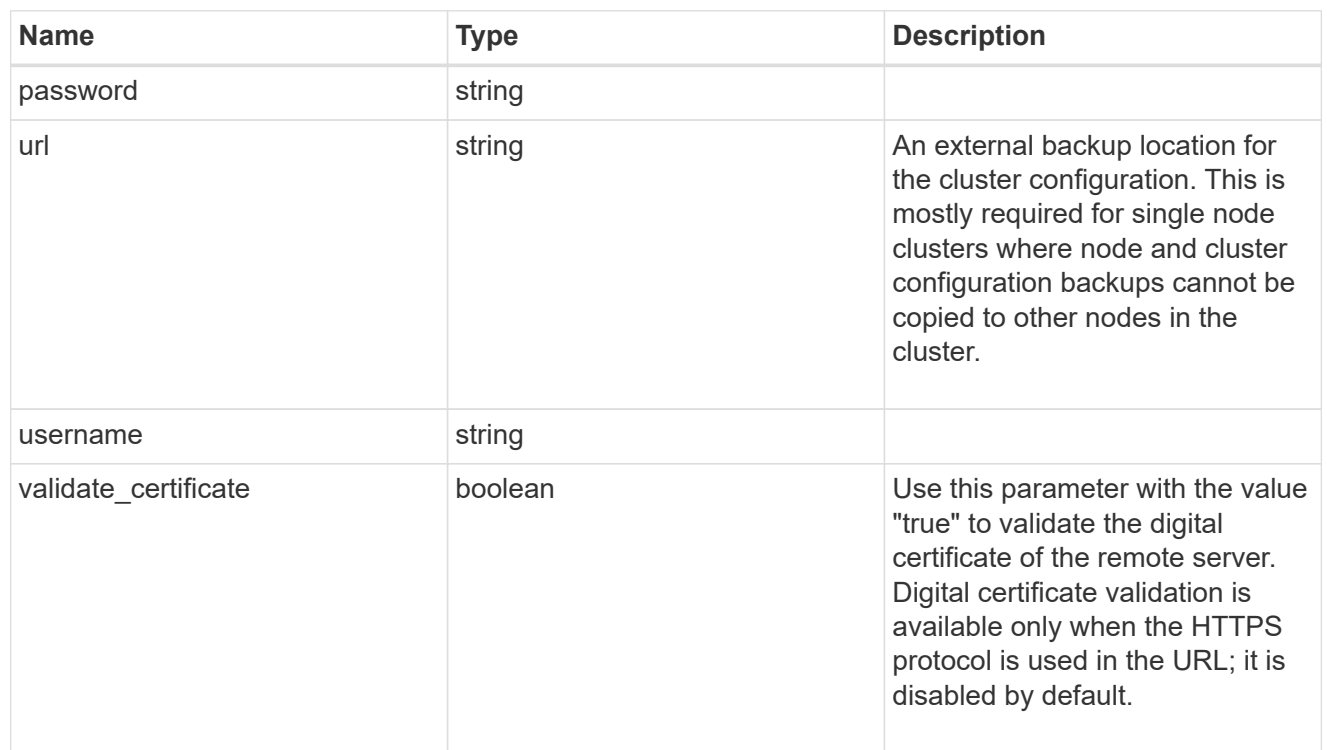

## error\_arguments

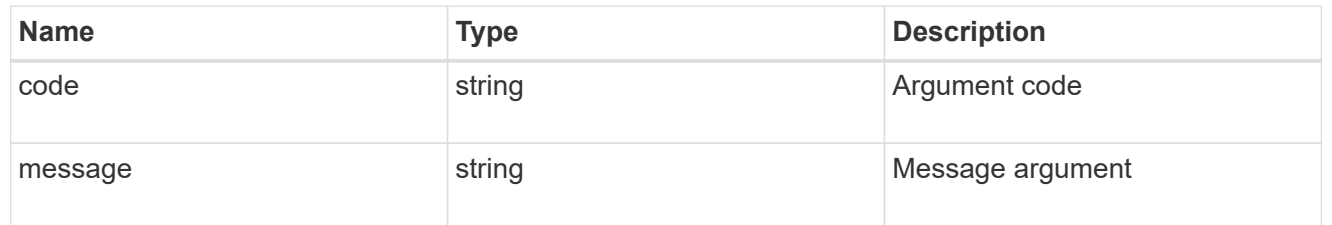

## returned\_error

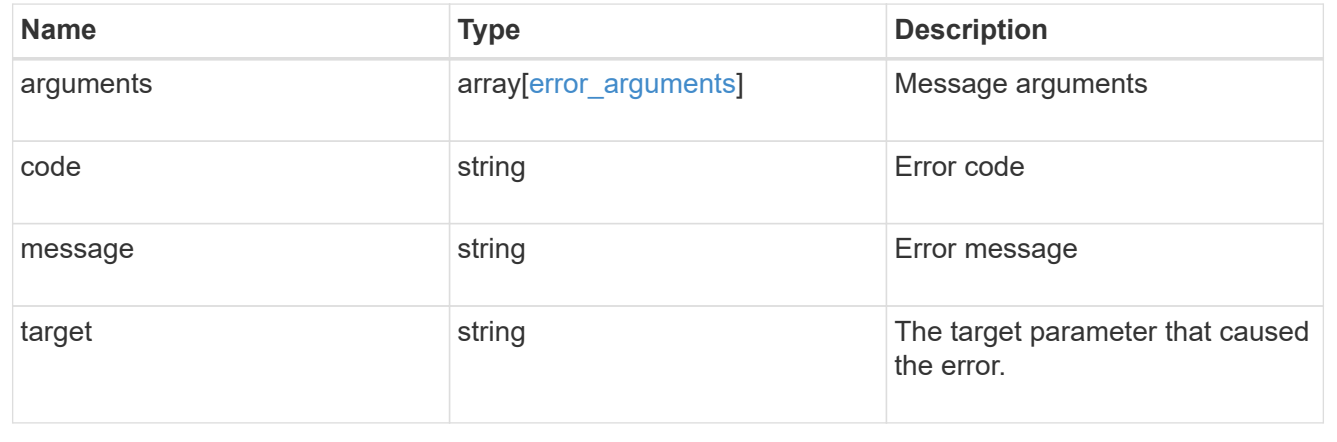

# **Manage configuration backups**

## **Support configuration-backup backups endpoint overview**

## **Overview**

This API supports creating, deleting and retrieving configuration backup files. Configuration backups can be 'cluster' or 'node' type. A 'cluster' backup contains cluster-wide configuration in addition to the configuration of each node in the cluster. A 'node' backup contains only node-specific configuration such as configuration files on the root volume and the boot variables. For creating a cluster backup, a cluster-wide job is queued. For creating a node backup, a private job local to the node is queued. In addition to the backups created using this API, ONTAP creates configuration backups automatically based on job schedules. This API supports creating configuration backups on demand only. It supports deleting and retrieving configuration backups that are created automatically or on demand. For information on configuration backup settings for automatically created backups, see [DOC /support/configuration-backup](https://docs.netapp.com/us-en/ontap-restapi/{relative_path}support_configuration-backup_endpoint_overview.html)

## **Examples**

**Retrieving a list of configuration backup files**

```
# The API:
/api/support/configuration-backup/backups
# The call:
curl -X GET "https://<mgmt-ip>/api/support/configuration-backup/backups"
-H "accept: application/hal+json"
# The response:
{
"records": [
    {
      "node": {
        "uuid": "5cafe0f6-499f-11e9-b644-005056bbcf93",
        "name": "node1",
      " links": {
           "self": {
             "href": "/api/cluster/nodes/5cafe0f6-499f-11e9-b644-
005056bbcf93"
          }
        }
      },
      "name": "backup1.7z",
    " links": {
        "self": {
          "href": "/api/support/configuration-backup/backups/5cafe0f6-499f-
11e9-b644-005056bbcf93/backup1.7z"
        }
      }
   }
\frac{1}{\sqrt{2}}"num records": 1,
" links": {
   "self": {
      "href": "/api/support/configuration-backup/backups"
    }
}
}
```
#### **Retrieving details of the specified configuration backup file**

```
# The API:
/api/support/configuration-backup/backups/{node.uuid}/{name}
# The call:
curl -X GET "https://<mgmt-ip>/api/support/configuration-
backup/backups/bc2f15d0-8b93-11e9-90e9-005056bb6a30/backup1.7z" -H
"accept: application/hal+json"
# The response:
{
"node": {
    "uuid": "bc2f15d0-8b93-11e9-90e9-005056bb6a30",
    "name": "node1",
  " links": {
      "self": {
        "href": "/api/cluster/nodes/bc2f15d0-8b93-11e9-90e9-005056bb6a30"
      }
    }
},
"name": "backup1.7z",
"type": "cluster",
"time": "2019-06-10T13:35:06-04:00",
"size": 6058408,
"backup_nodes": [
    {
      "name": "node1"
    },
    {
      "name": "node2"
   }
\frac{1}{\sqrt{2}}"version": "9.7.0",
"auto": false,
"download_link": "https://10.224.66.113/backups/backup1.7z",
" links": {
    "self": {
      "href": "/api/support/configuration-backup/backups/bc2f15d0-8b93-11e9-
90e9-005056bb6a30/backup1.7z"
   }
}
}
```

```
# The API:
/api/support/configuration-backup/backups
# The call:
curl -X POST "https://<mgmt-ip>/api/support/configuration-backup/backups"
-H "accept: application/hal+json" -d "@create_backup.txt"
create backup.txt:
{
"node":
    {
      "uuid": "ac13c636-4fc9-11e9-94c2-005056bb2516",
      "name": "node1"
    },
"name": "backup3.7z"
}
# The response header:
HTTP/1.1 202 Accepted
Date: Tue, 26 Mar 2019 14:26:24 GMT
Server: libzapid-httpd
X-Content-Type-Options: nosniff
Cache-Control: no-cache, no-store, must-revalidate
Location: /api/support/configuration-backup/backups/ac13c636-4fc9-11e9-
94c2-005056bb2516/backup3.7z
Content-Length: 189
Content-Type: application/hal+json
{
"job": {
    "uuid": "22acfb68-4fd3-11e9-94c2-005056bb2516",
  " links": {
     "self": {
        "href": "/api/cluster/jobs/22acfb68-4fd3-11e9-94c2-005056bb2516"
      }
    }
}
}
```
#### **Deleting a configuration backup file**

```
# The API:
/api/support/configuration-backup/backups/{node.uuid}/{name}
# The call:
curl -X DELETE "https://<mgmt-ip>/api/support/configuration-
backup/backups/5cafe0f6-499f-11e9-b644-005056bbcf93/backup1.7z" -H
"content-type: application/json"
# The response header:
HTTP/1.1 200 OK
Date: Tue, 26 Mar 2019 14:32:23 GMT
Server: libzapid-httpd
X-Content-Type-Options: nosniff
Cache-Control: no-cache, no-store, must-revalidate
Content-Length: 3
Content-Type: application/hal+json
```
## **Retrieve configuration backup files**

GET /support/configuration-backup/backups

#### **Introduced In:** 9.7

Retrieves a list of configuration backup files.

#### **Related ONTAP commands**

• system configuration backup show

#### **Parameters**

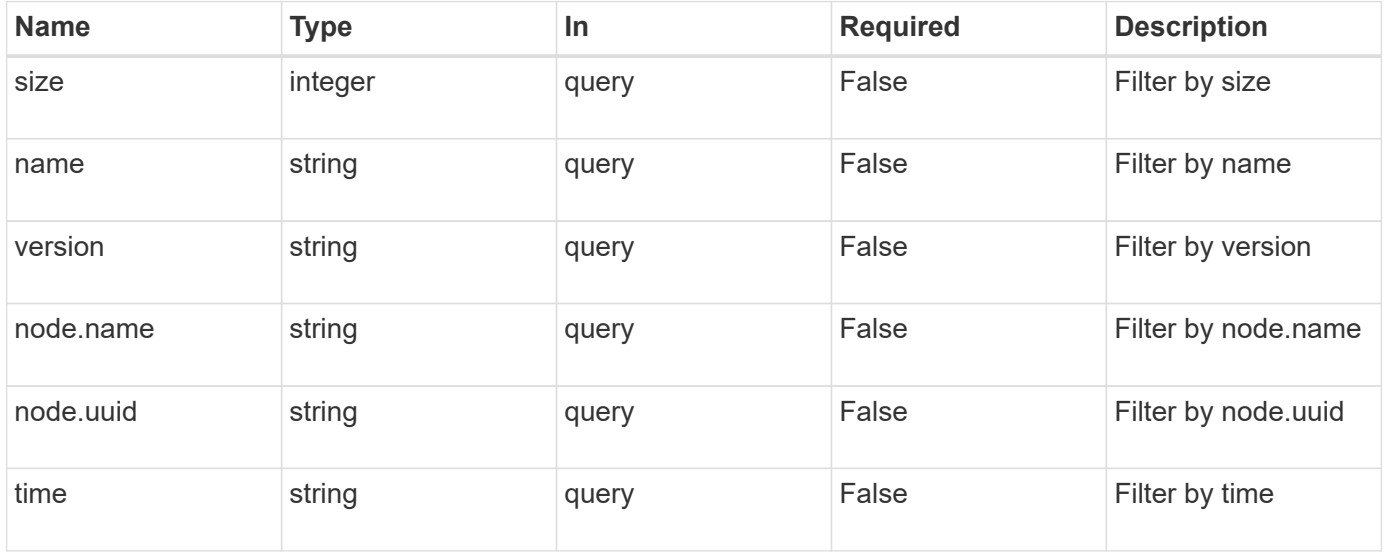

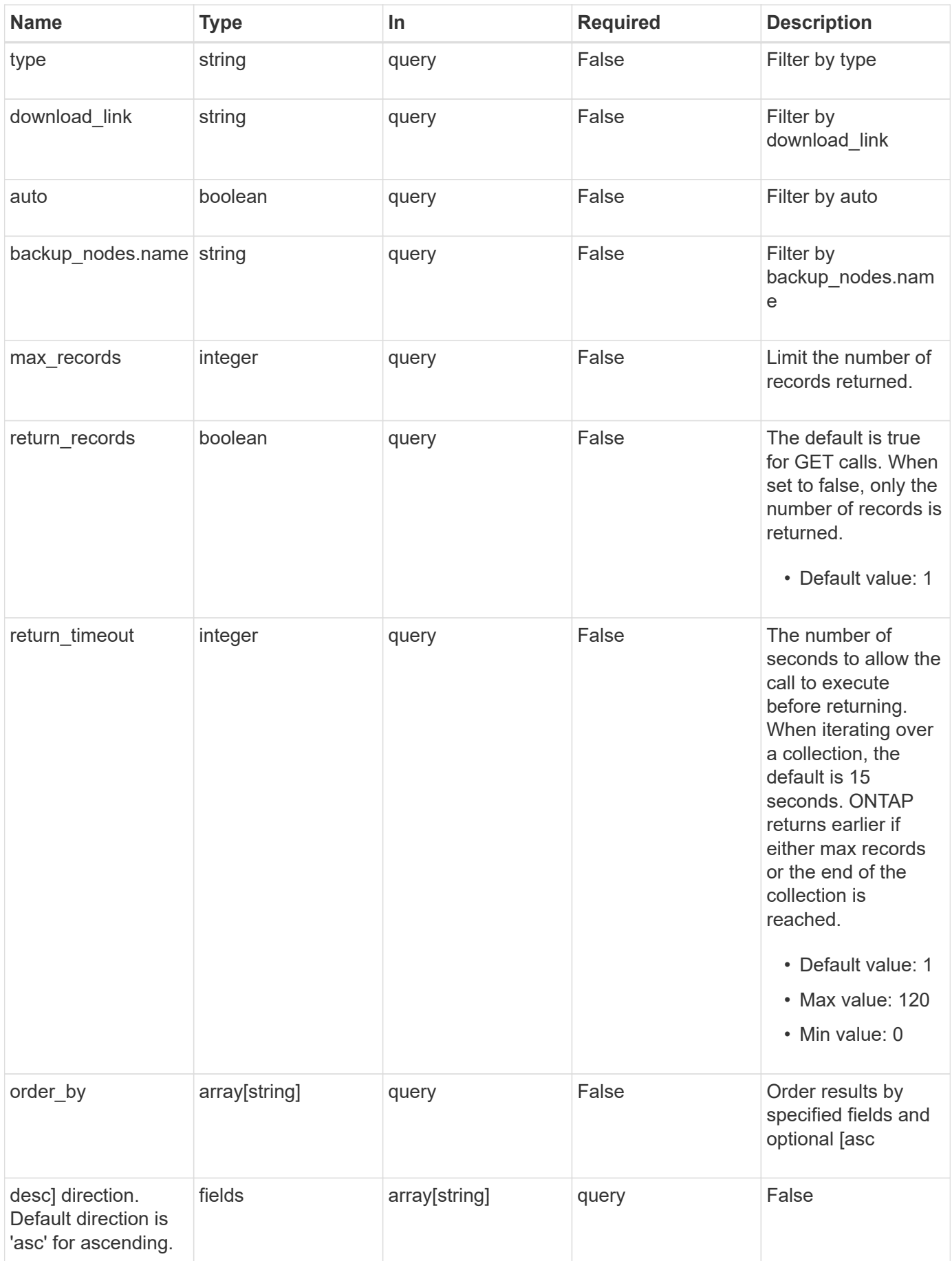

#### **Response**

Status: 200, Ok

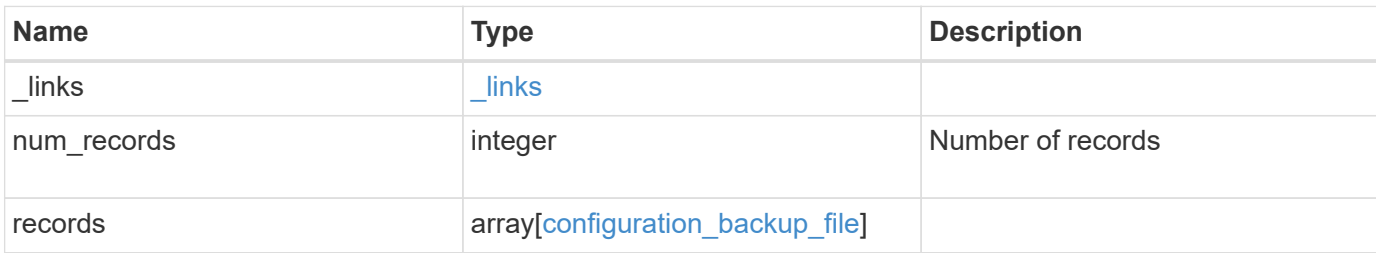

#### **Example response**

```
{
    "_links": {
      "next": {
       "href": "/api/resourcelink"
      },
      "self": {
        "href": "/api/resourcelink"
      }
    },
    "num_records": 1,
    "records": {
    "backup nodes": {
      },
    "download link": "https://10.224.65.198/backups/backup_file.7z",
    "name": "backup file.7z",
      "node": {
       "_links": {
         "self": {
             "href": "/api/resourcelink"
          }
        },
      "name": "node1",
        "uuid": "1cd8a442-86d1-11e0-ae1c-123478563412"
      },
      "size": 4787563,
    "time": "2019-02-04 18:33:48 +0000",
      "type": "node",
      "version": "9.7.0"
   }
}
```
**Error**

Status: Default, Error

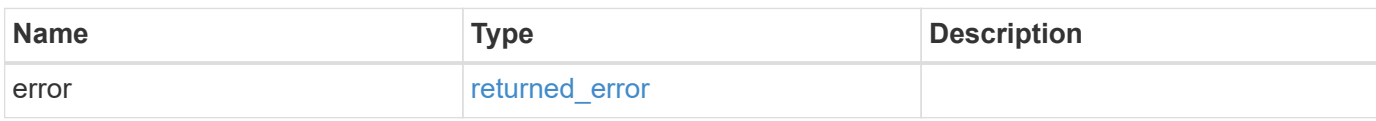

**Example error**

```
{
   "error": {
     "arguments": {
     "code": "string",
       "message": "string"
     },
      "code": "4",
      "message": "entry doesn't exist",
     "target": "uuid"
   }
}
```
#### **Definitions**

#### **See Definitions**

href

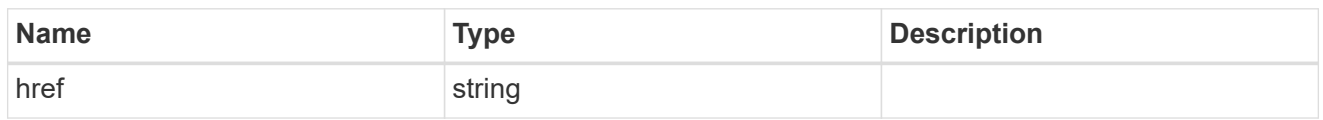

\_links

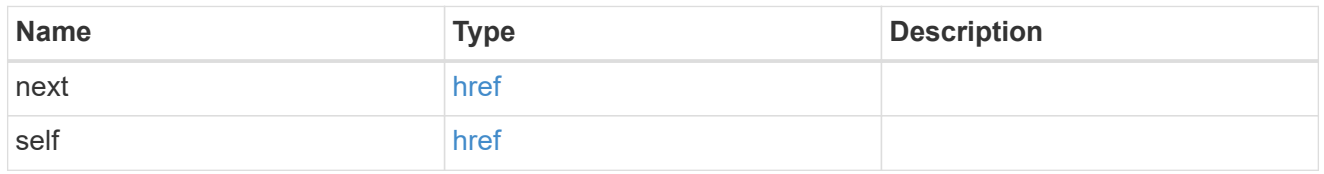

backup\_node

The node name in the backup.

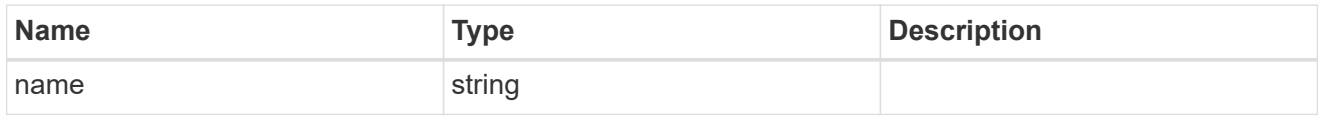

 $_{\perp}$ links

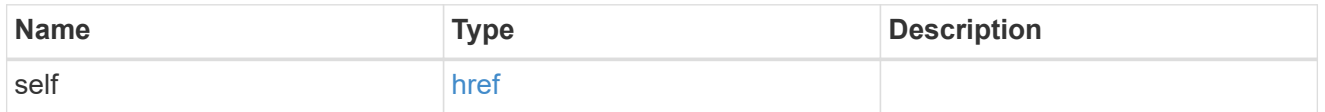

node

The node that owns the configuration backup.

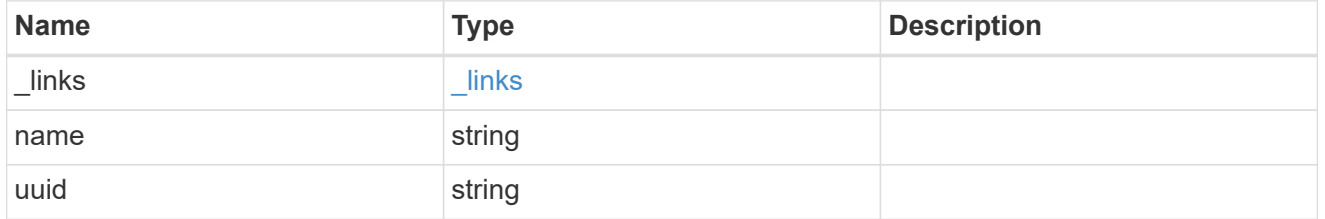

configuration\_backup\_file

The configuration backup file.

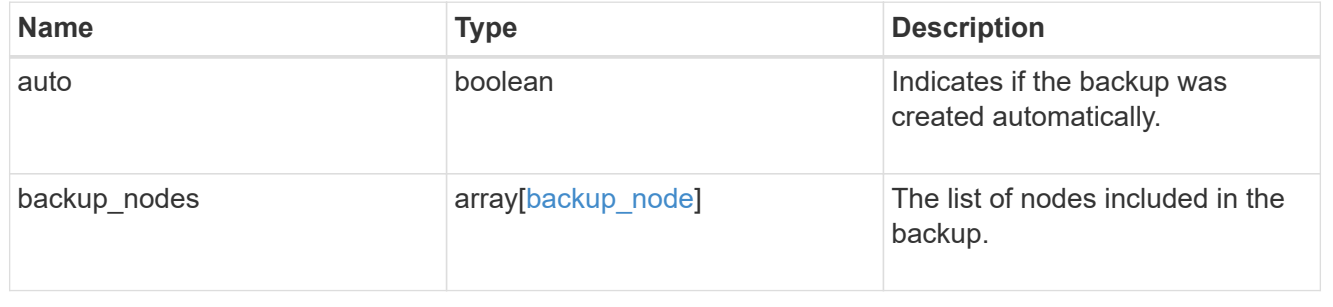

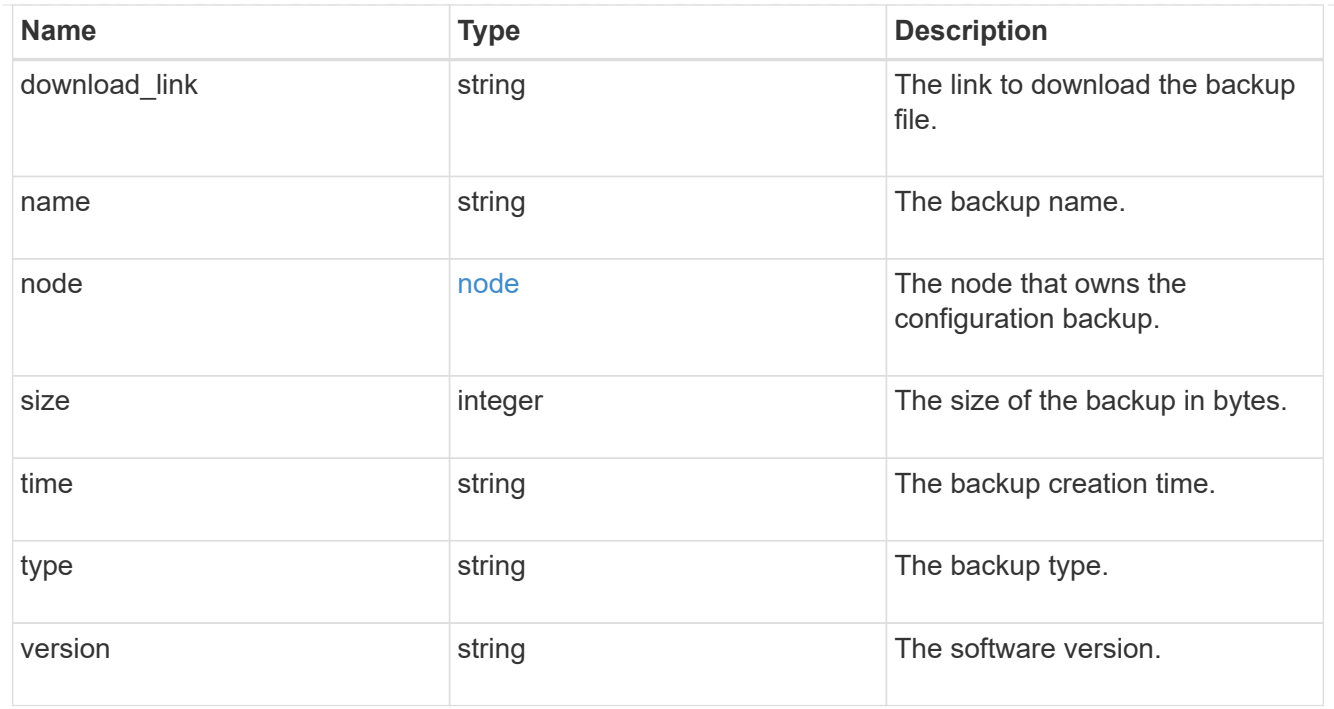

## error\_arguments

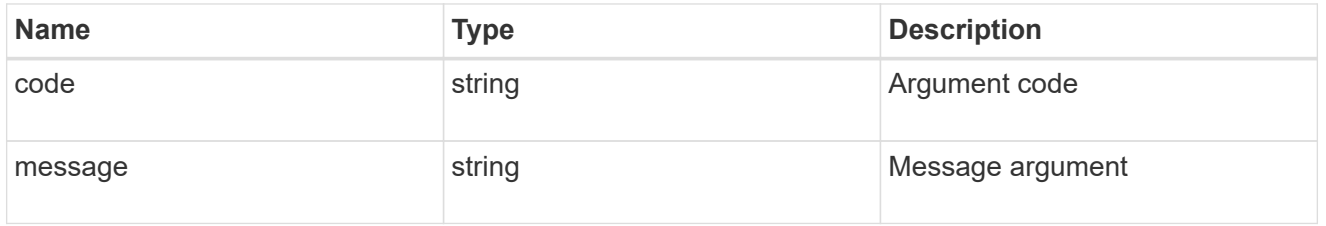

## returned\_error

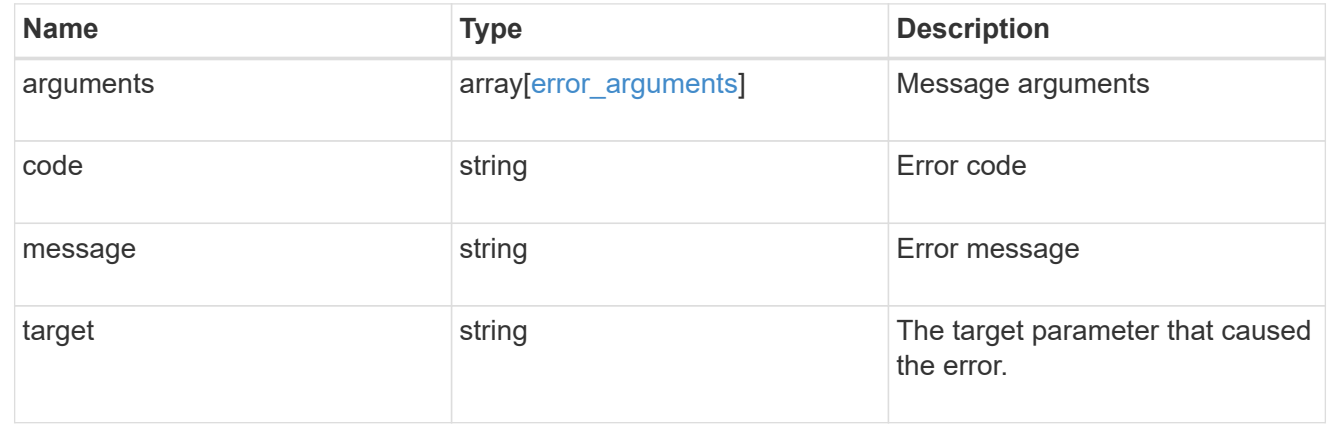

## **Create a configuration backup**

POST /support/configuration-backup/backups

## **Introduced In:** 9.7

Creates a configuration backup. The required backup file name must end with .7z extension.

## **Required properties**

- node.uuid or node.name The node UUID or node name on which the configuration backup will be created.
- name The backup file name

## **Related ONTAP commands**

• system configuration backup create

### **Parameters**

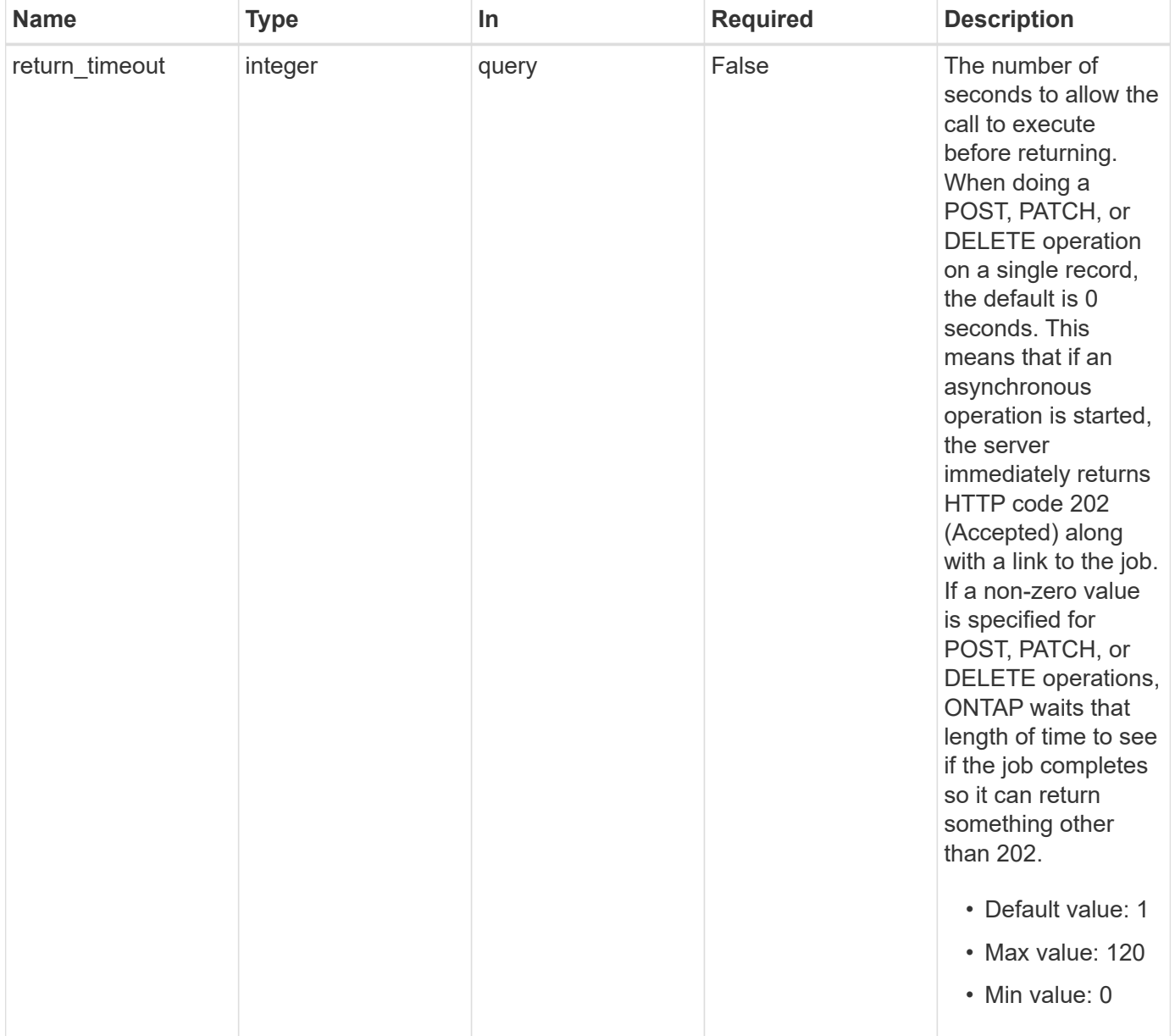

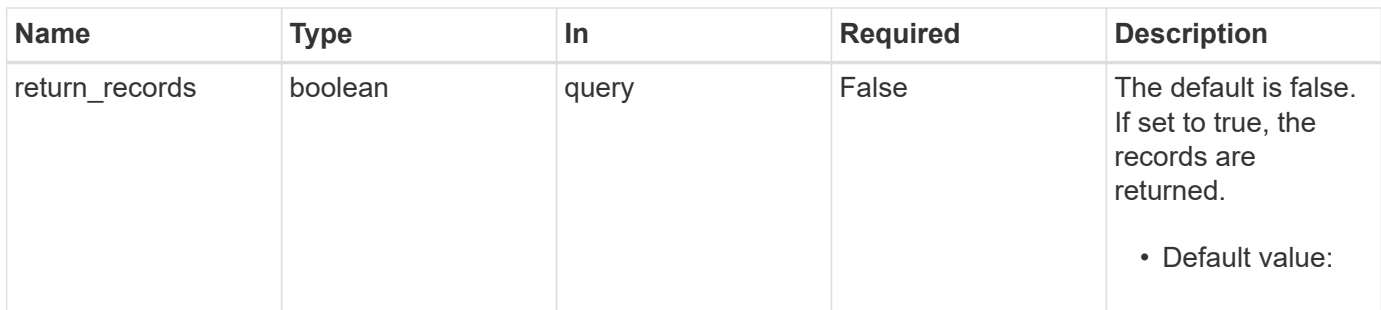

## **Request Body**

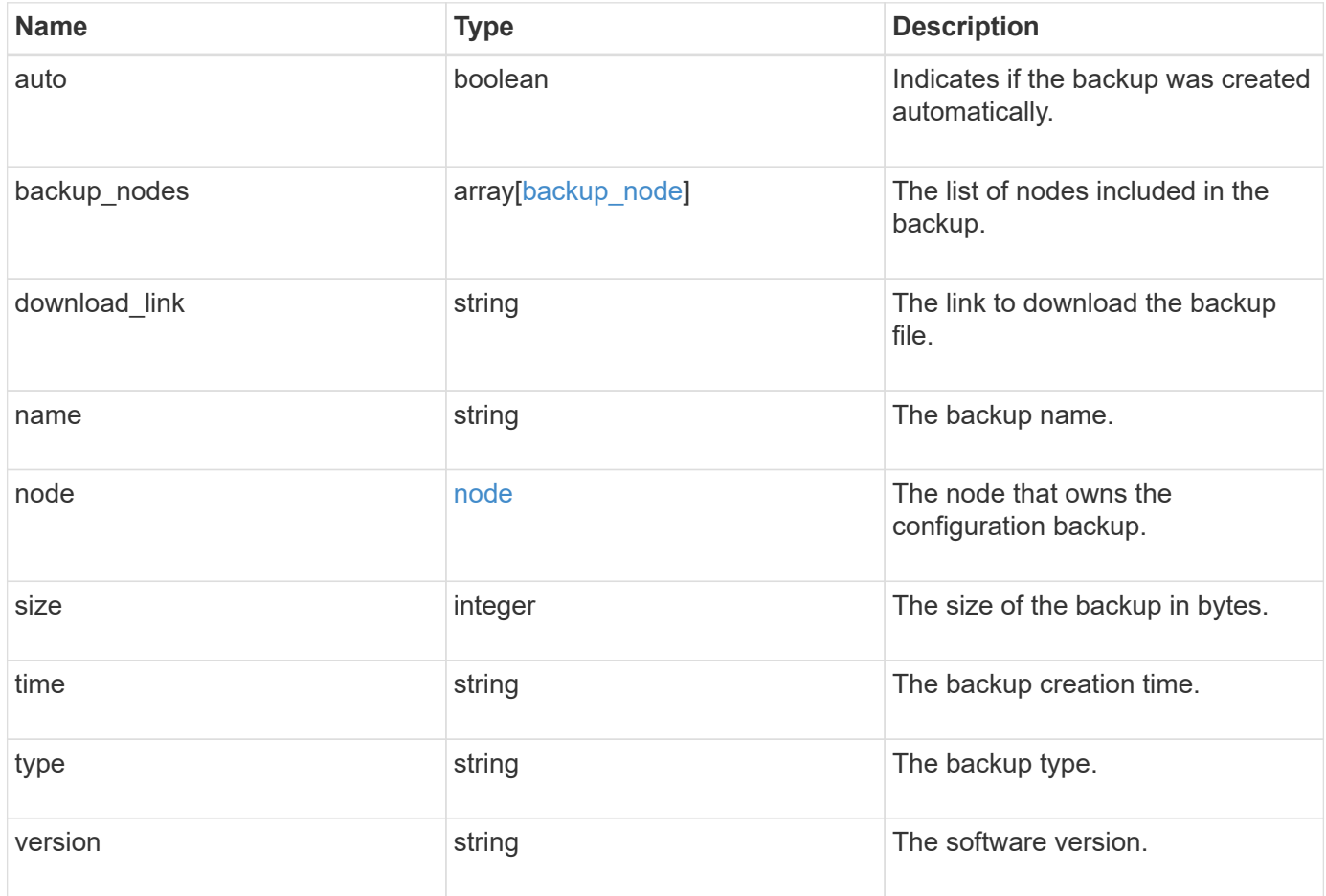

```
Example request
```

```
{
  "backup nodes": {
   },
  "download link": "https://10.224.65.198/backups/backup file.7z",
  "name": "backup file.7z",
    "node": {
      "_links": {
       "self": {
         "href": "/api/resourcelink"
       }
      },
      "name": "node1",
     "uuid": "1cd8a442-86d1-11e0-ae1c-123478563412"
    },
    "size": 4787563,
 "time": "2019-02-04 18:33:48 +0000",
   "type": "node",
   "version": "9.7.0"
}
```
#### **Response**

```
Status: 202, Accepted
```
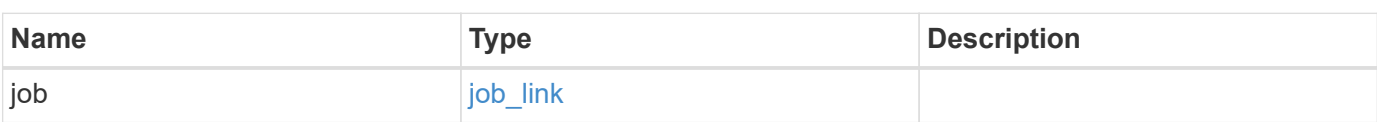

#### **Example response**

```
{
    "job": {
      "_links": {
         "self": {
           "href": "/api/resourcelink"
         }
      },
      "uuid": "string"
    }
}
```
#### **Headers**

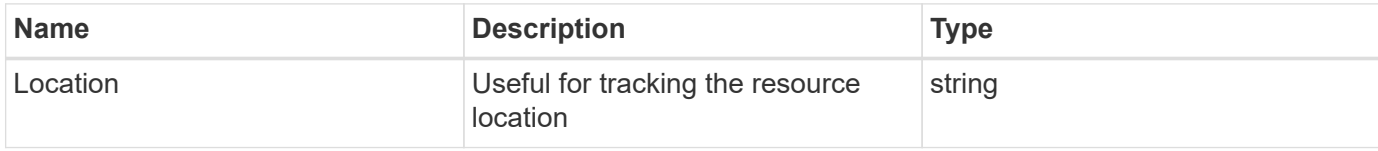

#### **Response**

Status: 201, Created

#### **Error**

Status: Default

#### ONTAP Error Response Codes

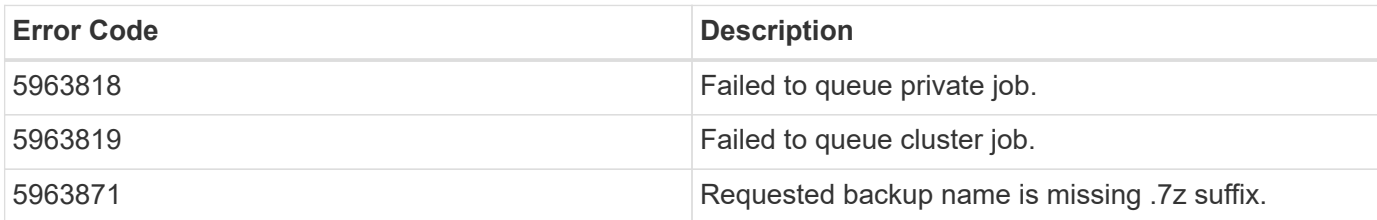

Also see the table of common errors in the [Response body](https://docs.netapp.com/us-en/ontap-restapi/{relative_path}getting_started_with_the_ontap_rest_api.html#Response_body) overview section of this documentation.

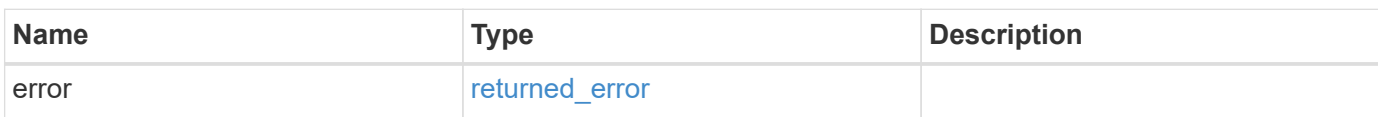

#### **Example error**

```
{
   "error": {
     "arguments": {
       "code": "string",
       "message": "string"
      },
      "code": "4",
      "message": "entry doesn't exist",
      "target": "uuid"
    }
}
```
#### **Definitions**

#### **See Definitions**

### backup\_node

The node name in the backup.

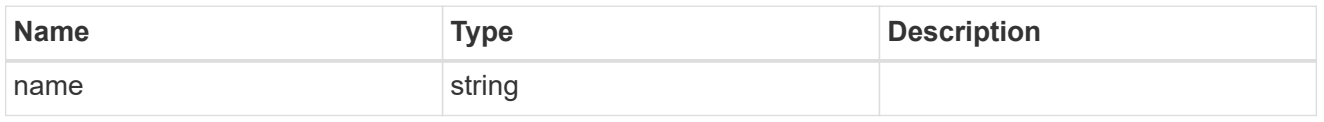

href

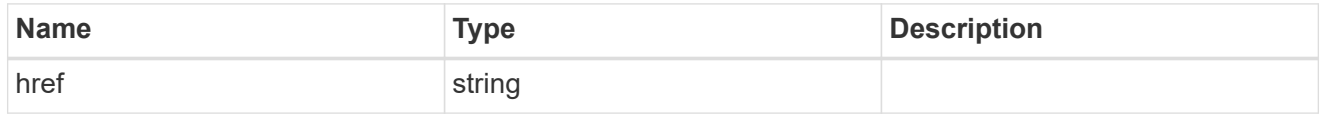

 $_{\perp}$ links

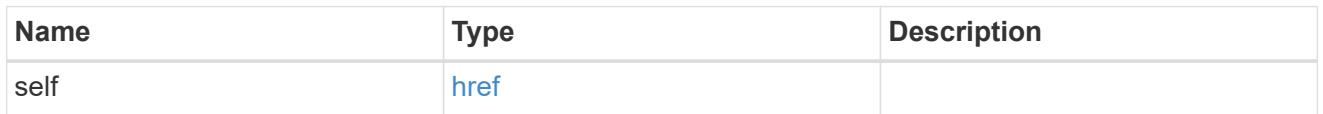

node

The node that owns the configuration backup.

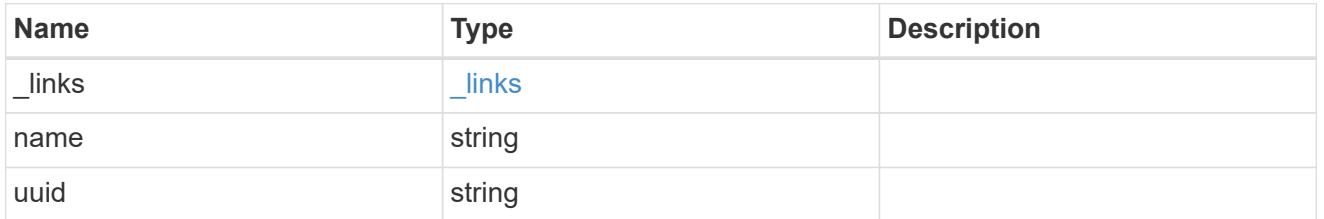

configuration\_backup\_file

The configuration backup file.

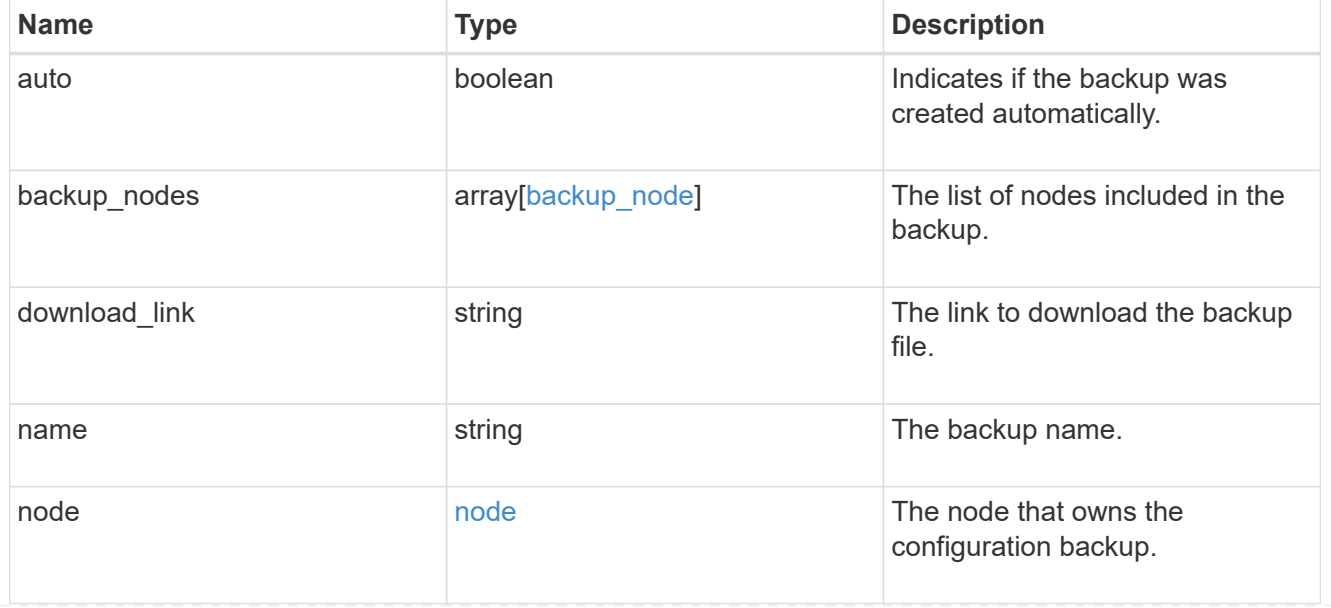

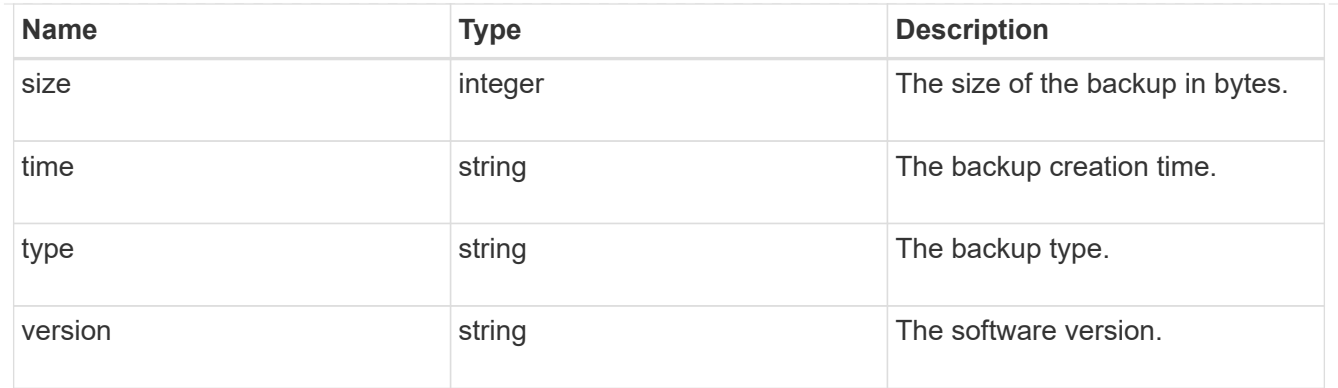

## job\_link

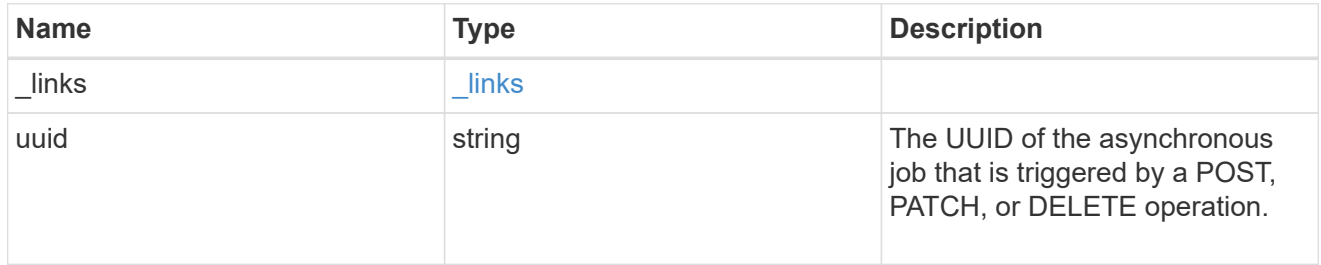

## error\_arguments

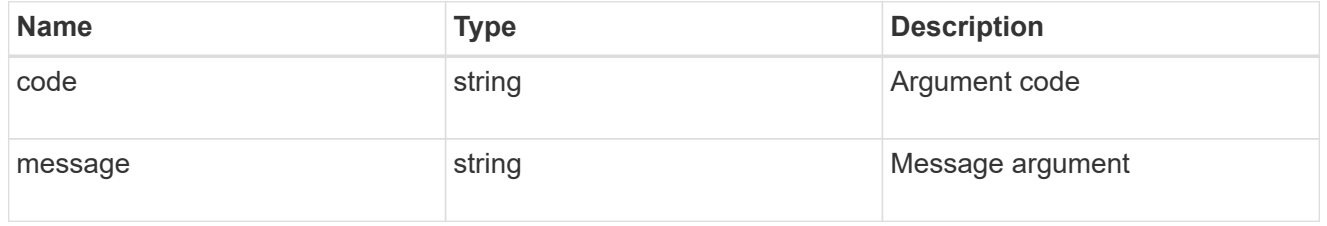

## returned\_error

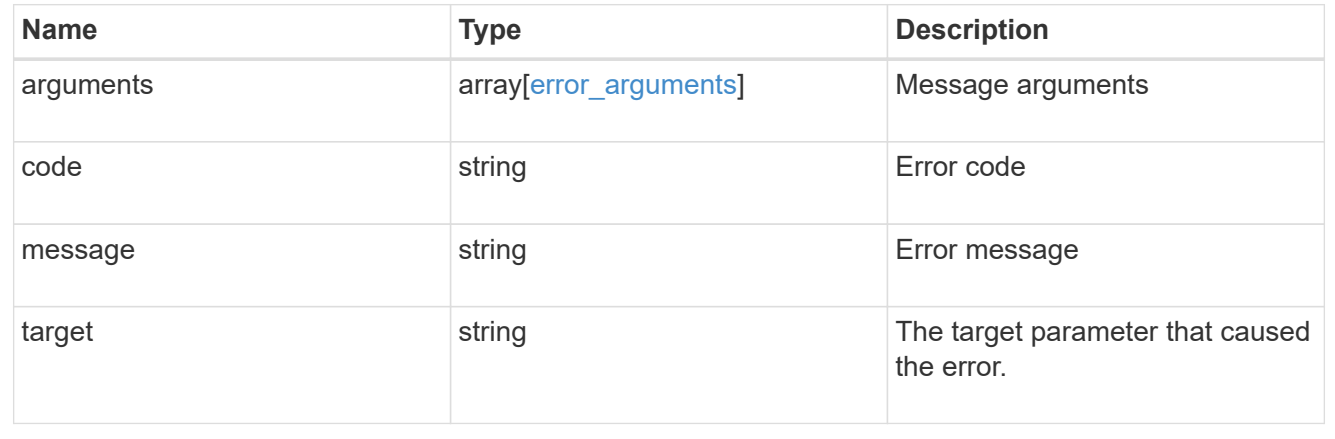

## **Delete a configuration backup**

DELETE /support/configuration-backup/backups/{node.uuid}/{name}

**Introduced In:** 9.7

Deletes a configuration backup.

## **Related ONTAP commands**

• system configuration backup delete

## **Parameters**

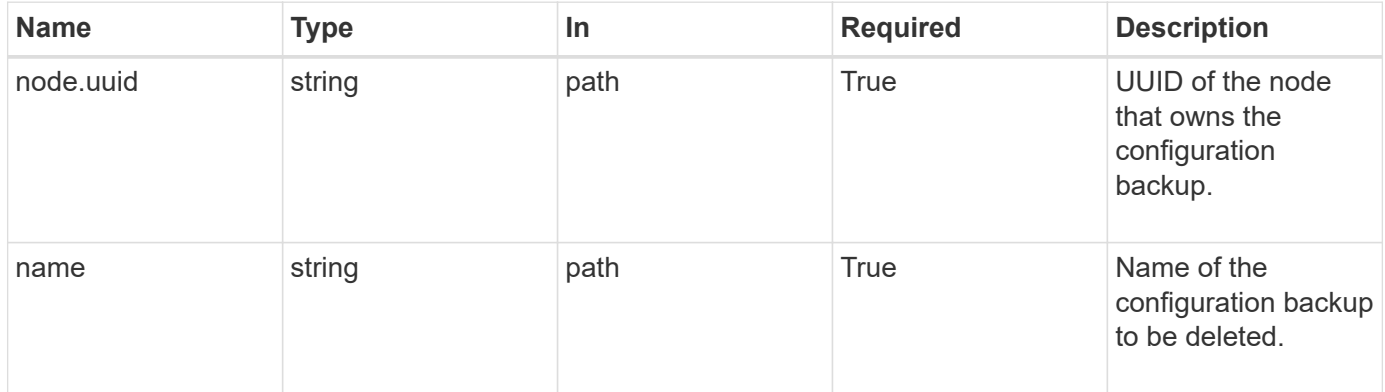

## **Response**

Status: 200, Ok

#### **Error**

Status: Default

## ONTAP Error Response Codes

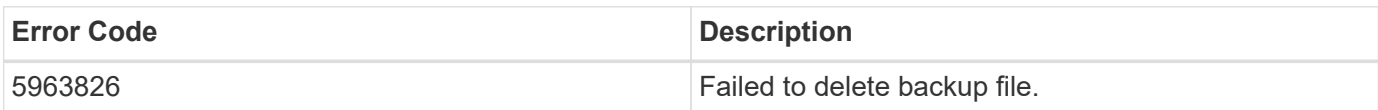

Also see the table of common errors in the [Response body](https://docs.netapp.com/us-en/ontap-restapi/{relative_path}getting_started_with_the_ontap_rest_api.html#Response_body) overview section of this documentation.

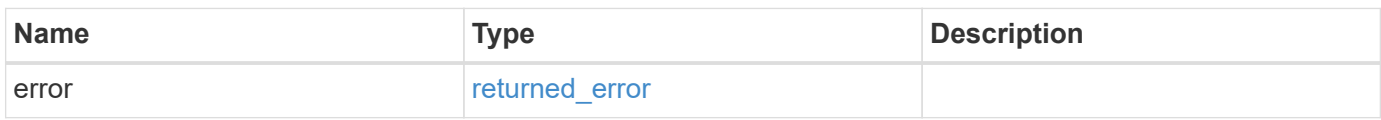

#### **Example error**

```
{
    "error": {
      "arguments": {
        "code": "string",
        "message": "string"
      },
      "code": "4",
      "message": "entry doesn't exist",
      "target": "uuid"
   }
}
```
#### **Definitions**

#### **See Definitions**

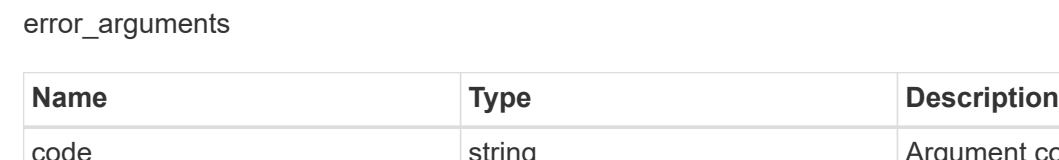

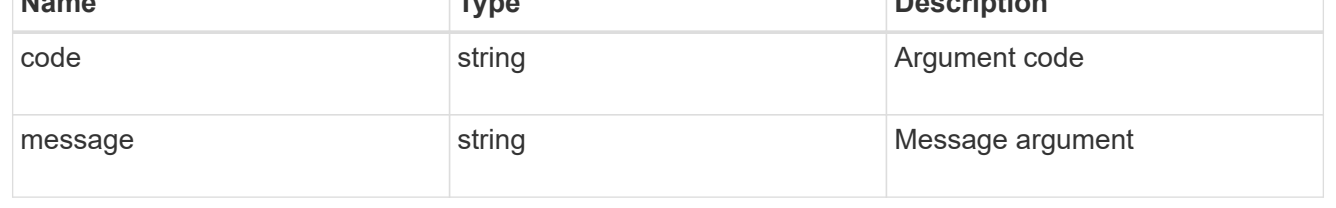

#### returned\_error

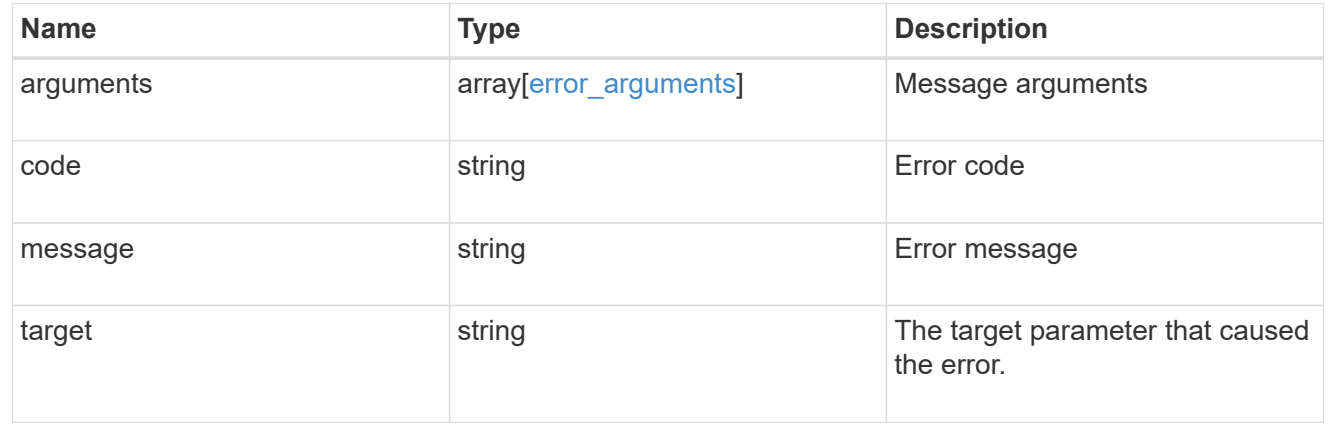

## **Retrieve configuration backup file details**

GET /support/configuration-backup/backups/{node.uuid}/{name}

## **Introduced In:** 9.7

Retrieves details of the specified configuration backup file.

## **Related ONTAP commands**

• system configuration backup show

## **Parameters**

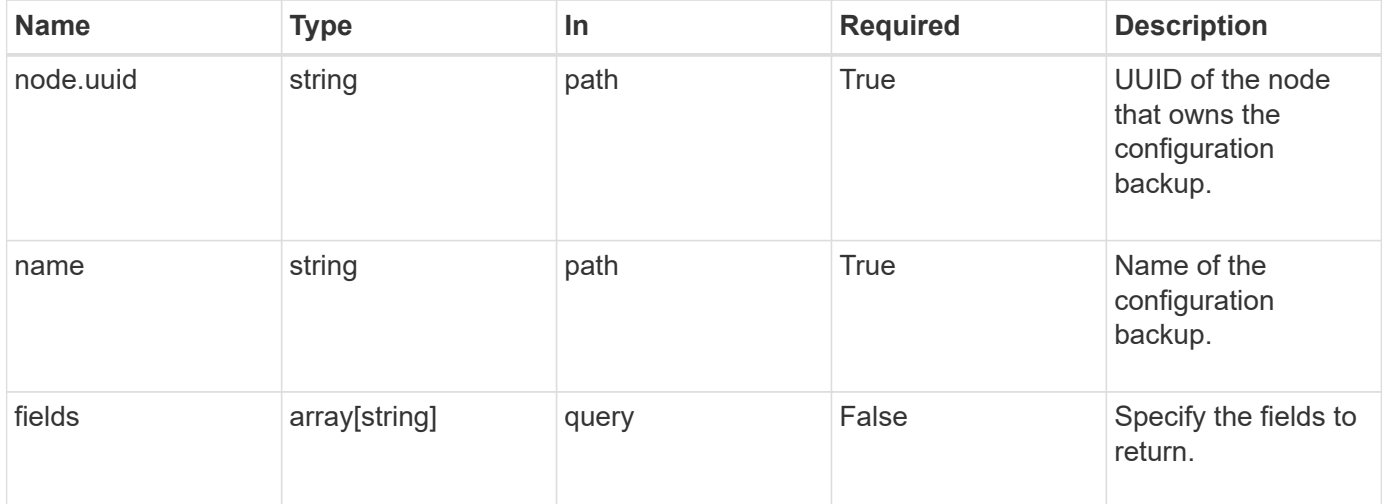

#### **Response**

Status: 200, Ok

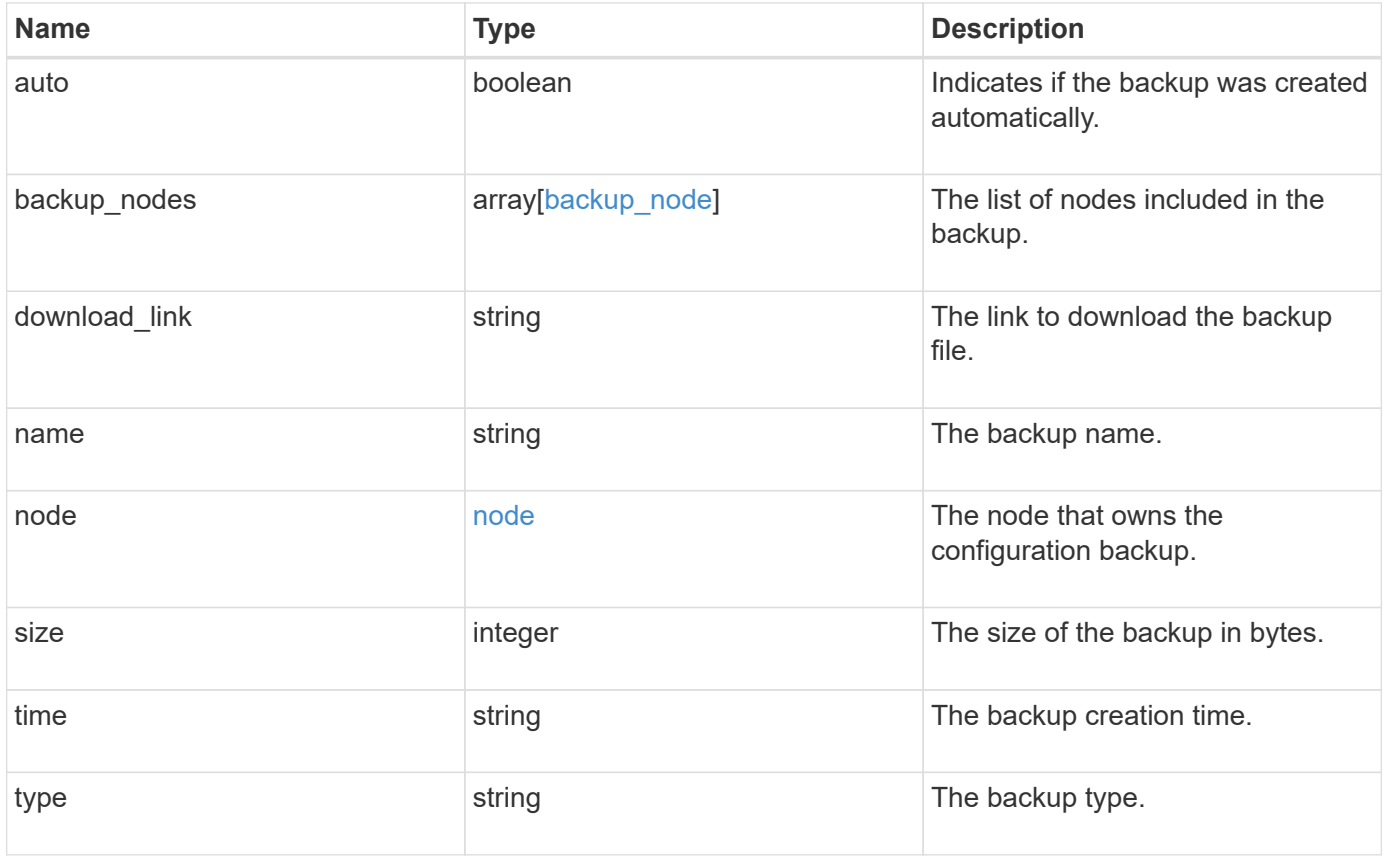

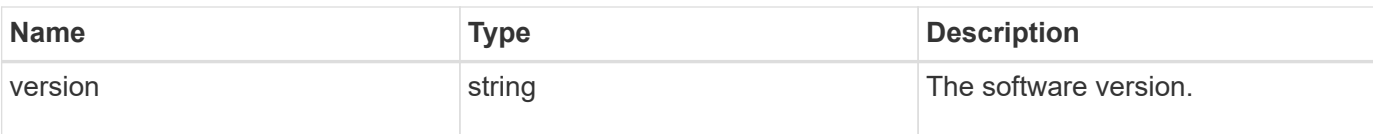

**Example response**

```
{
    "backup_nodes": {
    },
  "download link": "https://10.224.65.198/backups/backup file.7z",
  "name": "backup file.7z",
    "node": {
      "_links": {
       "self": {
          "href": "/api/resourcelink"
       }
      },
      "name": "node1",
      "uuid": "1cd8a442-86d1-11e0-ae1c-123478563412"
    },
    "size": 4787563,
  "time": "2019-02-04 18:33:48 +0000",
    "type": "node",
    "version": "9.7.0"
}
```
## **Error**

Status: Default

## ONTAP Error Response Codes

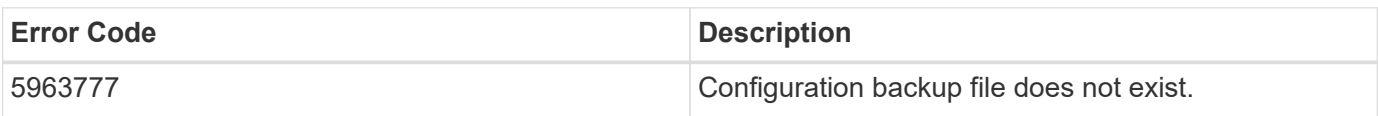

Also see the table of common errors in the [Response body](https://docs.netapp.com/us-en/ontap-restapi/{relative_path}getting_started_with_the_ontap_rest_api.html#Response_body) overview section of this documentation.

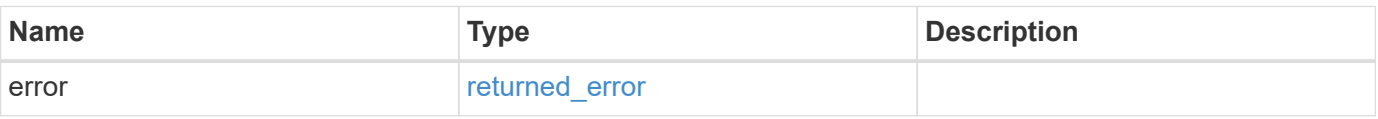

### **Example error**

```
{
   "error": {
     "arguments": {
       "code": "string",
      "message": "string"
     },
     "code": "4",
     "message": "entry doesn't exist",
     "target": "uuid"
   }
}
```
## **Definitions**

#### **See Definitions**

### backup\_node

The node name in the backup.

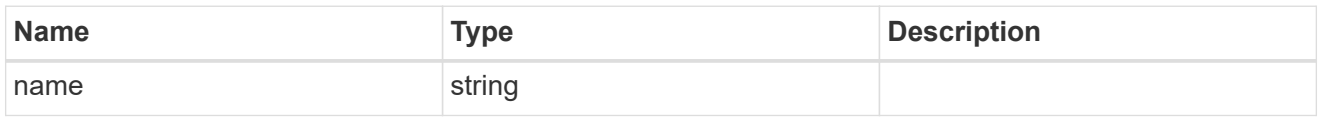

href

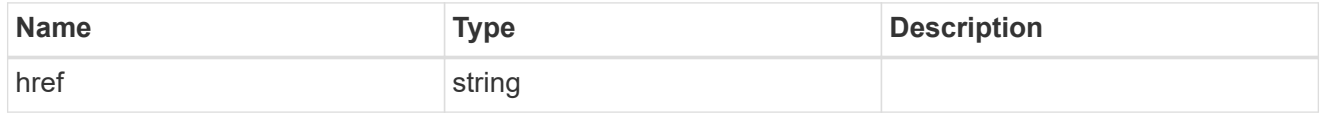

 $\_$ links

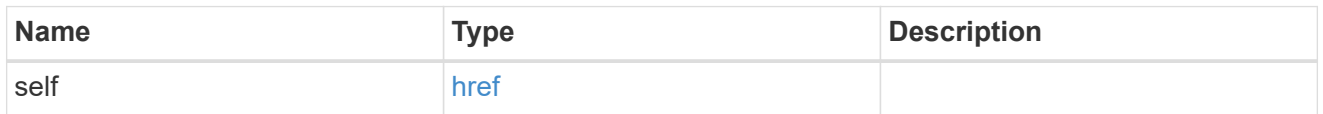

#### node

The node that owns the configuration backup.

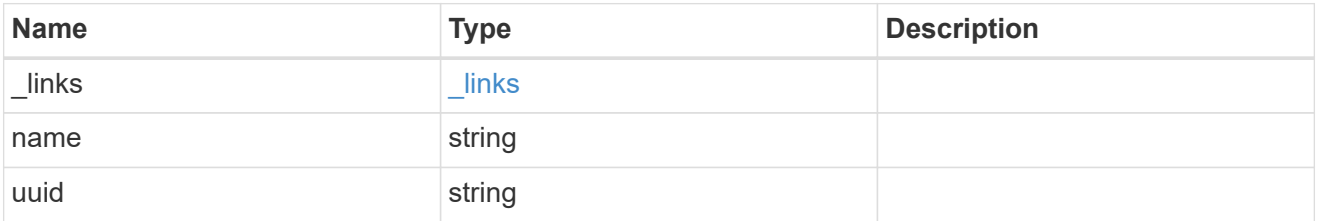

#### error\_arguments

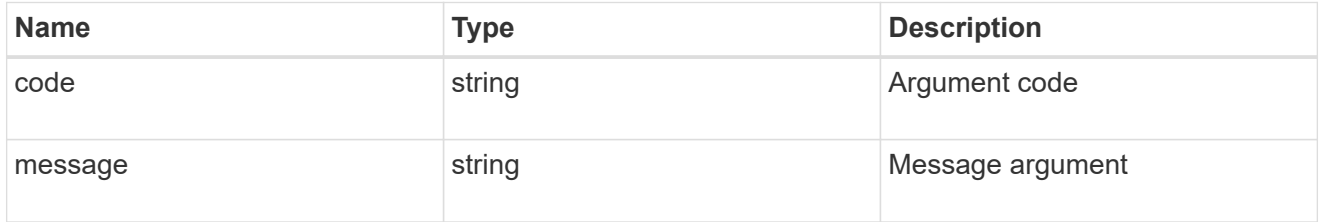

## returned\_error

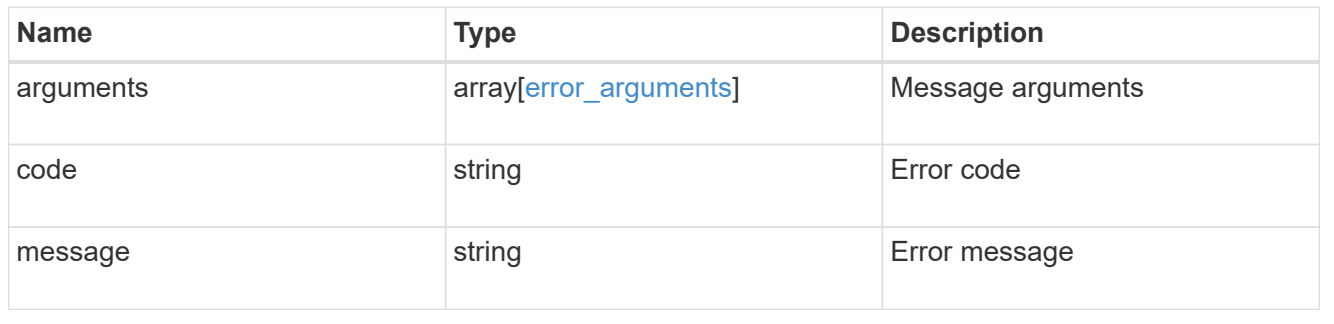

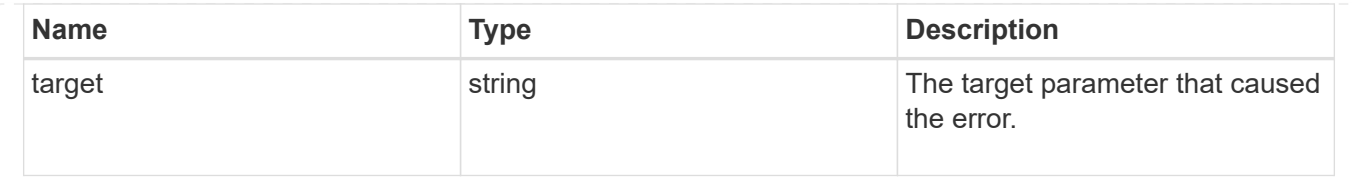

# **Manage core dumps**

## **Support coredump coredumps endpoint overview**

#### **Overview**

The core dump GET API retrieves all of the core dumps on the cluster or a node. The core dump DELETE API deletes a specified core dump. Some fields are only populated for core dump type "kernel". Refer to the model for further information. Fields will not be displayed if they are not populated. A core can be deleted even if the core is in the process of being saved.

#### **Examples**

#### **1) Retrieving a list of core dumps from the cluster**

The following example returns a list of core dumps on the cluster:

```
# The API:
/api/support/coredump/coredumps
# The call:
curl -X GET "https://<mgmt-ip>/api/support/coredump/coredumps" -H "accept:
application/hal+json"
# The response:
{
"records": [
    {
      "node": {
        "uuid": "227683c1-e9c7-11eb-b995-005056bbbfb3",
        "name": "node2",
      " links": {
          "self": {
            "href": "/api/cluster/nodes/227683c1-e9c7-11eb-b995-
005056bbbfb3"
  }
        }
      },
      "type": "kernel",
    "name": "core.4136886422.2021-07-21.20 20 53.nz",
```

```
  "_links": {
        "self": {
          "href": "/api/support/coredump/coredumps/227683c1-e9c7-11eb-b995-
005056bbbfb3/core.4136886422.2021-07-21.20_20_53.nz"
        }
      }
    },
    {
      "node": {
        "uuid": "227683c1-e9c7-11eb-b995-005056bbbfb3",
        "name": "node2",
        "_links": {
          "self": {
            "href": "/api/cluster/nodes/227683c1-e9c7-11eb-b995-
005056bbbfb3"
  }
        }
      },
      "type": "application",
      "name": "mlogd.968.4136886422.2021-07-22.01_10_01.ucore.bz2",
    " links": {
        "self": {
          "href": "/api/support/coredump/coredumps/227683c1-e9c7-11eb-b995-
005056bbbfb3/mlogd.968.4136886422.2021-07-22.01_10_01.ucore.bz2"
        }
      }
    },
    {
      "node": {
        "uuid": "d583d44e-e9c6-11eb-a270-005056bb47f9",
        "name": "node1",
      " links": {
          "self": {
            "href": "/api/cluster/nodes/d583d44e-e9c6-11eb-a270-
005056bb47f9"
          }
        }
      },
      "type": "kernel",
      "name": "core.4136886421.2021-07-21.17_57_02.nz",
    " links": {
        "self": {
          "href": "/api/support/coredump/coredumps/d583d44e-e9c6-11eb-a270-
005056bb47f9/core.4136886421.2021-07-21.17_57_02.nz"
        }
      }
```

```
  },
    {
      "node": {
        "uuid": "d583d44e-e9c6-11eb-a270-005056bb47f9",
        "name": "node1",
      " links": {
           "self": {
             "href": "/api/cluster/nodes/d583d44e-e9c6-11eb-a270-
005056bb47f9"
          }
        }
      },
      "type": "application",
      "name": "mlogd.979.4136886421.2021-07-22.01_11_37.ucore.bz2",
    " links": {
        "self": {
           "href": "/api/support/coredump/coredumps/d583d44e-e9c6-11eb-a270-
005056bb47f9/mlogd.979.4136886421.2021-07-22.01_11_37.ucore.bz2"
        }
      }
    }
\frac{1}{2}"num records": 4,
" links": {
    "self": {
      "href": "/api/support/coredump/coredumps"
    }
}
}
```
#### **2) Retrieving a specific core dump**

The following example returns the requested core dump. If there is no core dump with the requested node UUID and name, an error is returned.

```
# The API:
/api/support/coredump/coredumps/{node.uuid}/{name}
# The call:
curl -X GET "https://<mgmt-ip>/api/support/coredump/coredumps/d583d44e-
e9c6-11eb-a270-005056bb47f9/core.4136886421.2021-07-21.17_57_02.nz" -H
"accept: application/hal+json"
# The response:
{
"node": {
   "uuid": "d583d44e-e9c6-11eb-a270-005056bb47f9",
    "name": "node1",
  " links": {
      "self": {
        "href": "/api/cluster/nodes/d583d44e-e9c6-11eb-a270-005056bb47f9"
      }
    }
},
"type": "kernel",
"name": "core.4136886421.2021-07-21.17_57_02.nz",
"panic time": "2021-07-21T13:57:02-04:00",
"size": 945111148,
"md5 data chksum": "611a6fa50d230a1af402f3724ab320af",
"is saved": true,
"_links": {
    "self": {
      "href": "/api/support/coredump/coredumps/d583d44e-e9c6-11eb-a270-
005056bb47f9/core.4136886421.2021-07-21.17_57_02.nz"
   }
}
}
```
#### **3) Deleting a core dump**

The following example deletes the requested core dump. If there is no core dump with the requested node UUID and name to delete, an error is returned.

```
# The API:
/api/support/coredump/coredumps/{node.uuid}/{name}
# The call:
curl -X DELETE "https://<mgmt-ip>/api/support/coredump/coredumps/d583d44e-
e9c6-11eb-a270-005056bb47f9/mlogd.979.4136886421.2021-07-
22.01_11_37.ucore.bz2" -H "accept: application/hal+json"
# The response header:
HTTP/1.1 200 OK
Date: Thu, 22 Jul 2021 01:32:24 GMT
Server: libzapid-httpd
X-Content-Type-Options: nosniff
Cache-Control: no-cache, no-store, must-revalidate
Content-Length: 3
Content-Type: application/hal+json
```
## **Retrieve core dumps**

GET /support/coredump/coredumps

#### **Introduced In:** 9.10

Retrieves a collection of coredumps.

#### **Related ONTAP commands**

• system node coredump show

#### **Parameters**

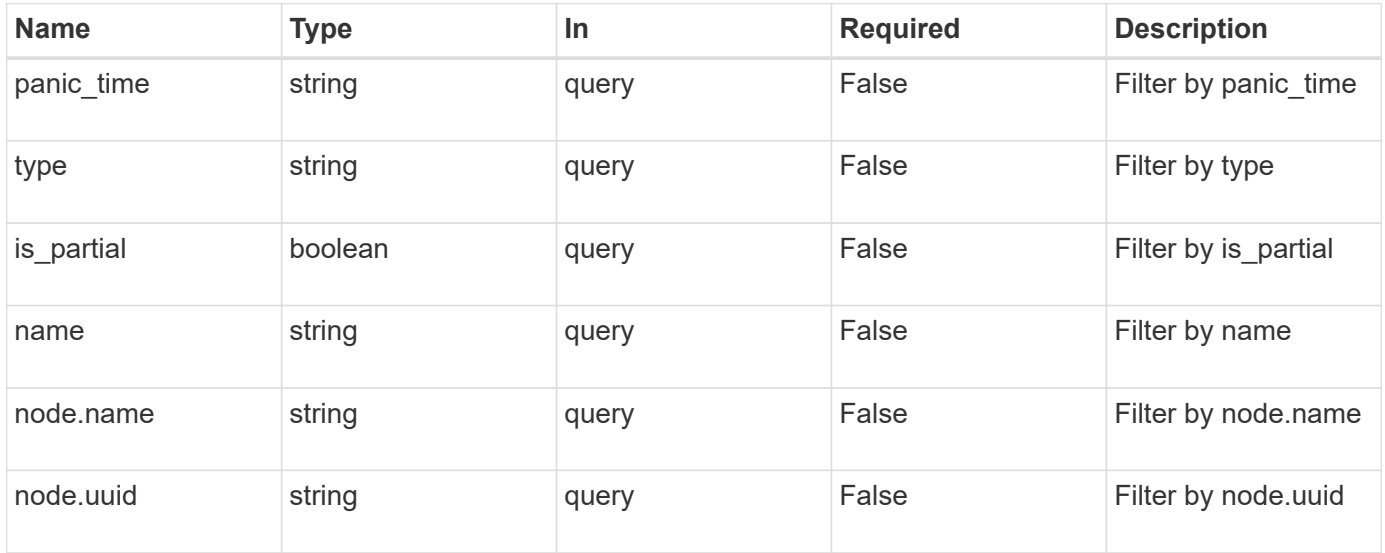

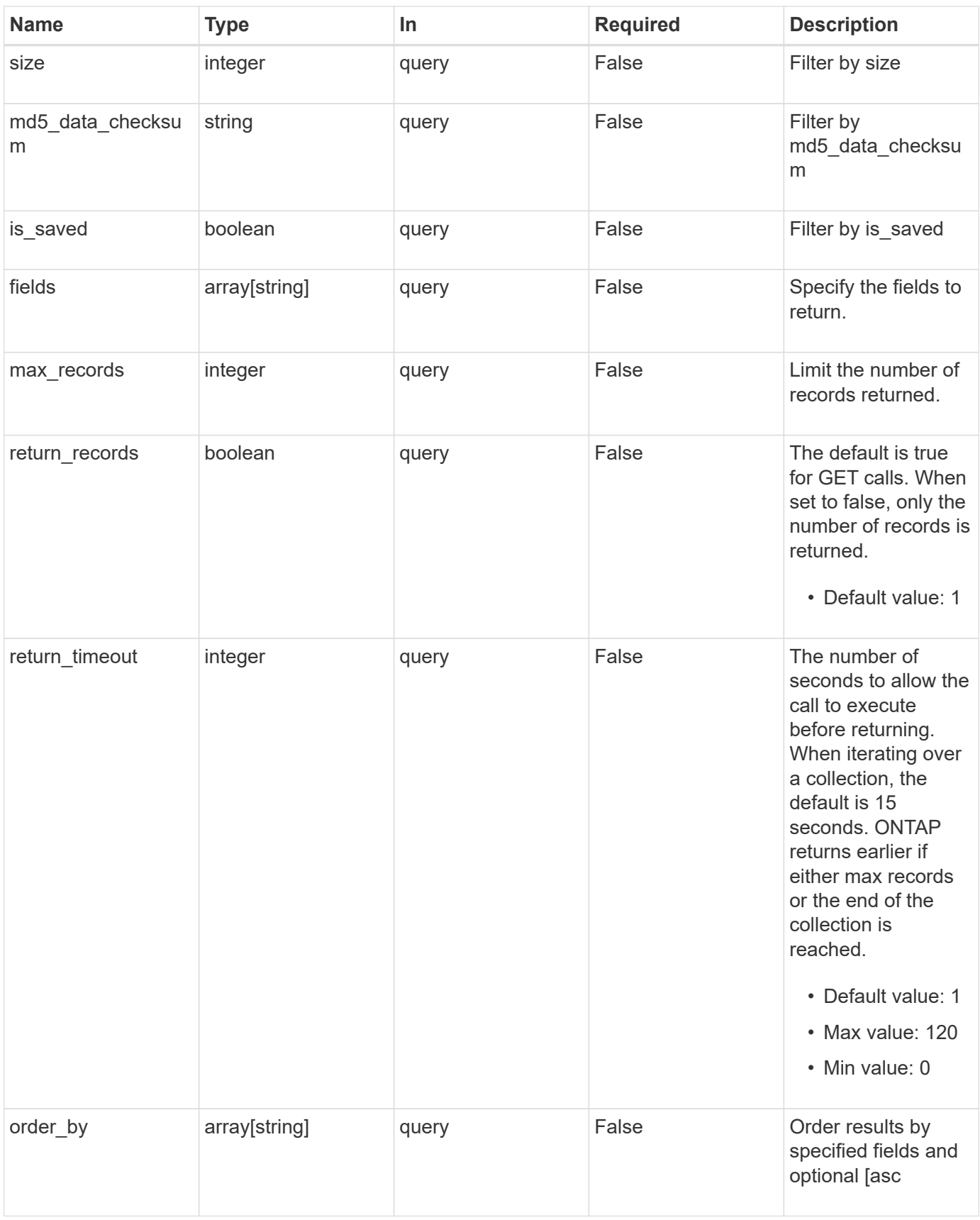

## **Response**

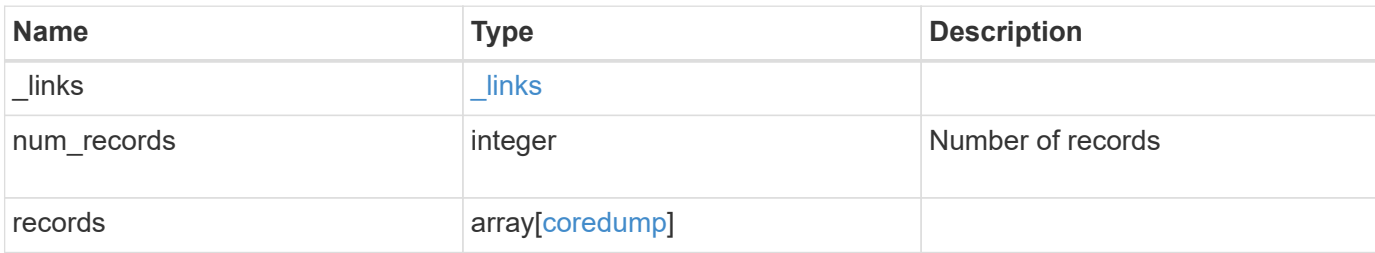

#### **Example response**

```
{
  " links": {
      "next": {
       "href": "/api/resourcelink"
      },
      "self": {
       "href": "/api/resourcelink"
      }
    },
    "num_records": 1,
    "records": {
      "_links": {
        "self": {
          "href": "/api/resourcelink"
        }
      },
    "md5 data checksum": "5118488cc5065e33a16986001b1ffa48",
      "name": "core.4136886413.2021-03-01.22_09_11.nz",
      "node": {
        "_links": {
          "self": {
            "href": "/api/resourcelink"
          }
        },
        "name": "node1",
       "uuid": "1cd8a442-86d1-11e0-ae1c-123478563412"
      },
    "panic time": "2021-03-01 22:09:11 +0000",
      "size": 1161629804,
      "type": "kernel"
   }
}
```
**Error**

Status: Default, Error

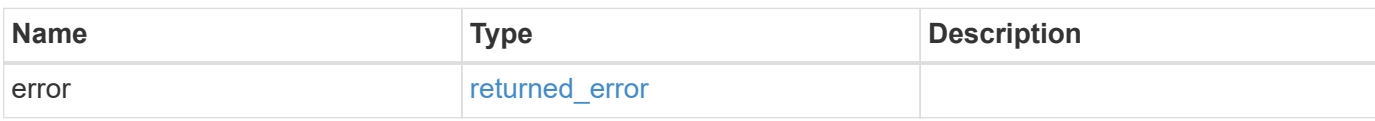

**Example error**

```
{
   "error": {
     "arguments": {
       "code": "string",
       "message": "string"
     },
      "code": "4",
      "message": "entry doesn't exist",
     "target": "uuid"
   }
}
```
# **Definitions**

### **See Definitions**

href

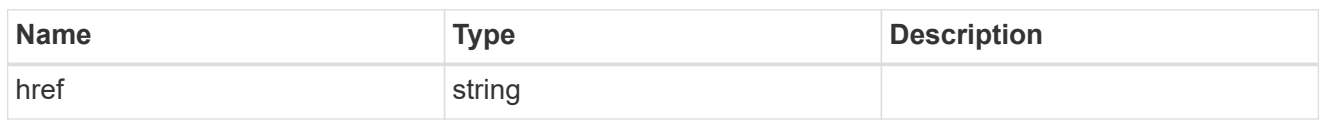

\_links

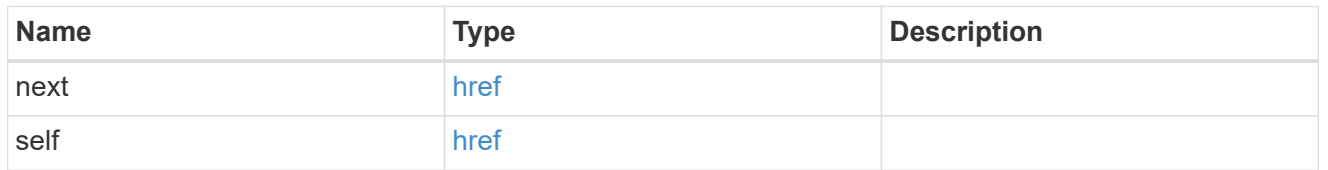

 $_{\perp}$ links

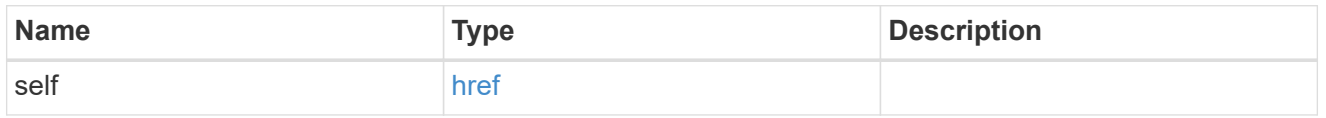

### node

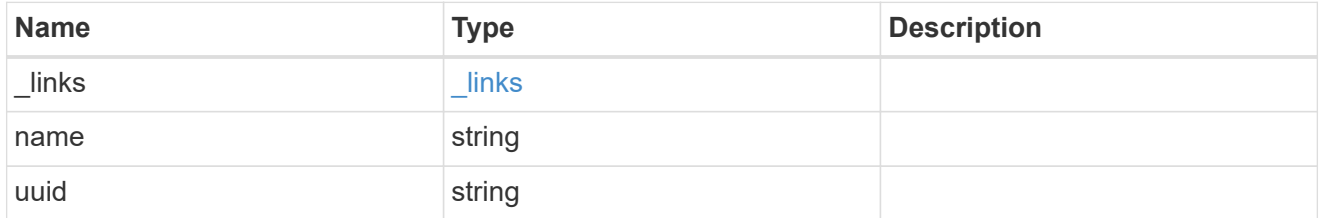

# coredump

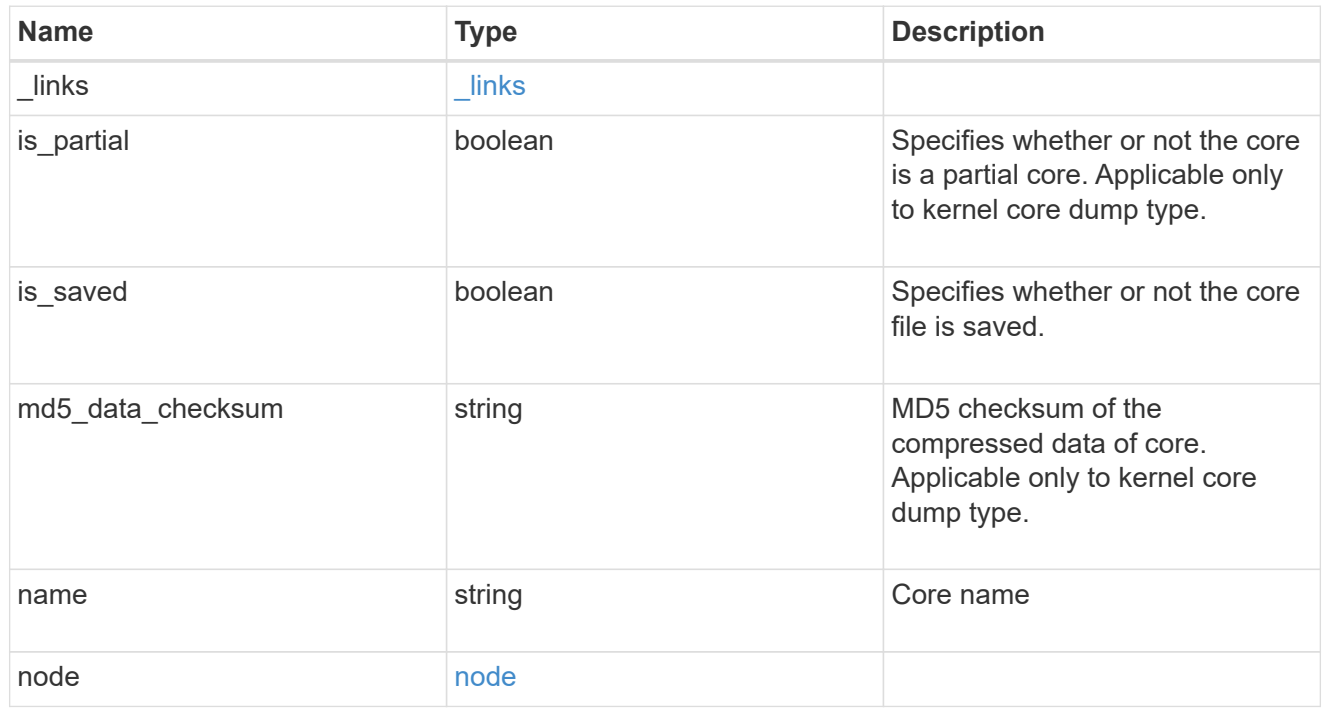

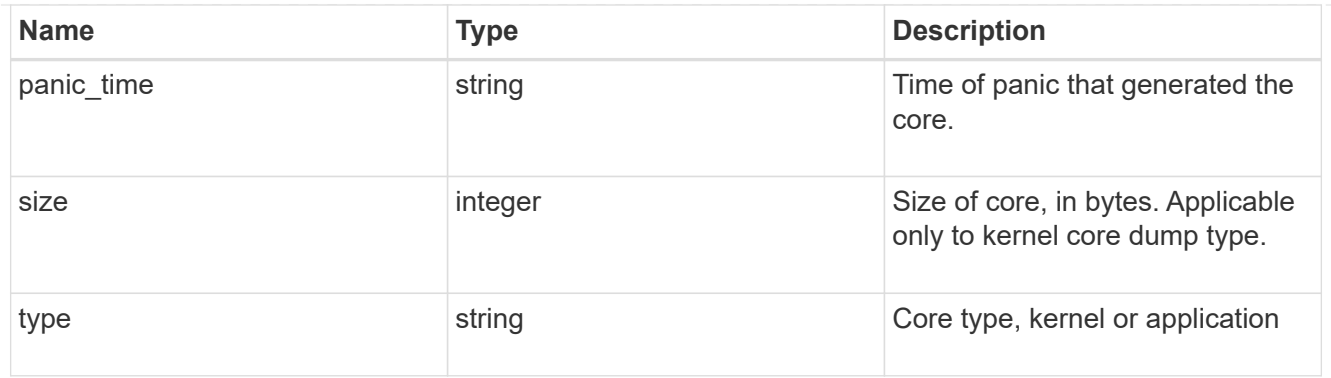

# error\_arguments

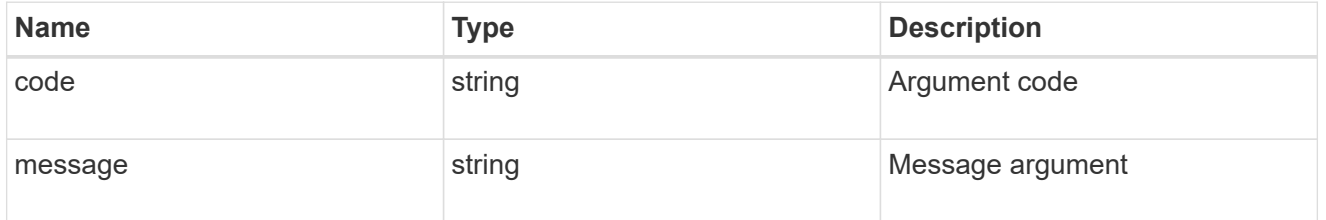

### returned\_error

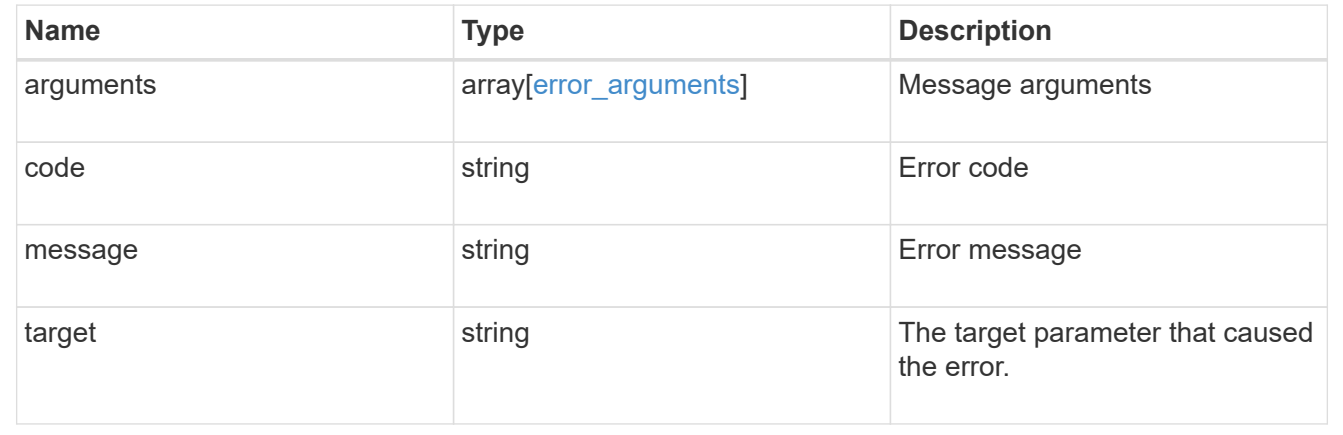

# **Delete a core dump**

DELETE /support/coredump/coredumps/{node.uuid}/{name}

# **Introduced In:** 9.10

Deletes a core dump.

### **Related ONTAP commands**

• system node coredump delete

# **Parameters**

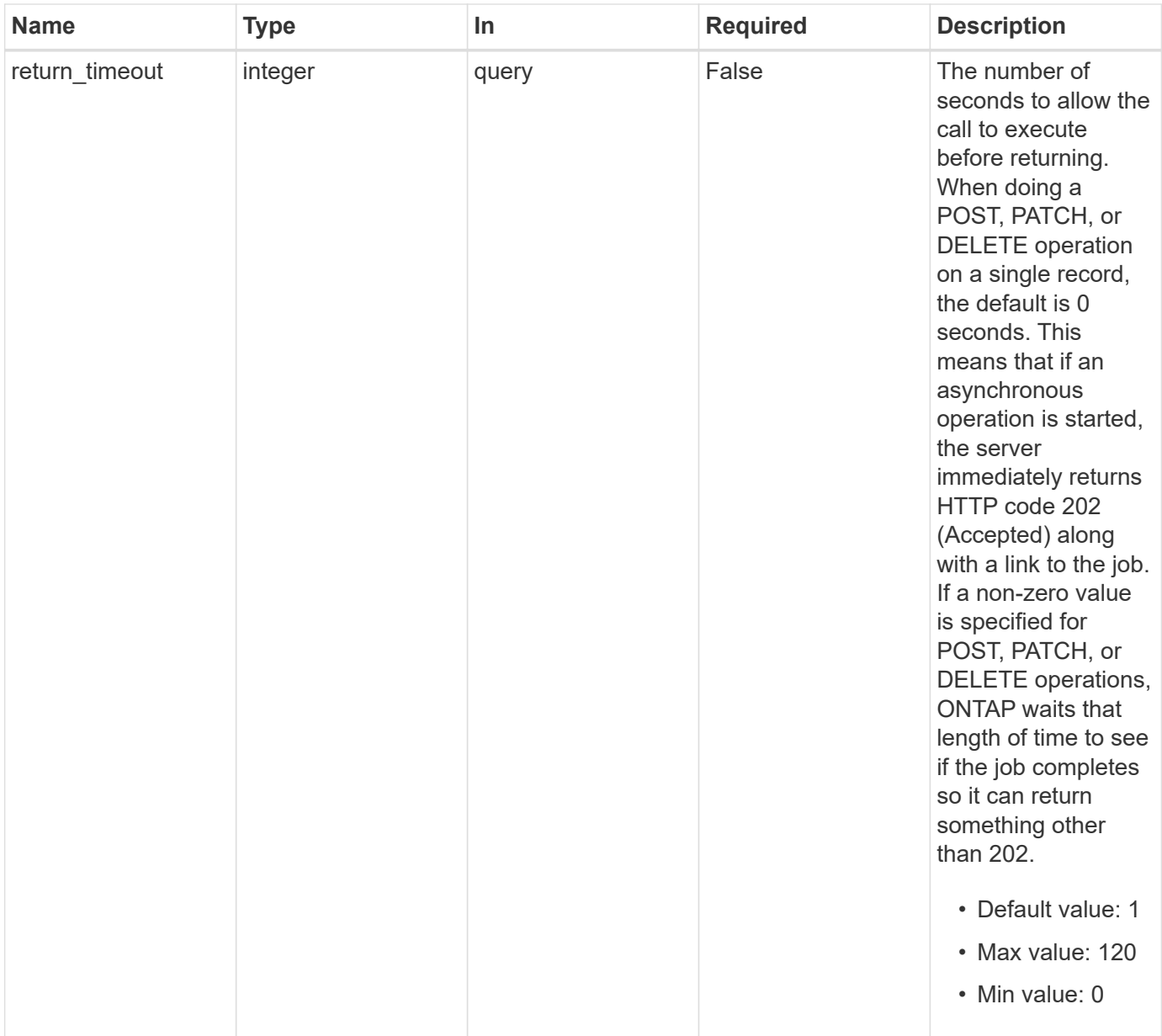

# **Response**

Status: 200, Ok

# **Error**

Status: Default, Error

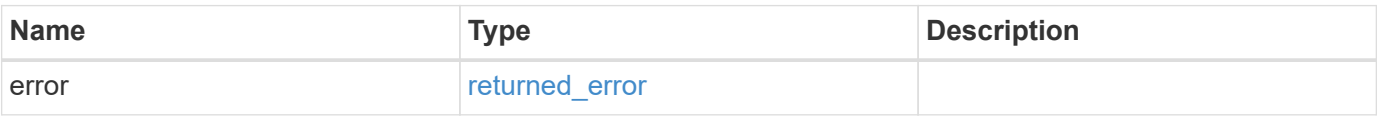

#### **Example error**

```
{
   "error": {
      "arguments": {
        "code": "string",
       "message": "string"
      },
      "code": "4",
      "message": "entry doesn't exist",
      "target": "uuid"
   }
}
```
### **Definitions**

### **See Definitions**

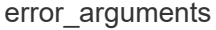

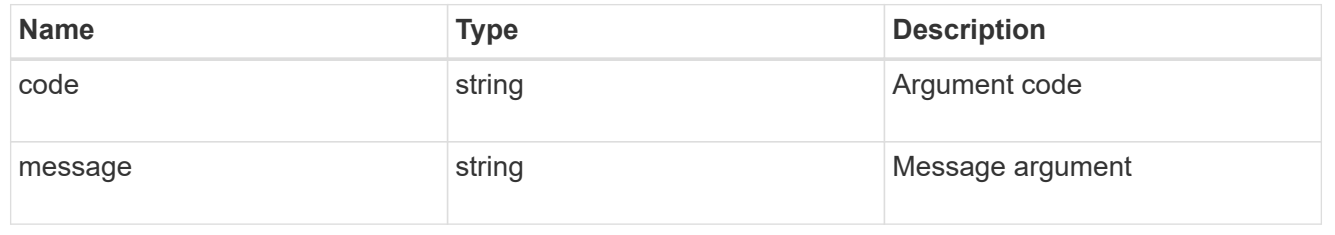

### returned\_error

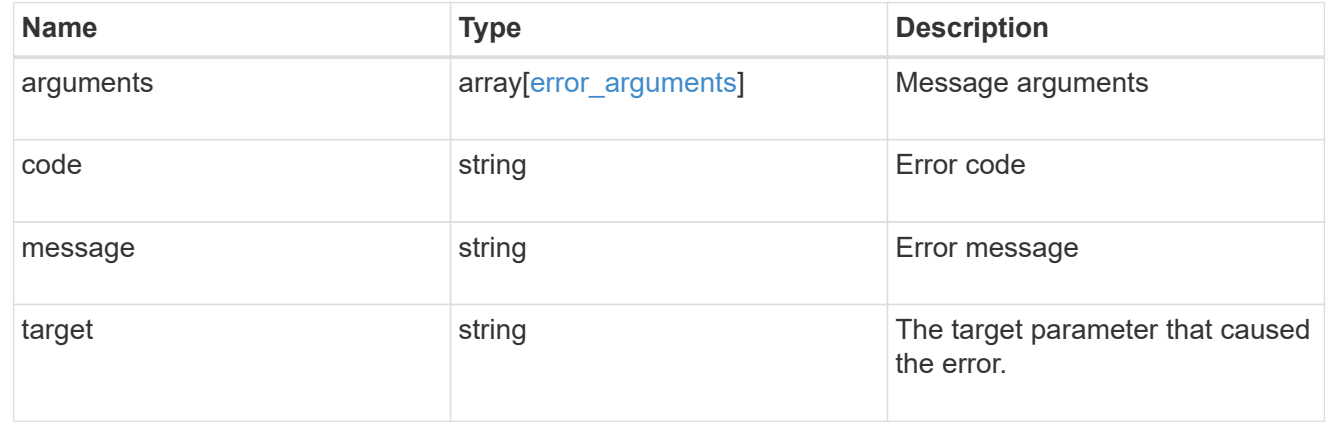

# **Retrieve a core dump**

GET /support/coredump/coredumps/{node.uuid}/{name}

**Introduced In:** 9.10

Retrieves a specific core dump.

# **Related ONTAP commands**

• system node coredump show

# **Parameters**

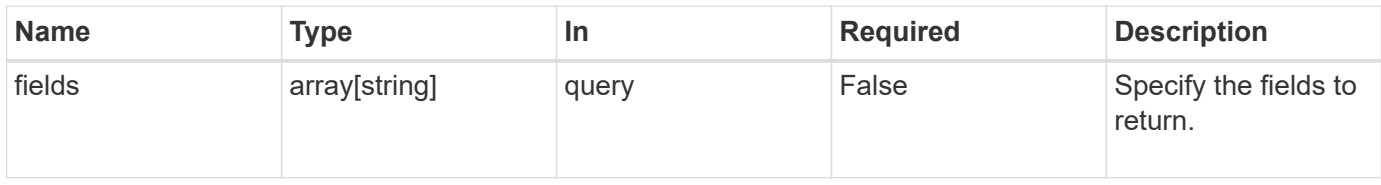

# **Response**

Status: 200, Ok

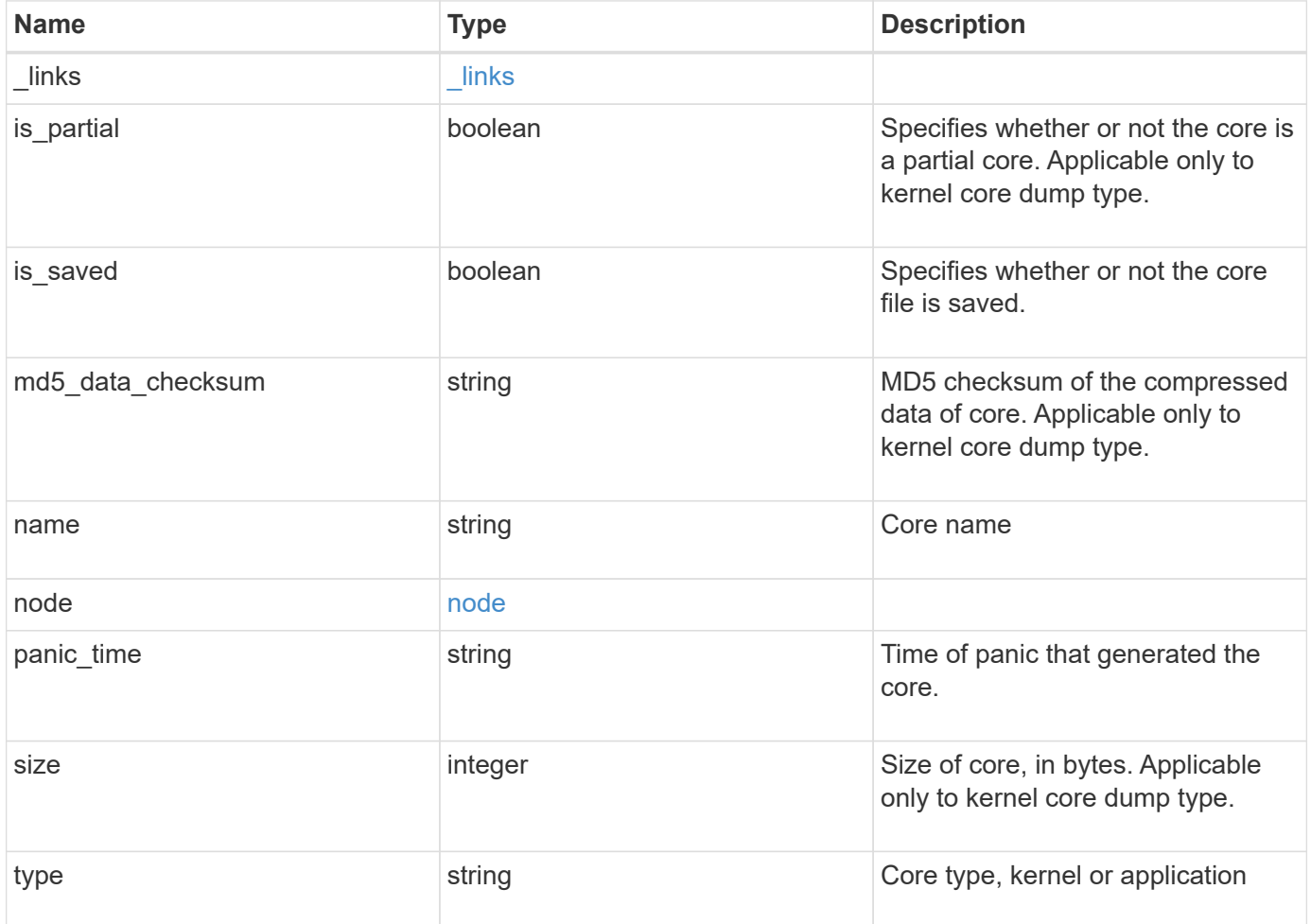

**Example response**

```
{
    "_links": {
      "self": {
        "href": "/api/resourcelink"
     }
    },
    "md5_data_checksum": "5118488cc5065e33a16986001b1ffa48",
    "name": "core.4136886413.2021-03-01.22_09_11.nz",
    "node": {
      "_links": {
        "self": {
          "href": "/api/resourcelink"
       }
      },
      "name": "node1",
      "uuid": "1cd8a442-86d1-11e0-ae1c-123478563412"
    },
  "panic time": "2021-03-01 22:09:11 +0000",
    "size": 1161629804,
    "type": "kernel"
}
```
### **Error**

```
Status: Default, Error
```
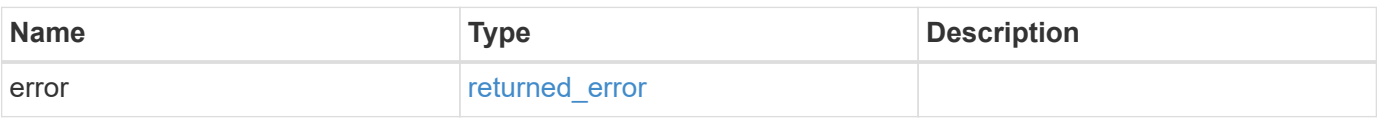

### **Example error**

```
{
   "error": {
     "arguments": {
       "code": "string",
      "message": "string"
     },
     "code": "4",
     "message": "entry doesn't exist",
     "target": "uuid"
   }
}
```
# **Definitions**

### **See Definitions**

href

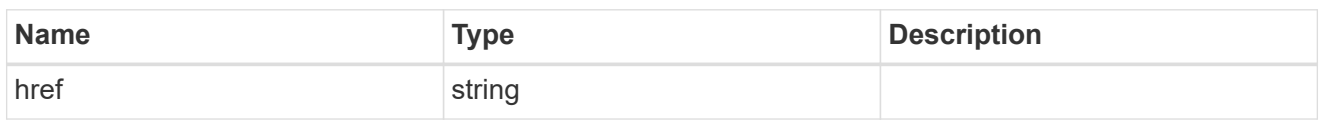

\_links

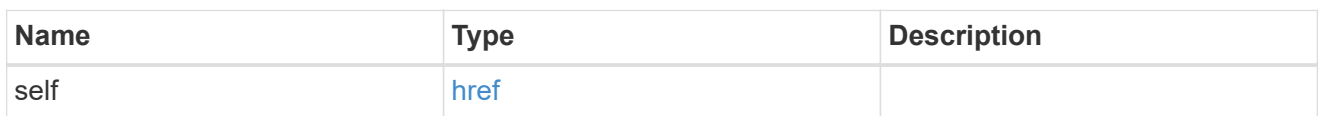

### node

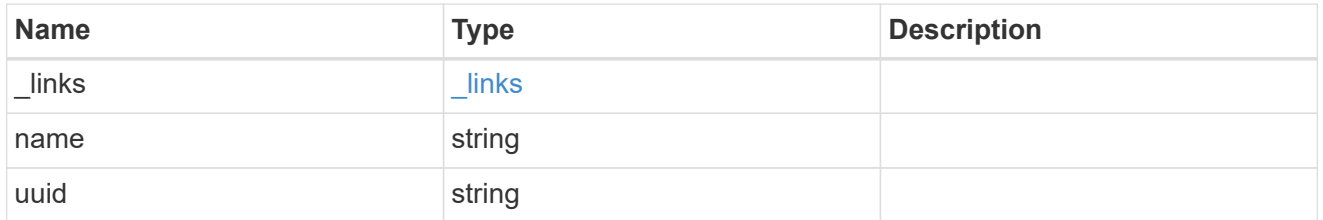

# error\_arguments

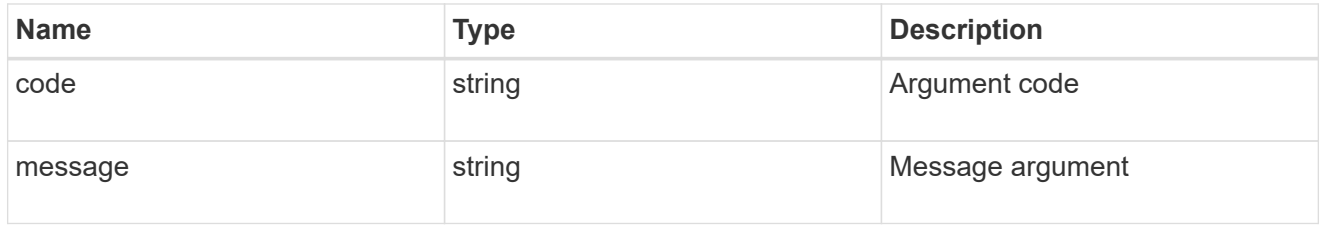

# returned\_error

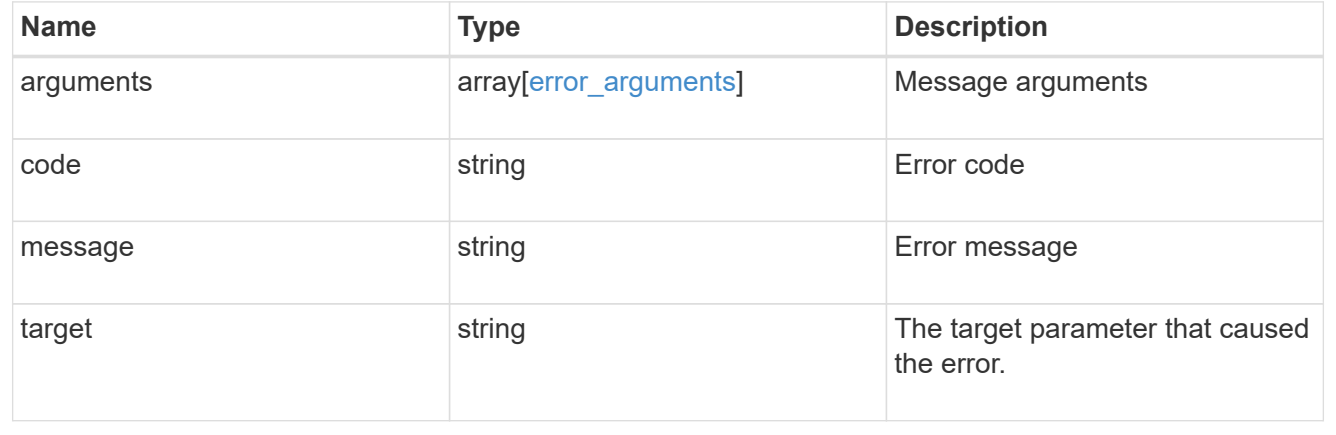

# **Manage EMS configuration**

# **Support EMS endpoint overview**

### **Overview**

This endpoint is used to configure general parameters of the Event Management System (EMS).

### **Examples**

**Configuring the system-wide email parameters**

```
# The API:
PATCH /support/ems
# The call:
curl -X PATCH "https://<mgmt-ip>/api/support/ems" -H "accept:
application/hal+json" -H "Content-Type: application/json" -d
"@test_ems_config_patch.txt"
test ems config patch.txt(body):
{
"mail_from": "administrator@mycompany.com",
"mail_server": "smtp@mycompany.com"
}
# The response:
200 OK
```
### **Retrieving the EMS configuration**

The following example retrieves EMS configuration for the cluster.

```
# The API:
GET /support/ems
# The call:
curl -X GET "https://<mgmt-ip>/api/support/ems" -H "accept:
application/hal+json"
# The response:
200 OK
{
"mail_from": "admin@localhost",
"mail_server": "localhost",
"pubsub enabled": true,
" links": {
   "self": {
      "href": "/api/support/ems"
   }
}
}
```
# **Retrieve an EMS configuration**

GET /support/ems

### **Introduced In:** 9.6

Retrieves the EMS configuration.

### **Related ONTAP commands**

```
• event config show
```
### **Parameters**

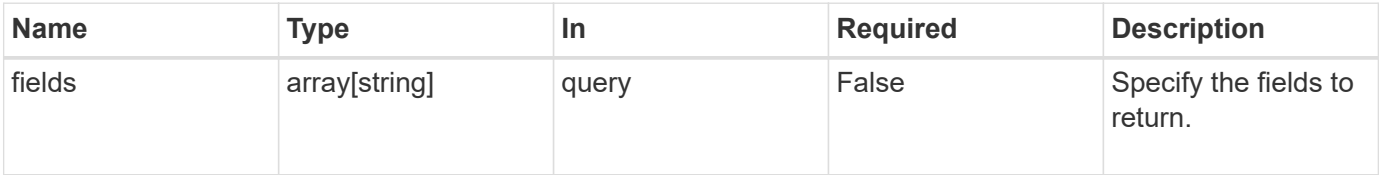

### **Response**

Status: 200, Ok

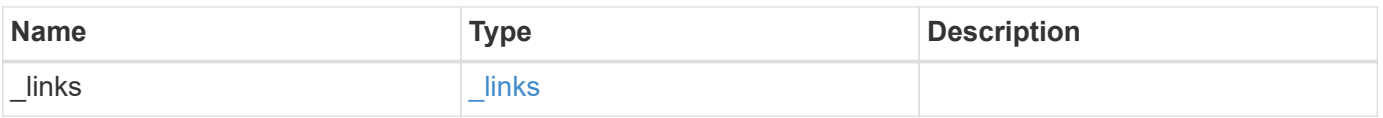

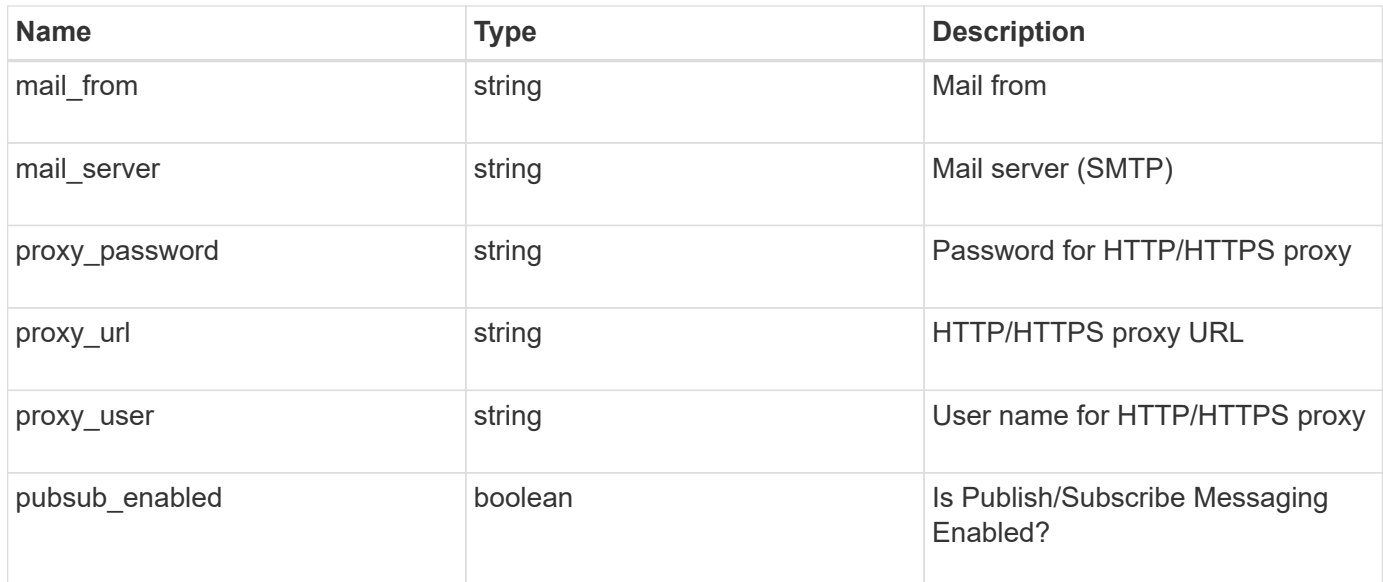

### **Example response**

```
{
  " links": {
      "self": {
        "href": "/api/resourcelink"
      }
    },
  "mail from": "<a href="
mailto:administrator@mycompany.com">administrator@mycompany.com</a>",
 "mail server": "mail.mycompany.com",
  "proxy password": "password",
  "proxy_url": "https://proxyserver.mycompany.com",
  "proxy_user": "proxy_user",
    "pubsub_enabled": 1
}
```
### **Error**

```
Status: Default, Error
```
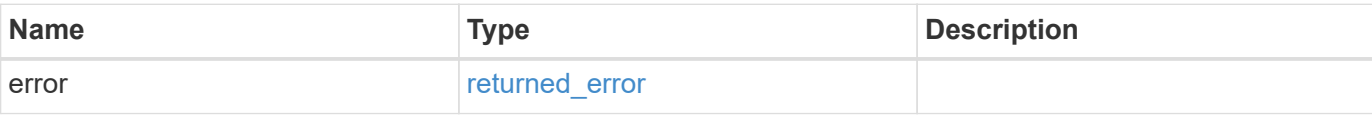

### **Example error**

```
{
   "error": {
     "arguments": {
       "code": "string",
      "message": "string"
     },
     "code": "4",
     "message": "entry doesn't exist",
     "target": "uuid"
   }
}
```
# **Definitions**

### **See Definitions**

href

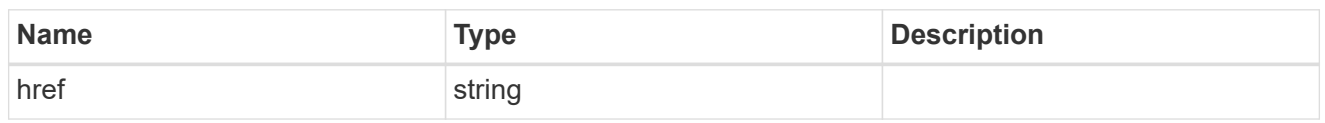

\_links

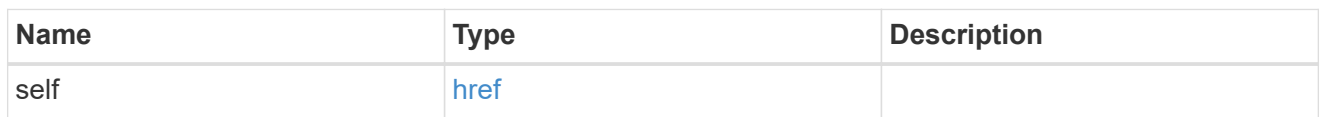

### error\_arguments

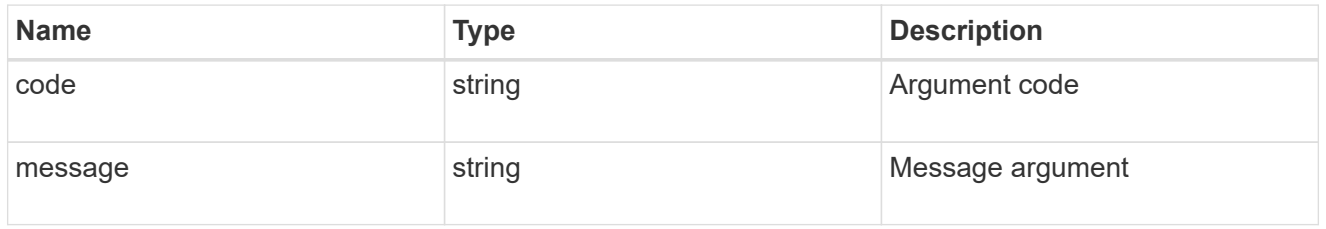

### returned\_error

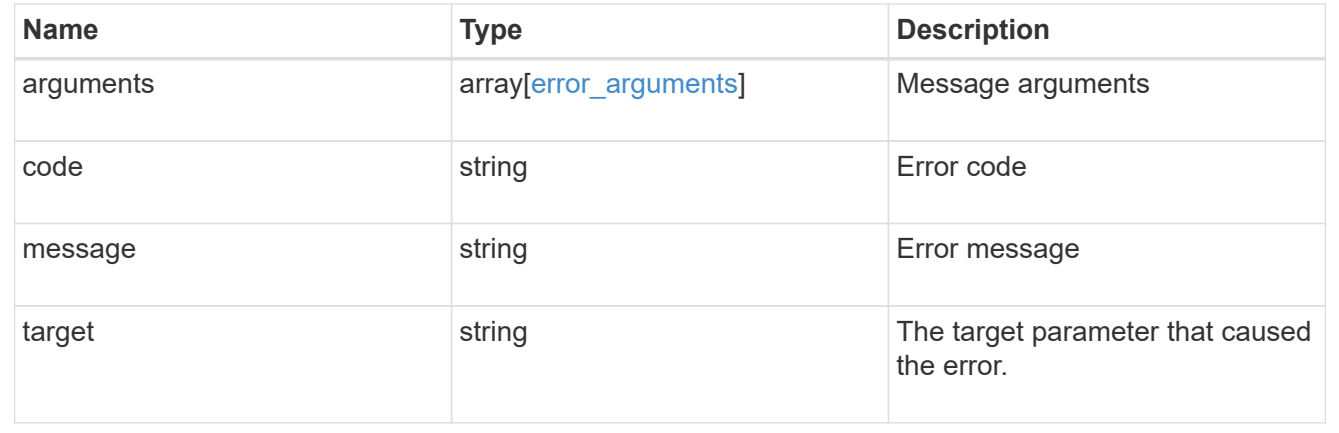

# **Update an EMS configuration**

PATCH /support/ems

# **Introduced In:** 9.6

Updates the EMS configuration.

### **Related ONTAP commands**

• event config modify

# **Request Body**

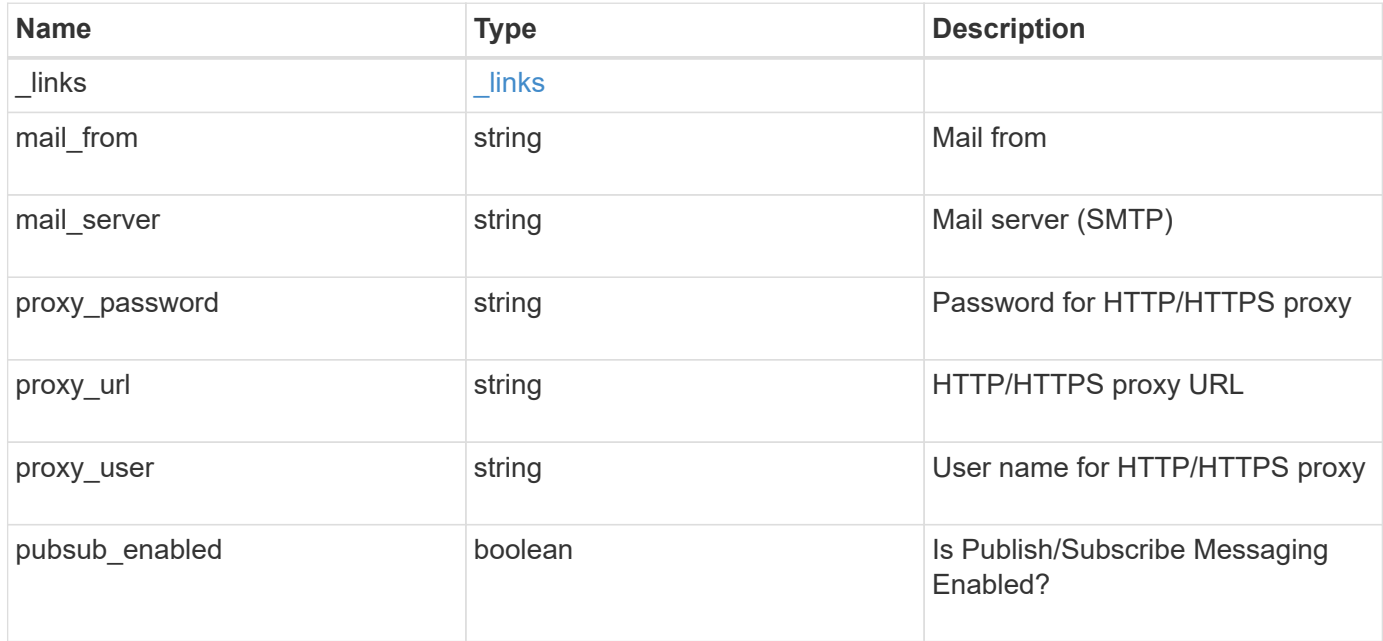

### **Example request**

```
{
    "_links": {
      "self": {
        "href": "/api/resourcelink"
      }
    },
  "mail from": "<a href="
mailto:administrator@mycompany.com">administrator@mycompany.com</a>",
  "mail server": "mail.mycompany.com",
  "proxy password": "password",
  "proxy_url": "https://proxyserver.mycompany.com",
  "proxy user": "proxy user",
    "pubsub_enabled": 1
}
```
### **Response**

Status: 200, Ok

### **Error**

Status: Default

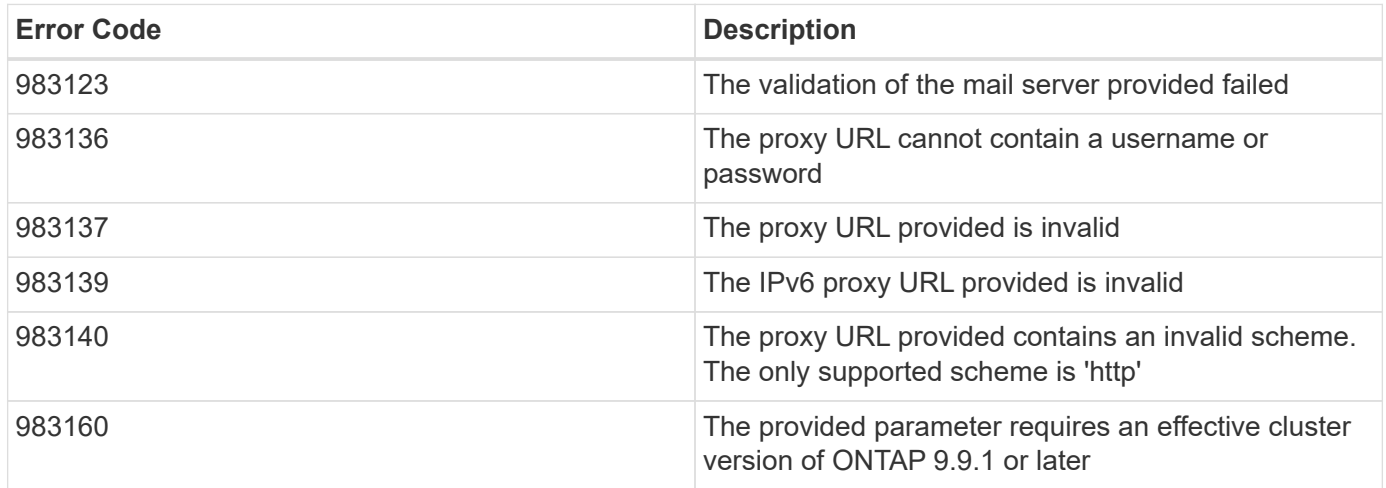

Also see the table of common errors in the [Response body](https://docs.netapp.com/us-en/ontap-restapi/{relative_path}getting_started_with_the_ontap_rest_api.html#Response_body) overview section of this documentation.

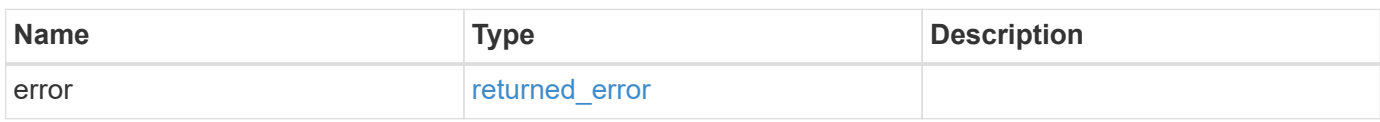

# **Example error**

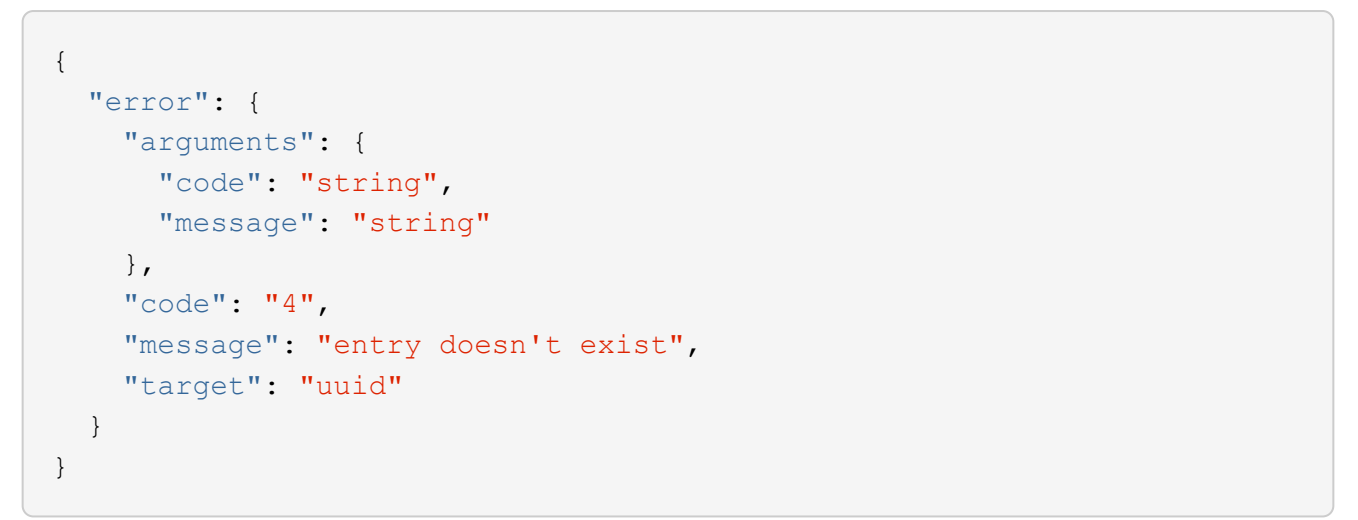

# **Definitions**

### **See Definitions**

href

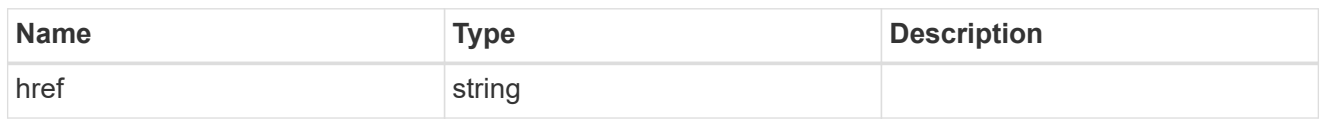

\_links

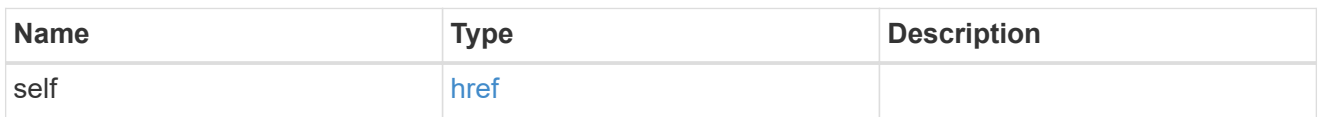

# ems\_config

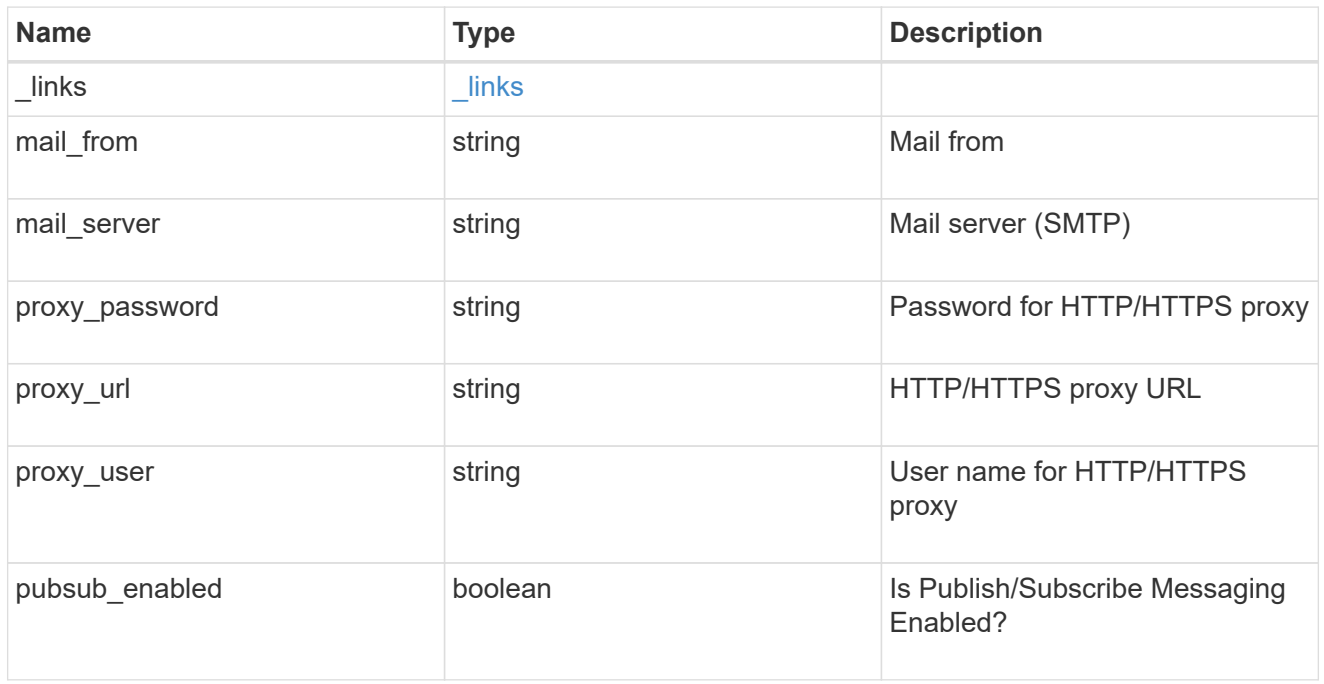

# error\_arguments

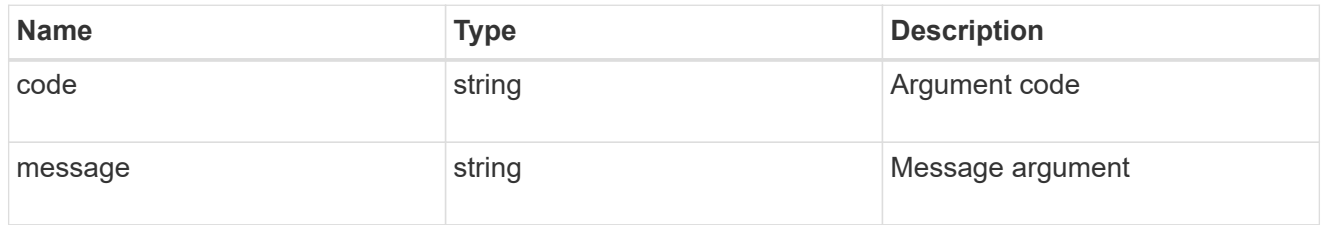

# returned\_error

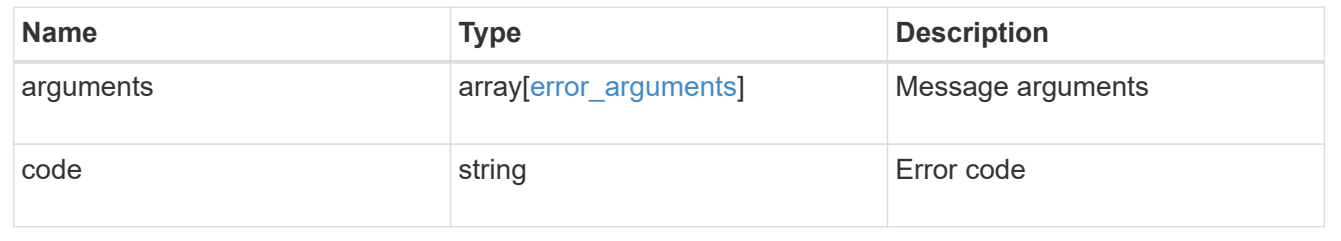

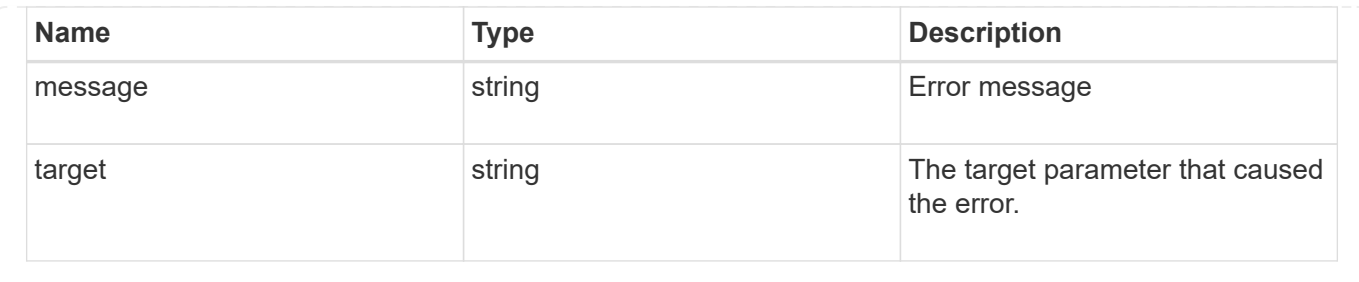

# **Manage application logs**

# **Support EMS application-logs endpoint overview**

# **Overview**

A POST request allows a standalone application to log its events on the ONTAP system as EMS events and optionally generate AutoSupports. This event information is encapsulated in an app.log.x event, or callhome.client.app.x event in case AutoSupport generation is required, based on the event's severity.

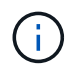

This API only supports POST. Generated events can be retrieved using the /api/support/ems/events API.

### **Examples**

### **Creating a new app.log.\* event**

The following example generates an app.log.error event.

```
# The API:
POST /api/support/ems/application-logs
# The call:
curl -X POST "https://<mgmt-ip>/api/support/ems/application-logs" -H
"accept: application/hal+json" -H "Content-Type: application/json" -d "{
\"computer_name\": \"W12-R2-DC\", \"event_source\": \"SnapCenter
Software\", \"app_version\": \"3.0.0.2373\", \"event_id\": 10001,
\"category\": \"error\", \"event_description\": \"Clone split job
failed\", \"severity\": \"error\", \"autosupport required\": false}"
# The response:
201 CREATED
{}
```
### **Retrieving a list of events generated by this API**

The following example retrieves all app.log.\* events.

```
# The API:
GET /api/support/ems/events
# The call:
curl -X GET "https://<mgmt-
ip>/api/support/ems/events?message.name=app.log.*" -H "accept:
application/hal+json"
# The response:
200 OK
{
"records": [
    {
      "node": {
        "name": "node1",
        "uuid": "d96d5d8d-118a-11ec-aad8-005056bb974c",
        "_links": {
          "self": {
             "href": "/api/cluster/nodes/d96d5d8d-118a-11ec-aad8-
005056bb974c"
          }
        }
      },
      "index": 7865,
      "time": "2021-09-17T09:36:28-04:00",
      "message": {
        "severity": "emergency",
        "name": "app.log.emerg"
      },
      "log_message": "app.log.emerg: iMac: iPad ipad3: (10001) handheld:
TestLine1",
      "_links": {
        "self": {
           "href": "/api/support/ems/events/node1/7865"
        }
      }
    }
],
"num records": 1,
" links": {
    "self": {
      "href": "/api/support/ems/events?message.name=app.log.*"
    }
}
}
```
# **Create an application log**

POST /support/ems/application-logs

### **Introduced In:** 9.11

Creates an app.log.\* event. Setting the "autosupport\_required" flag causes callhome.client.app.\* events also to be generated, which in turn triggers AutoSupports.

### **Required properties**

- computer name Client computer connected to the cluster.
- event source Client application that generated this event.
- app version Client application version.
- event id Application eventID.
- category Event category.
- event\_description Event description.
- severity Severity of the event.
- autosupport required Indicates whether AutoSupport generation is required.

### **Parameters**

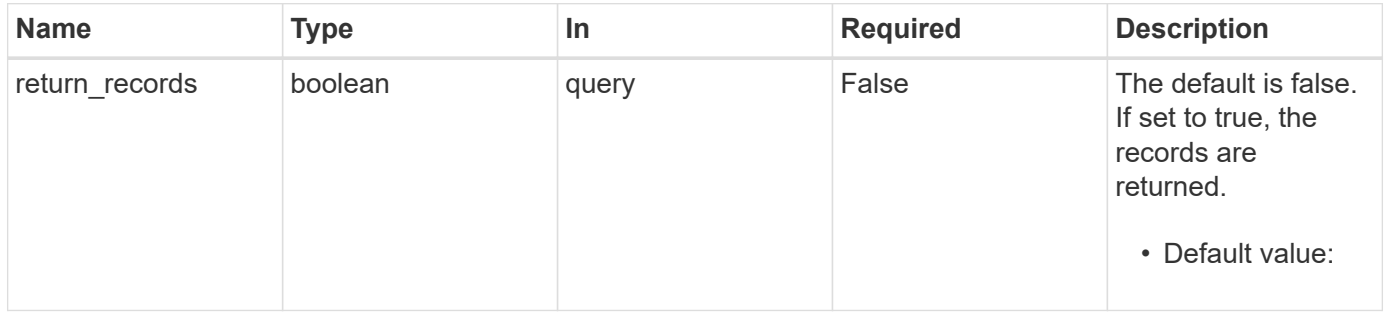

### **Request Body**

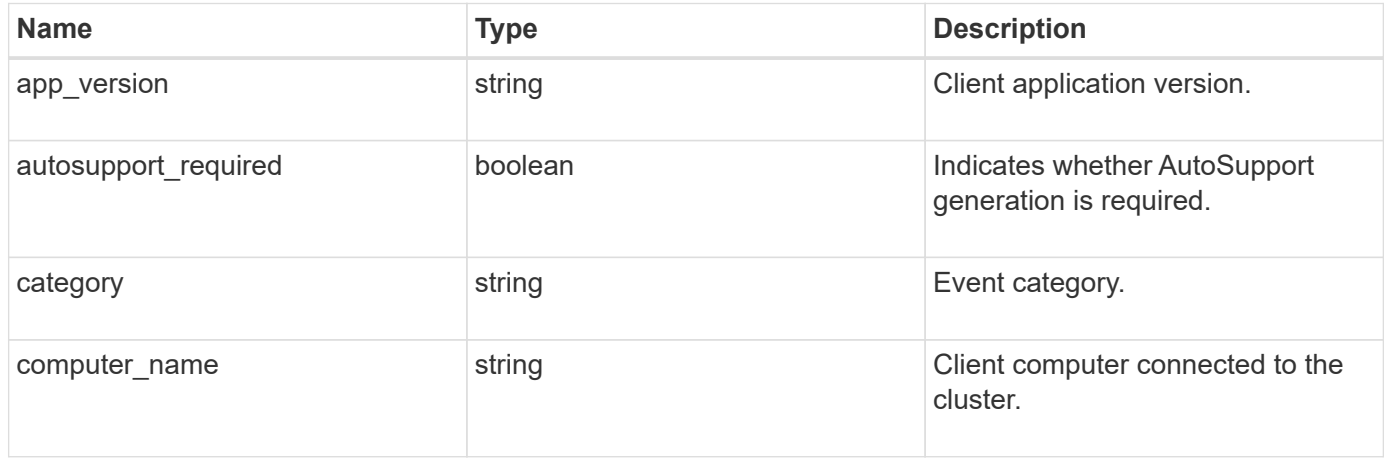

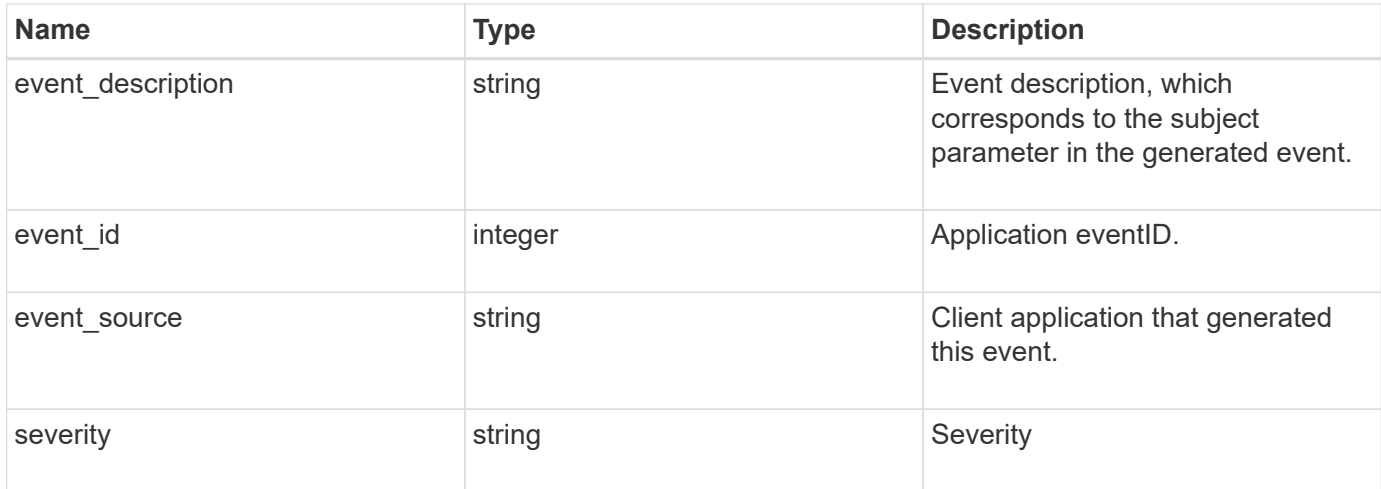

### **Example request**

```
{
   "app_version": "3.0.0.2373",
 "autosupport required": "",
   "category": "Error",
 "computer_name": "W12-R2-DC",
    "event_description": "Clone split job failed",
   "event_id": 10001,
    "event_source": "SnapCenter Software",
   "severity": "error"
}
```
### **Response**

```
Status: 201, Created
```
### **Headers**

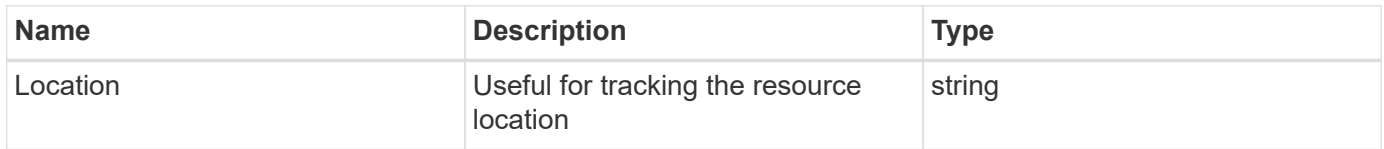

### **Error**

Status: Default

### ONTAP Error Response Codes

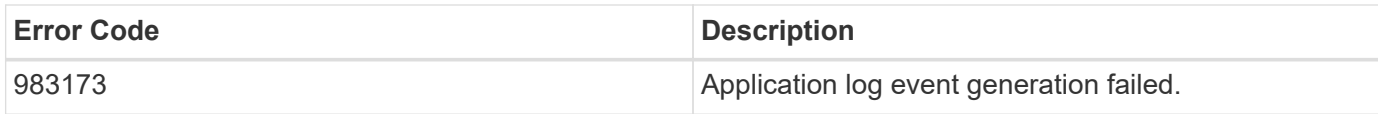

Also see the table of common errors in the [Response body](https://docs.netapp.com/us-en/ontap-restapi/{relative_path}getting_started_with_the_ontap_rest_api.html#Response_body) overview section of this documentation.

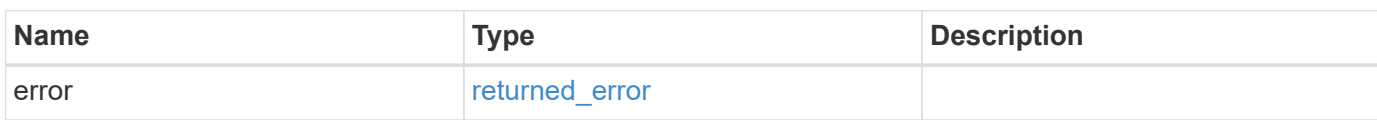

### **Example error**

```
{
   "error": {
     "arguments": {
       "code": "string",
       "message": "string"
      },
      "code": "4",
      "message": "entry doesn't exist",
      "target": "uuid"
   }
}
```
### **Definitions**

# **See Definitions**

# ems\_application\_log

Input for generation of app.log.x and callhome.client.app.x events.

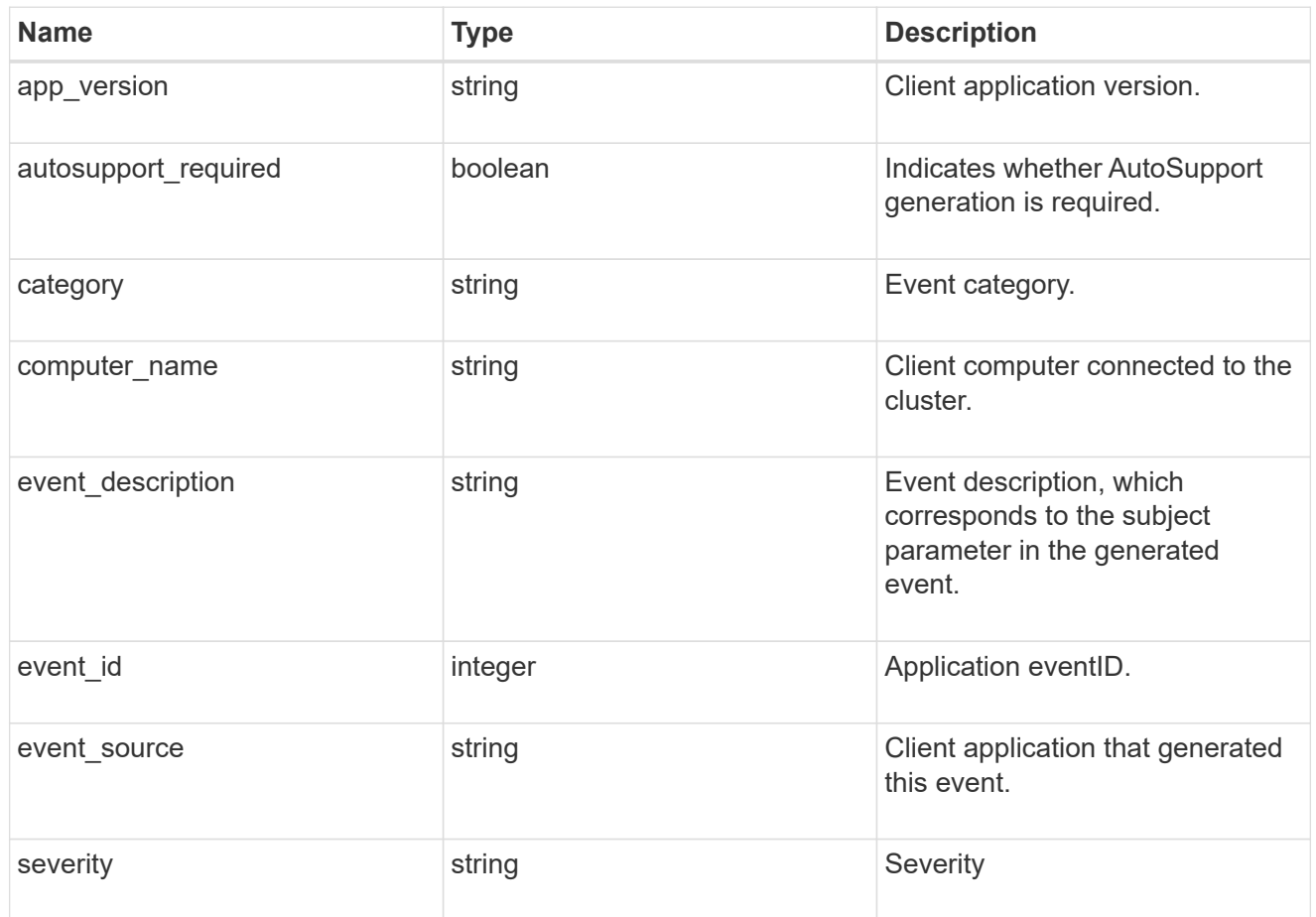

# error\_arguments

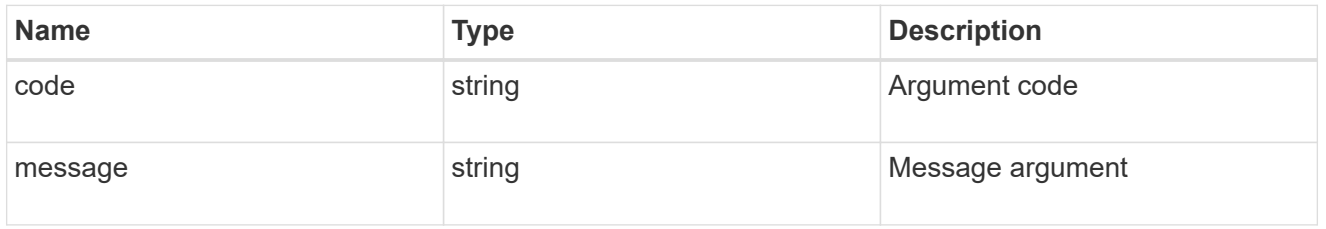

# returned\_error

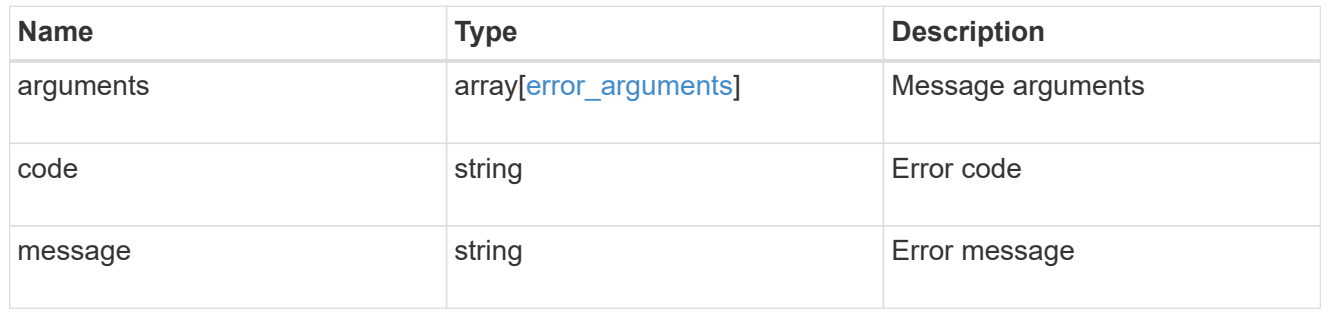

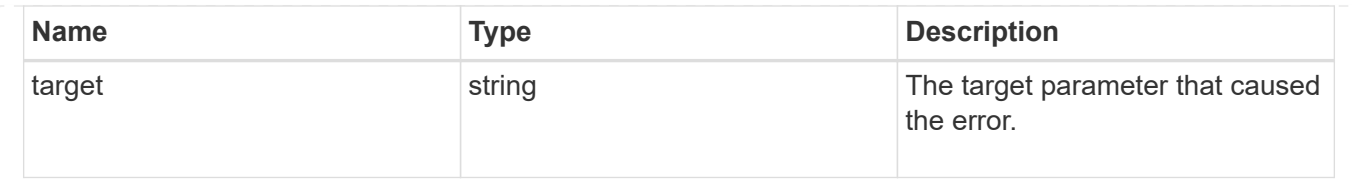

# **Manage event destinations**

# **Support EMS destinations endpoint overview**

### **Overview**

Manages the list of destinations. A destination is defined by a type and a place to which an event's information is transmitted.

### **Destination Types**

An EMS destination is defined by a single type, which is one of the following:

- email
- syslog
- rest api
- snmp

### **Email**

The 'email' type allows you to define a mailbox where information about an observed event is sent by SMTP. Enter the address in the destination field in a valid format. For example: [administrator@mycompany.com](mailto:administrator@mycompany.com)

### **Syslog**

The 'syslog' type allows you to specify a remote syslog server that can receive information about an observed event. Enter the hostname or IP address in the destination field. For example: syslog.mycompany.com, 192.168.1.1

You can optionally specify the port and transport protocol to be used. The supported transport protocols are:

- udp\_unencrypted
- tcp\_unencrypted
- tcp\_encrypted

### #

If transport is specified and the port is not specified, the default port for each transport is automatically selected. The default port for udp\_unencrypted is 514, for tcp\_unencrypted 601, and for tcp\_encrypted 6514. The default transport protocol is udp\_unencrypted.

### #

The message format to be used can also be optionally specified. The supported message formats are:

- legacy\_netapp (format: <PRIVAL>TIMESTAMP [HOSTNAME:Event-name:Event-severity]: MSG)
- rfc\_5424 (format: <PRIVAL>VERSION TIMESTAMP HOSTNAME Event-source Event-name MSG)

#

If the default timestamp or hostname formats in the message format needs to be overridden, use timestamp\_override and hostname\_override properties.

The supported timestamp formats are:

- no override (timestamp format based on the syslog.format.message property i.e. rfc 3164 if syslog.format.message is legacy\_netapp, iso\_8601\_local\_time if syslog.format.message is rfc\_5424)
- rfc\_3164 (format: Mmm dd hh:mm:ss)
- iso 8601 local time (format: YYYY-MM-DDThh:mm:ss+/-hh:mm)
- iso 8601 utc (format: YYYY-MM-DDThh:mm:ssZ)

### #

The supported hostname formats are:

- no override (hostname format based on the syslog.format.message property i.e. fqdn if syslog.format.message is rfc\_5424, hostname\_only if syslog.format.message is legacy\_netapp)
- fqdn (Fully Qualified Domain Name)
- hostname\_only

#### **Rest API**

The 'rest api' type allows you to define a URL where information about an observed event is sent using the REST protocol. Enter the URL in the destination field. The URL must contain a valid transmission schema which can be one of the following:

- http
- https

### #

Using the *https* schema, you can configure a client-side certificate for mutual authentication. A client-side certificate is specified by the ca and serial number fields in the certificate object. The name field of the certificate object is read-only and cannot be used to configure a client-side certificate.

For example: [http://rest.mycompany.com,](http://rest.mycompany.com)<https://192.168.1.1>

### **SNMP**

The 'snmp' type describes addresses where information about an observed event is sent using SNMP traps. The system defines a default instance of this type and it is restricted to read-only. This type has the following limitations:

- Cannot create new destinations of type 'snmp'
- Cannot modify the default 'snmp' destination

SNMP trap host details need to be configured through one of the following:

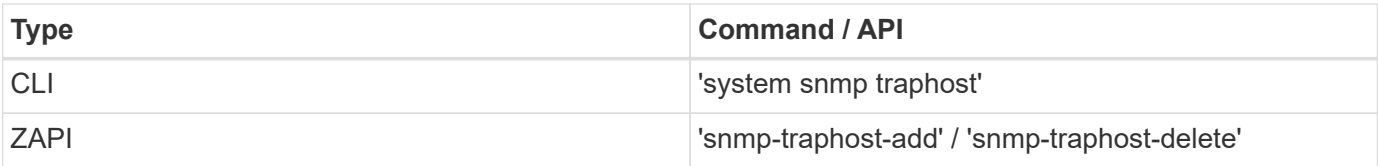

### **Examples**

#### **Retrieving the list of active destinations**

```
# The API:
GET /api/support/ems/destinations
# The call:
curl -X GET "https://<mgmt-ip>/api/support/ems/destinations" -H "accept:
application/hal+json"
# The response:
200 OK
# JSON Body
{
"records": [
    {
      "name": "snmp-traphost",
    " links": {
        "self": {
           "href": "/api/support/ems/destinations/snmp-traphost"
        }
      }
    }
\left| \ \right|,
"num records": 1,
" links": {
    "self": {
      "href": "/api/support/ems/destinations"
    }
}
}
```
#### **Creating a new 'email' destination**

```
# The API:
POST /support/ems/destinations
# The call:
curl -X POST "https://<mgmt-ip>/api/support/ems/destinations" -H "accept:
application/hal+json" -H "Content-Type: application/json" -d
"@test_ems_destinations_post.txt"
test ems destinations post.txt(body):
# JSON Body
{
"name": "Technician Email",
"type": "email",
"destination": "technician@mycompany.com",
"filters": [
   { "name" : "critical-wafl" }
]
}
# The response:
201 Created
```
**Creating a new 'syslog' destination**

```
# The API:
POST /support/ems/destinations
# The call:
curl -X POST "https://<mgmt-ip>/api/support/ems/destinations" -H "accept:
application/hal+json" -H "Content-Type: application/json" -d
"@test ems destinations syslog post.txt"
test ems destinations syslog post.txt(body):
# JSON Body
{
"name": "Syslog_dest",
"type": "syslog",
"destination": "syslog.mycompany.com",
"syslog": {
   "port": 601,
    "transport": "tcp_unencrypted",
    "format": {
      "message": "rfc_5424",
    "hostname override": "fqdn",
    "timestamp_override": "iso 8601 local_time"
   }
},
"filters": [
    { "name" : "critical-wafl" }
]
}
# The response:
201 Created
```
# **Retrieve a collection of event destinations**

GET /support/ems/destinations

#### **Introduced In:** 9.6

Retrieves a collection of event destinations.

### **Related ONTAP commands**

- event notification destination show
- event notification show

### **Parameters**

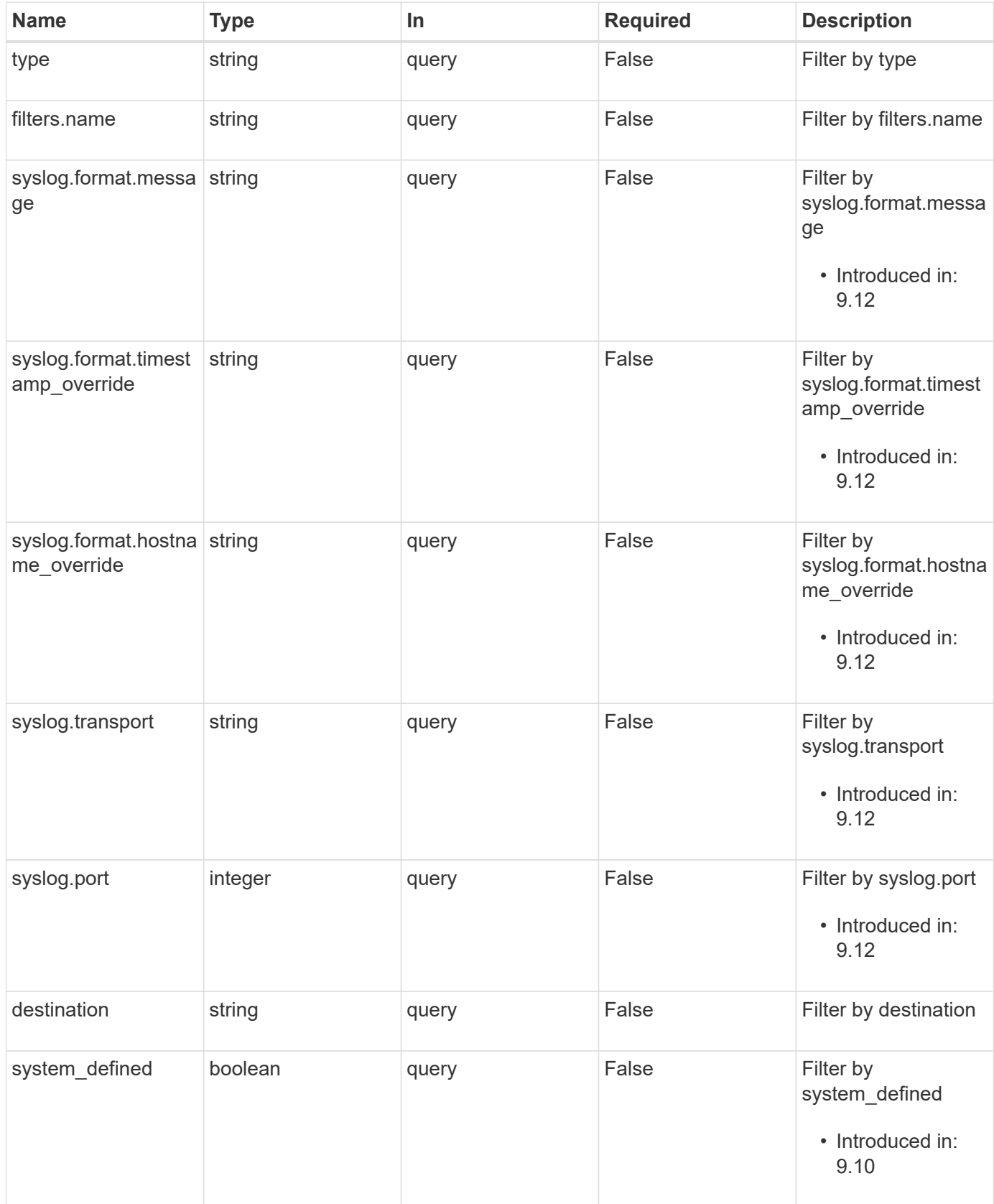

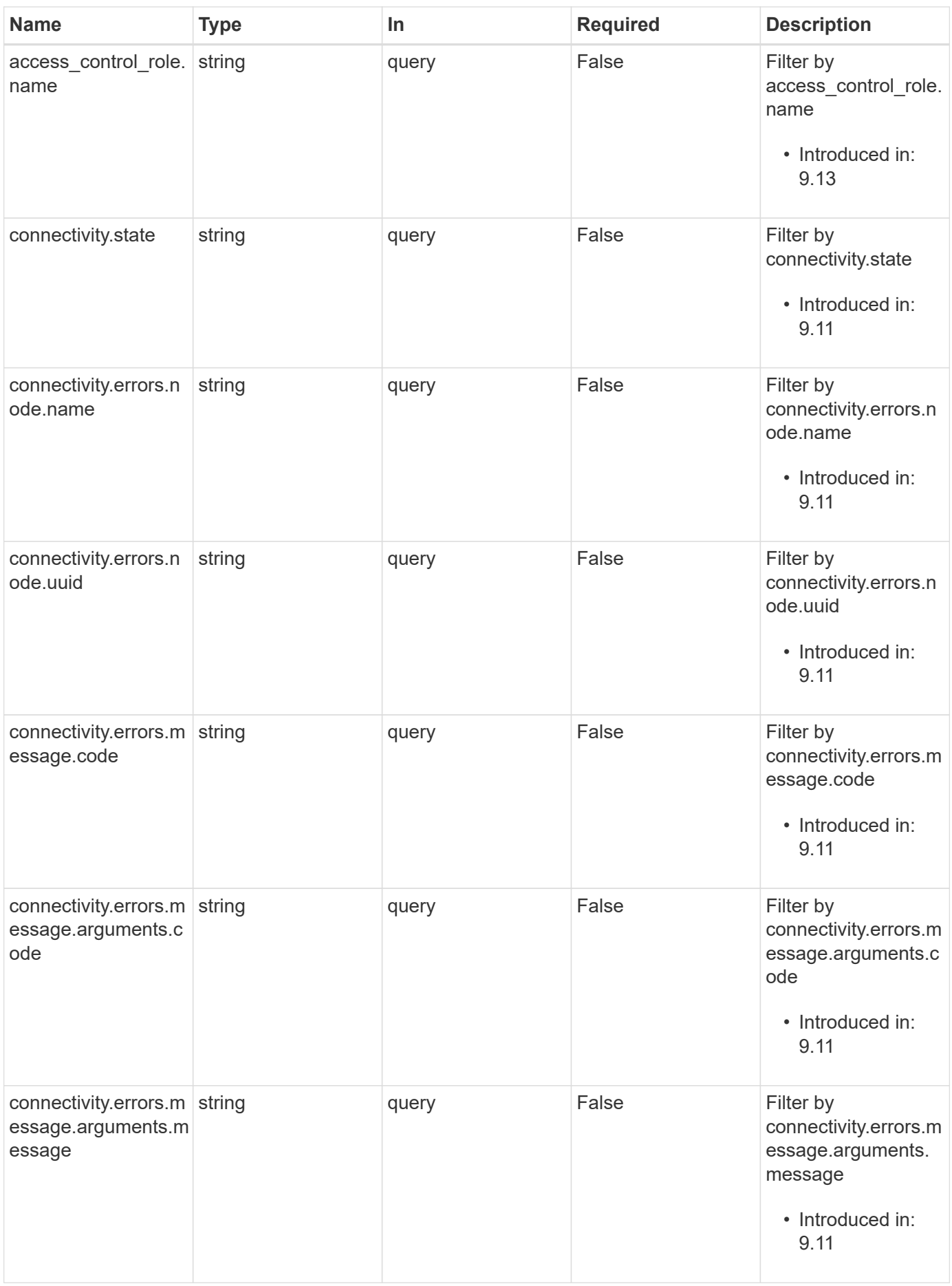

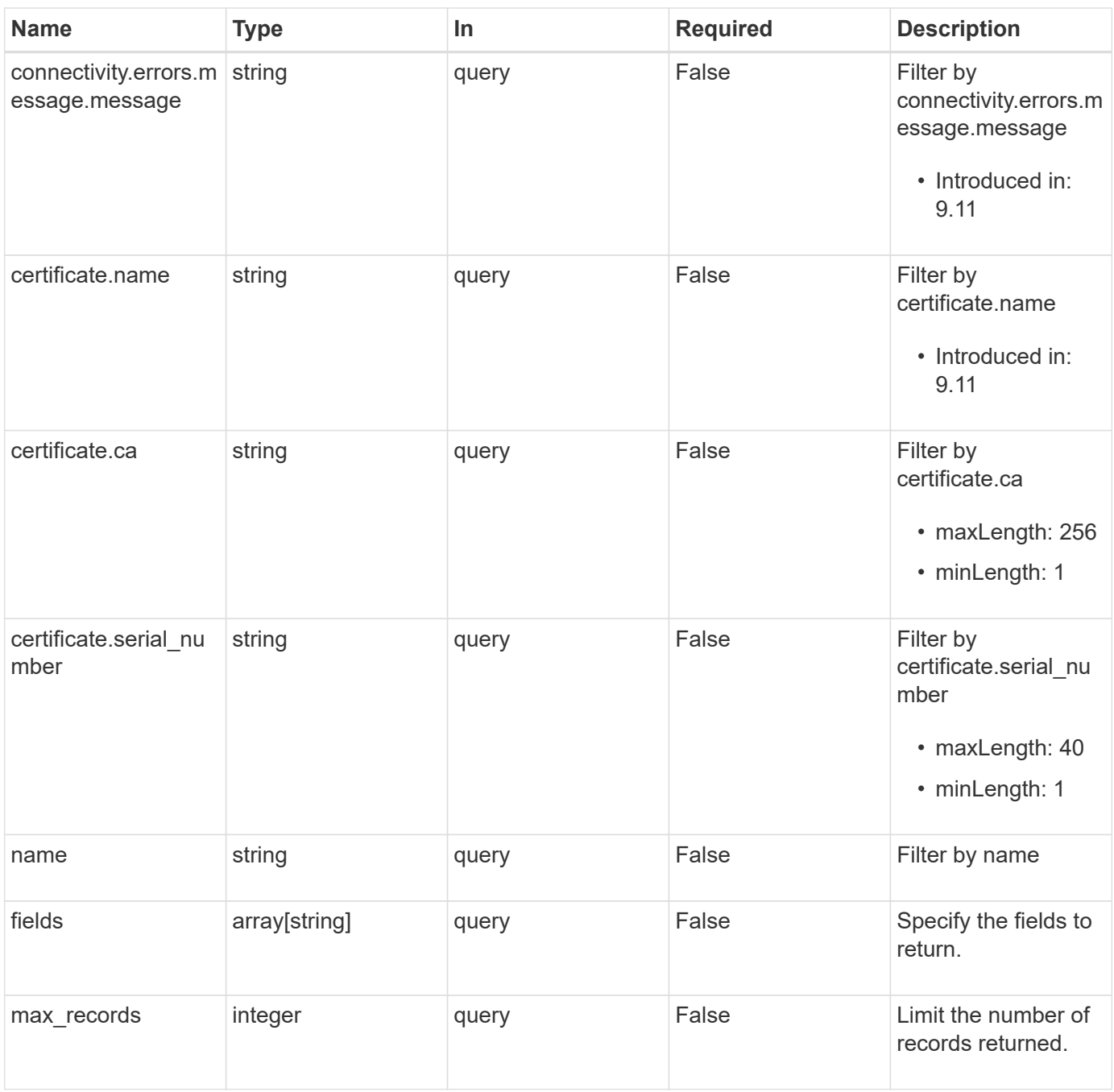

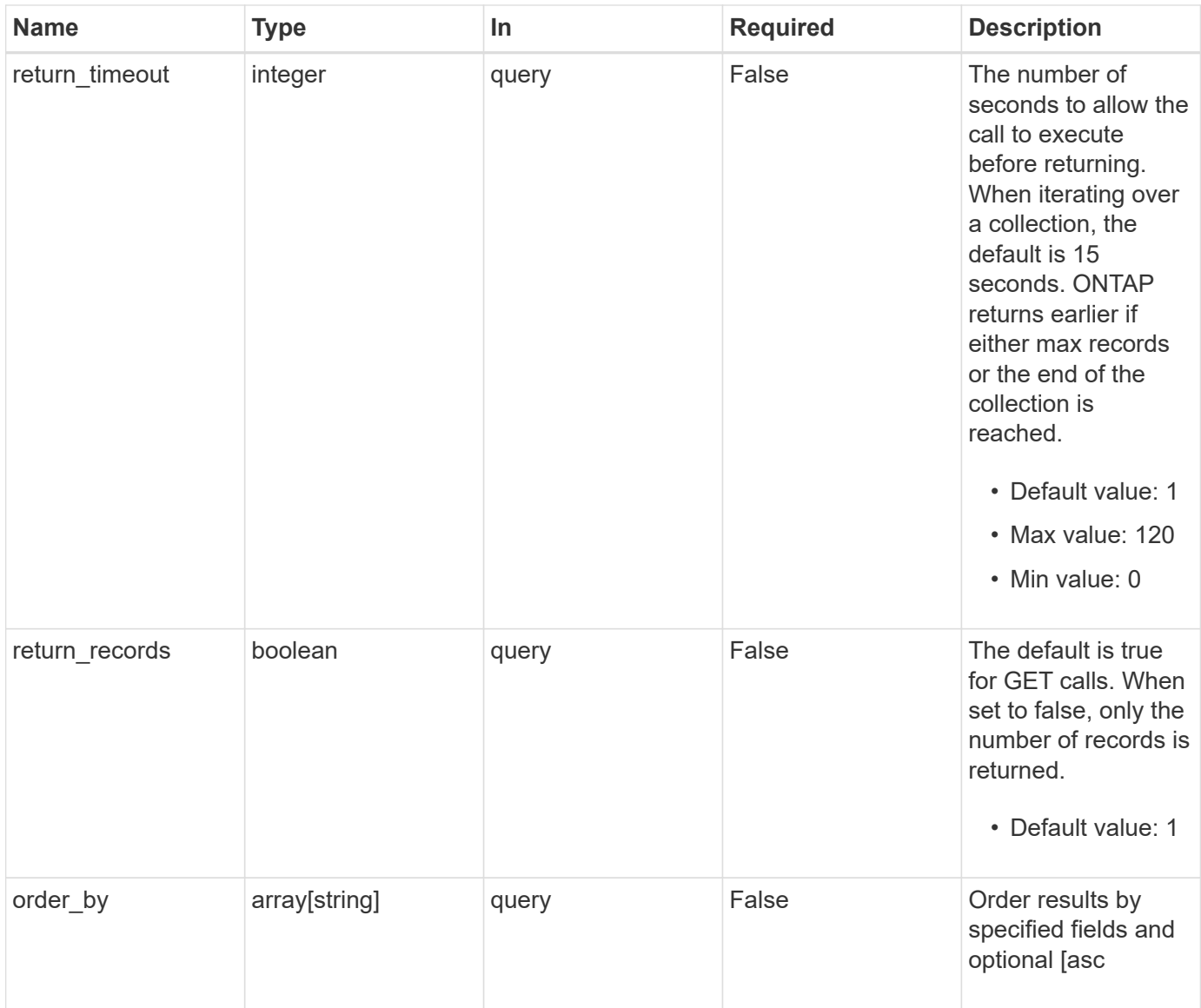

# **Response**

Status: 200, Ok

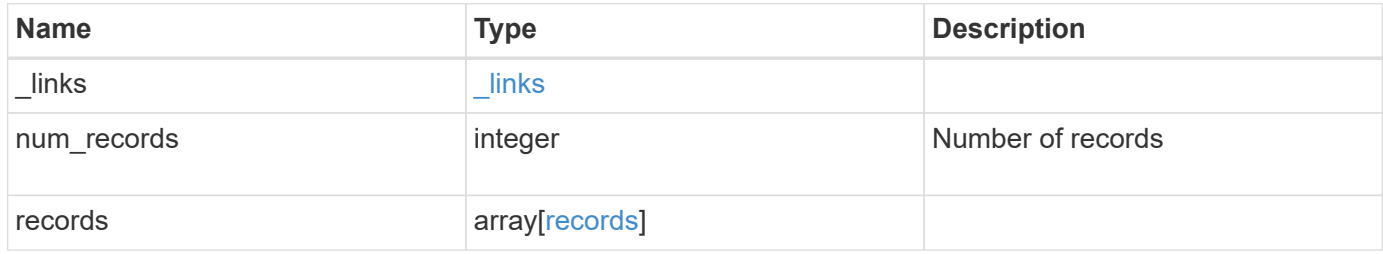

**Example response**

```
{
 " links": {
      "next": {
       "href": "/api/resourcelink"
      },
      "self": {
       "href": "/api/resourcelink"
     }
   },
   "num_records": 1,
   "records": {
    " links": {
        "self": {
          "href": "/api/resourcelink"
       }
      },
    "access control role": {
       "_links": {
          "self": {
            "href": "/api/resourcelink"
          }
        },
        "name": "admin"
      },
      "certificate": {
        "_links": {
          "self": {
            "href": "/api/resourcelink"
          }
        },
        "ca": "VeriSign",
      "name": "string",
        "serial_number": 1234567890
      },
      "connectivity": {
        "errors": {
          "message": {
             "arguments": {
              "code": "string",
              "message": "string"
             },
             "code": "4",
            "message": "entry doesn't exist"
           },
```

```
  "node": {
           " links": {
              "self": {
                 "href": "/api/resourcelink"
              }
             },
           "name": "node1",
            "uuid": "1cd8a442-86d1-11e0-ae1c-123478563412"
          }
        },
        "state": "fail"
      },
    "destination": "<a href="
mailto:administrator@mycompany.com">administrator@mycompany.com</a>",
      "filters": {
        "_links": {
          "self": {
            "href": "/api/resourcelink"
          }
        },
        "name": "important-events"
      },
    "name": "Admin Email",
      "syslog": {
        "format": {
        "hostname_override": "no_override",
          "message": "legacy_netapp",
          "timestamp_override": "no_override"
        },
        "port": 514,
        "transport": "udp_unencrypted"
      },
      "system_defined": 1,
      "type": "email"
    }
}
```
# **Error**

Status: Default, Error

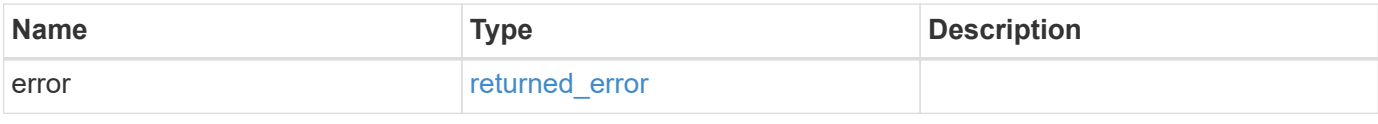

### **Example error**

```
{
   "error": {
     "arguments": {
       "code": "string",
      "message": "string"
     },
     "code": "4",
     "message": "entry doesn't exist",
     "target": "uuid"
   }
}
```
# **Definitions**

#### **See Definitions**

href

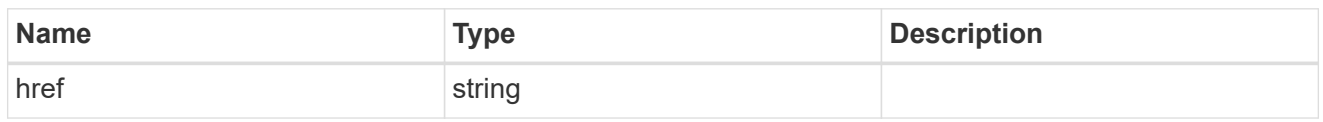

\_links

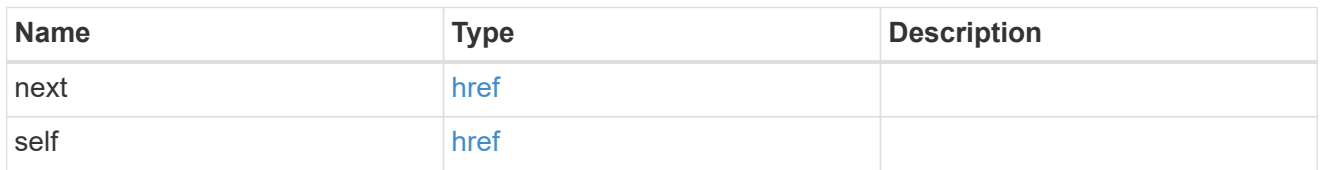

\_links

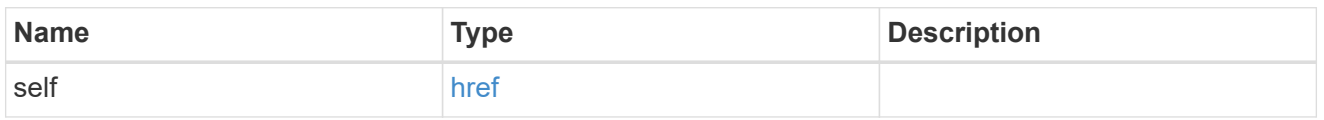

#### access\_control\_role

Indicates the access control role that created the event destination and is used to control access to the destination based on role-based access control (RBAC) rules. If created by the 'admin' user, the field is unset.

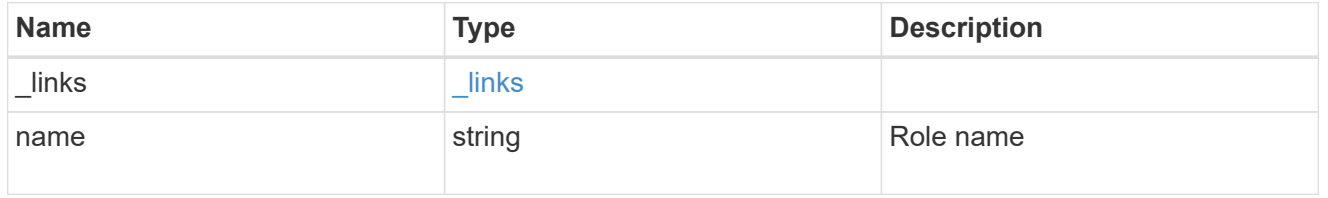

### certificate

Specifies the client-side certificate used by the ONTAP system when mutual authentication is required. This object is only applicable for **rest\_api** type destinations. Both the ca and serial number fields must be specified when configuring a certificate in a PATCH or POST request. The name field is read-only and cannot be used to configure a client-side certificate.

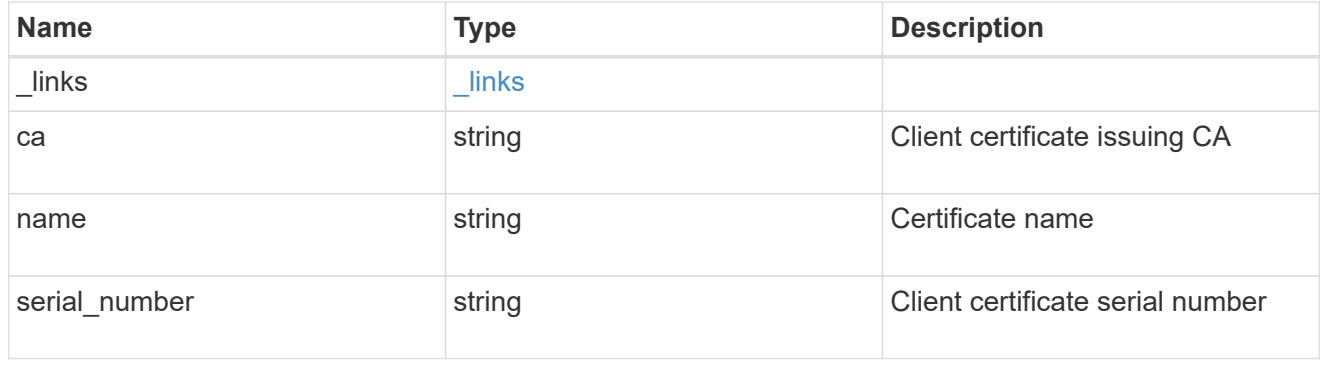

#### arguments
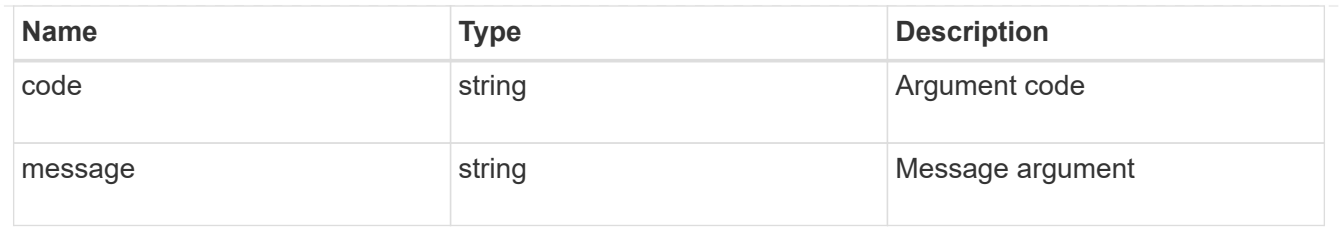

# message

Information to be displayed to the user.

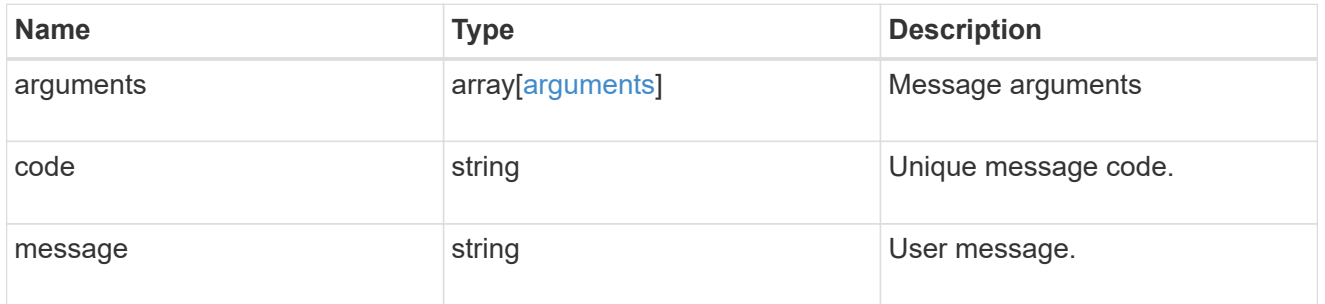

# node

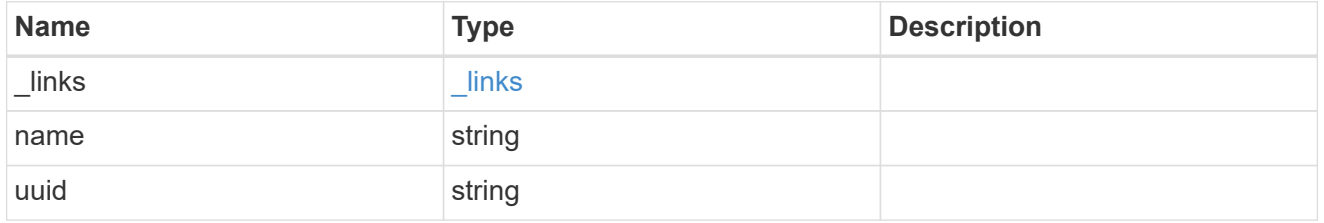

### errors

Error object included in the event of connectivity failure.

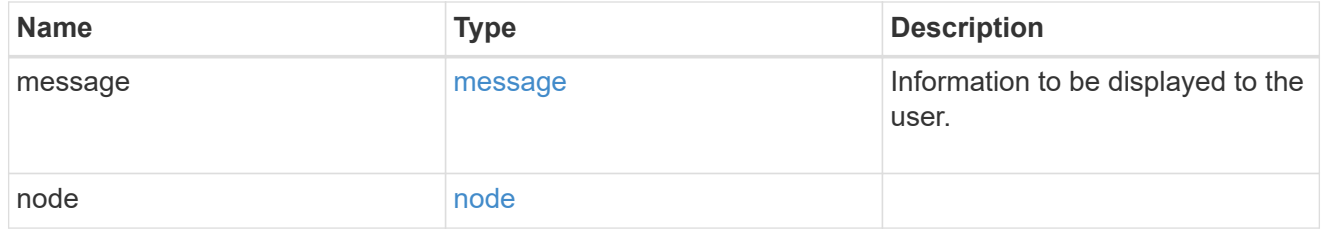

# connectivity

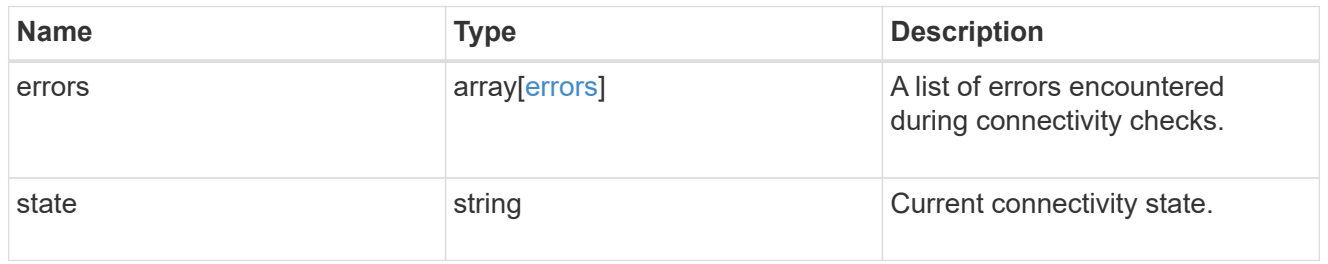

#### filters

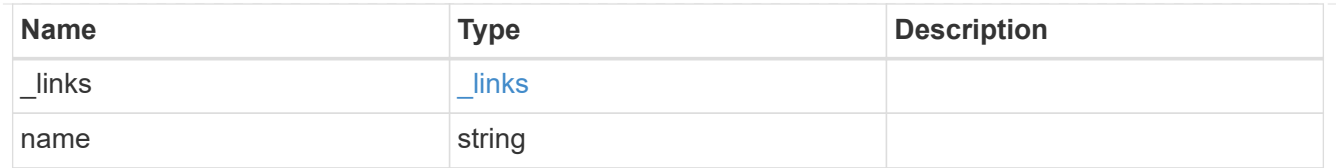

#### format

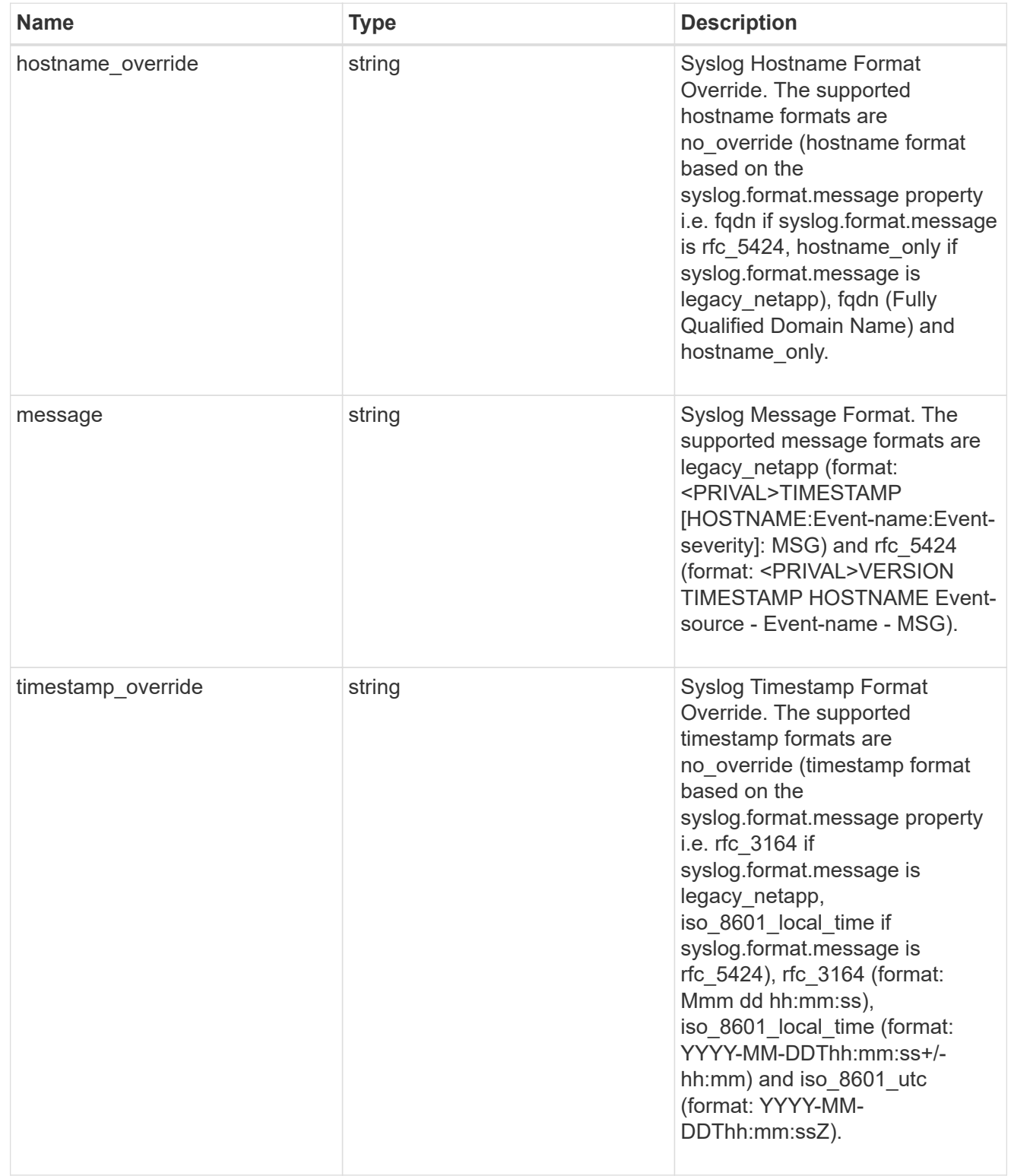

### syslog

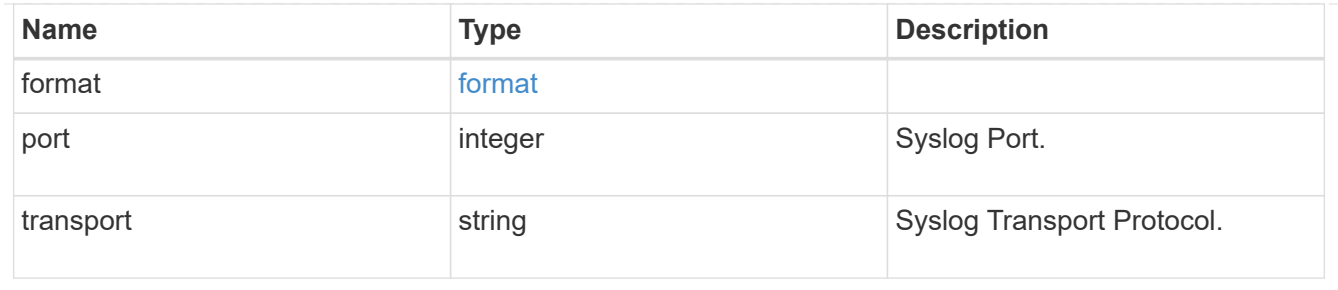

#### records

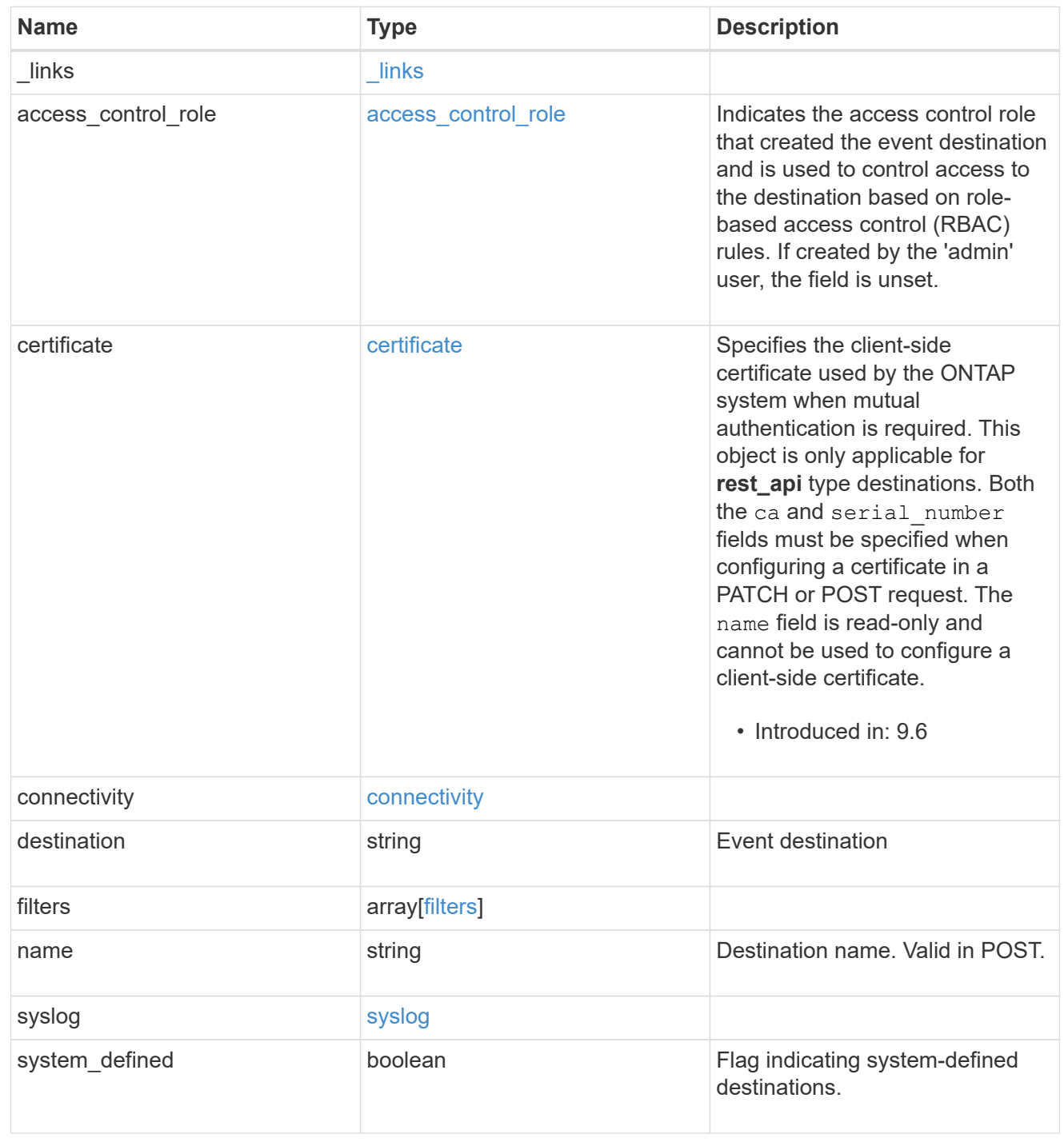

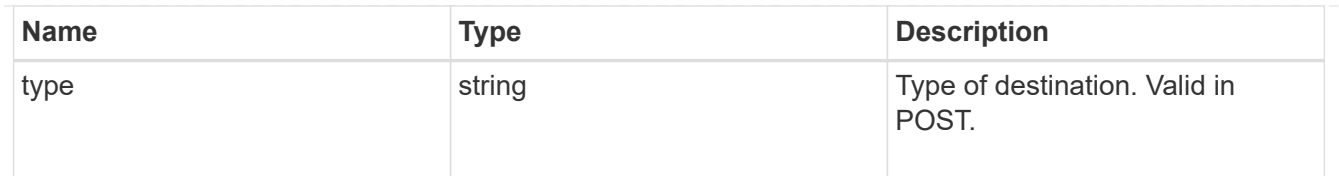

#### error\_arguments

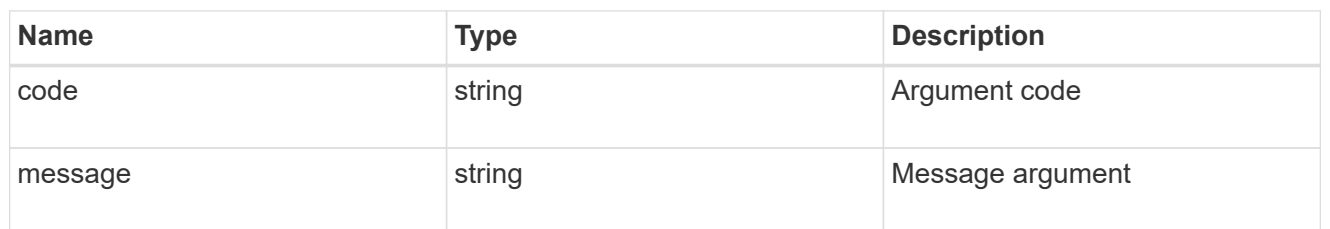

#### returned\_error

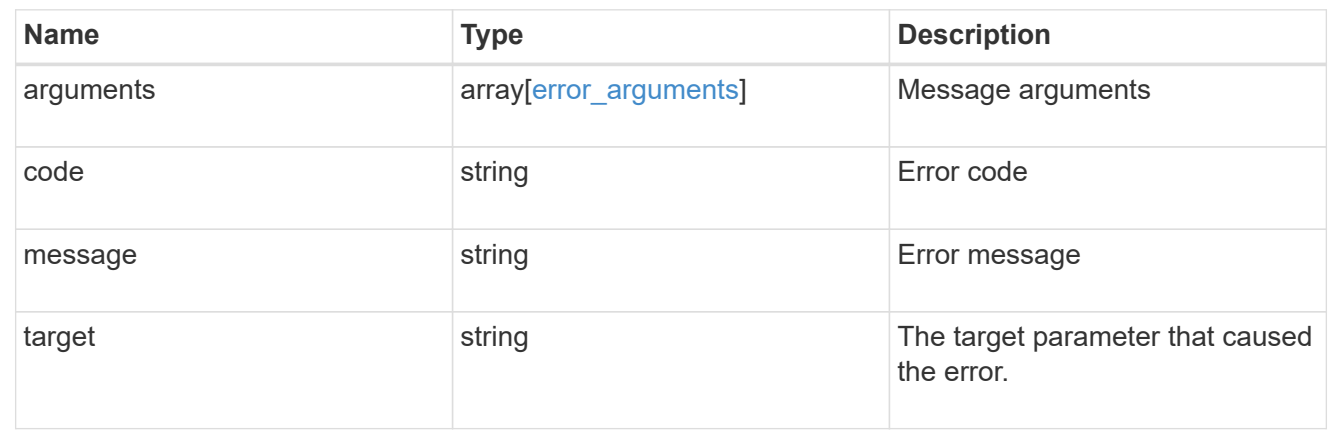

# **Create an event destination**

POST /support/ems/destinations

### **Introduced In:** 9.6

Creates an event destination.

### **Required properties**

- name String that uniquely identifies the destination.
- type Type of destination that is to be created.
- destination String that identifies the destination. The contents of this property changes depending on type.

### **Recommended optional properties**

- filters.name List of filter names that should direct to this destination.
- certificate When specifying a rest api destination, a client certificate can be provided.
- syslog When specifying a syslog destination, a port, transport protocol, message format, timestamp

format and hostname format can be provided.

# **Related ONTAP commands**

- event notification destination create
- event notification create

### **Parameters**

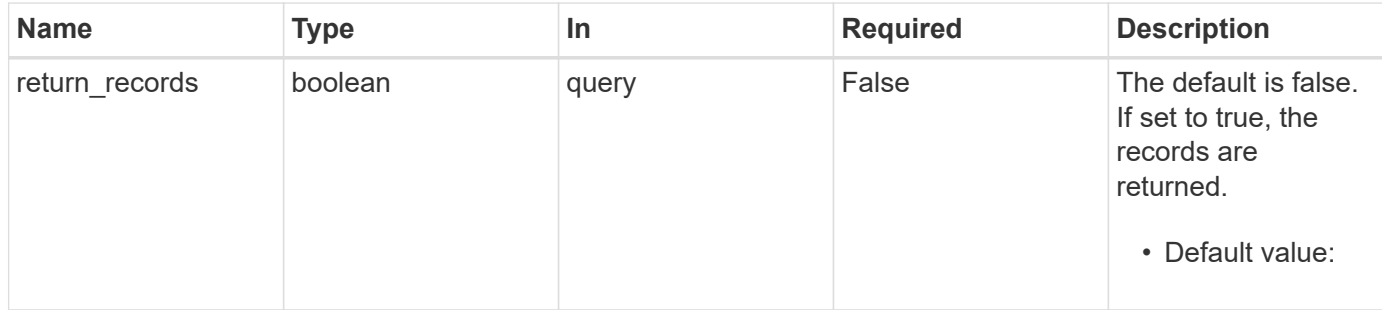

# **Request Body**

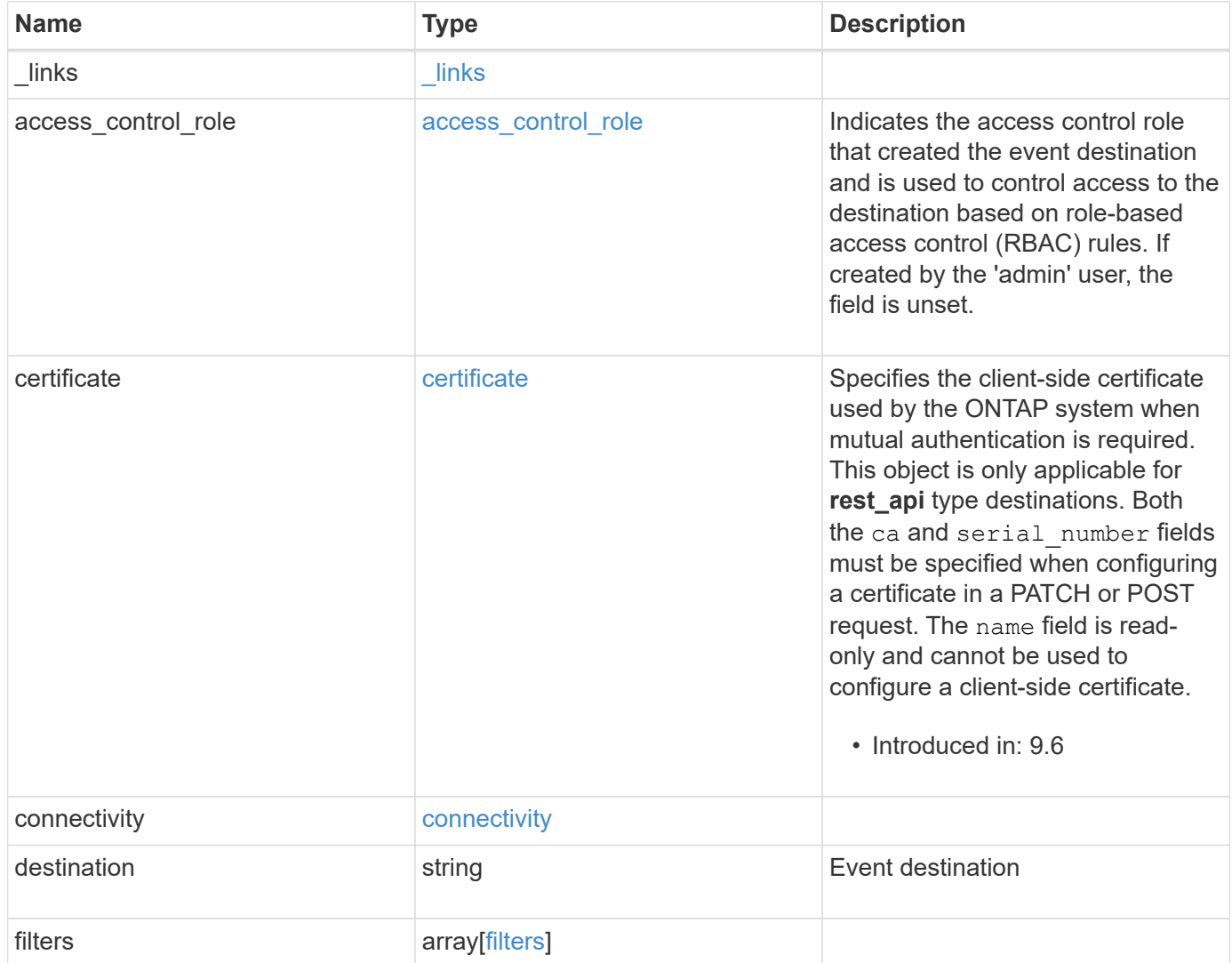

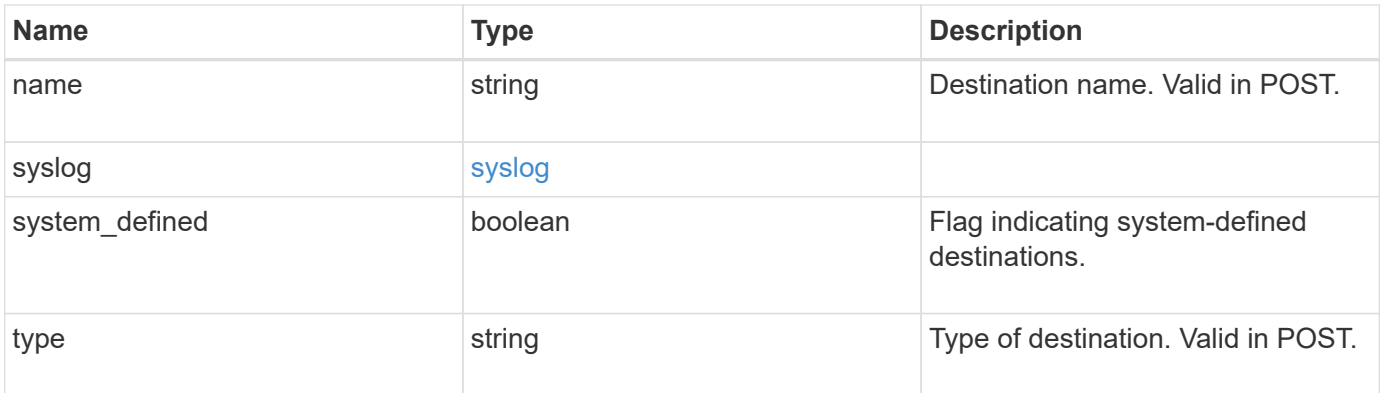

**Example request**

```
{
 " links": {
      "self": {
        "href": "/api/resourcelink"
     }
    },
  "access control role": {
     "_links": {
       "self": {
          "href": "/api/resourcelink"
       }
      },
      "name": "admin"
    },
    "certificate": {
      "_links": {
       "self": {
          "href": "/api/resourcelink"
       }
      },
    "ca": "VeriSign",
    "name": "string",
      "serial_number": 1234567890
    },
    "connectivity": {
      "errors": {
        "message": {
          "arguments": {
           "code": "string",
             "message": "string"
          },
          "code": "4",
          "message": "entry doesn't exist"
        },
        "node": {
          "_links": {
             "self": {
              "href": "/api/resourcelink"
  }
          },
          "name": "node1",
          "uuid": "1cd8a442-86d1-11e0-ae1c-123478563412"
        }
      },
```

```
  "state": "fail"
    },
  "destination": "<a href="
mailto:administrator@mycompany.com">administrator@mycompany.com</a>",
    "filters": {
      "_links": {
        "self": {
          "href": "/api/resourcelink"
        }
      },
      "name": "important-events"
    },
  "name": "Admin Email",
    "syslog": {
      "format": {
      "hostname_override": "no_override",
      "message": "legacy netapp",
        "timestamp_override": "no_override"
      },
      "port": 514,
     "transport": "udp_unencrypted"
    },
    "system_defined": 1,
    "type": "email"
}
```
#### **Response**

```
Status: 201, Created
```
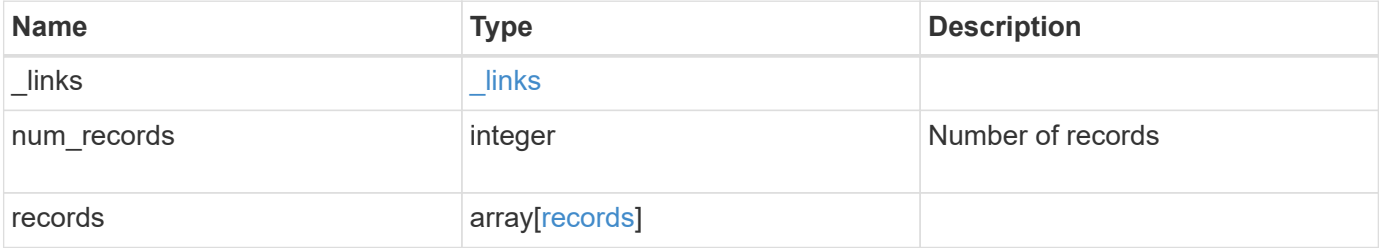

**Example response**

```
{
   "_links": {
      "next": {
        "href": "/api/resourcelink"
      },
      "self": {
       "href": "/api/resourcelink"
      }
   },
    "num_records": 1,
   "records": {
    " links": {
        "self": {
          "href": "/api/resourcelink"
        }
      },
    "access control role": {
        "_links": {
          "self": {
            "href": "/api/resourcelink"
          }
        },
        "name": "admin"
      },
      "certificate": {
        "_links": {
          "self": {
            "href": "/api/resourcelink"
          }
        },
        "ca": "VeriSign",
      "name": "string",
        "serial_number": 1234567890
      },
      "connectivity": {
        "errors": {
          "message": {
             "arguments": {
              "code": "string",
              "message": "string"
             },
             "code": "4",
            "message": "entry doesn't exist"
           },
```

```
  "node": {
           " links": {
              "self": {
                 "href": "/api/resourcelink"
              }
             },
           "name": "node1",
            "uuid": "1cd8a442-86d1-11e0-ae1c-123478563412"
          }
        },
        "state": "fail"
      },
    "destination": "<a href="
mailto:administrator@mycompany.com">administrator@mycompany.com</a>",
      "filters": {
        "_links": {
          "self": {
            "href": "/api/resourcelink"
          }
        },
        "name": "important-events"
      },
    "name": "Admin Email",
      "syslog": {
        "format": {
        "hostname_override": "no_override",
          "message": "legacy_netapp",
          "timestamp_override": "no_override"
        },
        "port": 514,
        "transport": "udp_unencrypted"
      },
      "system_defined": 1,
      "type": "email"
    }
}
```
# **Headers**

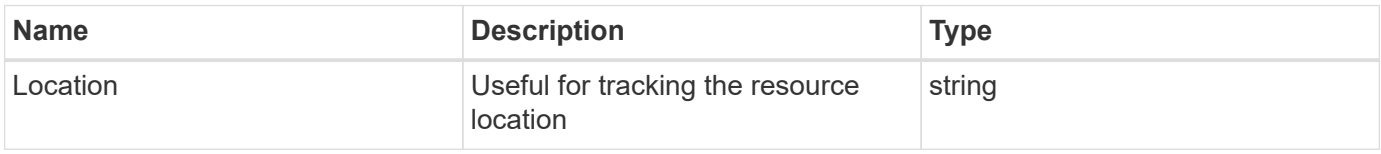

Status: Default

# ONTAP Error Response Codes

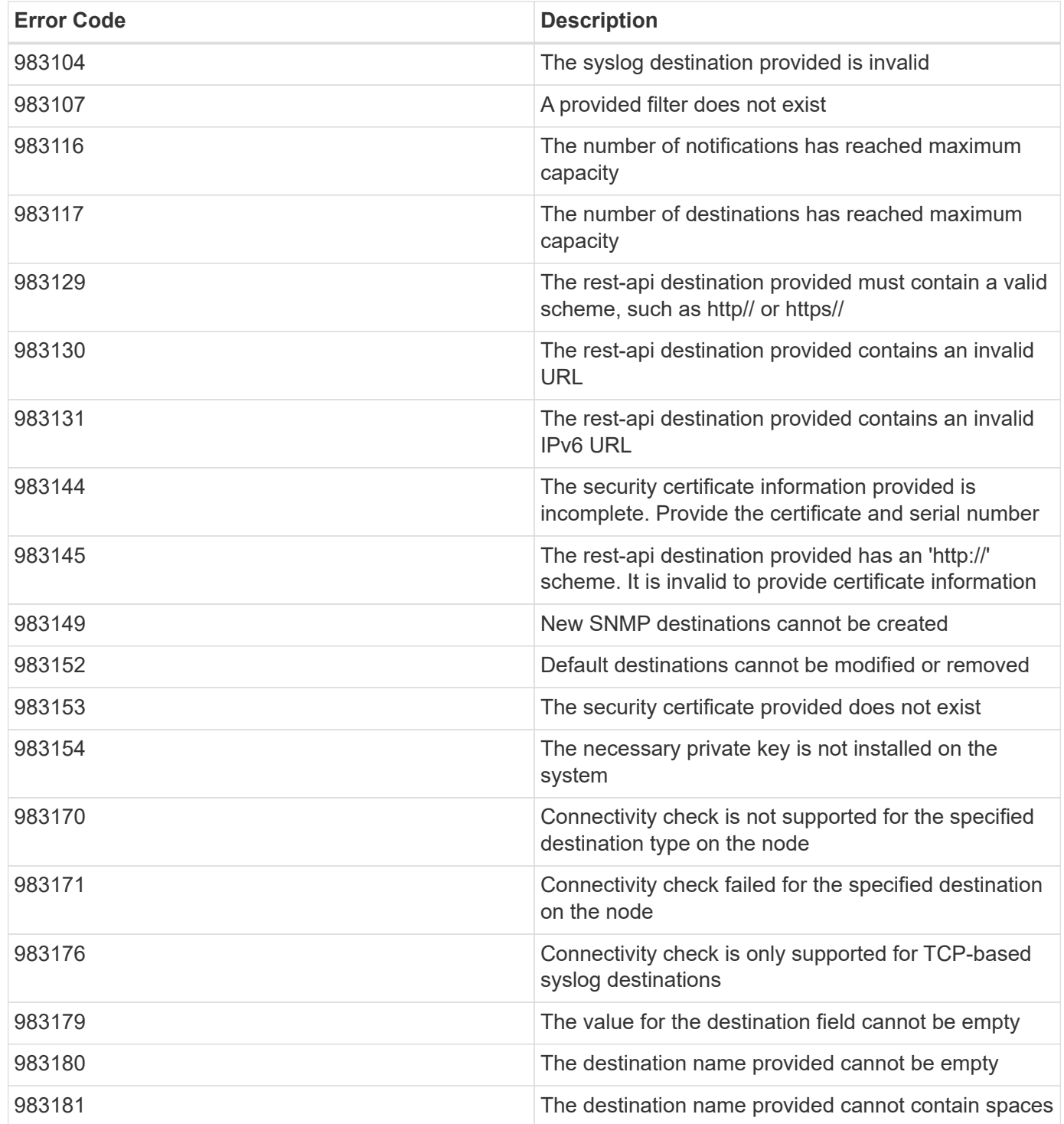

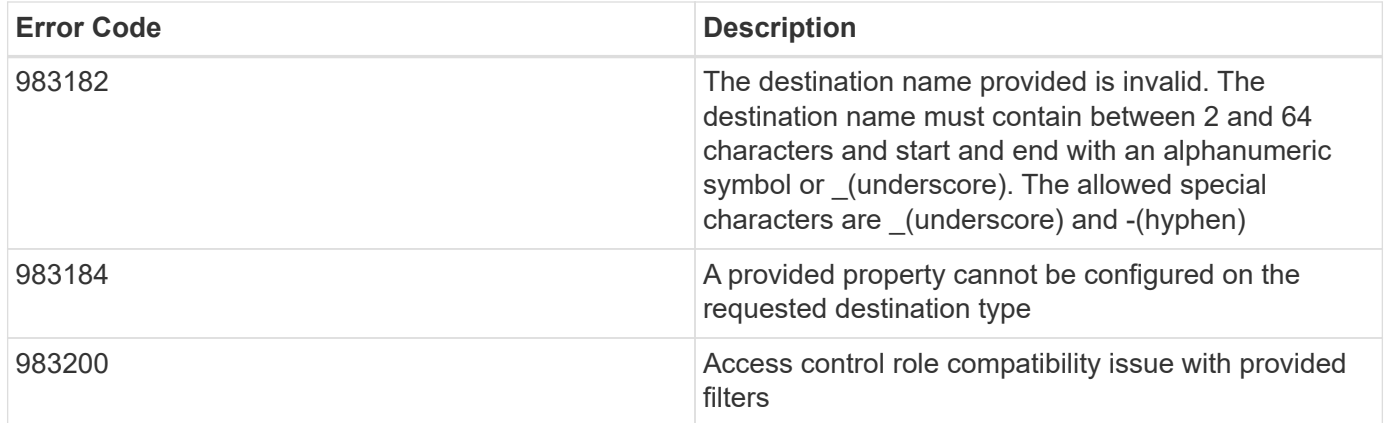

Also see the table of common errors in the [Response body](https://docs.netapp.com/us-en/ontap-restapi/{relative_path}getting_started_with_the_ontap_rest_api.html#Response_body) overview section of this documentation.

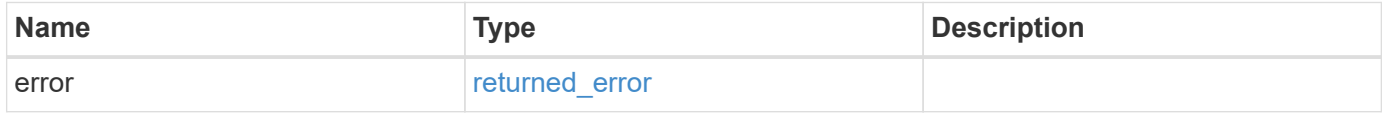

#### **Example error**

```
{
    "error": {
      "arguments": {
        "code": "string",
        "message": "string"
      },
      "code": "4",
      "message": "entry doesn't exist",
      "target": "uuid"
    }
}
```
### **Definitions**

#### **See Definitions**

href

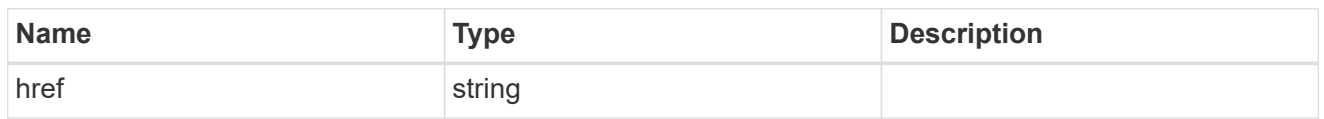

\_links

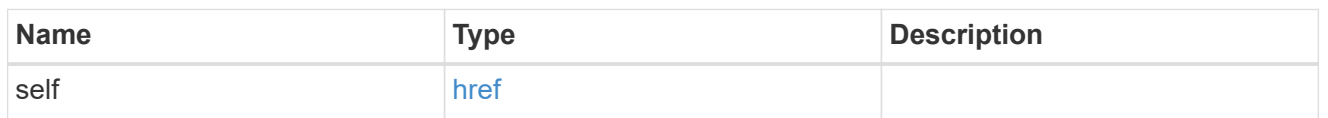

#### access\_control\_role

Indicates the access control role that created the event destination and is used to control access to the destination based on role-based access control (RBAC) rules. If created by the 'admin' user, the field is unset.

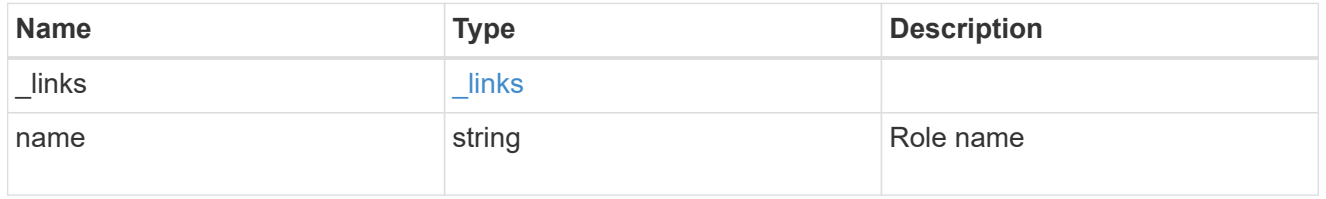

#### certificate

Specifies the client-side certificate used by the ONTAP system when mutual authentication is required. This object is only applicable for **rest\_api** type destinations. Both the ca and serial number fields must be specified when configuring a certificate in a PATCH or POST request. The name field is read-only and cannot be used to configure a client-side certificate.

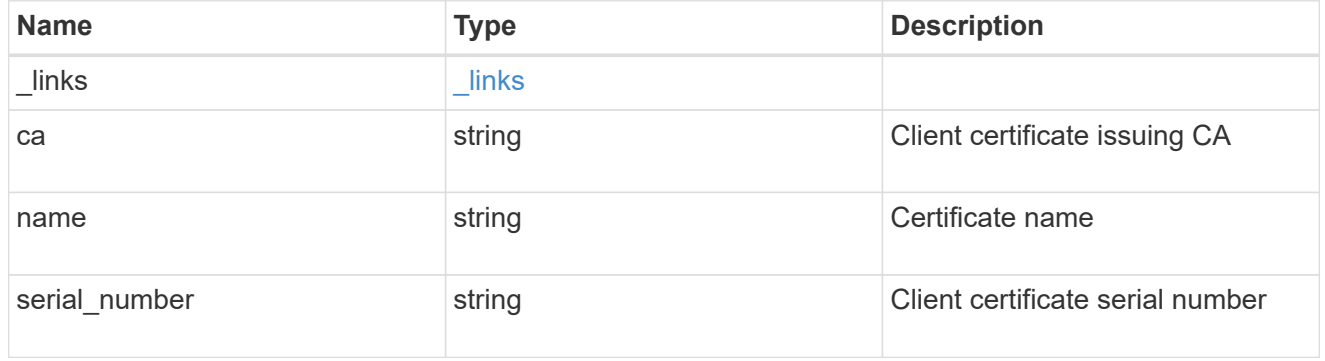

#### arguments

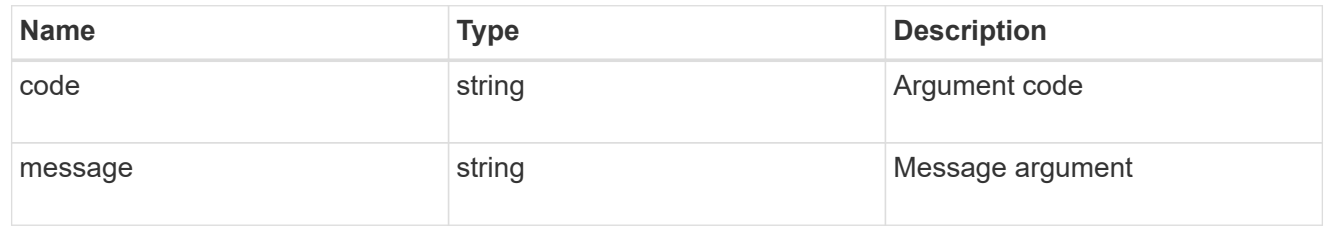

# message

Information to be displayed to the user.

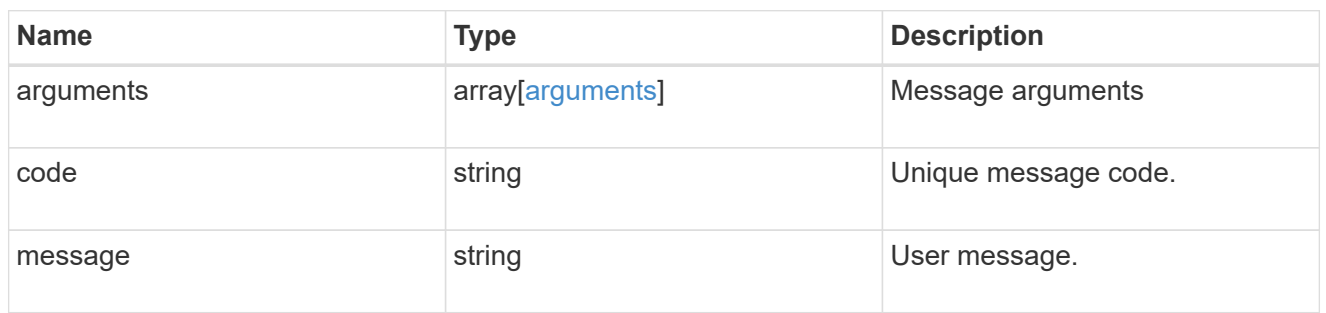

#### node

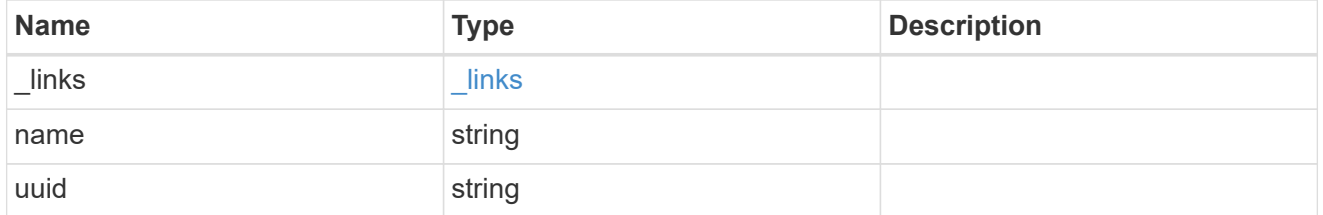

#### errors

Error object included in the event of connectivity failure.

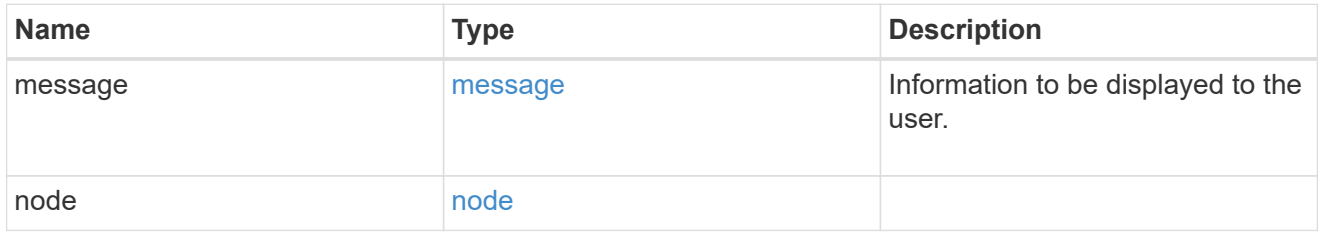

# connectivity

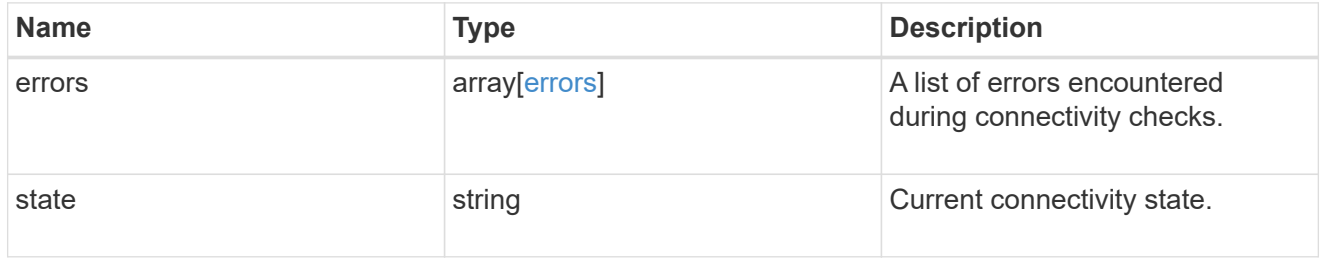

# filters

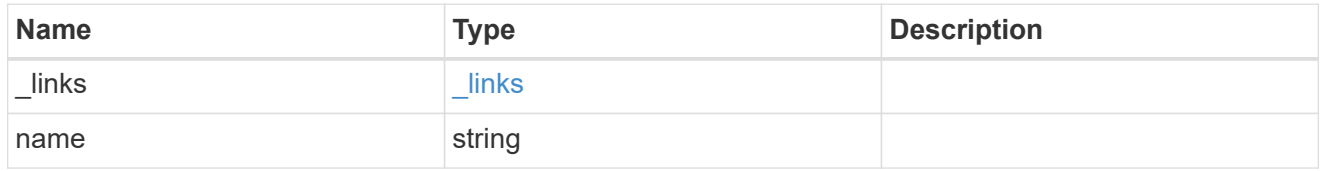

format

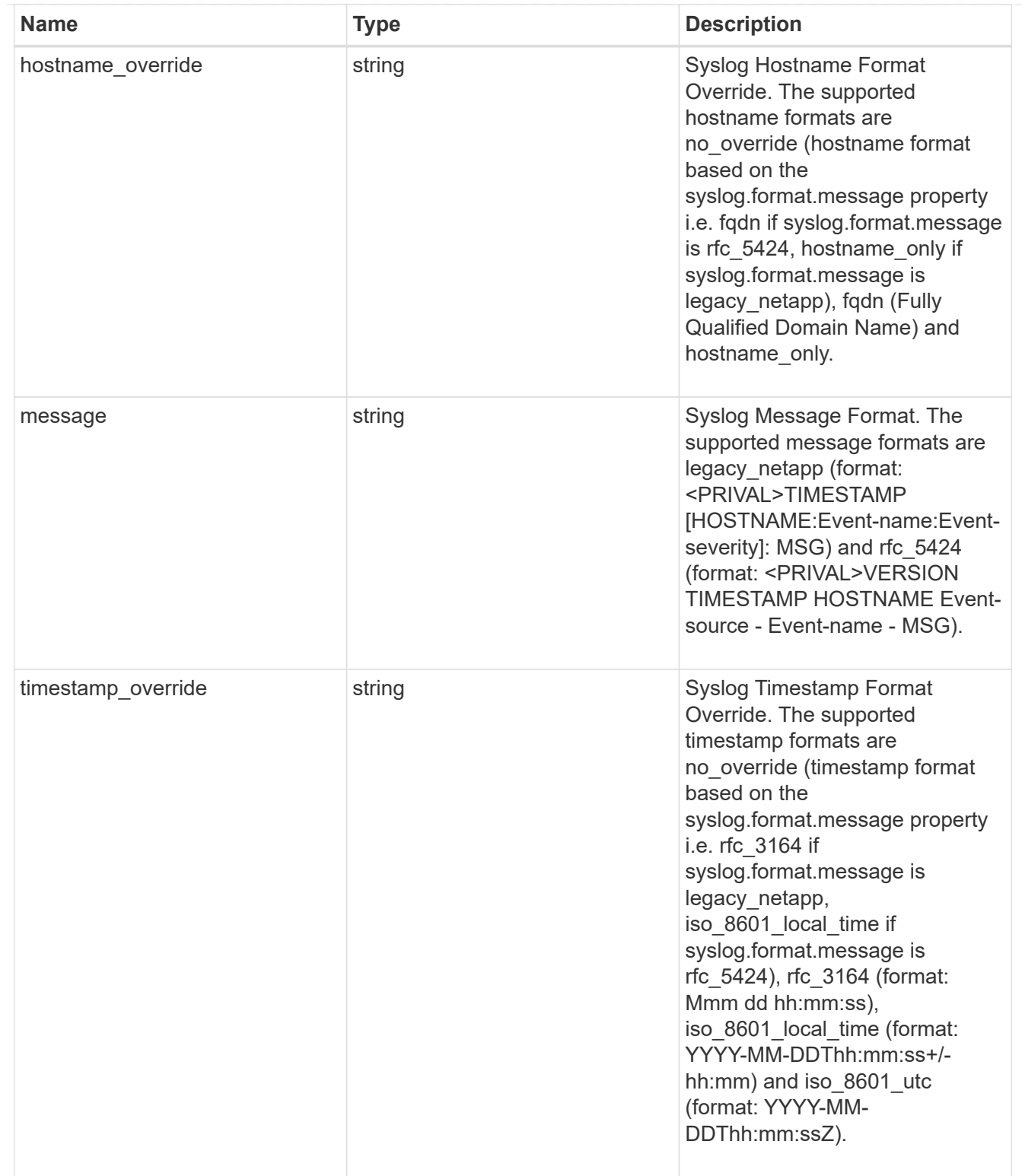

# syslog

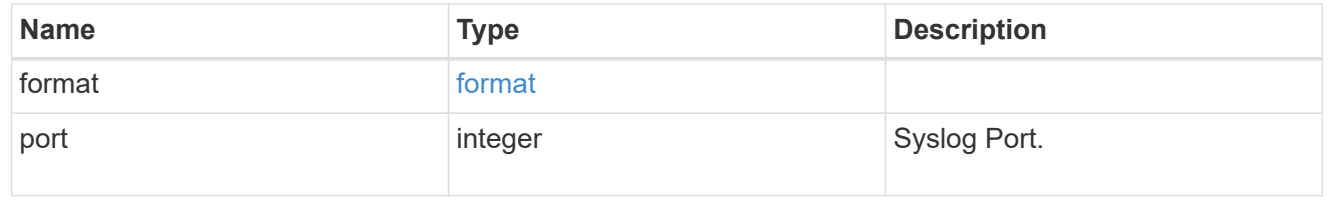

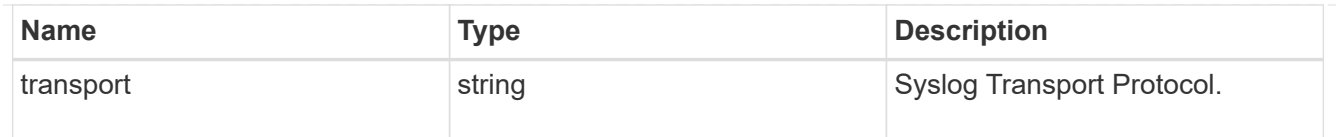

# ems\_destination

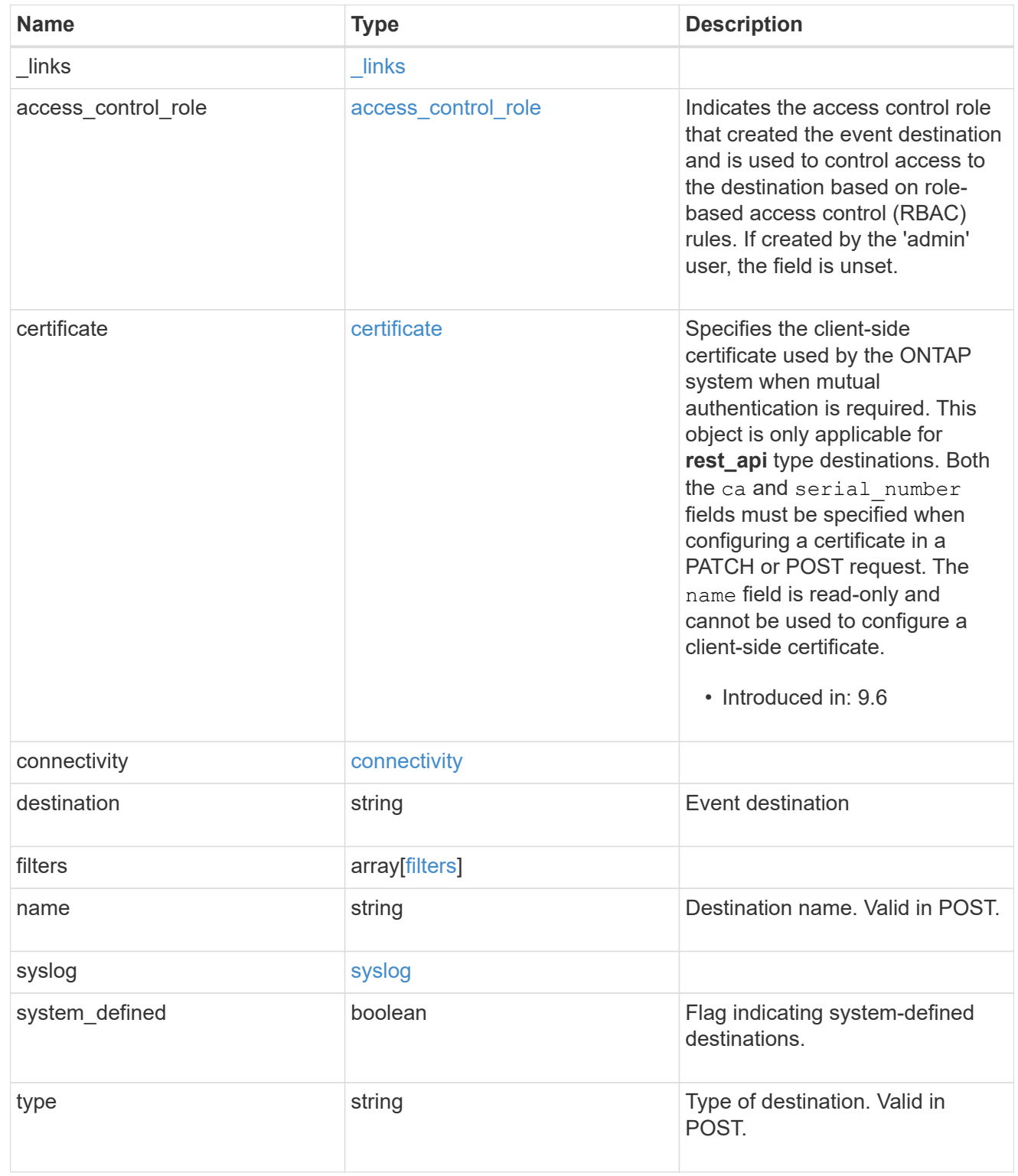

 $_{\rm \_}$ links

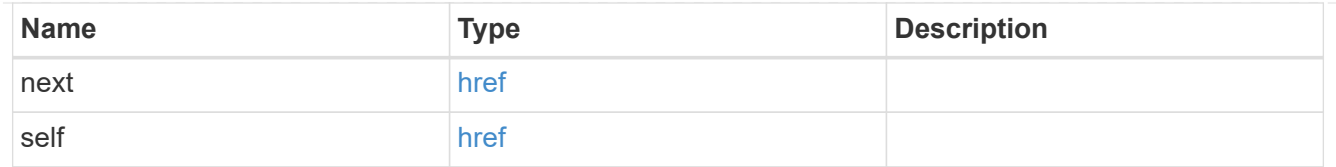

### records

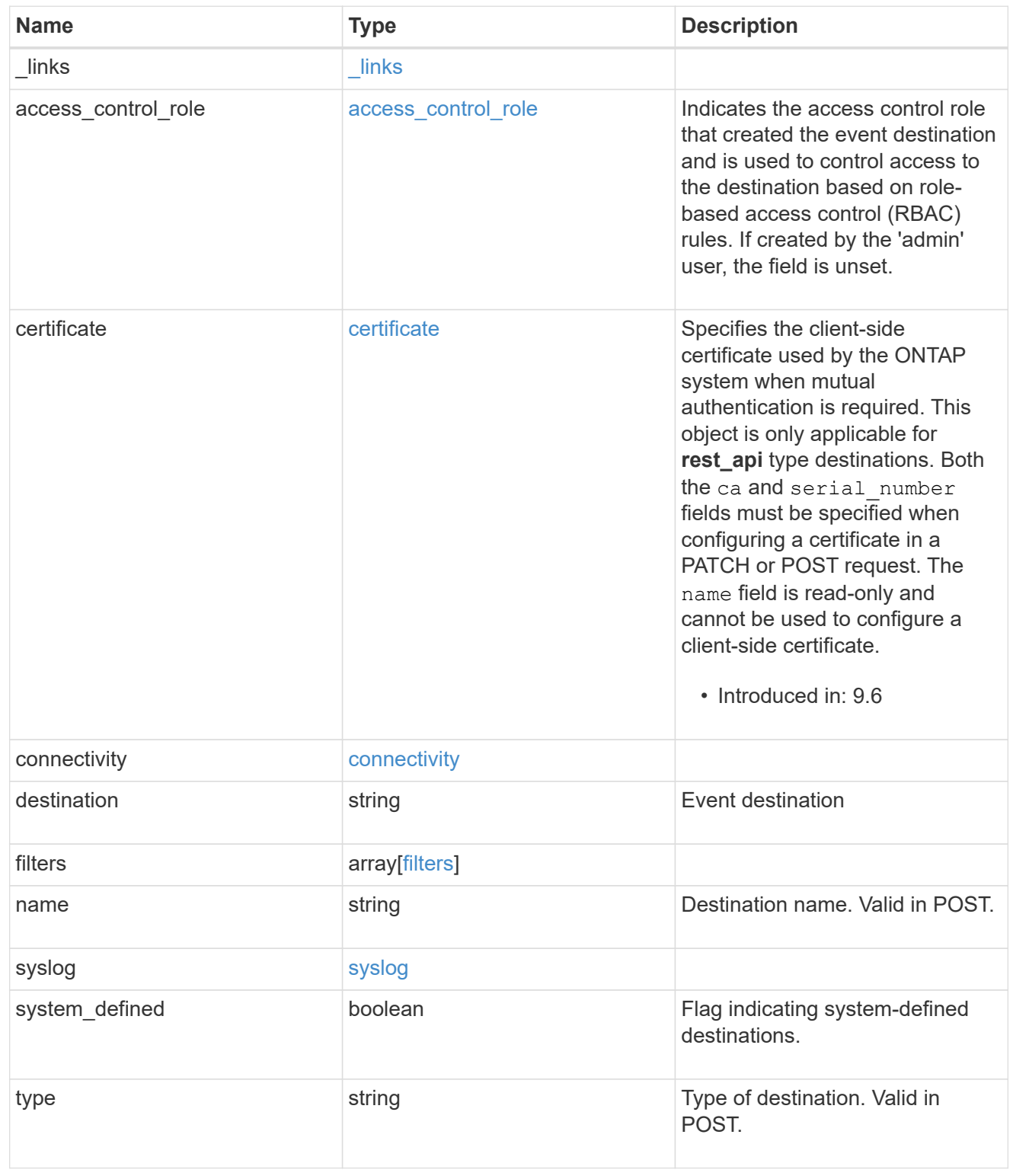

error\_arguments

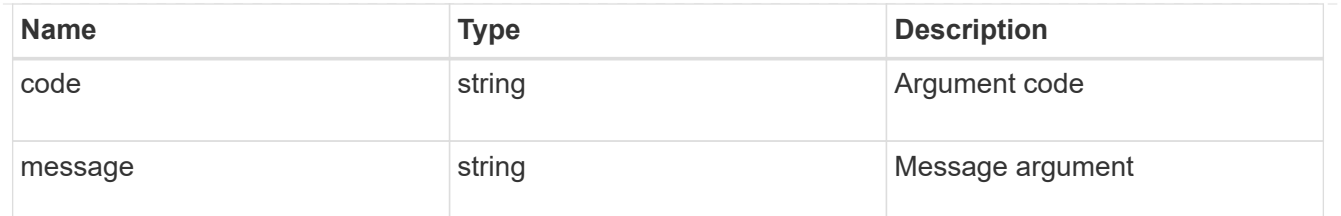

returned\_error

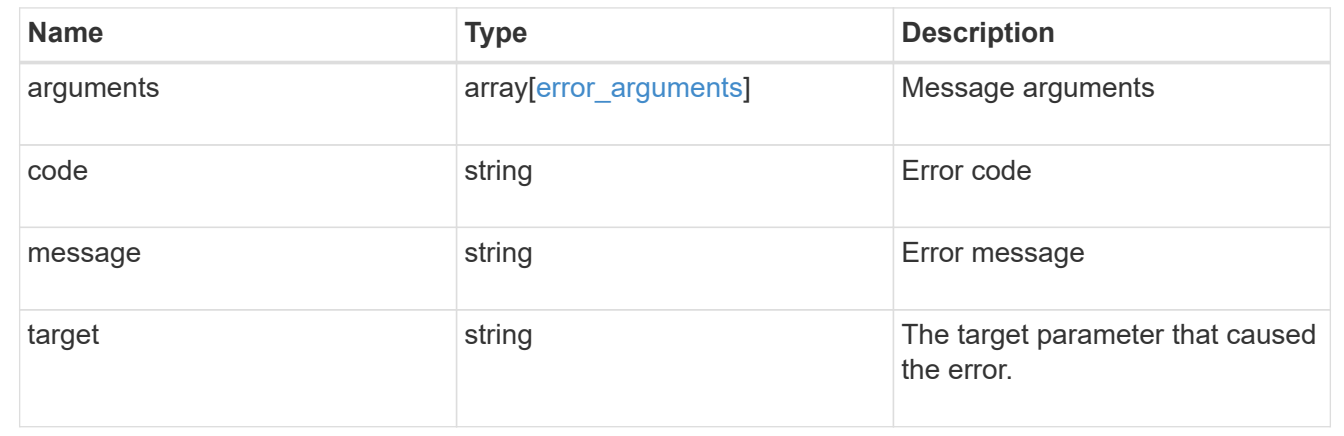

# **Manage an event destination instance**

# **Support EMS destinations name endpoint overview**

### **Overview**

Manages a specific instance of a destination. There are limits to the information that you can modify after a destination is created. For example, you cannot change a destination's type, but you can modify the underlying details of the type.

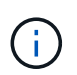

The system defines default destinations that cannot be removed or modified. These destinations are specified by setting the "system defined" field to "true".

See the documentation for /support/ems/destinations for details on the various properties in a destination.

### **Connectivity Test**

Optionally, you can request the connectivity object by specifically requesting the object in the fields query. This will perform an additional test to determine the state of the destination. The state response can include one of the following values:

- success
- fail
- not supported

#### **success**

If the connectivity object indicates a state of 'success', then the destination check passed.

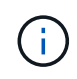

Currently, only the 'rest\_api' destination type is supported. A successful result indicates that the server received the event.

#### **fail**

If the connectivity object indicates a state of 'fail', then the destination check has not passed. The object will contain a 'error' object with additional information regarding the failure.

#### **not\_supported**

If the connectivity object indicates a state of 'not\_supported', then the destination check is not available for the indicated destination type. This is not considered a failure condition.

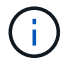

Currently, only the 'rest api' destination type is supported for connectivity testing.

#### **Examples**

**Retrieving a specific destination instance**

```
# The API:
GET /api/support/ems/destinations/{name}
# The call:
curl -X GET "https://<mgmt-ip>/api/support/ems/destinations/snmp-traphost"
-H "accept: application/hal+json"
# The response:
200 OK
# JSON Body
{
"name": "snmp-traphost",
"type": "snmp",
"destination": "",
"filters": [
    {
      "name": "default-trap-events",
    " links": {
       "self": {
           "href": "/api/support/ems/filters/default-trap-events"
        }
      }
    }
\frac{1}{\sqrt{2}}"_links": {
   "self": {
      "href": "/api/support/ems/destinations/snmp-traphost"
    }
}
}
```
**Check whether a destination passes connectivity tests**

```
# The API:
GET /api/support/ems/destinations/{name}
# The call:
curl -X GET "https://<mgmt-ip>/api/support/ems/destinations/rest-api-
destination?fields=name,connectivity.*" -H "accept: application/hal+json"
# The response:
200 OK
# JSON Body
{
"name": "rest-api-destination",
"connectivity": {
    "state": "fail",
    "errors": [
      {
        "message": {
          "message": "Cannot reach host mail@mail.com.",
          "code": "4",
          "arguments": [
\{  "code": "5",
              "message": "mail@mail.com"
  }
        \vert,
        },
        "node": {
          "name": "node1",
          "uuid": "1cd8a442-86d1-11e0-ae1c-123478563412"
        }
      }
   ]
},
"_links": {
    "self": {
      "href": "/api/support/ems/destinations/rest-api-
destination?fields=name, connectivity.*"
    }
}
}
```

```
Updating an existing destination (change of email address)
```

```
# The API:
PATCH /api/support/ems/destinations/{name}
# The call:
curl -X POST "https://<mgmt-ip>/api/support/ems/destinations/test-
destination" -H "accept: application/hal+json" -H "Content-Type:
application/json" -d "@test ems destinations patch.txt"
test ems destinations patch.txt(body):
{
"destination": "support@mycompany.com"
}
# The response:
200 OK
```
#### **Deleting an existing destination**

```
# The API:
DELETE /api/support/ems/destinations/{name}
# The call:
curl -X DELETE "https://<mgmt-ip>/api/support/ems/destinations/test-
destination" -H "accept: application/hal+json"
# The response:
200 OK
```
# **Delete an event destination**

DELETE /support/ems/destinations/{name}

#### **Introduced In:** 9.6

Deletes an event destination.

#### **Related ONTAP commands**

- event notification destination delete
- event notification delete

#### **Parameters**

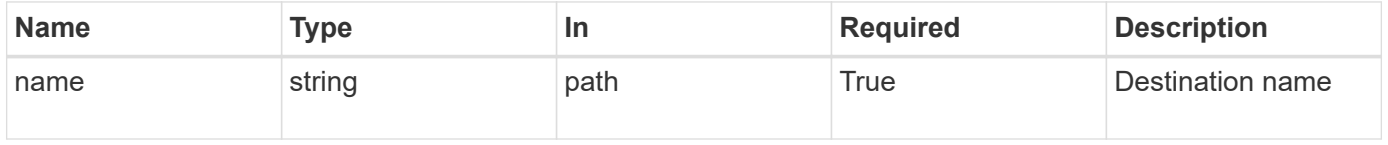

#### **Response**

Status: 200, Ok

#### **Error**

Status: Default

#### ONTAP Error Response Codes

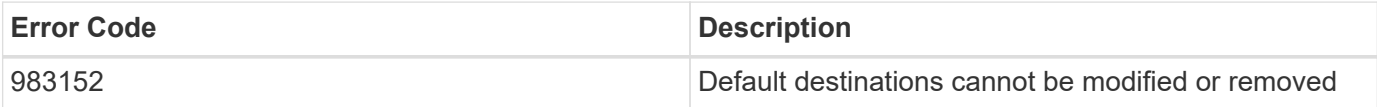

Also see the table of common errors in the [Response body](https://docs.netapp.com/us-en/ontap-restapi/{relative_path}getting_started_with_the_ontap_rest_api.html#Response_body) overview section of this documentation.

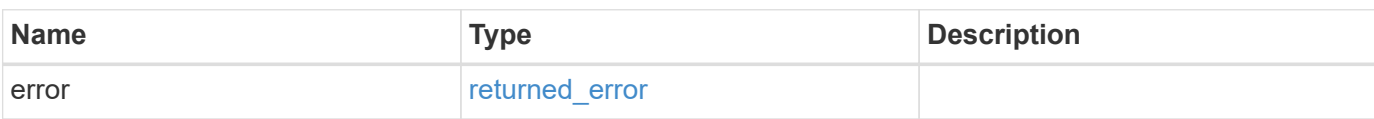

#### **Example error**

```
{
    "error": {
     "arguments": {
     "code": "string",
       "message": "string"
      },
      "code": "4",
      "message": "entry doesn't exist",
      "target": "uuid"
    }
}
```
**Definitions**

#### **See Definitions**

#### error\_arguments

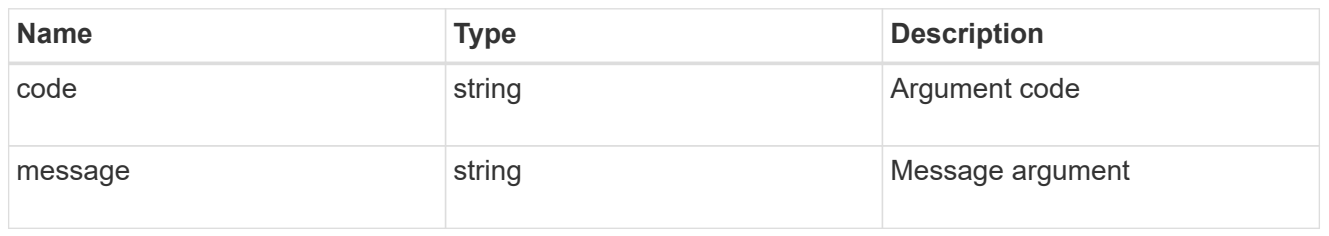

#### returned\_error

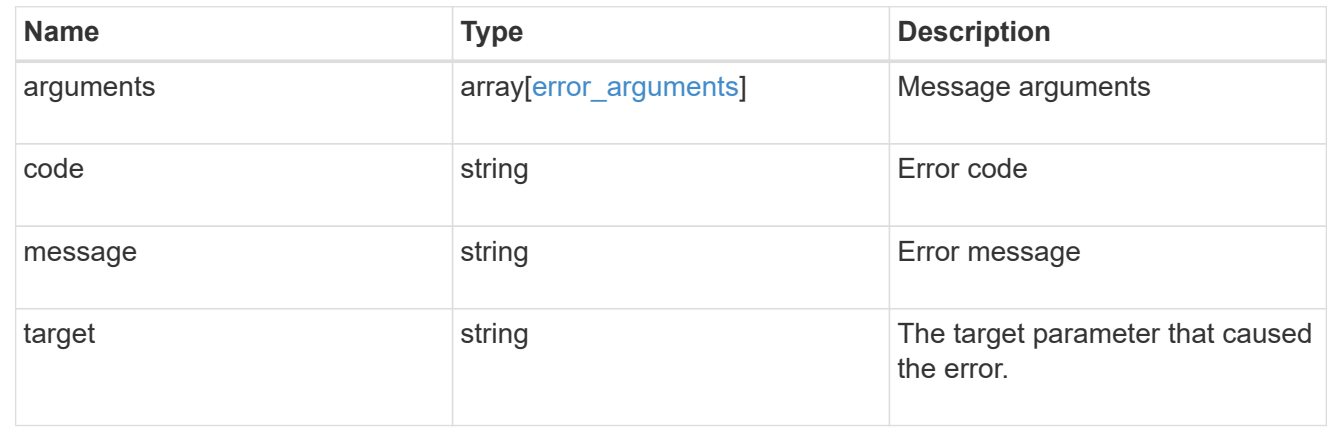

# **Retrieve an event destination**

GET /support/ems/destinations/{name}

#### **Introduced In:** 9.6

Retrieves event destinations.

#### **Expensive properties**

There is an added computational cost to retrieving values for these properties. They are not included by default in GET results and must be explicitly requested using the fields query parameter.

• connectivity.\*

#### **Related ONTAP commands**

- event notification destination show
- event notification show

#### **Parameters**

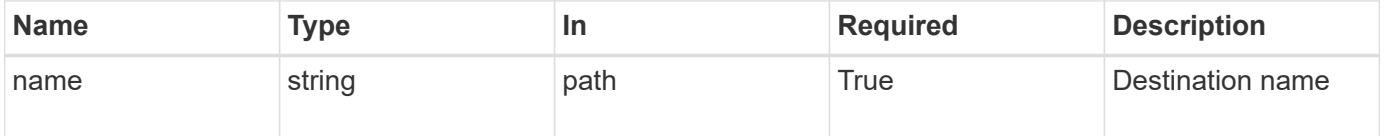

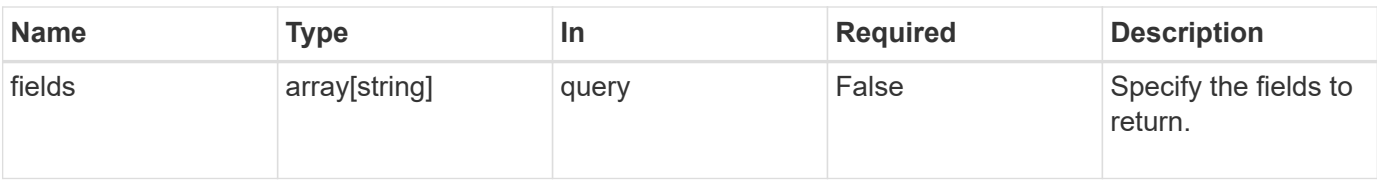

# **Response**

Status: 200, Ok

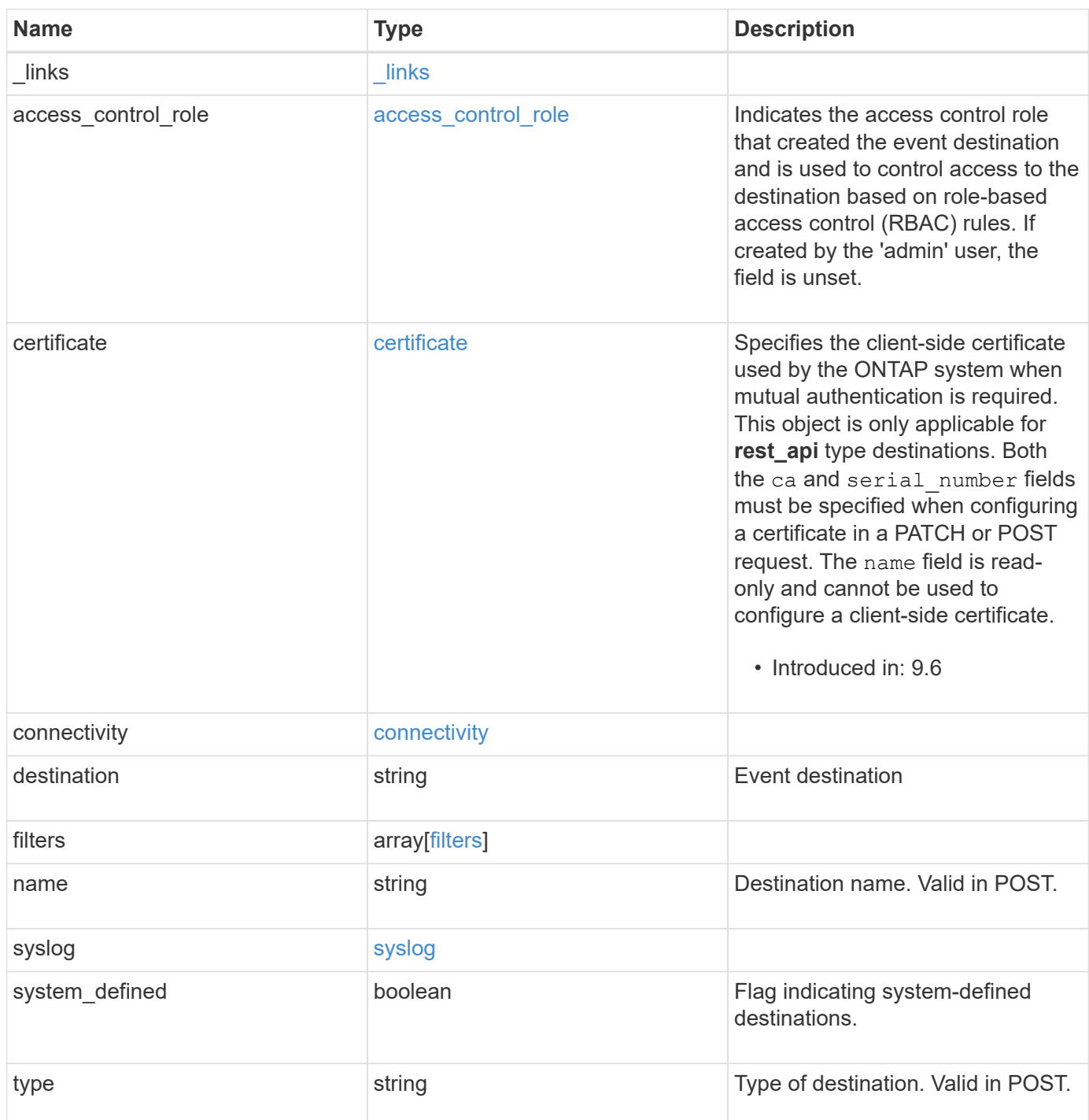

**Example response**

```
{
 " links": {
     "self": {
        "href": "/api/resourcelink"
     }
   },
 "access control role": {
     "_links": {
       "self": {
          "href": "/api/resourcelink"
       }
      },
      "name": "admin"
   },
   "certificate": {
      "_links": {
       "self": {
          "href": "/api/resourcelink"
       }
      },
    "ca": "VeriSign",
   "name": "string",
      "serial_number": 1234567890
   },
   "connectivity": {
      "errors": {
        "message": {
          "arguments": {
           "code": "string",
            "message": "string"
          },
          "code": "4",
          "message": "entry doesn't exist"
        },
        "node": {
          "_links": {
             "self": {
              "href": "/api/resourcelink"
             }
          },
          "name": "node1",
          "uuid": "1cd8a442-86d1-11e0-ae1c-123478563412"
        }
      },
```

```
  "state": "fail"
    },
  "destination": "<a href="
mailto:administrator@mycompany.com">administrator@mycompany.com</a>",
    "filters": {
      "_links": {
        "self": {
          "href": "/api/resourcelink"
        }
      },
      "name": "important-events"
    },
  "name": "Admin Email",
    "syslog": {
      "format": {
      "hostname_override": "no_override",
      "message": "legacy netapp",
        "timestamp_override": "no_override"
      },
      "port": 514,
     "transport": "udp_unencrypted"
    },
    "system_defined": 1,
    "type": "email"
}
```
#### **Error**

Status: Default, Error

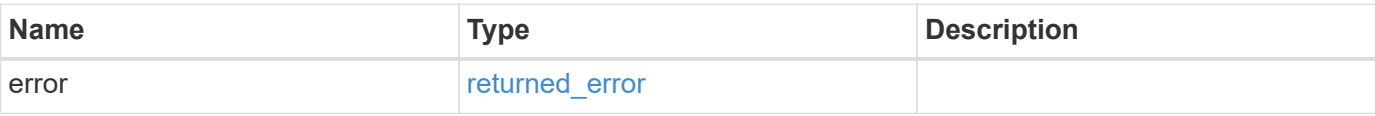

### **Example error**

```
{
   "error": {
     "arguments": {
       "code": "string",
      "message": "string"
     },
     "code": "4",
     "message": "entry doesn't exist",
     "target": "uuid"
   }
}
```
# **Definitions**

#### **See Definitions**

href

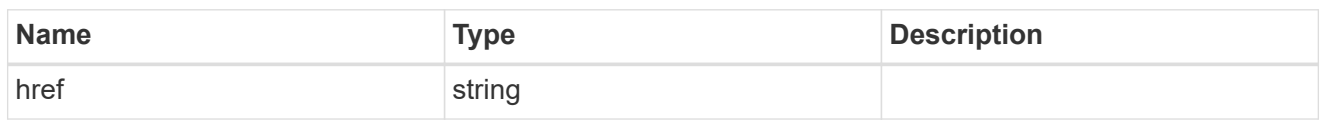

\_links

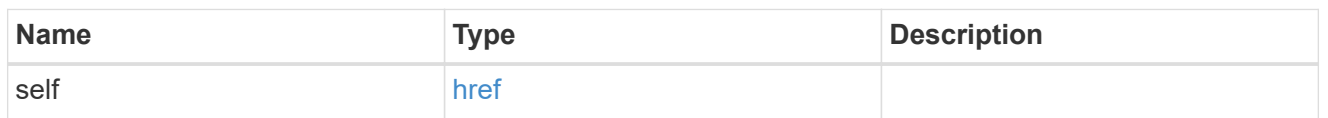

#### access\_control\_role

Indicates the access control role that created the event destination and is used to control access to the destination based on role-based access control (RBAC) rules. If created by the 'admin' user, the field is unset.

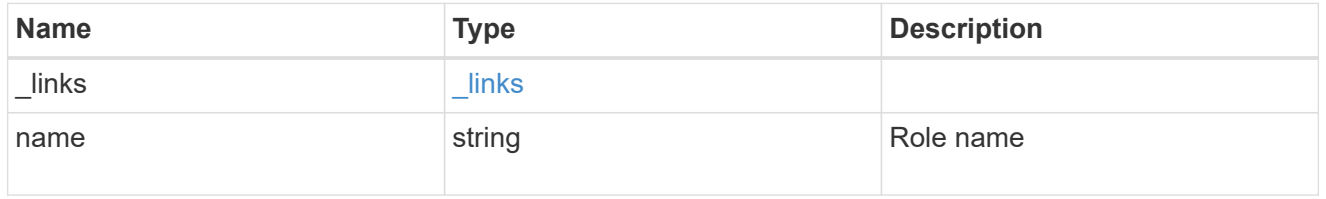

#### certificate

Specifies the client-side certificate used by the ONTAP system when mutual authentication is required. This object is only applicable for **rest\_api** type destinations. Both the ca and serial number fields must be specified when configuring a certificate in a PATCH or POST request. The name field is read-only and cannot be used to configure a client-side certificate.

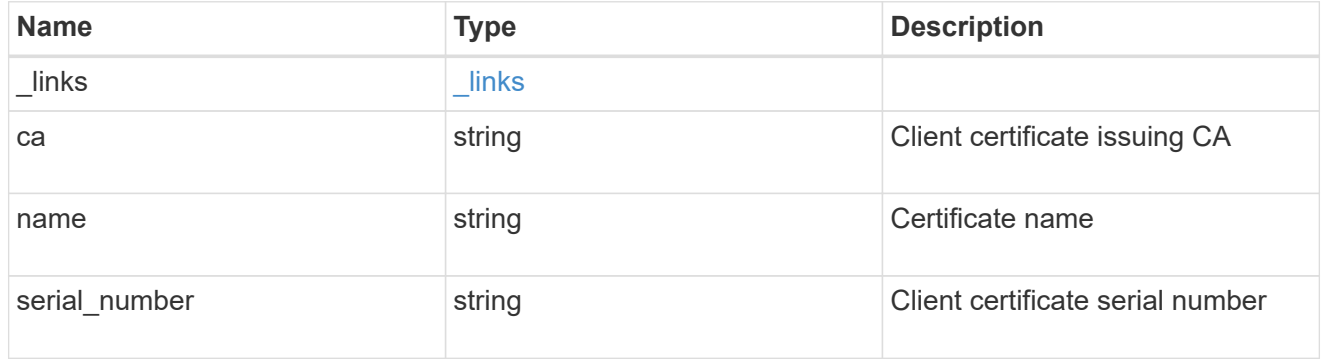

#### arguments

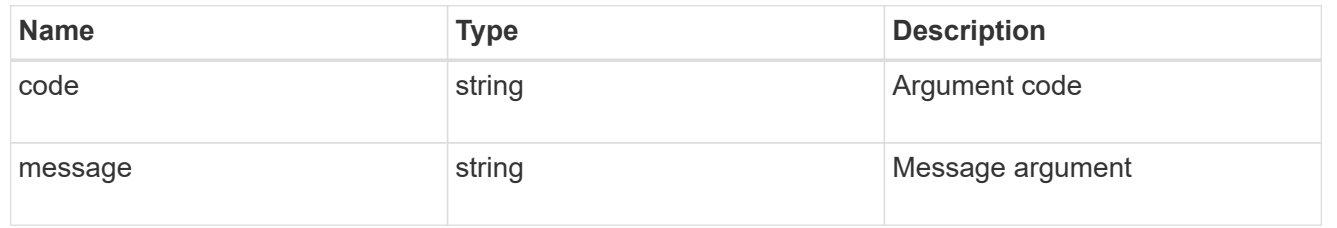

# message

Information to be displayed to the user.

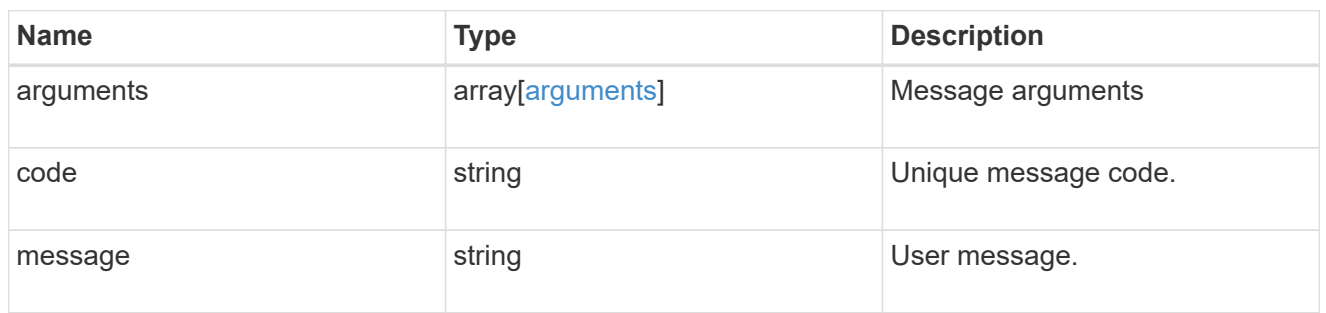

#### node

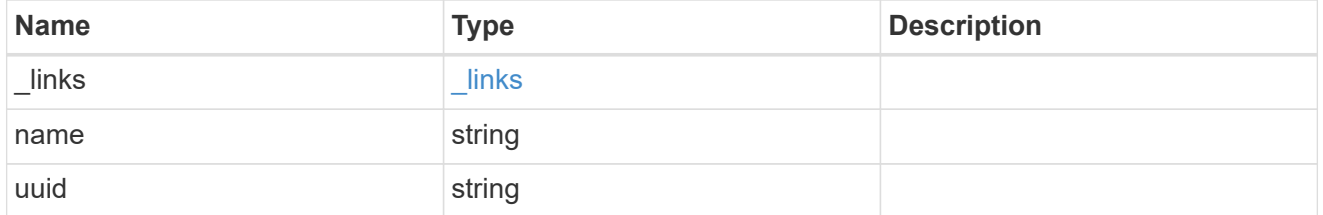

#### errors

Error object included in the event of connectivity failure.

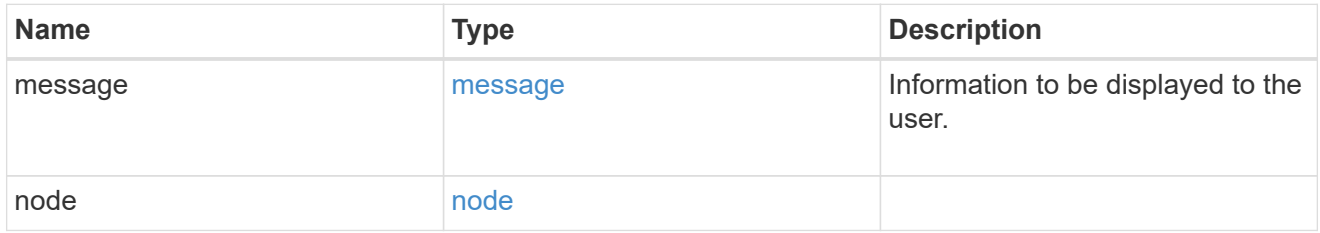

# connectivity

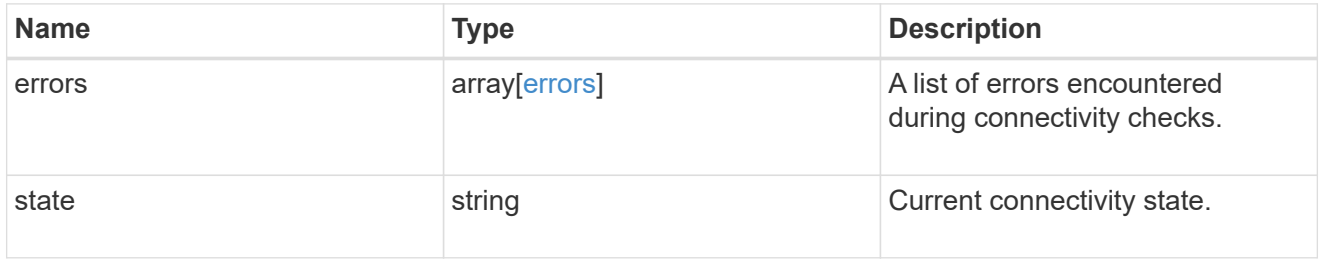

# filters

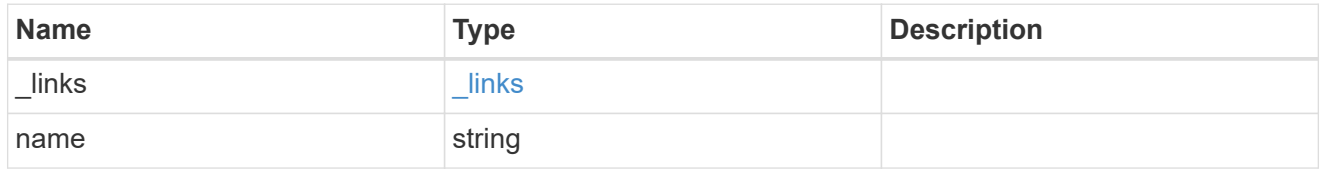

format

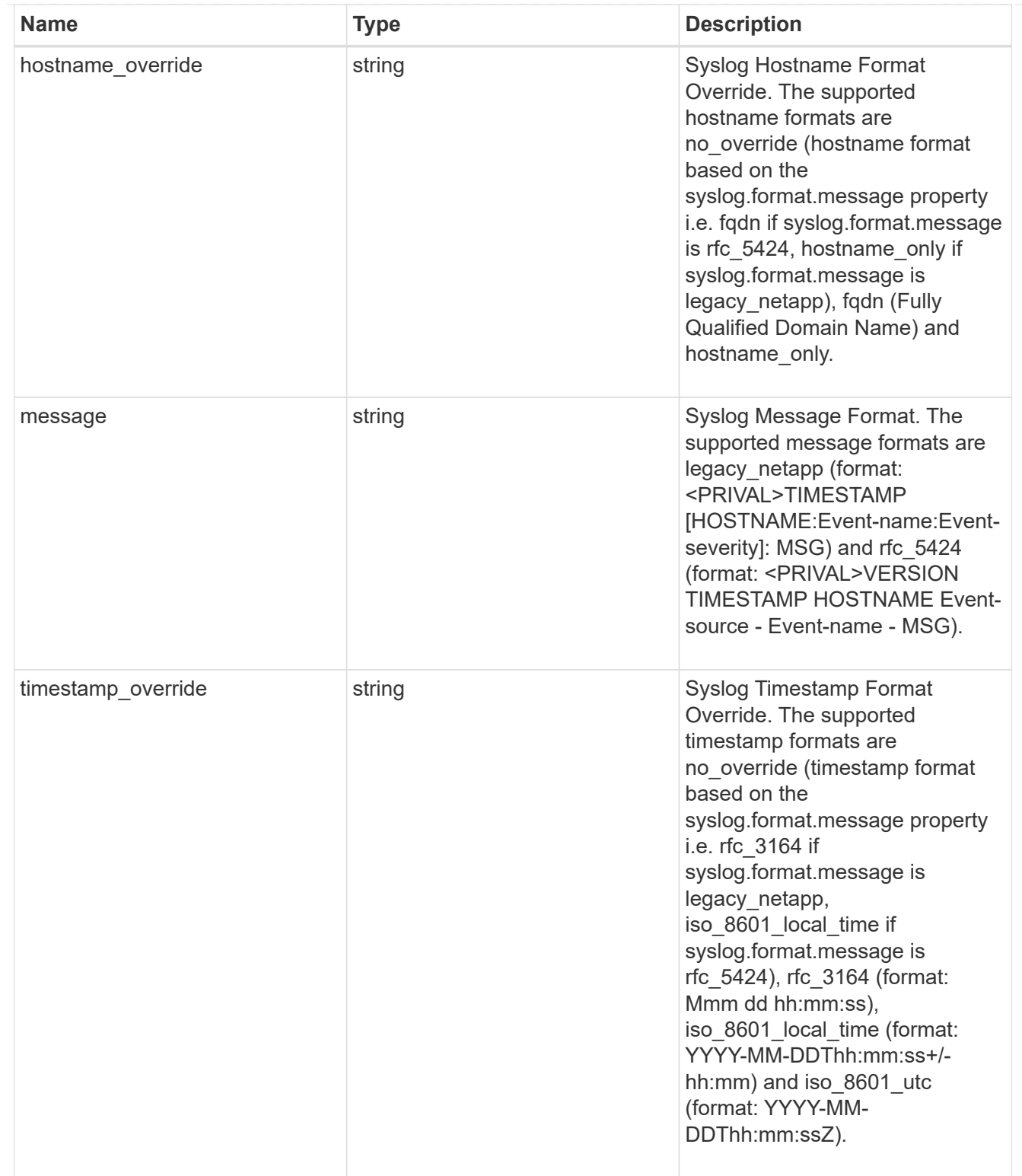

# syslog

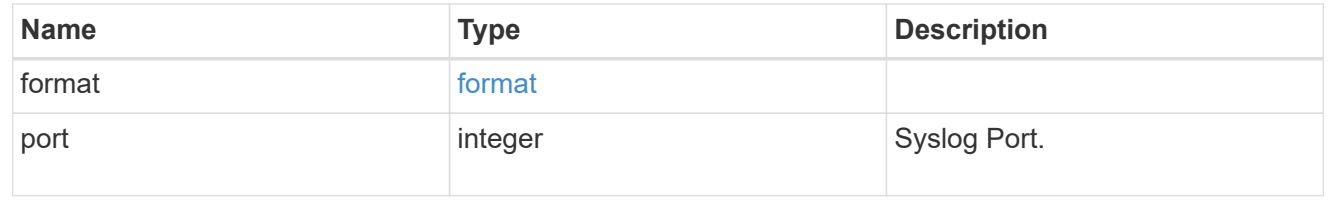

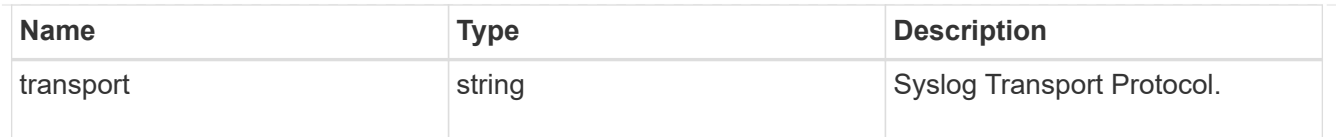

#### error\_arguments

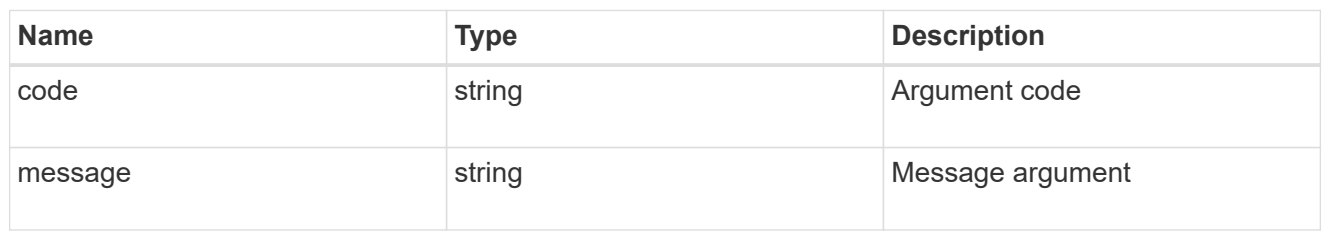

#### returned\_error

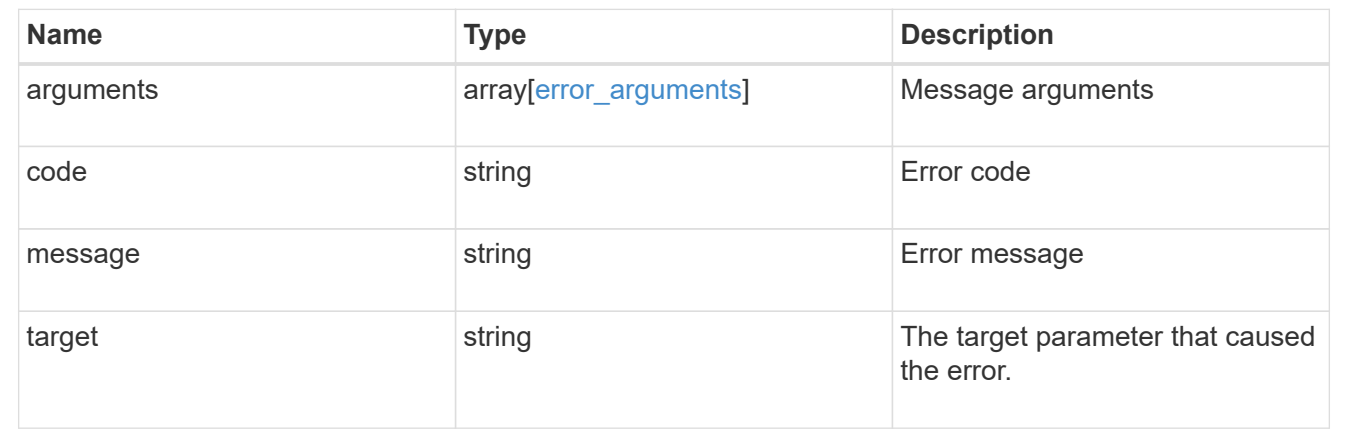

# **Update an event destination**

PATCH /support/ems/destinations/{name}

#### **Introduced In:** 9.6

Updates an event destination.

### **Recommended optional properties**

- filters.name New list of filters that should direct to this destination. The existing list is discarded.
- certificate New certificate parameters when the destination type is rest api.

#### **Related ONTAP commands**

- event notification destination modify
- event notification modify

### **Parameters**

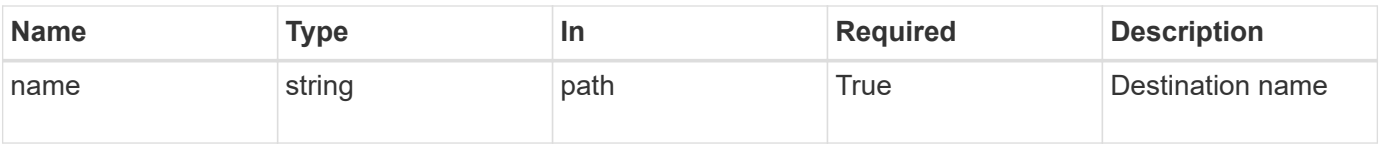

# **Request Body**

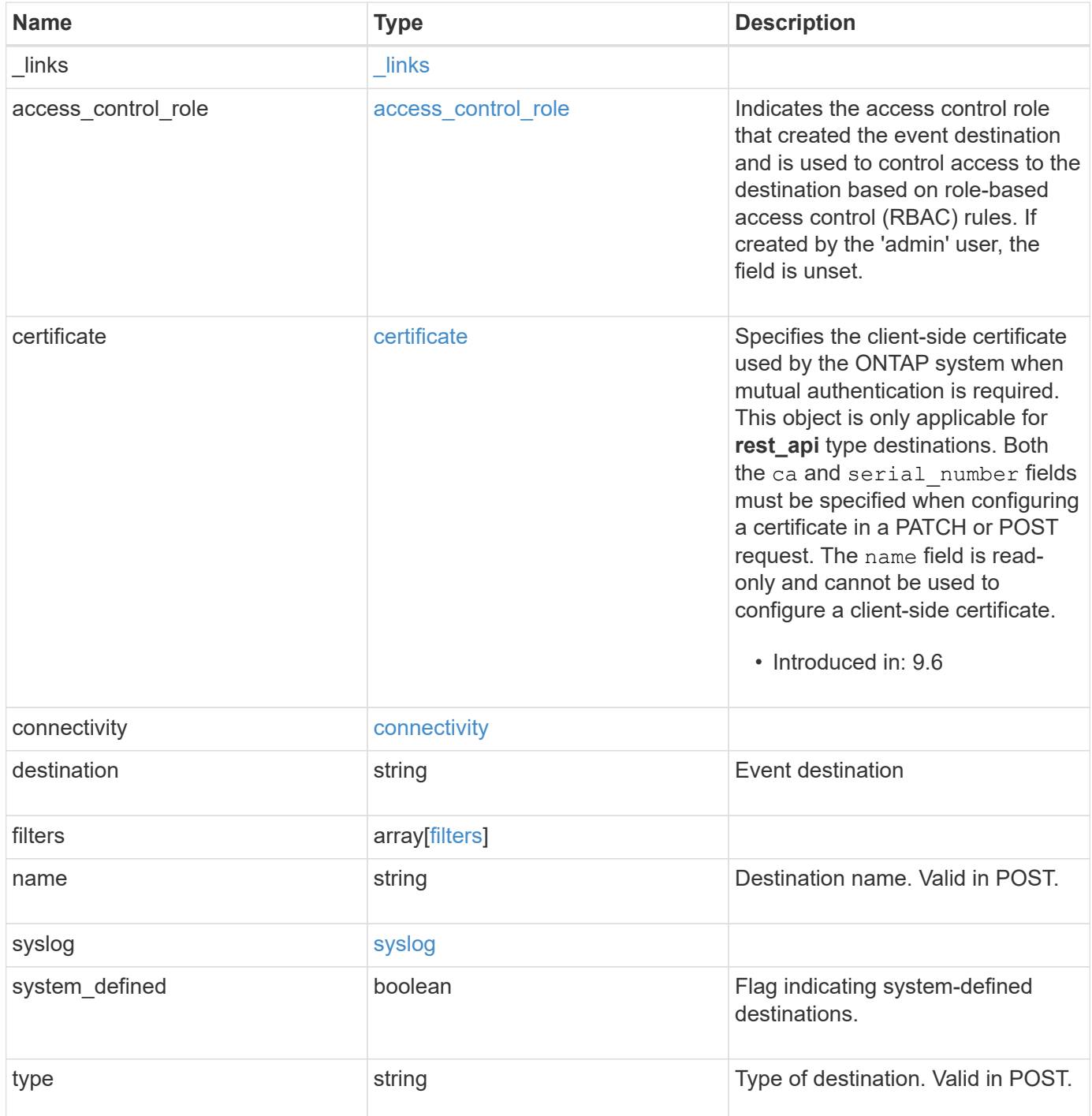

**Example request**

```
{
 " links": {
     "self": {
        "href": "/api/resourcelink"
     }
   },
 "access control role": {
     "_links": {
       "self": {
          "href": "/api/resourcelink"
       }
      },
      "name": "admin"
   },
   "certificate": {
      "_links": {
       "self": {
          "href": "/api/resourcelink"
       }
      },
    "ca": "VeriSign",
   "name": "string",
      "serial_number": 1234567890
   },
   "connectivity": {
      "errors": {
        "message": {
          "arguments": {
           "code": "string",
             "message": "string"
          },
          "code": "4",
          "message": "entry doesn't exist"
        },
        "node": {
          "_links": {
             "self": {
              "href": "/api/resourcelink"
             }
          },
          "name": "node1",
          "uuid": "1cd8a442-86d1-11e0-ae1c-123478563412"
        }
      },
```

```
  "state": "fail"
    },
  "destination": "<a href="
mailto:administrator@mycompany.com">administrator@mycompany.com</a>",
    "filters": {
      "_links": {
        "self": {
          "href": "/api/resourcelink"
        }
      },
      "name": "important-events"
    },
  "name": "Admin Email",
    "syslog": {
      "format": {
      "hostname_override": "no_override",
      "message": "legacy netapp",
        "timestamp_override": "no_override"
      },
      "port": 514,
     "transport": "udp_unencrypted"
    },
    "system_defined": 1,
    "type": "email"
}
```
### **Response**

Status: 200, Ok

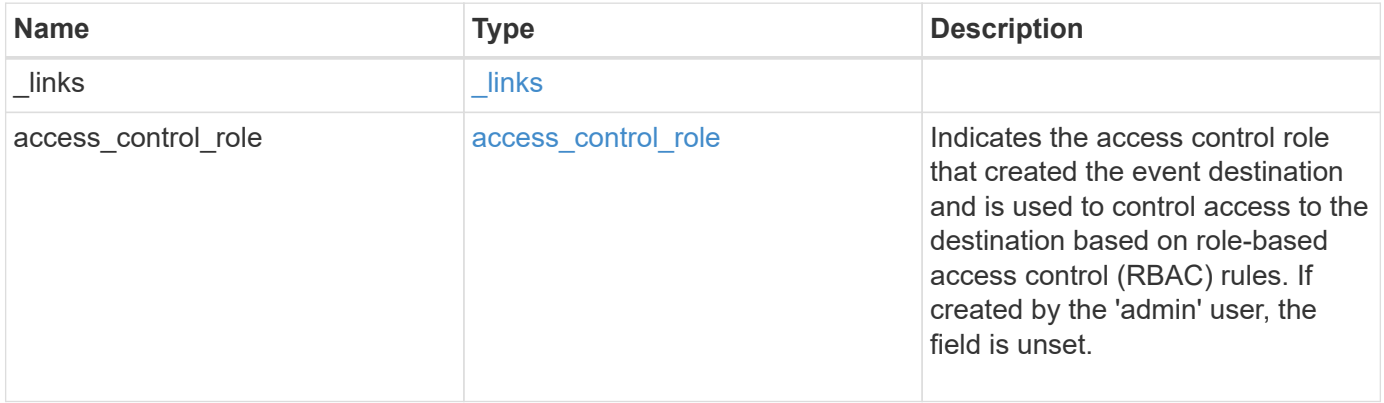

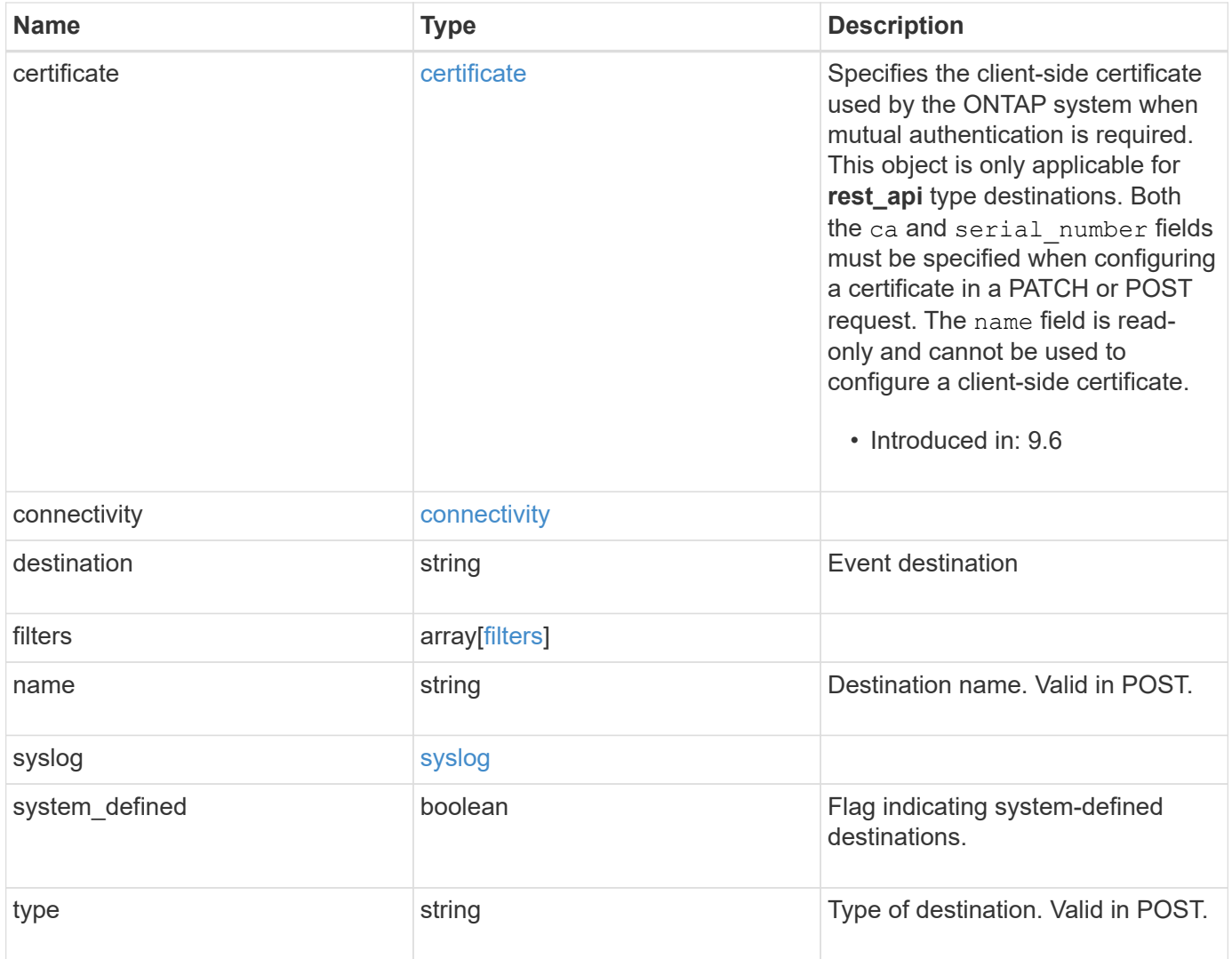
**Example response**

```
{
 " links": {
      "self": {
        "href": "/api/resourcelink"
     }
    },
  "access control role": {
     "_links": {
       "self": {
          "href": "/api/resourcelink"
       }
      },
      "name": "admin"
    },
    "certificate": {
      "_links": {
       "self": {
          "href": "/api/resourcelink"
       }
      },
    "ca": "VeriSign",
    "name": "string",
      "serial_number": 1234567890
    },
    "connectivity": {
      "errors": {
        "message": {
          "arguments": {
           "code": "string",
             "message": "string"
          },
          "code": "4",
          "message": "entry doesn't exist"
        },
        "node": {
          "_links": {
             "self": {
              "href": "/api/resourcelink"
  }
          },
          "name": "node1",
          "uuid": "1cd8a442-86d1-11e0-ae1c-123478563412"
        }
      },
```

```
  "state": "fail"
    },
  "destination": "<a href="
mailto:administrator@mycompany.com">administrator@mycompany.com</a>",
    "filters": {
      "_links": {
        "self": {
          "href": "/api/resourcelink"
        }
      },
      "name": "important-events"
    },
  "name": "Admin Email",
    "syslog": {
      "format": {
      "hostname_override": "no_override",
        "message": "legacy_netapp",
        "timestamp_override": "no_override"
      },
      "port": 514,
     "transport": "udp_unencrypted"
    },
    "system_defined": 1,
    "type": "email"
}
```
#### **Error**

Status: Default

#### ONTAP Error Response Codes

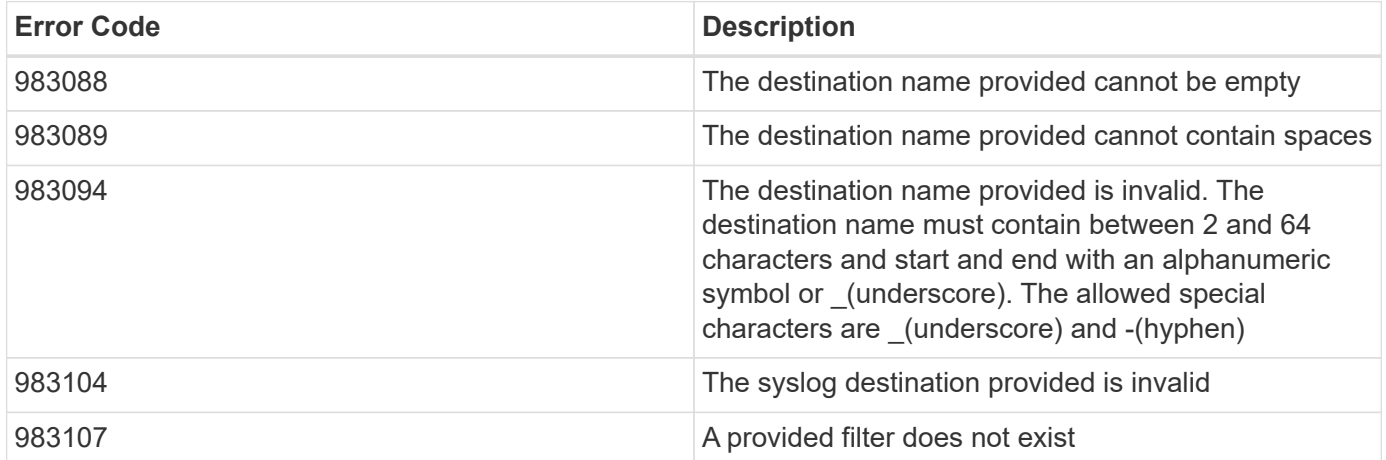

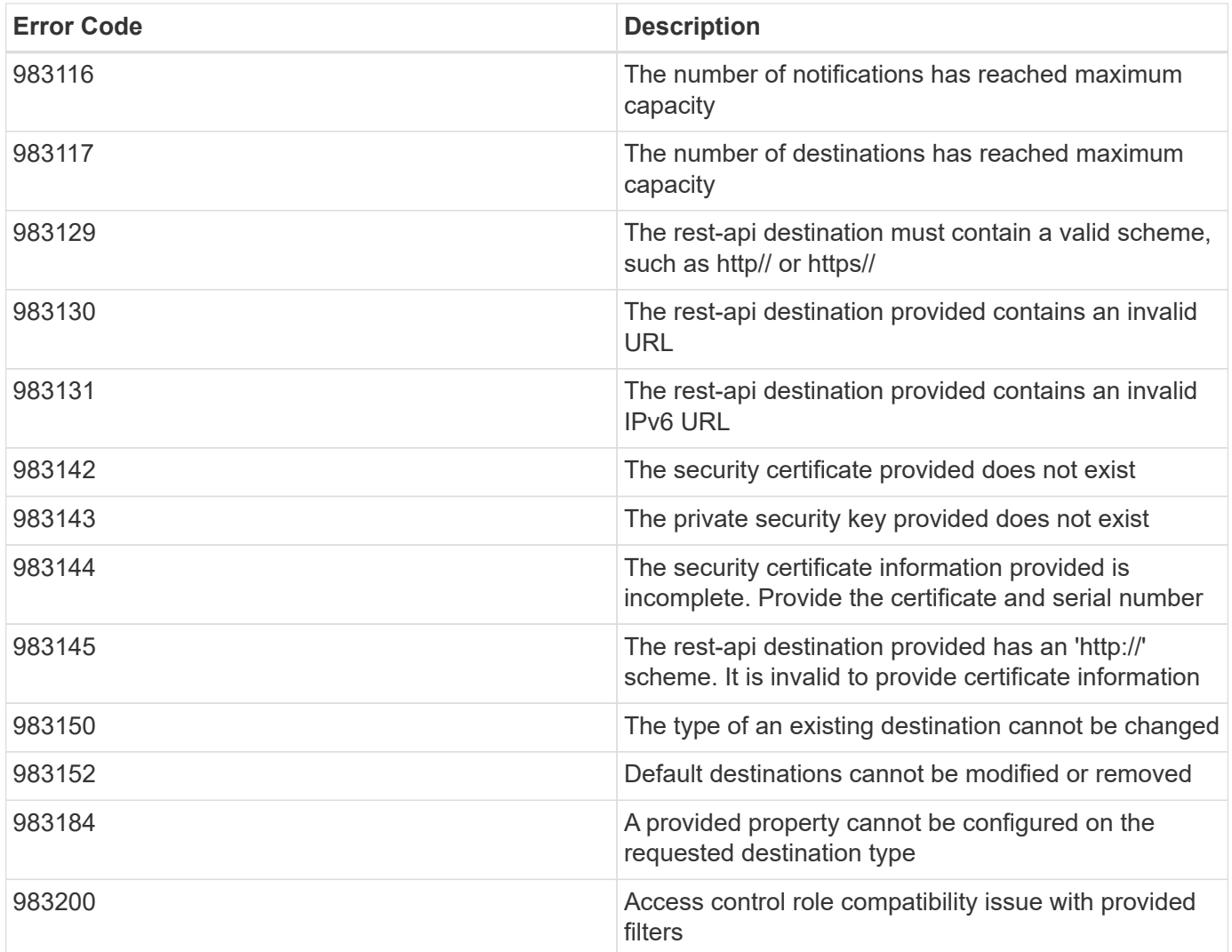

Also see the table of common errors in the [Response body](https://docs.netapp.com/us-en/ontap-restapi/{relative_path}getting_started_with_the_ontap_rest_api.html#Response_body) overview section of this documentation.

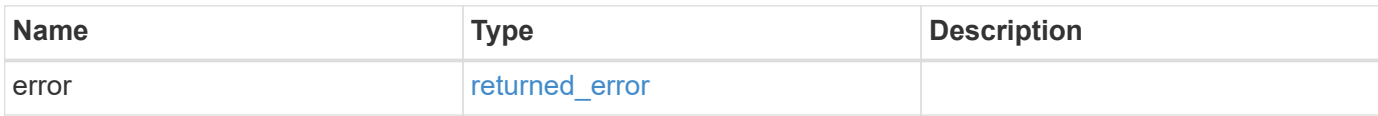

## **Example error**

```
{
   "error": {
     "arguments": {
       "code": "string",
      "message": "string"
     },
     "code": "4",
     "message": "entry doesn't exist",
     "target": "uuid"
   }
}
```
## **Definitions**

#### **See Definitions**

href

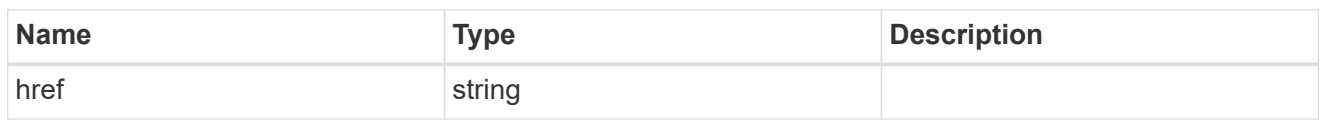

\_links

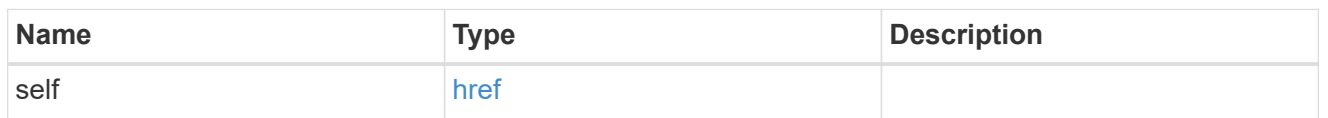

#### access\_control\_role

Indicates the access control role that created the event destination and is used to control access to the destination based on role-based access control (RBAC) rules. If created by the 'admin' user, the field is unset.

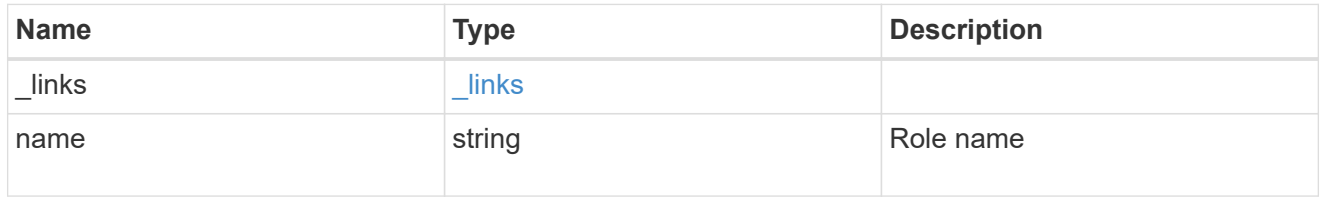

#### certificate

Specifies the client-side certificate used by the ONTAP system when mutual authentication is required. This object is only applicable for **rest\_api** type destinations. Both the ca and serial number fields must be specified when configuring a certificate in a PATCH or POST request. The name field is read-only and cannot be used to configure a client-side certificate.

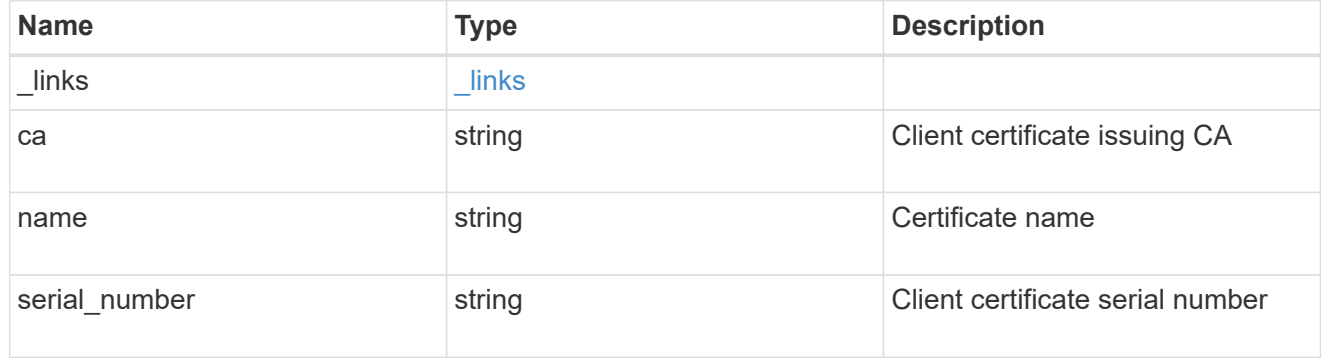

#### arguments

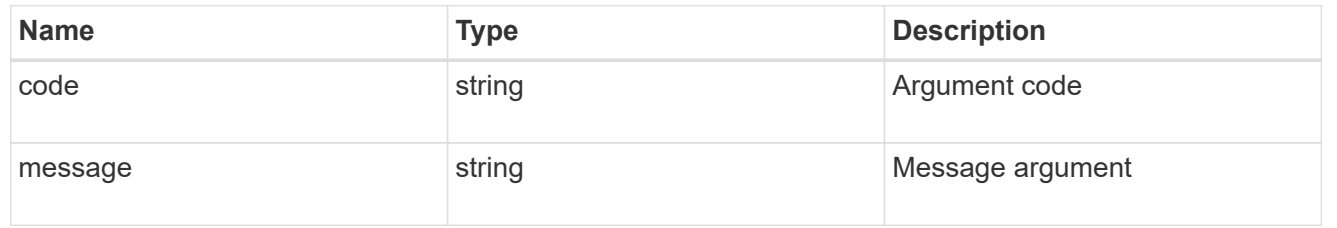

## message

Information to be displayed to the user.

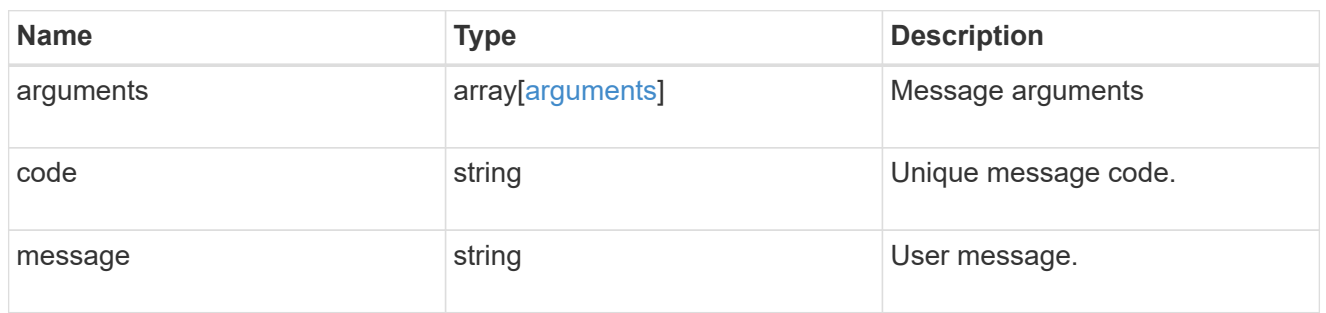

#### node

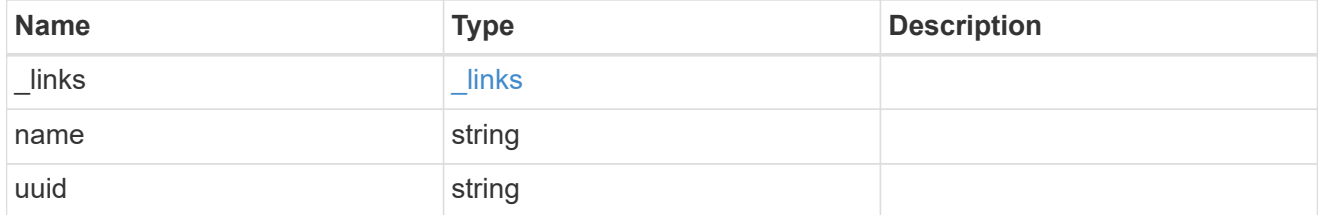

#### errors

Error object included in the event of connectivity failure.

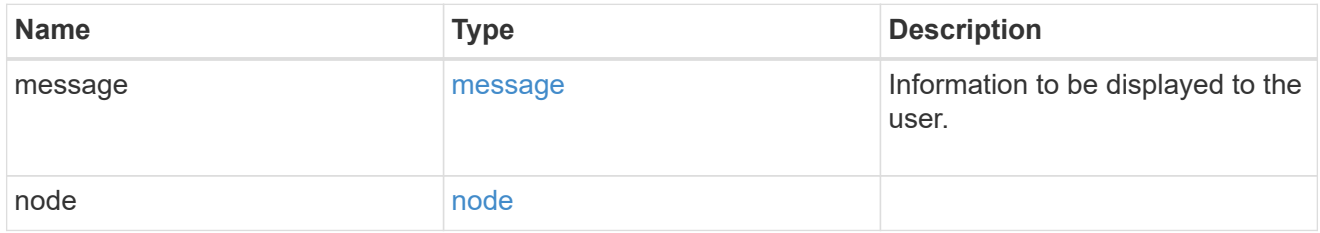

## connectivity

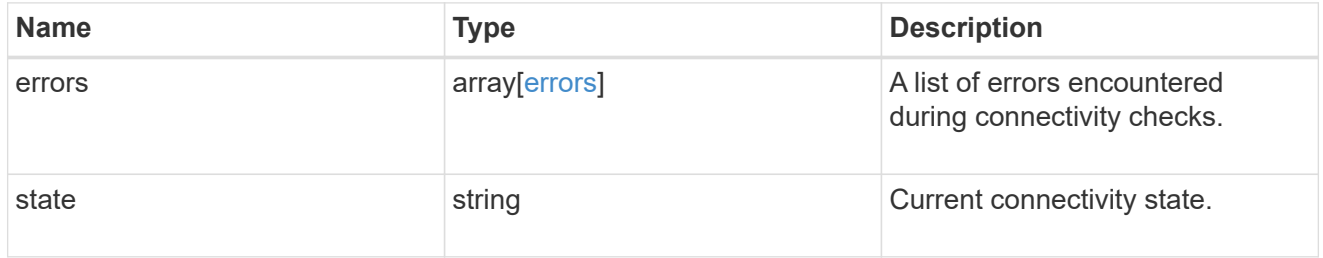

## filters

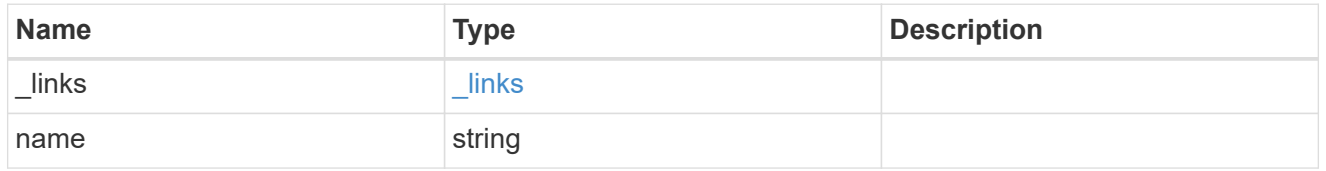

format

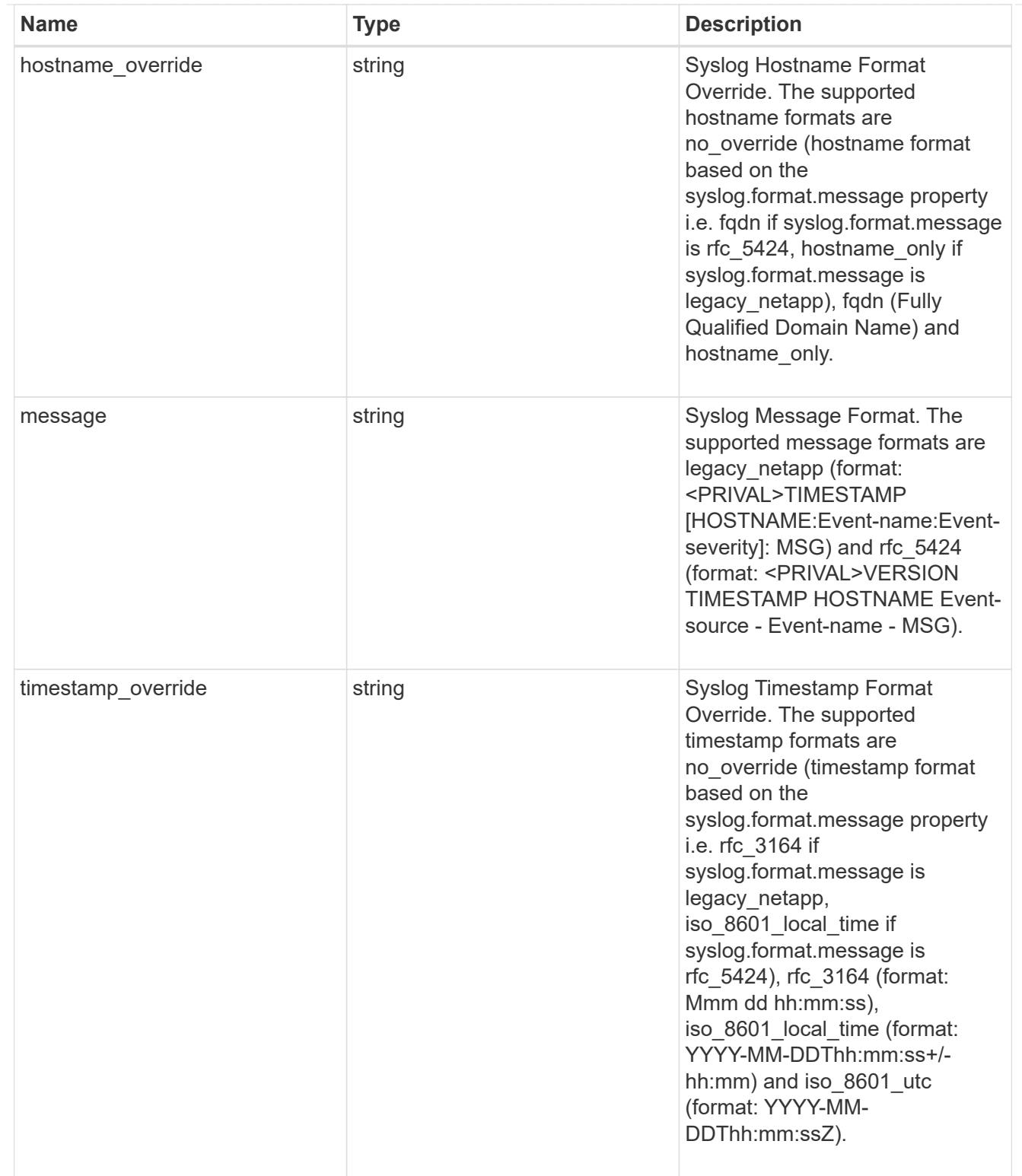

## syslog

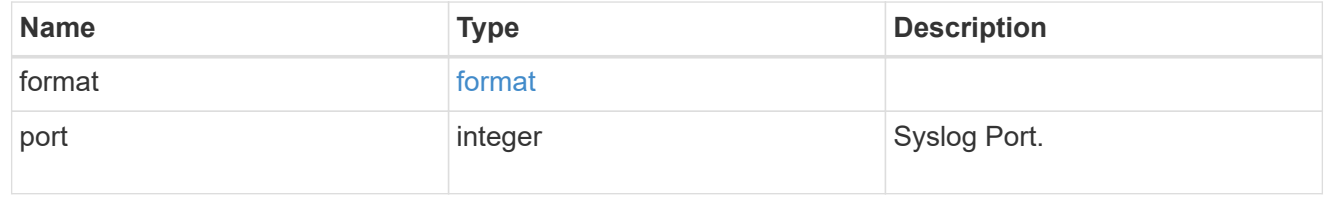

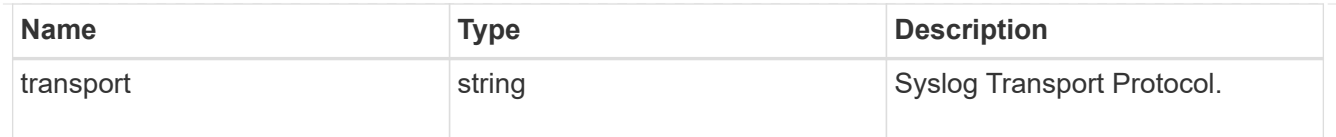

## ems\_destination

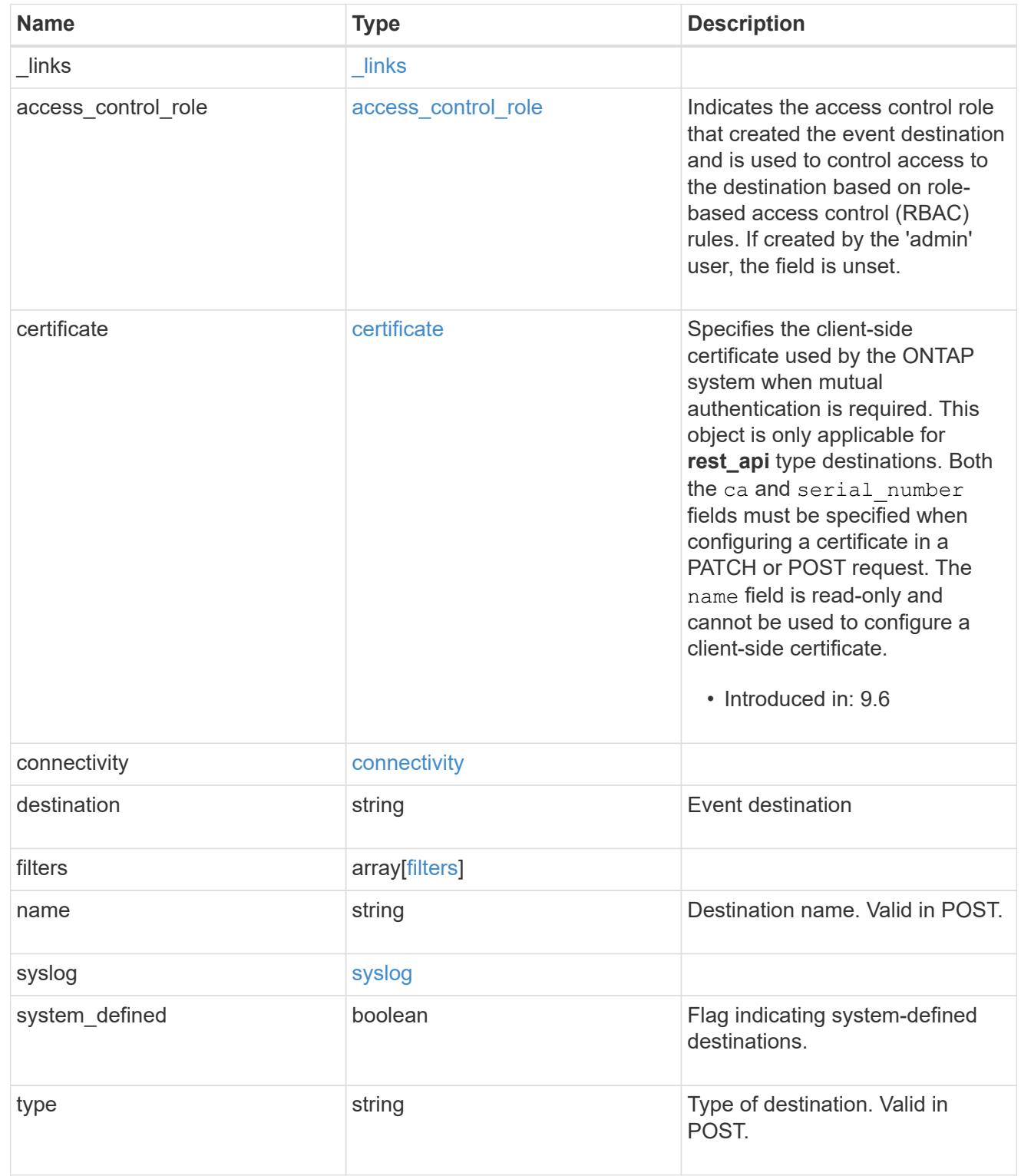

## error\_arguments

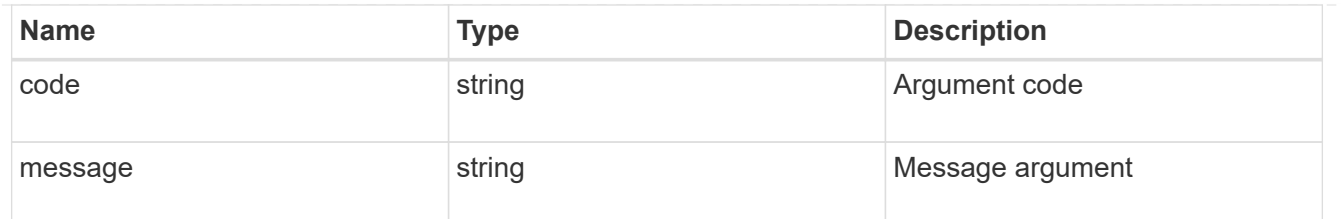

returned\_error

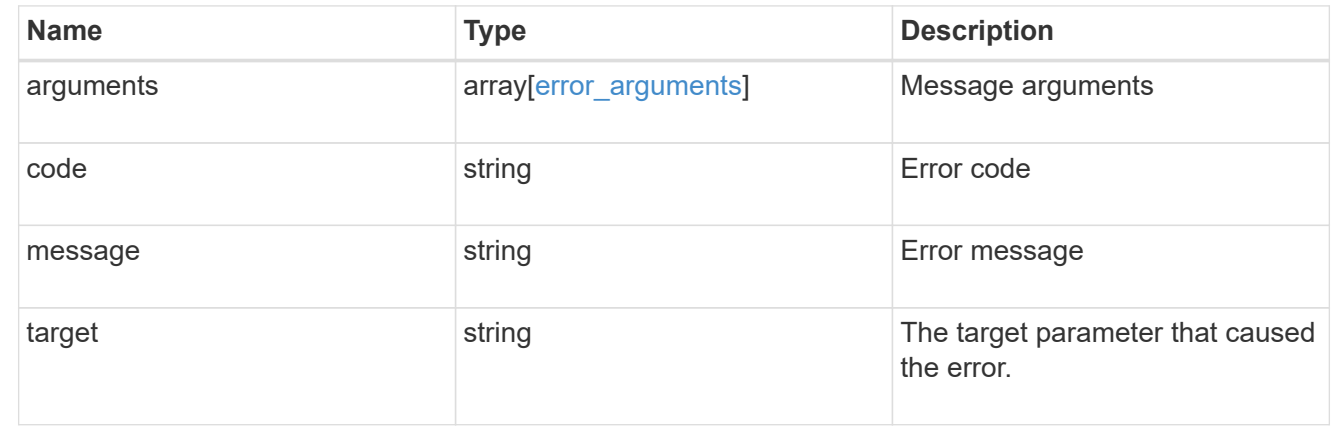

# **Retrieve events**

## **Support EMS events endpoint overview**

#### **Overview**

Queries a live collection of observed events on the system. Note: The filter.name parameter is used to pass a filter to be applied to the event collection returned. To retrieve the list of available filters, refer to /support/ems/filters

#### **Example**

**Querying for the latest event received by EMS**

```
# The API:
GET /api/support/ems/events
# The call:
curl -X GET "https://<mgmt-
ip>/api/support/ems/events?fields=message.name&max_records=1" -H "accept:
application/hal+json"
# The response:
200 OK
# JSON Body
{
"records": [
    {
      "node": {
        "name": "node1",
        "uuid": "f087b8e3-99ac-11e8-b5a5-005056bb4ec7",
        "_links": {
           "self": {
             "href": "/api/cluster/nodes/f087b8e3-99ac-11e8-b5a5-
005056bb4ec7"
          }
        }
      },
      "index": 661,
      "message": {
        "name": "raid.aggr.log.CP.count"
      },
      "_links": {
        "self": {
           "href": "/api/support/ems/events/node1/661"
        }
      }
    }
\frac{1}{\sqrt{2}}"num records": 1,
"_links": {
    "self": {
      "href": "/api/support/ems/events?fields=message.name&max_records=1"
    },
}
}
```
# **Retrieve observed events**

GET /support/ems/events

## **Introduced In:** 9.6

Retrieves a collection of observed events.

## **Related ONTAP commands**

• event log show

## **Parameters**

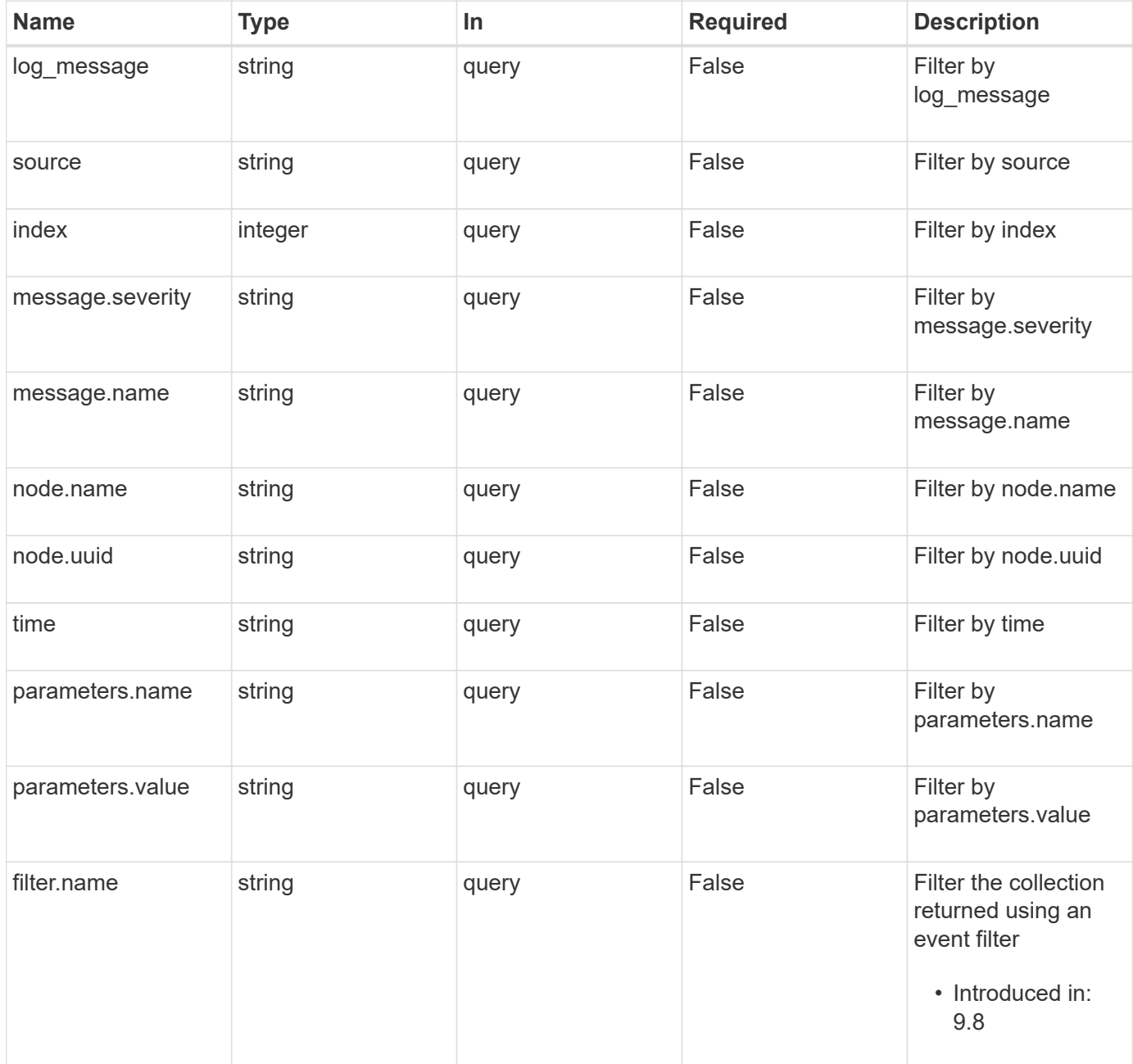

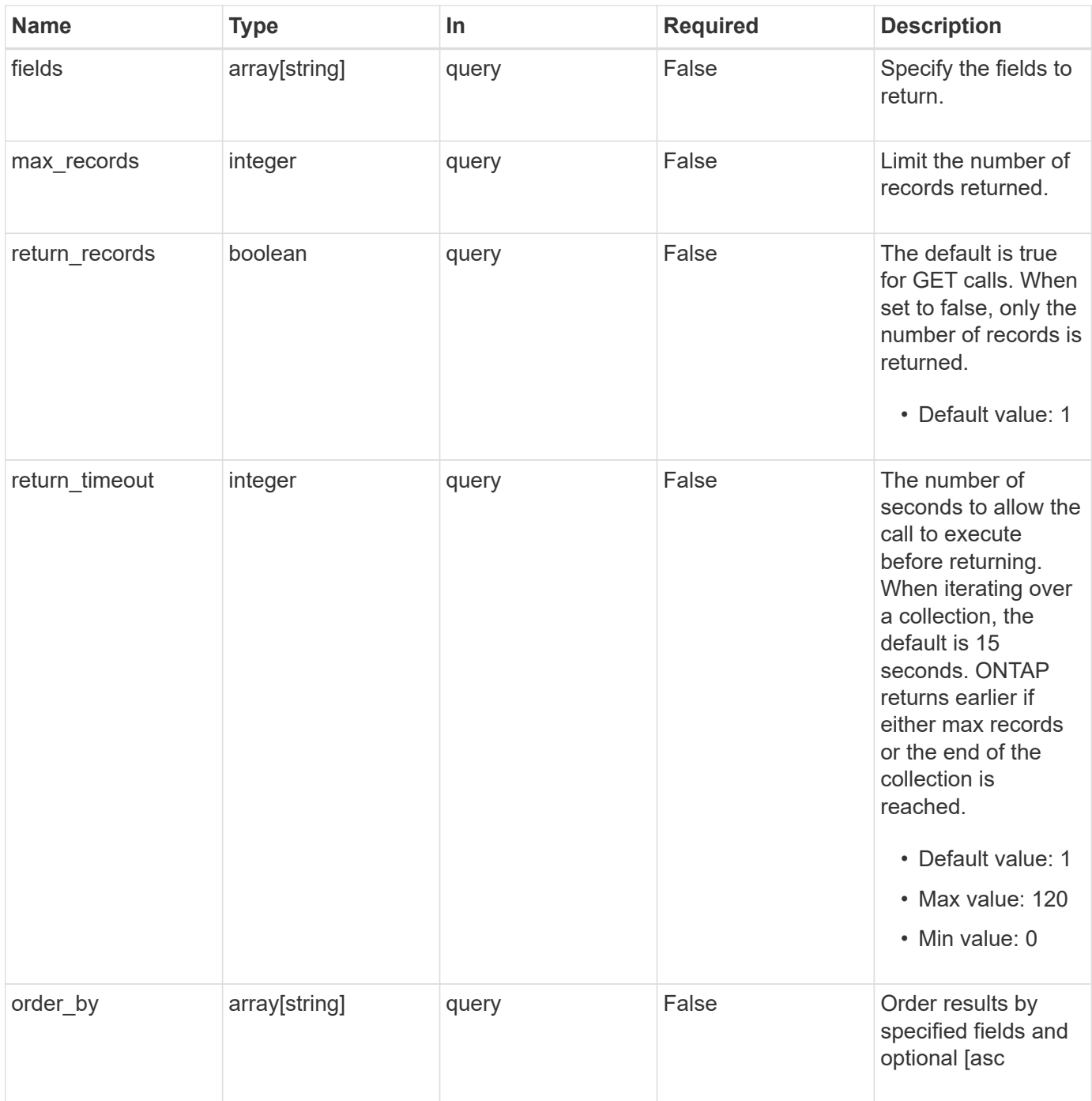

## **Response**

Status: 200, Ok

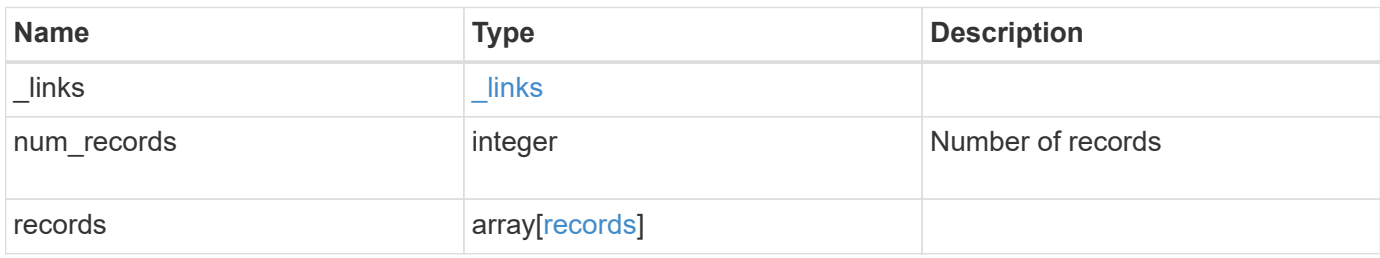

**Example response**

```
{
    "_links": {
      "next": {
        "href": "/api/resourcelink"
      },
      "self": {
       "href": "/api/resourcelink"
      }
    },
    "num_records": 1,
    "records": {
      "_links": {
        "self": {
          "href": "/api/resourcelink"
        }
      },
      "index": 1,
      "message": {
        "_links": {
          "self": {
             "href": "/api/resourcelink"
          }
        },
        "name": "callhome.spares.low",
        "severity": "emergency"
      },
      "node": {
        "_links": {
          "self": {
             "href": "/api/resourcelink"
          }
         },
        "name": "node1",
        "uuid": "1cd8a442-86d1-11e0-ae1c-123478563412"
      },
      "parameters": {
       "name": "numOps",
        "value": 123
      },
      "source": "string",
      "time": "string"
   }
}
```
Status: Default

ONTAP Error Response Codes

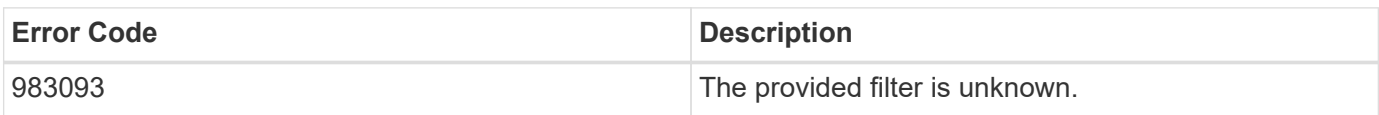

Also see the table of common errors in the [Response body](https://docs.netapp.com/us-en/ontap-restapi/{relative_path}getting_started_with_the_ontap_rest_api.html#Response_body) overview section of this documentation.

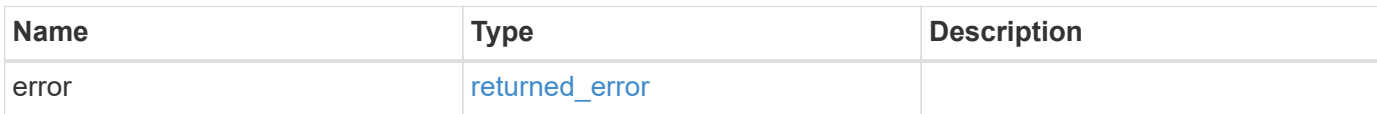

#### **Example error**

```
{
   "error": {
      "arguments": {
        "code": "string",
       "message": "string"
      },
      "code": "4",
      "message": "entry doesn't exist",
      "target": "uuid"
    }
}
```
#### **Definitions**

#### **See Definitions**

href

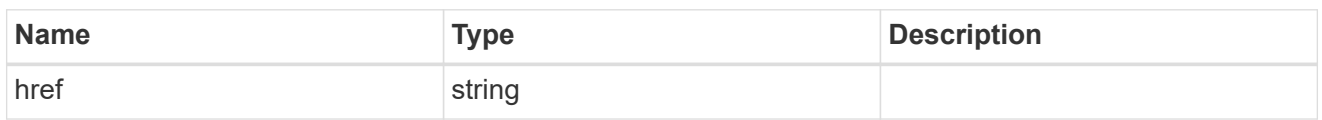

\_links

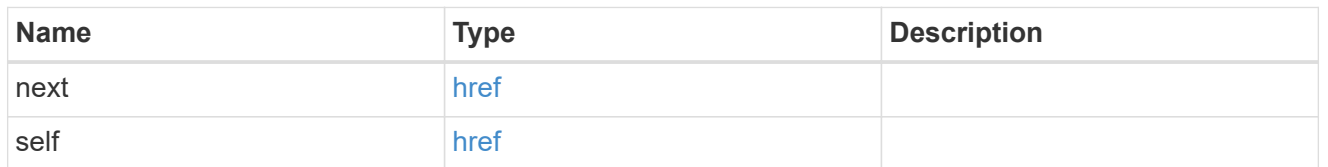

self

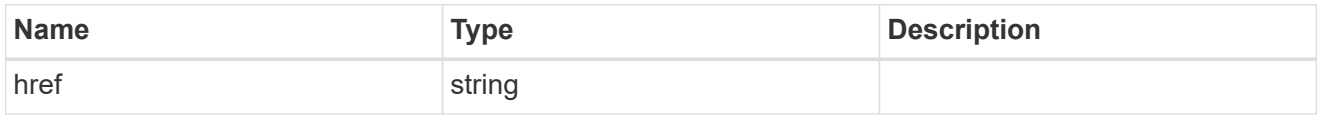

## \_links

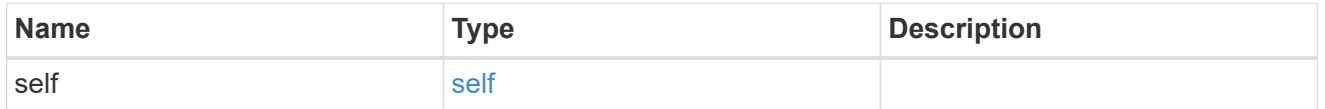

 $_{\perp}$ links

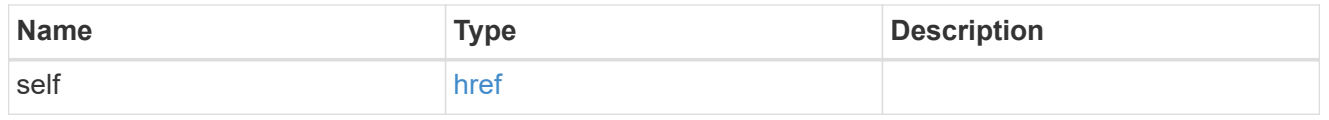

## message

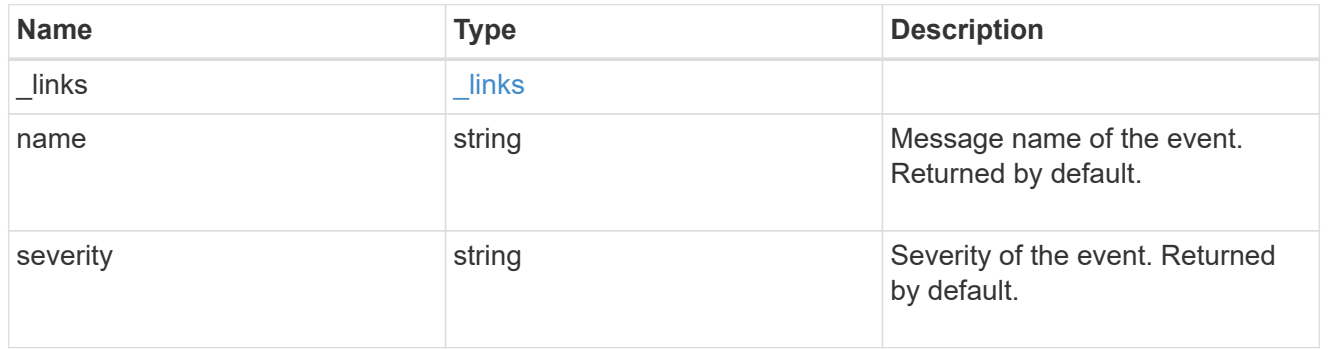

#### node

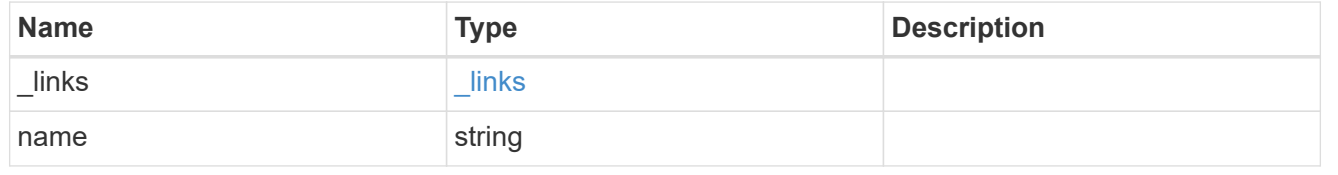

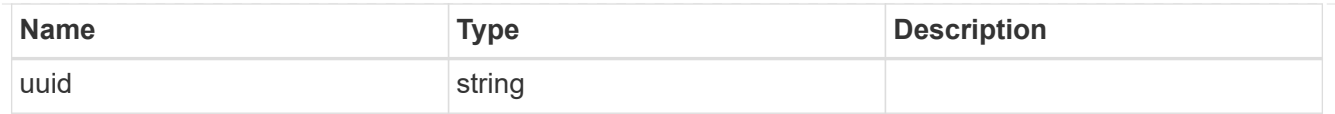

## parameters

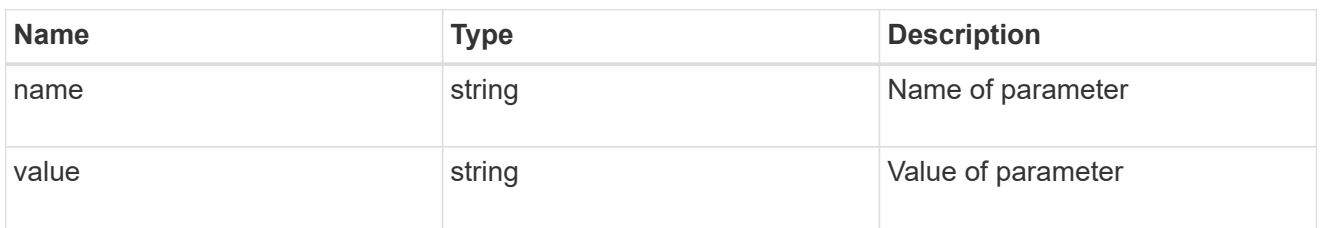

#### records

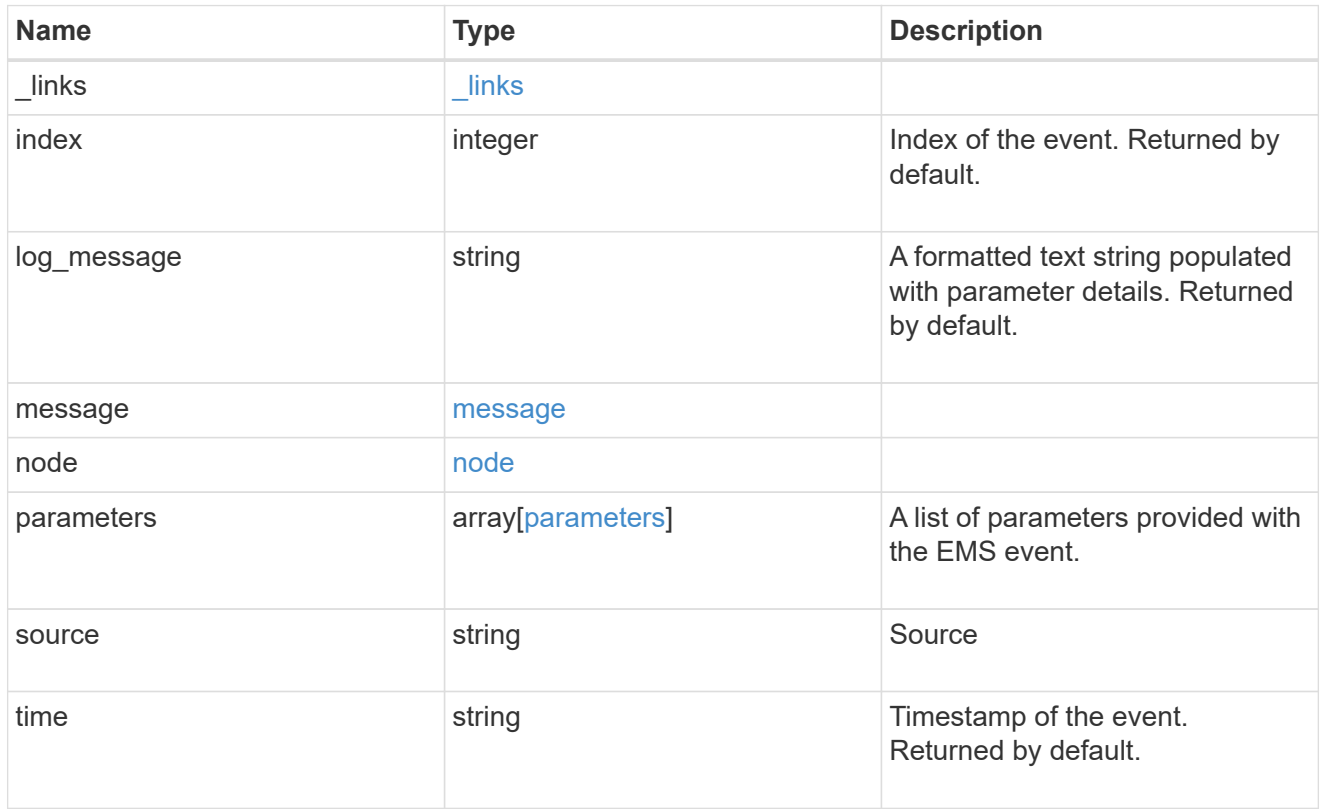

## error\_arguments

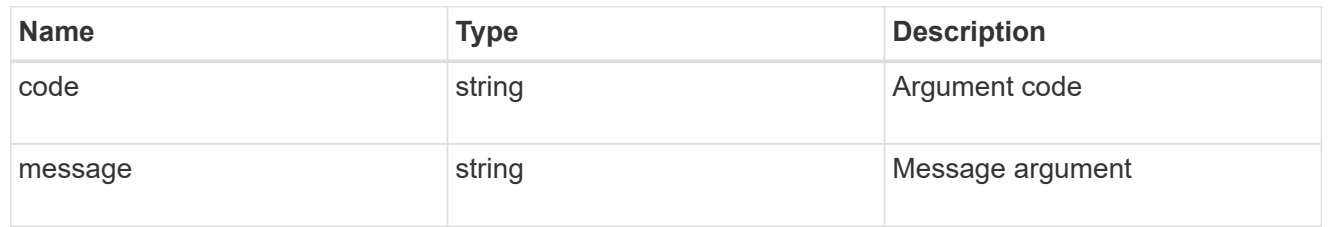

## returned\_error

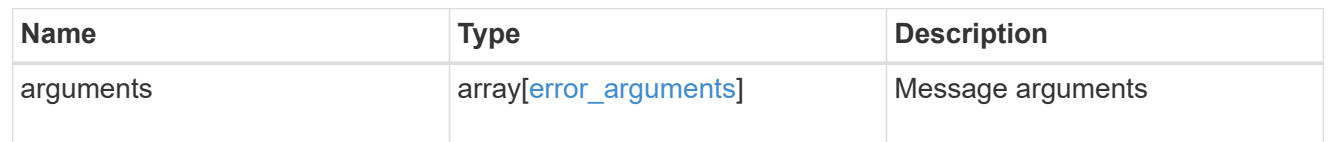

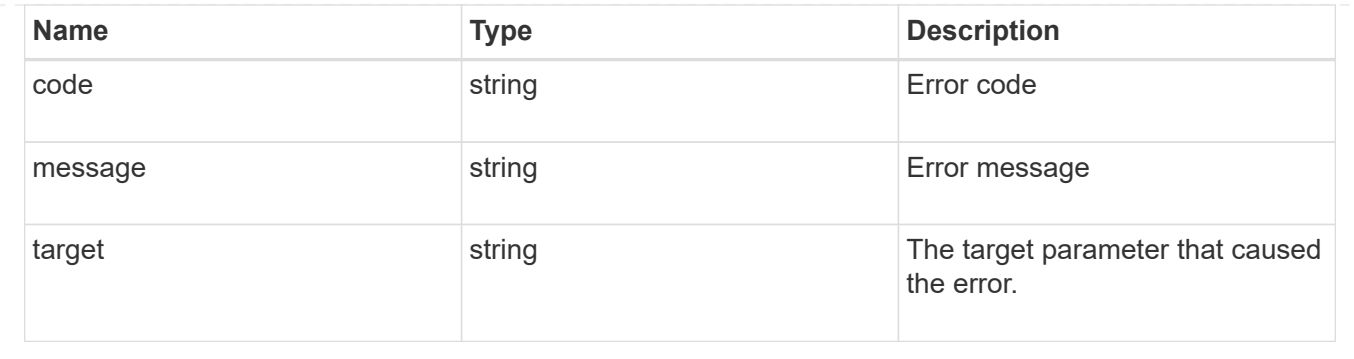

# **Create or retrieve event filters**

## **Support EMS filters endpoint overview**

## **Overview**

Manages the list of available filters. A filter is a named collection of rules that enable the system to identify events that require additional handling. A filter is linked with a destination to which the system sends specific events.

When EMS processes an event, each filter is evaluated for a match. More than one filter can handle a single event.

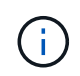

The system defines default filters that cannot be removed or modified. These filters are specified by setting the "system\_defined" field to "true".

#### **Filter rule position**

A filter's rules are evaluated sequentially, according to their position index. When a rule is added or modified, the position can be set to customize the filter's logic. If no position is specified, a new rule is appended to the end of the list.

#### **Filter rule types**

A filter rule can be one of two types: 'include' or 'exclude'. If an event matches the criteria of the rule, the type dictates whether it should be forwarded to the destination or ignored.

#### **Filter rule matching criteria**

A valid filter rule must contain at least one set of criteria.

#### **Name pattern**

A name pattern is matched against an event's name. Multiple characters can be matched using the wildcard character '\*'.

#### **Severity**

The severity pattern is matched against an event's severity. Multiple severities can be specified in a comma separated list. A single wildcard  $*$  will match all severities. When multiple severities are provided in a rule, all must match for the rule to be considered matched. A pattern can include one or more wildcard \* characters.

Valid values are:

- emergency
- alert
- error
- notice
- informational
- debug

#### **SNMP trap type**

The SNMP trap type pattern is matched against an event's trap type. Multiple trap types can be specified in a comma separated list. A single wildcard \* matches all trap types. When multiple trap types are provided in a rule, all must match for the rule to be considered matched. A pattern can include one or more wildcard  $\star$ characters. Valid values are:

- standard
- built\_in
- severity based

#### **Parameter criteria**

A parameter criterion is matched against events' parameters. Each parameter consists of a name and a value. When multiple parameter criteria are provided in a rule, all must match for the rule to be considered matched. A pattern can include one or more wildcard '\*' characters.

#### **Examples**

**Retrieving a list of filters whose names contain a hyphen**

```
# The API:
GET /api/support/ems/filters
# The call:
curl -X GET "https://<mgmt-ip>/api/support/ems/filters?name=*-*" -H
"accept: application/hal+json"
# The response:
200 OK
# JSON Body
{
"records": [
    {
      "name": "default-trap-events",
    " links": {
        "self": {
           "href": "/api/support/ems/filters/default-trap-events"
        }
      }
    },
    {
      "name": "important-events",
    " links": {
        "self": {
           "href": "/api/support/ems/filters/important-events"
        }
      }
    },
    {
      "name": "no-info-debug-events",
      "_links": {
        "self": {
           "href": "/api/support/ems/filters/no-info-debug-events"
        }
      }
    }
],
"num records": 3,
"_links": {
    "self": {
      "href": "/api/support/ems/filters?name=*-*"
    }
}
}
```

```
# The API:
POST /api/support/ems/filters
# The call:
curl -X POST "https://<mgmt-ip>/api/support/ems/filters" -H "accept:
application/hal+json" -H "Content-Type: application/json" -d
"@test_ems_filters_post.txt"
test ems filters post.txt(body):
{
"name": "test-filter",
"rules": [
   {
      "index": 1,
      "type": "include",
      "message_criteria": {
      "name_pattern": "LUN.*",
        "severities": "alert,error",
        "snmp_trap_types": "severity_based"
      },
      "parameter_criteria": [
        {
        "name_pattern": "type",
          "value_pattern": "volume"
        },
        {
        "name_pattern": "vol",
          "value_pattern": "cloud*"
        }
      ]
    }
]
}
# The response:
201 Created
```
# **Retrieve event filters**

GET /support/ems/filters

## **Introduced In:** 9.6

Retrieves a collection of event filters.

### **Related ONTAP commands**

• event filter show

## **Parameters**

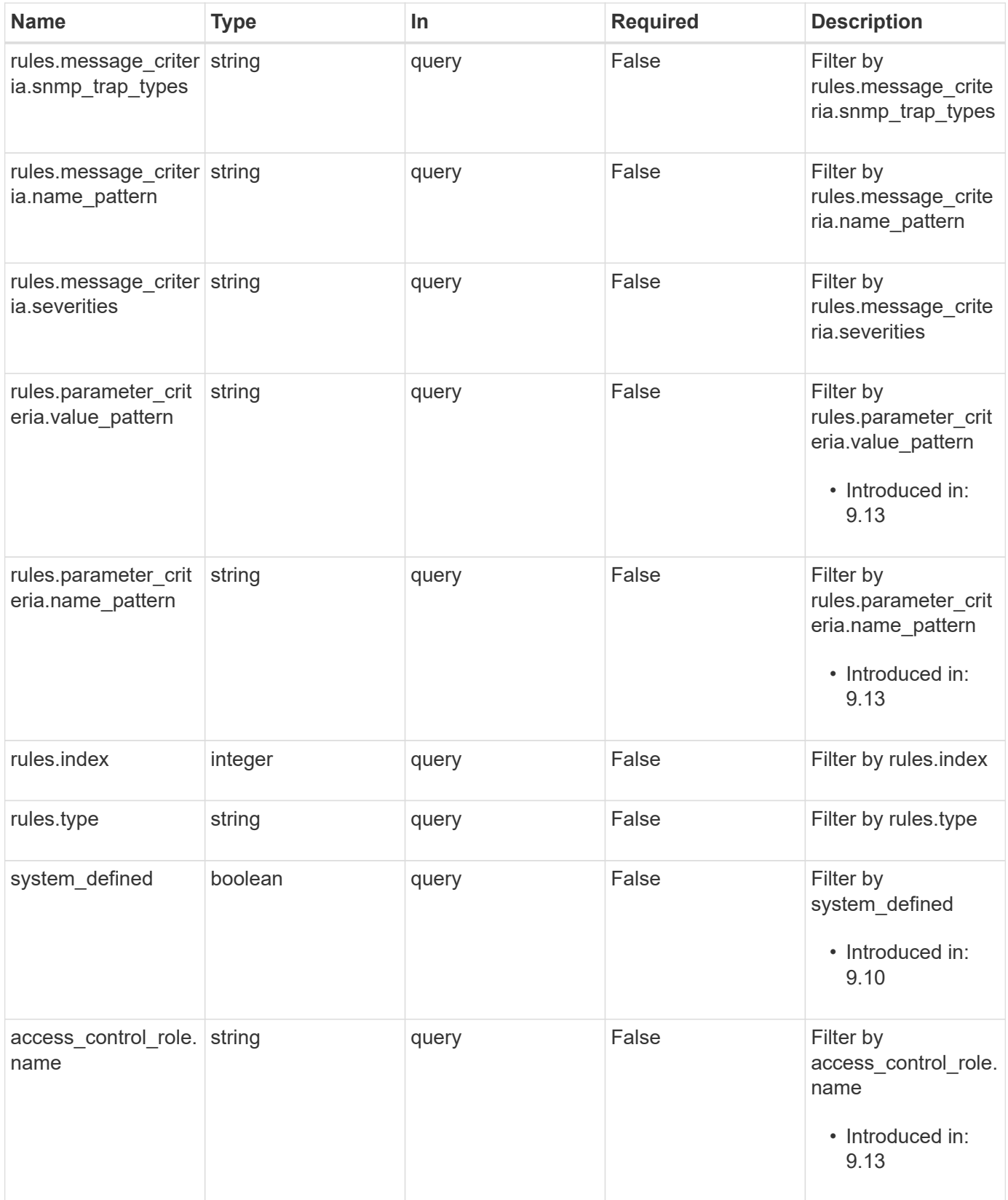

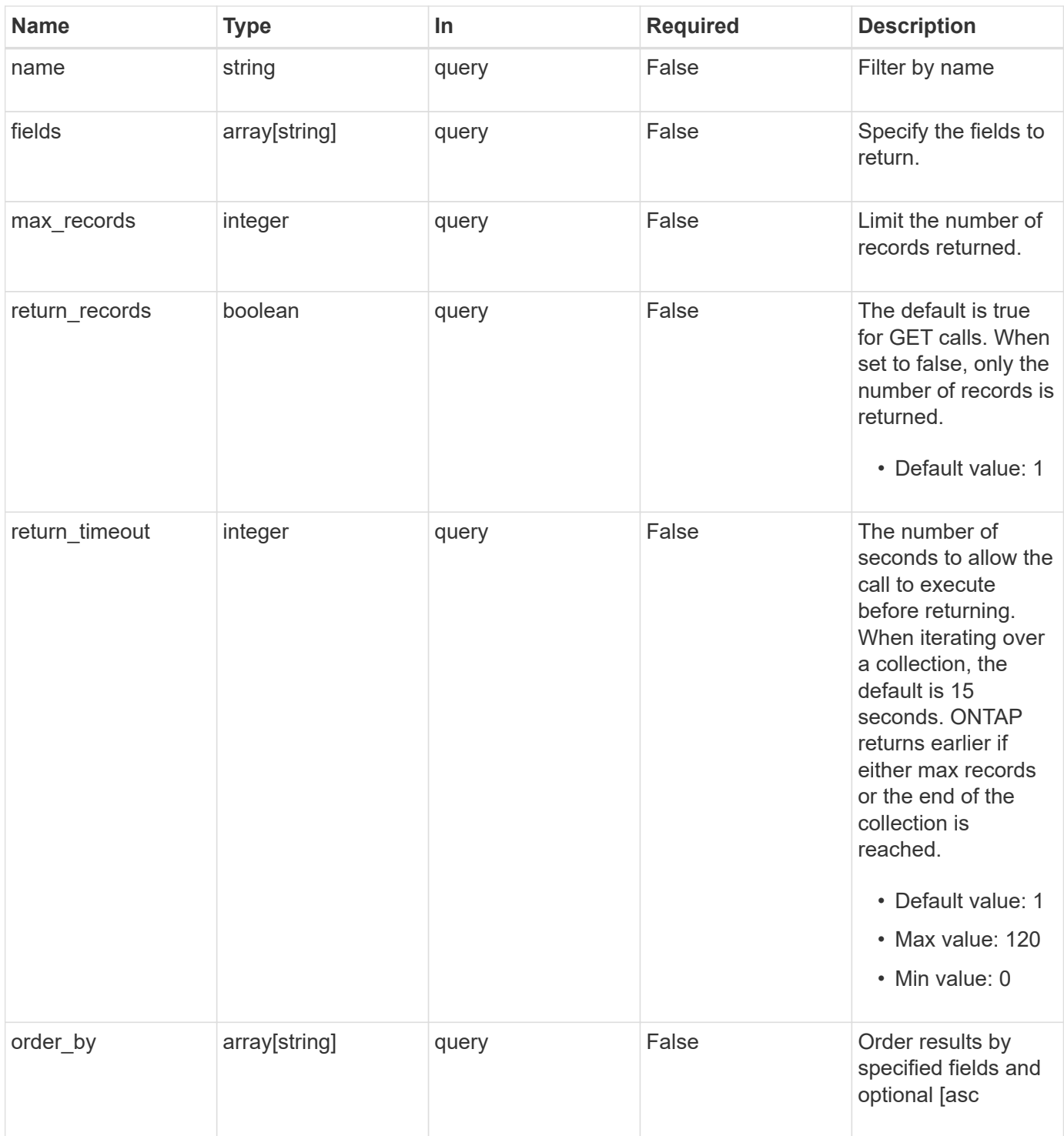

## **Response**

Status: 200, Ok

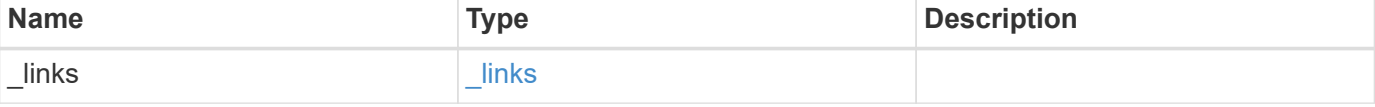

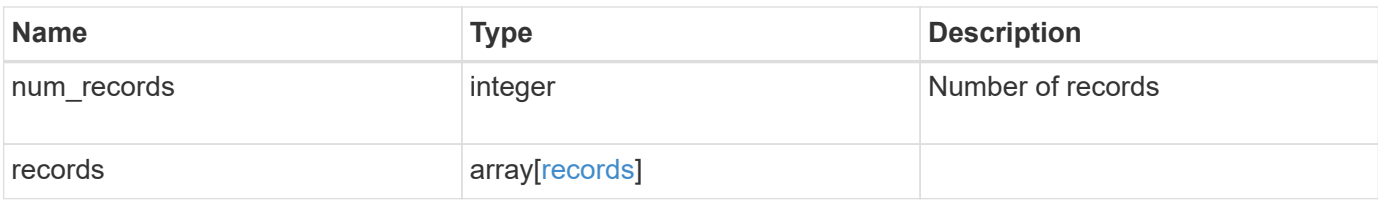

**Example response**

```
{
 " links": {
      "next": {
        "href": "/api/resourcelink"
      },
      "self": {
       "href": "/api/resourcelink"
      }
   },
    "num_records": 1,
   "records": {
      "_links": {
        "self": {
          "href": "/api/resourcelink"
        }
      },
    "access control role": {
        "_links": {
          "self": {
            "href": "/api/resourcelink"
          }
        },
        "name": "admin"
      },
      "name": "wafl-critical-events",
      "rules": {
        "_links": {
          "self": {
            "href": "/api/resourcelink"
          }
        },
        "index": 1,
        "message_criteria": {
          "_links": {
            "related": {
              "href": "/api/resourcelink"
            }
          },
        "name_pattern": "wafl.*",
          "severities": "emergency,alert,error",
        "snmp_trap_types": "standard, built_in"
        },
      "parameter criteria": {
        "name_pattern": "vol",
```

```
"value pattern": "cloud*"
       },
       "type": "include"
      },
     "system_defined": 1
   }
}
```
## **Error**

Status: Default, Error

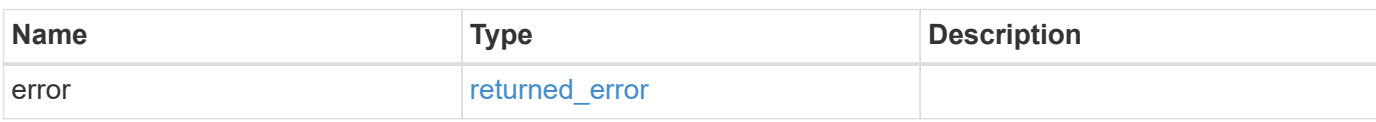

## **Example error**

```
{
   "error": {
     "arguments": {
       "code": "string",
       "message": "string"
      },
     "code": "4",
     "message": "entry doesn't exist",
     "target": "uuid"
   }
}
```
#### **Definitions**

#### **See Definitions**

href

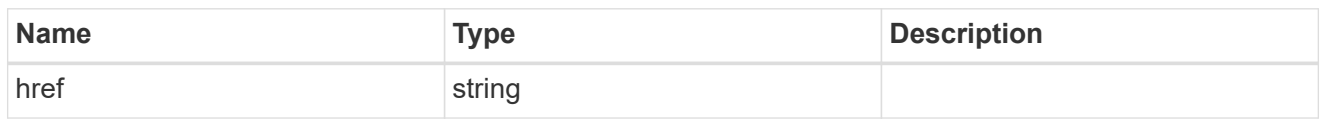

\_links

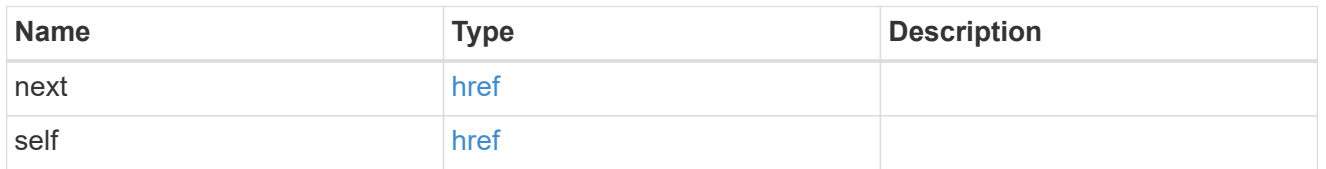

\_links

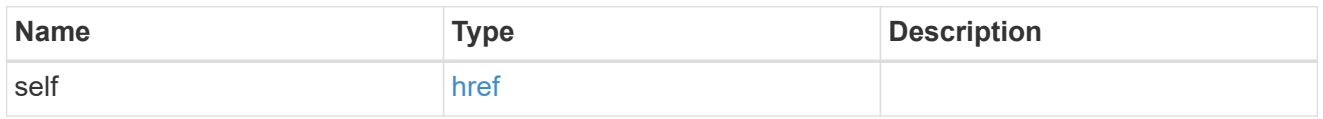

access\_control\_role

Indicates the access control role that created the event filter and is used to control access to the filter based on role-based access control (RBAC) rules. If created by the 'admin' user, the field is unset.

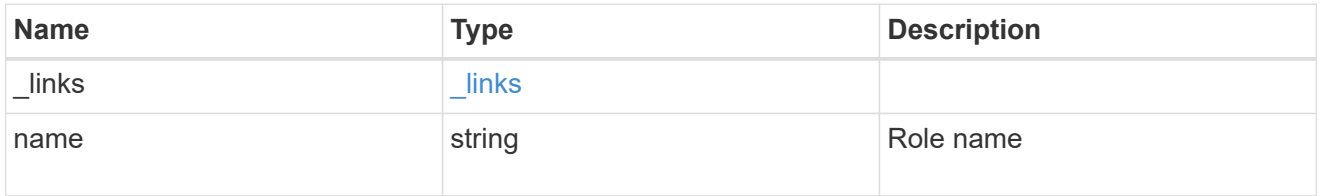

\_links

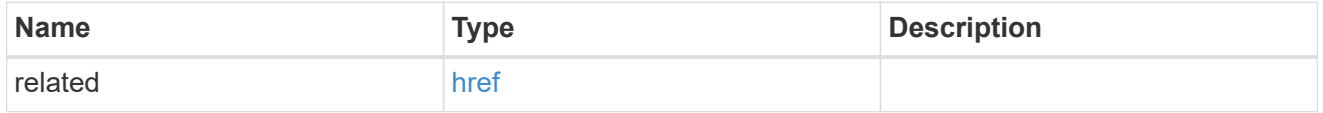

message\_criteria

Matching message definitions for the filter. A property must be specified.

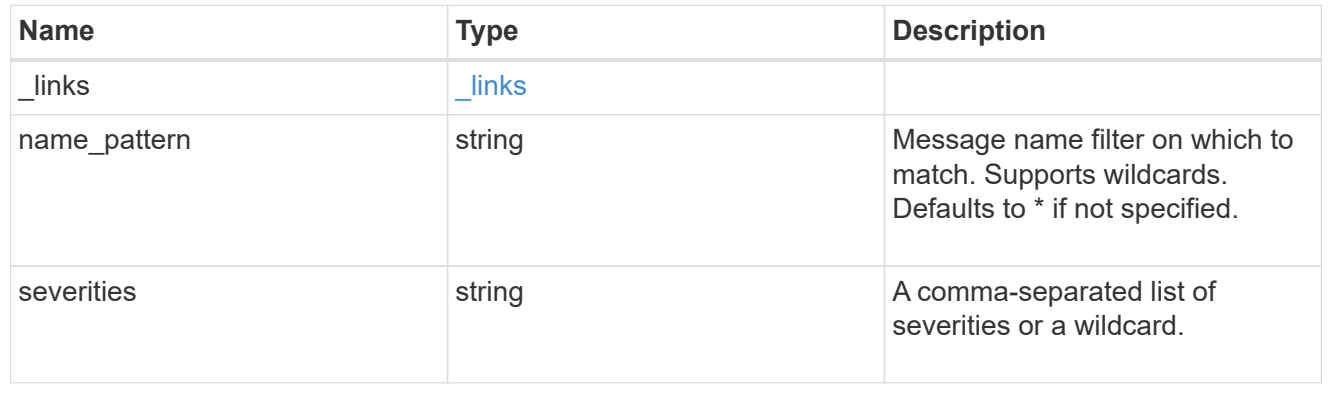

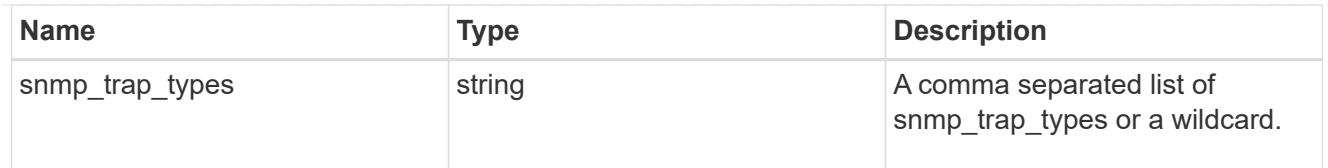

## parameter\_criteria

Criterion used for parameter based filtering

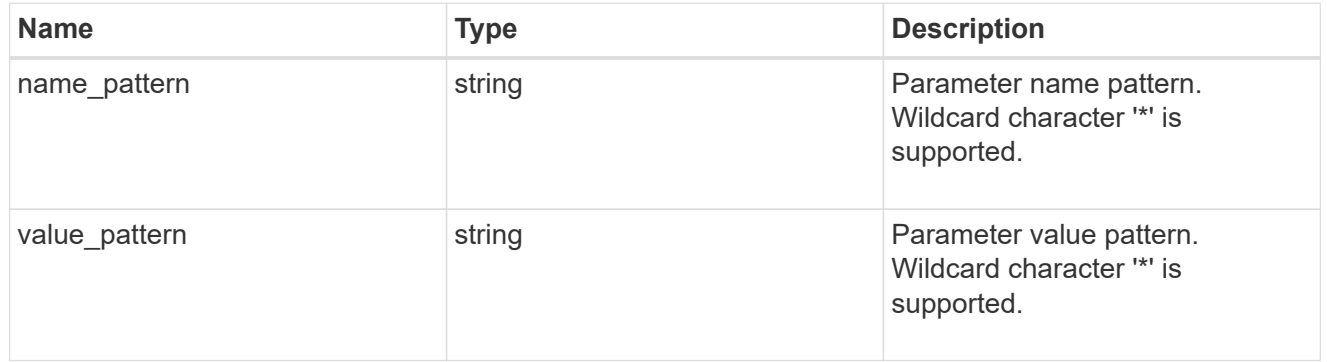

## rules

#### Rule for an event filter

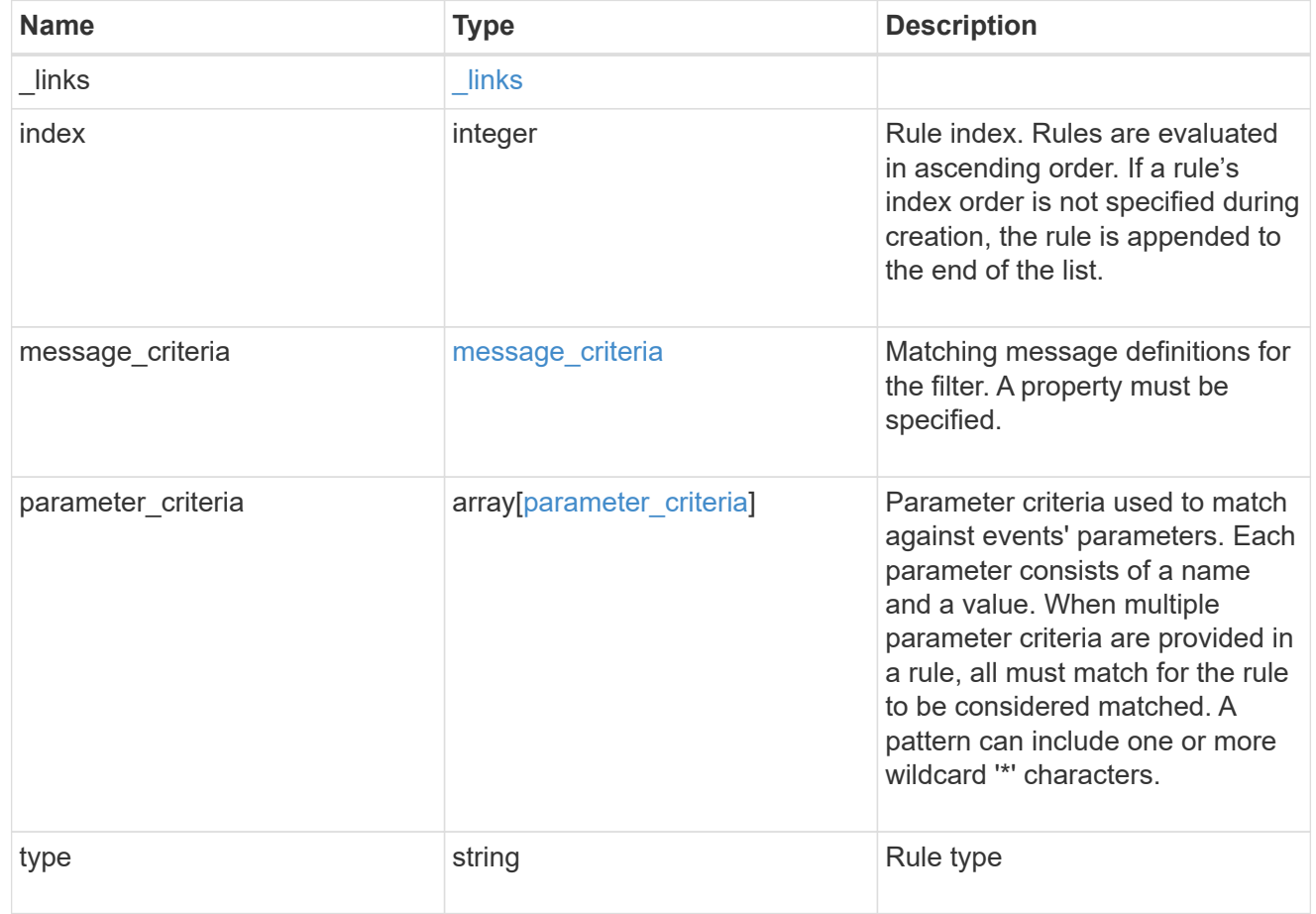

#### records

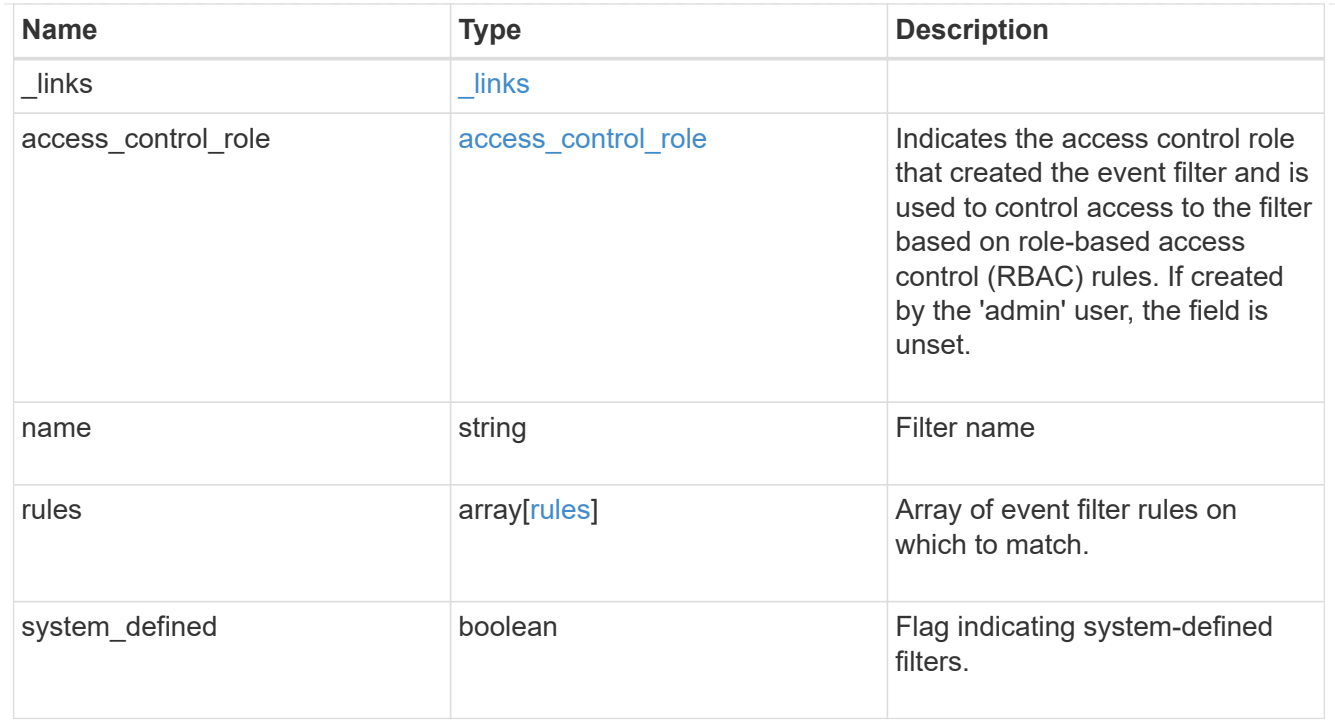

## error\_arguments

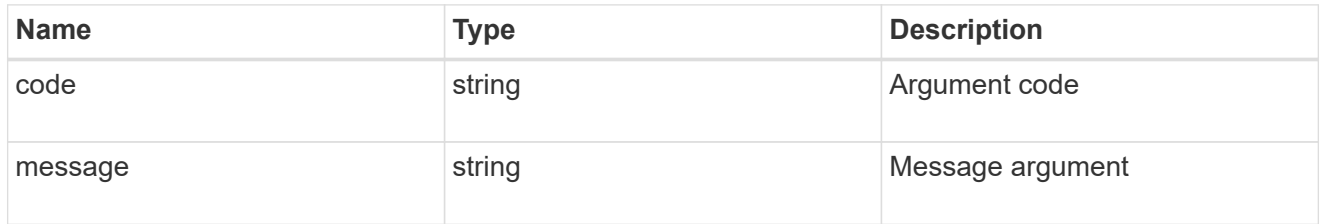

## returned\_error

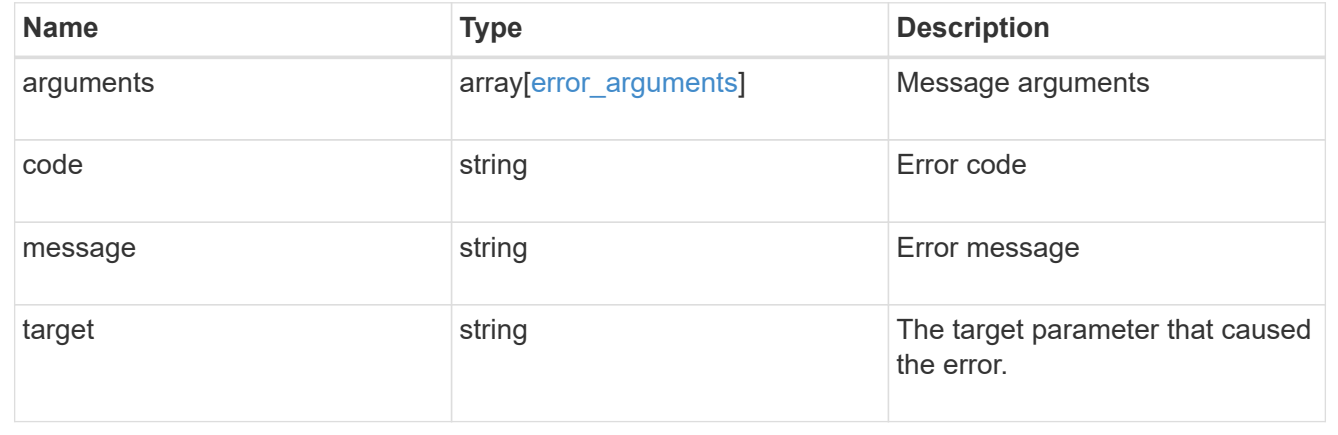

# **Create an event filter**

POST /support/ems/filters

#### **Introduced In:** 9.6

Creates an event filter.

## **Required properties**

• name - String that uniquely identifies the filter.

## **Recommended optional properties**

• rules - List of criteria which is used to match a filter with an event.

## **Related ONTAP commands**

• event filter create

#### **Parameters**

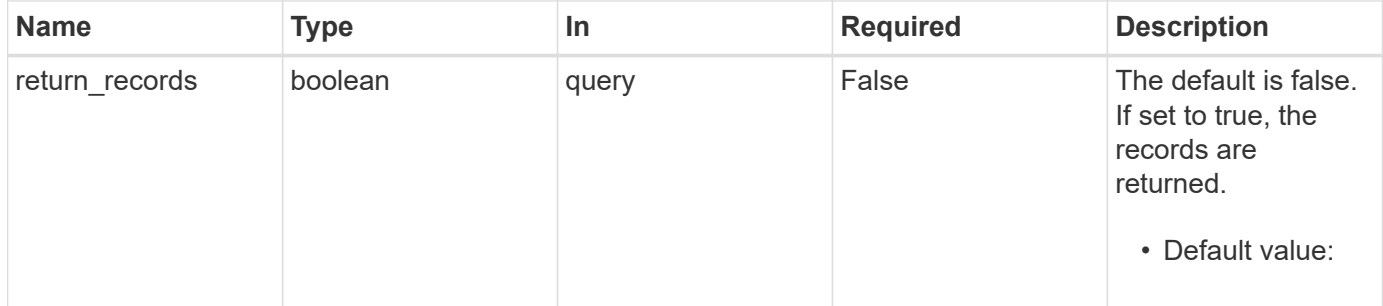

## **Request Body**

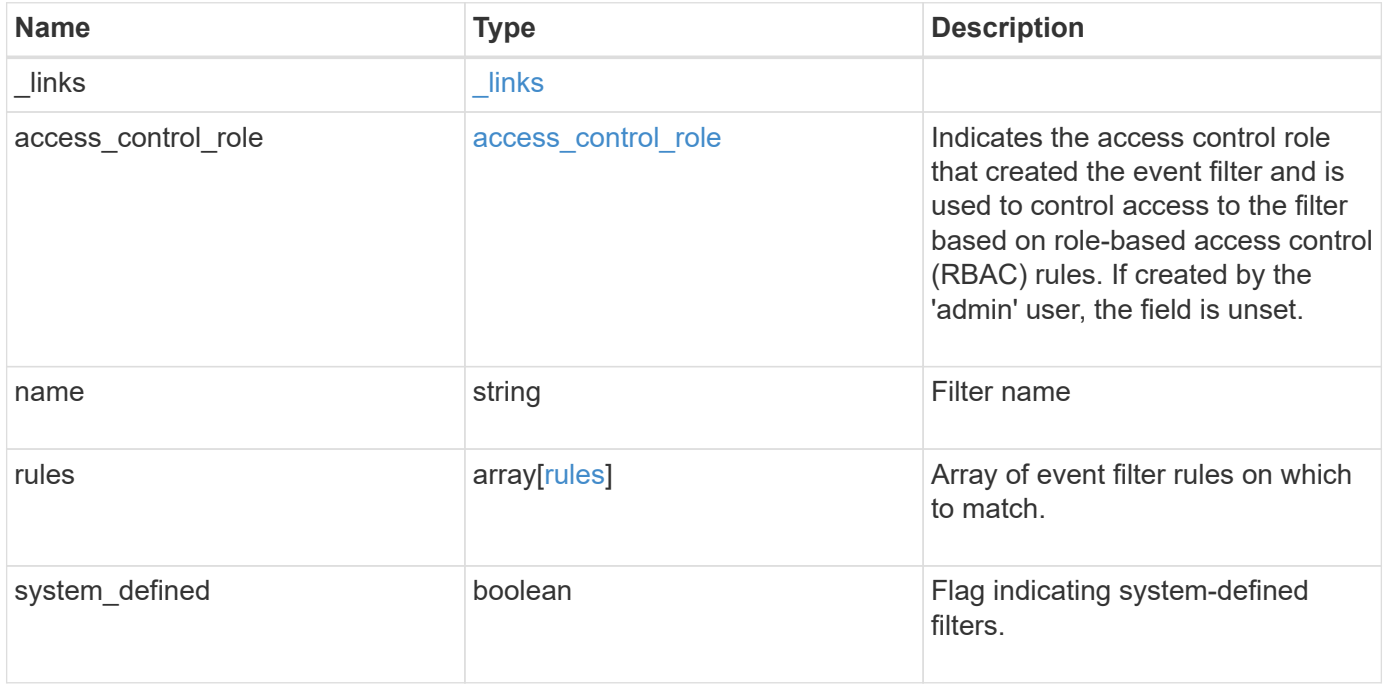

**Example request**

```
{
  " links": {
      "self": {
        "href": "/api/resourcelink"
     }
    },
  "access control role": {
      "_links": {
       "self": {
          "href": "/api/resourcelink"
       }
      },
      "name": "admin"
    },
    "name": "wafl-critical-events",
    "rules": {
      "_links": {
        "self": {
          "href": "/api/resourcelink"
       }
      },
      "index": 1,
      "message_criteria": {
       "_links": {
          "related": {
            "href": "/api/resourcelink"
          }
        },
      "name_pattern": "wafl.*",
        "severities": "emergency,alert,error",
      "snmp trap types": "standard, built in"
      },
    "parameter criteria": {
     "name pattern": "vol",
      "value pattern": "cloud*"
      },
      "type": "include"
    },
    "system_defined": 1
}
```
## **Response**

Status: 201, Created

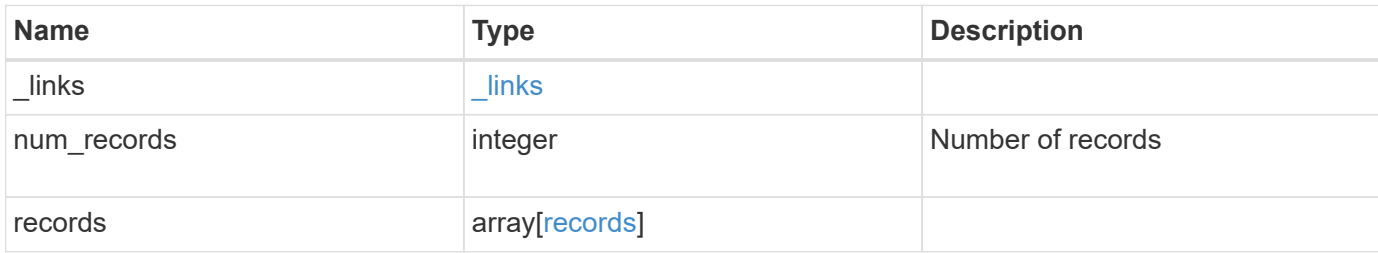

**Example response**

```
{
 " links": {
      "next": {
        "href": "/api/resourcelink"
      },
      "self": {
       "href": "/api/resourcelink"
      }
   },
    "num_records": 1,
   "records": {
      "_links": {
        "self": {
          "href": "/api/resourcelink"
        }
      },
    "access control role": {
        "_links": {
          "self": {
            "href": "/api/resourcelink"
          }
        },
        "name": "admin"
      },
      "name": "wafl-critical-events",
      "rules": {
        "_links": {
          "self": {
            "href": "/api/resourcelink"
          }
        },
        "index": 1,
        "message_criteria": {
          "_links": {
            "related": {
              "href": "/api/resourcelink"
            }
          },
        "name_pattern": "wafl.*",
          "severities": "emergency,alert,error",
        "snmp_trap_types": "standard, built_in"
        },
      "parameter criteria": {
        "name_pattern": "vol",
```

```
  "value_pattern": "cloud*"
       },
      "type": "include"
     },
     "system_defined": 1
   }
}
```
#### **Headers**

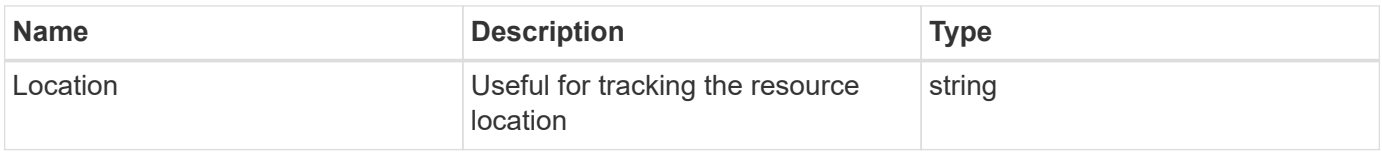

## **Error**

Status: Default

## ONTAP Error Response Codes

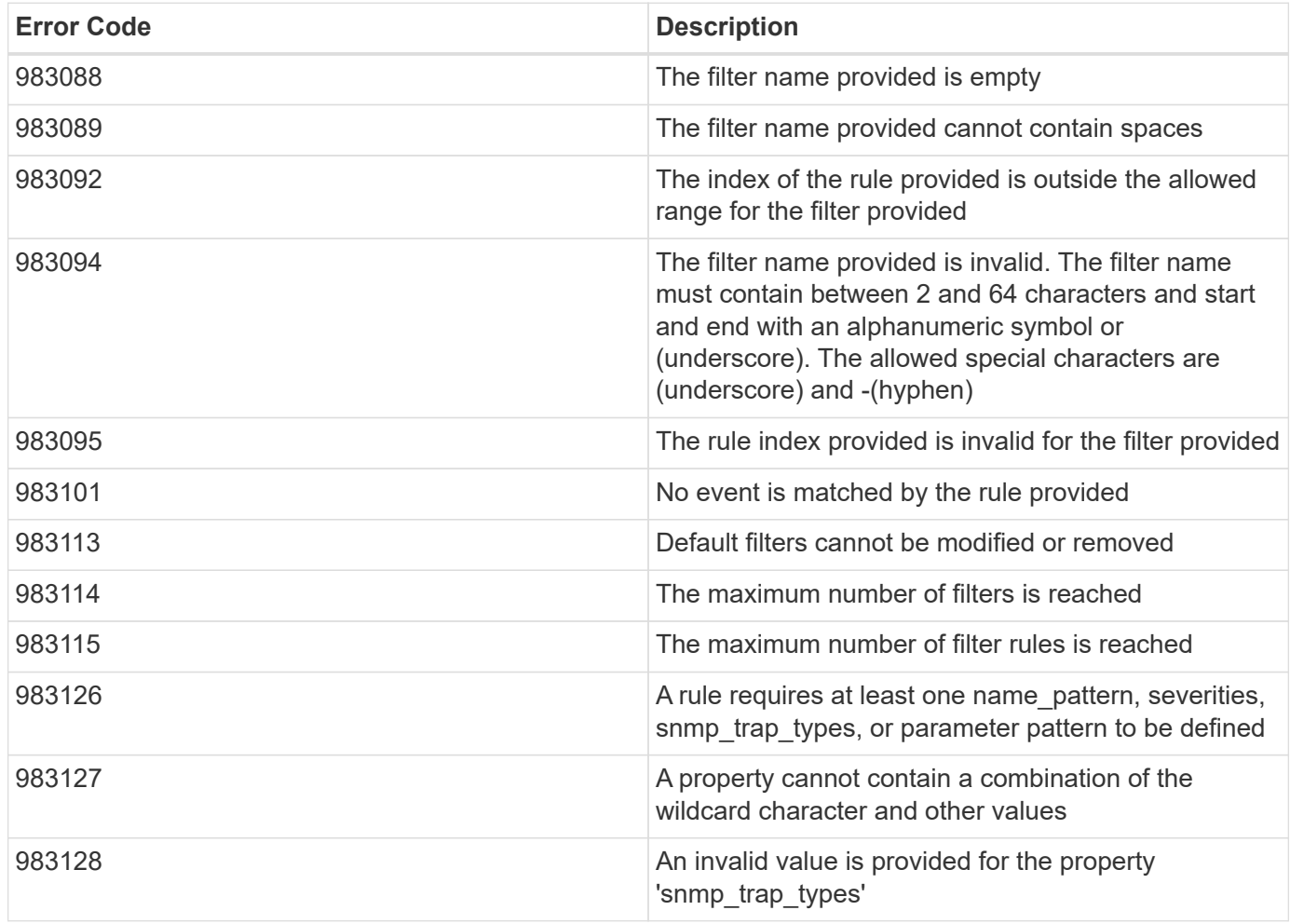

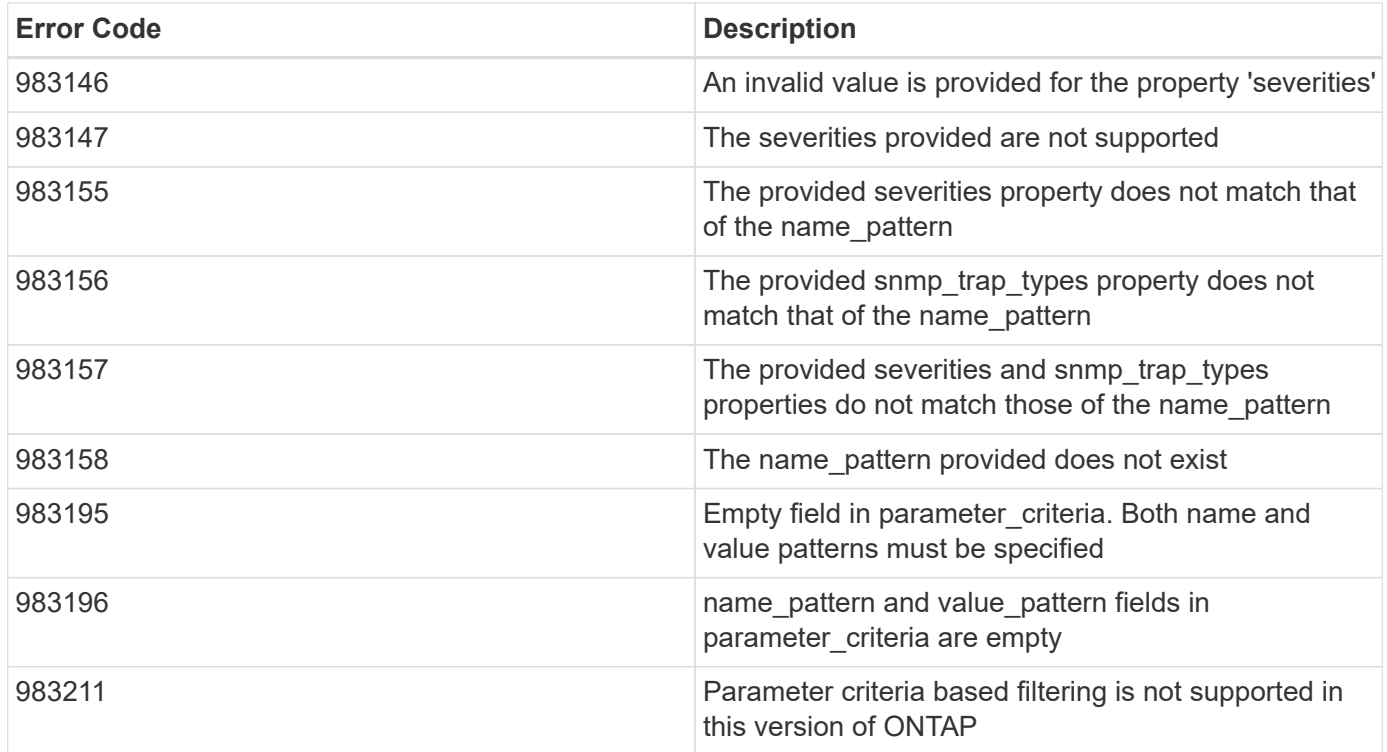

Also see the table of common errors in the [Response body](https://docs.netapp.com/us-en/ontap-restapi/{relative_path}getting_started_with_the_ontap_rest_api.html#Response_body) overview section of this documentation.

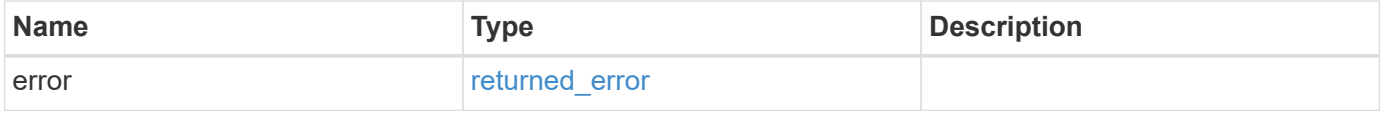

## **Example error**

```
{
   "error": {
     "arguments": {
       "code": "string",
       "message": "string"
      },
      "code": "4",
     "message": "entry doesn't exist",
      "target": "uuid"
   }
}
```
#### **Definitions**

#### **See Definitions**

href

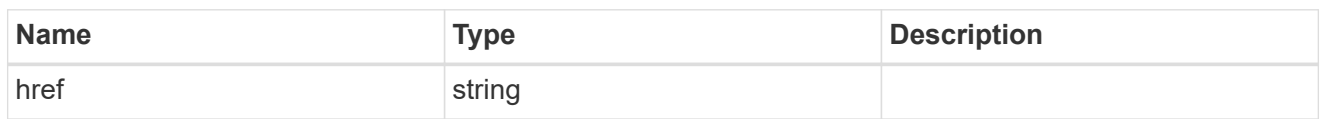

\_links

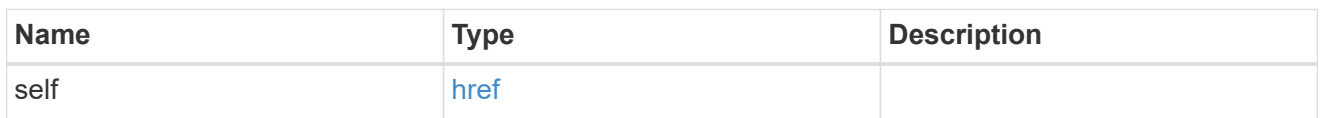

#### access\_control\_role

Indicates the access control role that created the event filter and is used to control access to the filter based on role-based access control (RBAC) rules. If created by the 'admin' user, the field is unset.

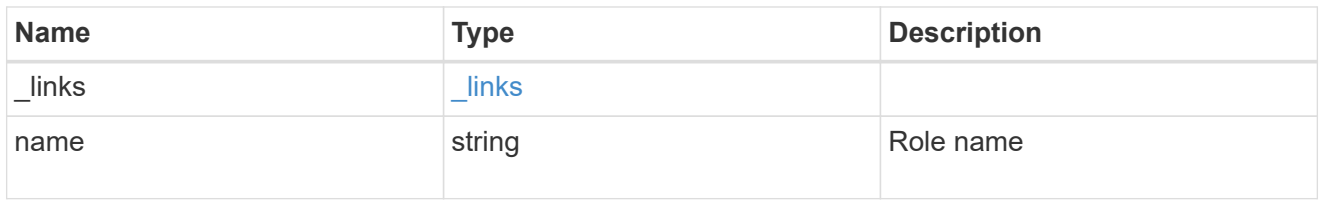

#### \_links

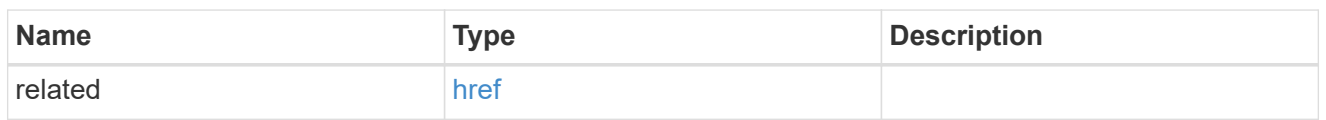

#### message\_criteria

Matching message definitions for the filter. A property must be specified.

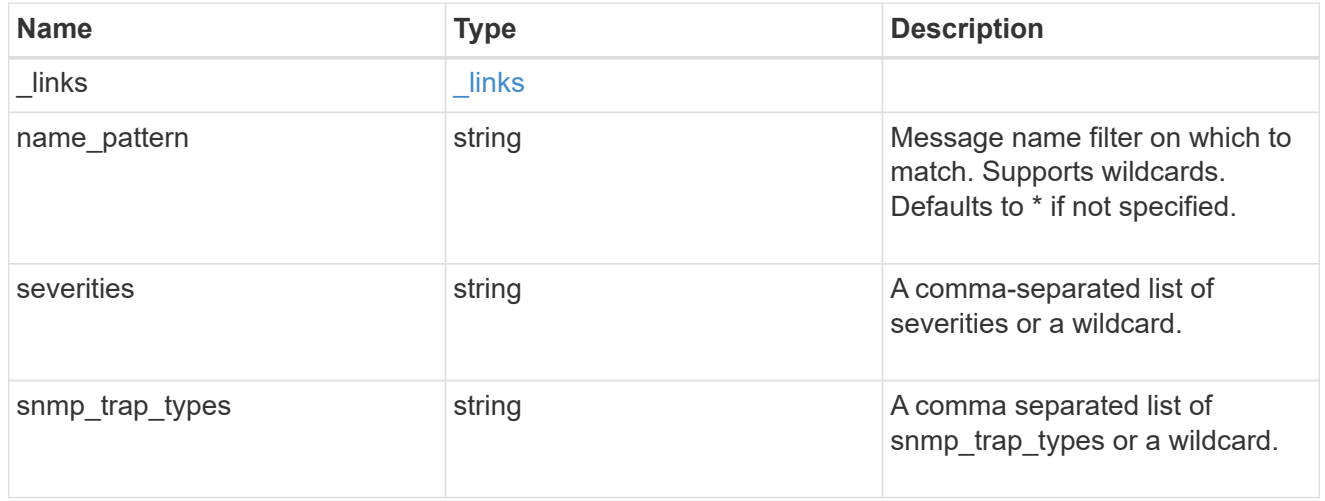

#### parameter\_criteria

Criterion used for parameter based filtering

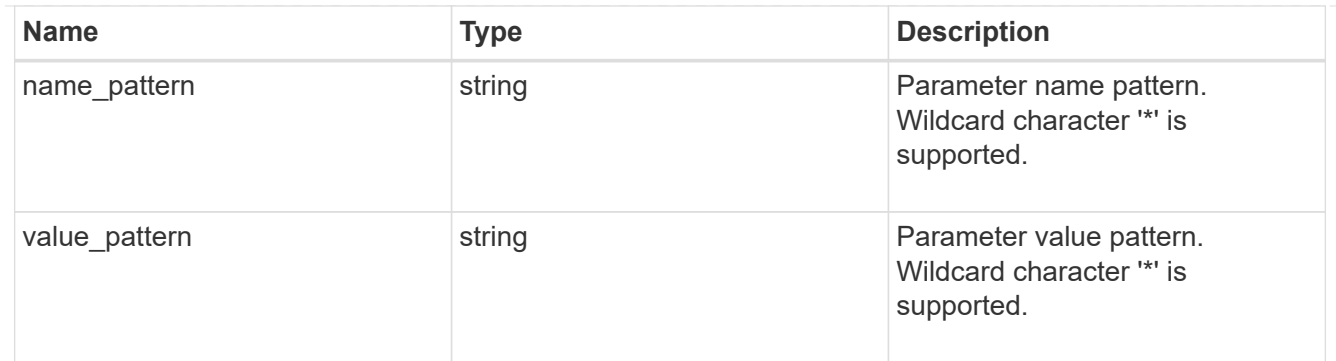

rules

Rule for an event filter

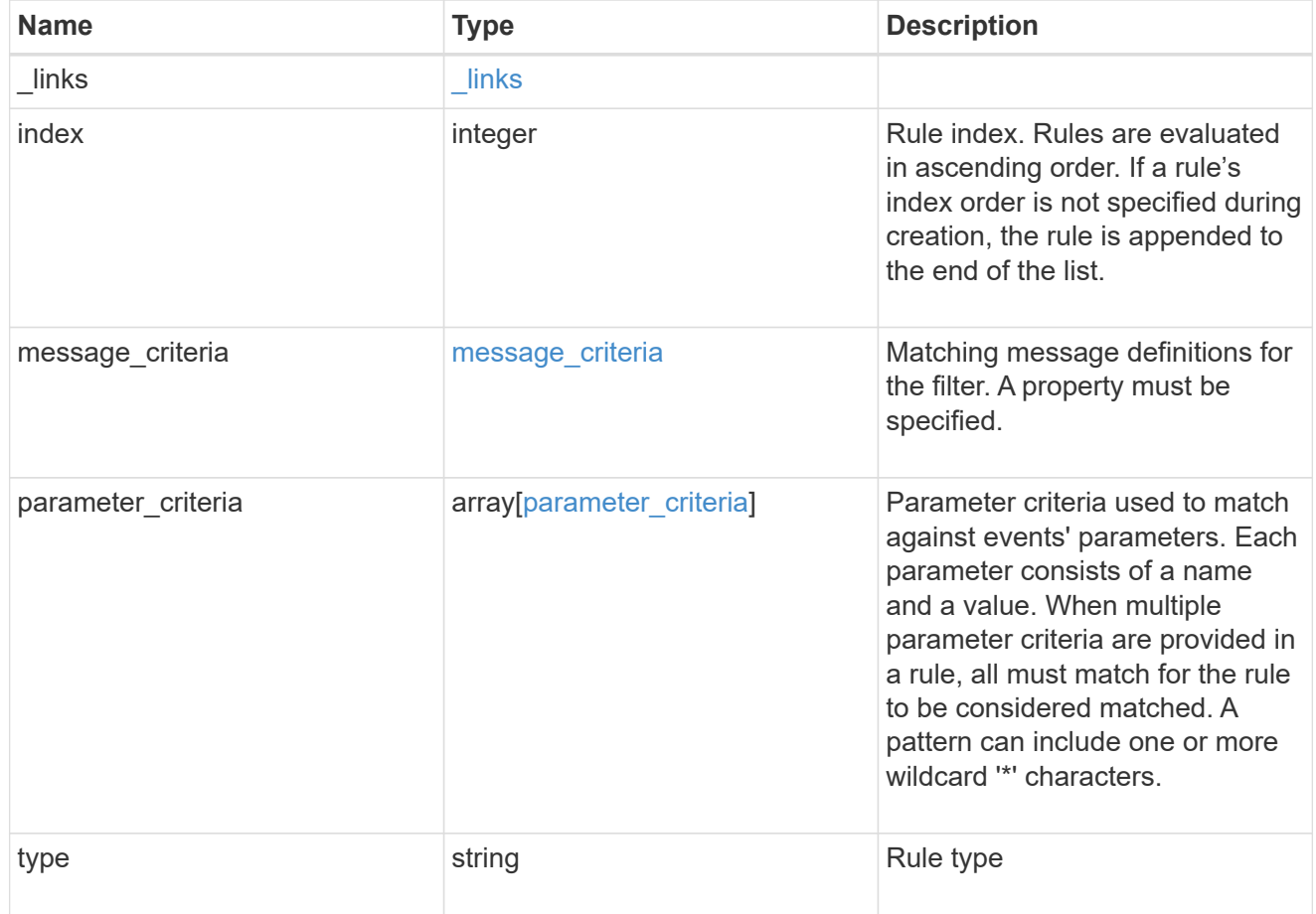

## ems\_filter

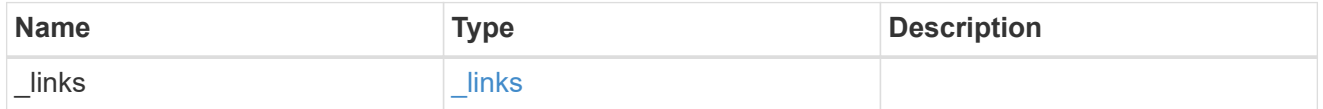
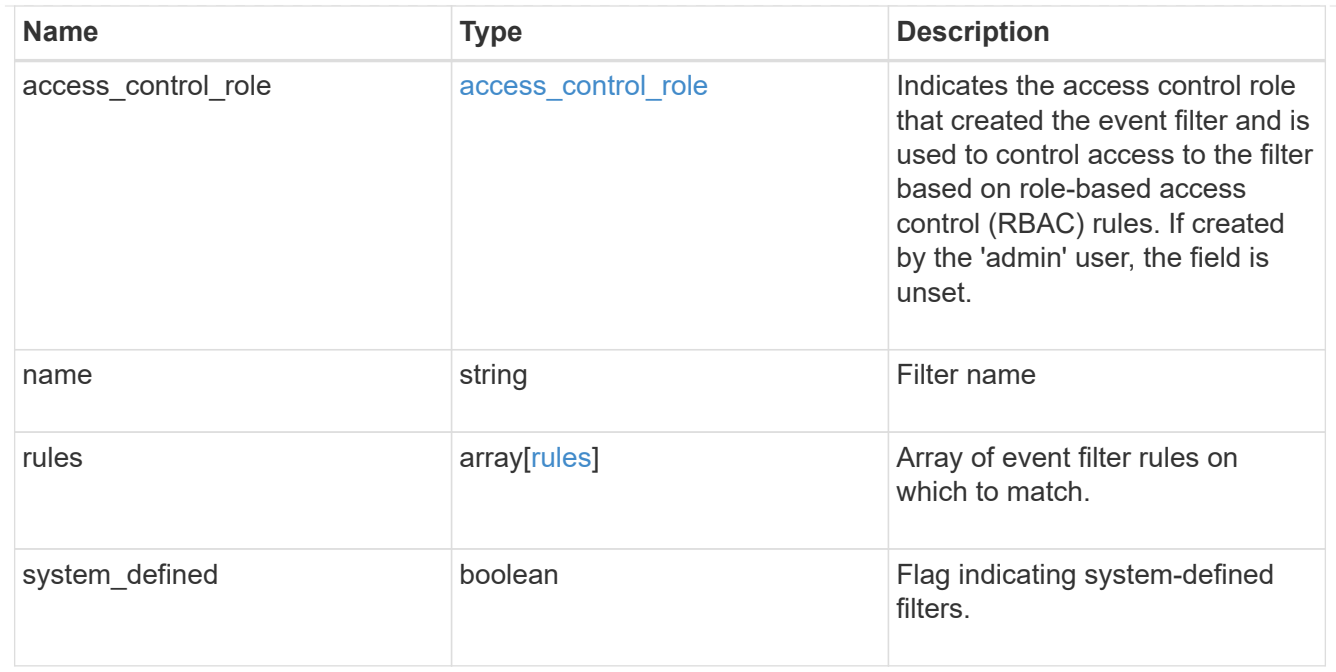

## \_links

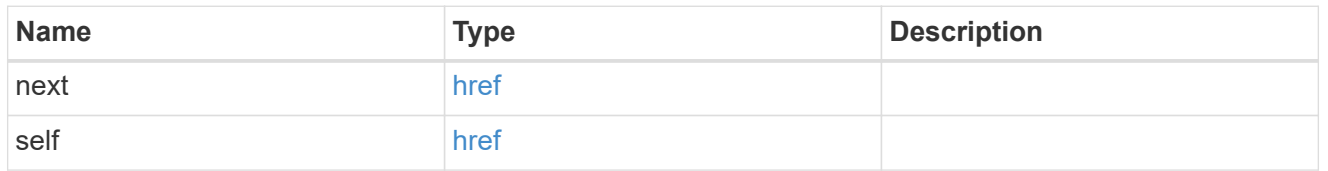

#### records

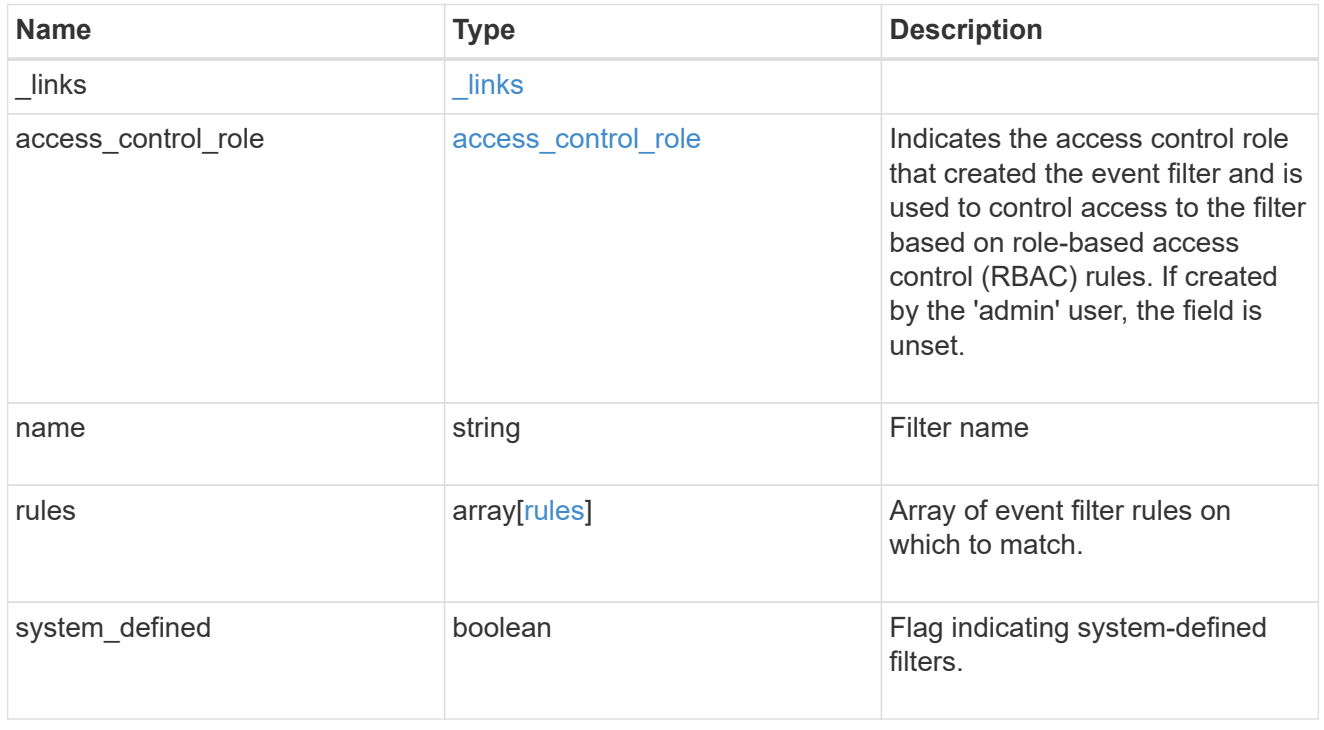

error\_arguments

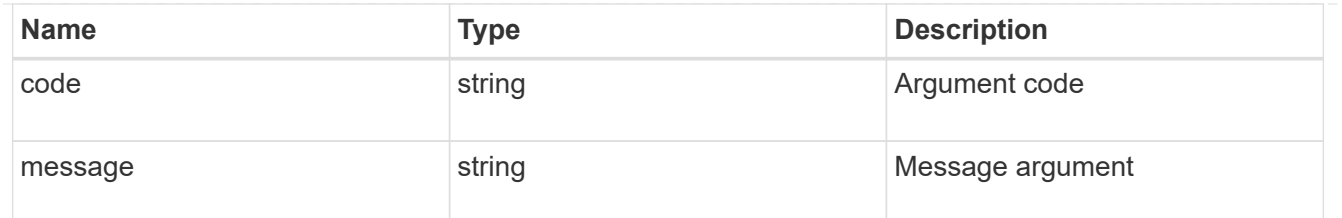

returned\_error

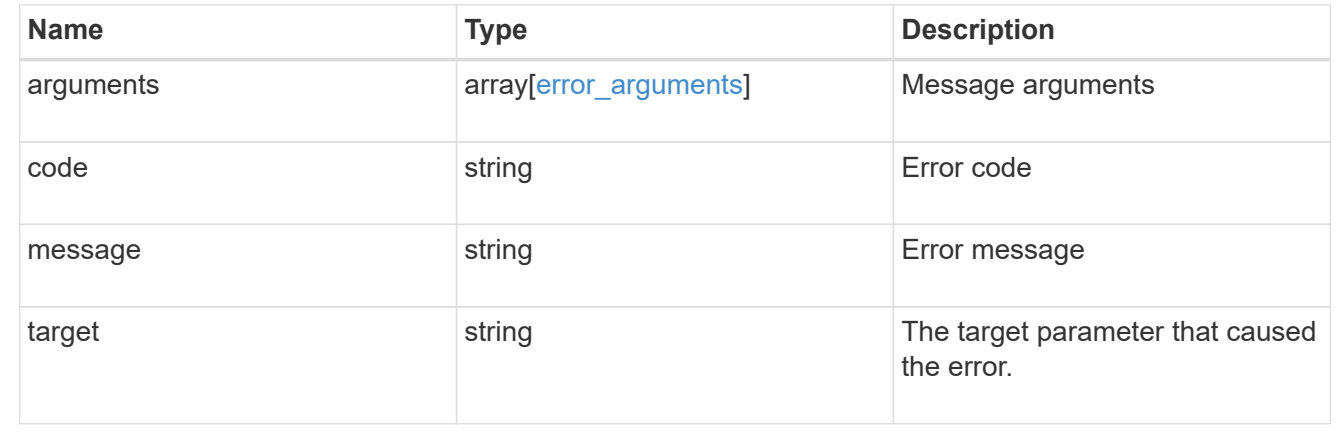

# **Manage event filters**

# **Support EMS filters name endpoint overview**

### **Overview**

Manages a specific filter instance. See the documentation for /support/ems/filters for details on the various properties.

### **Examples**

#### **Retrieving a specific filter instance**

```
# The API:
GET /api/support/ems/filters/{name}
# The call:
curl -X GET "https://<mgmt-ip>/api/support/ems/filters/aggregate-events"
-H "accept: application/hal+json"
# The response:
200 OK
# JSON Body
{
"name": "aggregate-events",
"rules": [
```

```
  {
      "index": 1,
      "type": "include",
      "message_criteria": {
      "name pattern": "*",
        "severities": "emergency,alert,error,notice",
      "snmp trap types": "*",
      " links": {
           "related": {
             "href":
"/api/support/ems/messages?name=*&severity=emergency,alert,error,notice&sn
mp_trap_type=*"
          }
  }
      },
      "parameter_criteria": [
        {
         "name pattern": "type",
         "value pattern": "aggregate"
        }
    \frac{1}{\sqrt{2}}  "_links": {
        "self": {
           "href": "/api/support/ems/filters/aggregate-events/rules/1"
        }
      }
    },
    {
      "index": 2,
      "type": "exclude",
      "message_criteria": {
      "name pattern": "*",
        "severities": "*",
        "snmp_trap_types": "*",
        "_links": {
           "related": {
             "href":
"/api/support/ems/messages?name=*&severity=*&snmp_trap_type=*"
  }
        }
      },
      "parameter_criteria": [
        {
         "name pattern": "*",
         "value pattern": "*"
        }
```

```
\frac{1}{\sqrt{2}}  "_links": {
        "self": {
            "href": "/api/support/ems/filters/aggregate-events/rules/2"
         }
       }
    }
\frac{1}{\sqrt{2}}"_links": {
   "self": {
       "href": "/api/support/ems/filters/aggregate-events"
    }
}
}
```
#### **Updating an existing filter with a new rule**

```
# The API:
PATCH /api/support/ems/filters/{name}
# The call:
curl -X PATCH "https://<mgmt-ip>/api/support/ems/filters/test-filter" -H
"accept: application/hal+json" -H "Content-Type: application/json" -d
"@test ems filters patch.txt"
test ems filters patch.txt(body):
{
"rules": [
    {
      "type": "include",
      "message_criteria": {
      "name_pattern": "wafl.*",
        "severities": "error"
      }
    }
]
}
# The response:
200 OK
```
#### **Deleting an existing filter**

```
# The API:
DELETE /api/support/ems/filters/{name}
# The call:
curl -X DELETE "https://<mgmt-ip>/api/support/ems/filters/test-filter" -H
"accept: application/hal+json"
# The response:
200 OK
```
# **Delete an event filter**

DELETE /support/ems/filters/{name}

#### **Introduced In:** 9.6

Deletes an event filter.

#### **Related ONTAP commands**

• event filter delete

#### **Parameters**

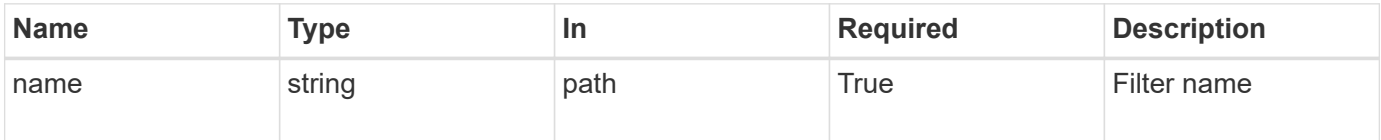

#### **Response**

```
Status: 200, Ok
```
## **Error**

Status: Default

## ONTAP Error Response Codes

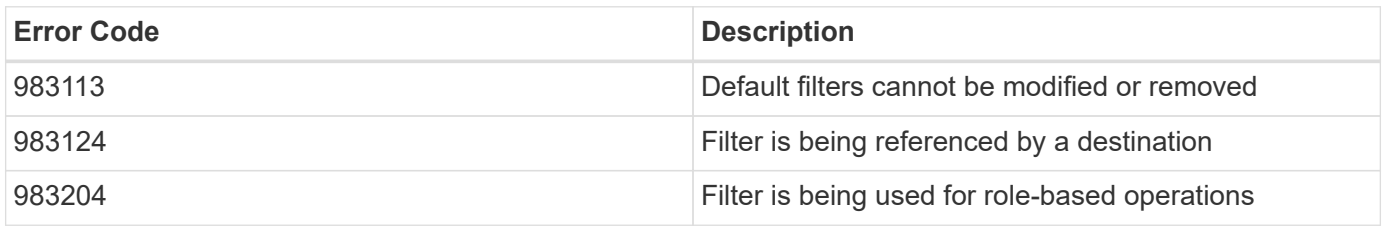

Also see the table of common errors in the [Response body](https://docs.netapp.com/us-en/ontap-restapi/{relative_path}getting_started_with_the_ontap_rest_api.html#Response_body) overview section of this documentation.

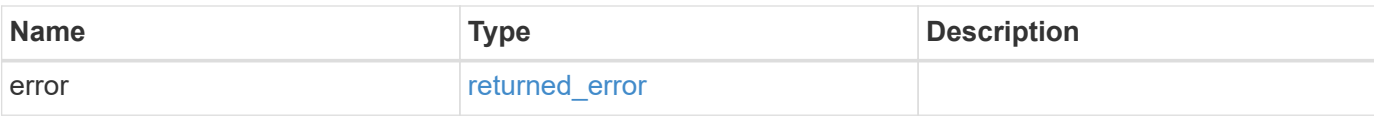

## **Example error**

```
{
   "error": {
     "arguments": {
       "code": "string",
       "message": "string"
     },
      "code": "4",
     "message": "entry doesn't exist",
     "target": "uuid"
   }
}
```
### **Definitions**

## **See Definitions**

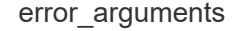

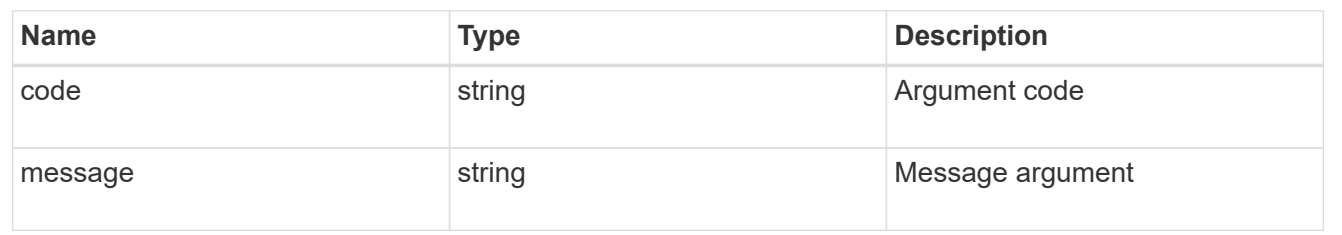

#### returned\_error

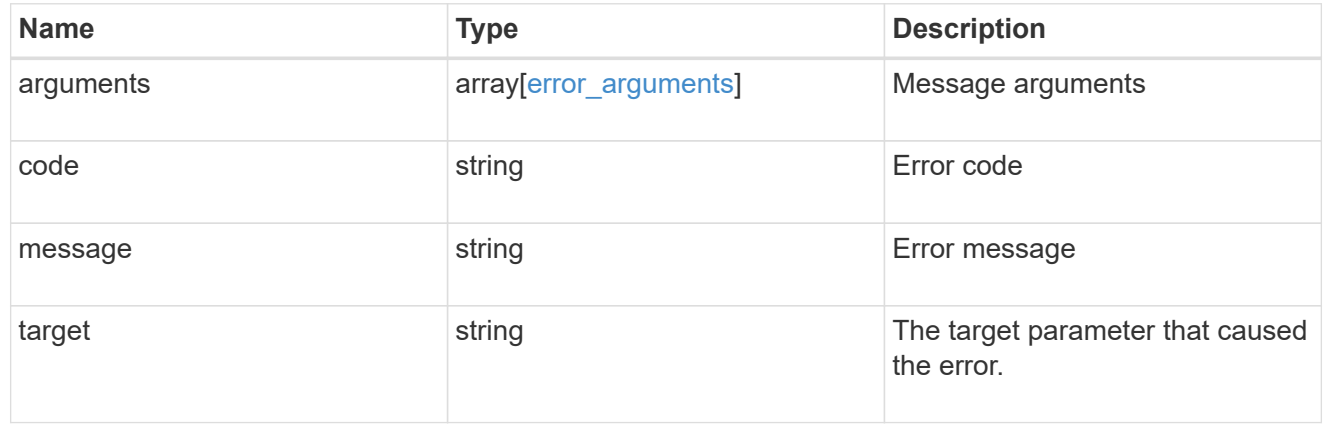

# **Retrieve an event filter**

GET /support/ems/filters/{name}

### **Introduced In:** 9.6

Retrieves an event filter.

## **Related ONTAP commands**

• event filter show

#### **Parameters**

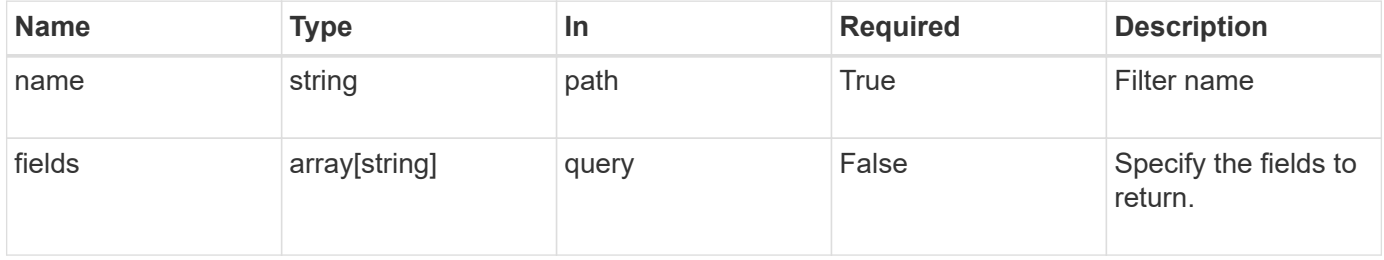

### **Response**

Status: 200, Ok

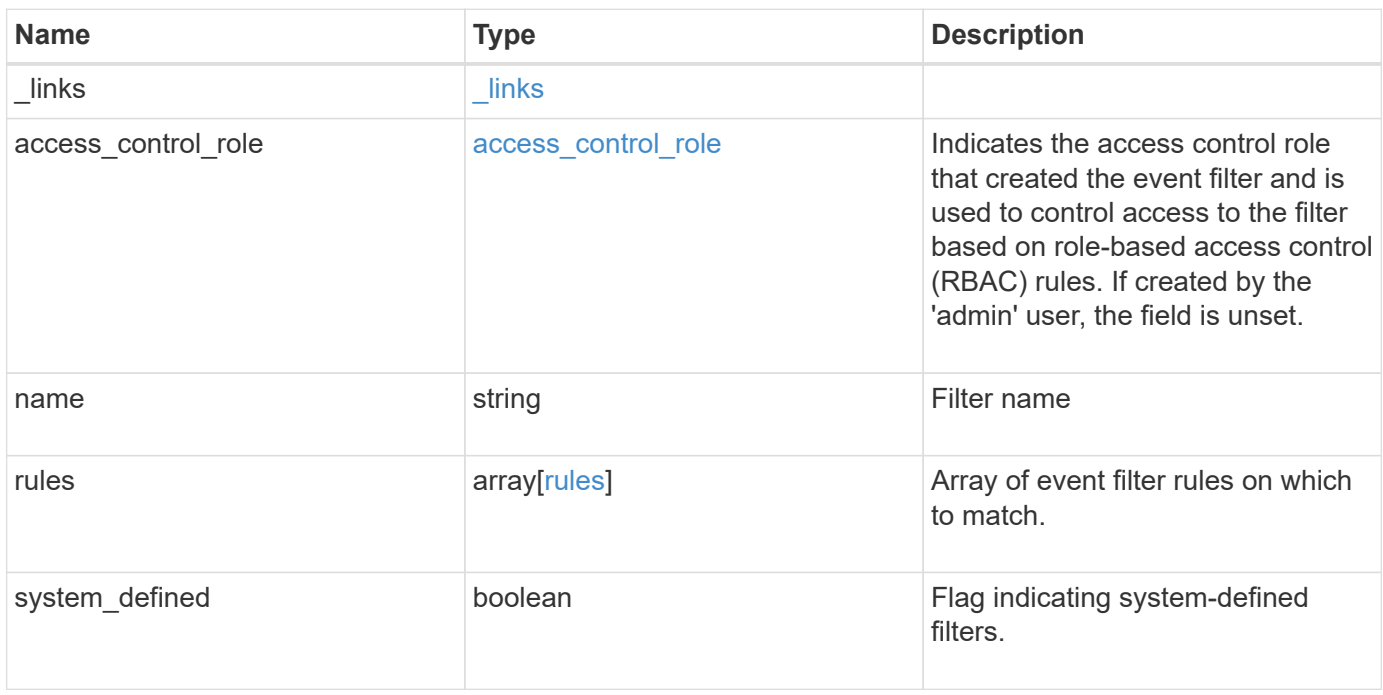

**Example response**

```
{
  " links": {
      "self": {
        "href": "/api/resourcelink"
      }
    },
  "access control role": {
      "_links": {
       "self": {
          "href": "/api/resourcelink"
       }
      },
      "name": "admin"
    },
    "name": "wafl-critical-events",
    "rules": {
      "_links": {
        "self": {
          "href": "/api/resourcelink"
        }
      },
      "index": 1,
      "message_criteria": {
       "_links": {
          "related": {
            "href": "/api/resourcelink"
          }
        },
      "name_pattern": "wafl.*",
        "severities": "emergency,alert,error",
      "snmp trap types": "standard, built in"
      },
    "parameter criteria": {
     "name_pattern": "vol",
      "value pattern": "cloud*"
      },
      "type": "include"
    },
    "system_defined": 1
}
```
**Error**

Status: Default, Error

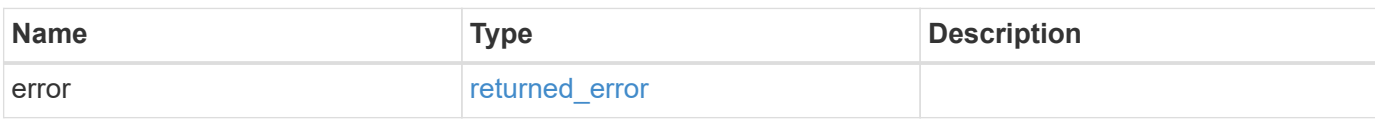

**Example error**

```
{
   "error": {
     "arguments": {
       "code": "string",
       "message": "string"
     },
      "code": "4",
      "message": "entry doesn't exist",
     "target": "uuid"
   }
}
```
## **Definitions**

#### **See Definitions**

href

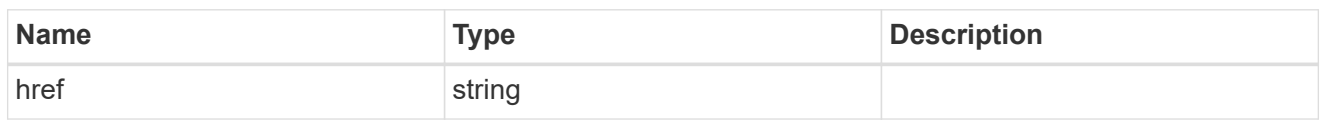

\_links

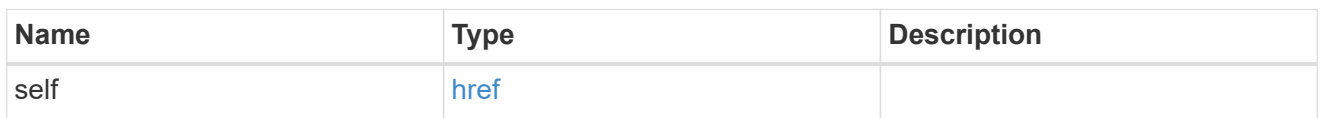

#### access\_control\_role

Indicates the access control role that created the event filter and is used to control access to the filter based on role-based access control (RBAC) rules. If created by the 'admin' user, the field is unset.

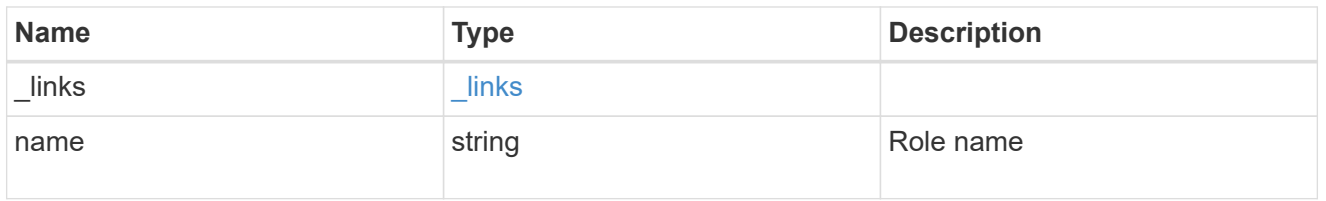

#### \_links

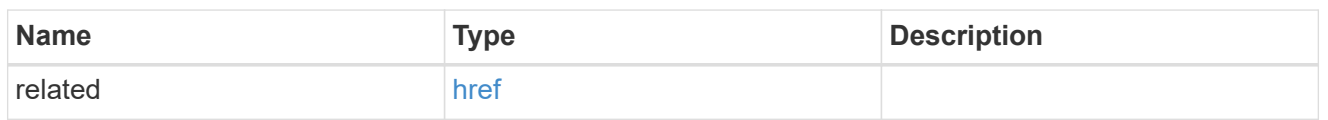

#### message\_criteria

Matching message definitions for the filter. A property must be specified.

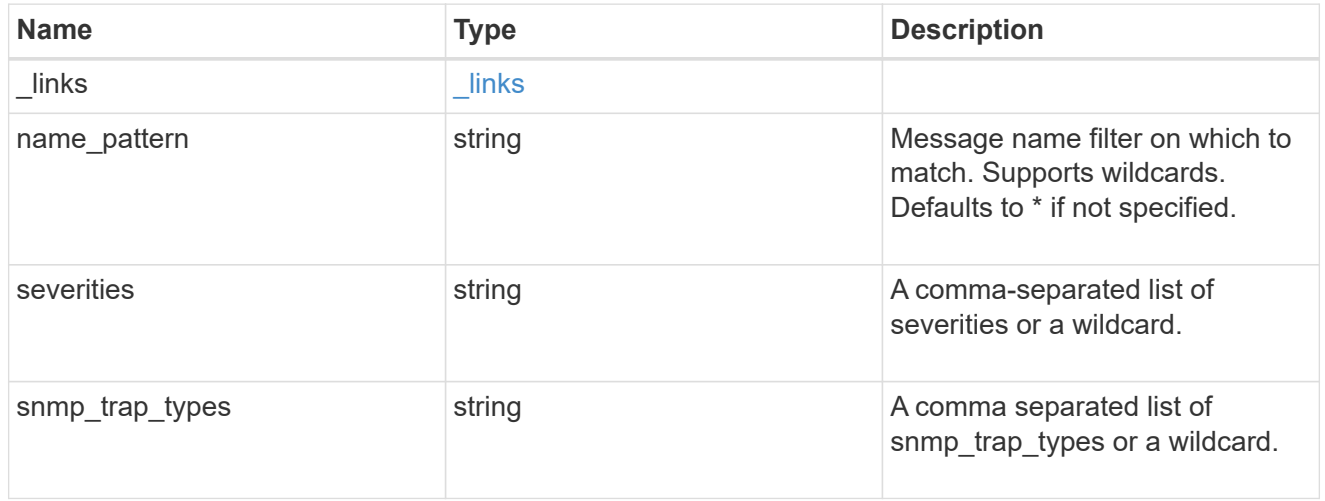

#### parameter\_criteria

Criterion used for parameter based filtering

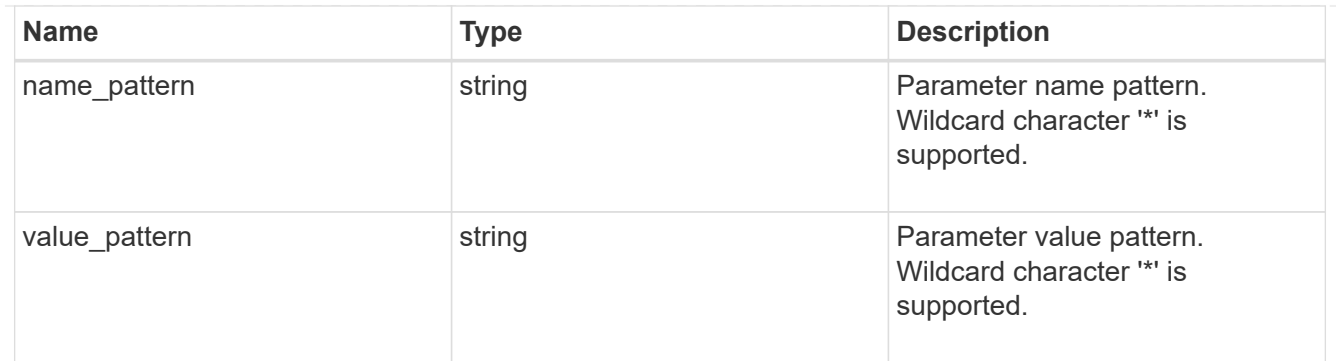

rules

Rule for an event filter

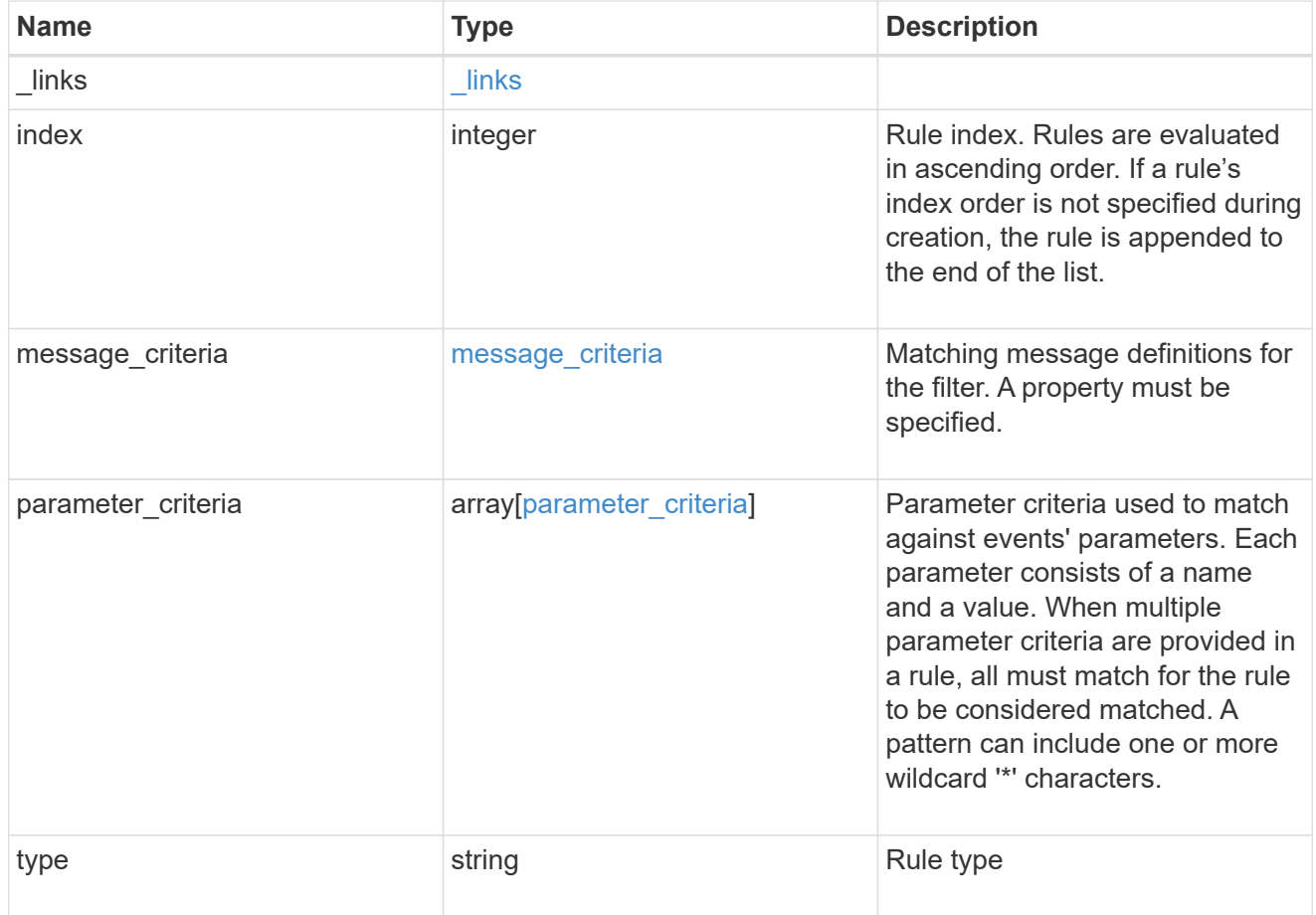

# error\_arguments

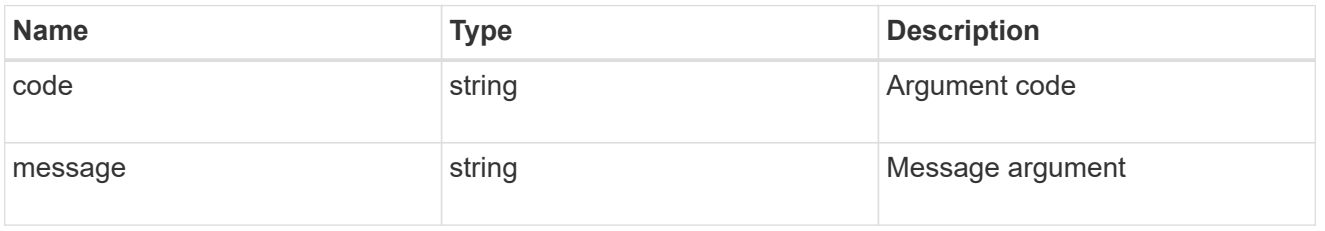

returned\_error

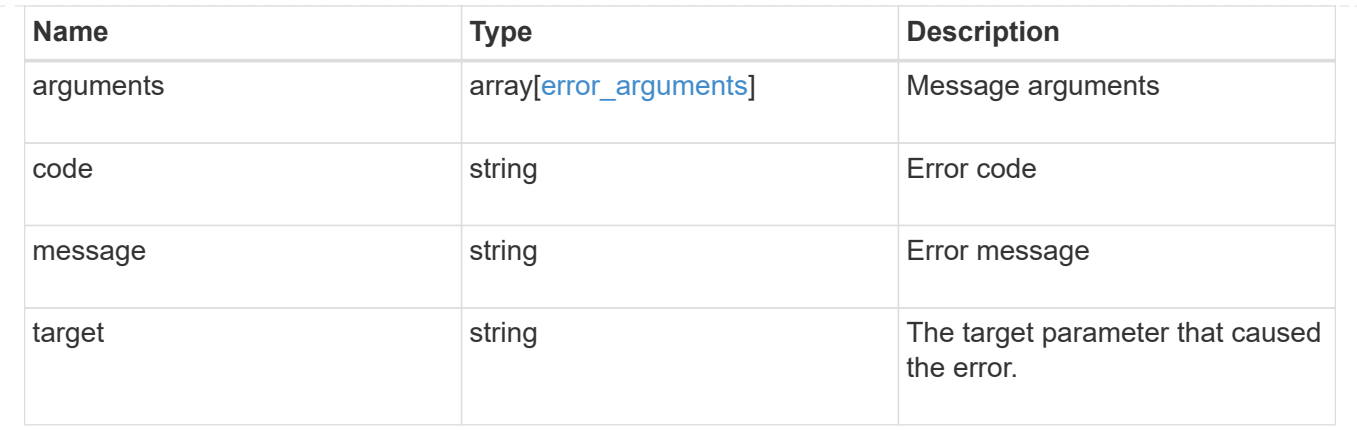

# **Update an event filter**

PATCH /support/ems/filters/{name}

## **Introduced In:** 9.6

Updates an event filter.

## **Recommended optional properties**

- new name New string that uniquely identifies a filter.
- rules New list of criteria used to match the filter with an event. The existing list is discarded.

## **Related ONTAP commands**

- event filter rename
- event filter rule add
- event filter rule delete
- event filter rule reorder

#### **Parameters**

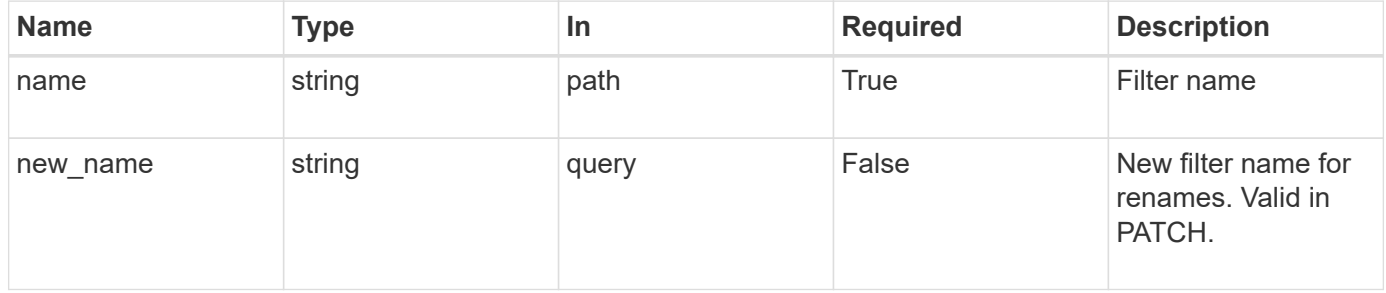

# **Request Body**

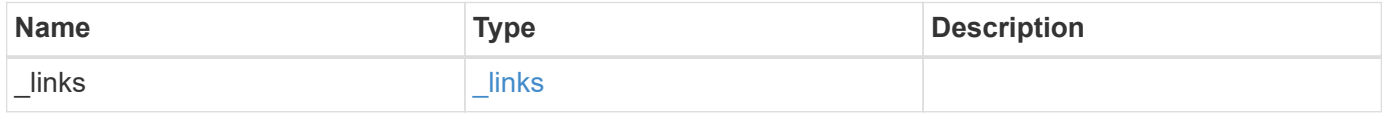

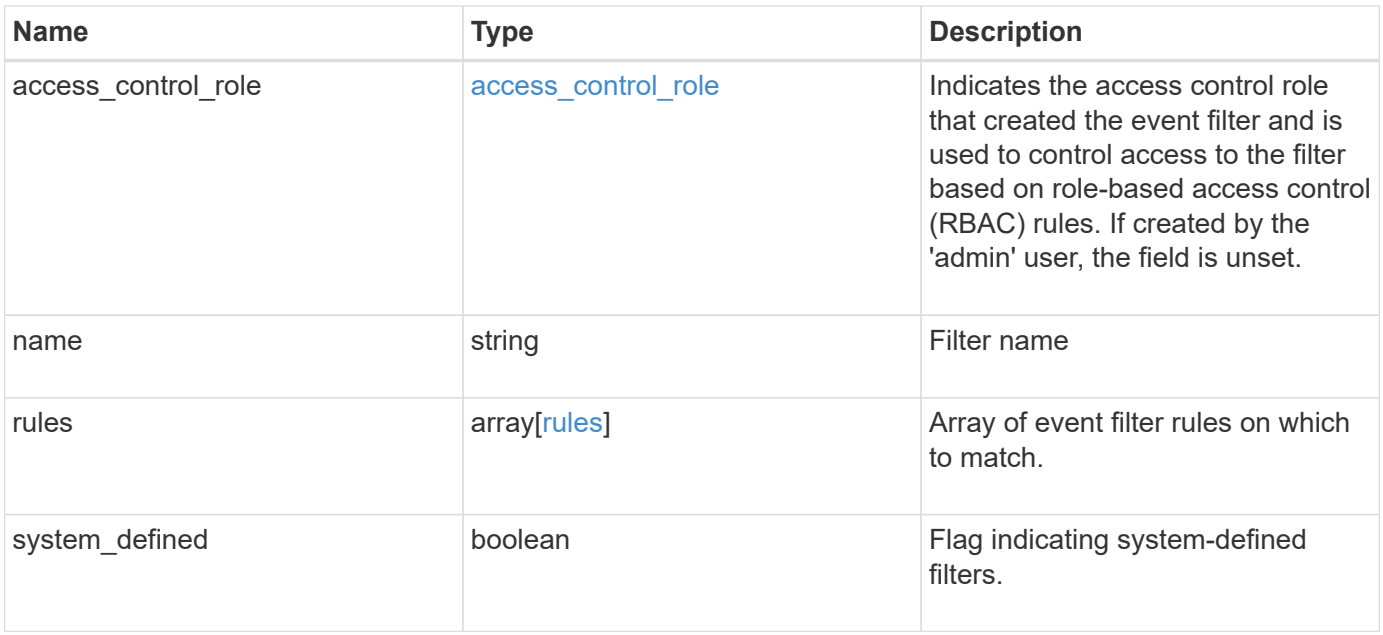

**Example request**

```
{
  " links": {
      "self": {
        "href": "/api/resourcelink"
     }
    },
  "access control role": {
      "_links": {
       "self": {
          "href": "/api/resourcelink"
       }
      },
      "name": "admin"
    },
    "name": "wafl-critical-events",
    "rules": {
      "_links": {
        "self": {
          "href": "/api/resourcelink"
       }
      },
      "index": 1,
      "message_criteria": {
       "_links": {
          "related": {
            "href": "/api/resourcelink"
          }
        },
      "name_pattern": "wafl.*",
        "severities": "emergency,alert,error",
      "snmp trap types": "standard, built in"
      },
    "parameter criteria": {
     "name pattern": "vol",
      "value pattern": "cloud*"
      },
      "type": "include"
    },
    "system_defined": 1
}
```
## **Response**

Status: 200, Ok

# **Error**

Status: Default

# ONTAP Error Response Codes

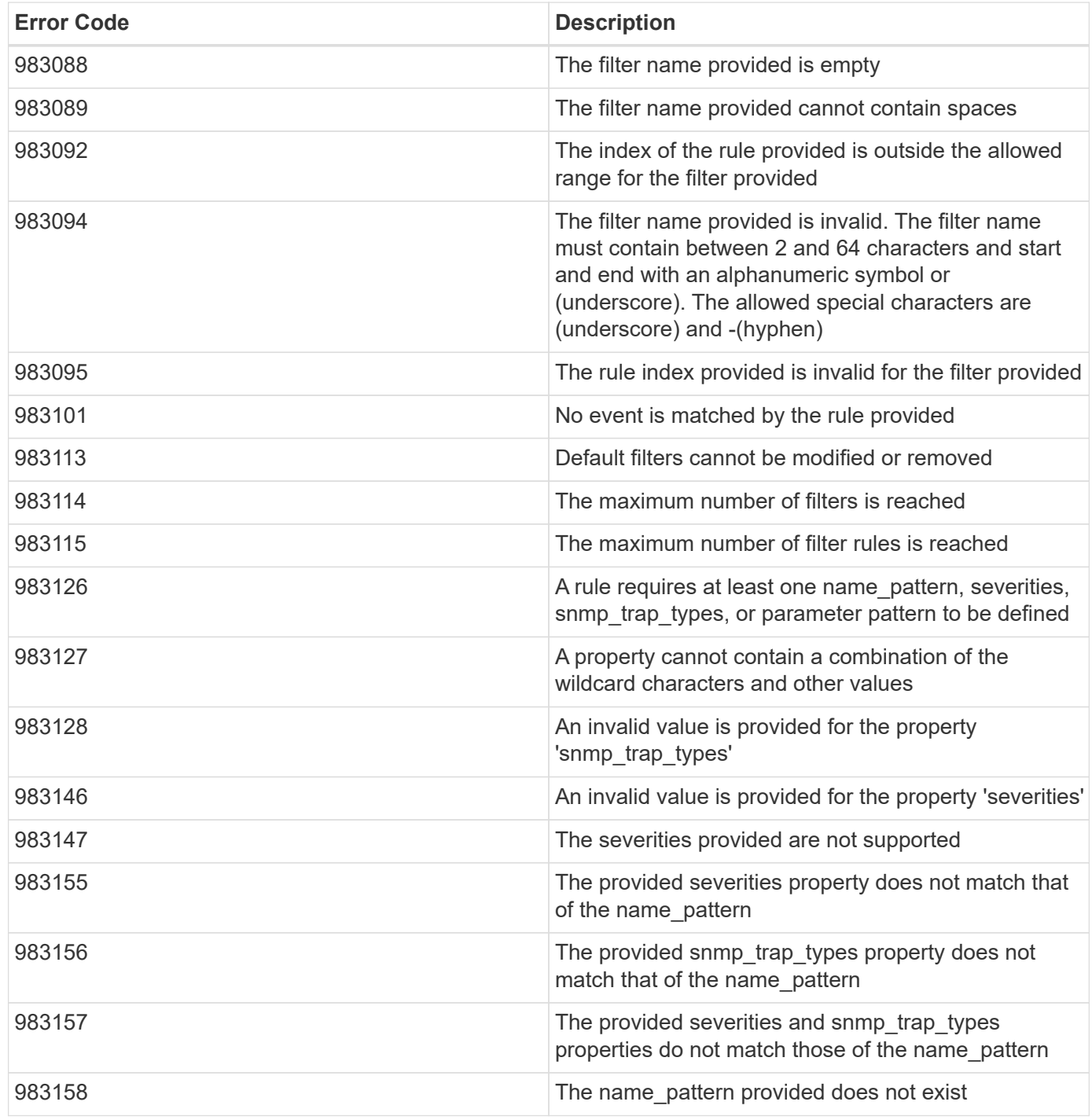

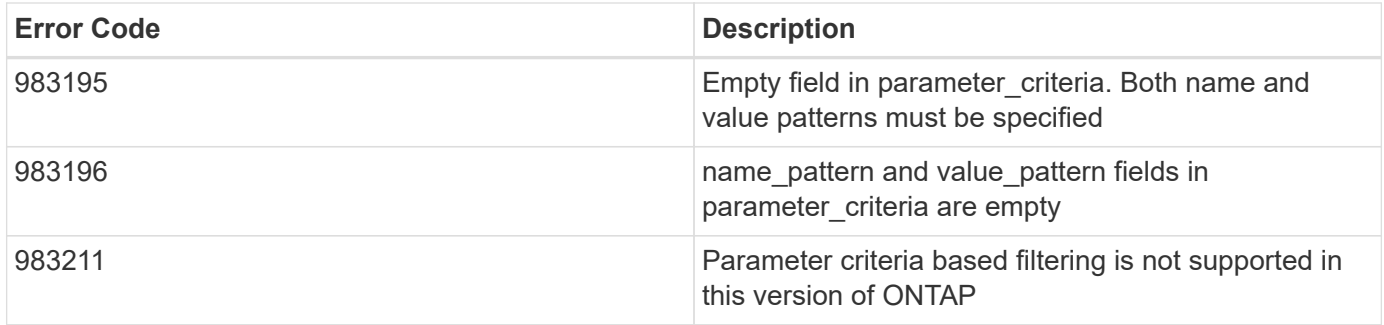

Also see the table of common errors in the [Response body](https://docs.netapp.com/us-en/ontap-restapi/{relative_path}getting_started_with_the_ontap_rest_api.html#Response_body) overview section of this documentation.

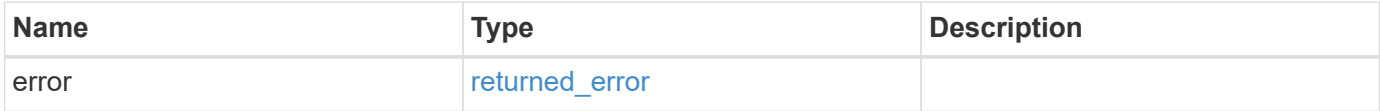

#### **Example error**

```
{
   "error": {
      "arguments": {
       "code": "string",
       "message": "string"
      },
      "code": "4",
      "message": "entry doesn't exist",
      "target": "uuid"
   }
}
```
## **Definitions**

#### **See Definitions**

href

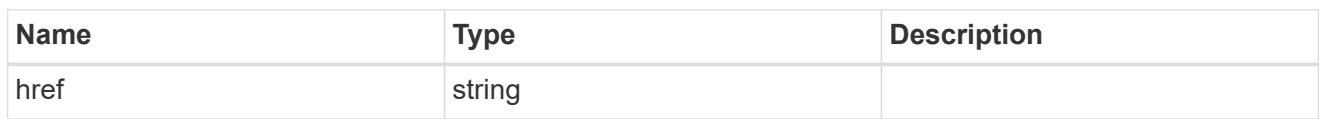

\_links

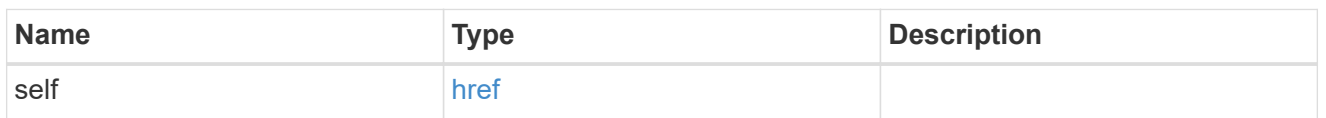

#### access\_control\_role

Indicates the access control role that created the event filter and is used to control access to the filter based on role-based access control (RBAC) rules. If created by the 'admin' user, the field is unset.

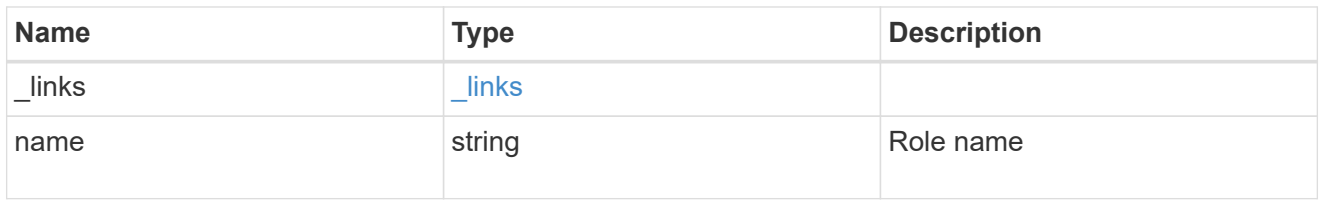

#### \_links

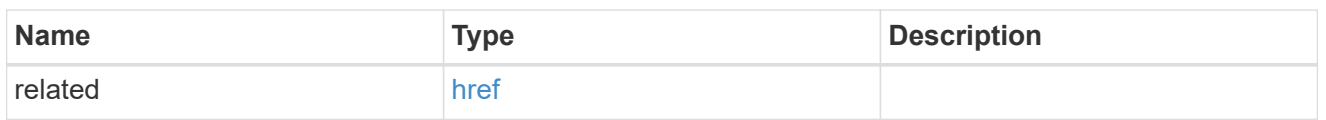

### message\_criteria

Matching message definitions for the filter. A property must be specified.

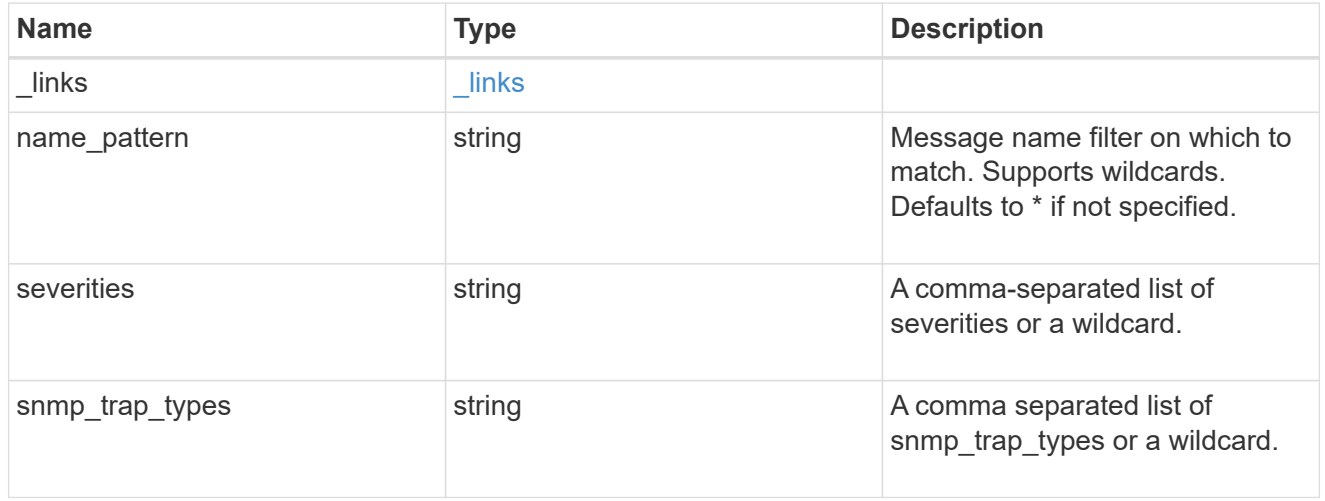

#### parameter\_criteria

Criterion used for parameter based filtering

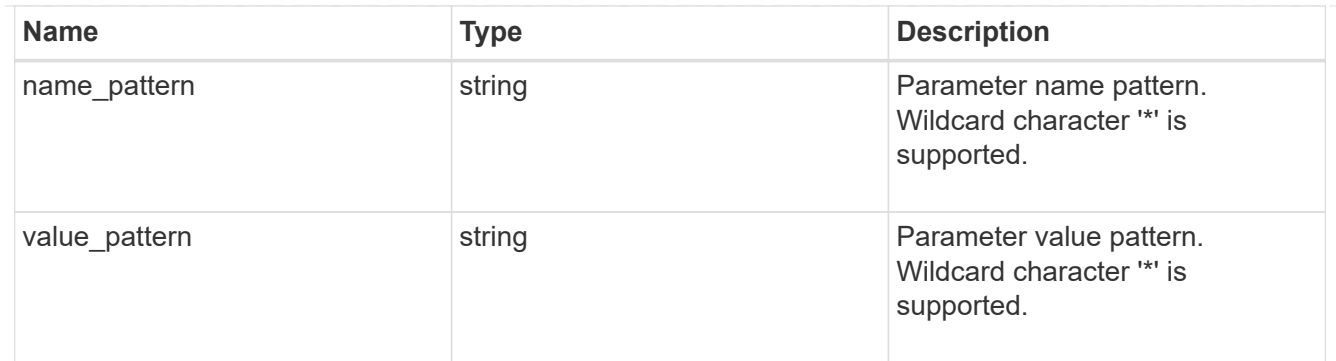

rules

Rule for an event filter

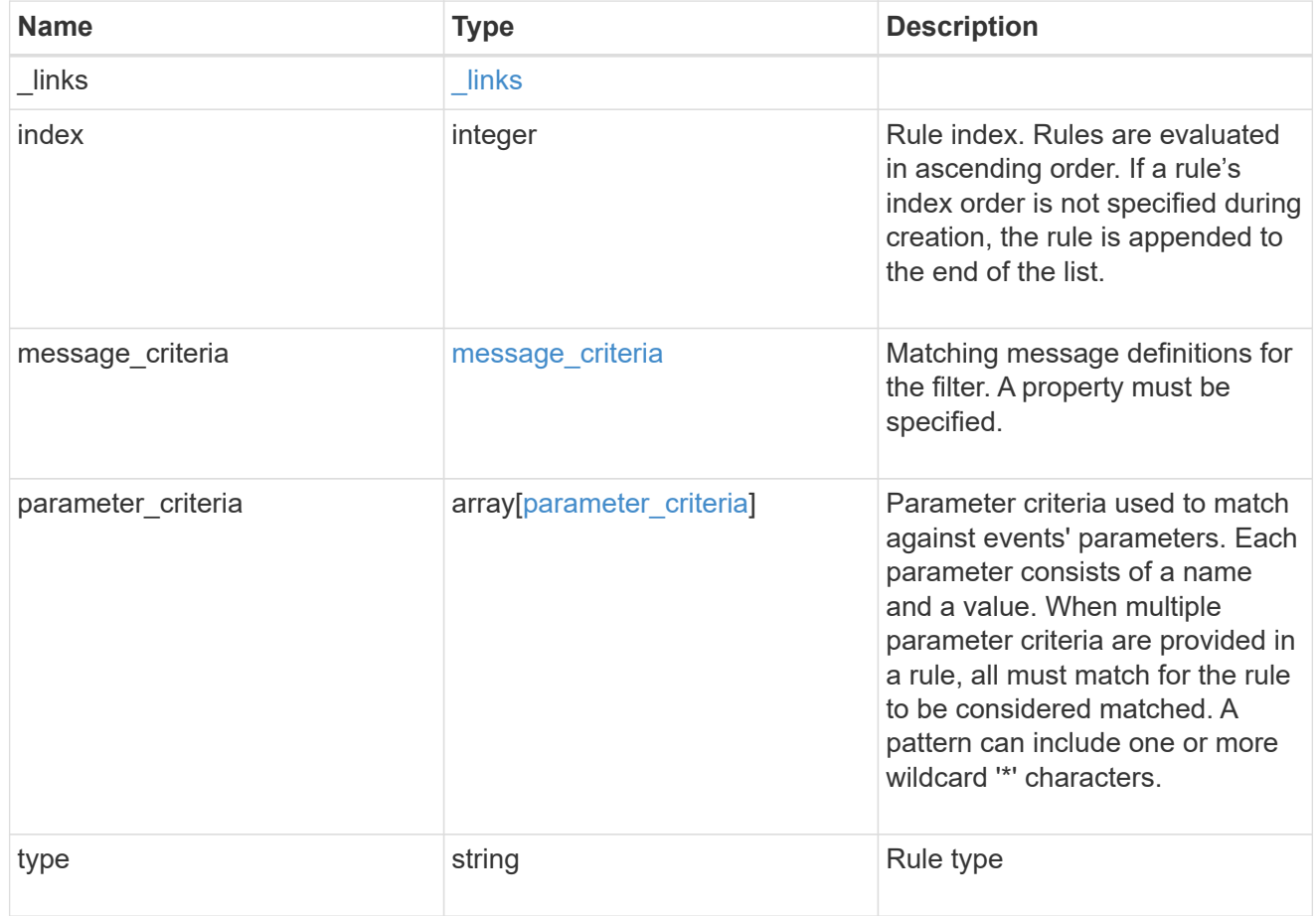

# ems\_filter

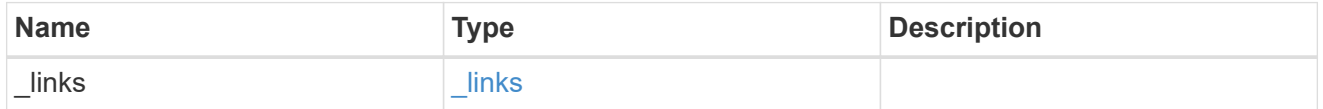

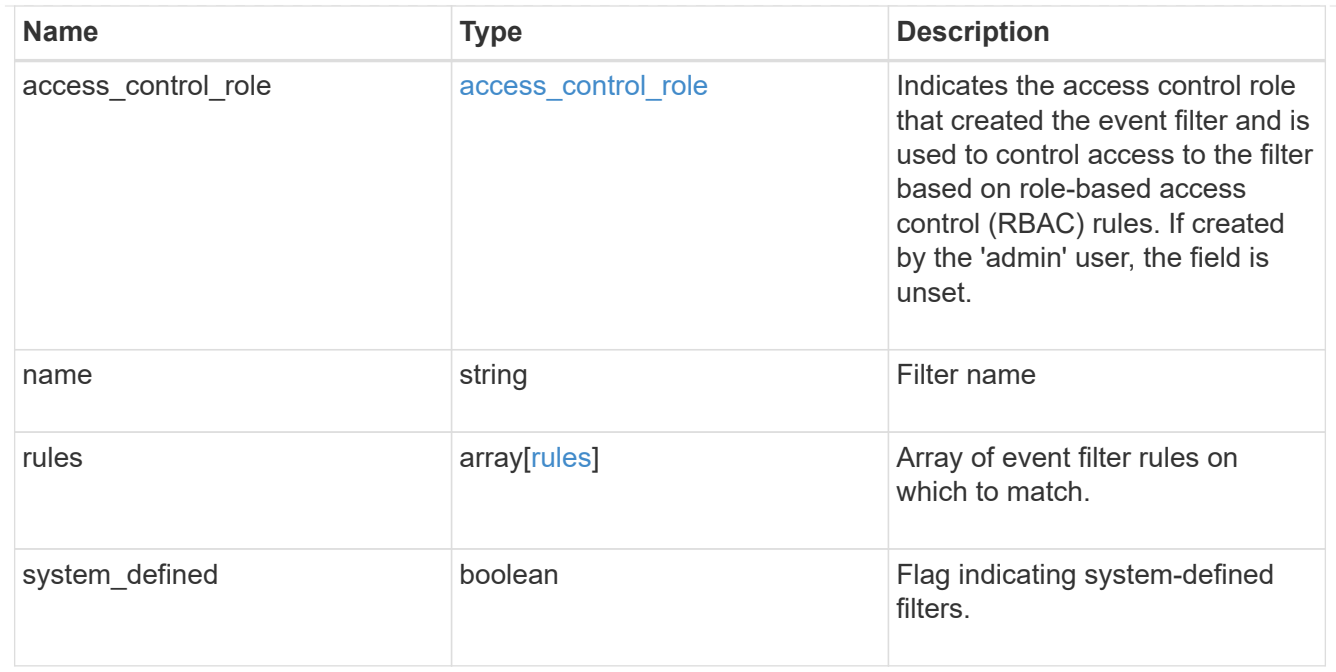

#### error\_arguments

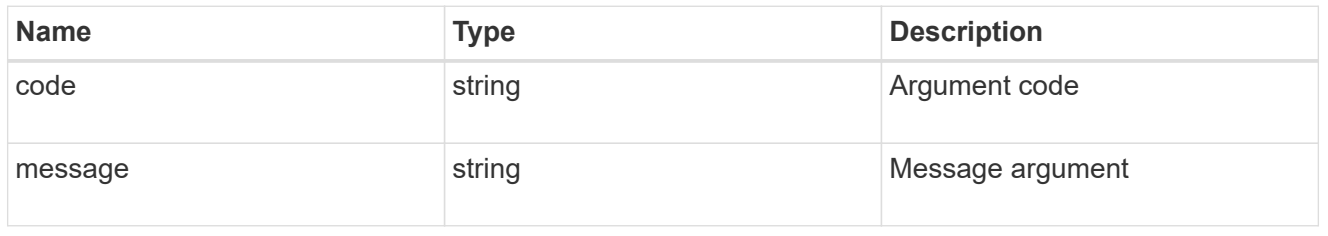

### returned\_error

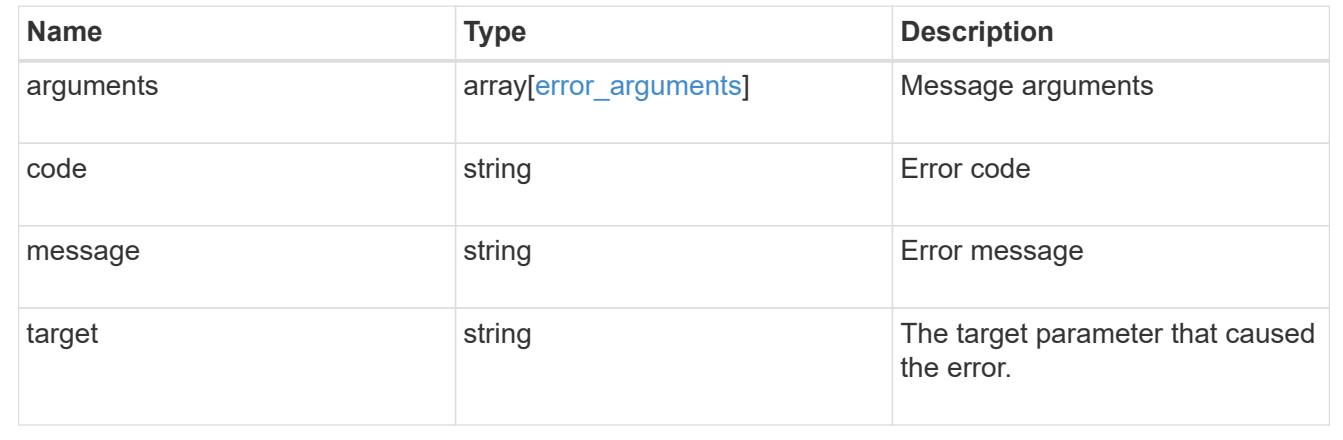

# **Create or retrieve filter rules**

# **Support EMS filters name rules endpoint overview**

# **Overview**

Manages the list of rules associated with a specific filter. A filter contains a list of rules that are evaluated to determine whether an event matches the filter. When a rule matches an event, the filter is considered a match. See the documentation for /support/ems/filters for details on the various properties in a rule.

#### **Examples**

**Retrieving the collection of rules connected to a filter**

```
# The API:
GET /api/support/ems/filters/{name}/rules
# The call:
curl -X GET "https://<mgmt-ip>/api/support/ems/filters/no-info-debug-
events/rules" -H "accept: application/hal+json"
# The response:
200 OK
# JSON Body
{
"records": [
    {
      "index": 1,
      "_links": {
        "self": {
          "href": "/api/support/ems/filters/no-info-debug-events/rules/1"
        }
      }
  \},
    {
      "index": 2,
    " links": {
        "self": {
          "href": "/api/support/ems/filters/no-info-debug-events/rules/2"
        }
      }
    }
\frac{1}{2},
"num records": 2,
"_links": {
    "self": {
      "href": "/api/support/ems/filters/no-info-debug-events/rules"
    }
}
}
```

```
Creating a new rule under an existing filter
```
Ŧ

The absence of a position index appends the rule to the end of the list.

```
# The API:
POST /api/support/ems/filters/{name}/rules
# The call:
curl -X POST "https://<mgmt-ip>/api/support/ems/filters/test-filter/rules"
-H "accept: application/hal+json" -H "Content-Type: application/json" -d
"@test_ems_filter_rules_post.txt"
test_ems_filter_rules_post.txt(body):
# JSON Body
{
"type": "include",
"message_criteria": {
 "name pattern": "wafl.*",
   "severities": "error,informational"
}
}
# The response:
201 Created
```
# **Retrieve event filter rules**

GET /support/ems/filters/{name}/rules

### **Introduced In:** 9.6

Retrieves event filter rules.

### **Related ONTAP commands**

• event filter show

### **Parameters**

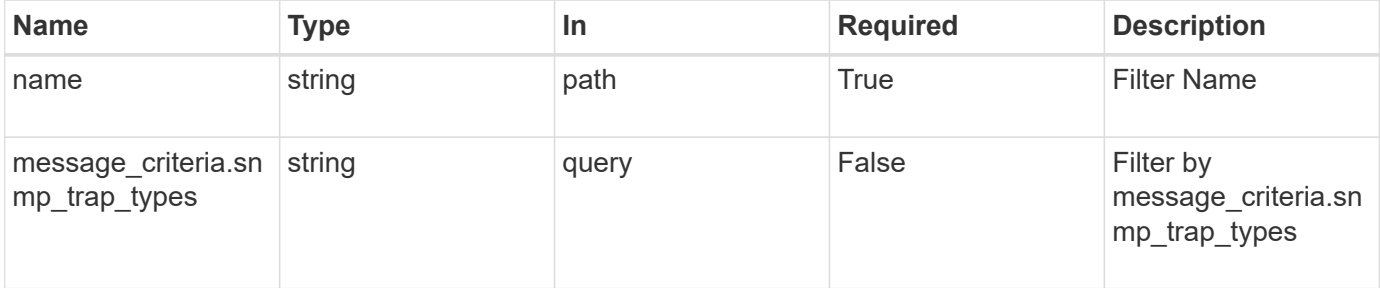

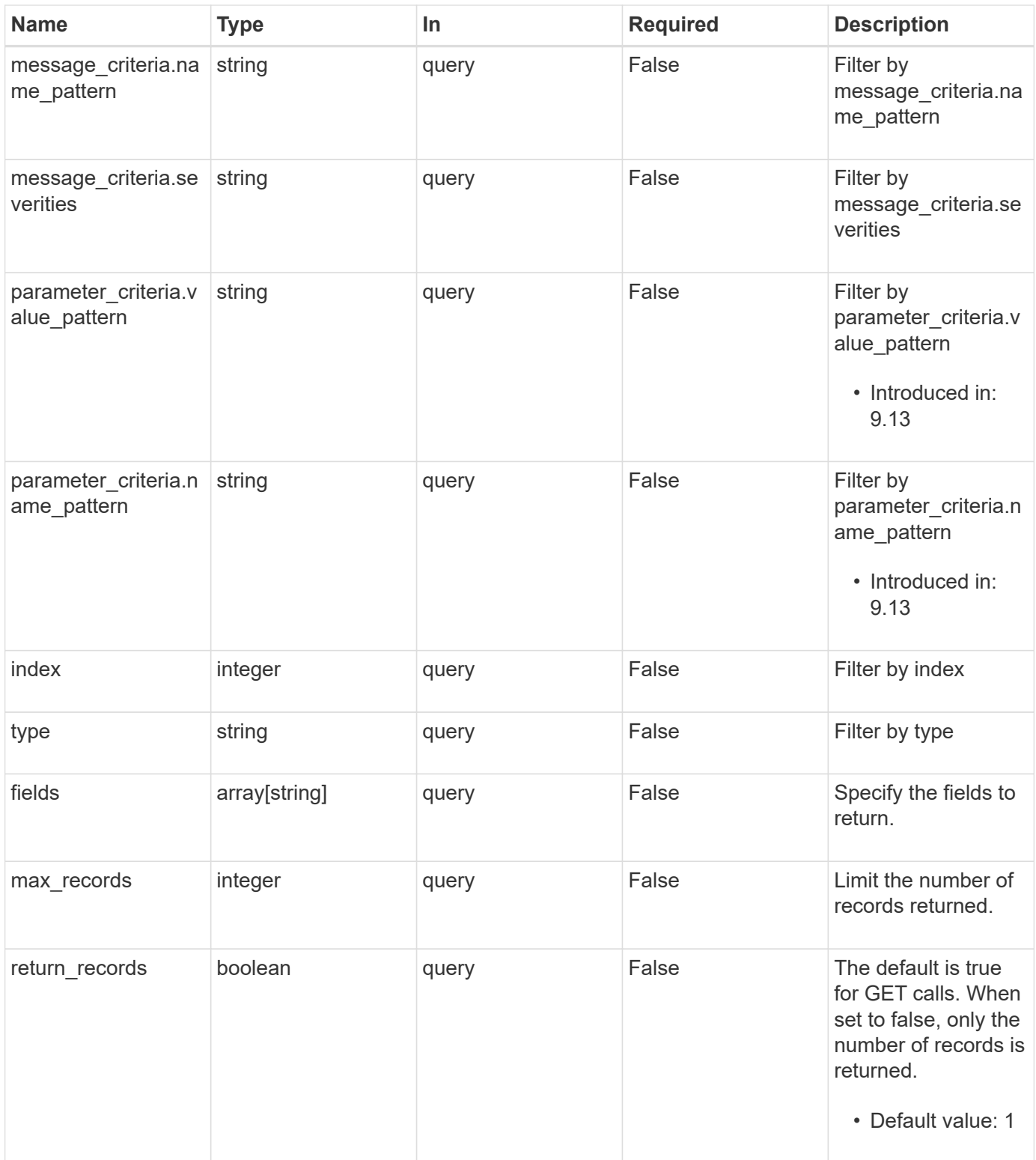

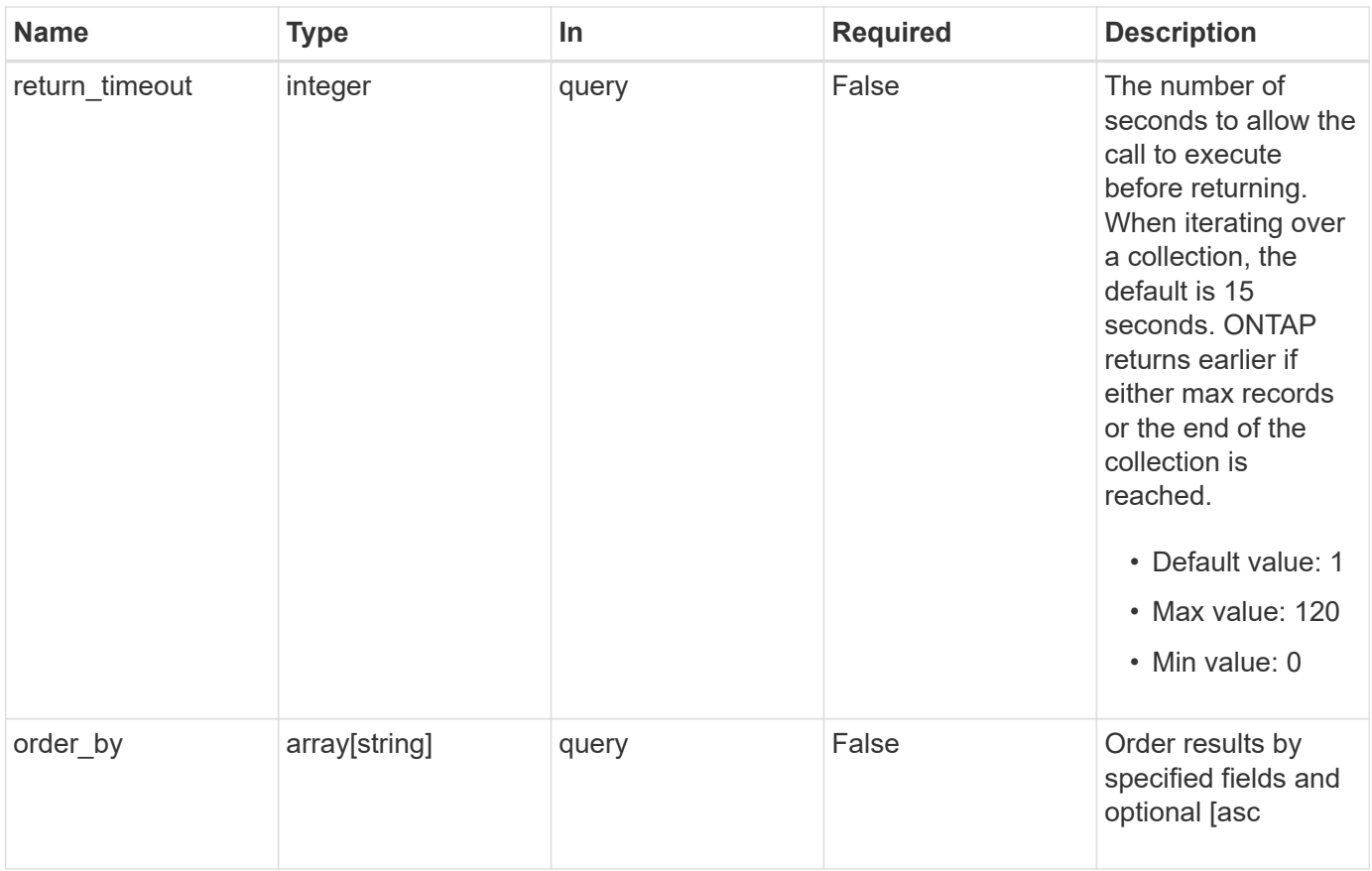

## **Response**

Status: 200, Ok

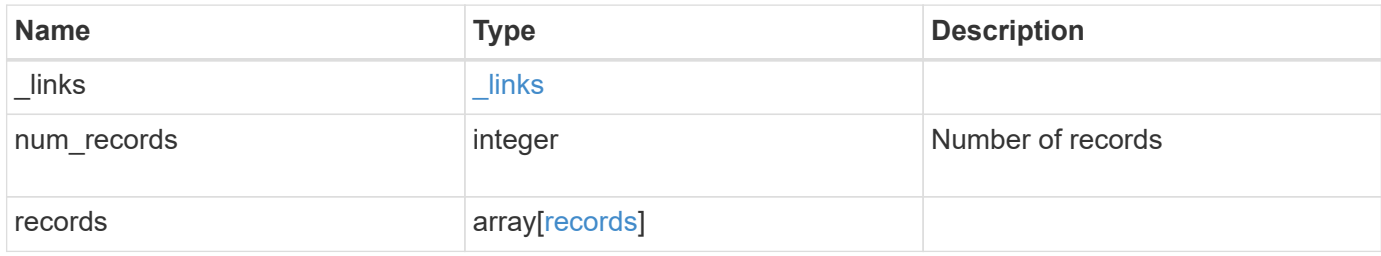

**Example response**

```
{
    "_links": {
      "next": {
        "href": "/api/resourcelink"
      },
      "self": {
       "href": "/api/resourcelink"
      }
    },
    "num_records": 1,
    "records": {
      "_links": {
        "self": {
          "href": "/api/resourcelink"
        }
      },
      "index": 1,
    "message criteria": {
        "_links": {
          "related": {
             "href": "/api/resourcelink"
          }
        },
      "name_pattern": "wafl.*",
        "severities": "emergency,alert,error",
      "snmp trap types": "standard, built in"
      },
      "parameter_criteria": {
      "name_pattern": "vol",
      "value pattern": "cloud*"
      },
      "type": "include"
    }
}
```
# **Error**

Status: Default, Error

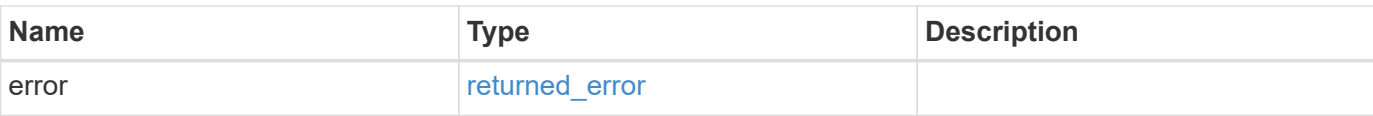

## **Example error**

```
{
   "error": {
     "arguments": {
       "code": "string",
       "message": "string"
      },
      "code": "4",
     "message": "entry doesn't exist",
     "target": "uuid"
   }
}
```
#### **Definitions**

#### **See Definitions**

href

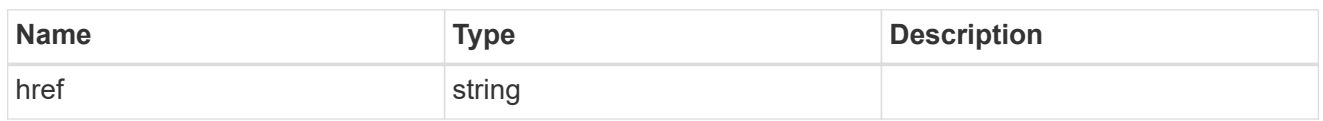

\_links

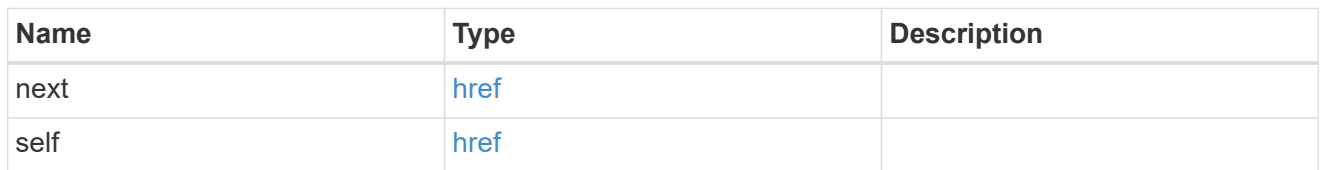

\_links

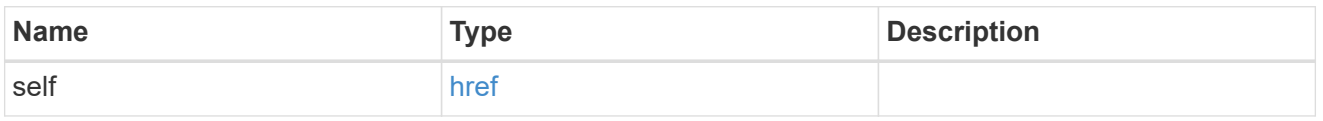

\_links

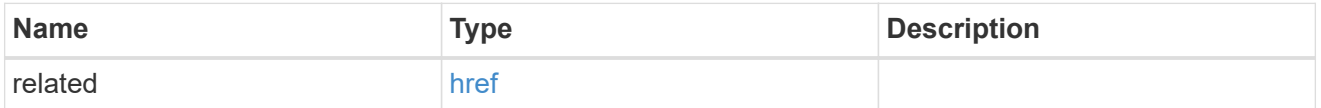

message\_criteria

Matching message definitions for the filter. A property must be specified.

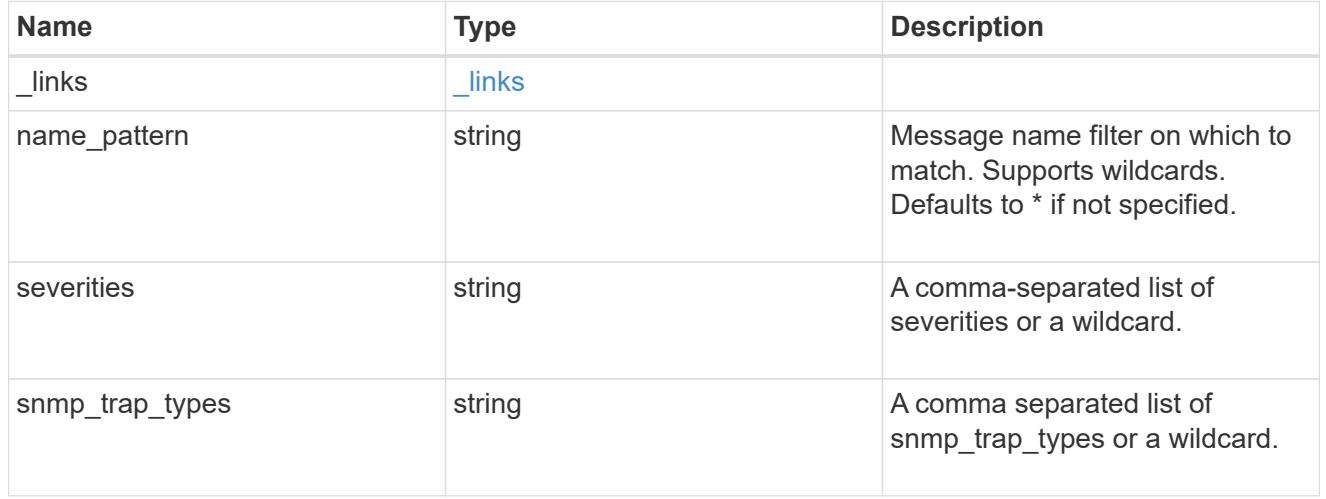

parameter\_criteria

Criterion used for parameter based filtering

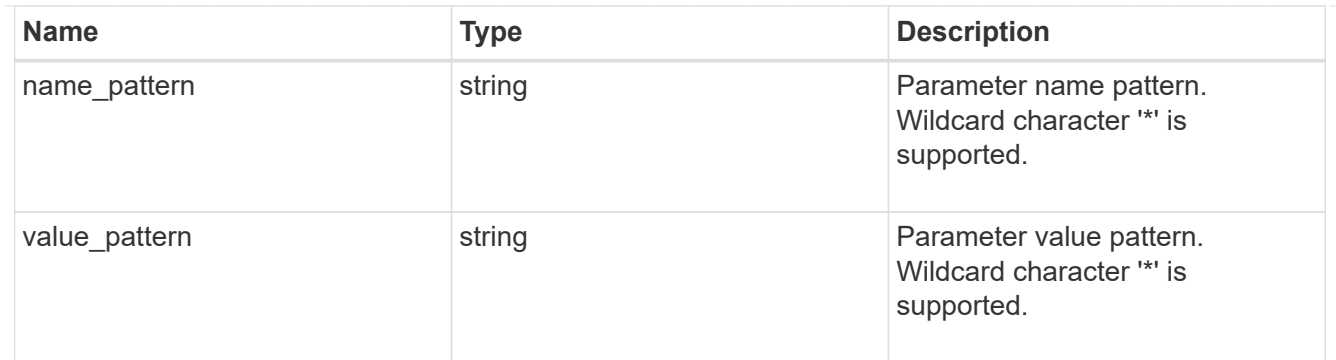

records

Rule for an event filter

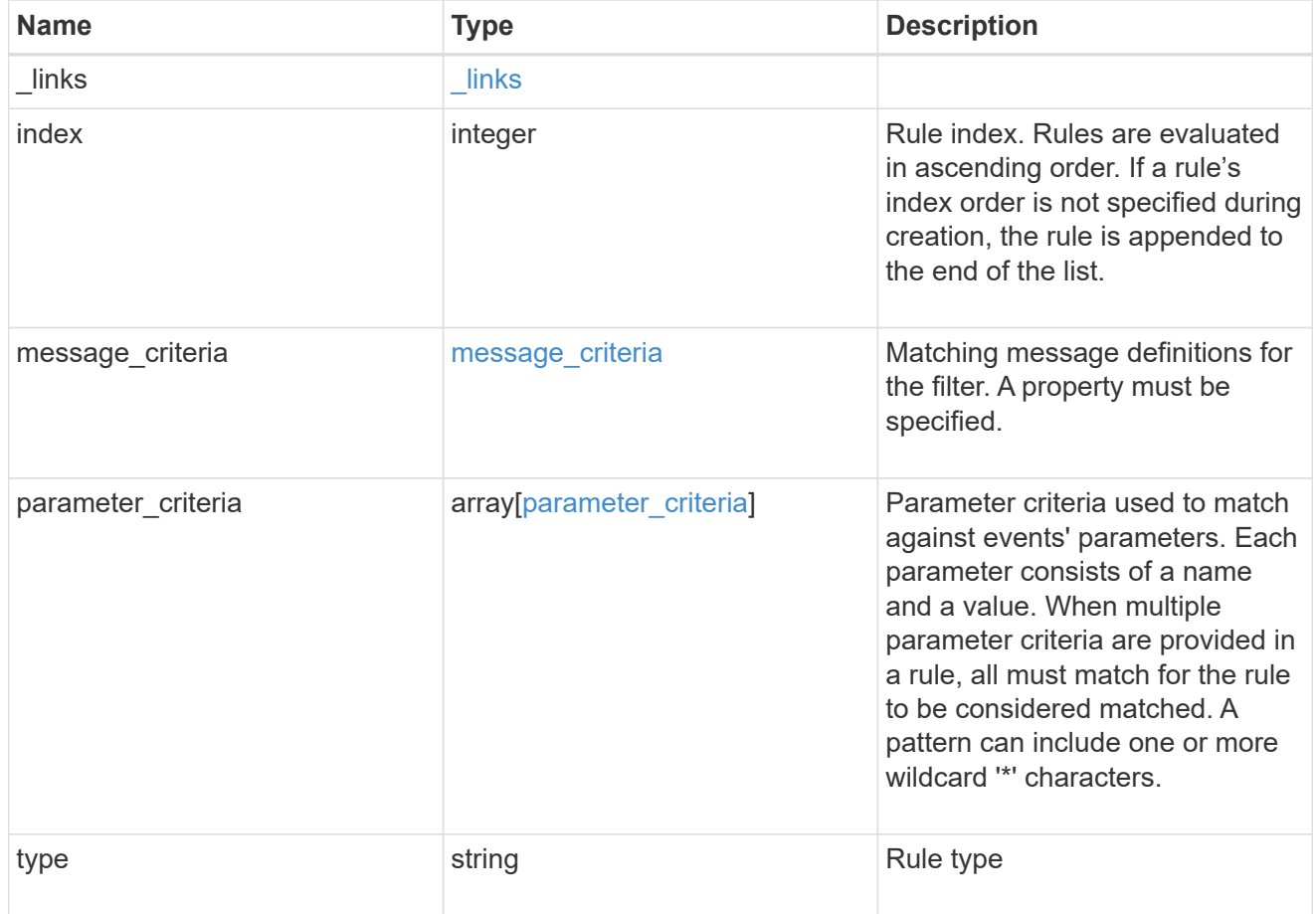

# error\_arguments

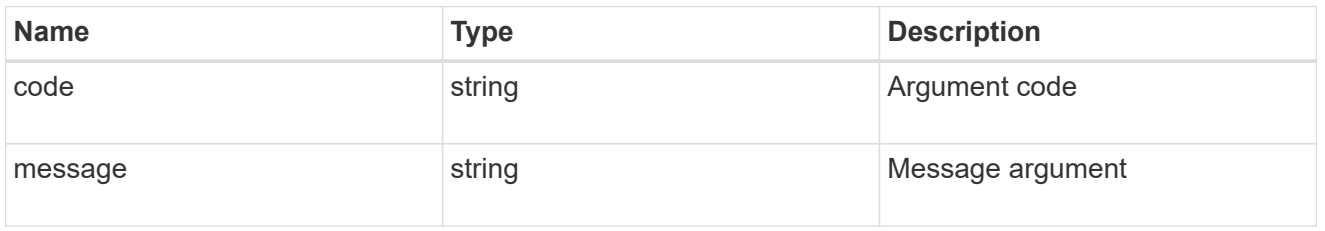

returned\_error

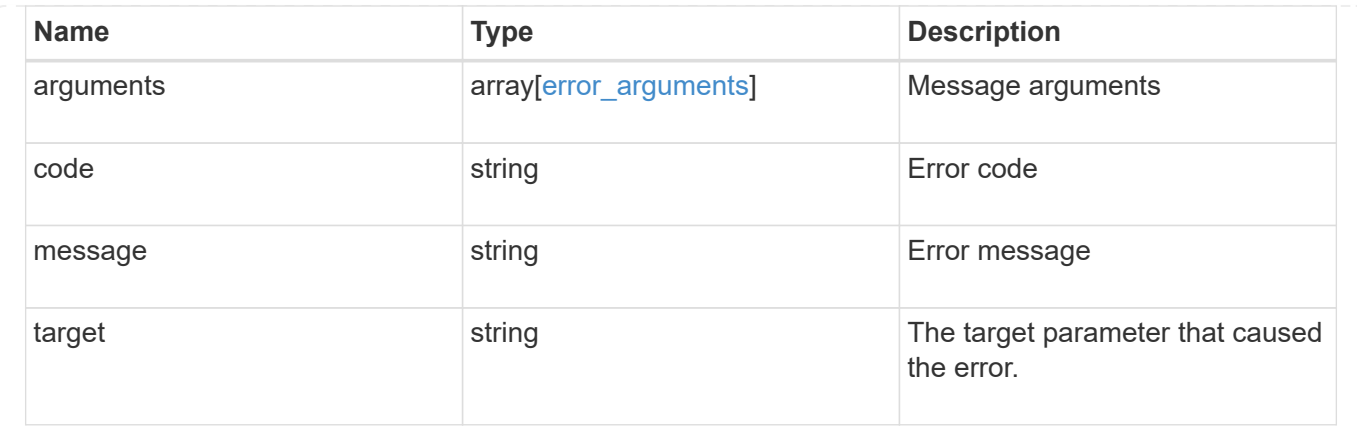

# **Create an event filter rule**

POST /support/ems/filters/{name}/rules

#### **Introduced In:** 9.6

Creates an event filter rule.

#### **Required properties**

- type Enumeration indicating whether the rule is for include or exclude.
- message criteria Message criteria used by a rule to match an event.
- parameter criteria Parameter criteria used by a rule to match an event. Note: At least one pattern needs to be provided for message\_criteria and / or parameter\_criteria.

#### **Recommended optional properties**

• index - One-based position index of the new rule.

## **Related ONTAP commands**

• event filter rule add

#### **Parameters**

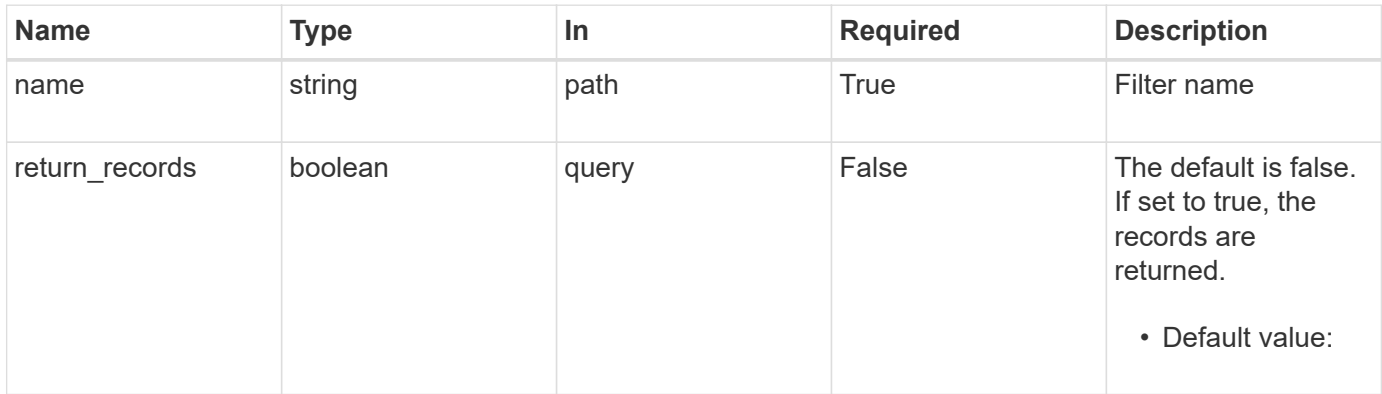

# **Request Body**

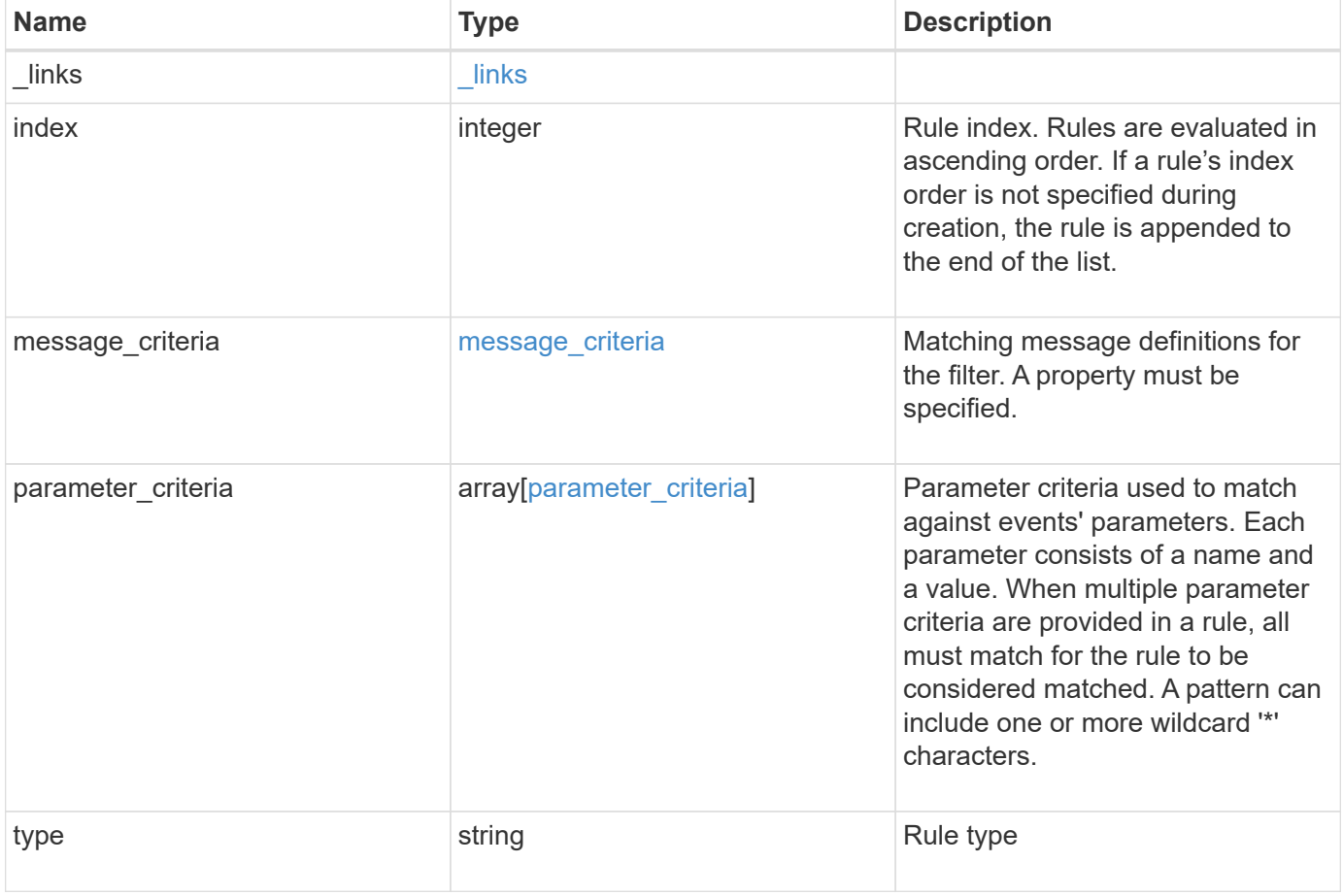

**Example request**

```
{
   "_links": {
      "self": {
        "href": "/api/resourcelink"
     }
    },
    "index": 1,
    "message_criteria": {
     "_links": {
        "related": {
          "href": "/api/resourcelink"
       }
      },
    "name_pattern": "wafl.*",
      "severities": "emergency,alert,error",
      "snmp_trap_types": "standard,built_in"
    },
    "parameter_criteria": {
   "name_pattern": "vol",
   "value pattern": "cloud*"
    },
    "type": "include"
}
```
## **Response**

Status: 201, Created

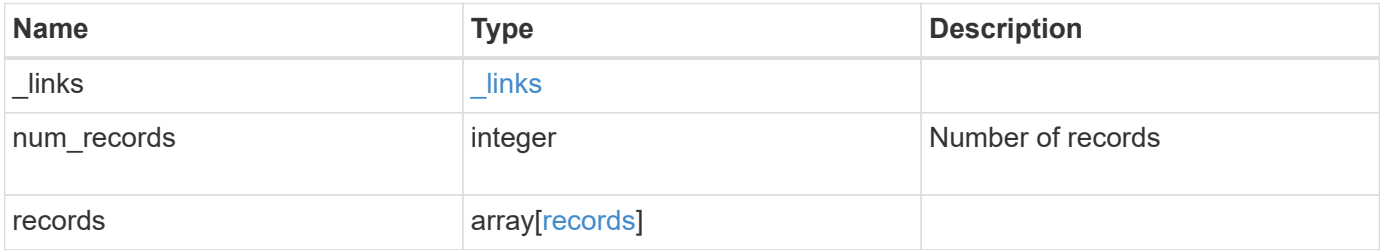

**Example response**

```
{
  " links": {
      "next": {
       "href": "/api/resourcelink"
      },
      "self": {
       "href": "/api/resourcelink"
      }
    },
    "num_records": 1,
    "records": {
      "_links": {
        "self": {
          "href": "/api/resourcelink"
        }
      },
      "index": 1,
    "message criteria": {
        "_links": {
          "related": {
            "href": "/api/resourcelink"
          }
        },
        "name_pattern": "wafl.*",
        "severities": "emergency,alert,error",
      "snmp trap types": "standard, built in"
      },
    "parameter criteria": {
      "name_pattern": "vol",
      "value pattern": "cloud*"
      },
      "type": "include"
   }
}
```
#### **Headers**

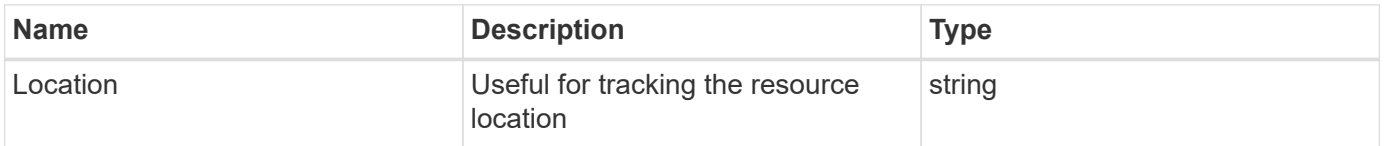

Status: Default

# ONTAP Error Response Codes

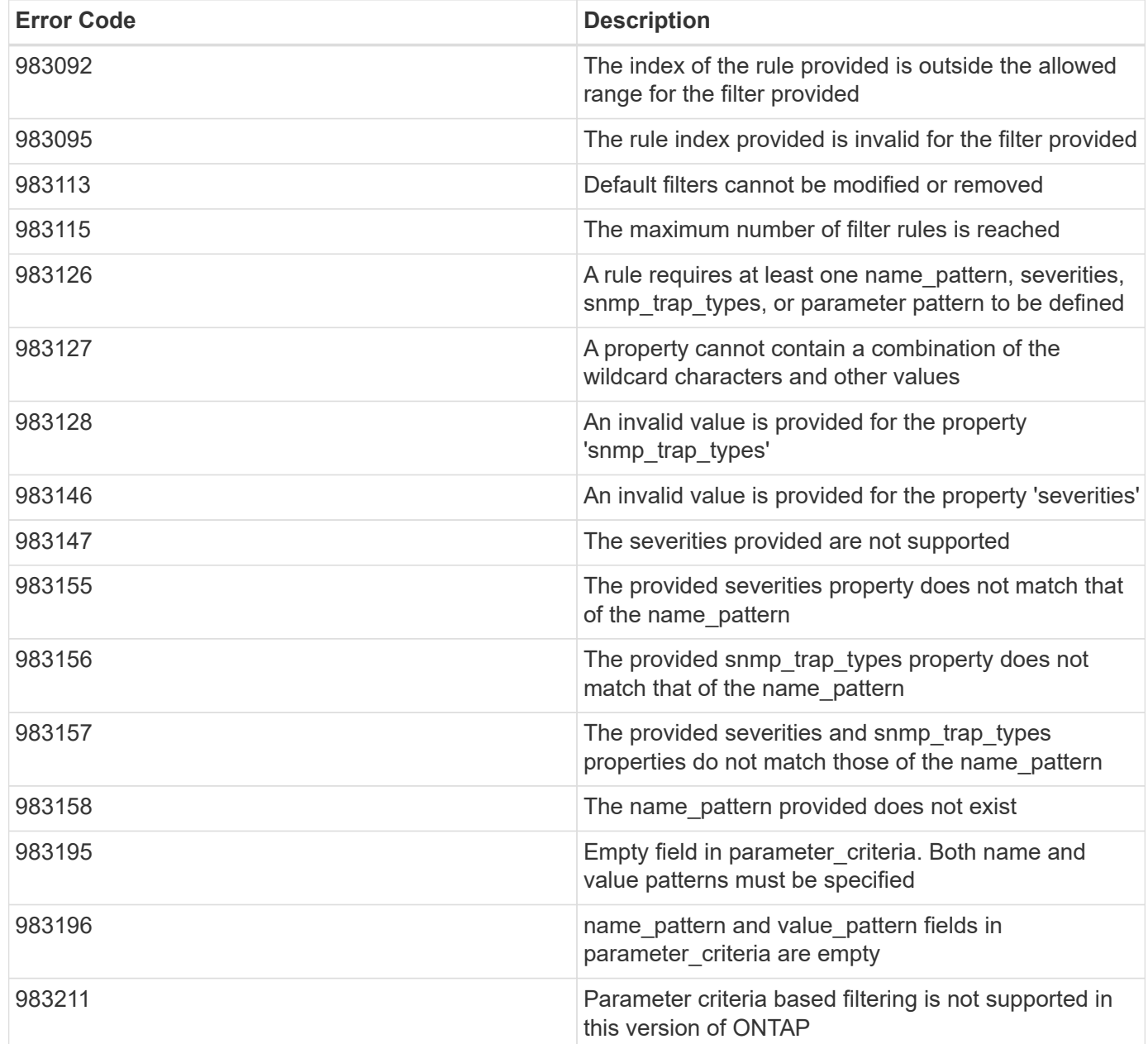

Also see the table of common errors in the [Response body](https://docs.netapp.com/us-en/ontap-restapi/{relative_path}getting_started_with_the_ontap_rest_api.html#Response_body) overview section of this documentation.

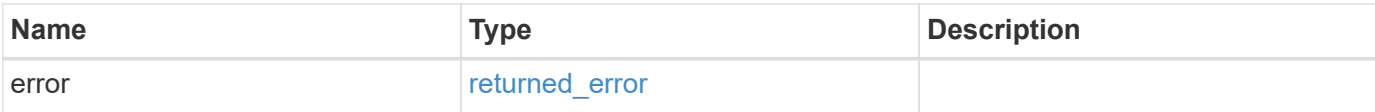

## **Example error**

```
{
   "error": {
     "arguments": {
       "code": "string",
      "message": "string"
     },
     "code": "4",
     "message": "entry doesn't exist",
     "target": "uuid"
   }
}
```
## **Definitions**

### **See Definitions**

href

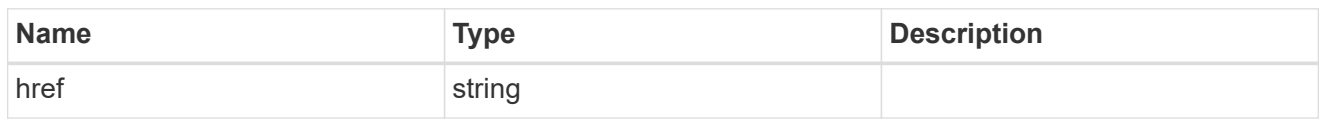

\_links

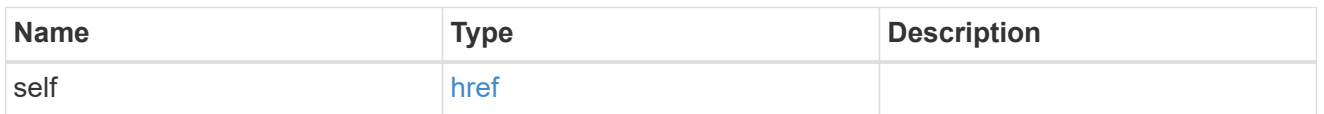

 $\_$ links

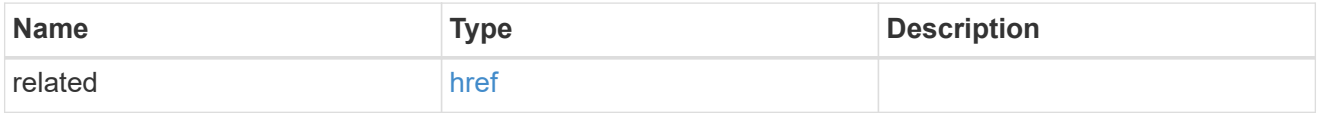

## message\_criteria

Matching message definitions for the filter. A property must be specified.

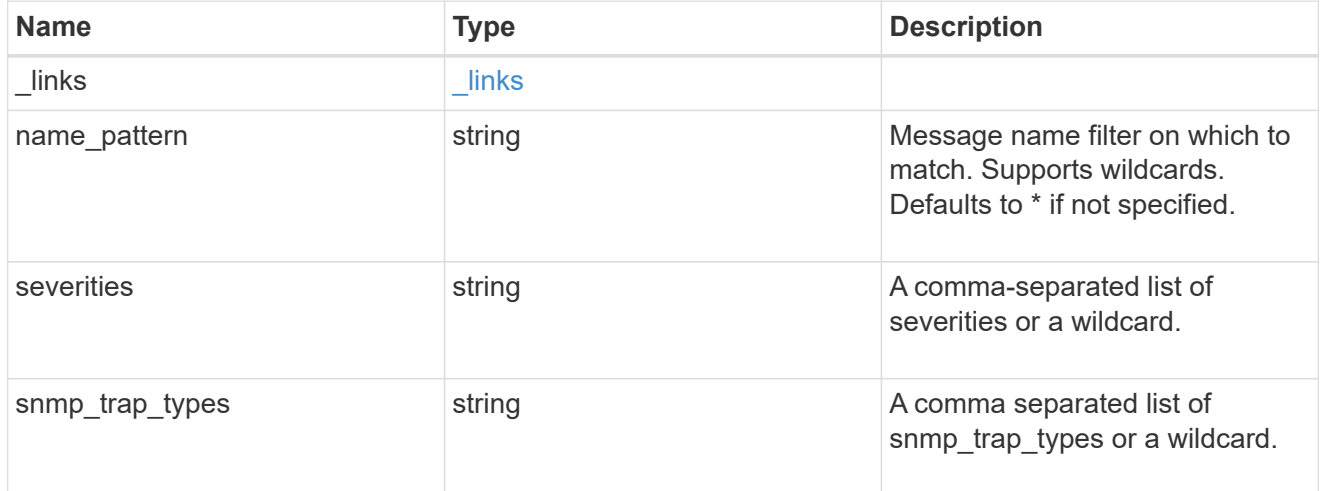

parameter\_criteria

Criterion used for parameter based filtering

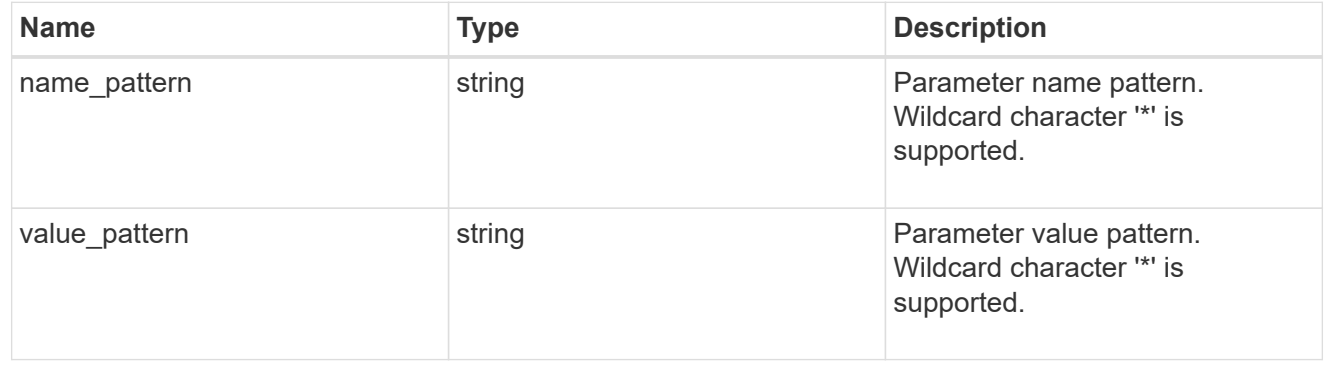

## ems\_filter\_rule

Rule for an event filter

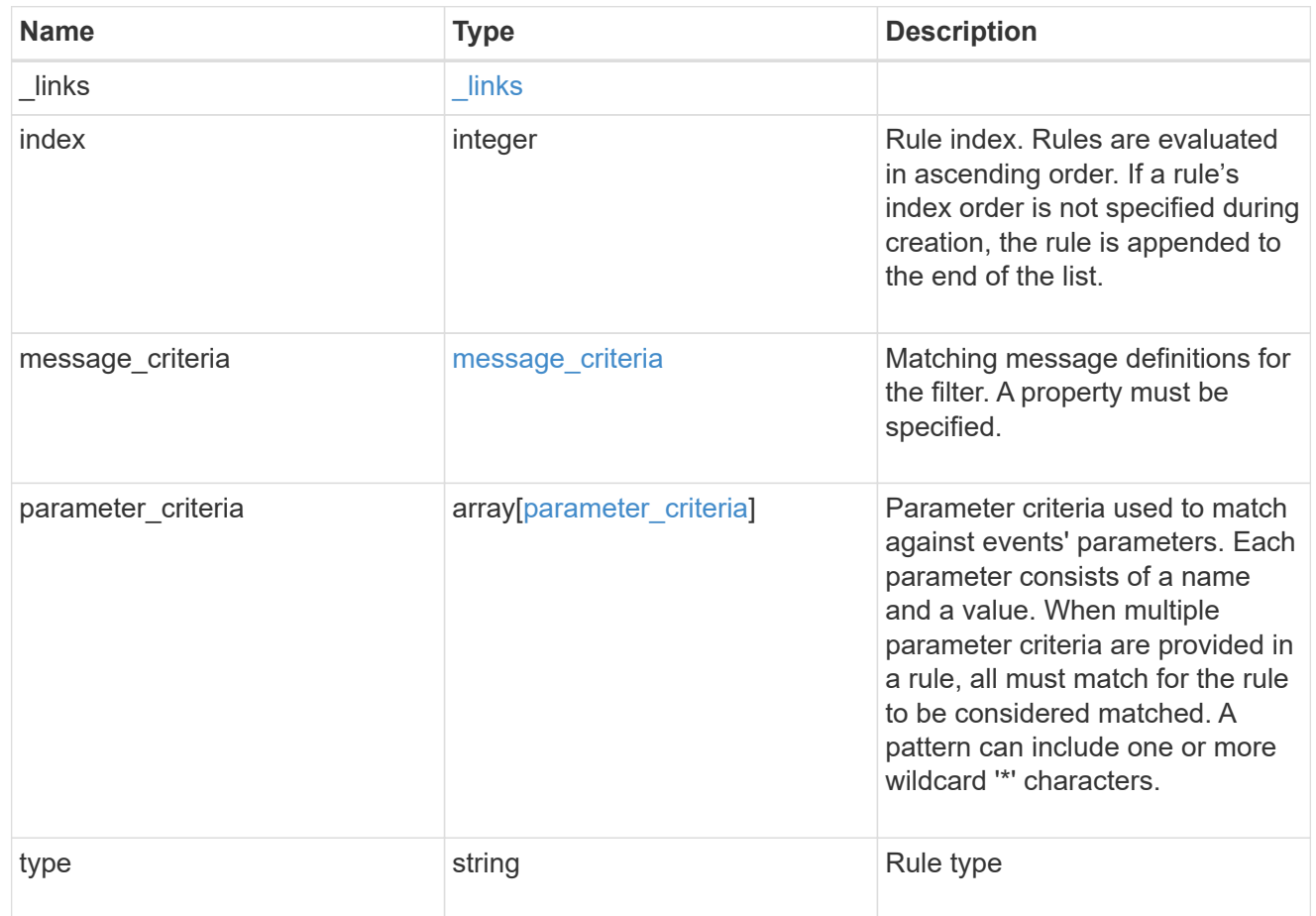

# $\_$ links

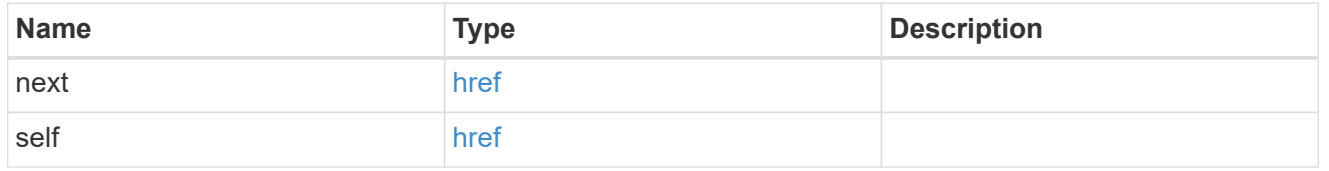

records

Rule for an event filter

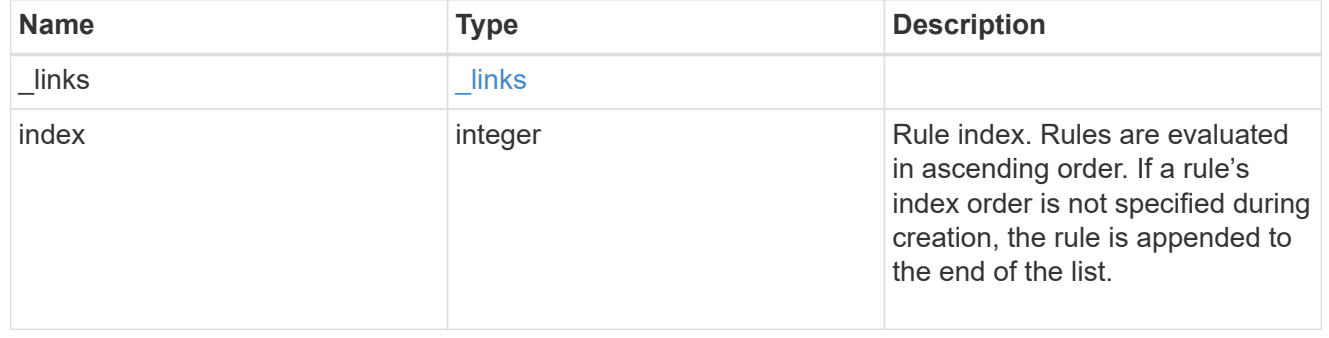

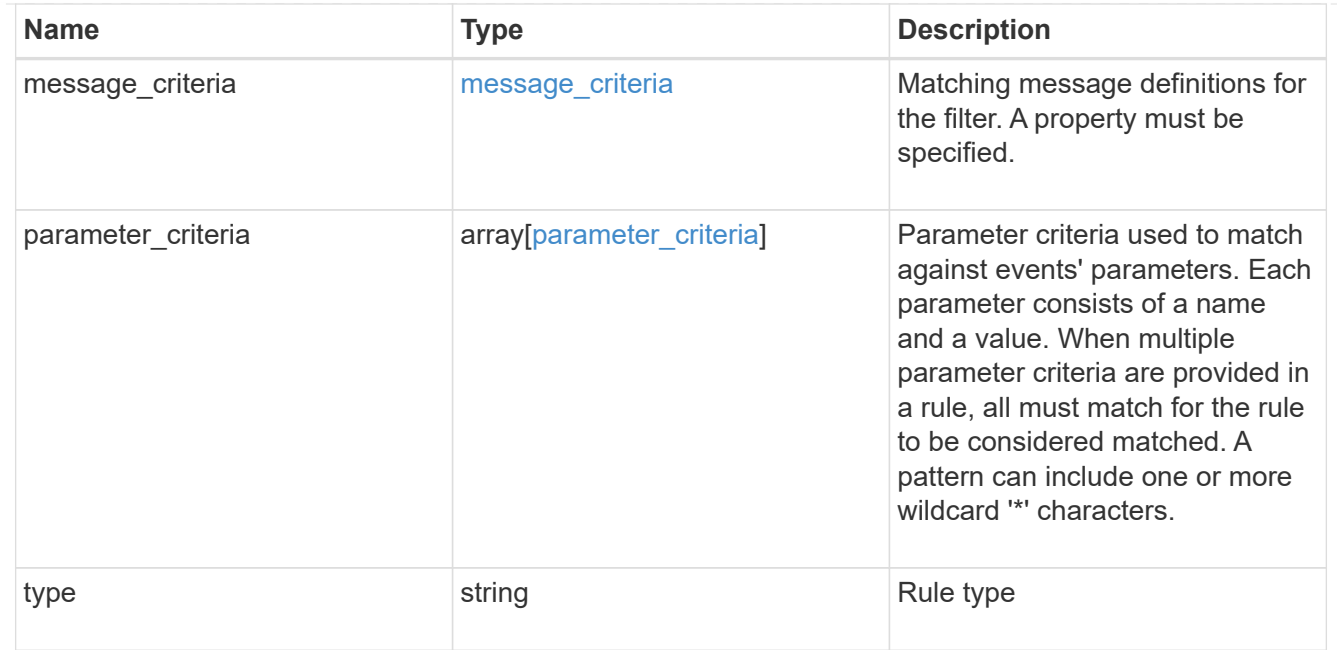

#### error\_arguments

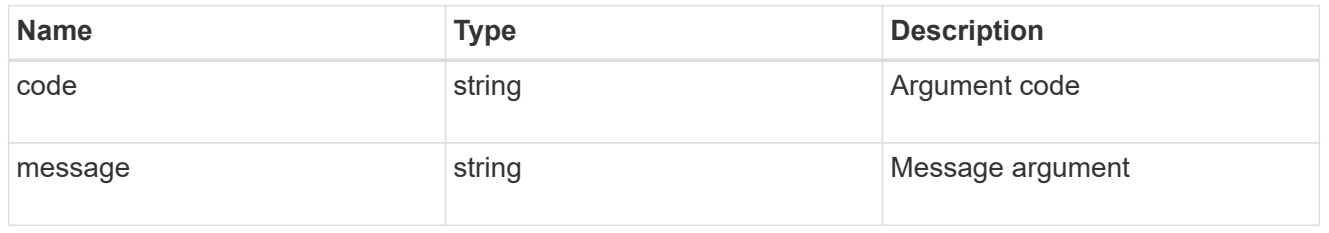

returned\_error

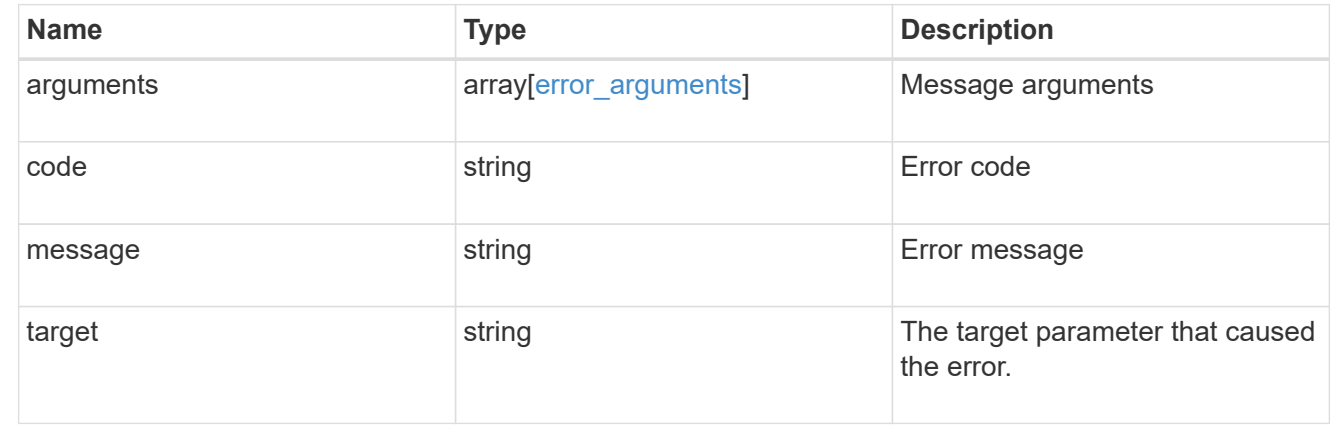

# **Manage event filter rules**

# **Support EMS filters name rules index endpoint overview**

# **Overview**

Manages a specific instance of a rule within a filter. See the documentation for /support/ems/filters for details on the various properties in a rule.
#### **Examples**

**Retrieving a single instance of a rule**

```
# The API:
GET /api/support/ems/filters/{name}/rules/{index}
# The call:
curl -X GET "https://<mgmt-ip>/api/support/ems/filters/no-info-debug-
events/rules/1" -H "accept: application/hal+json"
# The response:
200 OK
# JSON Body
{
"name": "no-info-debug-events",
"index": 1,
"type": "include",
"message_criteria": {
  "name pattern": "*",
    "severities": "emergency,alert,error,notice",
  "snmp trap types": "*",
   "_links": {
      "self": {
        "href":
"/api/support/ems/messages?name=*&severity=emergency,alert,error,notice&sn
mp_trap_type=*"
      }
    }
},
"parameter_criteria": [
   {
    "name pattern": "*",
     "value_pattern": "*"
    }
\frac{1}{\sqrt{2}}"_links": {
    "self": {
      "href": "/api/support/ems/filters/no-info-debug-events/rules/1"
    }
}
}
```

```
# The API:
PATCH /api/support/ems/filters/{name}/rules/{index}
# The call:
curl -X PATCH "https://<mgmt-ip>/api/support/ems/filters/test-
filter/rules/1" -H "accept: application/hal+json" -H "Content-Type:
application/json" -d "@test ems filter rules patch.txt"
test ems filter rules patch.txt(body):
{
"message criteria": {
    "severities": "emergency"
}
}
# The response:
200 OK
```
#### **Deleting a rule from an existing filter**

```
# The API:
DELETE /api/support/ems/filters/{name}/rules/{index}
# The call:
curl -X DELETE "https://<mgmt-ip>/api/support/ems/filters/test-
filter/rules/1" -H "accept: application/hal+json"
# The response:
200 OK
```
## **Delete an event filter rule**

DELETE /support/ems/filters/{name}/rules/{index}

## **Introduced In:** 9.6

Deletes an event filter rule.

## **Related ONTAP commands**

• event filter rule delete

## **Parameters**

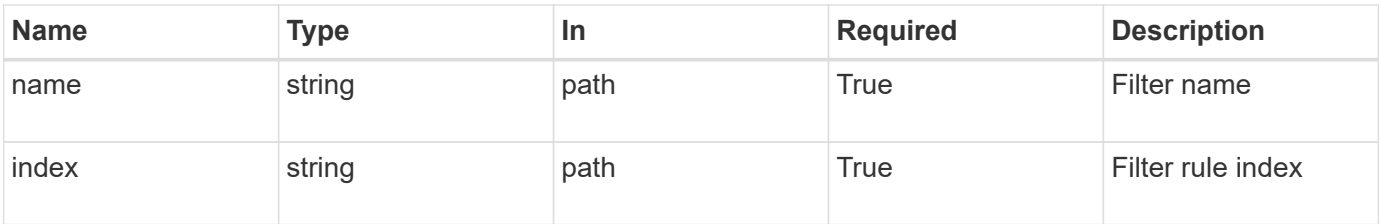

## **Response**

Status: 200, Ok

## **Error**

Status: Default

## ONTAP Error Response Codes

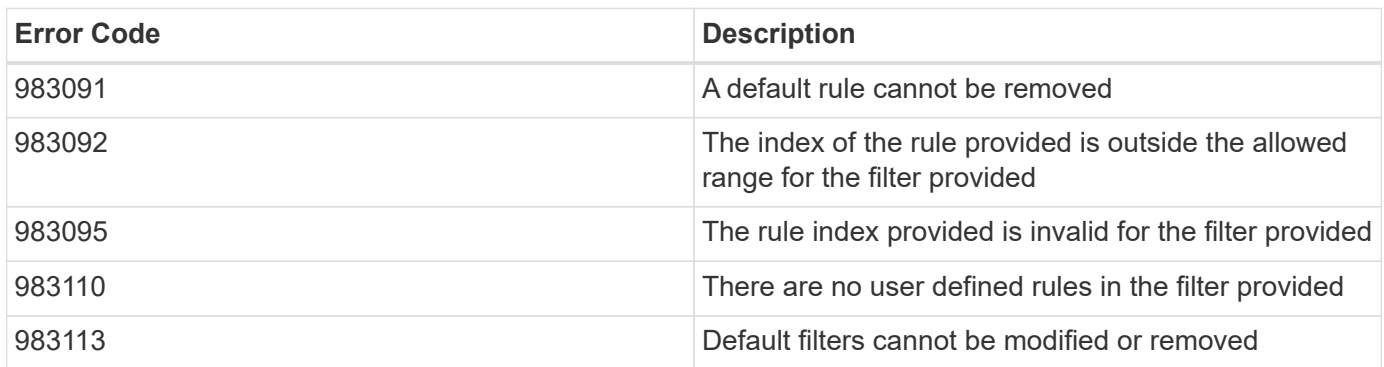

Also see the table of common errors in the [Response body](https://docs.netapp.com/us-en/ontap-restapi/{relative_path}getting_started_with_the_ontap_rest_api.html#Response_body) overview section of this documentation.

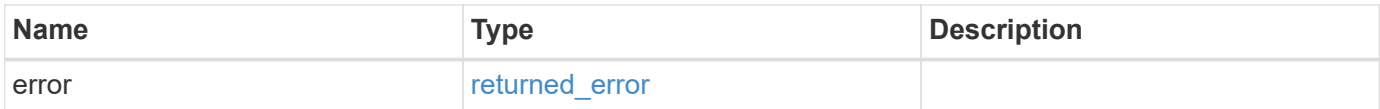

#### **Example error**

```
{
   "error": {
     "arguments": {
       "code": "string",
       "message": "string"
      },
      "code": "4",
      "message": "entry doesn't exist",
      "target": "uuid"
   }
}
```
#### **Definitions**

#### **See Definitions**

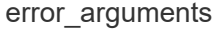

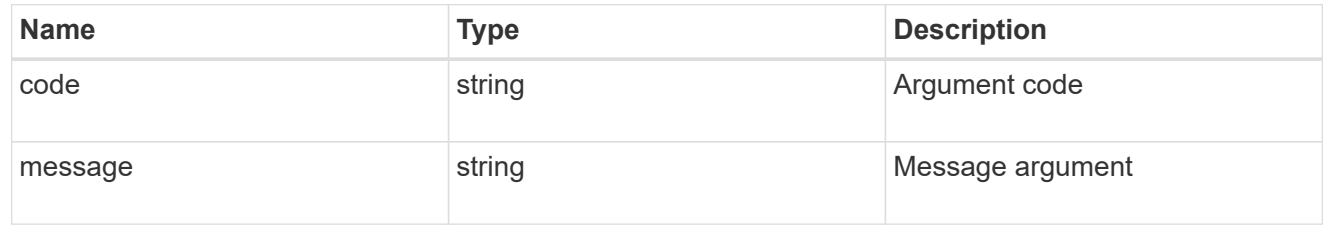

#### returned\_error

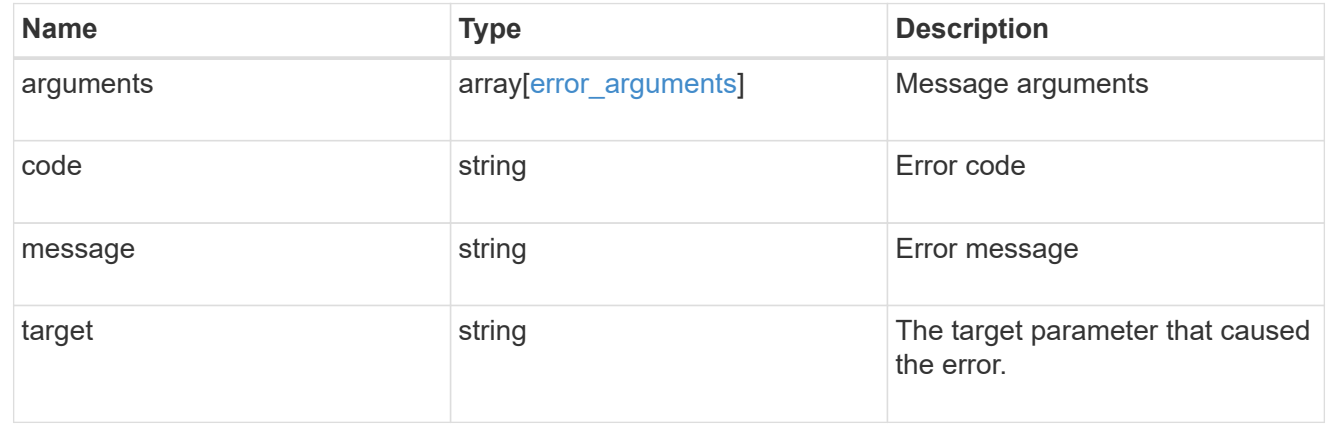

## **Retrieve an event filter rule**

GET /support/ems/filters/{name}/rules/{index}

**Introduced In:** 9.6

Retrieves an event filter rule.

## **Related ONTAP commands**

• event filter show

## **Parameters**

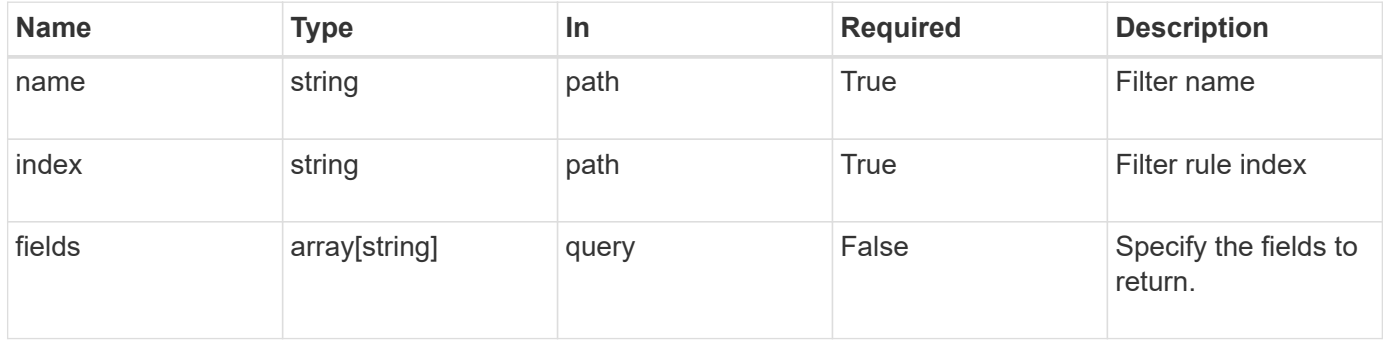

## **Response**

Status: 200, Ok

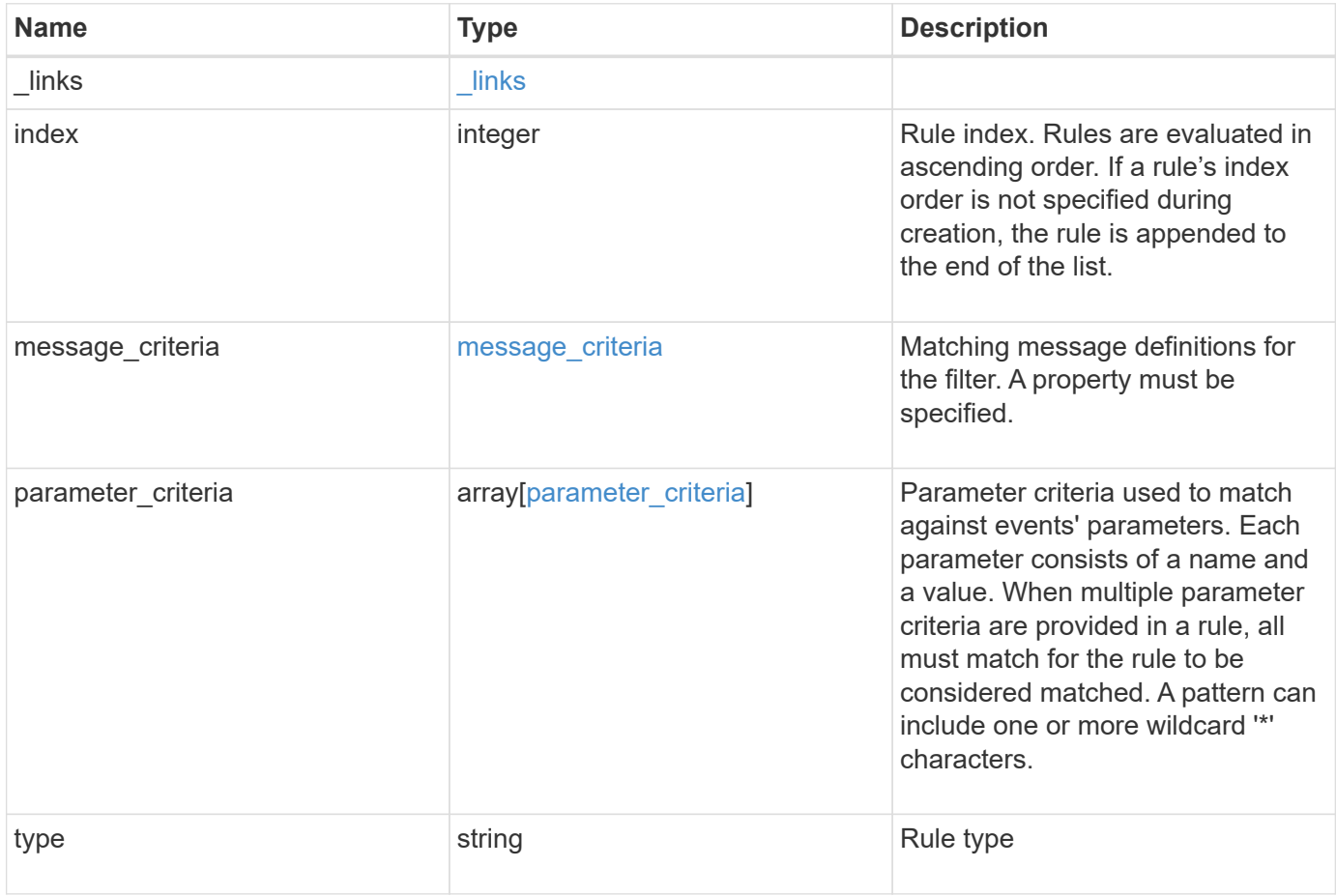

**Example response**

```
{
   "_links": {
      "self": {
        "href": "/api/resourcelink"
     }
    },
    "index": 1,
    "message_criteria": {
     "_links": {
        "related": {
          "href": "/api/resourcelink"
       }
      },
    "name_pattern": "wafl.*",
      "severities": "emergency,alert,error",
      "snmp_trap_types": "standard,built_in"
   },
    "parameter_criteria": {
   "name_pattern": "vol",
   "value pattern": "cloud*"
    },
    "type": "include"
}
```
## **Error**

Status: Default, Error

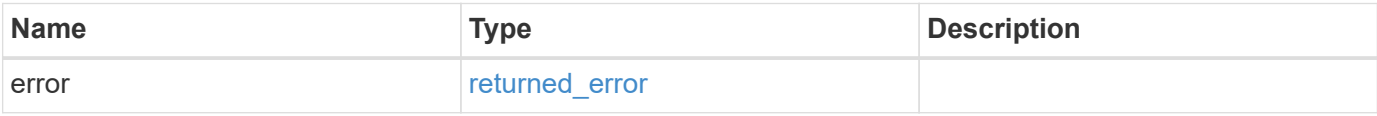

### **Example error**

```
{
   "error": {
     "arguments": {
       "code": "string",
      "message": "string"
     },
     "code": "4",
     "message": "entry doesn't exist",
     "target": "uuid"
   }
}
```
## **Definitions**

#### **See Definitions**

href

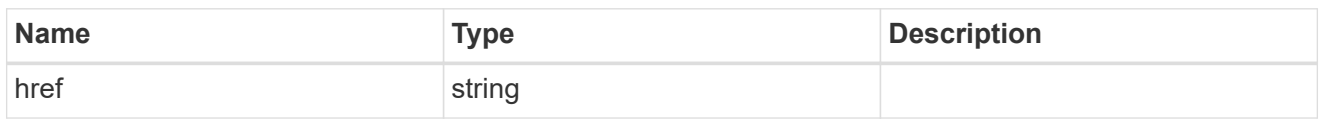

\_links

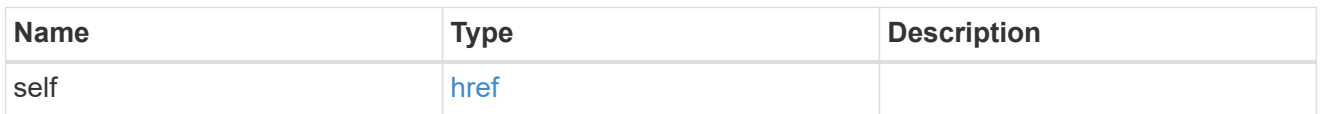

 $\_$ links

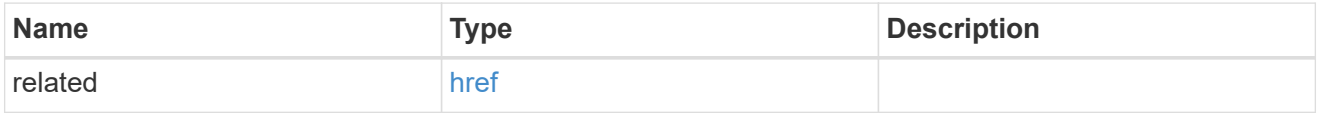

## message\_criteria

Matching message definitions for the filter. A property must be specified.

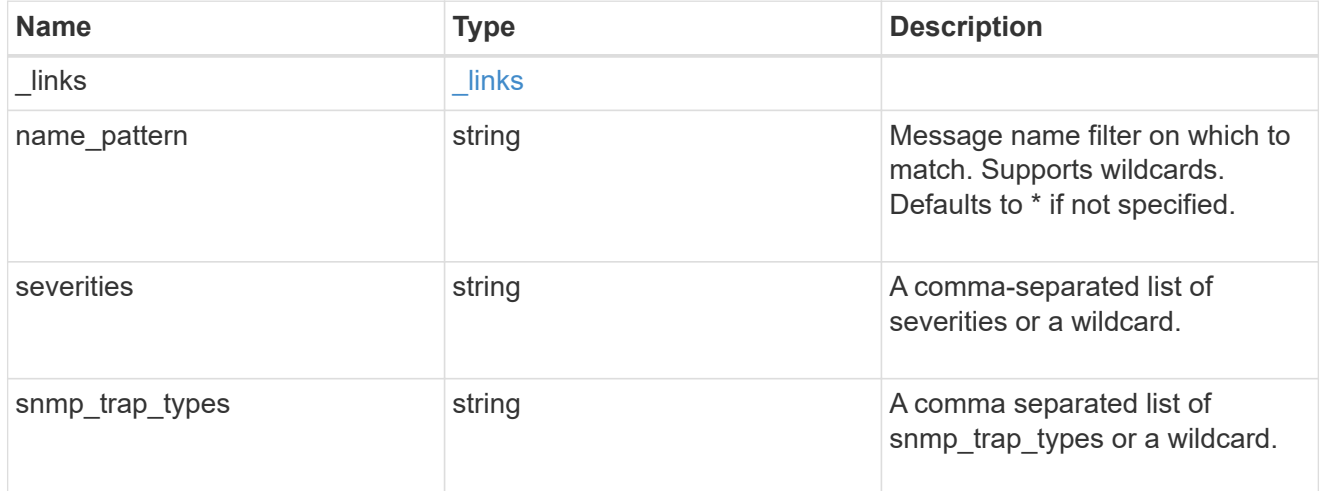

parameter\_criteria

Criterion used for parameter based filtering

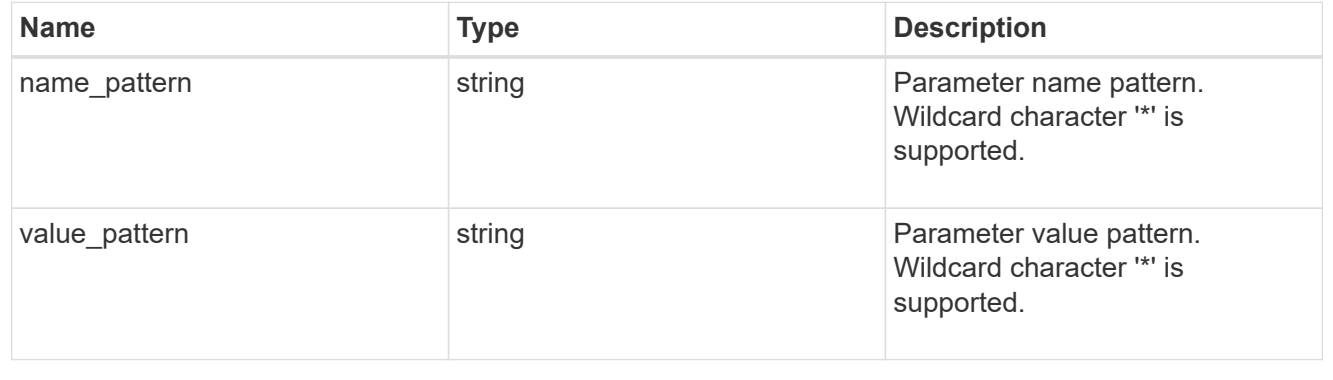

error\_arguments

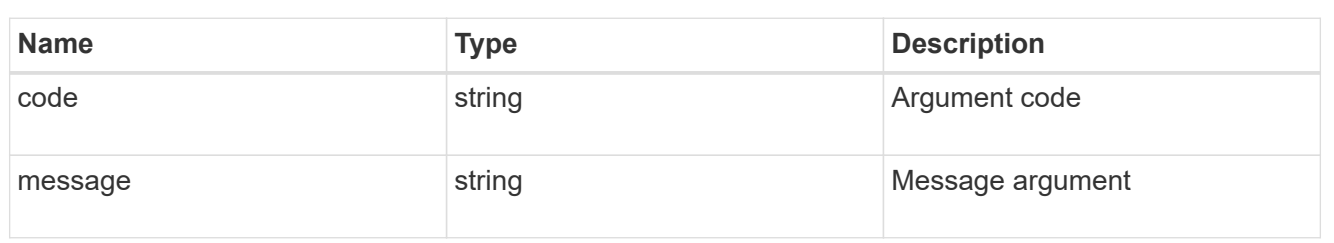

returned\_error

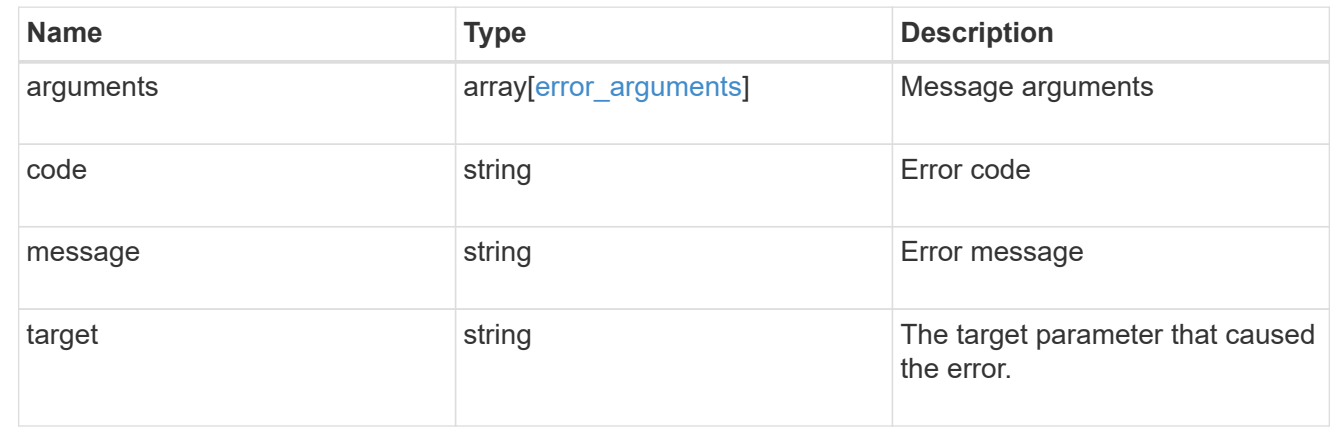

## **Update an event filter rule**

PATCH /support/ems/filters/{name}/rules/{index}

#### **Introduced In:** 9.6

Updates an event filter rule.

## **Recommended optional properties**

- message criteria Message criteria used by a rule to match an event.
- \* parameter criteria Parameter criteria used by a rule to match an event.

#### **Related ONTAP commands**

- event filter rule add
- event filter rule delete

#### **Parameters**

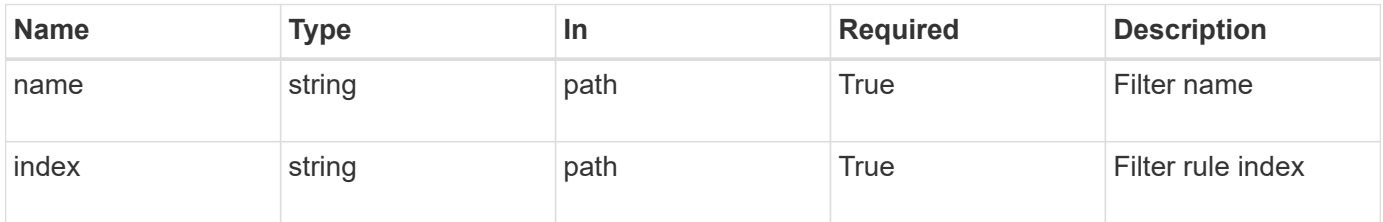

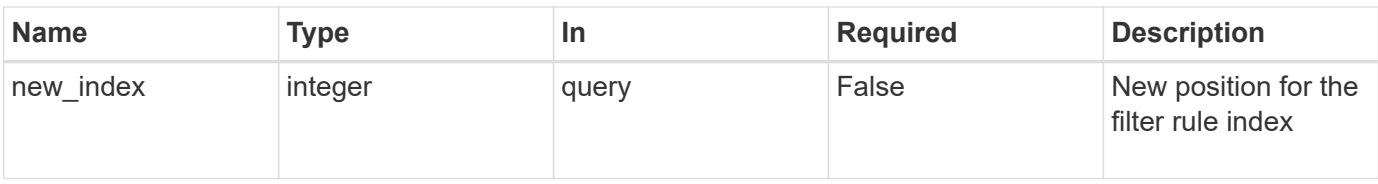

## **Request Body**

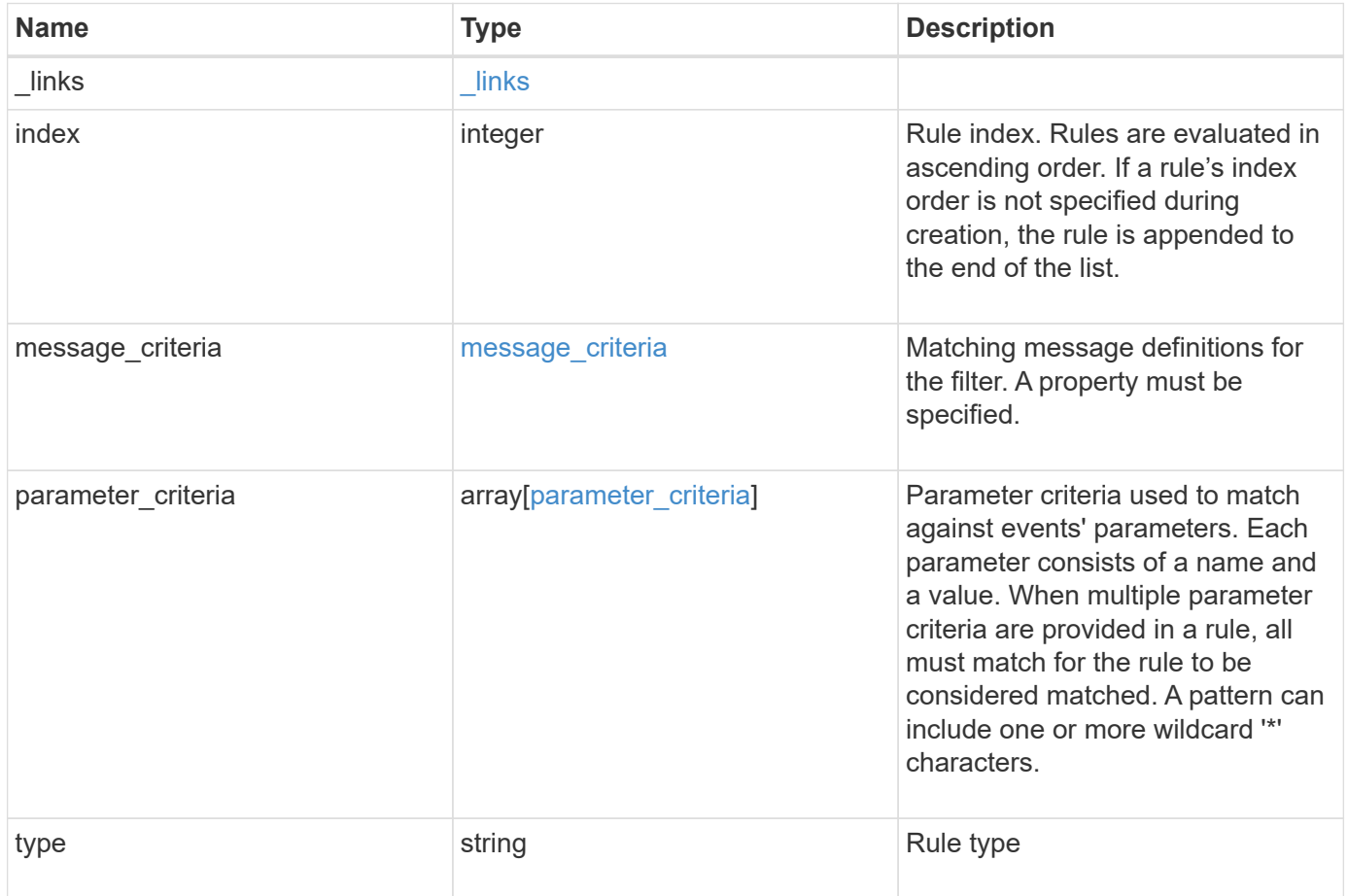

**Example request**

```
{
   "_links": {
      "self": {
        "href": "/api/resourcelink"
     }
   },
   "index": 1,
   "message_criteria": {
      "_links": {
        "related": {
          "href": "/api/resourcelink"
       }
      },
    "name_pattern": "wafl.*",
      "severities": "emergency,alert,error",
      "snmp_trap_types": "standard,built_in"
   },
   "parameter_criteria": {
   "name_pattern": "vol",
   "value pattern": "cloud*"
   },
   "type": "include"
}
```
## **Response**

Status: 200, Ok

#### **Error**

Status: Default

#### ONTAP Error Response Codes

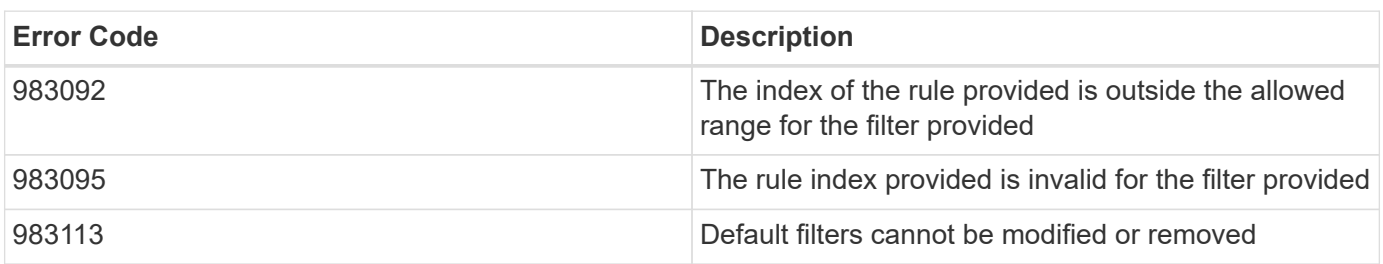

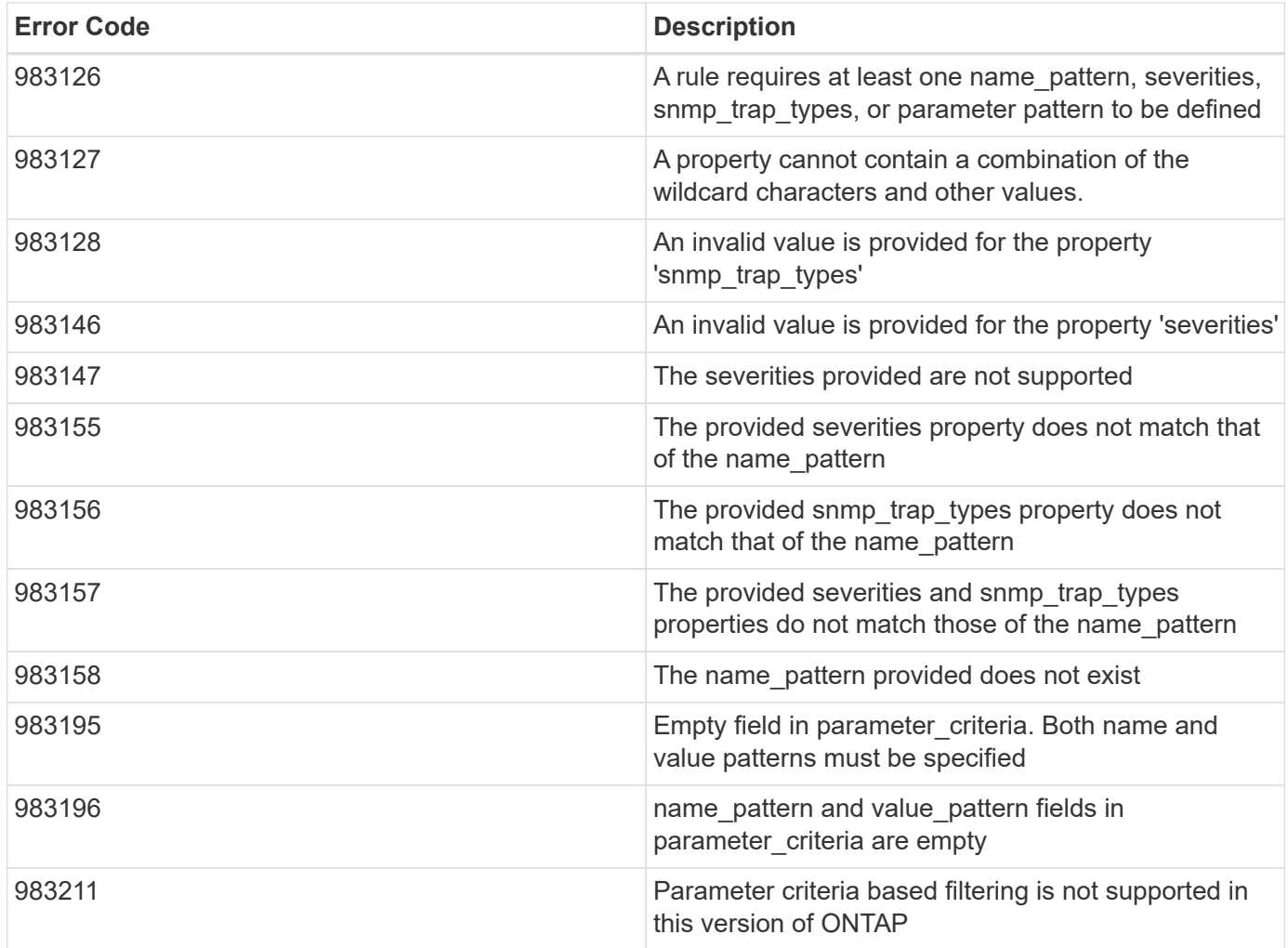

Also see the table of common errors in the [Response body](https://docs.netapp.com/us-en/ontap-restapi/{relative_path}getting_started_with_the_ontap_rest_api.html#Response_body) overview section of this documentation.

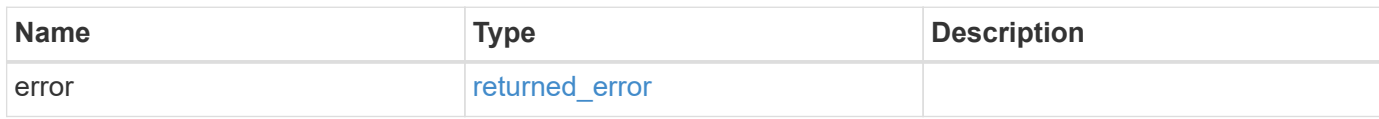

## **Example error**

```
{
   "error": {
      "arguments": {
       "code": "string",
       "message": "string"
      },
      "code": "4",
      "message": "entry doesn't exist",
      "target": "uuid"
    }
}
```
#### **Definitions**

#### **See Definitions**

href

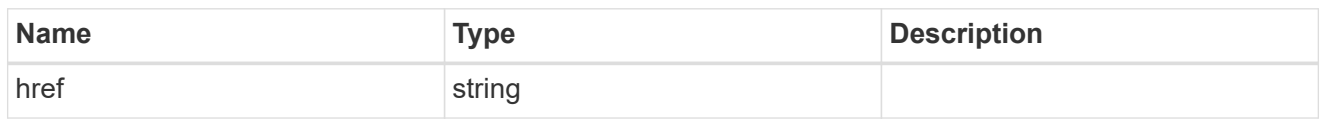

\_links

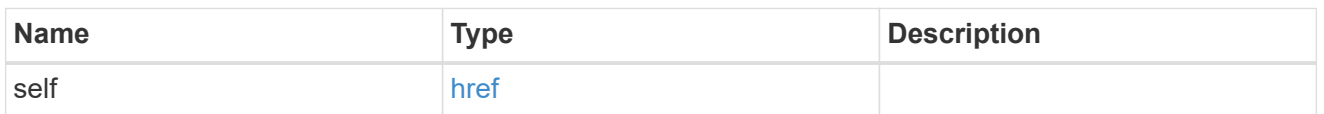

 $_{\rm \_}$ links

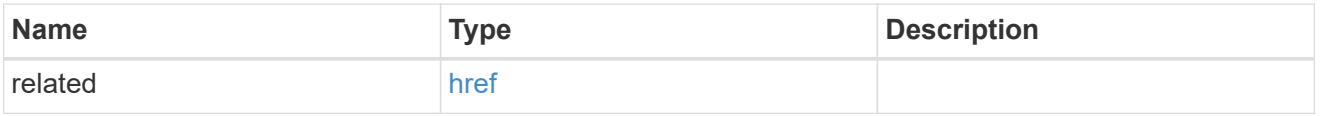

### message\_criteria

Matching message definitions for the filter. A property must be specified.

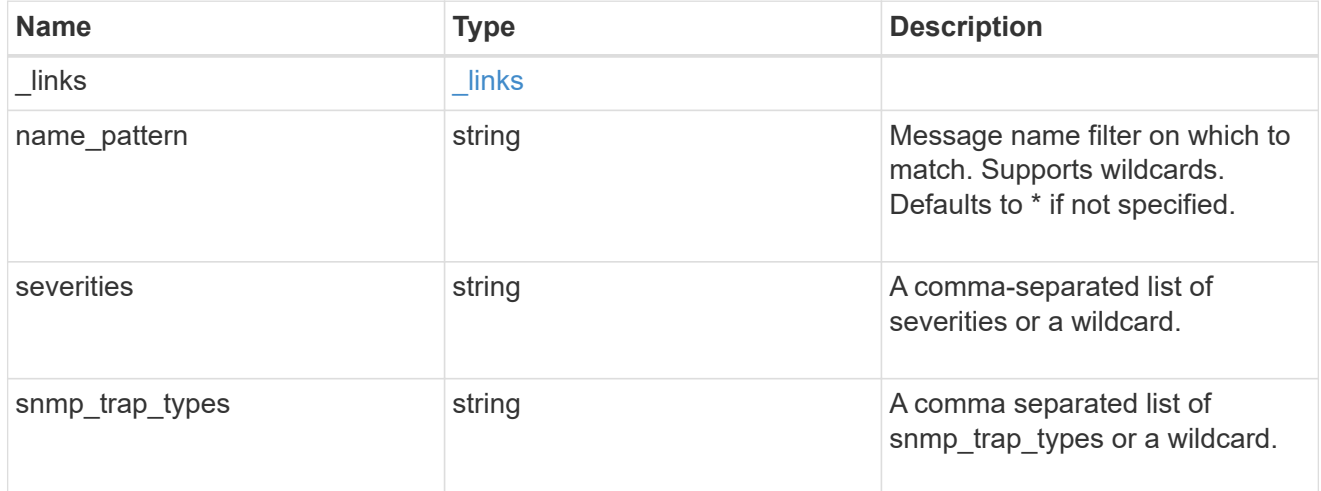

parameter\_criteria

Criterion used for parameter based filtering

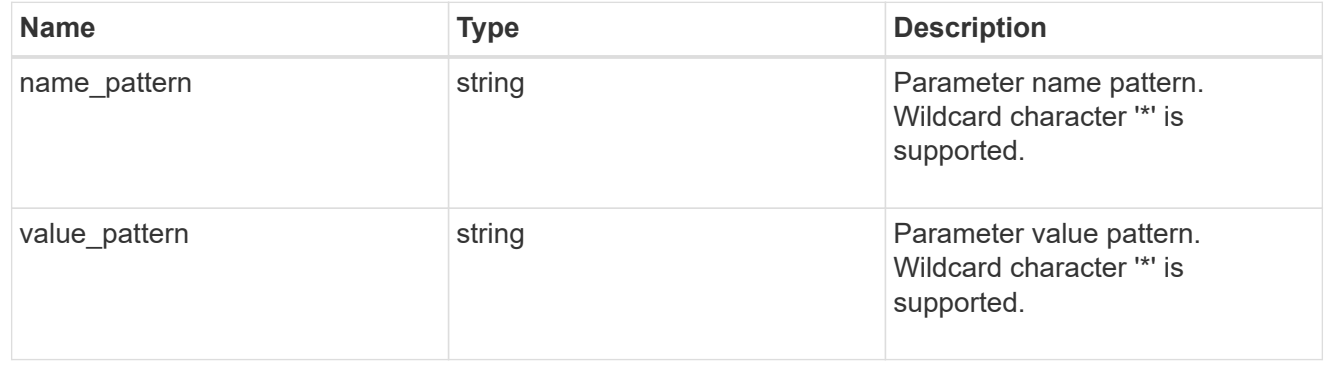

## ems\_filter\_rule

Rule for an event filter

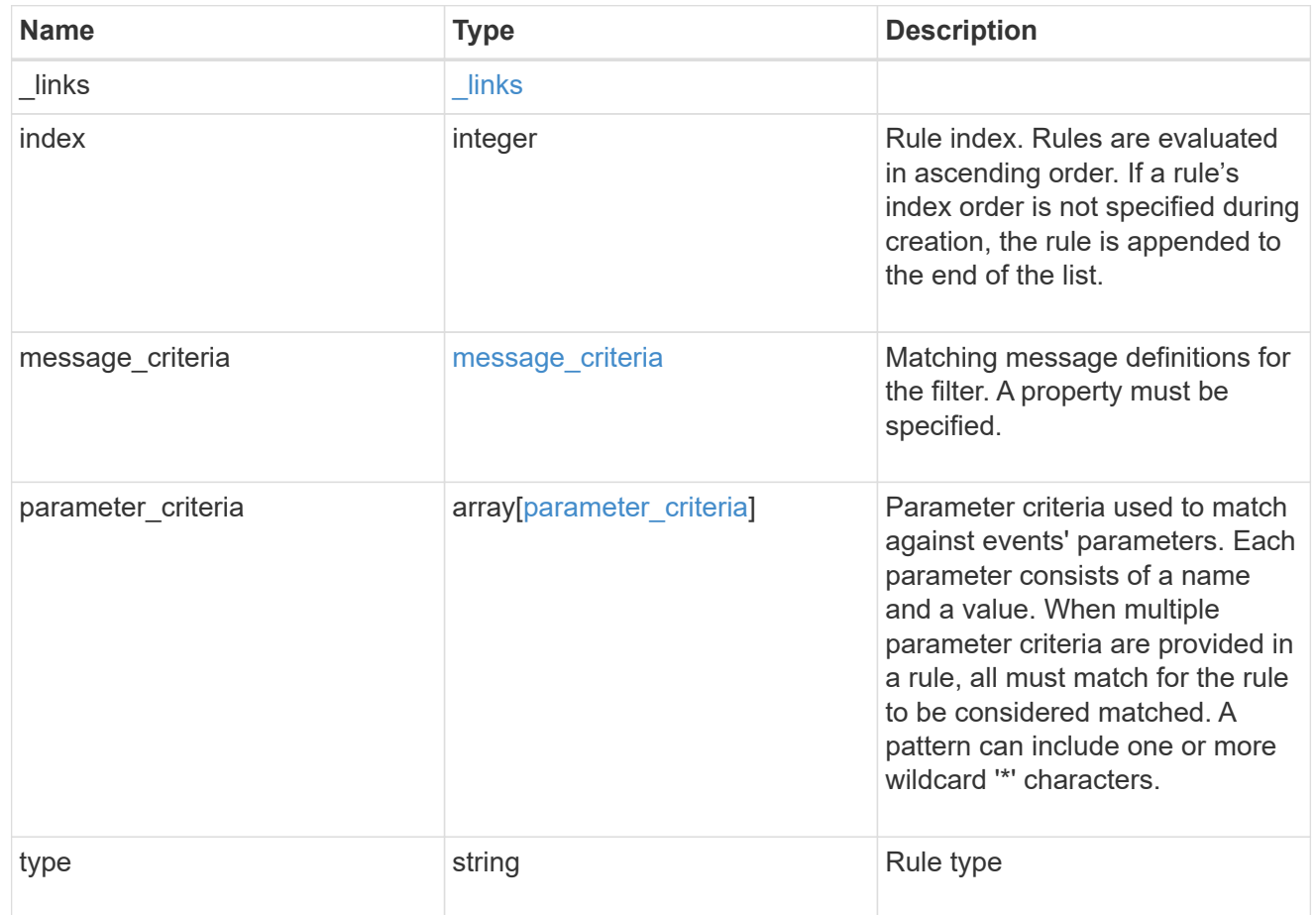

## error\_arguments

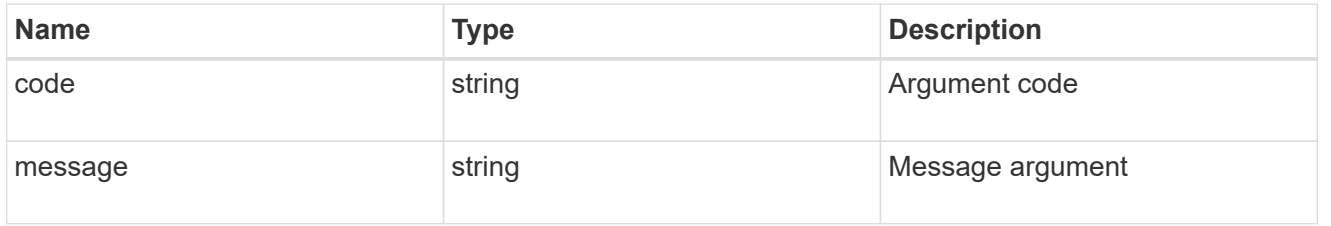

## returned\_error

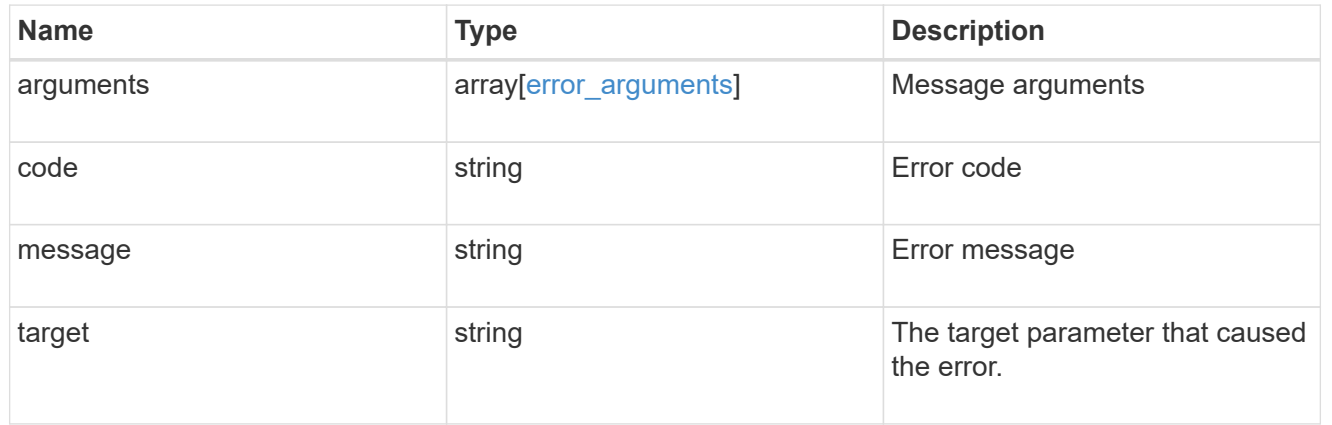

# **Manage the EMS event catalog**

## **Support EMS messages endpoint overview**

## **Overview**

Allows access to the EMS event catalog. The catalog contains a list of all events supported by the system and their corresponding descriptions, the reason for an event occurrence, and how to correct issues related to the event.

## **Example**

**Querying for the first event that has a message name beginning with 'C'**

```
# The API:
GET /api/support/ems/messages
# The call:
curl -X GET "https://<mgmt-
ip>/api/support/ems/messages?fields=name&max_records=1&name=C*" -H
"accept: application/hal+json"
# The response:
200 OK
# JSON Body
{
"records": [
    {
      "name": "CR.Data.File.Inaccessible",
    " links": {
        "self": {
          "href": "/api/support/ems/messages/CR.Data.File.Inaccessible"
        }
      }
    }
\frac{1}{2},
"num records": 1,
"_links": {
    "self": {
      "href": "/api/support/ems/messages?fields=name&max_records=1&name=C*"
    },
}
}
```
## **Retrieve event catalog definitions**

GET /support/ems/messages

#### **Introduced In:** 9.6

Retrieves the event catalog definitions.

## **Related ONTAP commands**

• event catalog show

#### **Parameters**

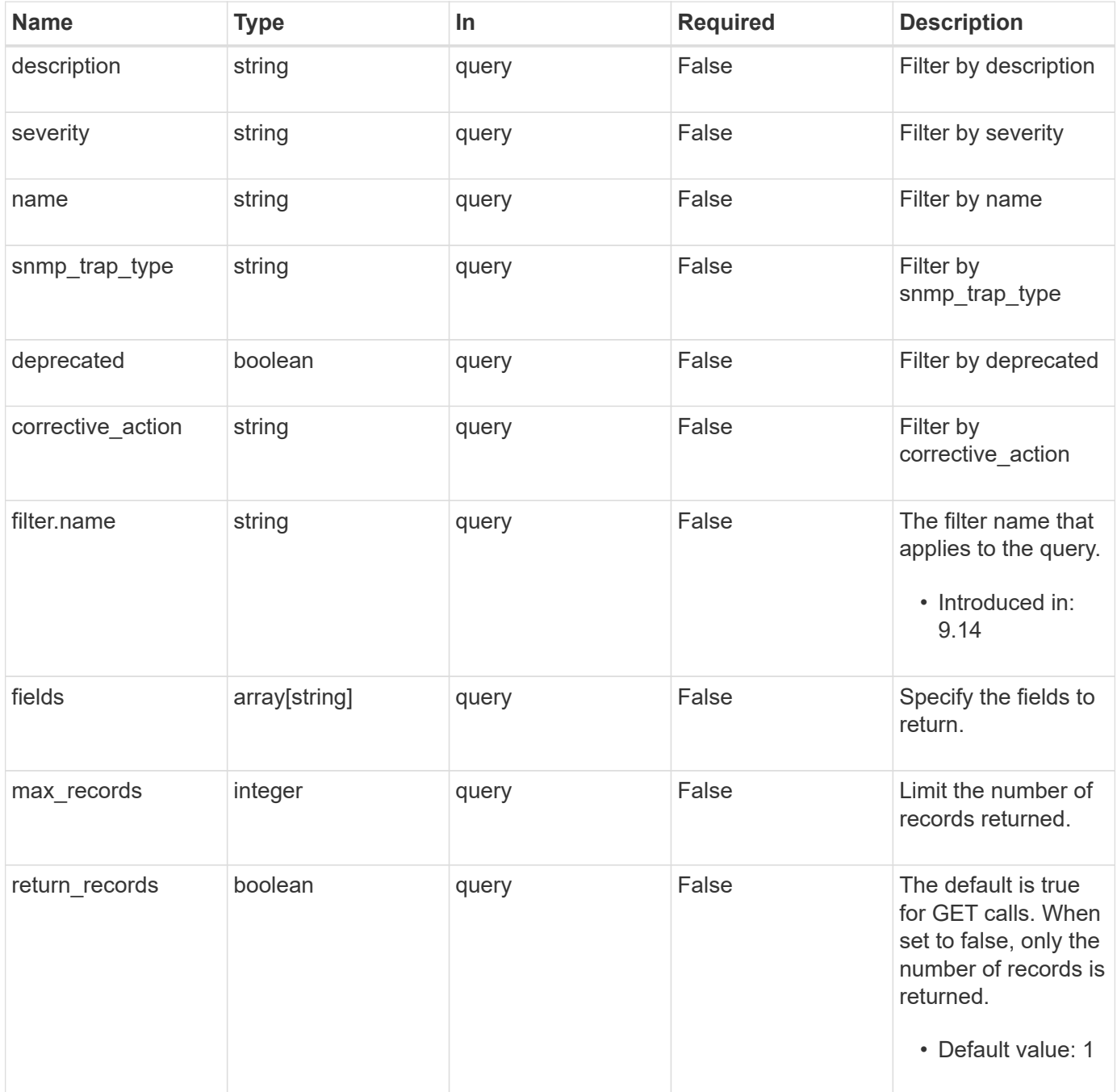

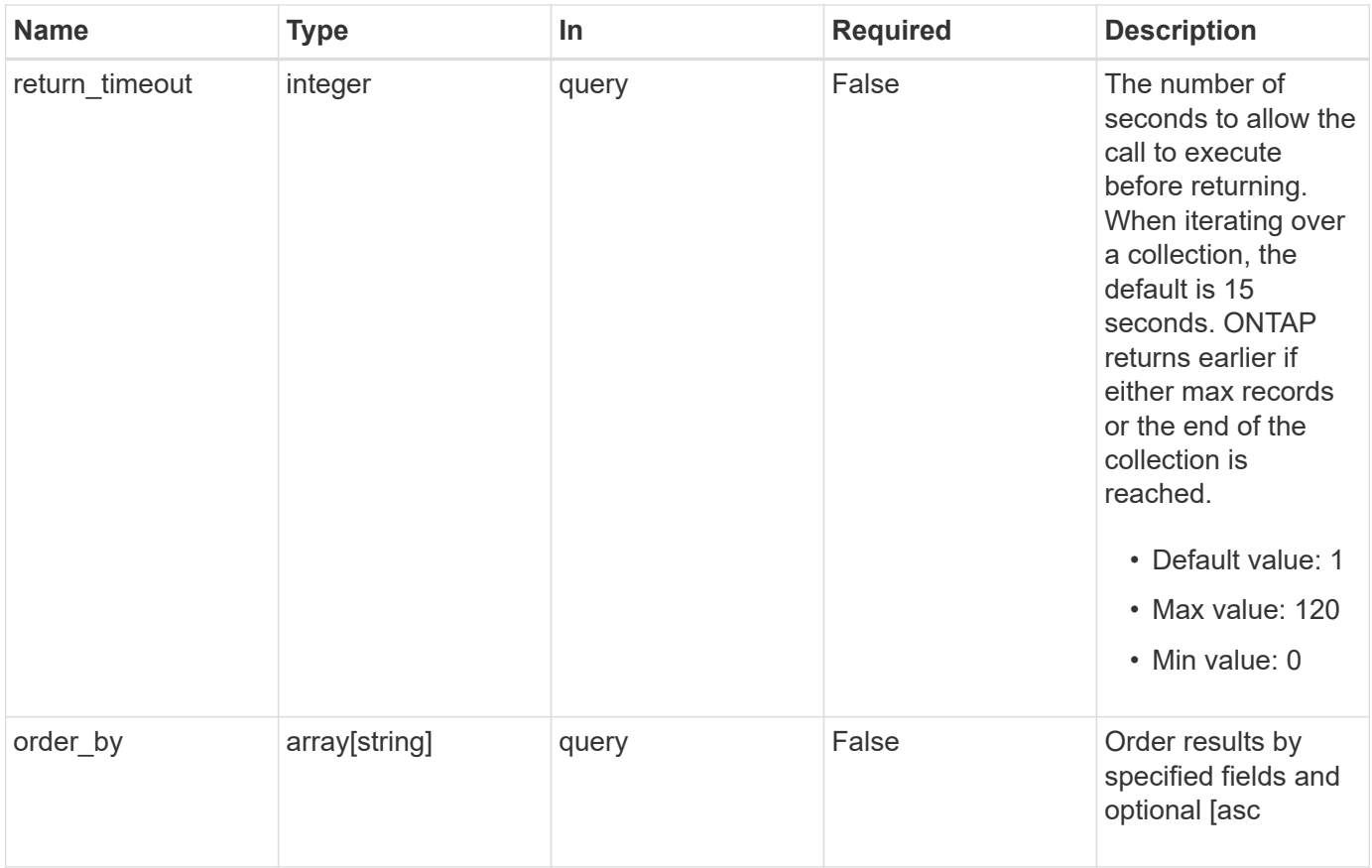

## **Response**

Status: 200, Ok

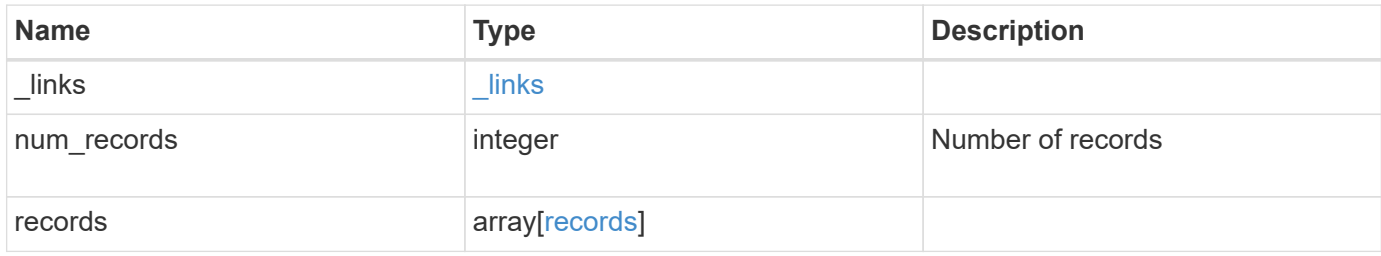

**Example response**

```
{
    "_links": {
      "next": {
        "href": "/api/resourcelink"
      },
      "self": {
        "href": "/api/resourcelink"
      }
    },
    "num_records": 1,
    "records": {
    " links": {
        "self": {
          "href": "/api/resourcelink"
        }
      },
    "corrective action": "string",
      "deprecated": 1,
    "description": "string",
      "name": "callhome.spares.low",
      "severity": "error",
    "snmp_trap_type": "standard"
    }
}
```
## **Error**

Status: Default

#### ONTAP Error Response Codes

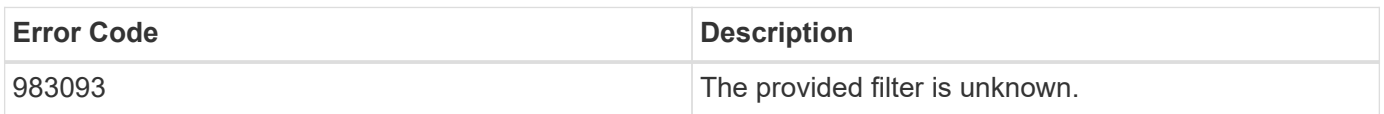

Also see the table of common errors in the [Response body](https://docs.netapp.com/us-en/ontap-restapi/{relative_path}getting_started_with_the_ontap_rest_api.html#Response_body) overview section of this documentation.

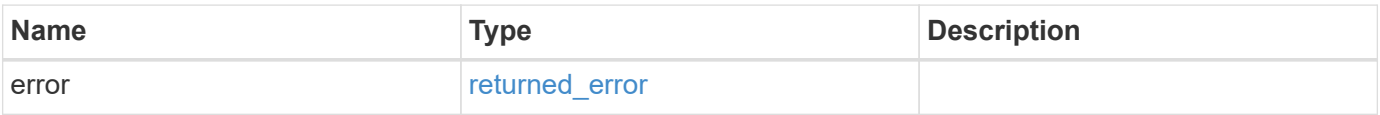

### **Example error**

```
{
   "error": {
     "arguments": {
       "code": "string",
      "message": "string"
     },
     "code": "4",
     "message": "entry doesn't exist",
     "target": "uuid"
   }
}
```
## **Definitions**

#### **See Definitions**

href

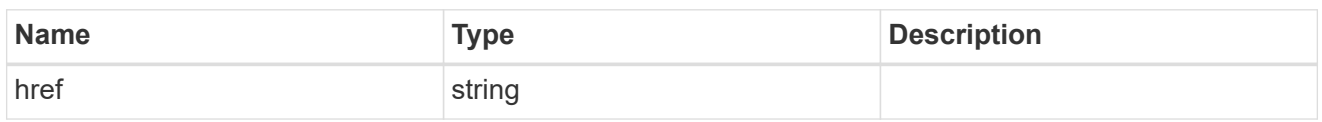

\_links

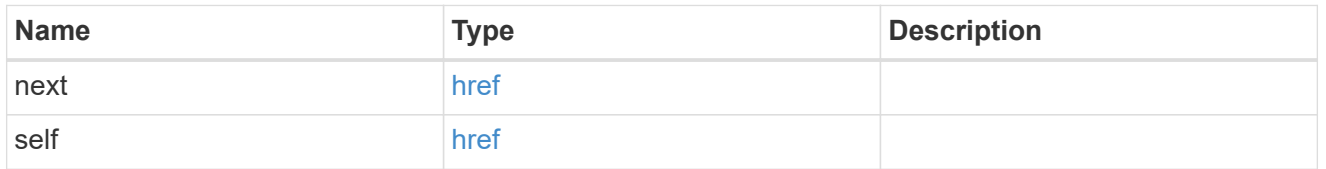

\_links

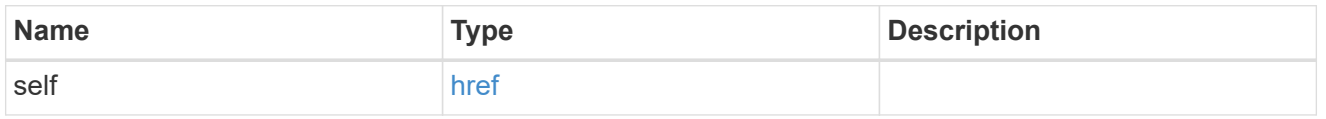

#### records

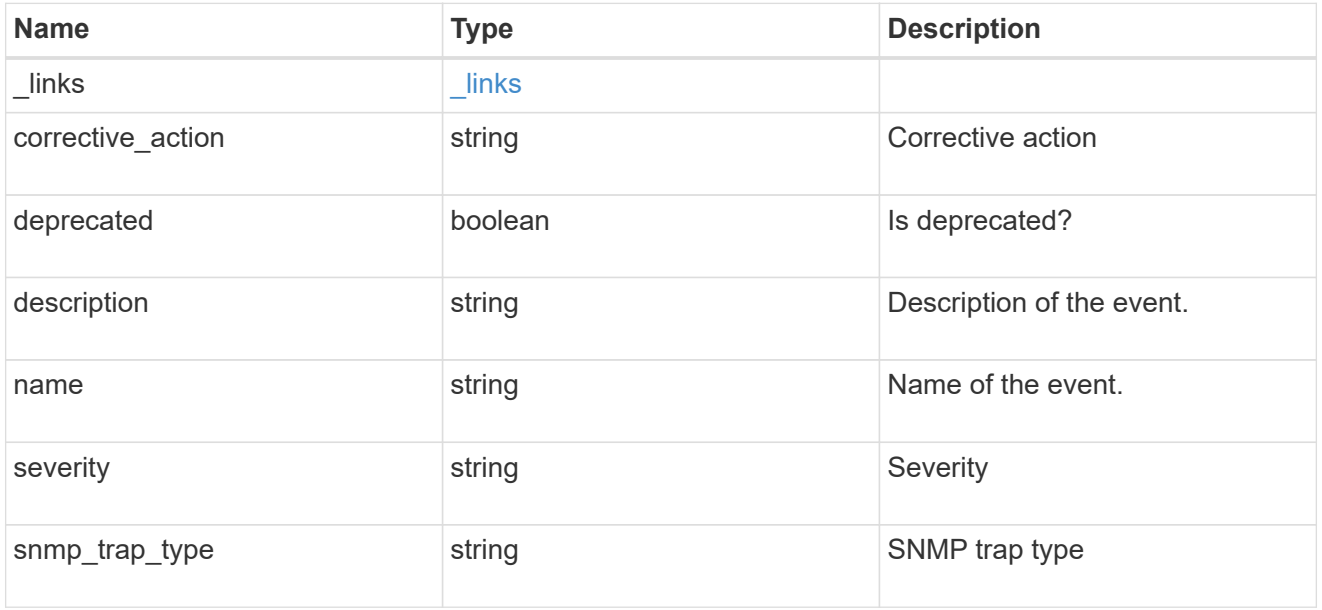

## error\_arguments

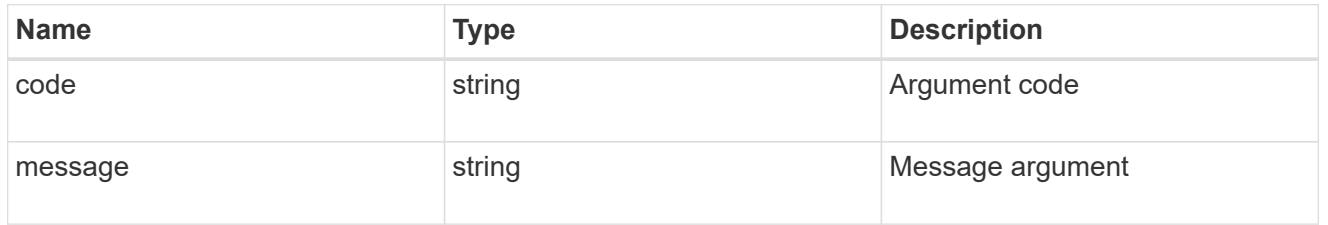

returned\_error

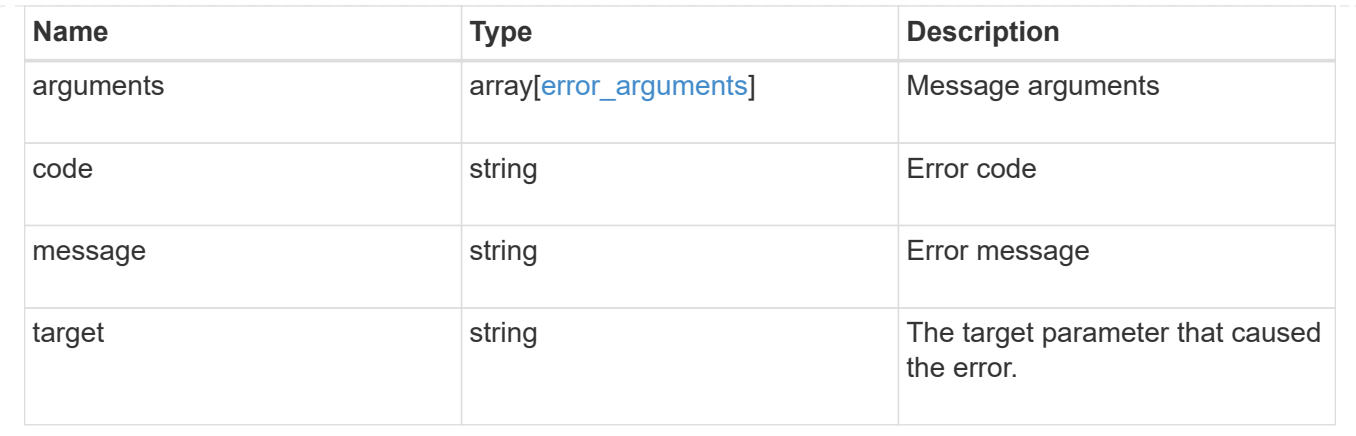

## **View and create EMS role-based configurations**

## **Support EMS role-configs endpoint overview**

#### **Overview**

Manages the list of access control roles that have limited access to the EMS events and configurations. Access to the EMS events and configurations are controlled by the EMS role-based configuration, which has the following two properties:

- event\_filter
- limit access to global configs

#### **Role-based event filter**

A role-based event filter is a filter assigned to an access control role that limits what events users of that role have access to. It is applied transparently when a user of that role performs GET requests on the following endpoints:

- /support/ems/events
- /support/ems/messages

## It is also applied when events are forwarded as notifications to destinations created by users of that role. To those destinations, only events that match the role-based filter in addition to the filters configured on the destinations are forwarded.

#### **Limiting access to the global EMS configurations**

The APIs at the /api/support/ems endpoint expose several configuration properties that affect how EMS handles events. The following properties are always accessible by all roles that have access to the /api/support/ems APIs.

- mail\_from
- mail\_server
- proxy\_url
- proxy\_user

• proxy\_password

## Access to the following property by an access control role can be restricted:

• pubsub enabled

## Limiting access to EMS events and configurations is typically applied for an access control role that is designed to have limited administrative capabilities. For example, when the cluster is physically managed by a service provider and the services are managed by the customer.

#### **Examples**

**Retrieving the list of EMS role-based configurations**

```
# The API:
GET /api/support/ems/role-configs
# The call:
curl -X GET "https://<mgmt-ip>/api/support/ems/role-configs" -H "accept:
application/hal+json"
# The response:
200 OK
# JSON Body
{
"records": [
    {
      "access_control_role": {
        "name": "storage-admin",
      " links": {
          "self": {
            "href": "/api/security/roles/0b2580c8-de36-4213-bfca-
88cdaaaf3ae6/storage-admin"
  }
        }
      },
    "event filter": {
        "name": "storage-admin-events",
        "_links": {
          "self": {
            "href": "/api/support/ems/filters/storage-admin-events"
  }
        }
      },
    "limit access to global configs": true,
    " links": {
        "self": {
```

```
  "href": "/api/support/ems/role-configs/storage-admin"
        }
      }
    },
    {
    "access control role": {
        "name": "network-admin",
      " links": {
           "self": {
             "href": "/api/security/roles/0b2580c8-de36-4213-bfca-
88cdaaaf3ae6/network-admin"
           }
         }
      },
    "filter filter": {
         "name": "network-admin-events",
        "_links": {
          "self": {
             "href": "/api/support/ems/filters/network-admin-events"
           }
        }
      },
      "limit_access_to_global_configs": true,
    " links": {
        "self": {
           "href": "/api/support/ems/role-configs/network-admin"
         }
      }
    }
\frac{1}{2}"num records": 2,
"_links": {
    "self": {
      "href": "/api/support/ems/role-configs"
    }
}
}
```
**Creating an EMS role-based configuration for an access control role**

```
# The API:
POST /api/support/ems/role-configs
# The call:
curl -X POST "https://<mgmt-ip>/api/support/ems/role-configs" -H "accept:
application/hal+json" -H "Content-Type: application/json" -d
"@role_configs_post.txt"
role_configs_post.txt(body):
{
"access control role": {
    "name": "storage-admin"
},
"event_filter": {
   "name": "storage-admin-events"
},
"limit access to global configs": true
}
# The response:
201 Created
```
## **Retrieve EMS role-based configurations**

GET /support/ems/role-configs

#### **Introduced In:** 9.13

Retrieves a collection of the EMS role-based configurations.

#### **Related ONTAP commands**

```
• event role-config show
```
#### **Parameters**

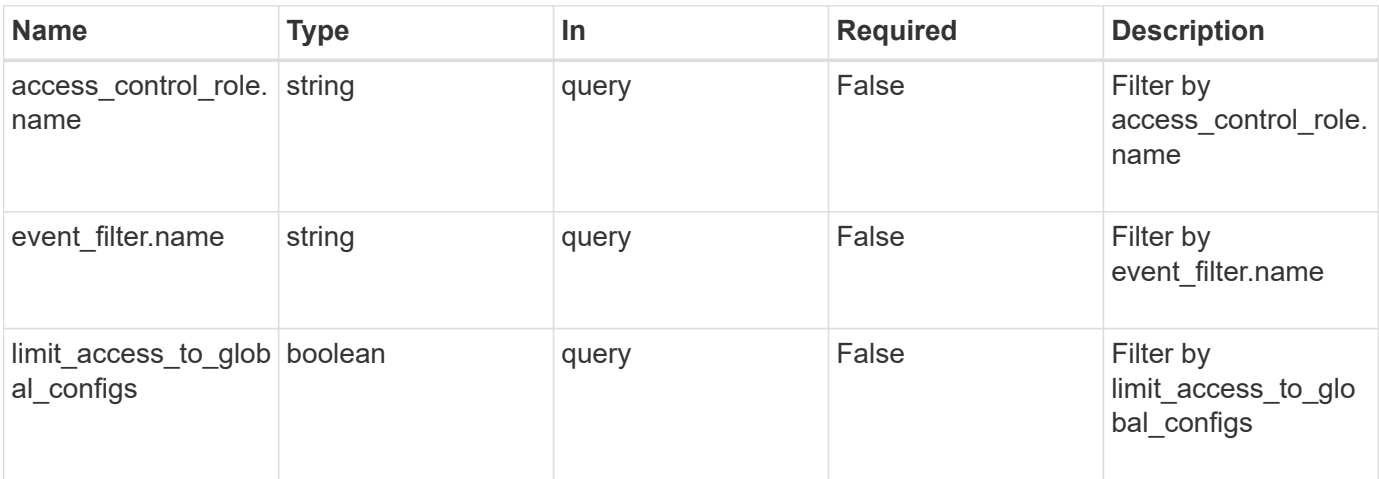

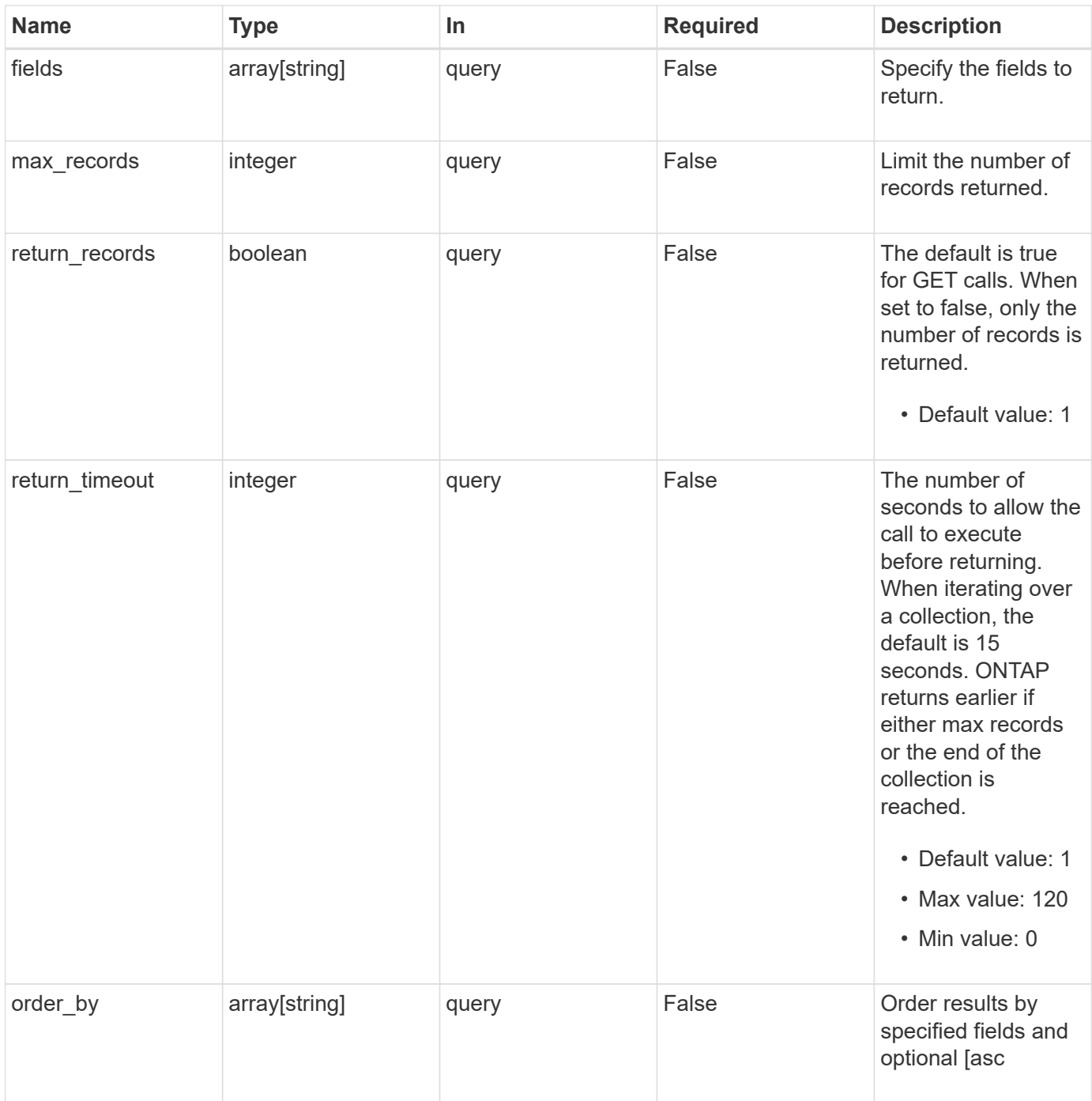

## **Response**

Status: 200, Ok

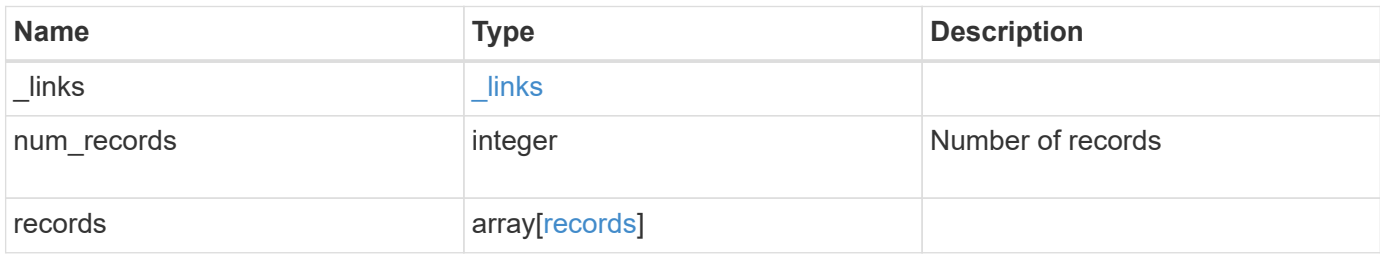

**Example response**

```
{
    "_links": {
      "next": {
       "href": "/api/resourcelink"
      },
      "self": {
       "href": "/api/resourcelink"
      }
    },
    "num_records": 1,
    "records": {
      "_links": {
        "self": {
         "href": "/api/resourcelink"
       }
      },
    "access_control_role": {
       "_links": {
          "self": {
            "href": "/api/resourcelink"
          }
        },
        "name": "admin"
      },
    "event filter": {
       "_links": {
          "self": {
            "href": "/api/resourcelink"
          }
        },
        "name": "important-events"
      }
   }
}
```
## **Error**

Status: Default, Error

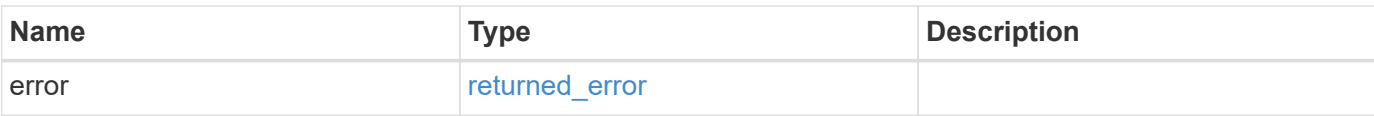

## **Example error**

```
{
   "error": {
     "arguments": {
       "code": "string",
       "message": "string"
      },
      "code": "4",
     "message": "entry doesn't exist",
     "target": "uuid"
   }
}
```
#### **Definitions**

#### **See Definitions**

href

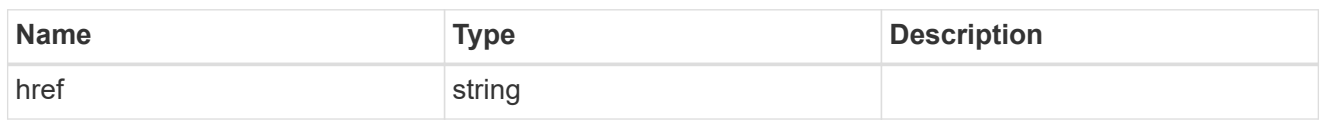

**Links** 

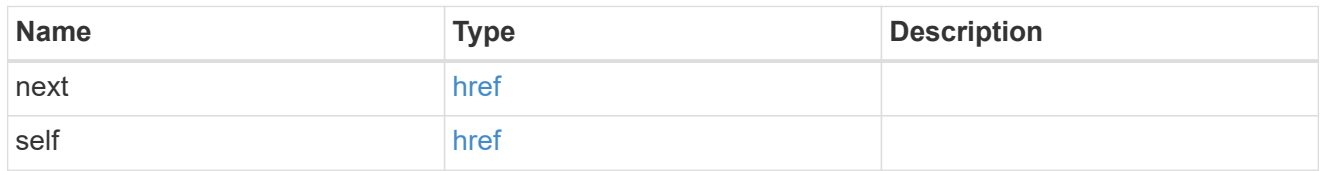

\_links

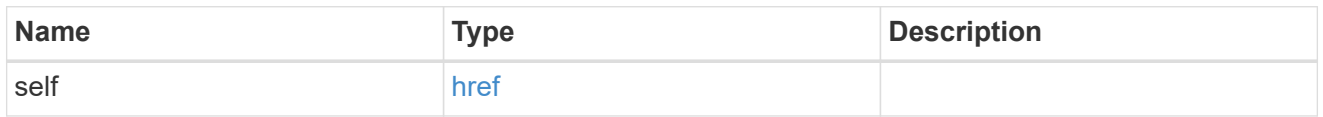

access\_control\_role

Access control role that the event filter is assigned to.

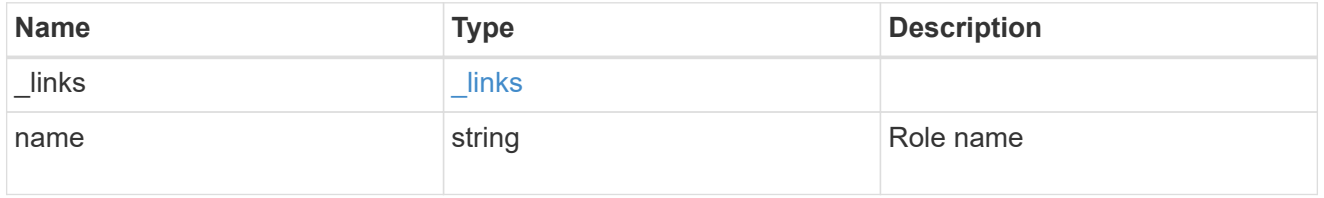

## event\_filter

Event filter that is assigned to the access control role.

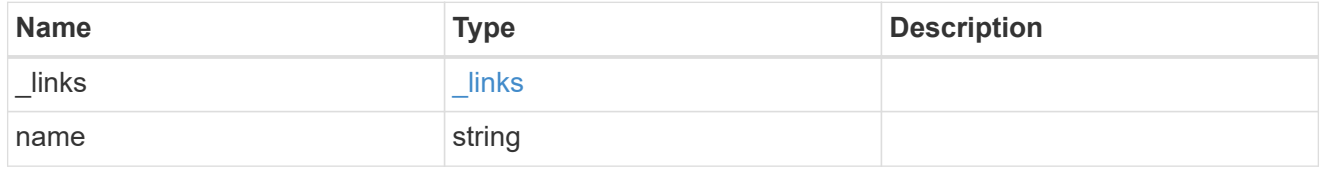

records

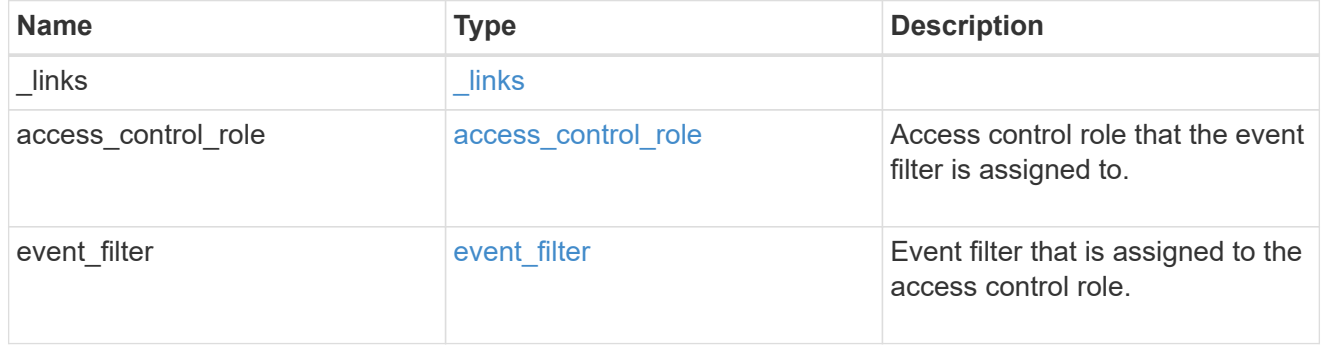

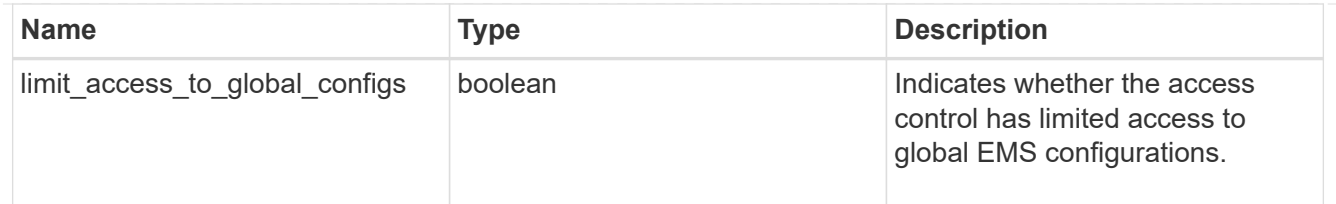

#### error\_arguments

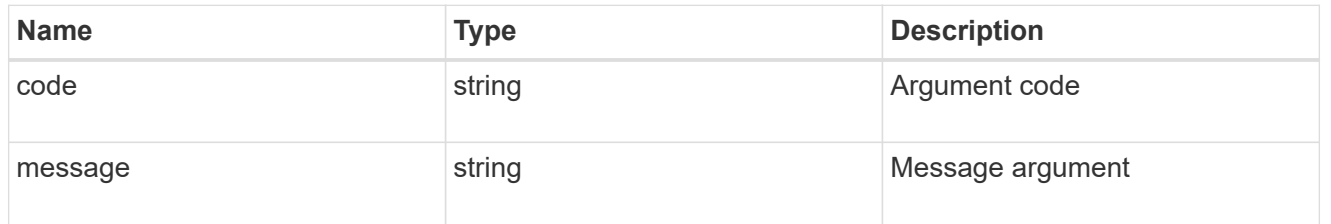

#### returned\_error

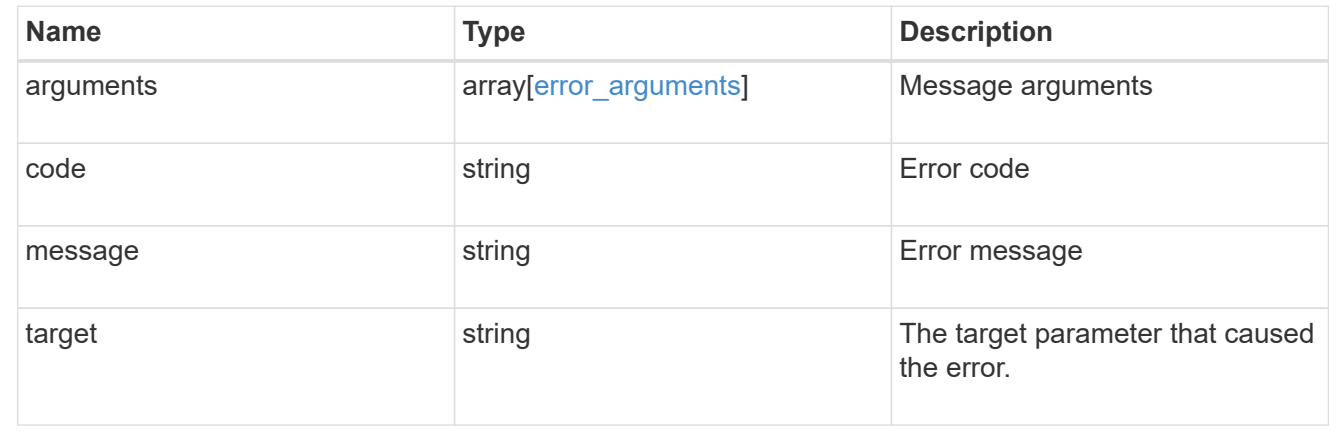

## **Create an EMS role-based configuration for an access control role**

POST /support/ems/role-configs

#### **Introduced In:** 9.13

Creates an EMS role-based configuration for an access control role.

#### **Required properties**

• access control role - Uniquely identifies the access control role.

#### **Recommended optional properties**

- event filter Identifies the event filter.
- limit access to global configs Indicates whether the access control role has limited access to global EMS configurations.

#### **Related ONTAP commands**

• event role-config create

#### **Parameters**

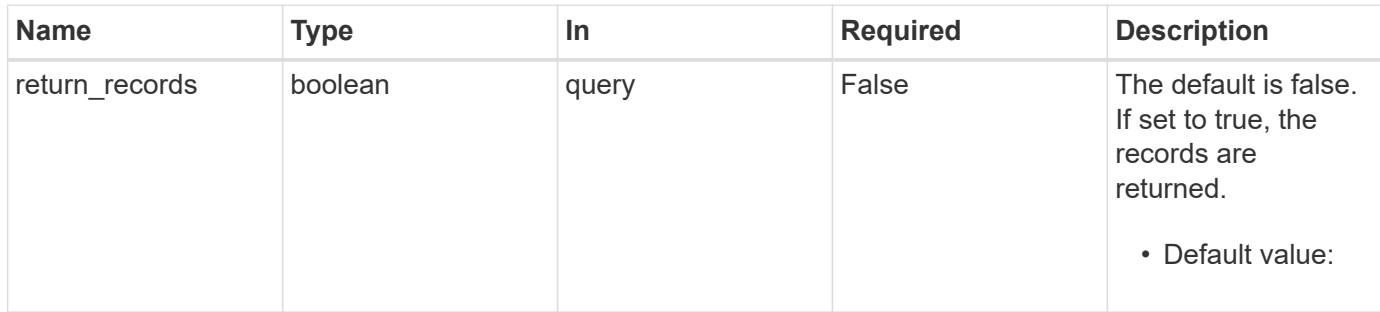

## **Request Body**

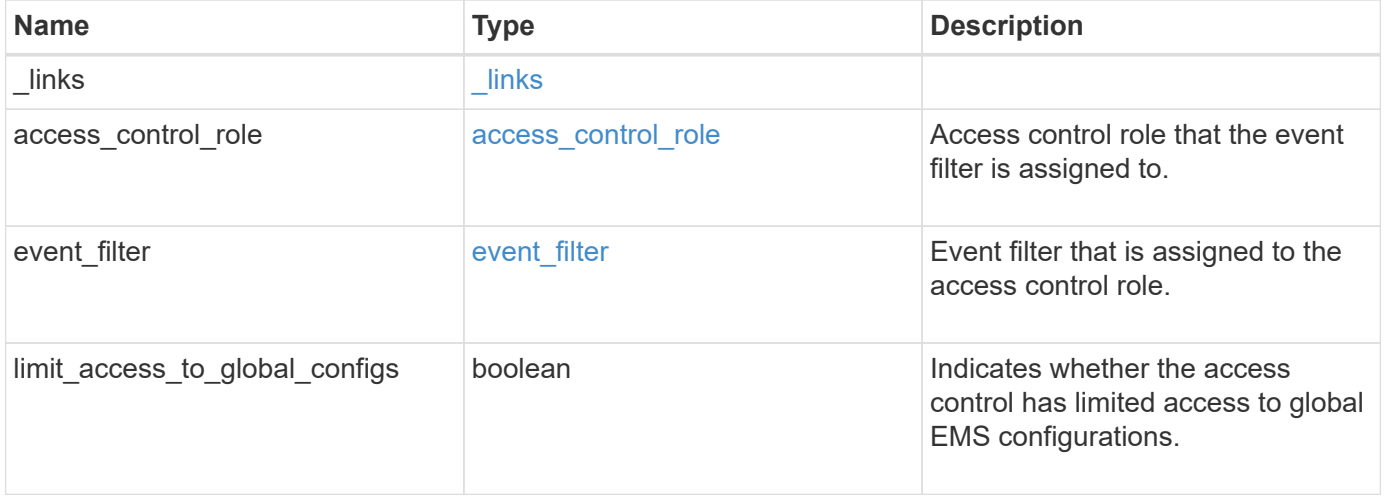

**Example request**

```
{
   "_links": {
     "self": {
       "href": "/api/resourcelink"
     }
    },
  "access_control_role": {
     "_links": {
       "self": {
         "href": "/api/resourcelink"
       }
      },
     "name": "admin"
    },
    "event_filter": {
     "_links": {
       "self": {
         "href": "/api/resourcelink"
       }
      },
      "name": "important-events"
    }
}
```
## **Response**

Status: 201, Created

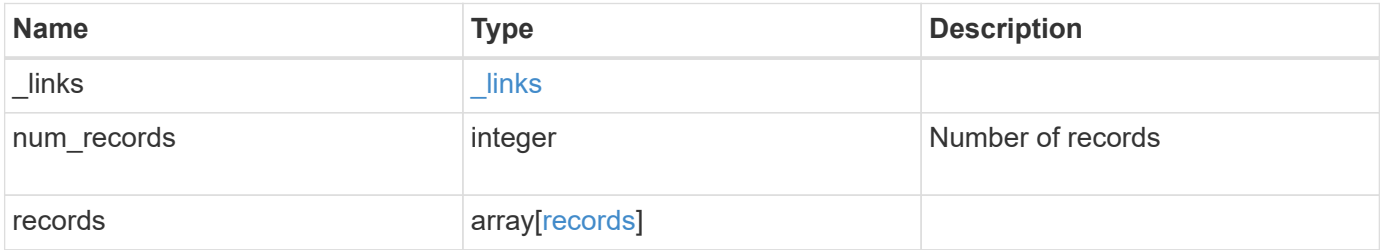

**Example response**

```
{
    "_links": {
      "next": {
       "href": "/api/resourcelink"
      },
      "self": {
       "href": "/api/resourcelink"
      }
    },
    "num_records": 1,
    "records": {
      "_links": {
       "self": {
         "href": "/api/resourcelink"
       }
      },
    "access control role": {
       "_links": {
          "self": {
            "href": "/api/resourcelink"
          }
        },
        "name": "admin"
      },
    "event filter": {
       "_links": {
          "self": {
            "href": "/api/resourcelink"
          }
        },
        "name": "important-events"
      }
   }
}
```
#### **Headers**

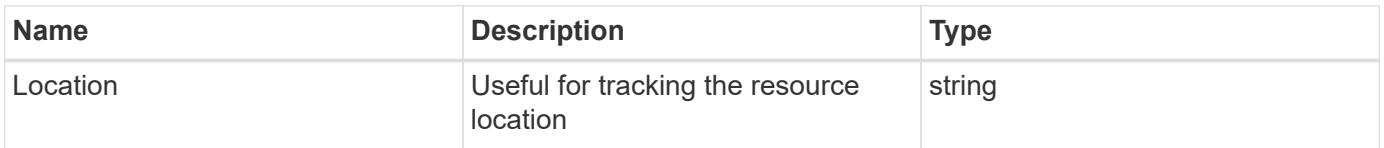

Status: Default

## ONTAP Error Response Codes

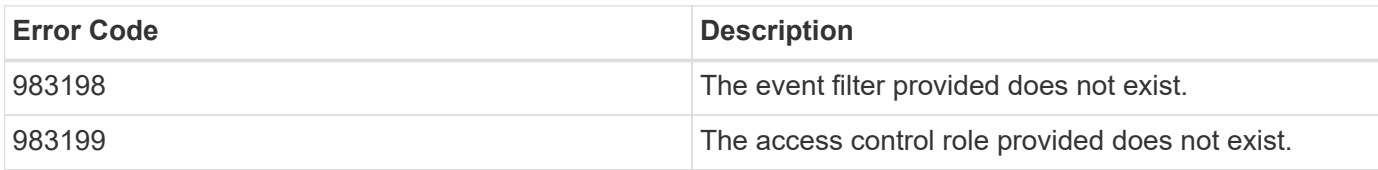

Also see the table of common errors in the [Response body](https://docs.netapp.com/us-en/ontap-restapi/{relative_path}getting_started_with_the_ontap_rest_api.html#Response_body) overview section of this documentation.

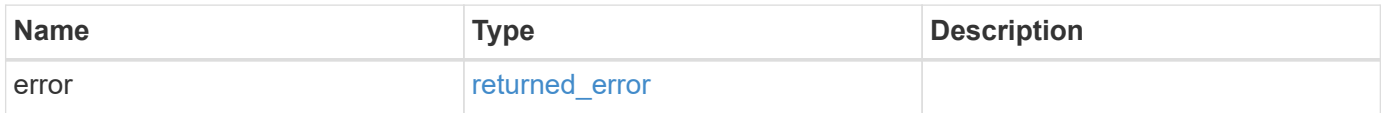

#### **Example error**

```
{
   "error": {
      "arguments": {
        "code": "string",
       "message": "string"
      },
      "code": "4",
      "message": "entry doesn't exist",
      "target": "uuid"
    }
}
```
## **Definitions**

#### **See Definitions**

href

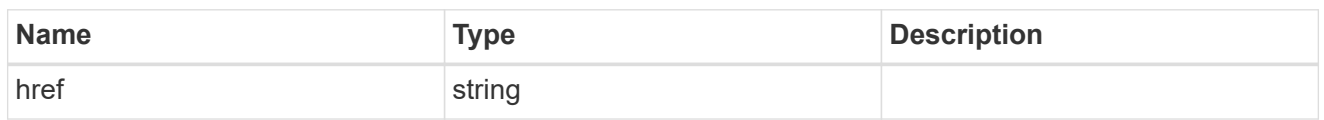

\_links

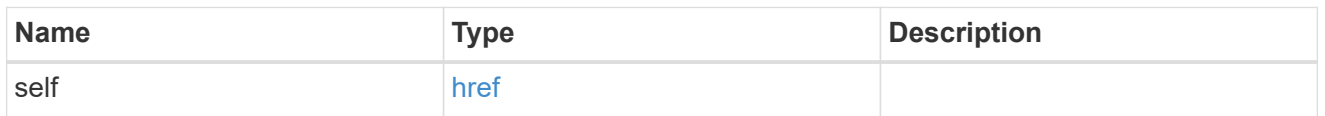

## access\_control\_role

Access control role that the event filter is assigned to.

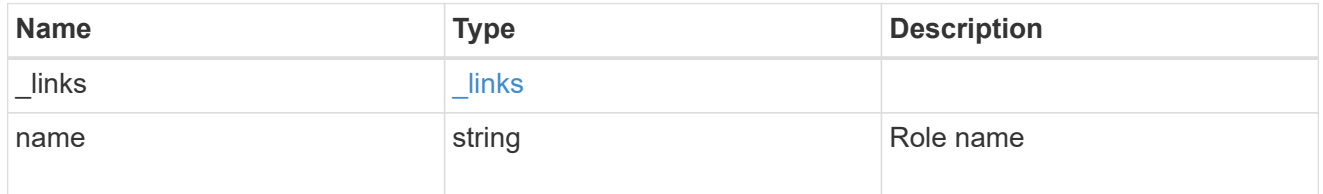

## event\_filter

Event filter that is assigned to the access control role.

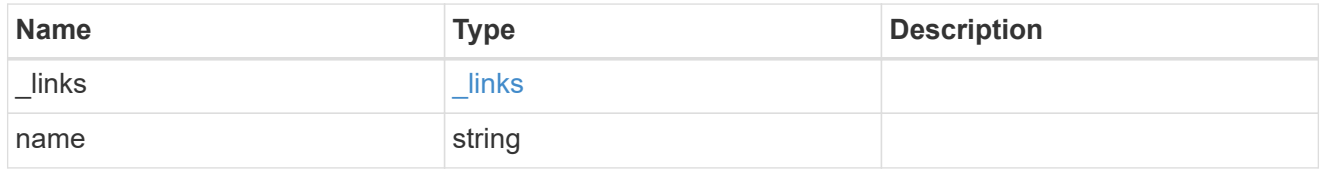

## ems\_role\_config

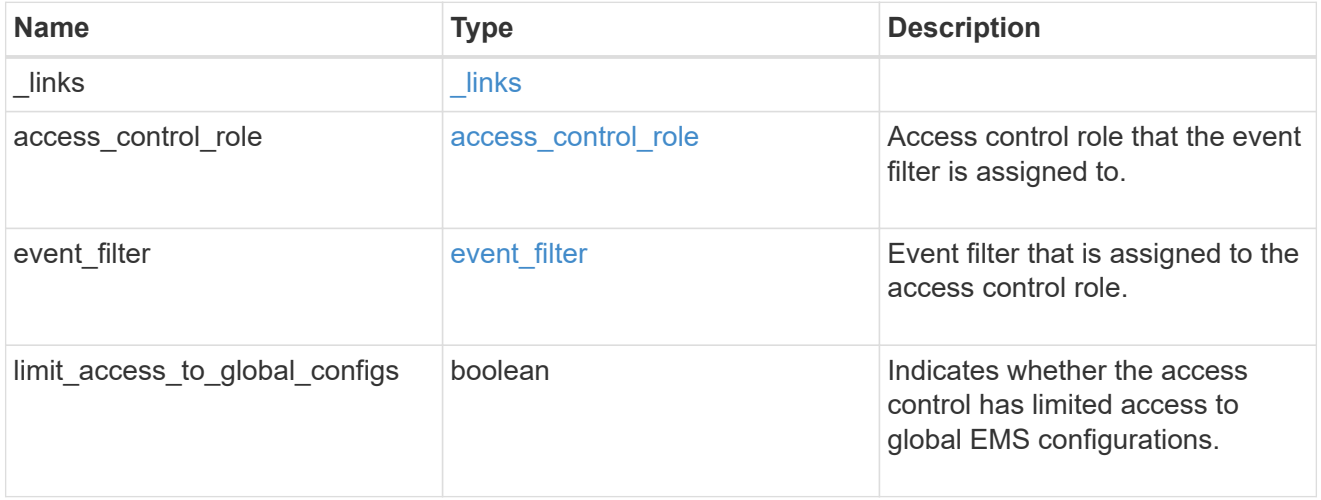

 $_{\perp}$ links

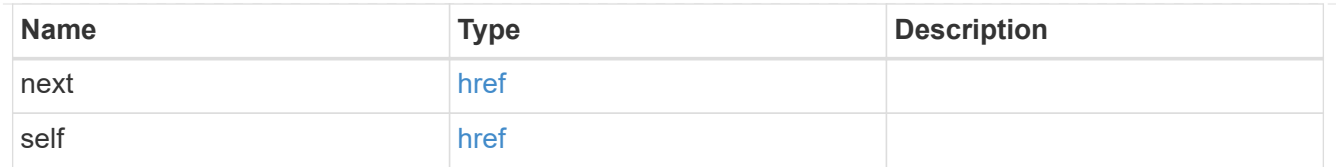

## records

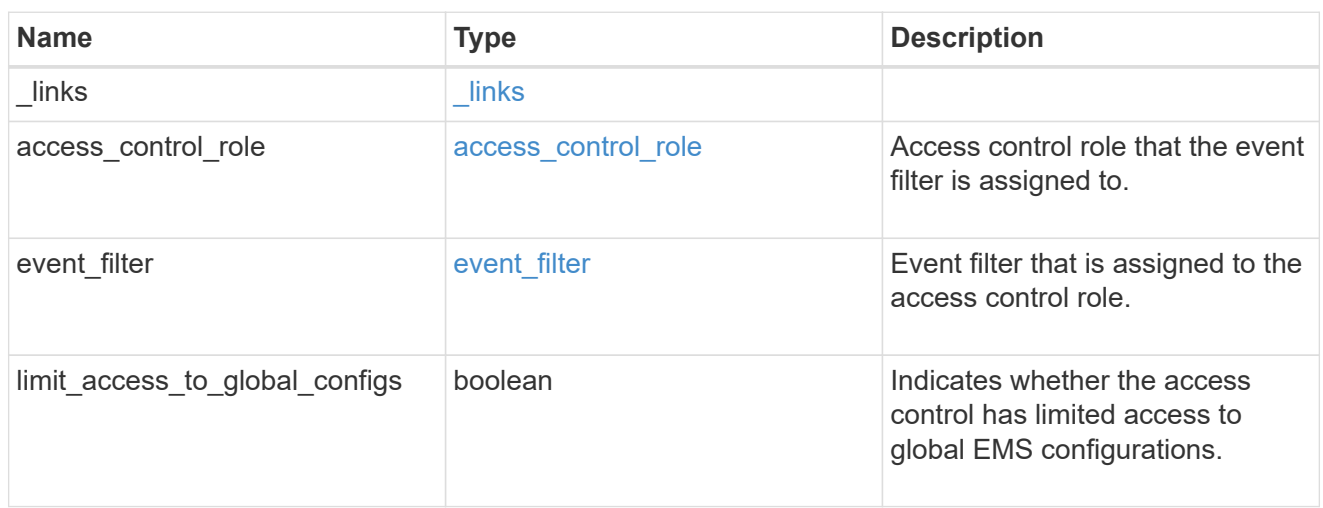

#### error\_arguments

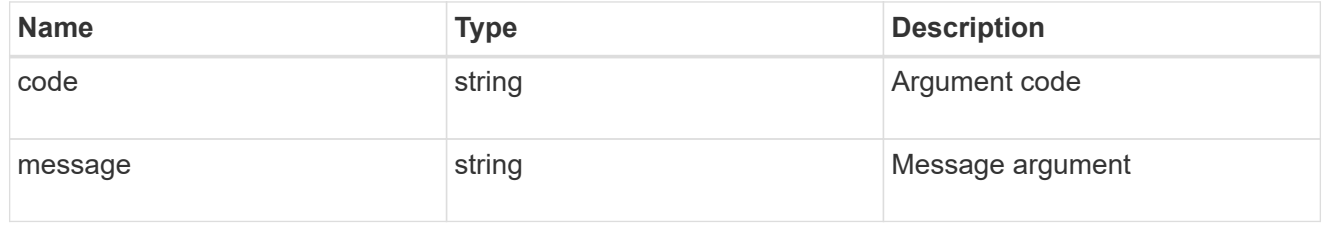

#### returned\_error

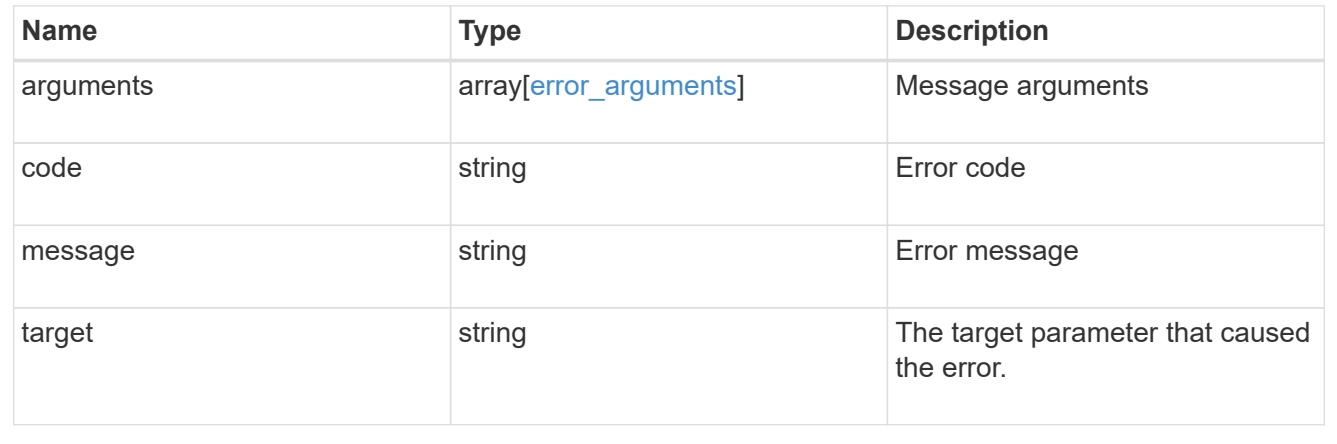

# **Manage EMS role-based configurations**

**Support EMS role-configs access\_control\_role.name endpoint overview**
#### **Overview**

Manages the EMS role-based configuration of a specific access control role.

## See the documentation for /support/ems/role-configs for details on the various properties.

# **Examples**

**Retrieving the EMS role-based configuration of an access control role**

```
# The API:
GET /api/support/ems/role-configs/{access_control_role.name}
# The call:
curl -X GET "https://<mgmt-ip>/api/support/ems/role-configs/storage-admin"
-H "accept: application/hal+json"
# The response:
200 OK
# JSON Body
{
"access_control_role": {
    "name": "storage-admin",
   "_links": {
      "self": {
        "href": "/api/security/roles/0b2580c8-de36-4213-bfca-
88cdaaaf3ae6/storage-admin"
      }
   }
},
"event filter": {
    "name": "storage-admin-events",
   "_links": {
      "self": {
        "href": "/api/support/ems/filters/storage-admin-events"
      }
    },
  "limit access to global configs": true
},
" links": {
    "self": {
      "href": "/api/support/ems/role-configs/storage-admin"
    }
}
}
```

```
# The API:
PATCH /api/support/ems/event-configs/{access control role.name}
# The call:
curl -X PATCH "https://<mgmt-ip>/api/support/ems/role-configs/storage-
admin" -H "accept: application/hal+json" -H "Content-Type:
application/json" -d "@role configs patch.txt"
role_configs_patch.txt(body):
{
"event filter": {
    "name": "new-storage-admin-events"
},
"limit access to global configs": false
}
# The response:
200 OK
```
**Removing the EMS role-based configuration of an access control role**

```
# The API:
DELETE /api/support/ems/role-configs/{access_control_role.name}
# The call:
curl -X DELETE "https://<mgmt-ip>/api/support/ems/role-configs/storage-
admin" -H "accept: application/hal+json"
# The response:
200 OK
```
# **Remove the EMS role-based configuration for an access control role**

DELETE /support/ems/role-configs/{access\_control\_role.name}

#### **Introduced In:** 9.13

Removes the EMS role-based configuration of the access control role.

#### **Related ONTAP commands**

• event role-config delete

# **Parameters**

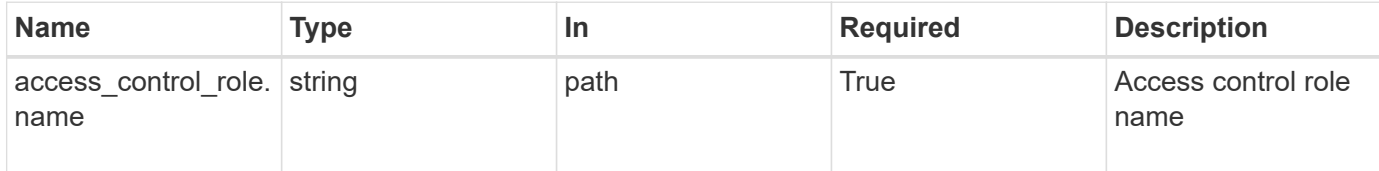

# **Response**

Status: 200, Ok

# **Error**

Status: Default, Error

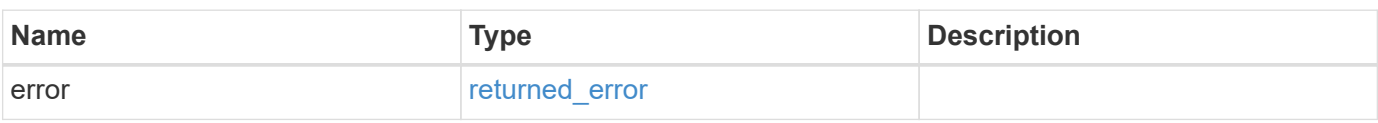

#### **Example error**

```
{
   "error": {
     "arguments": {
       "code": "string",
       "message": "string"
      },
      "code": "4",
      "message": "entry doesn't exist",
      "target": "uuid"
    }
}
```
**Definitions**

#### **See Definitions**

error\_arguments

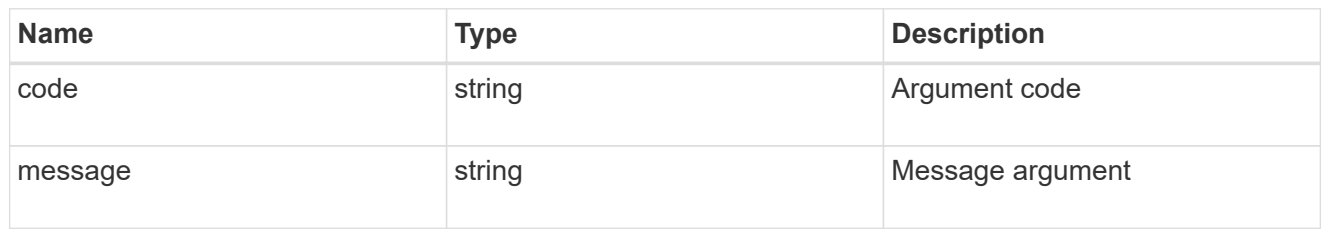

#### returned\_error

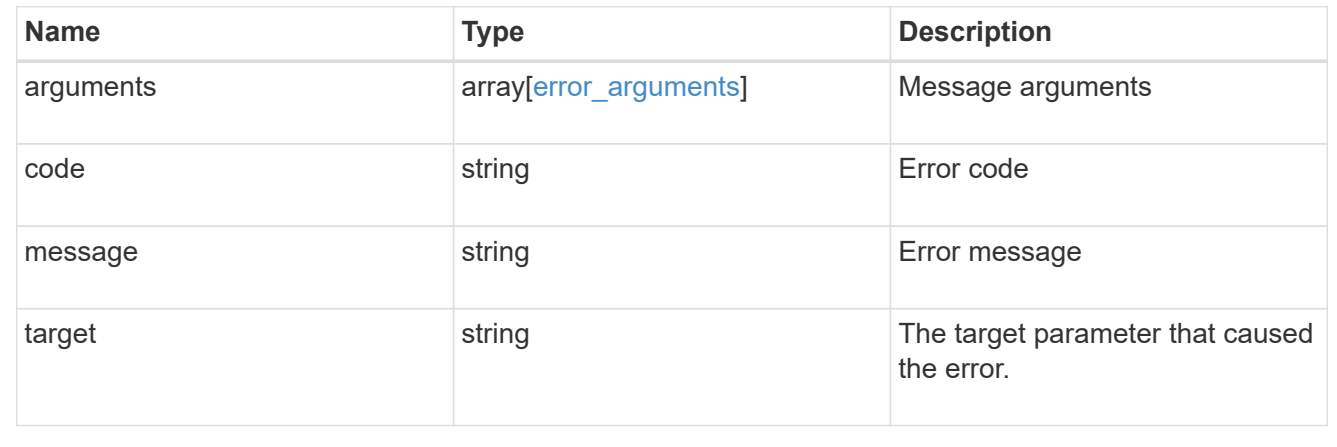

# **Retrieve the EMS role-based configuration for an access control role**

GET /support/ems/role-configs/{access\_control\_role.name}

#### **Introduced In:** 9.13

Retrieves the EMS role-based configuration of the access control role.

#### **Related ONTAP commands**

• event role-config show

#### **Parameters**

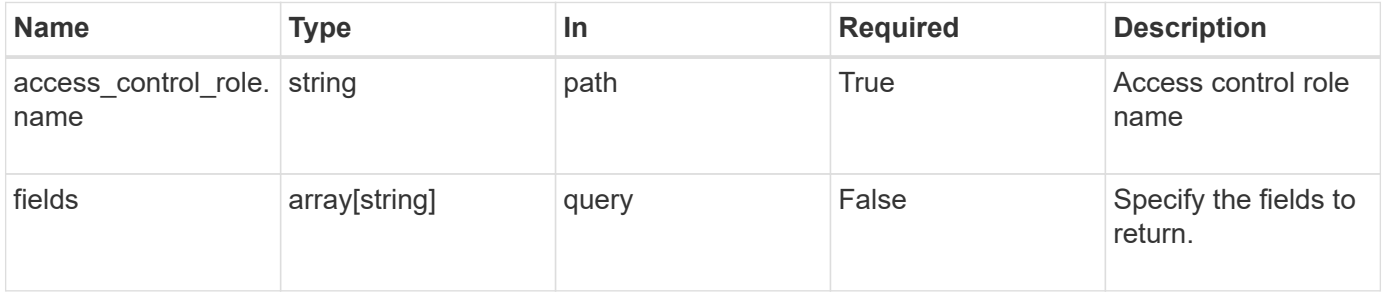

### **Response**

#### Status: 200, Ok

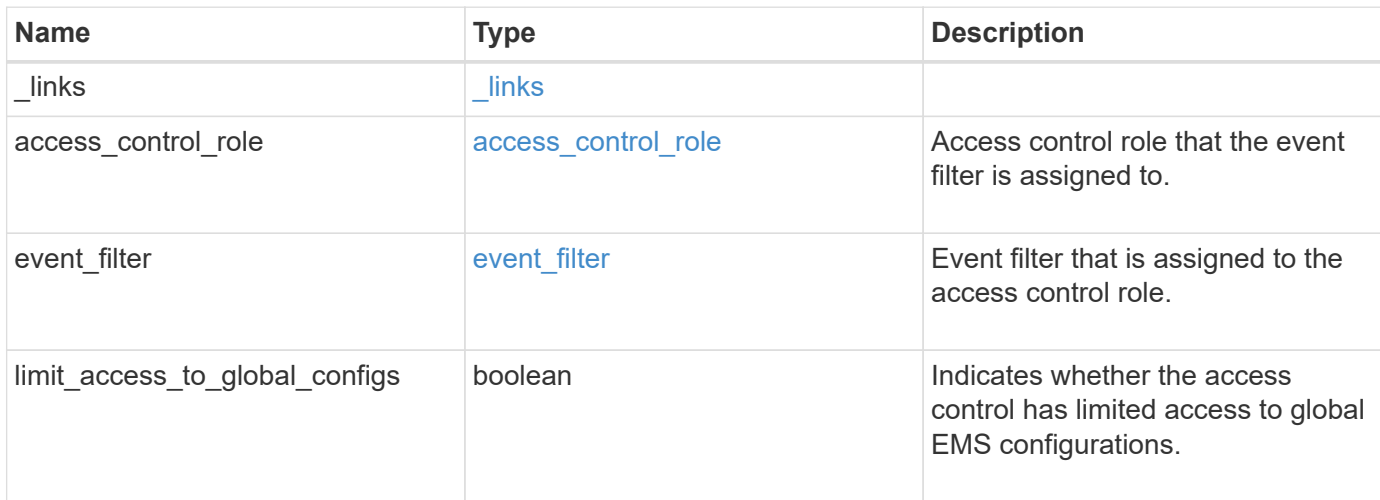

#### **Example response**

```
{
    "_links": {
     "self": {
       "href": "/api/resourcelink"
     }
    },
  "access control role": {
      "_links": {
        "self": {
          "href": "/api/resourcelink"
        }
      },
      "name": "admin"
    },
  "event filter": {
      "_links": {
        "self": {
          "href": "/api/resourcelink"
        }
      },
      "name": "important-events"
    }
}
```
**Error**

Status: Default, Error

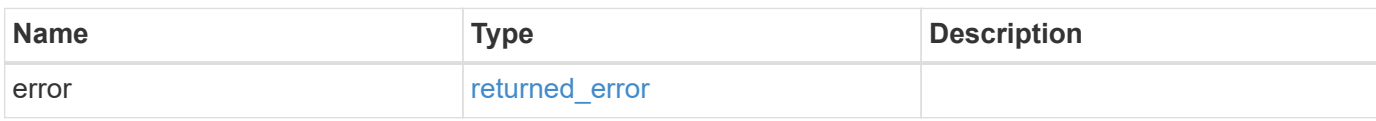

**Example error**

```
{
   "error": {
     "arguments": {
       "code": "string",
       "message": "string"
     },
      "code": "4",
      "message": "entry doesn't exist",
     "target": "uuid"
   }
}
```
## **Definitions**

## **See Definitions**

href

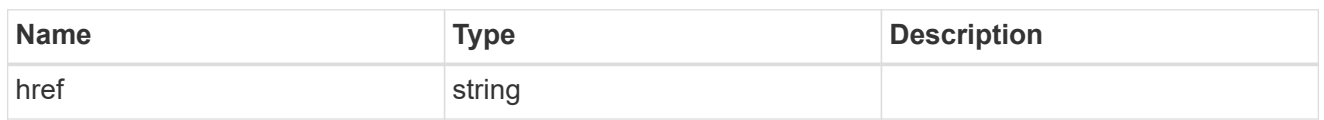

\_links

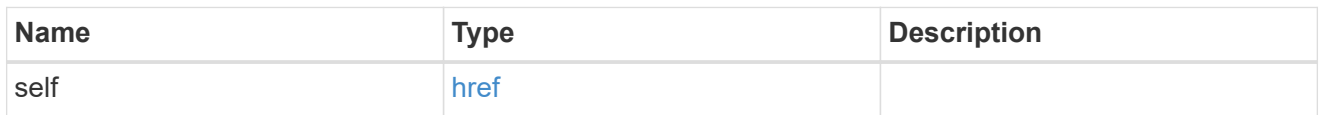

# access\_control\_role

Access control role that the event filter is assigned to.

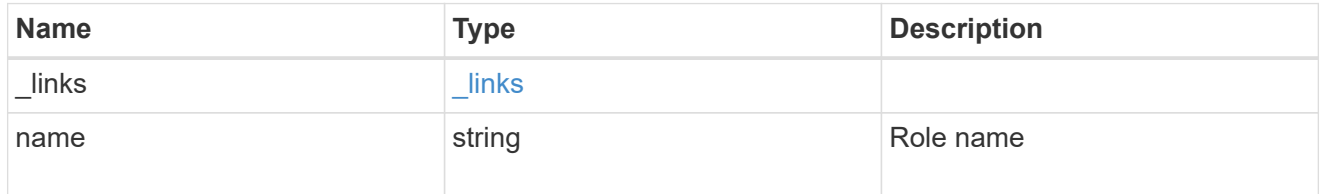

# event\_filter

Event filter that is assigned to the access control role.

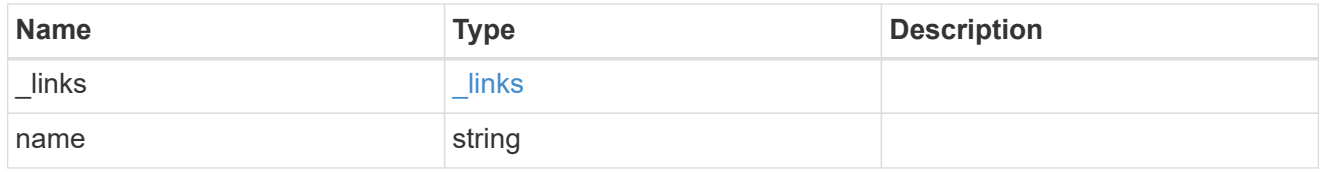

# error\_arguments

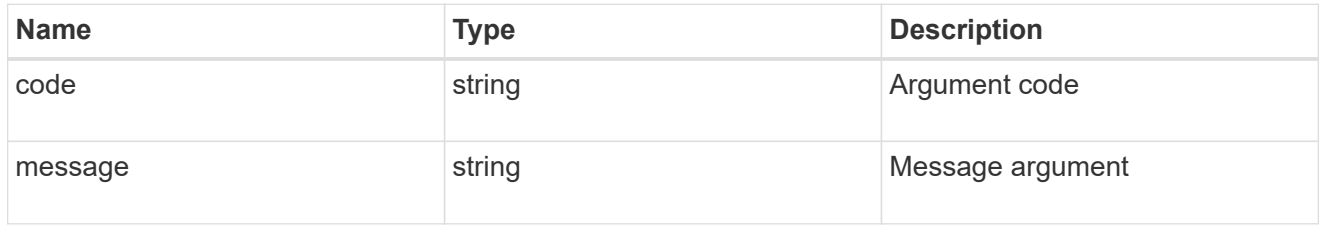

# returned\_error

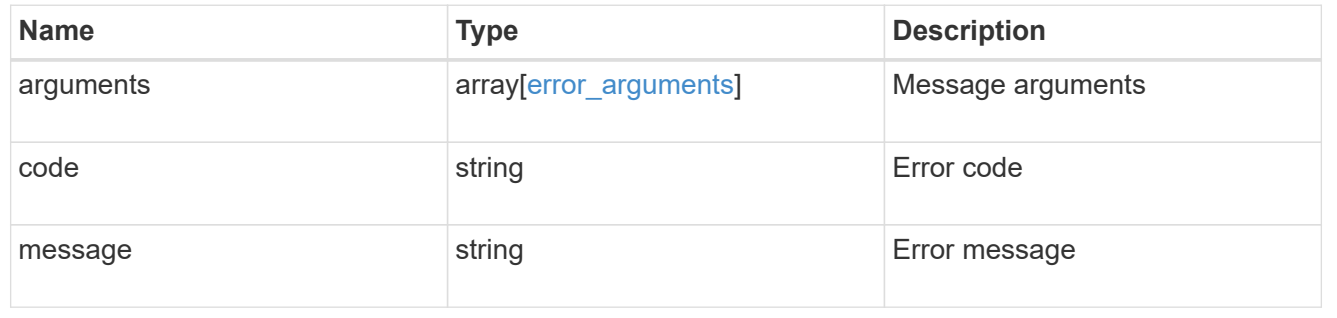

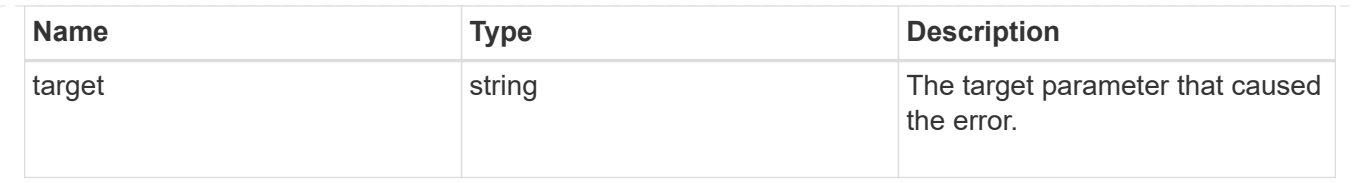

# **Update the EMS role-based configuration for an access control role**

PATCH /support/ems/role-configs/{access control role.name}

### **Introduced In:** 9.13

Updates the EMS role-based configuration of the access control role.

#### **Recommended optional properties**

- event filter Identifies the event filter.
- limit access to global configs Indicates whether the access control role has limited access to global EMS configurations.

#### **Related ONTAP commands**

• event role-config modify

## **Parameters**

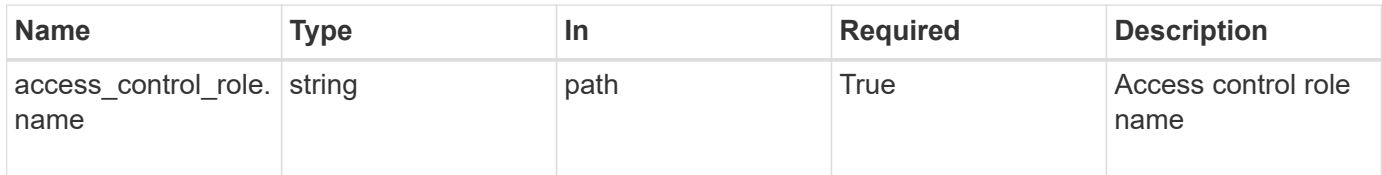

# **Request Body**

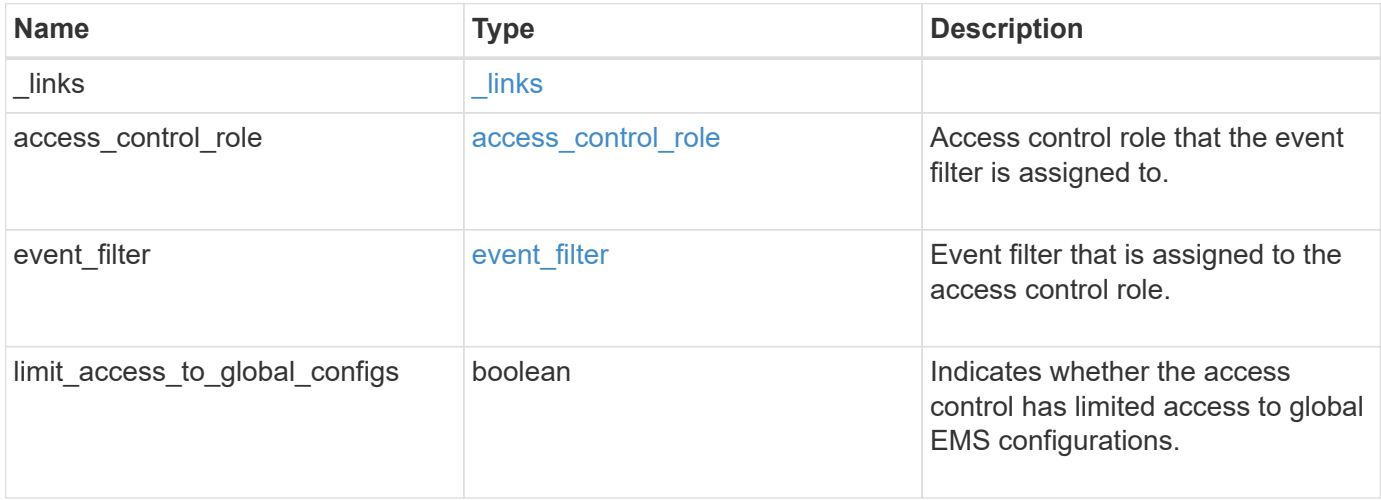

**Example request**

```
{
 " links": {
      "self": {
       "href": "/api/resourcelink"
     }
   },
 "access_control_role": {
     "_links": {
       "self": {
          "href": "/api/resourcelink"
       }
      },
     "name": "admin"
   },
   "event_filter": {
      "_links": {
       "self": {
         "href": "/api/resourcelink"
       }
      },
      "name": "important-events"
   }
}
```
# **Response**

Status: 200, Ok

# **Error**

```
Status: Default
```
# ONTAP Error Response Codes

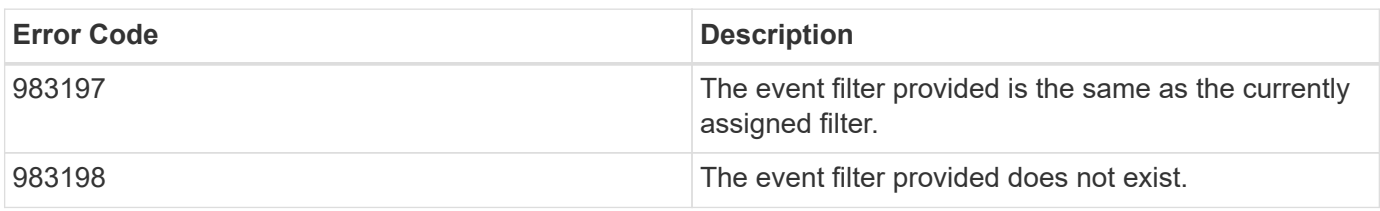

Also see the table of common errors in the [Response body](https://docs.netapp.com/us-en/ontap-restapi/{relative_path}getting_started_with_the_ontap_rest_api.html#Response_body) overview section of this documentation.

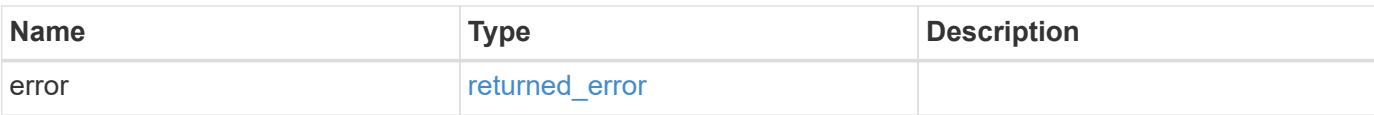

# **Example error**

```
{
   "error": {
     "arguments": {
       "code": "string",
       "message": "string"
      },
      "code": "4",
     "message": "entry doesn't exist",
     "target": "uuid"
   }
}
```
### **Definitions**

## **See Definitions**

href

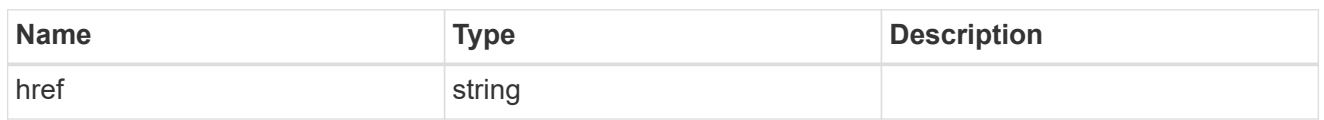

\_links

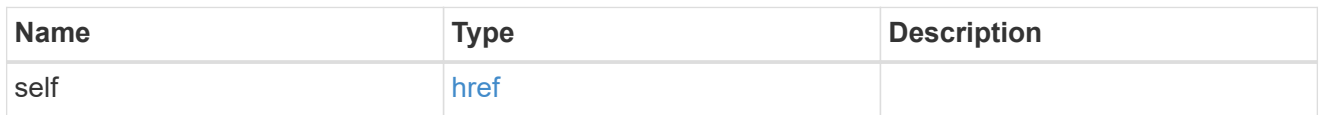

# access\_control\_role

Access control role that the event filter is assigned to.

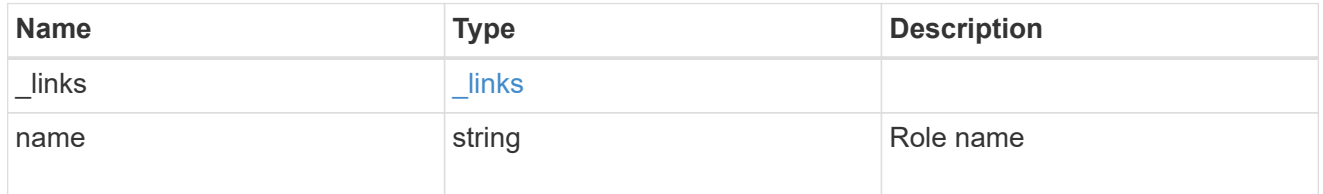

# event\_filter

Event filter that is assigned to the access control role.

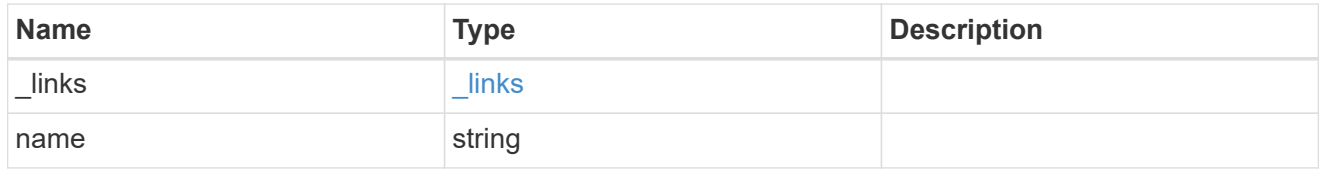

# ems\_role\_config

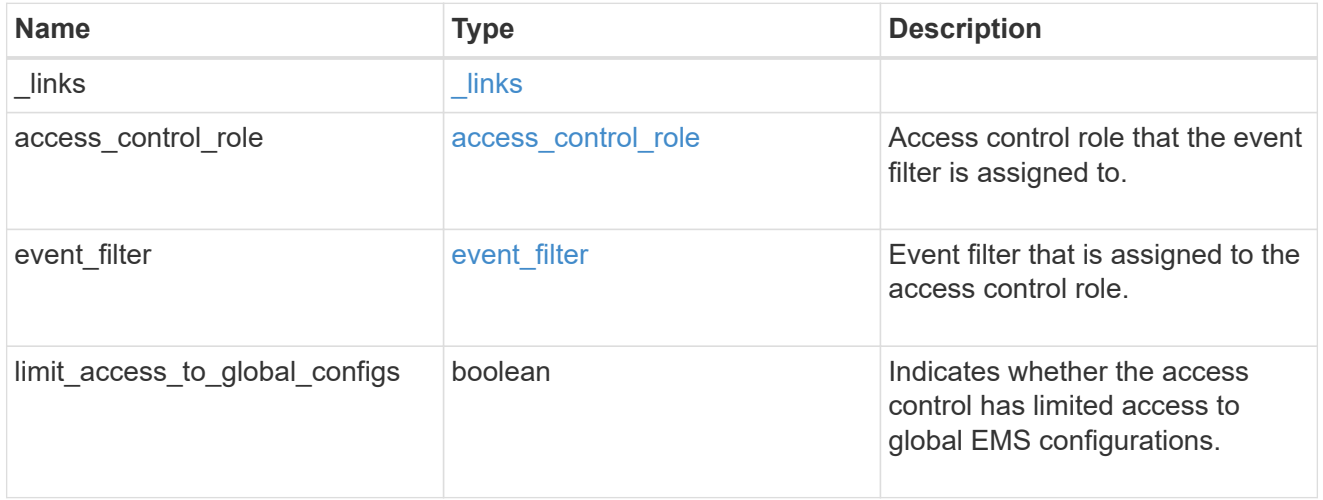

# error\_arguments

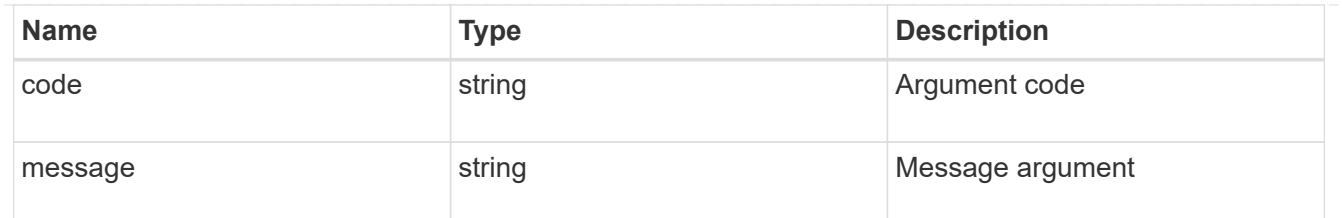

returned\_error

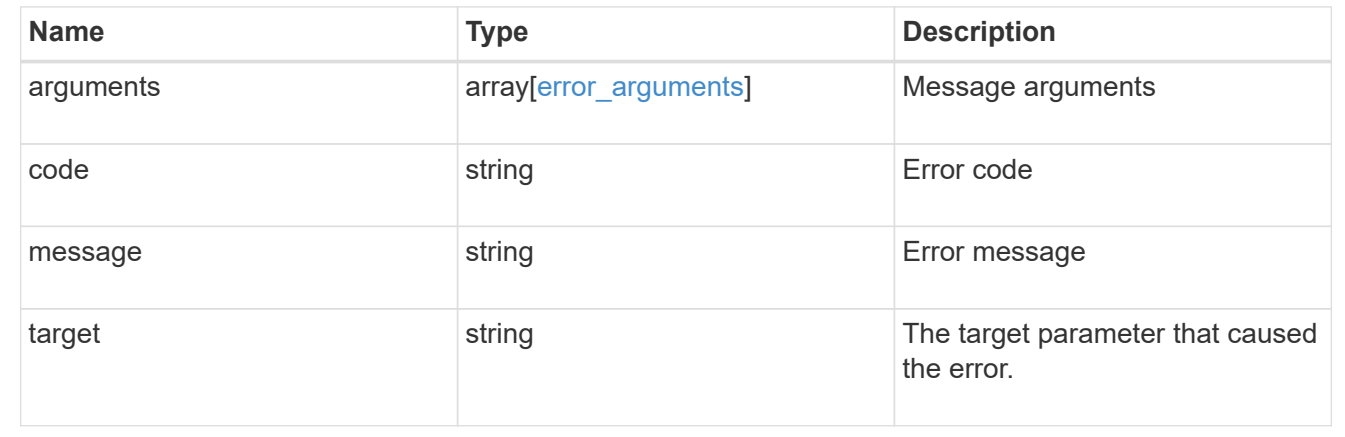

# **Manage cluster-wide SNMP configuration**

# **Support SNMP endpoint overview**

# **Overview**

Cluster wide SNMP configuration. You can configure or retrieve the following SNMP parameters using this endpoint:

- enable or disable SNMP
- enable or disable SNMP authentication traps
- enable or disable SNMP traps

## This endpoint can also be used to trigger an SNMP test trap.

#### **Examples**

**Disables SNMP protocol in the cluster.**

```
# The API:
PATCH "/api/support/snmp"
# The call
curl -H "accept: application/json" -H "Content-Type: application/json" -X
PATCH "https://<mgmt-ip>/api/support/snmp" -d '{"enabled":"false"}'
# The response
200 OK
{}
```
**Enables SNMP authentication traps in the cluster.**

```
# The call
curl -H "accept: application/json" -H "Content-Type: application/json" -X
PATCH "https://<mgmt-ip>/api/support/snmp" -d
'{"auth_traps_enabled":"true"}'
# The response
200 OK
{}
```
**Enables SNMP protocol and SNMP authentication traps in the cluster.**

```
# The call
curl -H "accept: application/json" -H "Content-Type: application/json" -X
PATCH "https://<mgmt-ip>/api/support/snmp" -d '{"enabled":"true",
"auth traps enabled":"true"}'
# The response
200 OK
{}
```
**Disables the SNMP trap subsystem in the cluster. Once the SNMP trap subsystem is disabled, the cluster stops sending SNMP traps.**

```
# The call
curl -H "accept: application/json" -H "Content-Type: application/json" -X
PATCH "https://<mgmt-ip>/api/support/snmp" -d '{"traps_enabled":"false"}'
# The response
200 OK
{}
```
**Triggers an SNMP test trap.**

```
# The call
curl -H "accept: application/json" -H "Content-Type: application/json" -X
PATCH "https://<mgmt-ip>/api/support/snmp" -d
'{"trigger_test_trap":"true"}'
#The response
200 OK
{}
```
**Enables the SNMP protocol in the cluster, SNMP traps, and triggers an SNMP test trap.**

```
# The call
curl -H "accept: application/json" -H "Content-Type: application/json" -X
PATCH "https://<mgmt-ip>/api/support/snmp" -d '{"enabled":"true",
"traps enabled":"true", "trigger test trap":"true"}'
# The response
200 OK
{}
```
# **Retrieve the cluster-wide SNMP configuration**

GET /support/snmp

**Introduced In:** 9.7

Retrieves the cluster wide SNMP configuration.

#### **Related ONTAP commands**

- options snmp.enable
- system snmp show

### **Learn more**

• [DOC /support/snmp](https://docs.netapp.com/us-en/ontap-restapi/{relative_path}support_snmp_endpoint_overview.html)

### **Parameters**

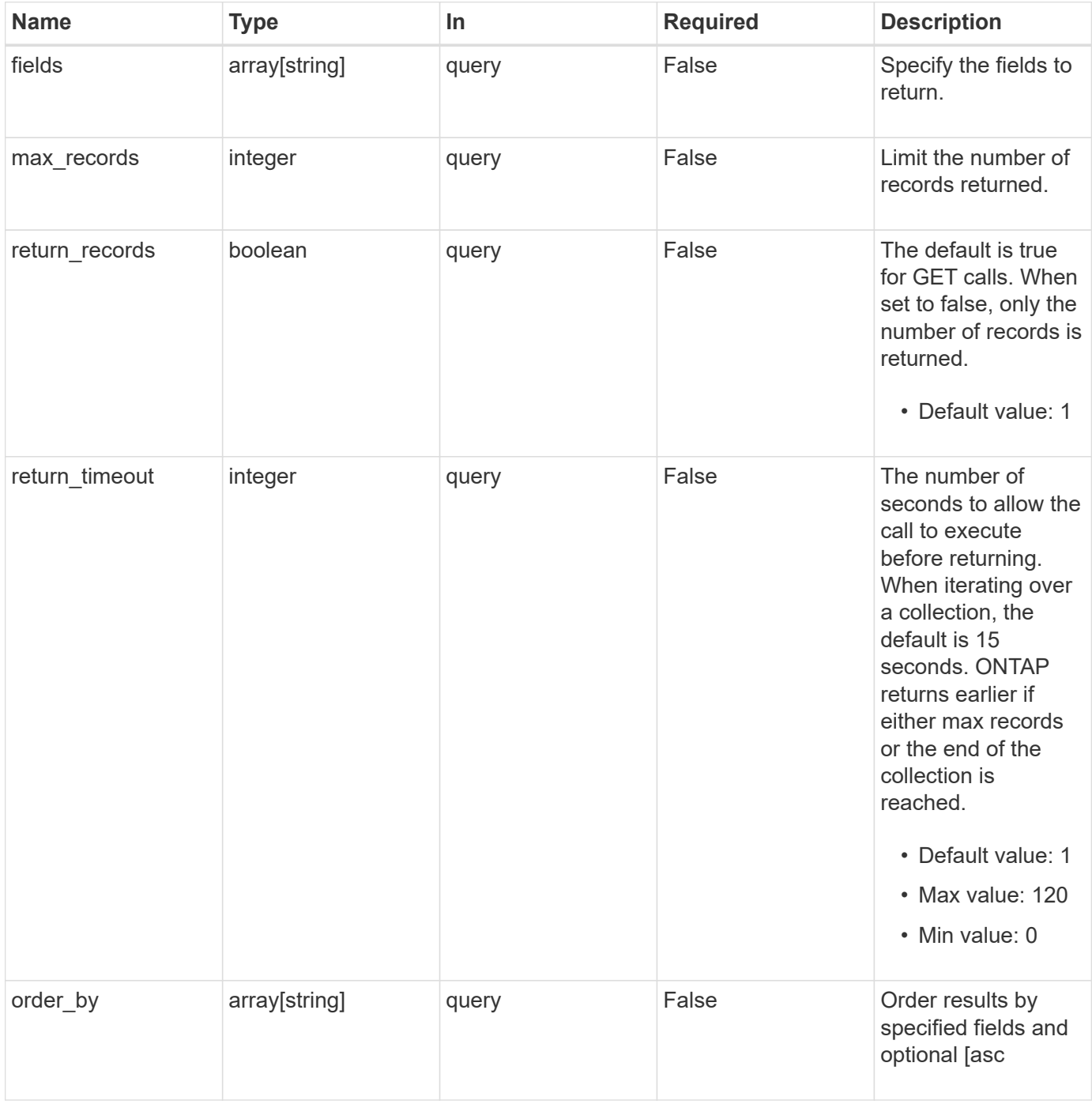

# **Response**

Status: 200, Ok

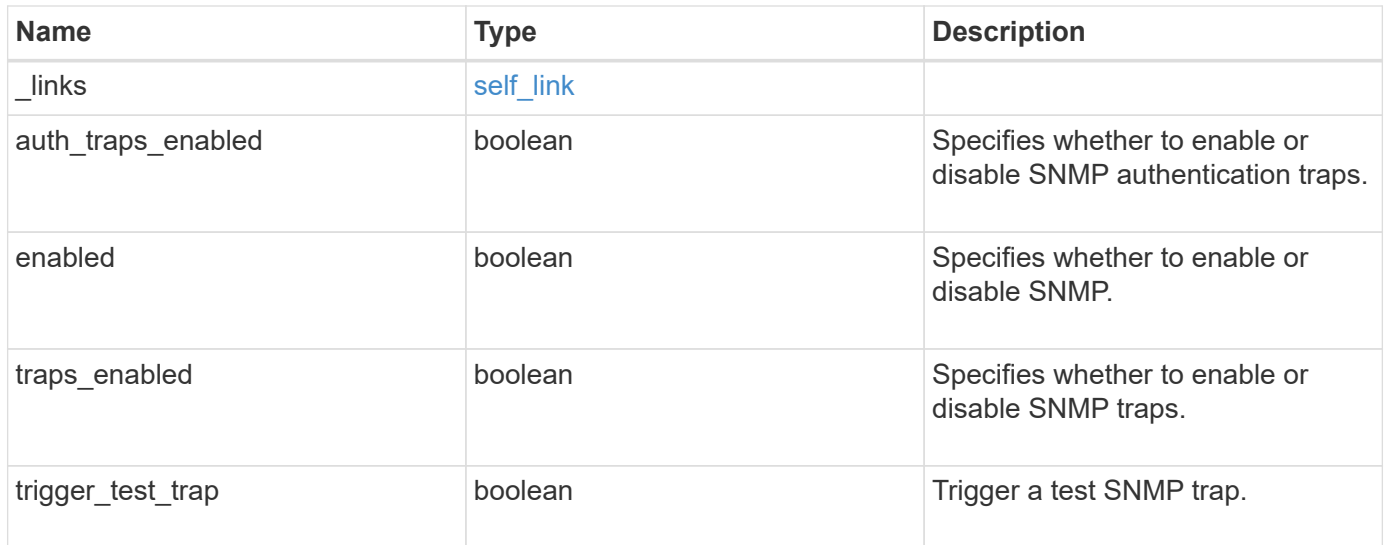

# **Example response**

```
{
   "_links": {
     "self": {
       "href": "/api/resourcelink"
     }
    },
   "auth_traps_enabled": 1,
   "enabled": 1,
   "traps_enabled": 1,
   "trigger_test_trap": 1
}
```
# **Error**

Status: Default, Error

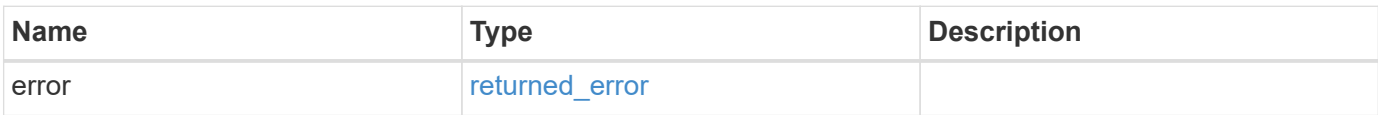

# **Example error**

```
{
   "error": {
     "arguments": {
       "code": "string",
      "message": "string"
     },
     "code": "4",
     "message": "entry doesn't exist",
     "target": "uuid"
   }
}
```
# **Definitions**

#### **See Definitions**

href

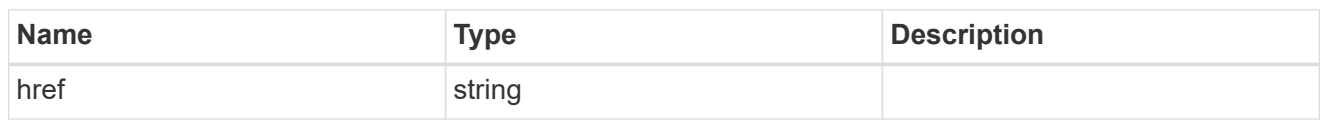

self\_link

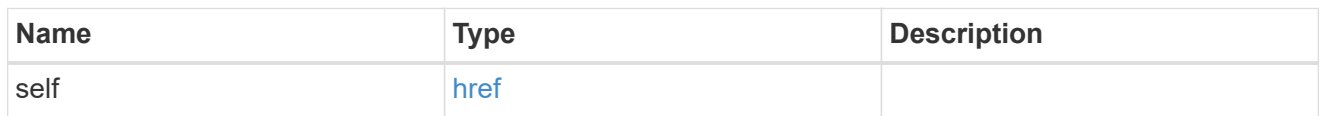

#### error\_arguments

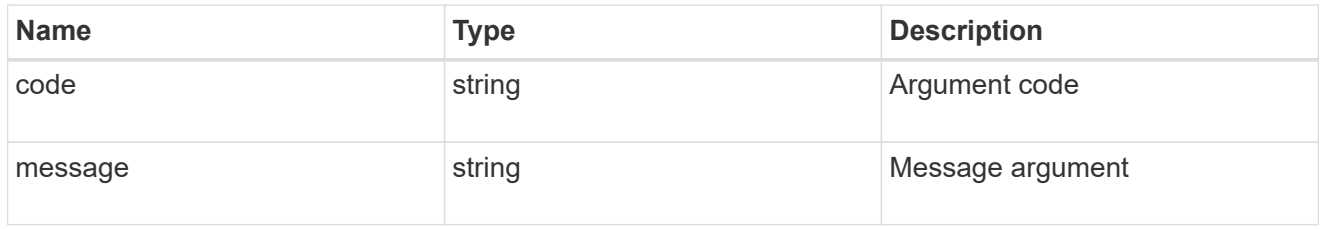

#### returned\_error

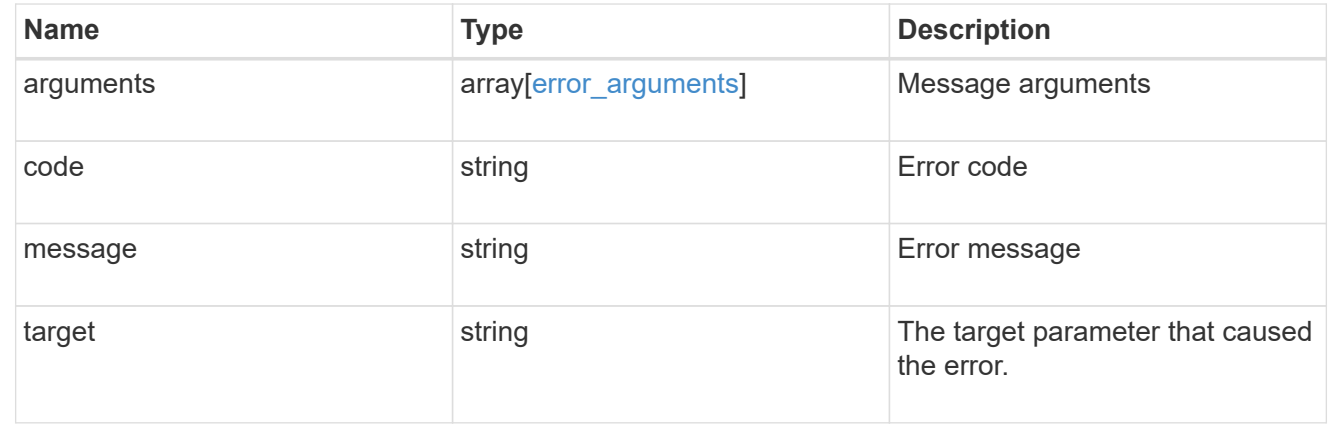

# **Update the cluster-wide SNMP configuration**

PATCH /support/snmp

# **Introduced In:** 9.7

Updates the cluster wide SNMP configuration, such as, enabling or disabling SNMP, enabling or disabling SNMP traps, and enabling or disabling authentication traps. It can also be used to trigger an SNMP test trap.

#### **Related ONTAP commands**

- options snmp.enable
- system snmp authtrap

• system snmp init

# **Learn more**

• [DOC /support/snmp](https://docs.netapp.com/us-en/ontap-restapi/{relative_path}support_snmp_endpoint_overview.html)

# **Request Body**

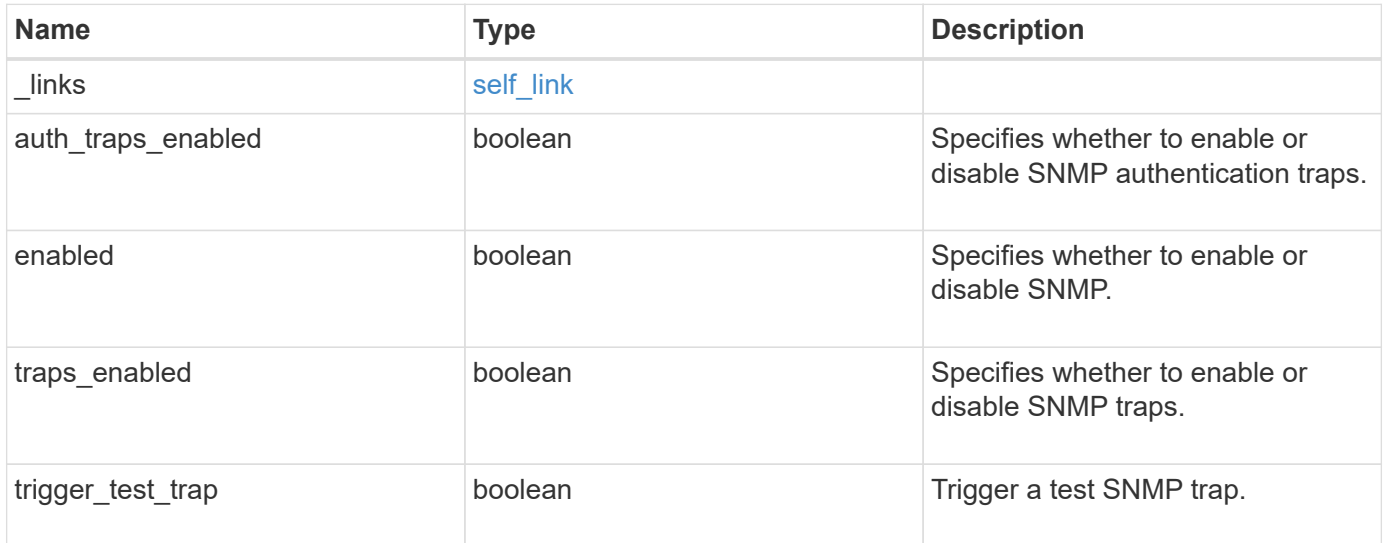

# **Example request**

```
{
   "_links": {
     "self": {
       "href": "/api/resourcelink"
     }
    },
 "auth traps enabled": 1,
   "enabled": 1,
   "traps_enabled": 1,
    "trigger_test_trap": 1
}
```
# **Response**

Status: 200, Ok

#### **Error**

Status: Default

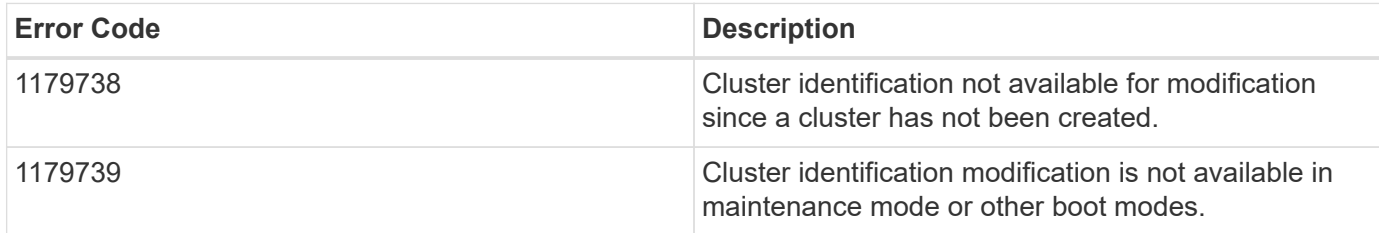

Also see the table of common errors in the [Response body](https://docs.netapp.com/us-en/ontap-restapi/{relative_path}getting_started_with_the_ontap_rest_api.html#Response_body) overview section of this documentation.

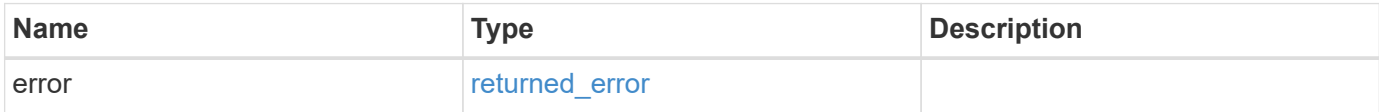

#### **Example error**

```
{
   "error": {
     "arguments": {
       "code": "string",
        "message": "string"
      },
      "code": "4",
      "message": "entry doesn't exist",
      "target": "uuid"
   }
}
```
# **Definitions**

# **See Definitions**

href

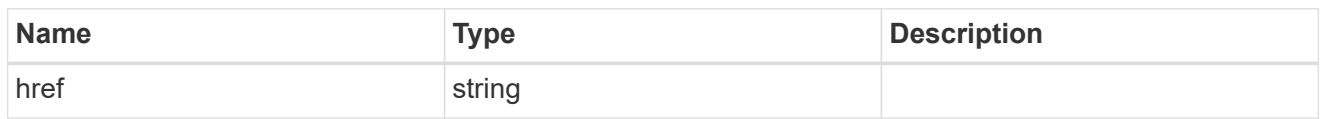

self\_link

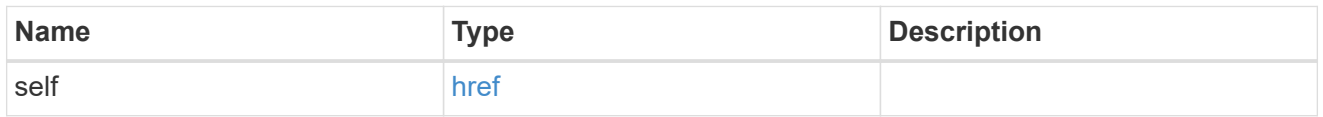

snmp

Cluster-wide SNMP configuration.

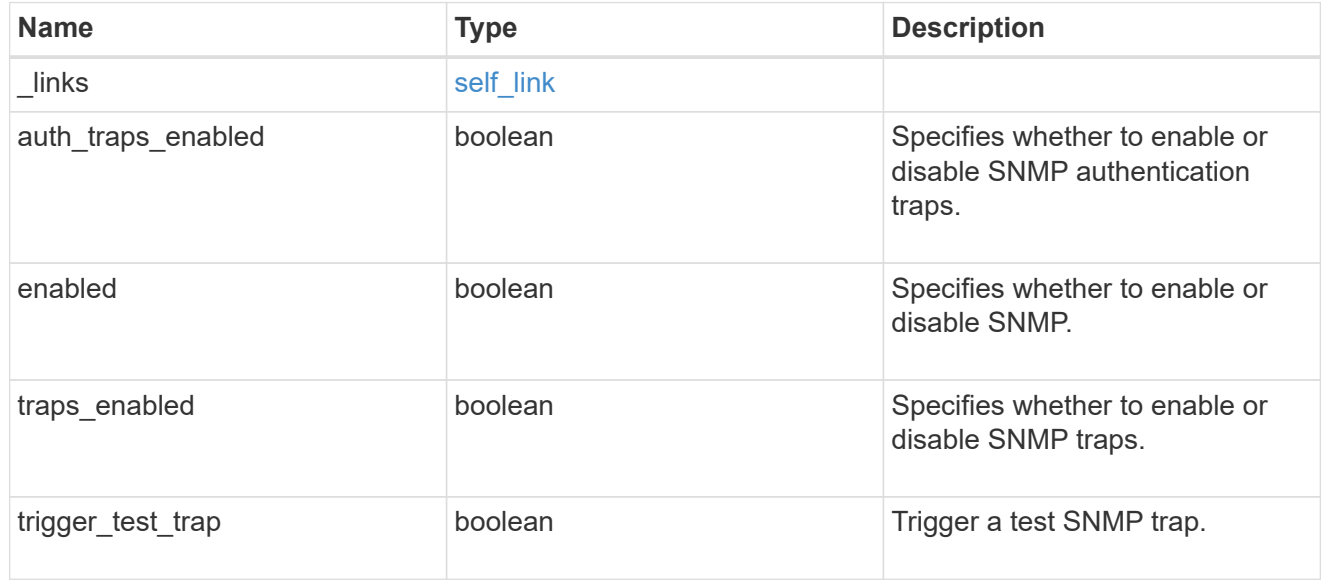

# error\_arguments

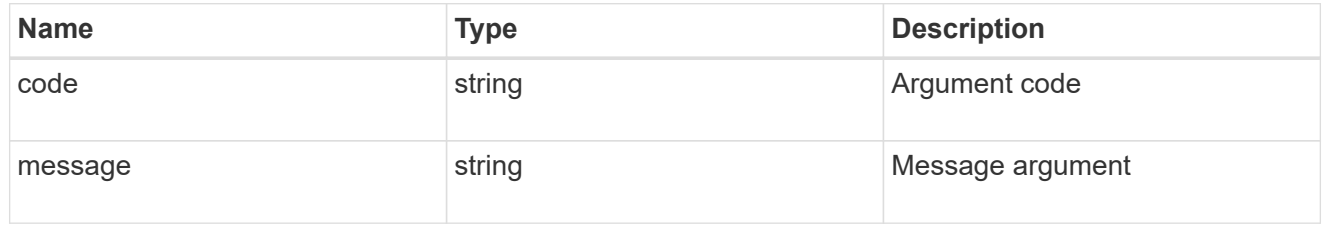

# returned\_error

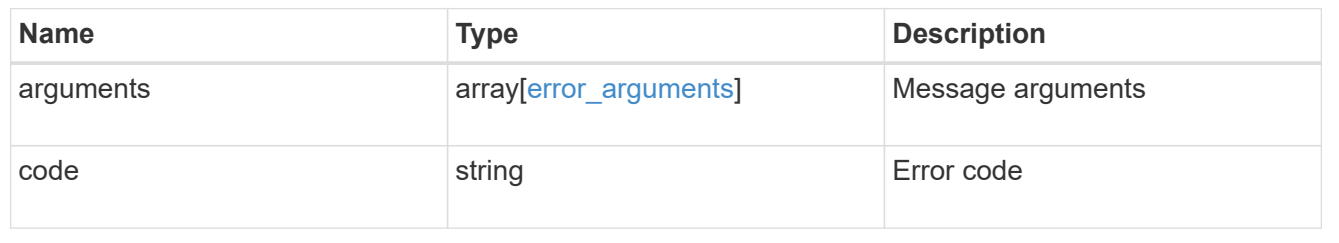

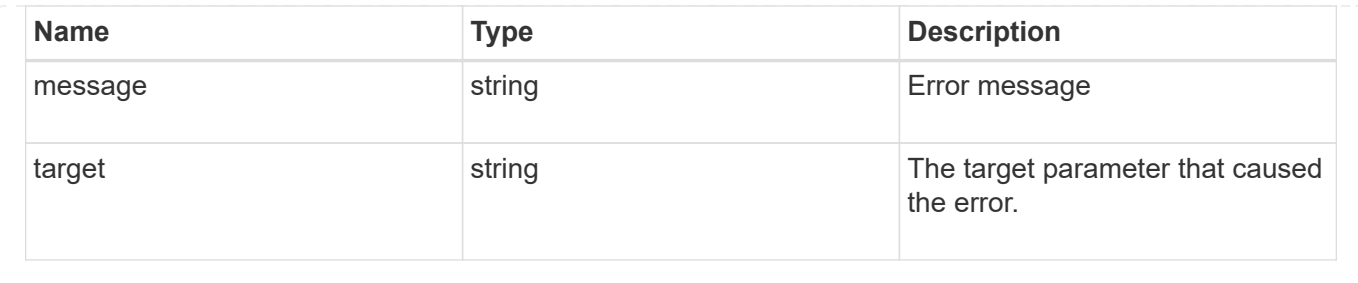

# **Create or retrieve SNMP traphosts**

# **Support SNMP traphosts endpoint overview**

# **Overview**

This SNMP endpoint is used to retrieve, configure and reconfigure SNMP traphosts. An SNMP traphost is a host machine that is configured to receive SNMP traps from ONTAP. An SNMP traphost can be an SNMPv1/SNMPv2c traphost or an SNMPv3 traphost. ONTAP sends SNMPv1/SNMPv2c traps to an SNMPv1/SNMPv2c traphost over the SNMPv1/SNMPv2c protocol. Similarly, it sends SNMPv3 traps to an SNMPv3 traphost over the SNMPv3 protocol.

# **Examples**

**Retrieves a list of SNMP traphosts in the cluster, sorted by IP address**

```
# The API:
GET "/api/support/snmp/traphosts"
# The call:
curl -H "accept: application/hal+json" -X GET "https://<mgmt-
ip>/api/support/snmp/traphosts?order_by=ip_address"
# The response:
{
"records": [
    {
      "host": "scspr0651011001.gdl.englab.netapp.com",
      "ip_address": "10.235.36.62",
    " links": {
        "self": {
          "href":
"/api/support/snmp/traphosts/scspr0651011001.gdl.englab.netapp.com"
        }
      }
    },
    {
      "host": "scspr0647726006.gdl.englab.netapp.com",
    "ip address": "10.235.36.139",
```

```
  "_links": {
        "self": {
           "href":
"/api/support/snmp/traphosts/scspr0647726006.gdl.englab.netapp.com"
        }
      }
    },
    {
      "host": "scspr0651055012.gdl.englab.netapp.com",
    "ip address": "10.237.245.106",
    " links": {
        "self": {
          "href":
"/api/support/snmp/traphosts/scspr0651055012.gdl.englab.netapp.com"
        }
      }
    }
],
"num records": 3,
" links": {
   "self": {
    "href": "/api/support/snmp/traphosts?order by=ip address"
    }
}
}
```
**Retrieves a list of SNMP traphosts in the cluster for which SNMP user is 'snmpv3user1'**

```
# The call:
curl -H "accept: application/hal+json" -X GET "https://<mgmt-
ip>/api/support/snmp/traphosts?name=snmpv3user1"
# The response:
{
"records": [
    {
      "host": "scspr0653246020.gdl.englab.netapp.com",
      "user": {
        "name": "snmpv3user1",
      " links": {
          "self": {
             "href":
"/api/support/snmp/users/800003150558b57e8dbd9ce9119d82005056a7b4e5/snmpv3
user1"
          }
        }
      },
      "_links": {
       "self": {
          "href":
"/api/support/snmp/traphosts/scspr0653246020.gdl.englab.netapp.com"
        }
      }
   }
\frac{1}{\sqrt{2}}"num records": 1,
" links": {
   "self": {
      "href": "/api/support/snmp/traphosts?user.name=snmpv3user1"
    }
}
}
```
**Adds an SNMPv1 or SNMPv2c traphost**

```
# The API:
POST "/api/support/snmp/traphosts"
# The call:
curl -H "accept: application/json" -H "Content-Type: application/json" -X
POST "https://<mgmt-ip>/api/support/snmp/traphosts" -d
'{"host":"10.140.128.48"}'
# The response:
201 Created
{}
```
**Adds an SNMPv3 traphost**

```
# The API:
POST "/api/support/snmp/traphosts"
# The call:
curl -H "accept: application/json" -H "Content-Type: application/json" -X
POST "https://<mgmt-ip>/api/support/snmp/traphosts" -d '{"host":"fd-
geoycpi-uno.gycpi.b.yahoodns.net", "user":{"name":"snmpv3user1"}}'
# The response:
201 Created
{}
```
# **Retrieve SNMP traphosts**

GET /support/snmp/traphosts

#### **Introduced In:** 9.7

Retrieves the list of SNMP traphosts along with the SNMP users configured for those traphosts.

#### **Related ONTAP commands**

• system snmp traphost show

#### **Learn more**

• [DOC /support/snmp/traphosts](https://docs.netapp.com/us-en/ontap-restapi/{relative_path}support_snmp_traphosts_endpoint_overview.html)

#### **Parameters**

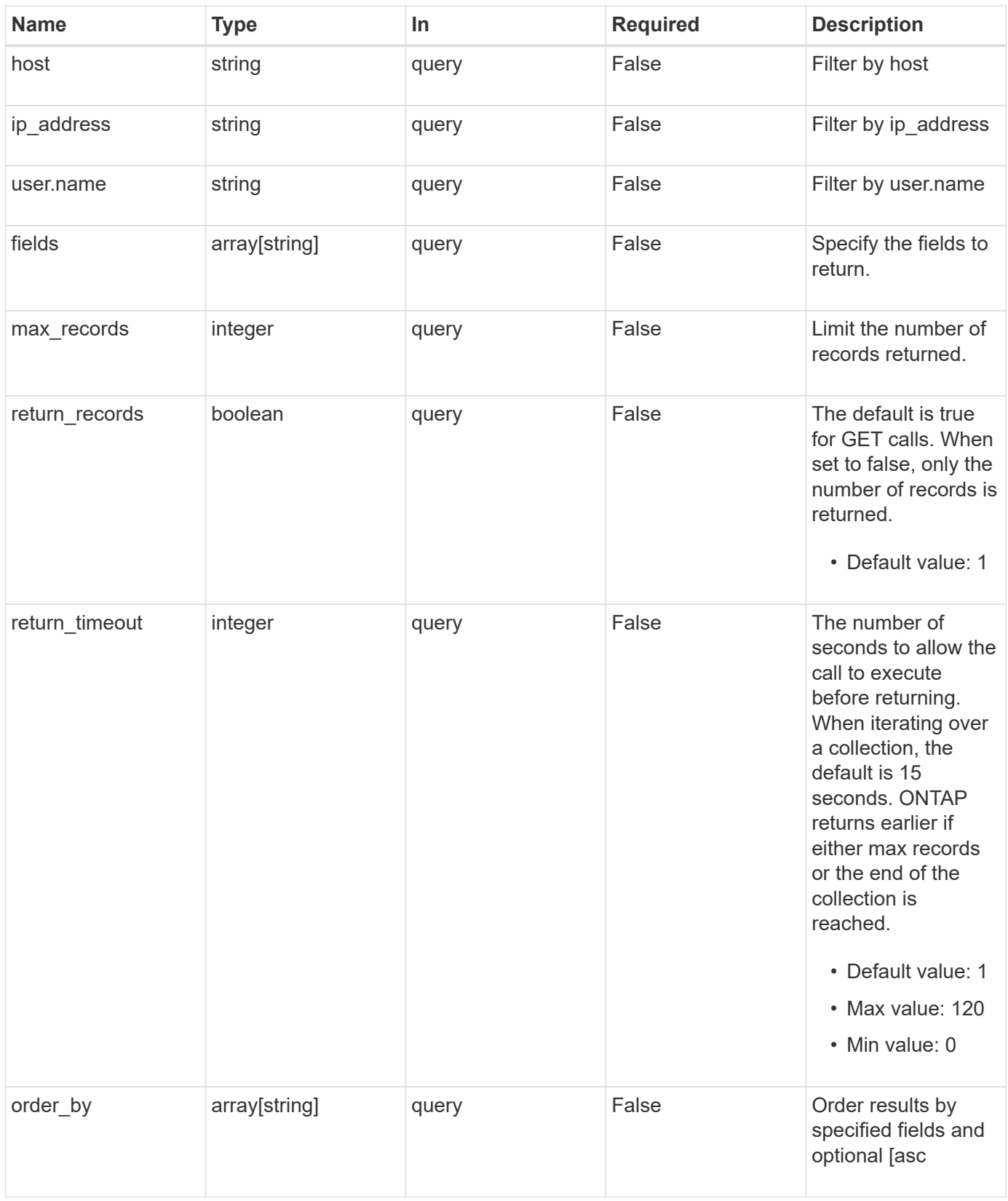

# **Response**

Status: 200, Ok

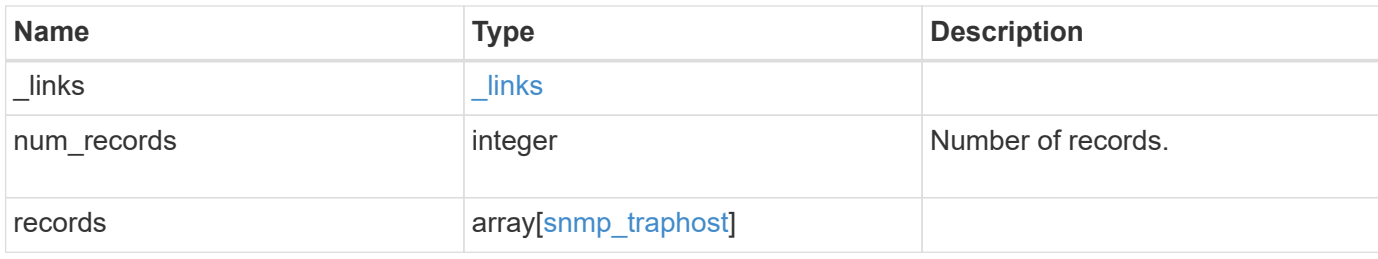

# **Example response**

```
{
  " links": {
      "next": {
       "href": "/api/resourcelink"
      },
      "self": {
       "href": "/api/resourcelink"
      }
    },
    "num_records": 1,
    "records": {
    " links": {
        "self": {
          "href": "/api/resourcelink"
       }
      },
      "host": "traphost.example.com",
    "ip address": "10.10.10.7",
      "user": {
      " links": {
          "self": {
            "href": "/api/resourcelink"
          }
        },
        "name": "snmpv3user3"
      }
   }
}
```
# **Error**

Status: Default, Error

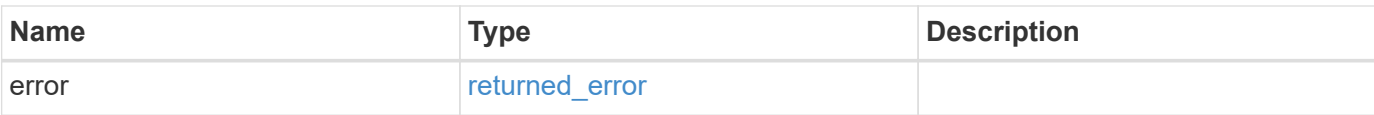

# **Example error**

```
{
   "error": {
     "arguments": {
       "code": "string",
       "message": "string"
      },
      "code": "4",
     "message": "entry doesn't exist",
     "target": "uuid"
   }
}
```
### **Definitions**

## **See Definitions**

href

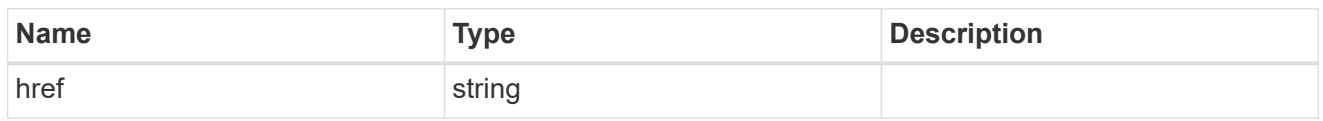

\_links

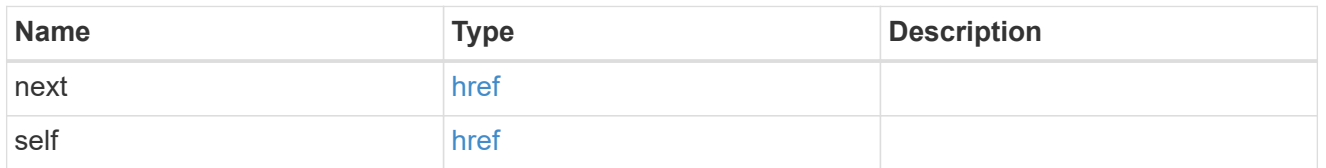

\_links

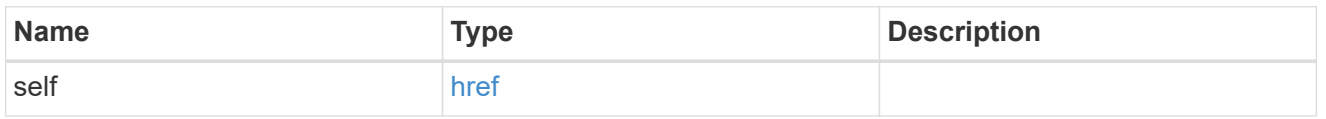

user

Optional SNMP user parameter. For an SNMPv3 traphost, this property refers to an SNMPv3 or Userbased Security Model (USM) user. For an SNMPv1 or SNMPv2c traphost, this property refers to an SNMP community.

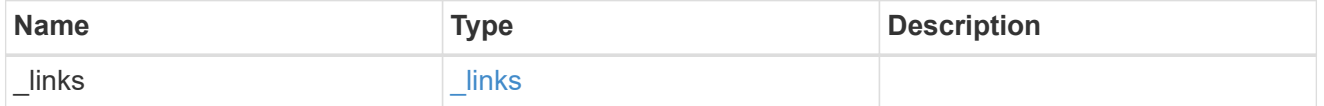

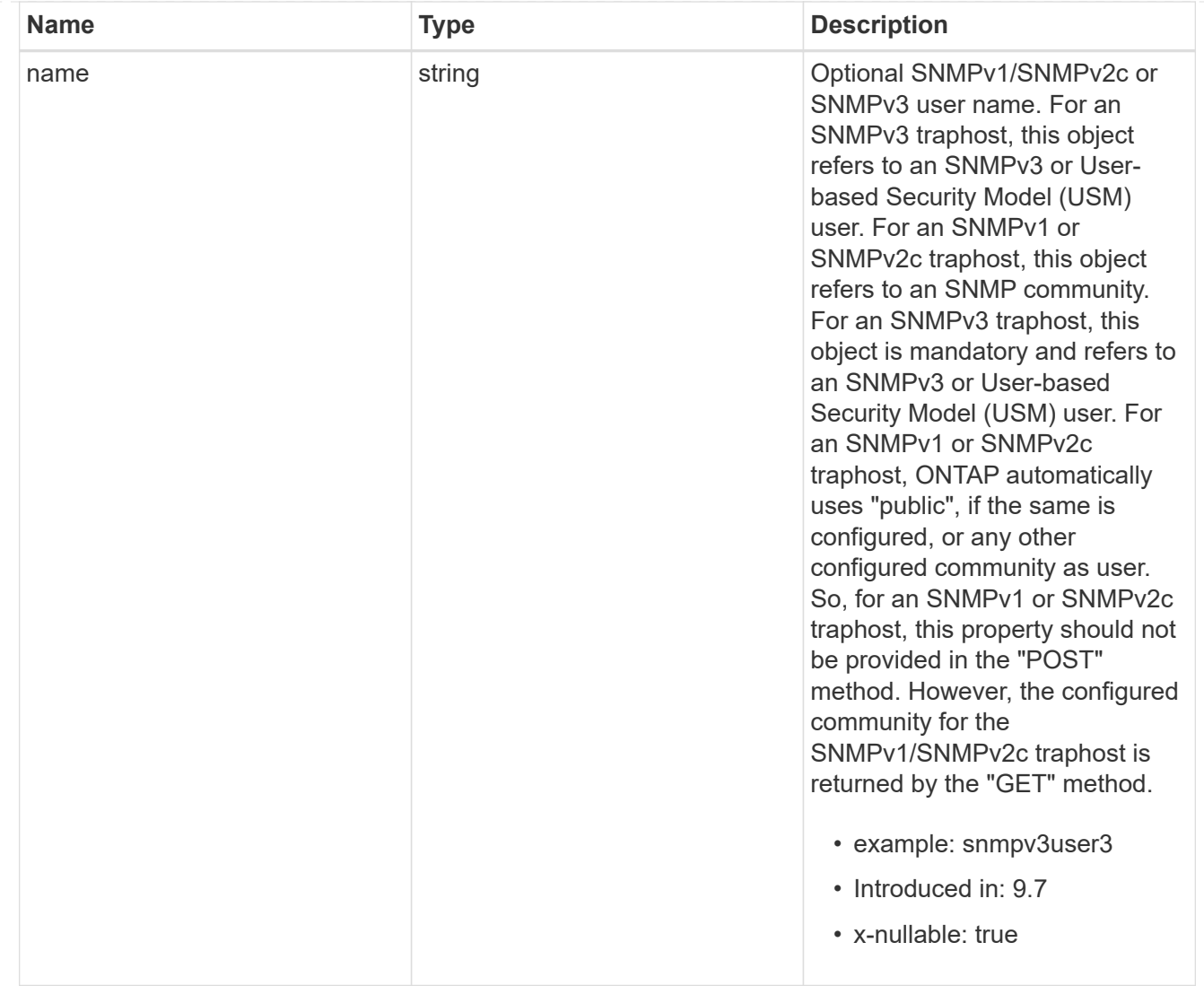

# snmp\_traphost

SNMP manager or host machine that receives SNMP traps from ONTAP.

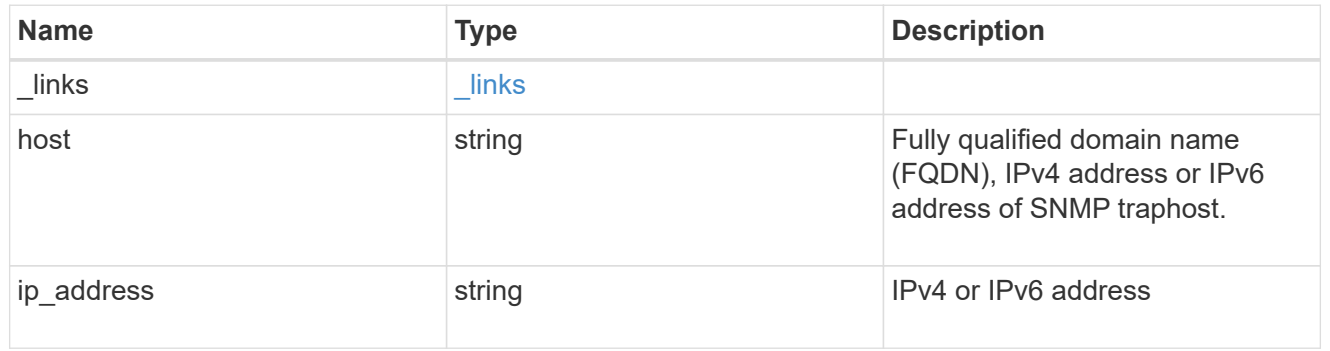

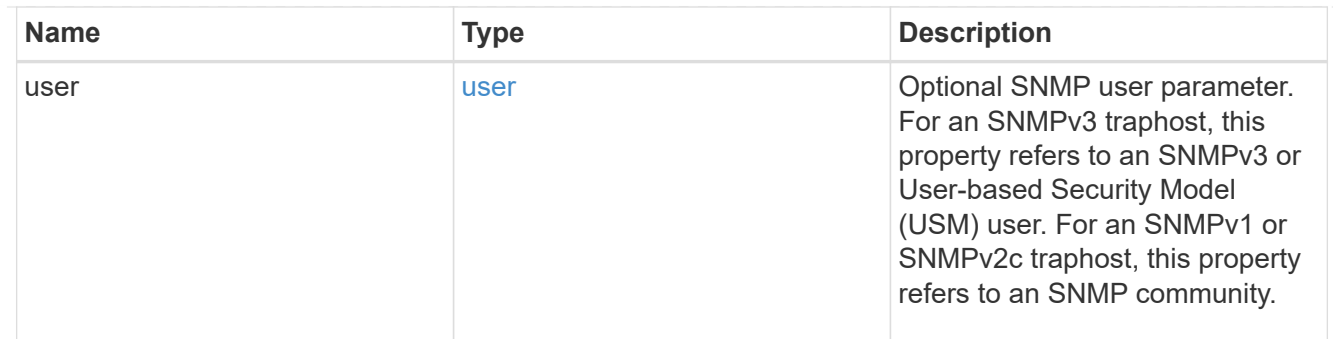

#### error\_arguments

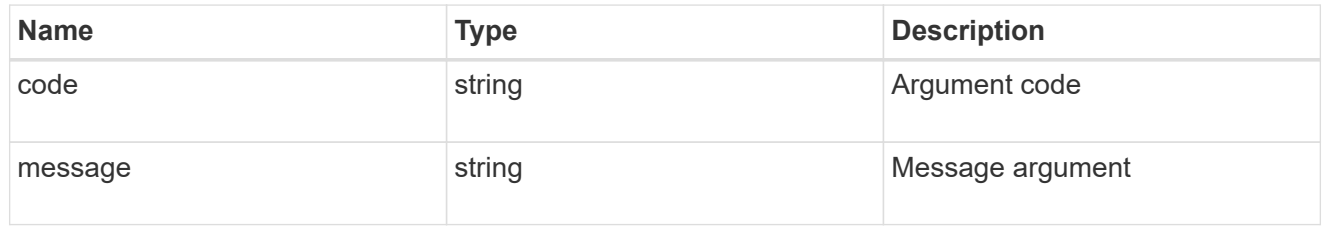

#### returned\_error

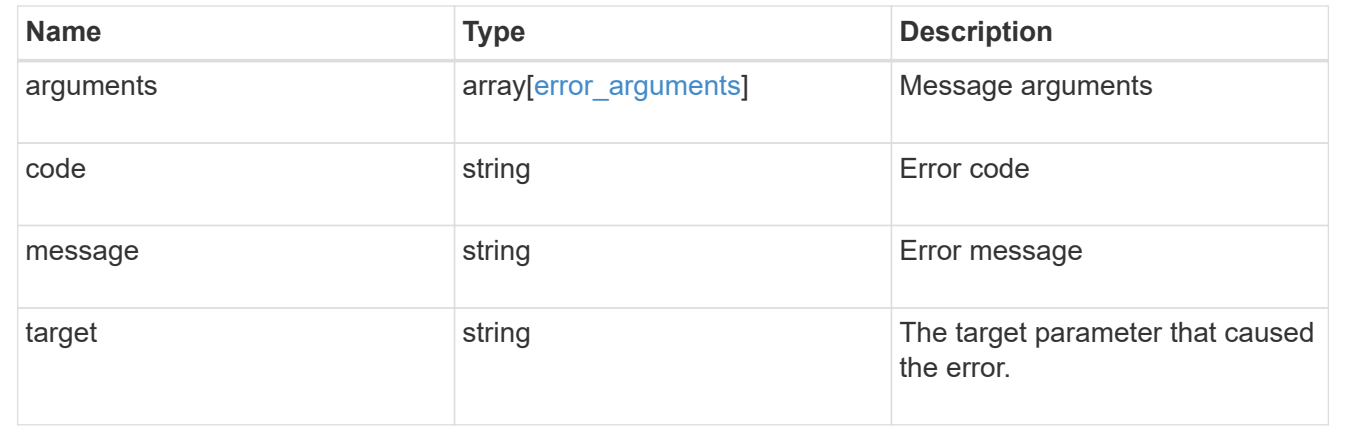

# **Create SNMP traphosts**

POST /support/snmp/traphosts

# **Introduced In:** 9.7

Creates SNMP traphosts. While adding an SNMPv3 traphost, an SNMPv3 user configured in ONTAP must be specified. ONTAP uses this user's credentials to authenticate and/or encrypt traps sent to this SNMPv3 traphost. While adding an SNMPv1/SNMPv2c traphost, SNMPv1/SNMPv2c user or community need not be specified.

# **Required properties**

• host - Fully Qualified Domain Name (FQDN), IPv4 address or IPv6 address of SNMP traphost.

## **Recommended optional properties**

- If host refers to an SNMPv3 traphost, the following field is required:
	- user SNMPv3 or User-based Security Model (USM) user.
- For an SNMPv1/SNMPv2c traphost, ONTAP automatically uses 'public' if 'public' is configured or no community is configured. Otherwise, ONTAP uses the first configured community.

### **Related ONTAP commands**

• system snmp traphost add

#### **Learn more**

• [DOC /support/snmp/traphosts](https://docs.netapp.com/us-en/ontap-restapi/{relative_path}support_snmp_traphosts_endpoint_overview.html)

### **Parameters**

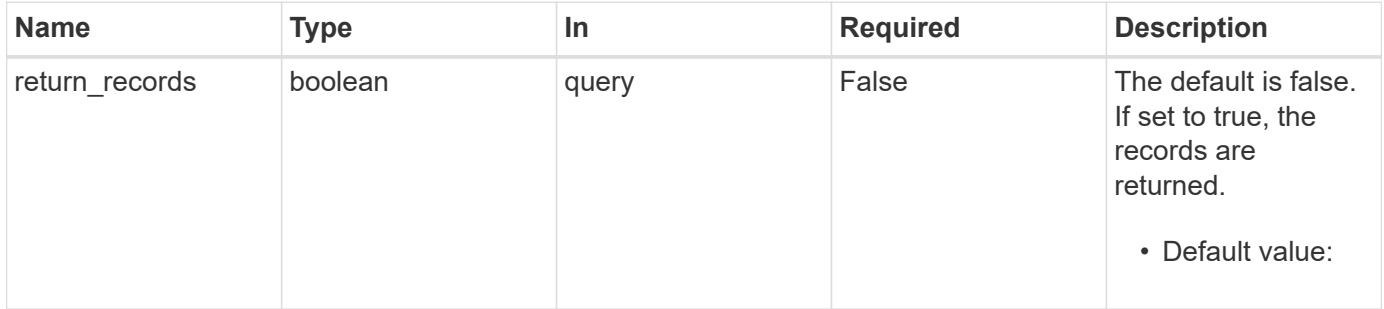

# **Request Body**

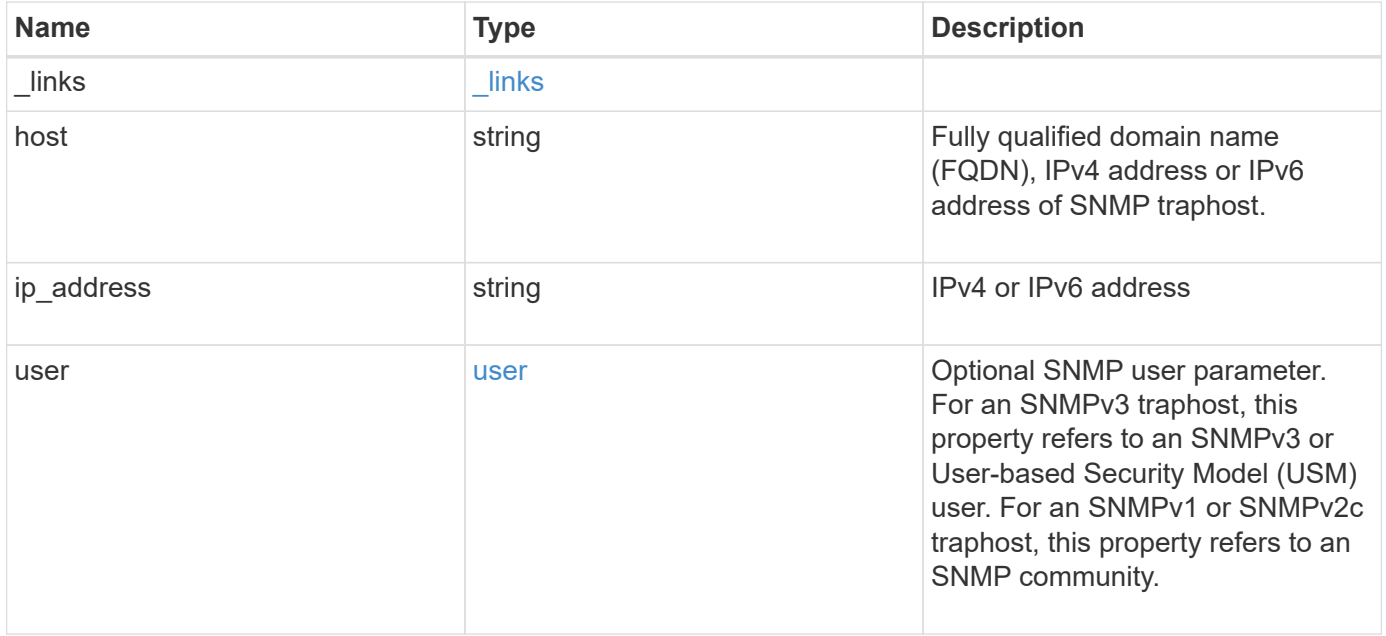

**Example request**

```
{
    "_links": {
      "self": {
        "href": "/api/resourcelink"
     }
    },
    "host": "traphost.example.com",
    "ip_address": "10.10.10.7",
    "user": {
      "_links": {
        "self": {
          "href": "/api/resourcelink"
       }
      },
      "name": "snmpv3user3"
    }
}
```
# **Response**

```
Status: 201, Created
```
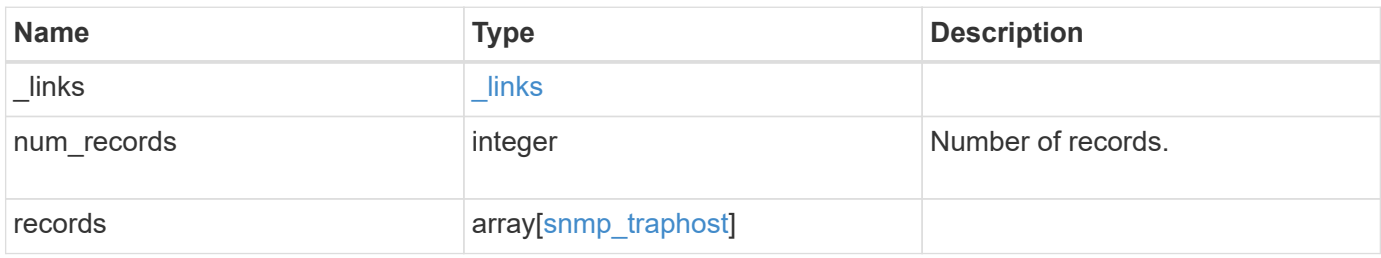

**Example response**

```
{
    "_links": {
      "next": {
        "href": "/api/resourcelink"
      },
      "self": {
       "href": "/api/resourcelink"
      }
    },
    "num_records": 1,
    "records": {
      "_links": {
        "self": {
          "href": "/api/resourcelink"
        }
      },
      "host": "traphost.example.com",
    "ip address": "10.10.10.7",
      "user": {
        "_links": {
           "self": {
            "href": "/api/resourcelink"
           }
        },
        "name": "snmpv3user3"
      }
    }
}
```
#### **Headers**

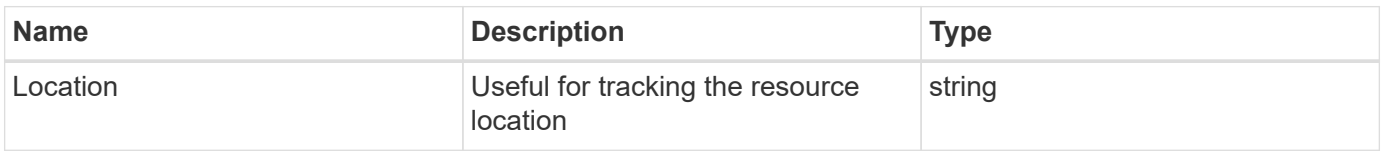

# **Error**

Status: Default

# ONTAP Error Response Codes

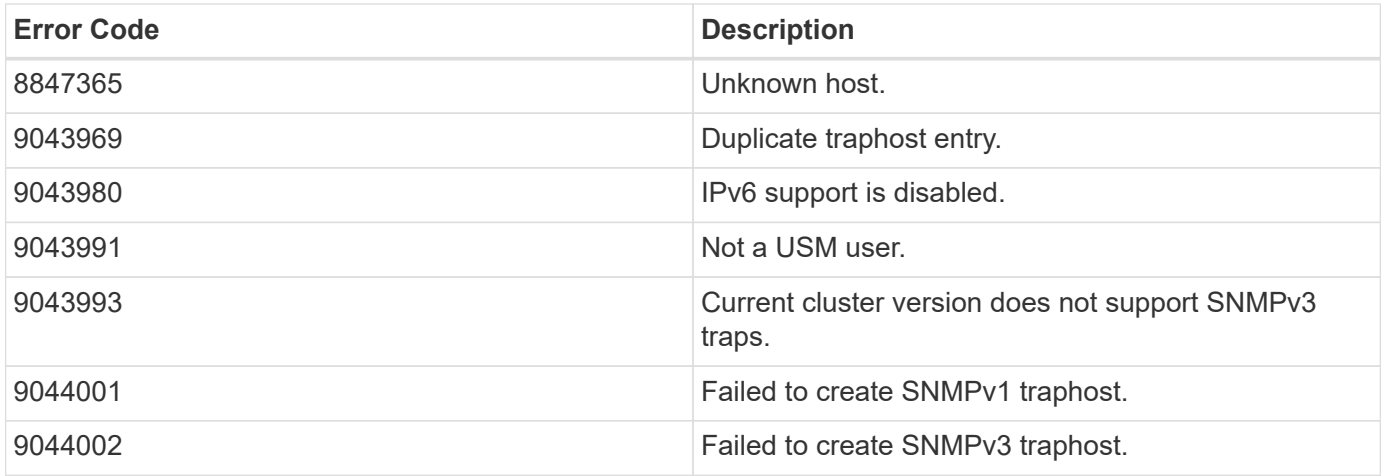

Also see the table of common errors in the [Response body](https://docs.netapp.com/us-en/ontap-restapi/{relative_path}getting_started_with_the_ontap_rest_api.html#Response_body) overview section of this documentation.

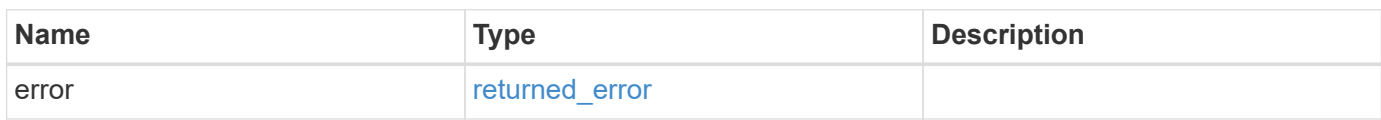

# **Example error**

```
{
   "error": {
     "arguments": {
       "code": "string",
       "message": "string"
      },
      "code": "4",
      "message": "entry doesn't exist",
      "target": "uuid"
   }
}
```
# **Definitions**

## **See Definitions**

href

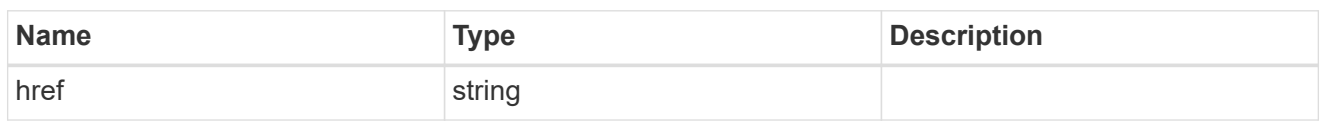

**Links** 

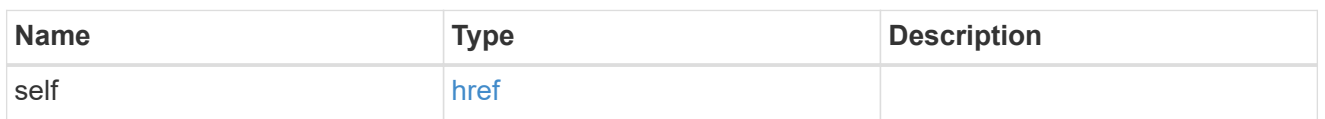

user

Optional SNMP user parameter. For an SNMPv3 traphost, this property refers to an SNMPv3 or Userbased Security Model (USM) user. For an SNMPv1 or SNMPv2c traphost, this property refers to an SNMP community.

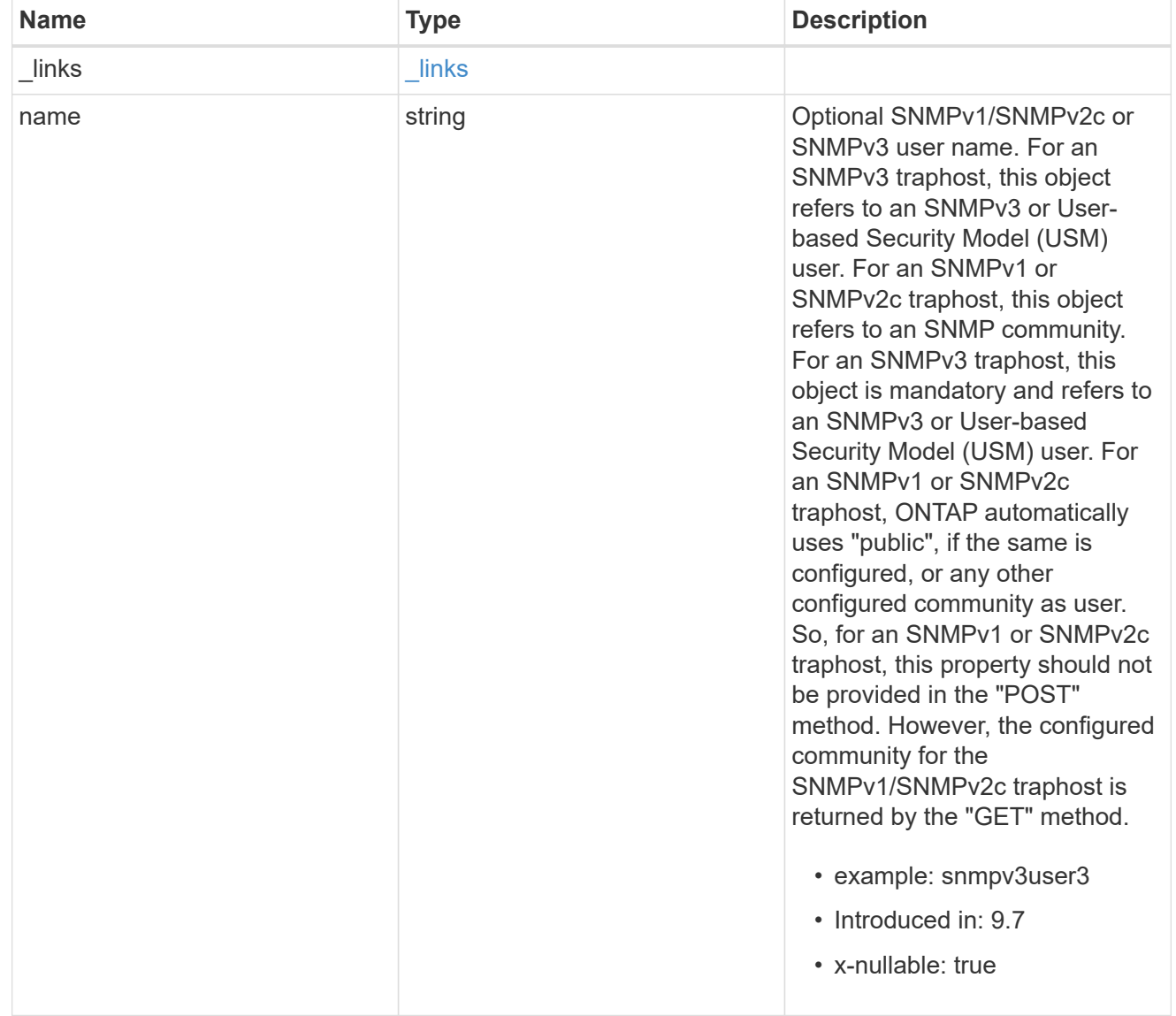
## snmp\_traphost

SNMP manager or host machine that receives SNMP traps from ONTAP.

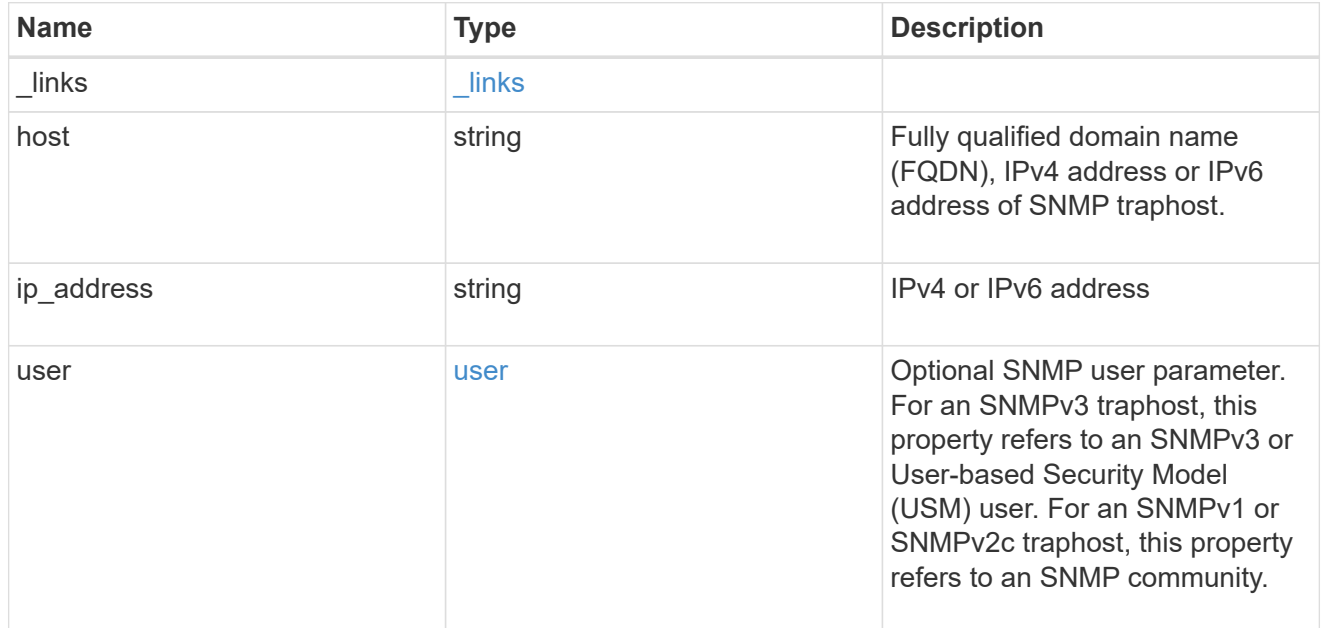

## $_{\rm \_}$ links

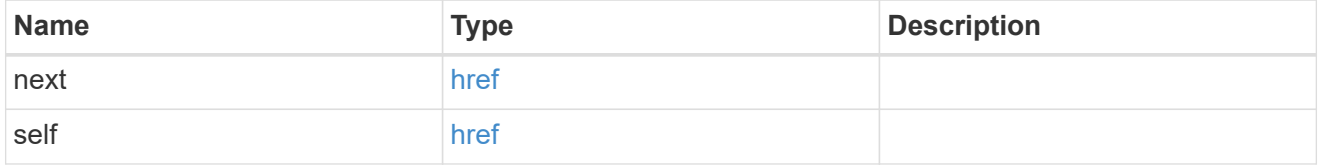

## error\_arguments

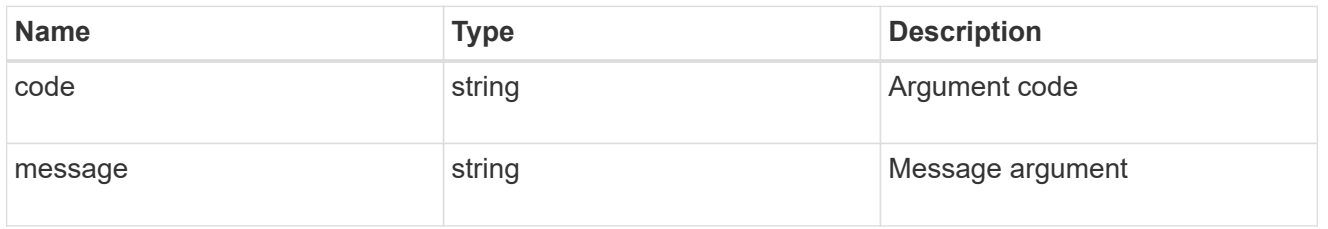

## returned\_error

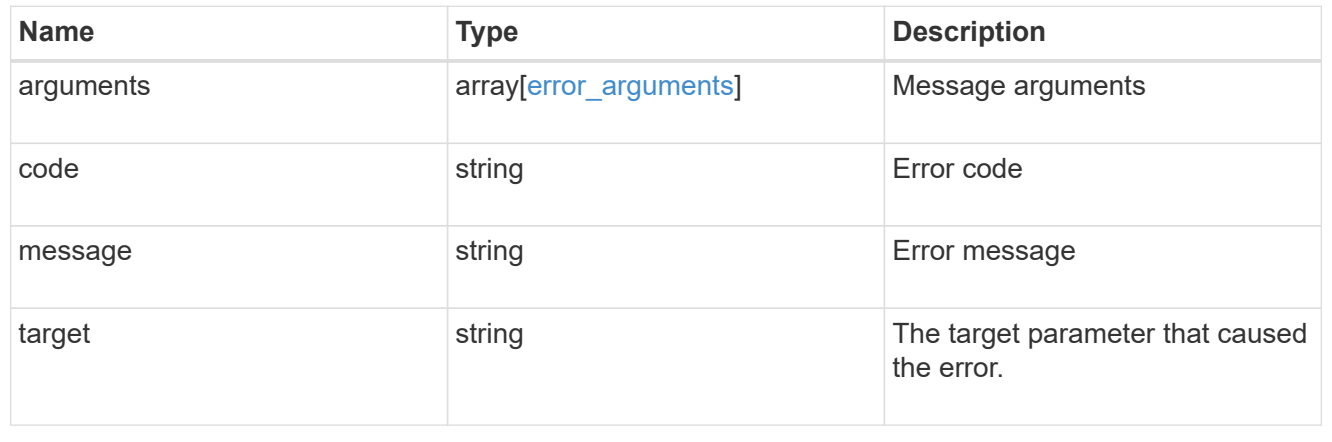

# **Manage individual SNMP traphosts**

# **Support SNMP traphosts host endpoint overview**

## **Overview**

Defines, retrieves or deletes an individual SNMP traphost.

## **Examples**

#### **Retrieves an individual traphost in the cluster**

```
# The API:
GET "/api/support/snmp/traphosts/{host}"
# The call
curl -H "accept: application/hal+json" -X GET "https://<mgmt-
ip>/api/support/snmp/traphosts/10.235.36.62"
# The response
{
"host": "scspr0651011001.gdl.englab.netapp.com",
"ip address": "10.235.36.62",
"user": {
   "name": "public",
    "_links": {
     "self": {
        "href":
"/api/support/snmp/users/800003150558b57e8dbd9ce9119d82005056a7b4e5/public
"
      }
    }
},
"_links": {
   "self": {
      "href": "/api/support/snmp/traphosts/10.235.36.62"
    }
}
}
```
**Deletes an individual traphost in the cluster**

```
# The API:
DELETE "/api/support/snmp/traphosts/{host}"
# The call:
curl -H "accept: application/json" -H "Content-Type: application/json" -X
DELETE "https://<mgmt-
ip>/api/support/snmp/traphosts/3ffe:ffff:100:f102::1"
# The response:
200 OK
{}
```
## **Delete an SNMP traphost**

DELETE /support/snmp/traphosts/{host}

#### **Introduced In:** 9.7

Deletes an SNMP traphost.

#### **Learn more**

• [DOC /support/snmp/traphosts/{host}](https://docs.netapp.com/us-en/ontap-restapi/{relative_path}support_snmp_traphosts_host_endpoint_overview.html)

#### **Parameters**

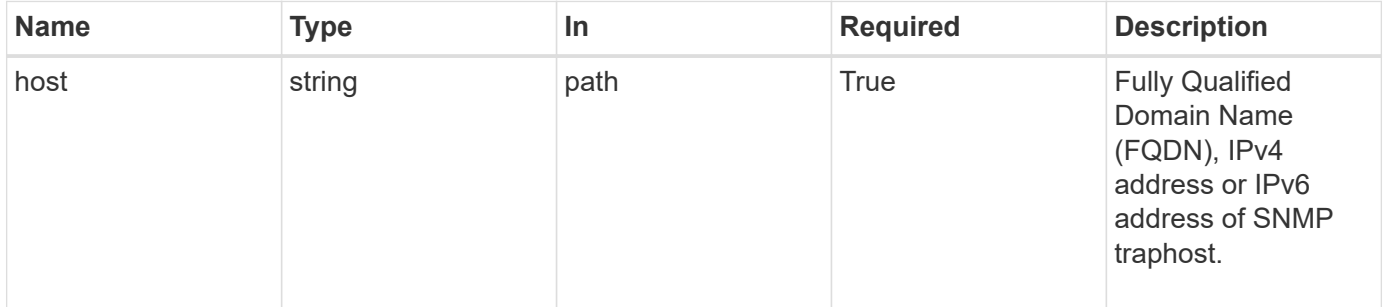

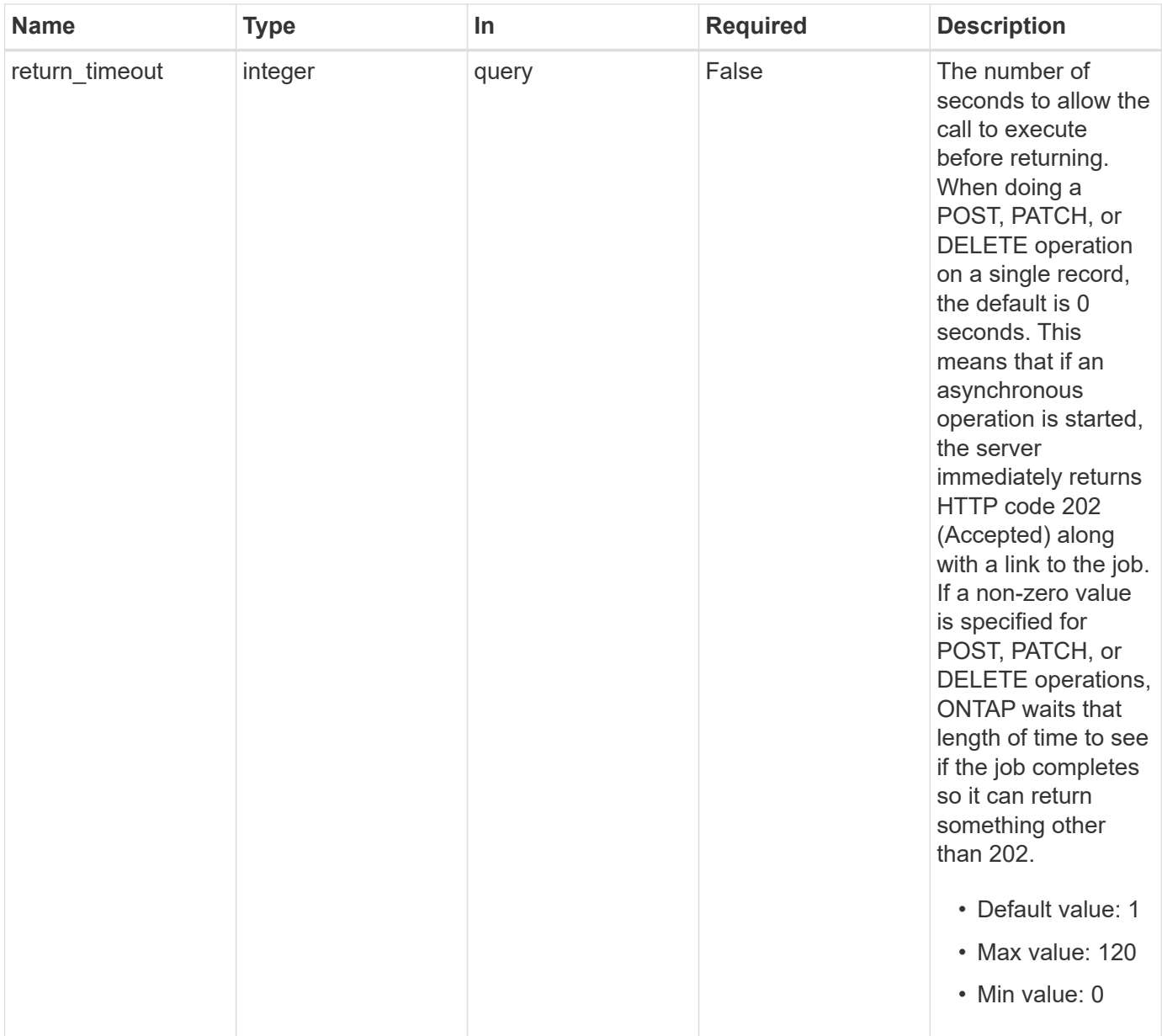

## **Response**

Status: 200, Ok

## **Error**

Status: Default

## ONTAP Error Response Codes

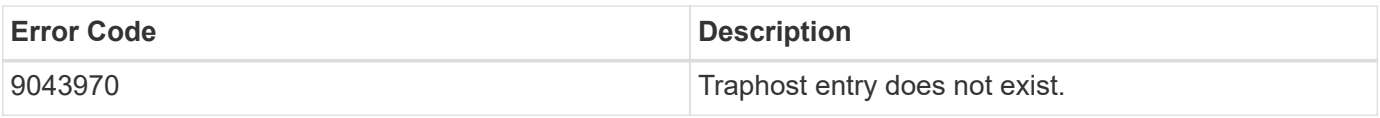

Also see the table of common errors in the [Response body](https://docs.netapp.com/us-en/ontap-restapi/{relative_path}getting_started_with_the_ontap_rest_api.html#Response_body) overview section of this documentation.

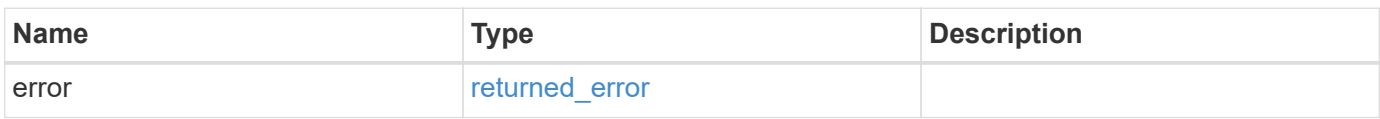

#### **Example error**

```
{
    "error": {
     "arguments": {
       "code": "string",
       "message": "string"
      },
      "code": "4",
      "message": "entry doesn't exist",
      "target": "uuid"
    }
}
```
#### **Definitions**

#### **See Definitions**

error\_arguments

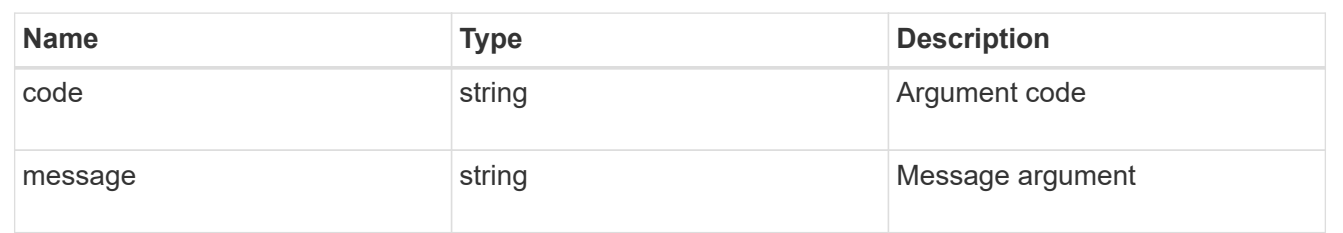

#### returned\_error

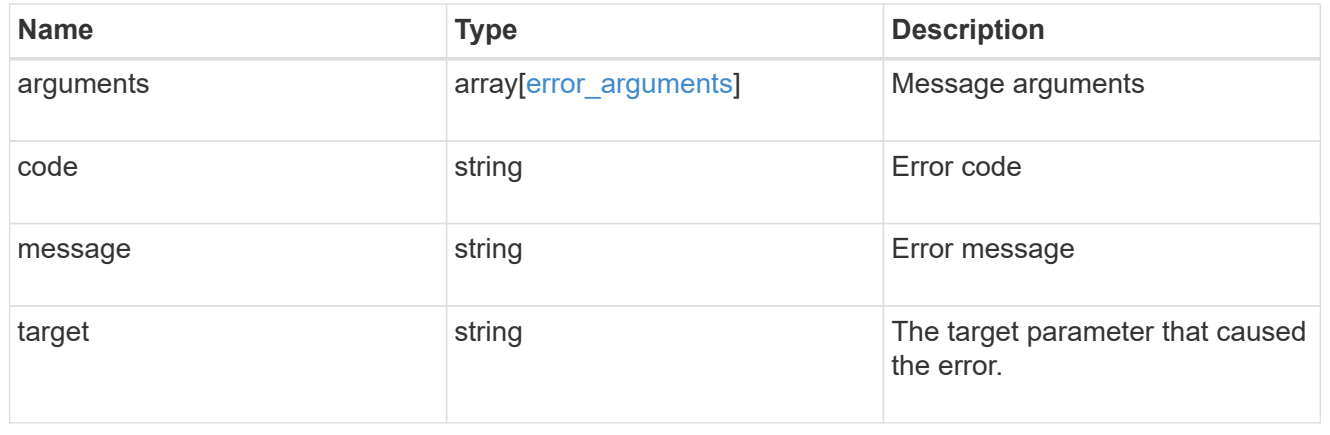

## **Retrieve SNMP traphost details**

GET /support/snmp/traphosts/{host}

#### **Introduced In:** 9.7

Retrieves the details of an SNMP traphost along with the SNMP user configured for that traphost.

#### **Learn more**

• [DOC /support/snmp/traphosts/{host}](https://docs.netapp.com/us-en/ontap-restapi/{relative_path}support_snmp_traphosts_host_endpoint_overview.html)

#### **Parameters**

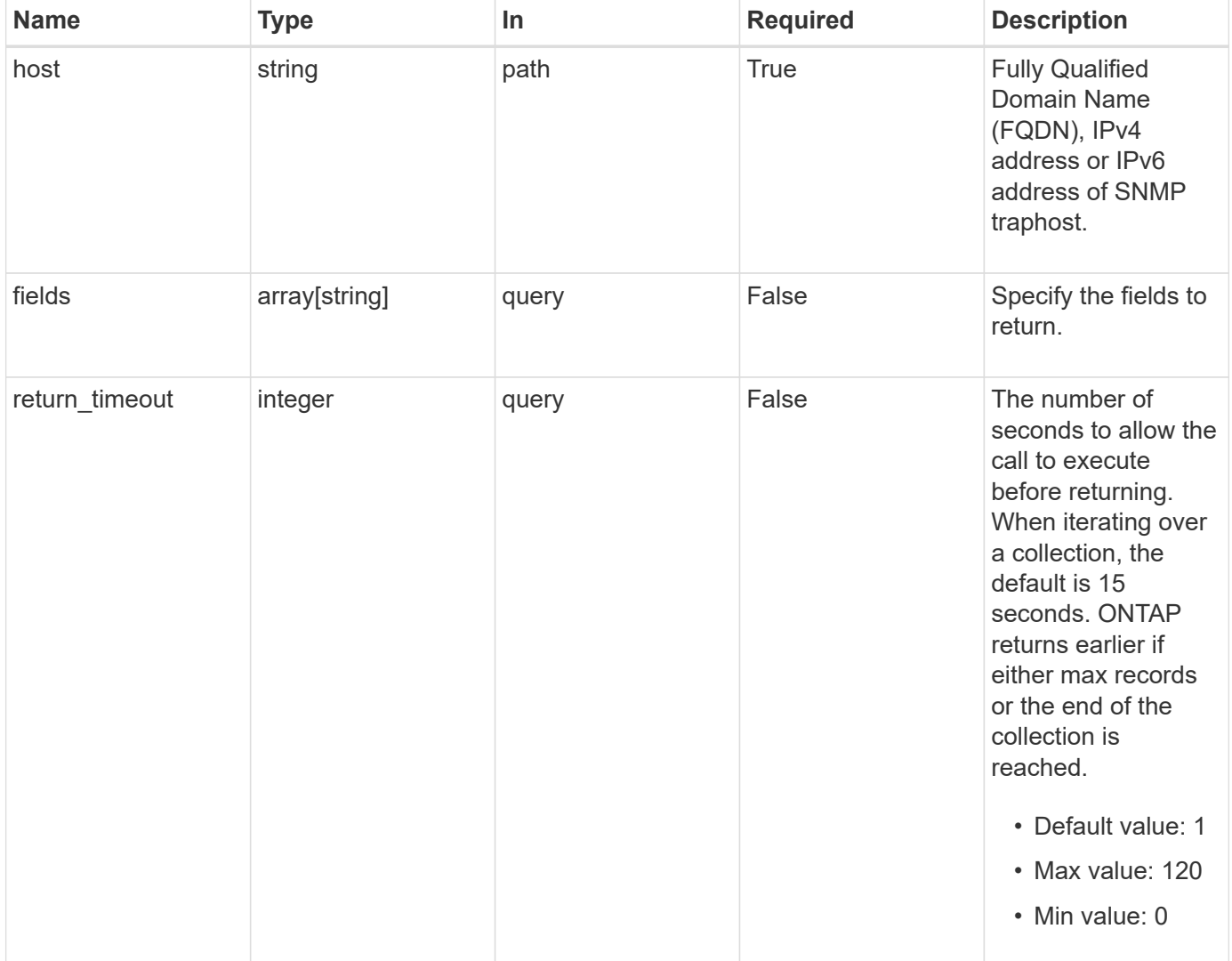

#### **Response**

Status: 200, Ok

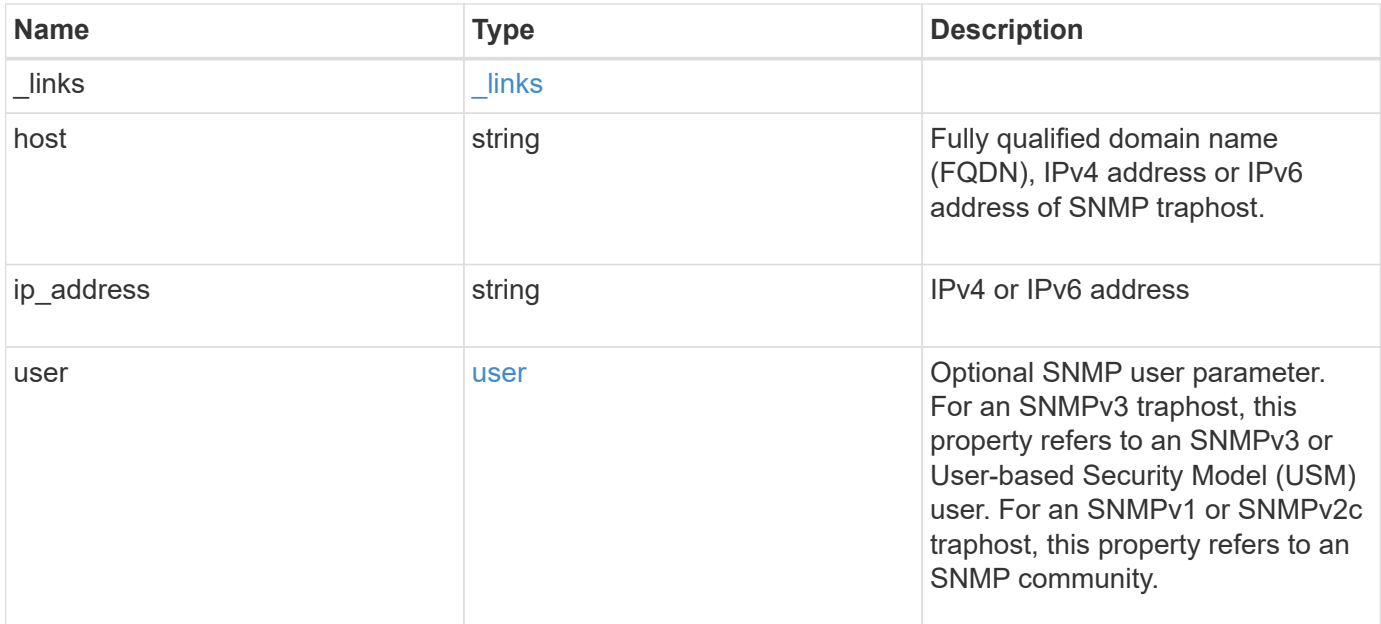

#### **Example response**

```
{
    "_links": {
     "self": {
       "href": "/api/resourcelink"
     }
    },
    "host": "traphost.example.com",
    "ip_address": "10.10.10.7",
    "user": {
      "_links": {
        "self": {
          "href": "/api/resourcelink"
        }
      },
      "name": "snmpv3user3"
    }
}
```
## **Error**

Status: Default, Error

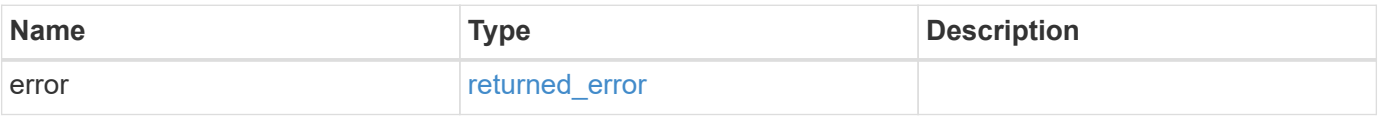

### **Example error**

```
{
   "error": {
     "arguments": {
       "code": "string",
      "message": "string"
     },
     "code": "4",
     "message": "entry doesn't exist",
     "target": "uuid"
   }
}
```
## **Definitions**

#### **See Definitions**

href

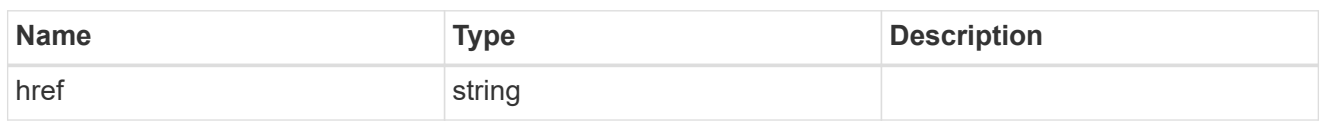

\_links

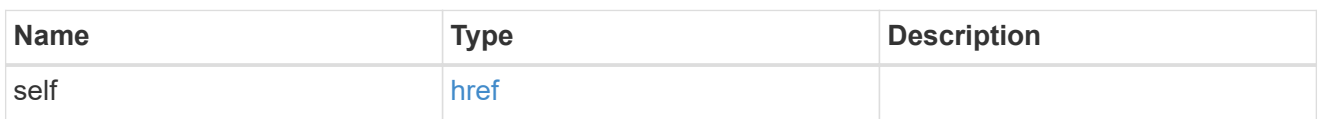

user

Optional SNMP user parameter. For an SNMPv3 traphost, this property refers to an SNMPv3 or Userbased Security Model (USM) user. For an SNMPv1 or SNMPv2c traphost, this property refers to an SNMP community.

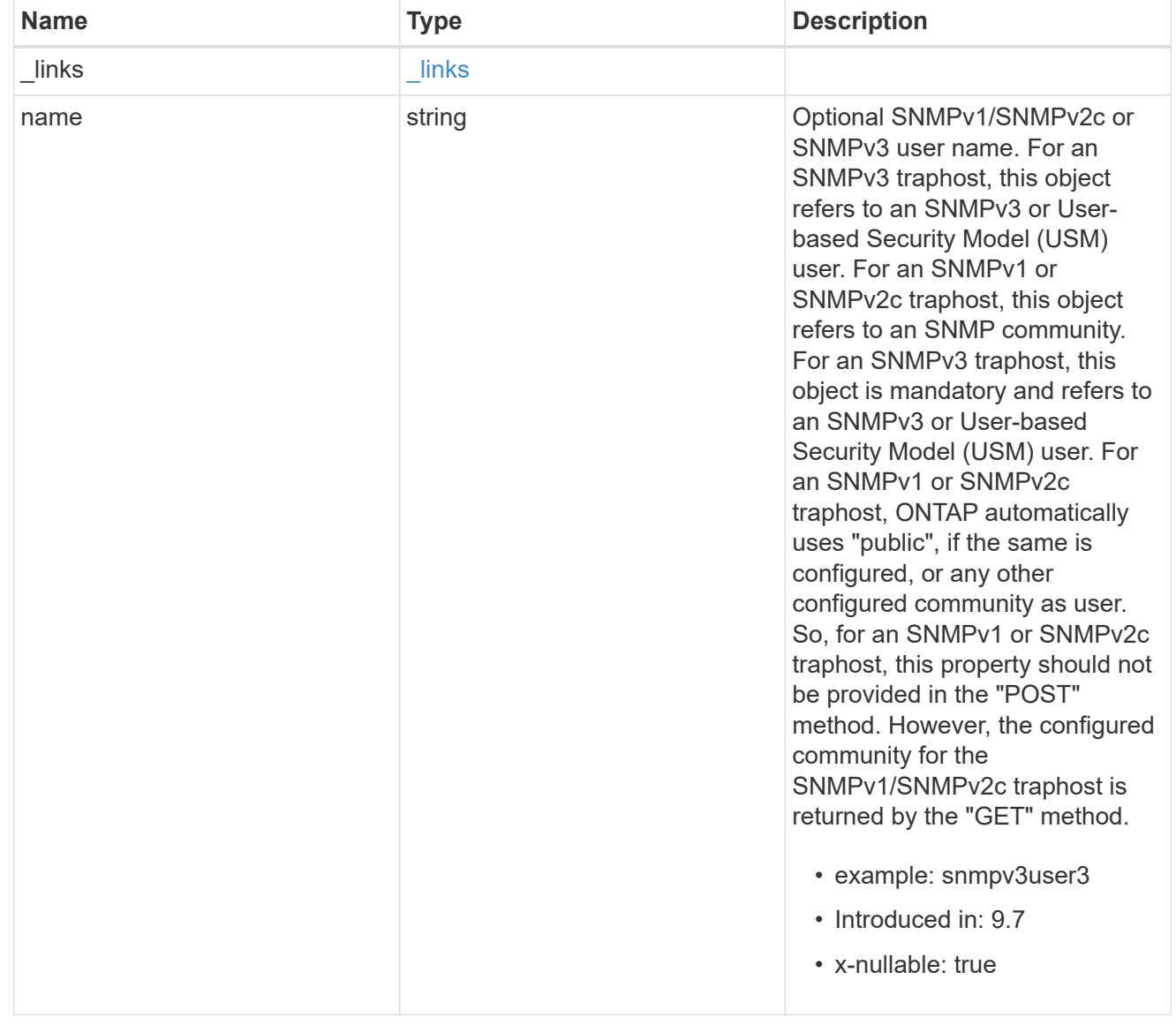

error\_arguments

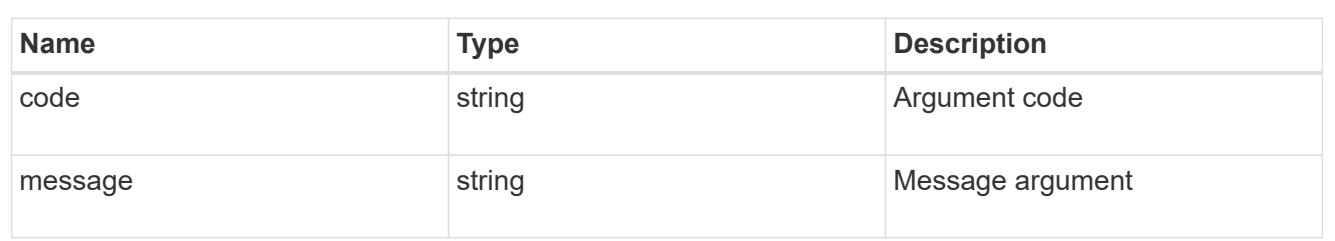

returned\_error

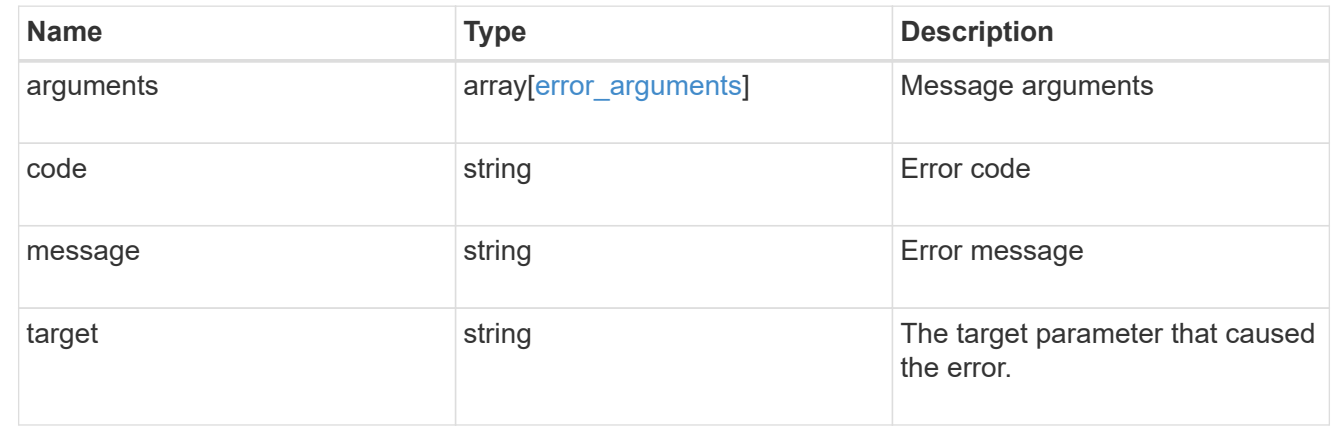

# **Retrieve and create SNMP users**

## **Support SNMP users endpoint overview**

#### **Overview**

Defines, retrieves and adds new SNMP users. An SNMP user can be an SNMPv1/SNMPv2c user or an SNMPv3 user. SNMPv1/SNMPv2c user is also called a "community" user. Use a "community" user to query ONTAP SNMP server over SNMPv1/SNMPv2c protocol. An SNMPv3 user, also called a User-based Security Model (USM) user, can be a local SNMPv3 user or a remote SNMPv3 user. Use a local SNMPv3 user to query ONTAP SNMP server over SNMPv3 and/or to send SNMPv3 traps. A remote SNMPv3 user is configured in ONTAP as well as on a remote switch. ONTAP SNMP client uses a remote SNMPv3 user to query the switch over SNMPv3.

#### **Examples**

**Retrieves a list of SNMP users in the cluster, sorted by SVM UUID**

```
# The API:
GET "/api/support/snmp/users"
# The call:
curl -H "accept: application/hal+json" -X GET "https://<mgmt-
ip>/api/support/snmp/users?order_by=owner.uuid"
# The response:
```

```
{
"records": [
   {
      "engine_id": "80000315052d7d2c4410b8e911bc9f005056bb942e",
      "name": "snmpv1user1",
      "owner": {
        "uuid": "442c7d2d-b810-11e9-bc9f-005056bb942e"
      },
    " links": {
        "self": {
           "href":
"/api/support/snmp/users/80000315052d7d2c4410b8e911bc9f005056bb942e/snmpv1
user1"
        }
      }
    },
    {
      "engine_id": "80000315058e02057c0fb8e911bc9f005056bb942e",
      "name": "snmpv3user1",
      "owner": {
        "uuid": "7c05028e-b80f-11e9-bc9f-005056bb942e"
      },
      "_links": {
        "self": {
           "href":
"/api/support/snmp/users/80000315058e02057c0fb8e911bc9f005056bb942e/snmpv3
user1"
        }
      }
   }
\left| \ \right|,
"num records": 2,
" links": {
    "self": {
    "href": "/api/support/snmp/users?order by=owner.uuid"
    }
}
}
```

```
Creates an SNMPv1 or SNMPv2c community user
```

```
# The API:
POST "/api/support/snmp/users"
# The call
curl -H "accept: application/json" -H "Content-Type: application/json" -X
POST "https://<mgmt-ip>/api/support/snmp/users" -d
'{"owner":{"uuid":"02c9e252-41be-11e9-81d5-00a0986138f7",
"name":"cluster1"}, "name":"public", "authentication method":"community"}'
# The response:
201 Created
{}
```
**Creates a local SNMPv3 user**

```
# The API:
POST "/api/support/snmp/users"
# The call
curl -H "accept: application/json" -H "Content-Type: application/json" -X
POST "https://<mgmt-ip>/api/support/snmp/users" -d
'{"owner":{"uuid":"02c9e252-41be-11e9-81d5-00a0986138f7",
"name":"cluster1"}, "name":"snmpv3u1", "authentication method":"usm",
"snmpv3":{"authentication_protocol":"sha",
"authentication_password":"jelly22fi$h", "privacy_protocol":"aes",
"privacy_password":"a11Black$"}}'
# The response:
201 Created
{}
```
**Creates a remote SNMPv3 user**

```
# The API:
POST "/api/support/snmp/users"
# The call
curl -H "accept: application/json" -H "Content-Type: application/json" -X
POST "https://<mgmt-ip>/api/support/snmp/users" -d
'{"owner":{"uuid":"02c9e252-41be-11e9-81d5-00a0986138f7",
"name":"cluster1"},
"engine_id":"8000031505b67667a26975e9118a480050568e6f74",
"name":"switchuser1", "authentication_method":"usm",
"switch_address":"fdf8:f53b:82e4::53",
"snmpv3":{"authentication_protocol":"md5",
"authentication_password":"TfhIeliw601lS.Rw$3pm"}}'
# The response:
201 Created
{}
```
## **Retrieve SNMP users on a cluster**

GET /support/snmp/users

#### **Introduced In:** 9.7

Retrieves the list of SNMP users on the cluster.

#### **Related ONTAP commands**

- security snmpusers
- security login show -application snmp

#### **Learn more**

• [DOC /support/snmp/users](https://docs.netapp.com/us-en/ontap-restapi/{relative_path}support_snmp_users_endpoint_overview.html)

#### **Parameters**

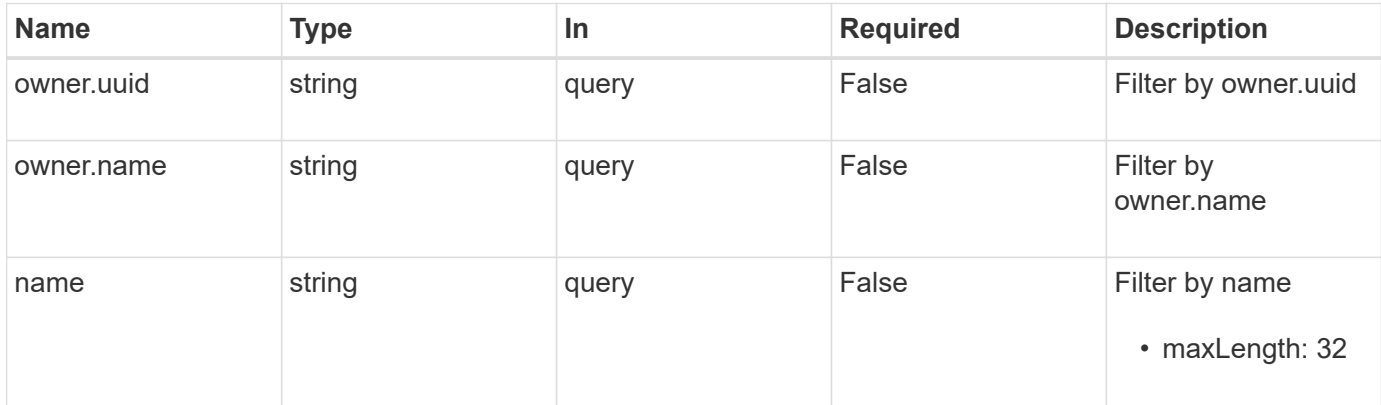

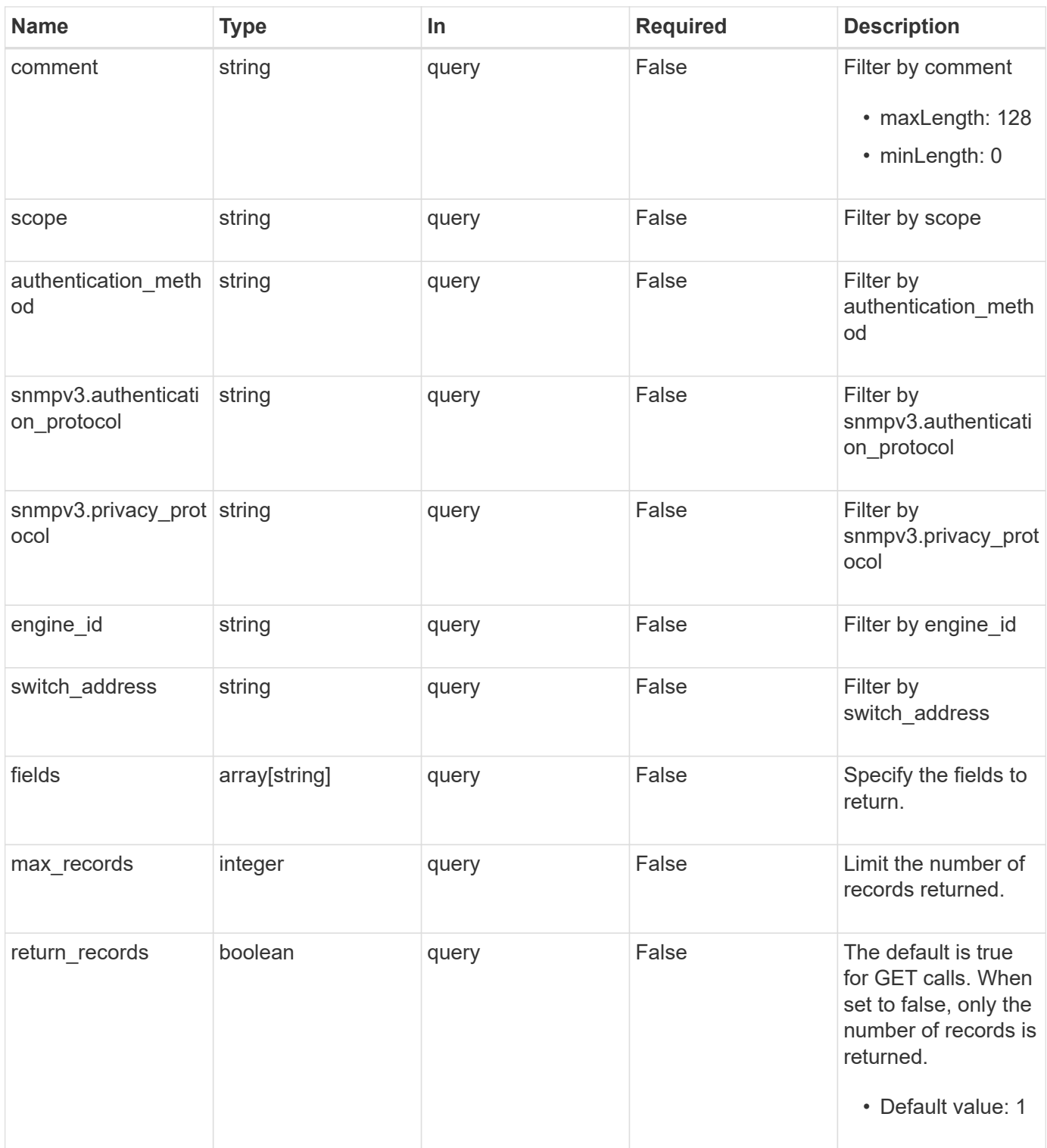

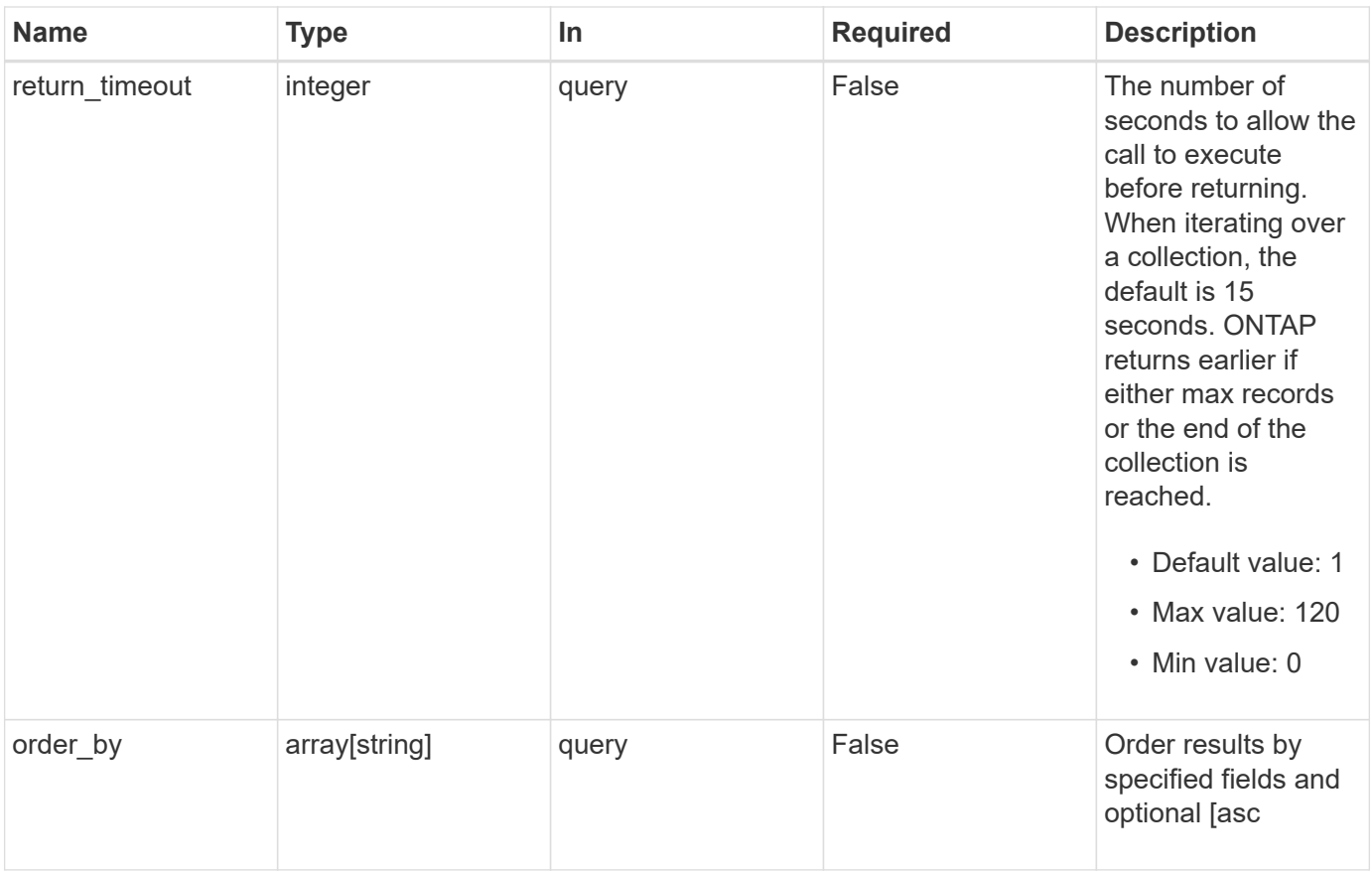

## **Response**

Status: 200, Ok

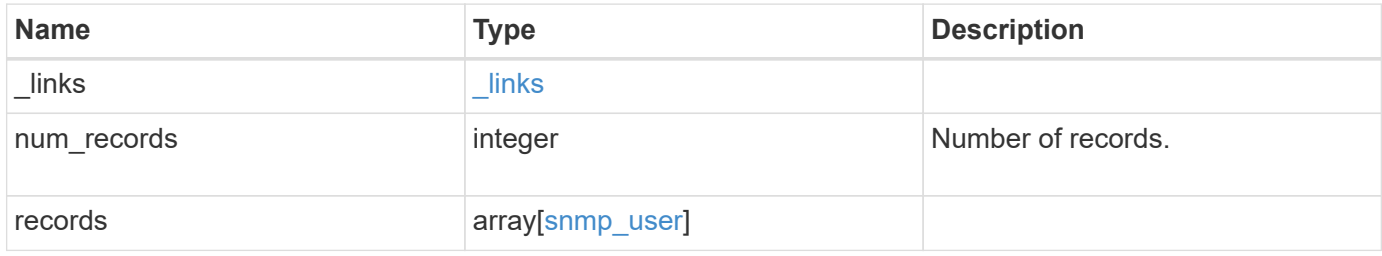

```
{
    "_links": {
      "next": {
       "href": "/api/resourcelink"
      },
      "self": {
        "href": "/api/resourcelink"
      }
    },
    "num_records": 1,
    "records": {
      "_links": {
        "self": {
          "href": "/api/resourcelink"
        }
      },
    "authentication method": "usm",
      "comment": "This is a comment.",
      "engine_id": "80000315055415ab26d4aae811ac4d005056bb792e",
      "name": "snmpv3user2",
      "owner": {
        "_links": {
          "self": {
             "href": "/api/resourcelink"
          }
        },
      "name": "svm1",
        "uuid": "02c9e252-41be-11e9-81d5-00a0986138f7"
      },
      "scope": "svm",
      "snmpv3": {
        "_links": {
          "self": {
             "href": "/api/resourcelink"
          }
        },
        "authentication_password": "humTdumt*@t0nAwa11",
      "authentication protocol": "sha2 256",
      "privacy password": "p@**GOandCLCt*200",
      "privacy protocol": "aes128"
      },
      "switch_address": "10.23.34.45"
    }
}
```
**Error**

Status: Default, Error

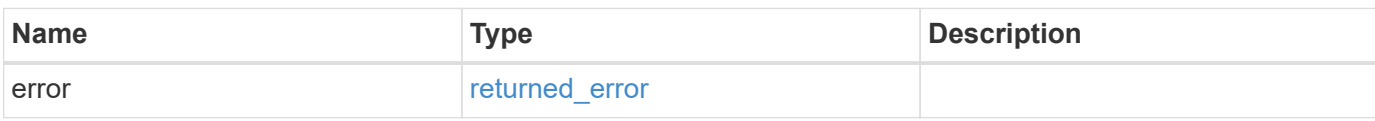

**Example error**

```
{
   "error": {
     "arguments": {
       "code": "string",
       "message": "string"
     },
      "code": "4",
      "message": "entry doesn't exist",
     "target": "uuid"
   }
}
```
#### **Definitions**

#### **See Definitions**

href

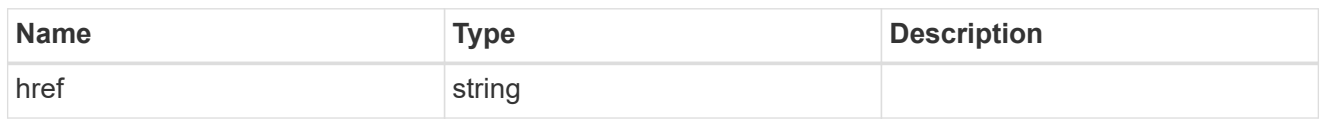

\_links

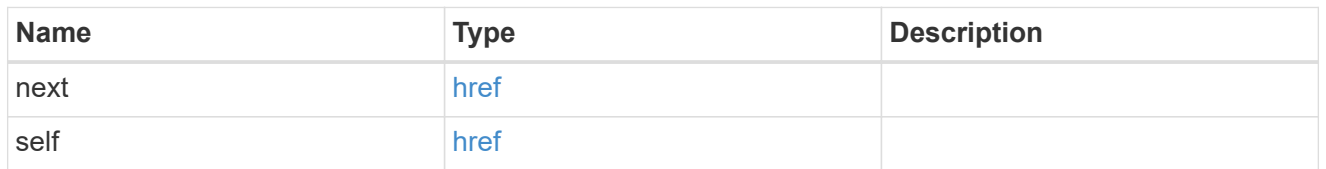

 $_{\_}$ links

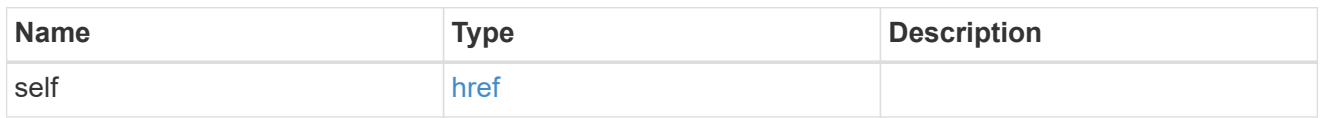

#### owner

Optional name and UUID of owning Storage Virtual Machine (SVM).

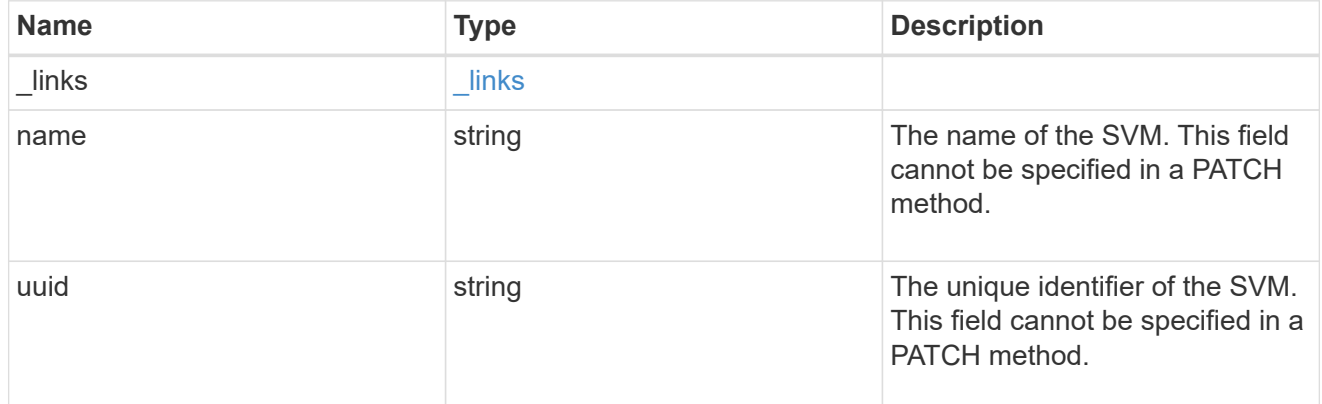

#### snmpv3

Optional parameter that can be specified only for an SNMPv3 user i.e. when 'authentication\_method' is either 'usm' or 'both'. This parameter defines the SNMPv3 credentials for an SNMPv3 user.

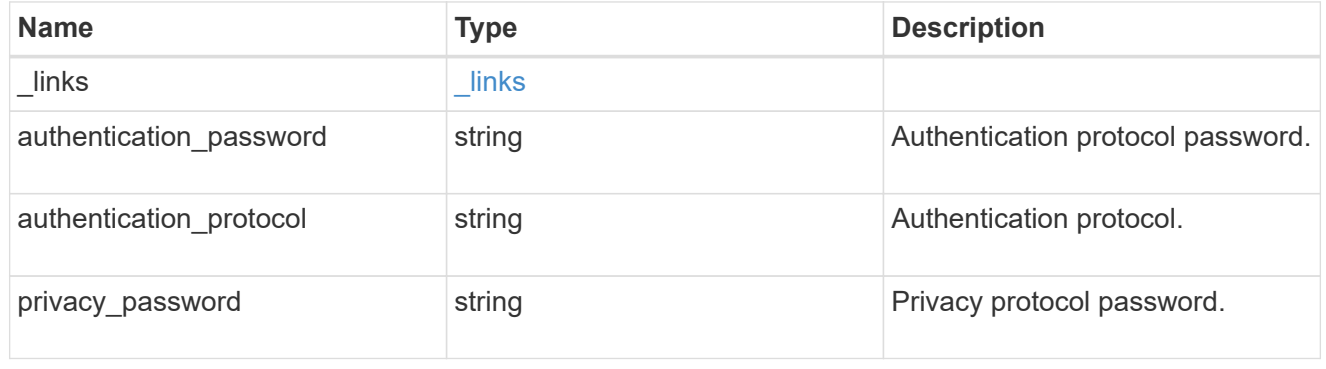

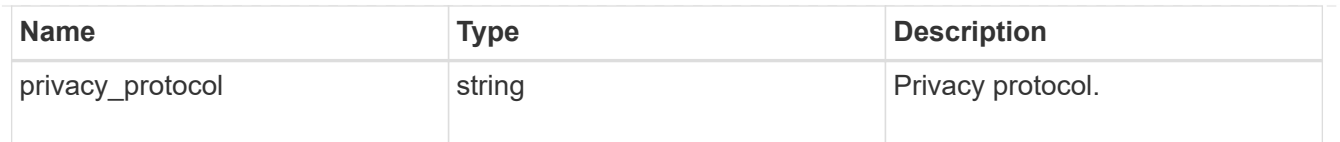

snmp\_user

An SNMP user can be an SNMPv1/SNMPv2c user or an SNMPv3 user. SNMPv1/SNMPv2c user is also called a "community" user. An SNMPv3 user, also called a User-based Security Model (USM) user, can be a local SNMPv3 user or a remote SNMPv3 user. A local SNMPv3 user can be used for querying ONTAP SNMP server over SNMPv3 and/or for sending SNMPv3 traps. The local SNMPv3 user used for sending SNMPv3 traps must be configured with the same authentication and privacy credentials on the traphost receiver as well. A remote SNMPv3 user is also configured on a remote switch and used by ONTAP SNMP client functionality to query the remote switch over SNMPv3. An SNMP user is scoped to its owning Storage Virtual Machine (SVM). Owning SVM could be a data SVM or the administrative SVM.

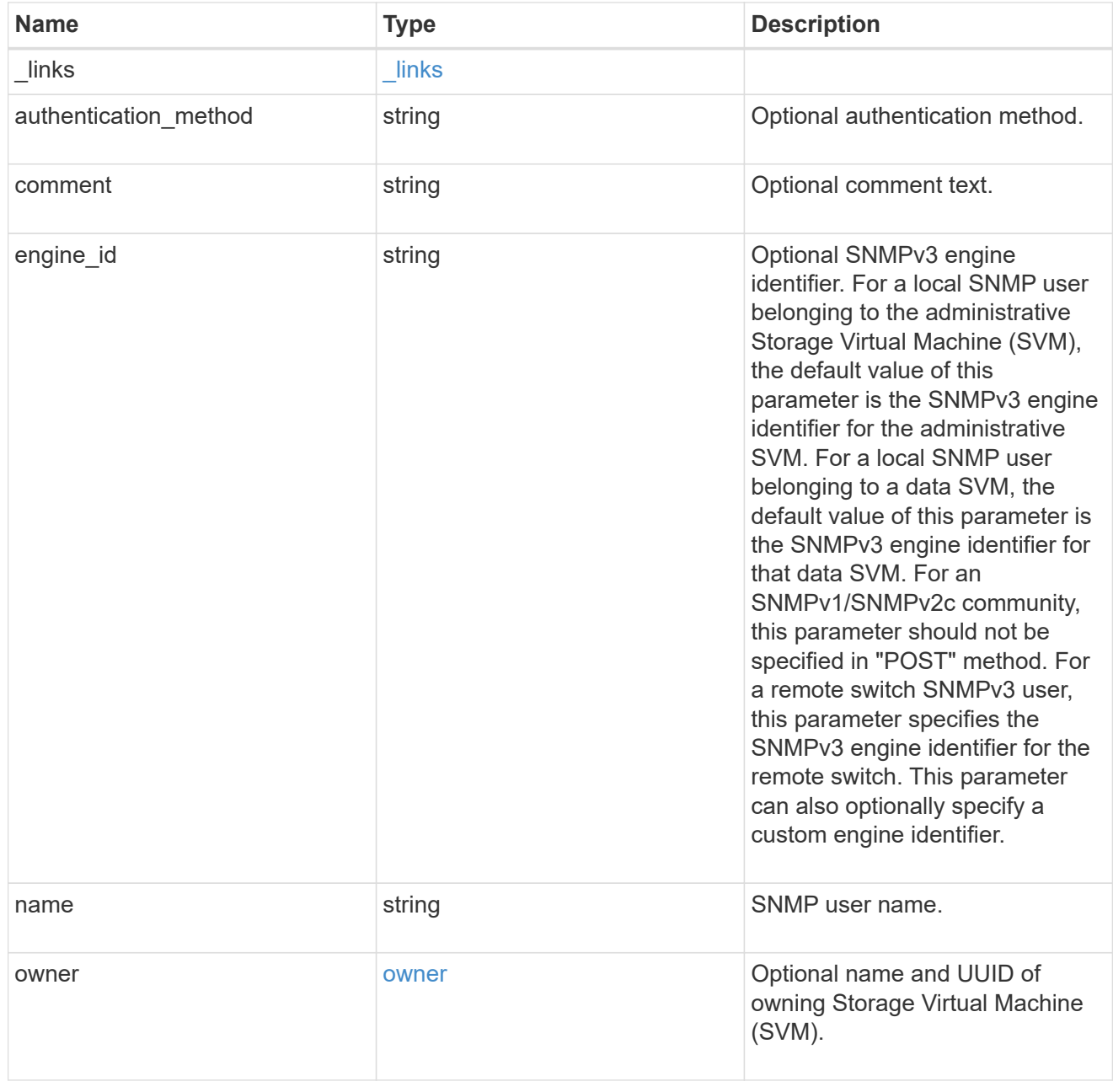

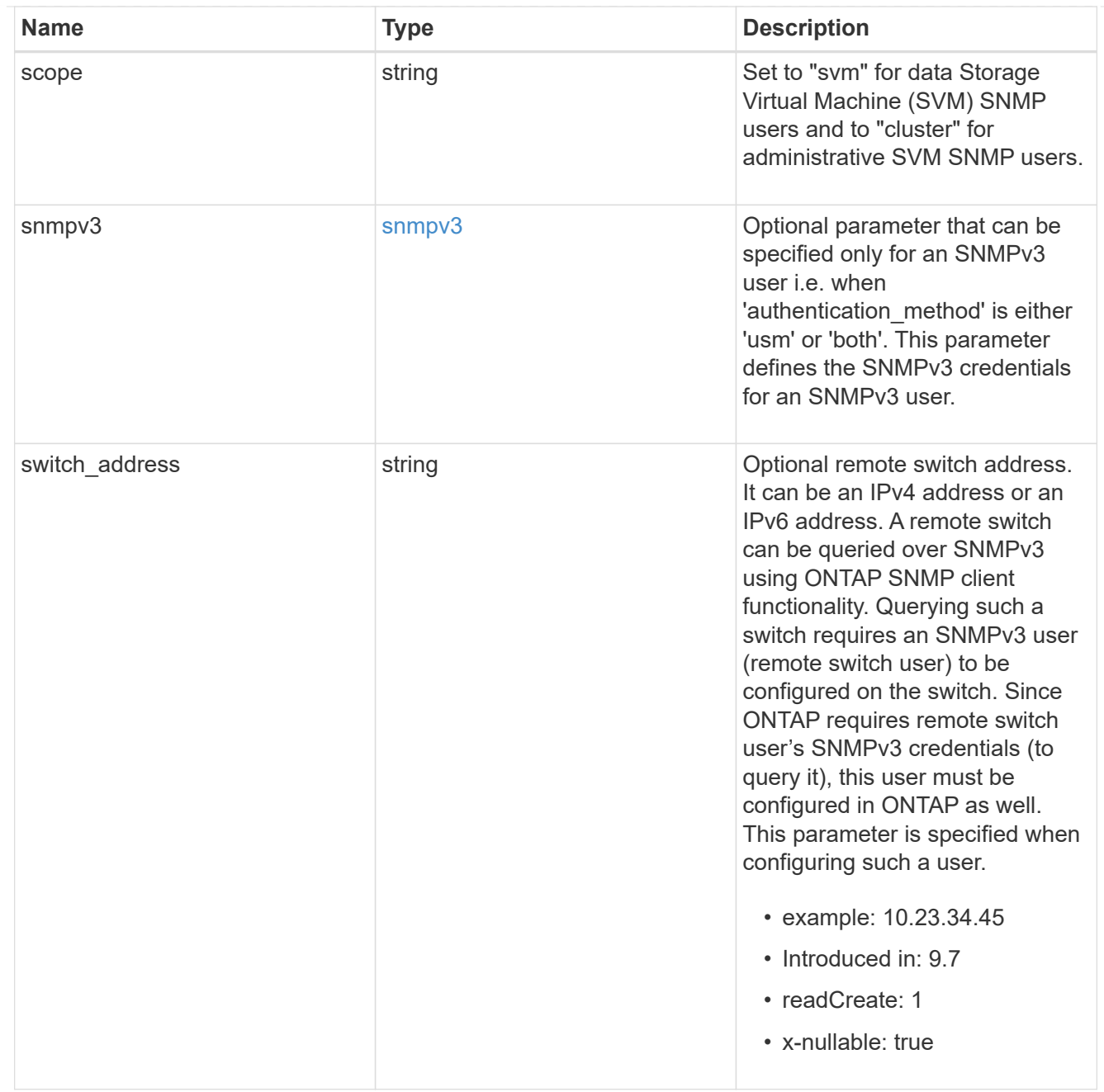

## error\_arguments

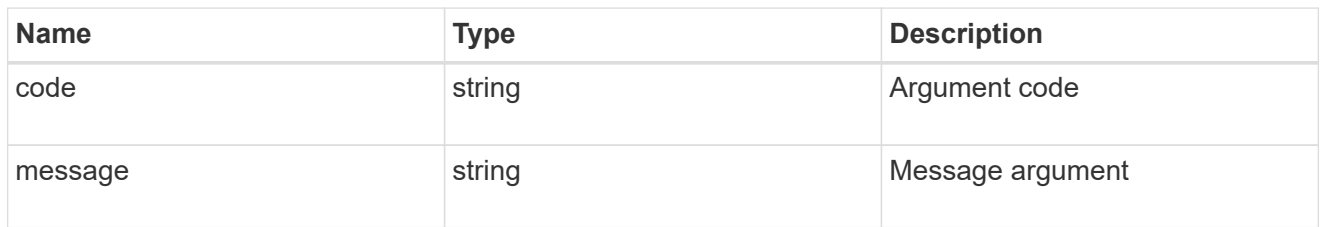

## returned\_error

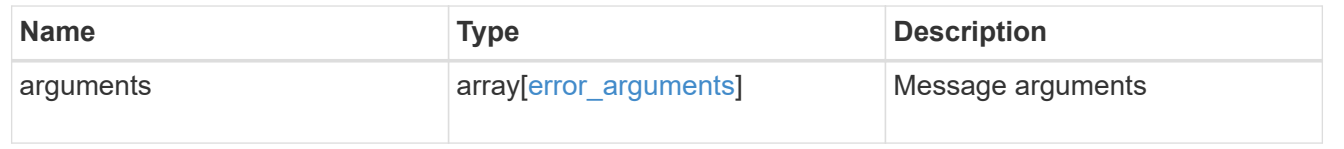

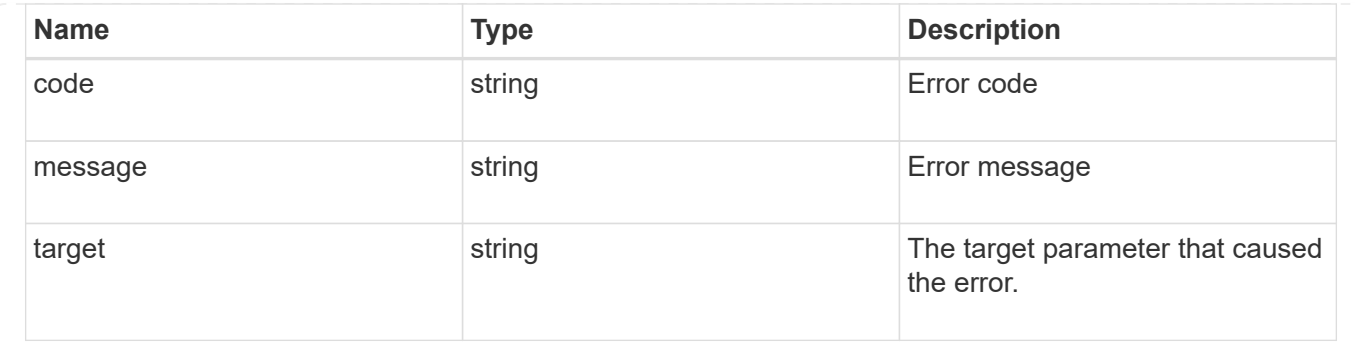

## **Create a cluster-scoped or an SVM-scoped SNMP user**

#### POST /support/snmp/users

#### **Introduced In:** 9.7

Creates either a cluster-scoped or an SVM-scoped SNMP user. This user can be an SNMPv1 or SNMPv2c community user or an SNMPv3 user. An SNMPv3 user can be a local SNMPv3 user or a remote SNMPv3 user.

#### **Required properties**

- owner Name and UUID of owning SVM.
- engine id Engine ID of owning SVM or remote switch.
- name SNMP user name
- authentication method Authentication method

#### **Optional properties**

- \* switch address Optional remote switch address
- snmpv3 SNMPv3-specific credentials
- comment Comment text

#### **Default property values**

- snmpv3.authentication\_protocol none
- snmpv3.privacy\_protocol none

#### **Related ONTAP commands**

- security login create
- system snmp community add

#### **Learn more**

• [DOC /support/snmp/users](https://docs.netapp.com/us-en/ontap-restapi/{relative_path}support_snmp_users_endpoint_overview.html)

#### **Parameters**

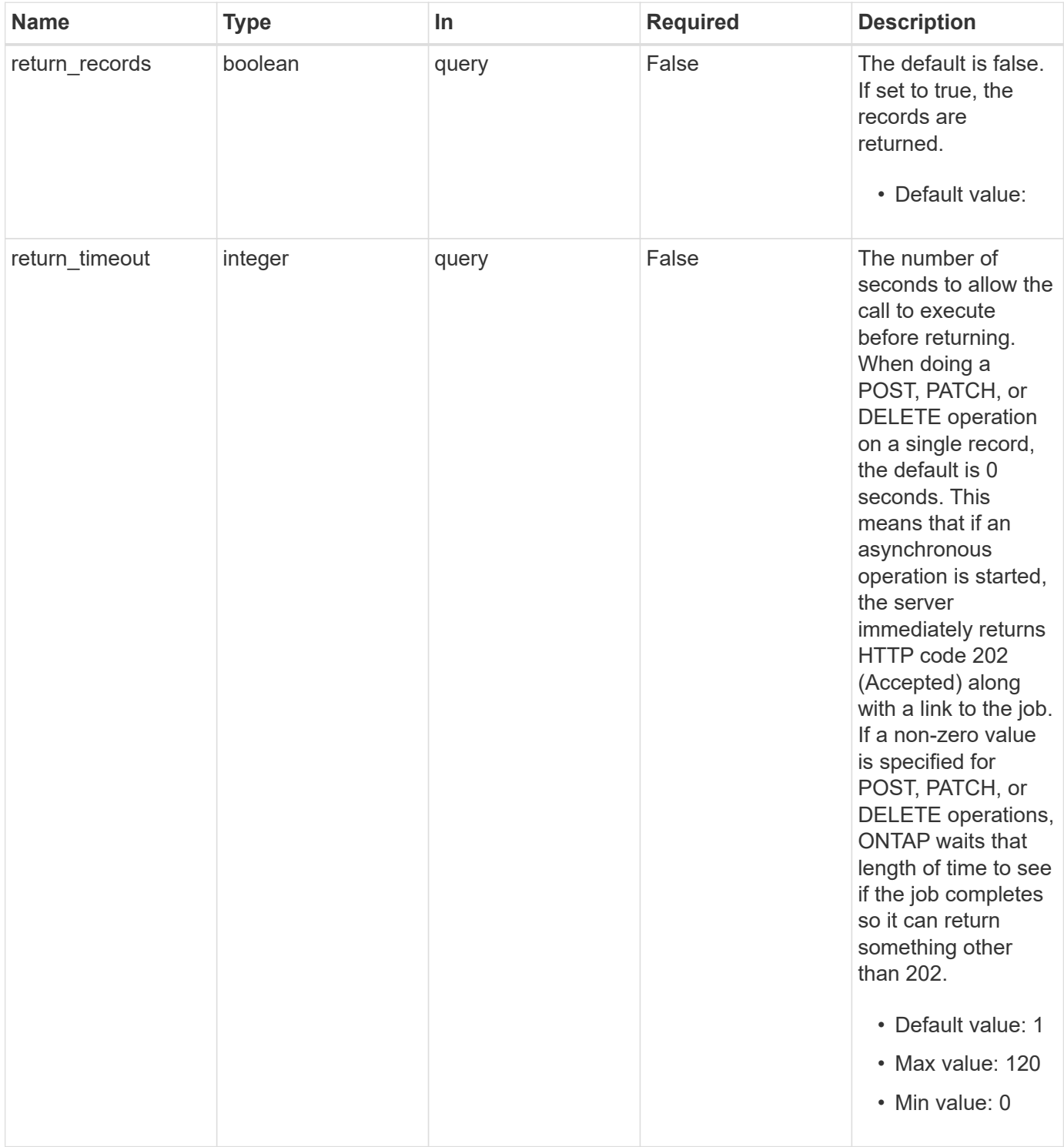

### **Request Body**

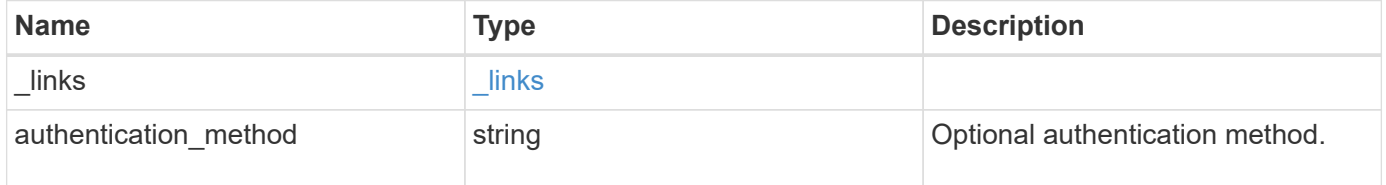

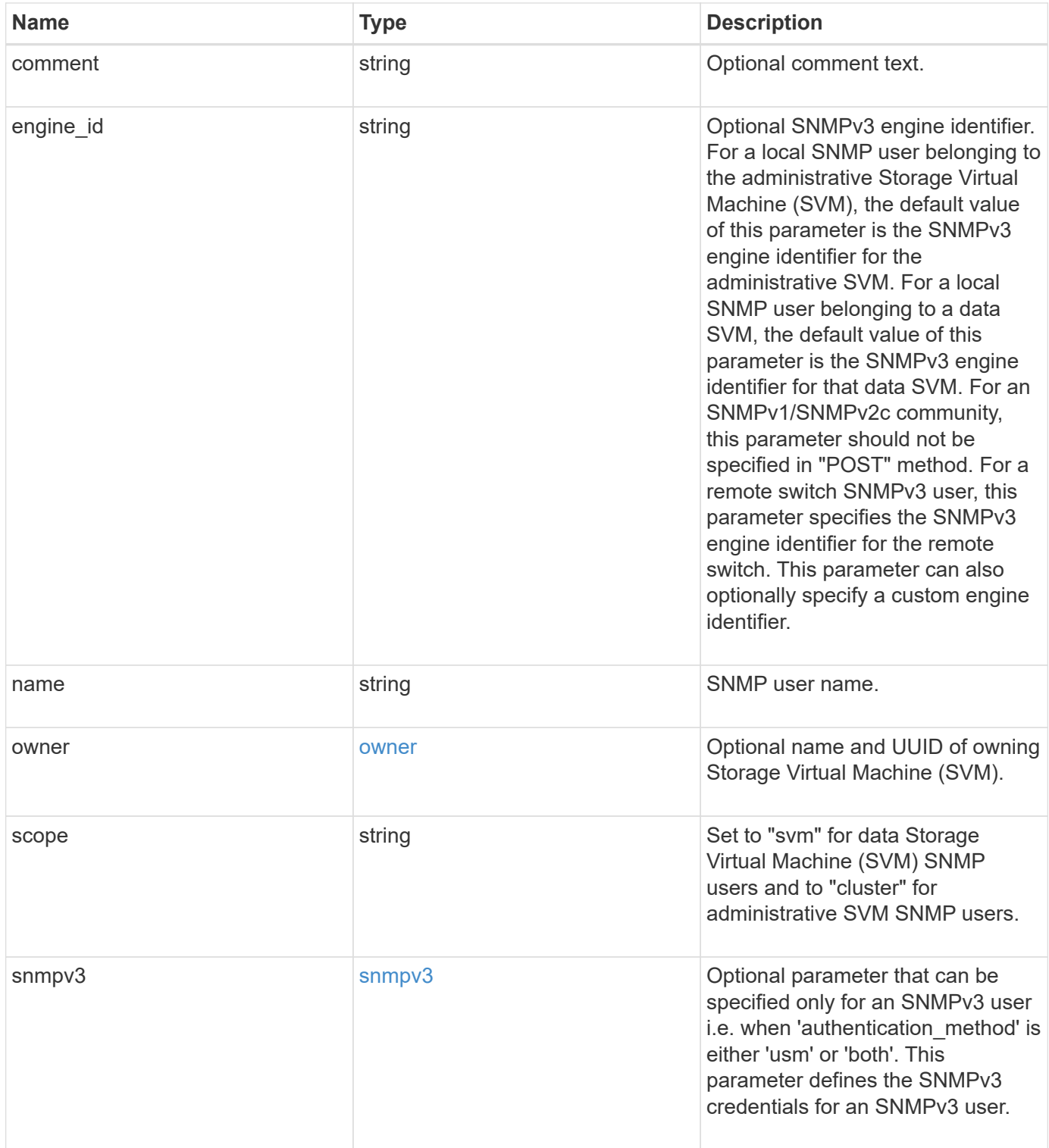

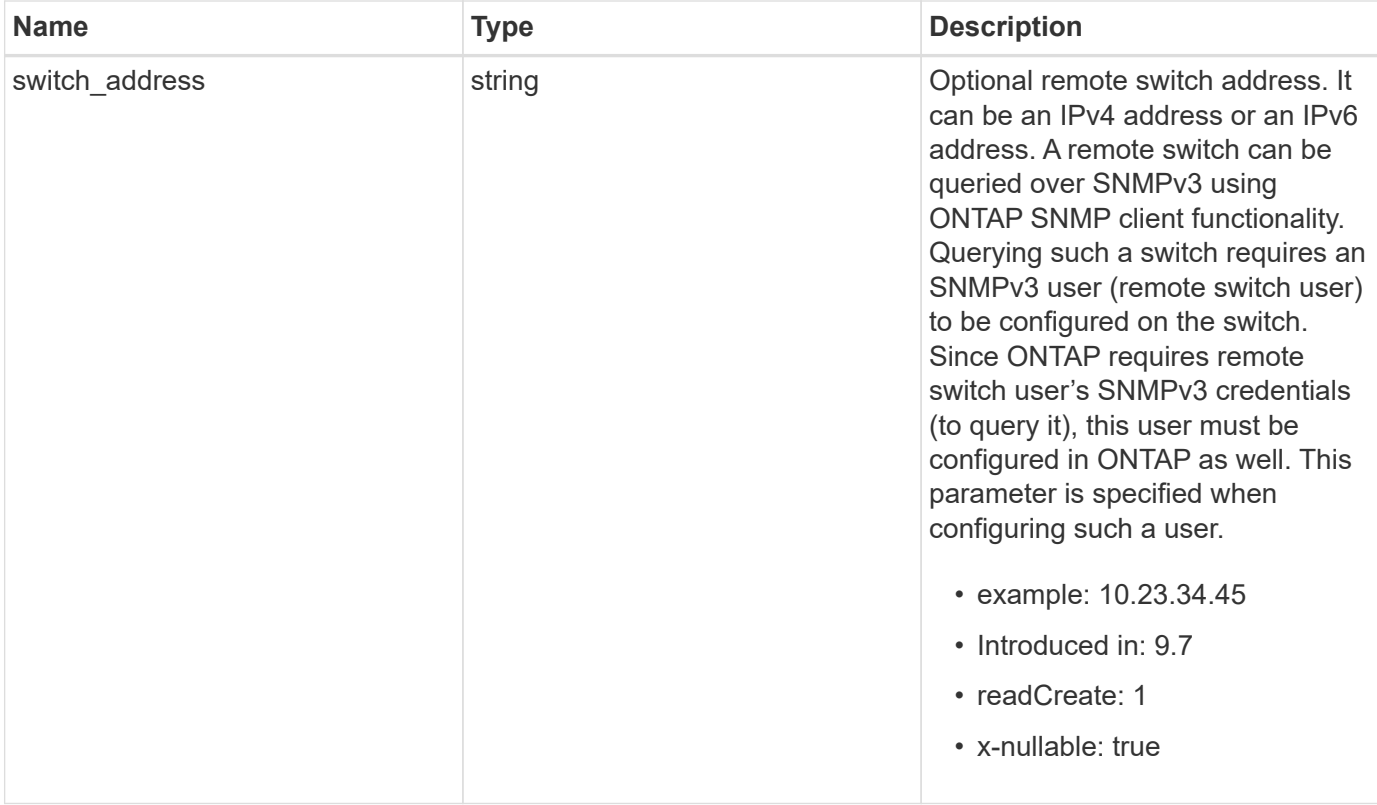

**Example request**

```
{
  " links": {
      "self": {
        "href": "/api/resourcelink"
      }
    },
  "authentication method": "usm",
    "comment": "This is a comment.",
    "engine_id": "80000315055415ab26d4aae811ac4d005056bb792e",
    "name": "snmpv3user2",
    "owner": {
    " links": {
        "self": {
          "href": "/api/resourcelink"
        }
      },
    "name": "svm1",
      "uuid": "02c9e252-41be-11e9-81d5-00a0986138f7"
    },
    "scope": "svm",
    "snmpv3": {
      "_links": {
        "self": {
         "href": "/api/resourcelink"
        }
      },
    "authentication password": "humTdumt*@t0nAwa11",
    "authentication protocol": "sha2 256",
    "privacy password": "p@**GOandCLCt*200",
    "privacy protocol": "aes128"
    },
    "switch_address": "10.23.34.45"
}
```
#### **Response**

Status: 201, Created

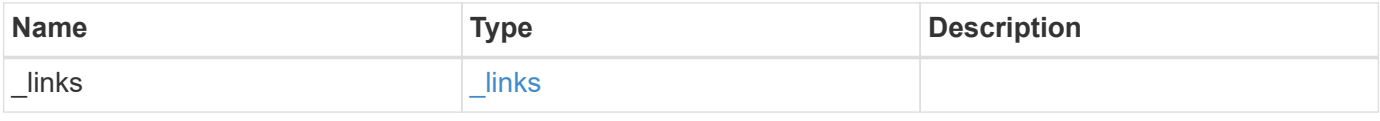

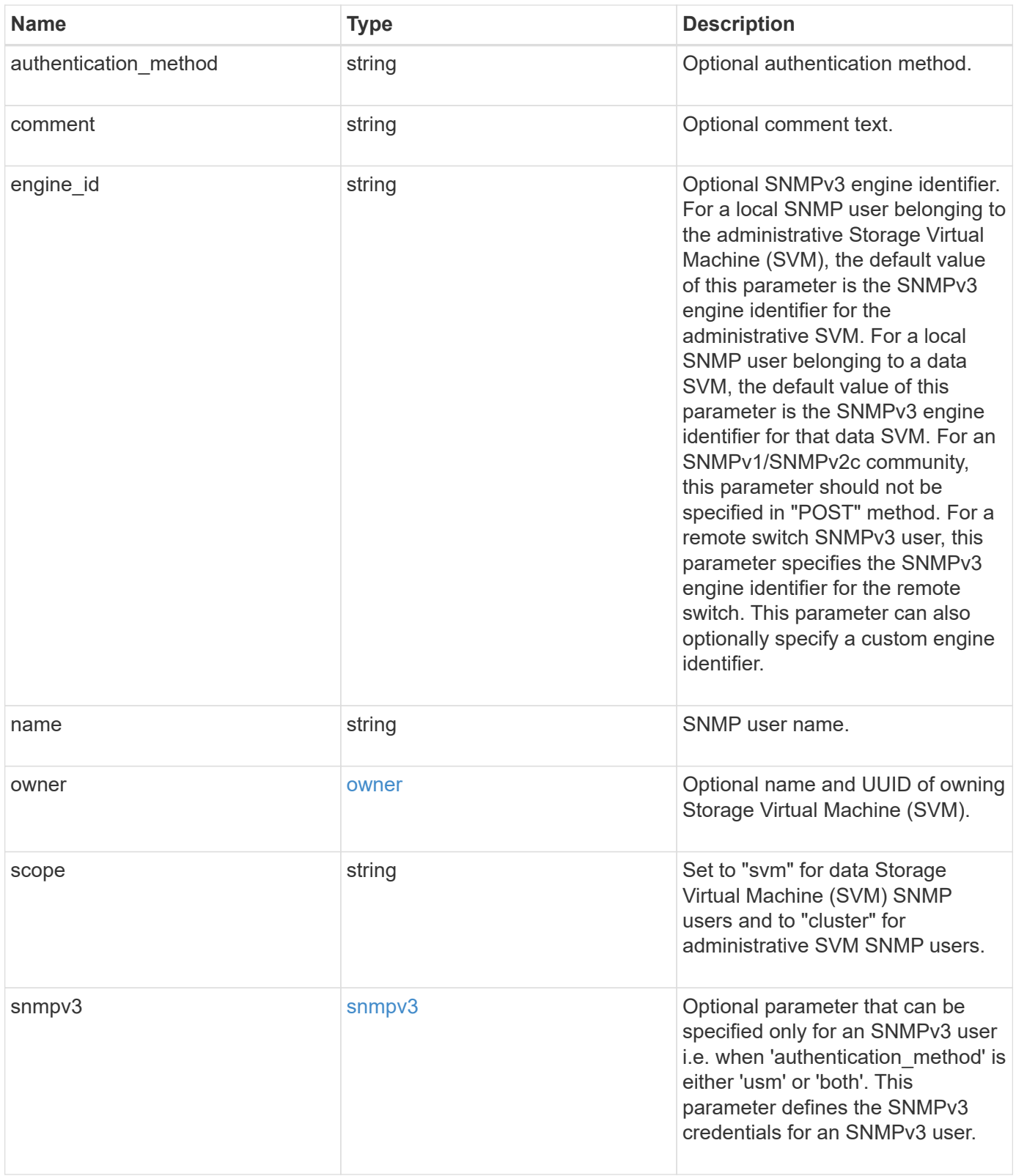

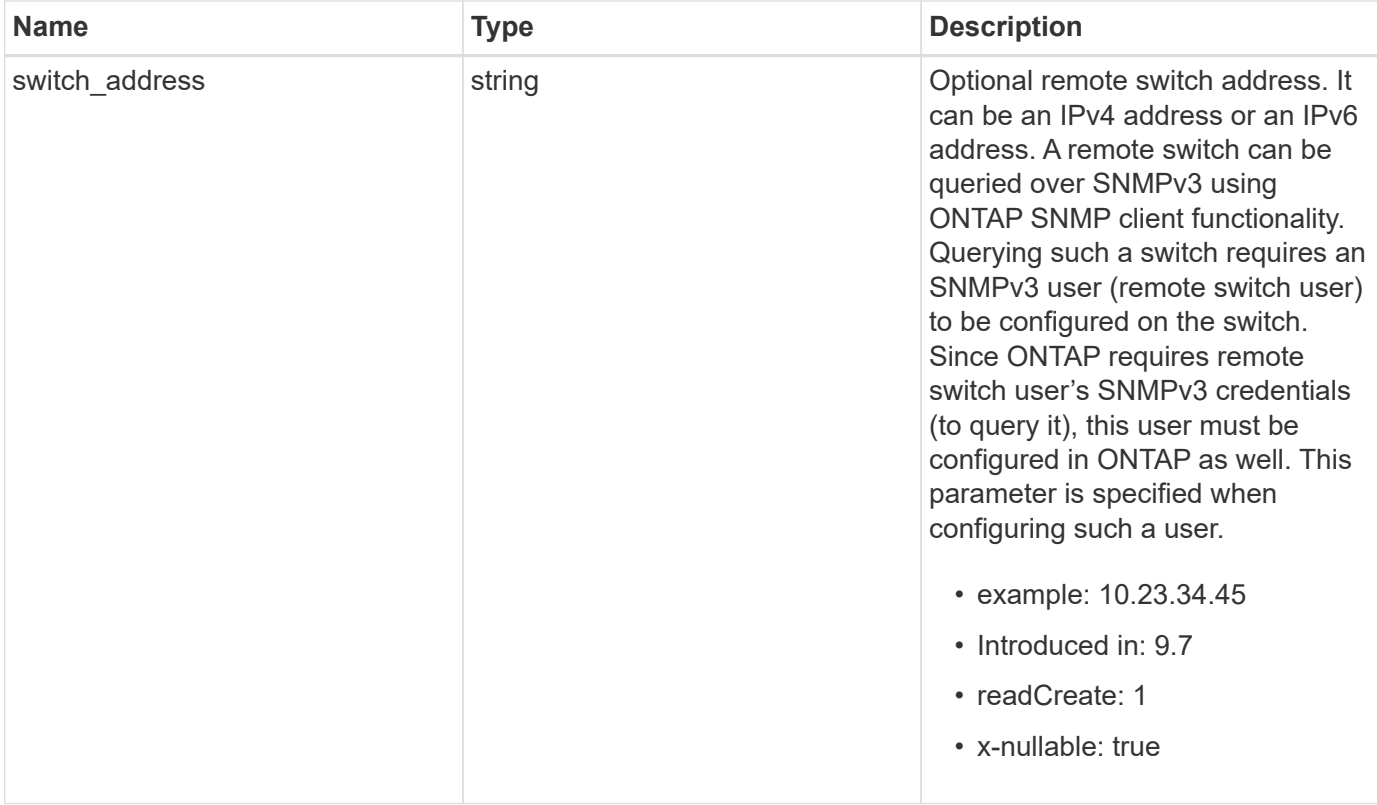

**Example response**

```
{
  " links": {
      "self": {
        "href": "/api/resourcelink"
     }
    },
  "authentication method": "usm",
    "comment": "This is a comment.",
    "engine_id": "80000315055415ab26d4aae811ac4d005056bb792e",
    "name": "snmpv3user2",
    "owner": {
    " links": {
        "self": {
          "href": "/api/resourcelink"
        }
      },
    "name": "svm1",
      "uuid": "02c9e252-41be-11e9-81d5-00a0986138f7"
    },
    "scope": "svm",
    "snmpv3": {
      "_links": {
        "self": {
         "href": "/api/resourcelink"
        }
      },
    "authentication password": "humTdumt*@t0nAwa11",
    "authentication protocol": "sha2 256",
    "privacy password": "p@**GOandCLCt*200",
    "privacy protocol": "aes128"
    },
    "switch_address": "10.23.34.45"
}
```
#### **Headers**

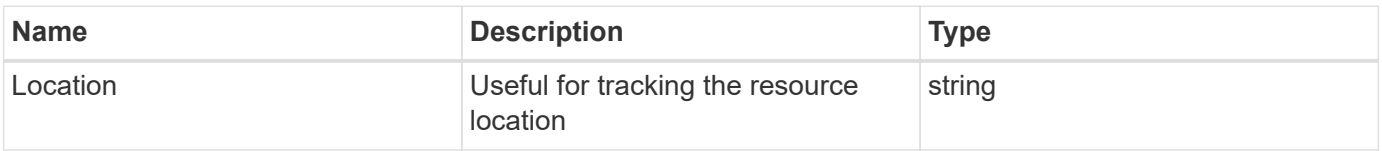

Status: Default

## ONTAP Error Response Codes

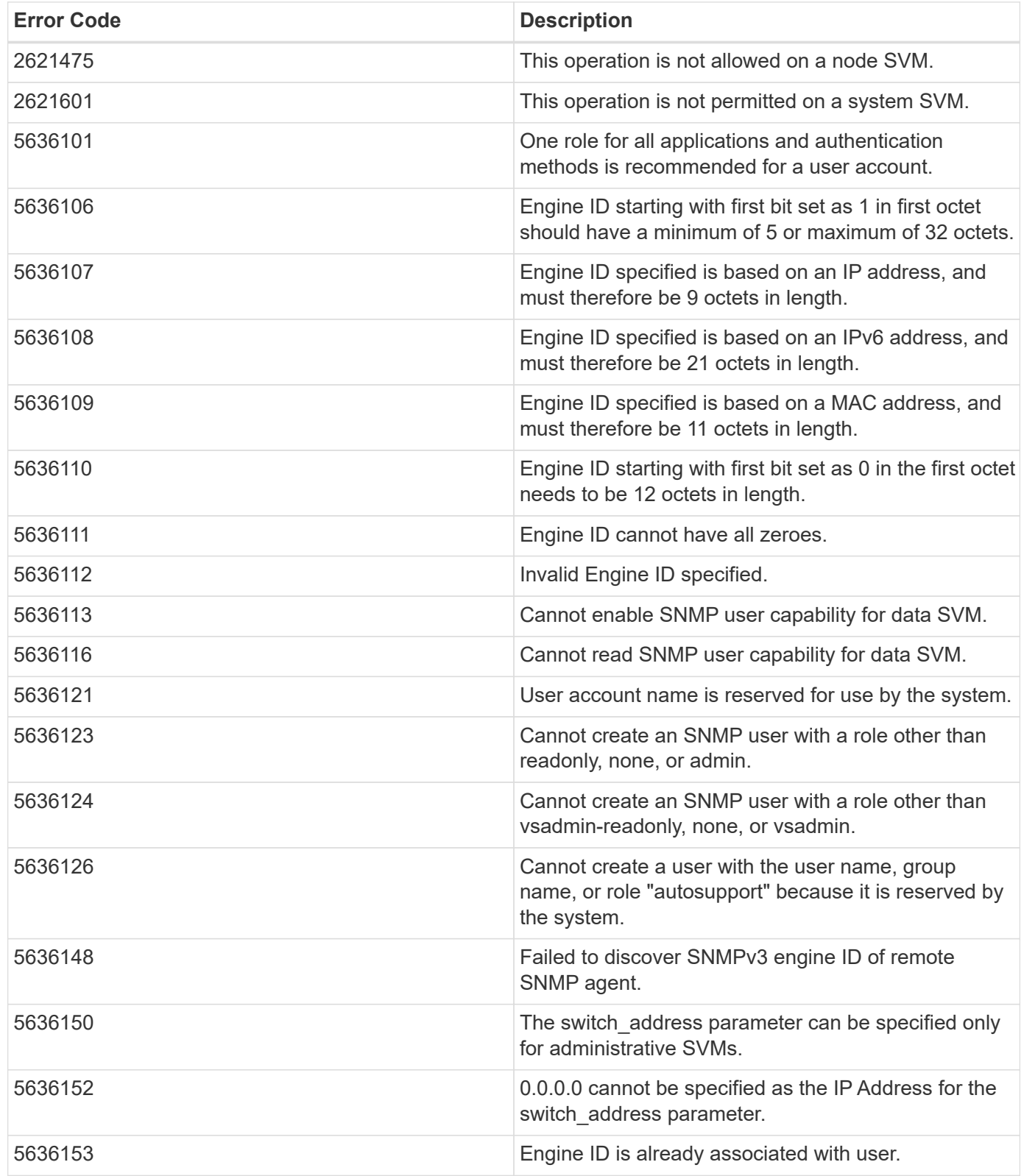

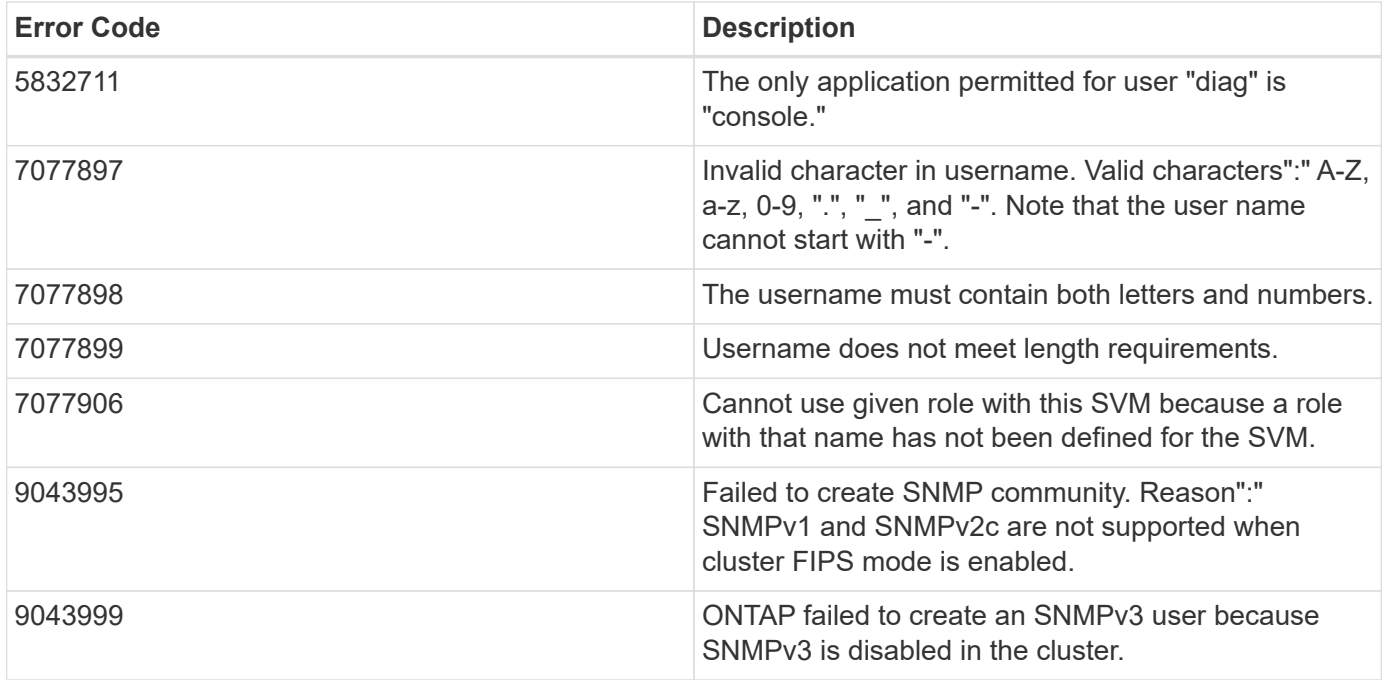

Also see the table of common errors in the [Response body](https://docs.netapp.com/us-en/ontap-restapi/{relative_path}getting_started_with_the_ontap_rest_api.html#Response_body) overview section of this documentation.

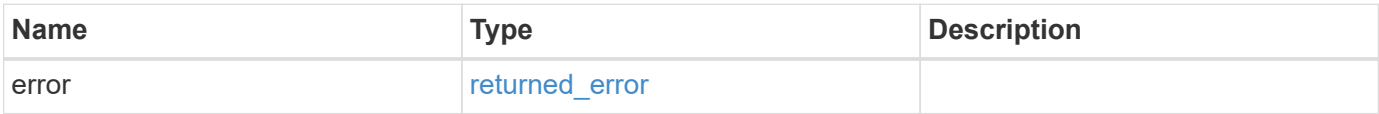

#### **Example error**

```
{
    "error": {
     "arguments": {
       "code": "string",
       "message": "string"
      },
      "code": "4",
      "message": "entry doesn't exist",
      "target": "uuid"
   }
}
```
#### **Definitions**

#### **See Definitions**

href

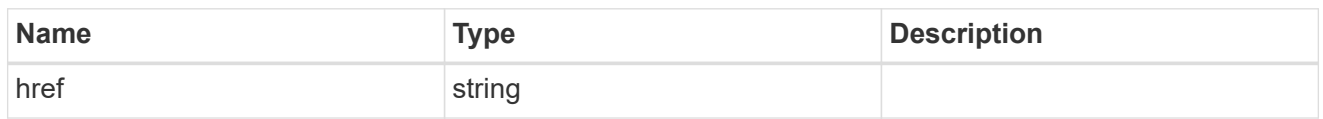

\_links

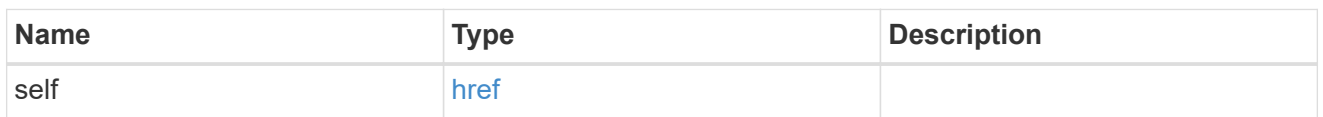

owner

Optional name and UUID of owning Storage Virtual Machine (SVM).

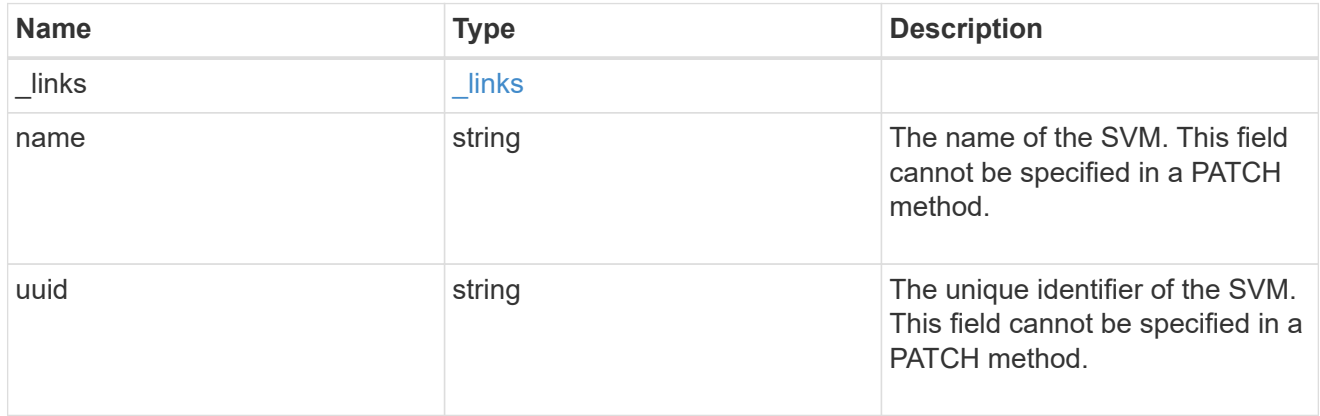

snmpv3

Optional parameter that can be specified only for an SNMPv3 user i.e. when 'authentication\_method' is either 'usm' or 'both'. This parameter defines the SNMPv3 credentials for an SNMPv3 user.

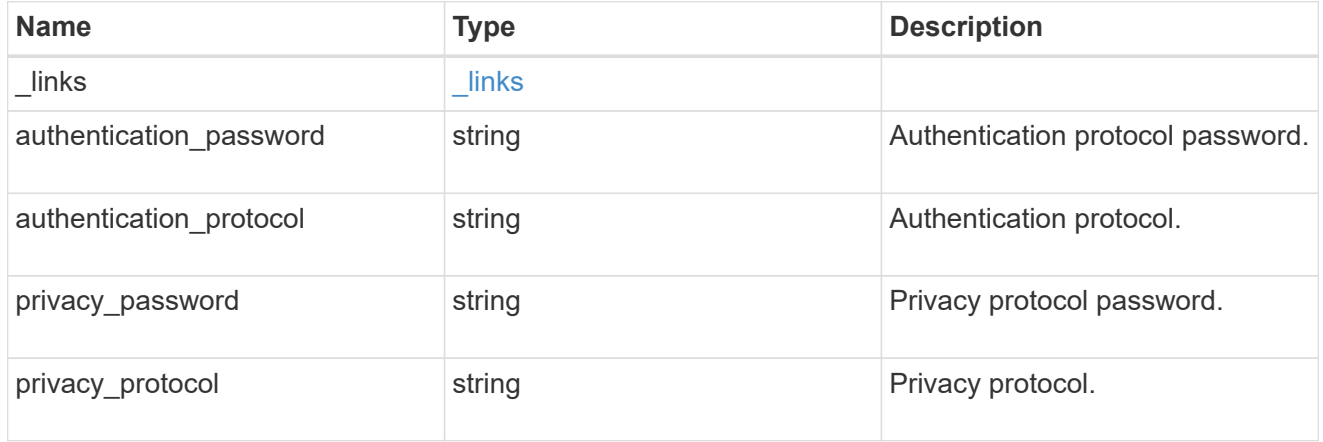

## snmp\_user

An SNMP user can be an SNMPv1/SNMPv2c user or an SNMPv3 user. SNMPv1/SNMPv2c user is also called a "community" user. An SNMPv3 user, also called a User-based Security Model (USM) user, can be a local SNMPv3 user or a remote SNMPv3 user. A local SNMPv3 user can be used for querying

ONTAP SNMP server over SNMPv3 and/or for sending SNMPv3 traps. The local SNMPv3 user used for sending SNMPv3 traps must be configured with the same authentication and privacy credentials on the traphost receiver as well. A remote SNMPv3 user is also configured on a remote switch and used by ONTAP SNMP client functionality to query the remote switch over SNMPv3. An SNMP user is scoped to its owning Storage Virtual Machine (SVM). Owning SVM could be a data SVM or the administrative SVM.

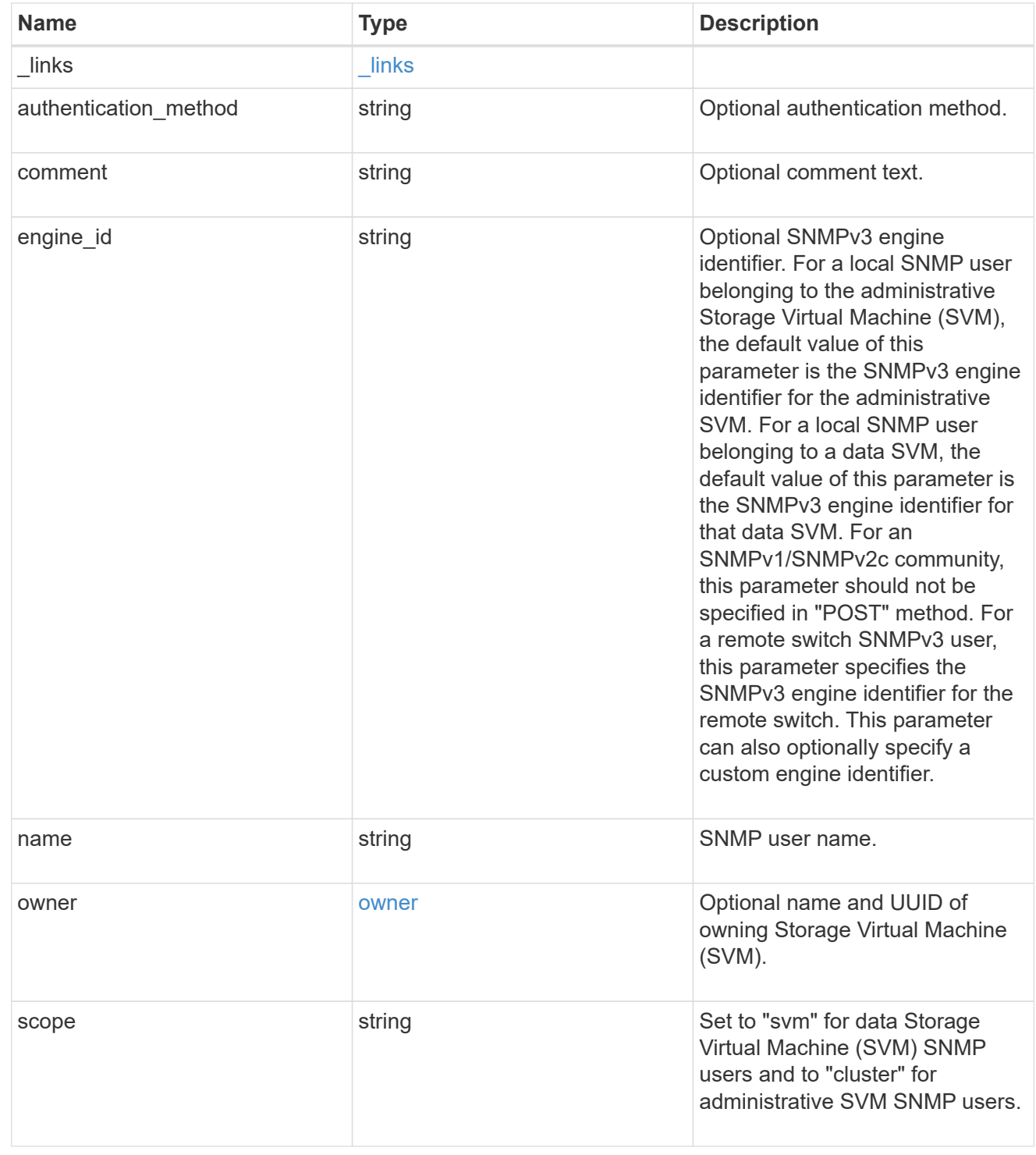

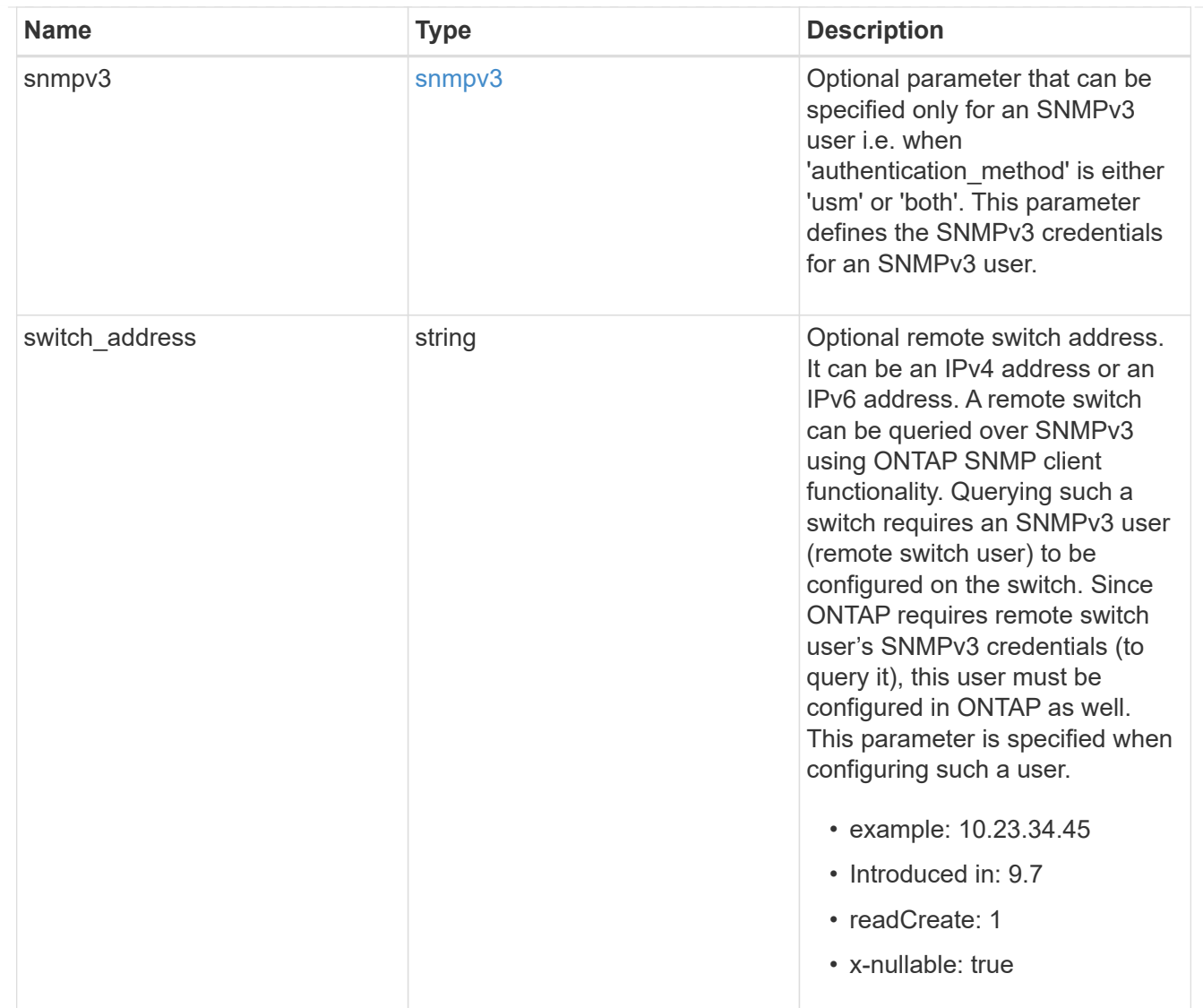

## error\_arguments

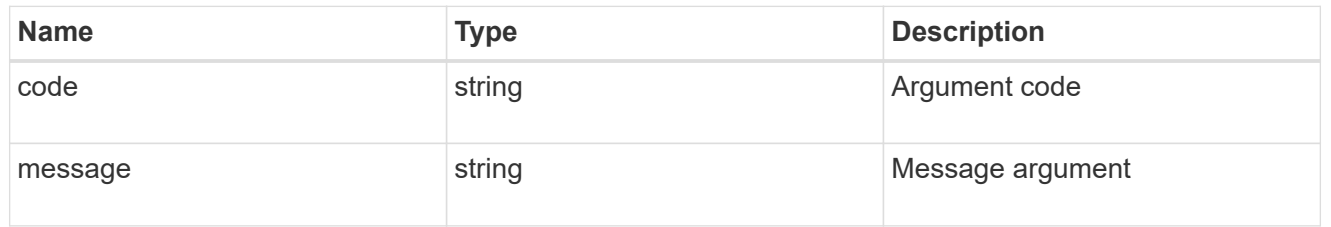

## returned\_error

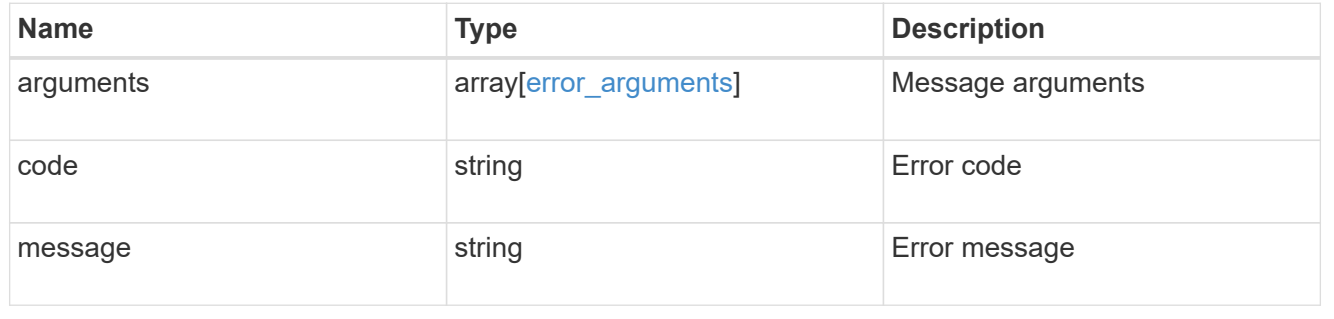

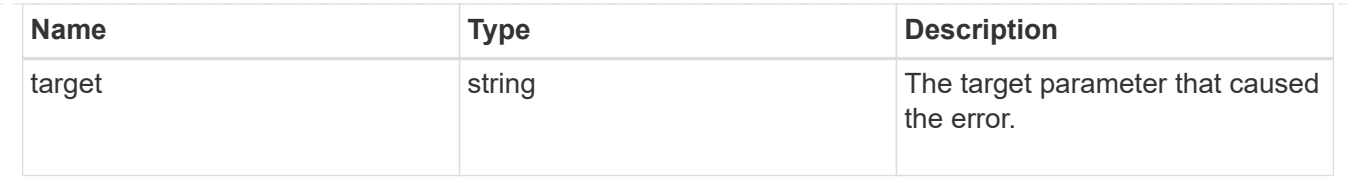

# **Manage individual SNMP users**

## **Support SNMP users engine\_id name endpoint overview**

## **Overview**

Defines, retrieves, updates and deletes an individual SNMP user.

### **Examples**

#### **Retrieves the details of an SNMP user**

```
# The API:
GET "/api/support/snmp/users/{engine_id}/{name}"
# The call:
curl -H "accept: application/hal+json" -X GET "https://<mgmt-
ip>/api/support/snmp/users/80000315056622e52625a9e911a981005056bb1dcb/snmp
v1user2"
# The response:
{
"engine_id": "80000315056622e52625a9e911a981005056bb1dcb",
"name": "snmpv1user2",
"scope": "cluster",
"owner": {
    "name": "cluster-1",
    "uuid": "26e52266-a925-11e9-a981-005056bb1dcb"
},
"authentication_method": "community",
" links": {
   "self": {
      "href":
"/api/support/snmp/users/80000315056622e52625a9e911a981005056bb1dcb/snmpv1
user2"
   }
}
}
```

```
# The API:
PATCH "/api/support/snmp/users/{engine id}/{name}"
# The call:
curl -H "accept: application/json" -H "Content-Type: application/json" -X
PATCH "https://<mgmt-
ip>/api/support/snmp/users/8000031505b67667a26975e9118a480050568e6f74/publ
ic" -d '{"comment":"Default SNMP community"}'
# The response:
200 OK
{}
```
#### **Deletes an individual SNMP user in the cluster**

```
# The API:
DELETE "/api/support/snmp/users/{engine_id}/{name}"
# The call:
curl -H "accept: application/json" -H "Content-Type: application/json" -X
DELETE "https://<mgmt-
ip>/api/support/snmp/users/8000031505b67667a26975e9118a480050568e6f74/snmp
user"
# The response:
200 OK
{}
```
## **Delete an SNMP user**

```
DELETE /support/snmp/users/{engine id}/{name}
```
#### **Introduced In:** 9.7

Deletes an SNMP user. The engine ID can be the engine ID of the administrative SVM or a data SVM. It can also be the SNMPv3 engine ID of a remote switch.

#### **Related ONTAP commands**

- security login delete
- system snmp community delete
### **Learn more**

• [DOC /support/snmp/users/{engine\\_id}/{name}](https://docs.netapp.com/us-en/ontap-restapi/{relative_path}support_snmp_users_engine_id_name_endpoint_overview.html)

### **Parameters**

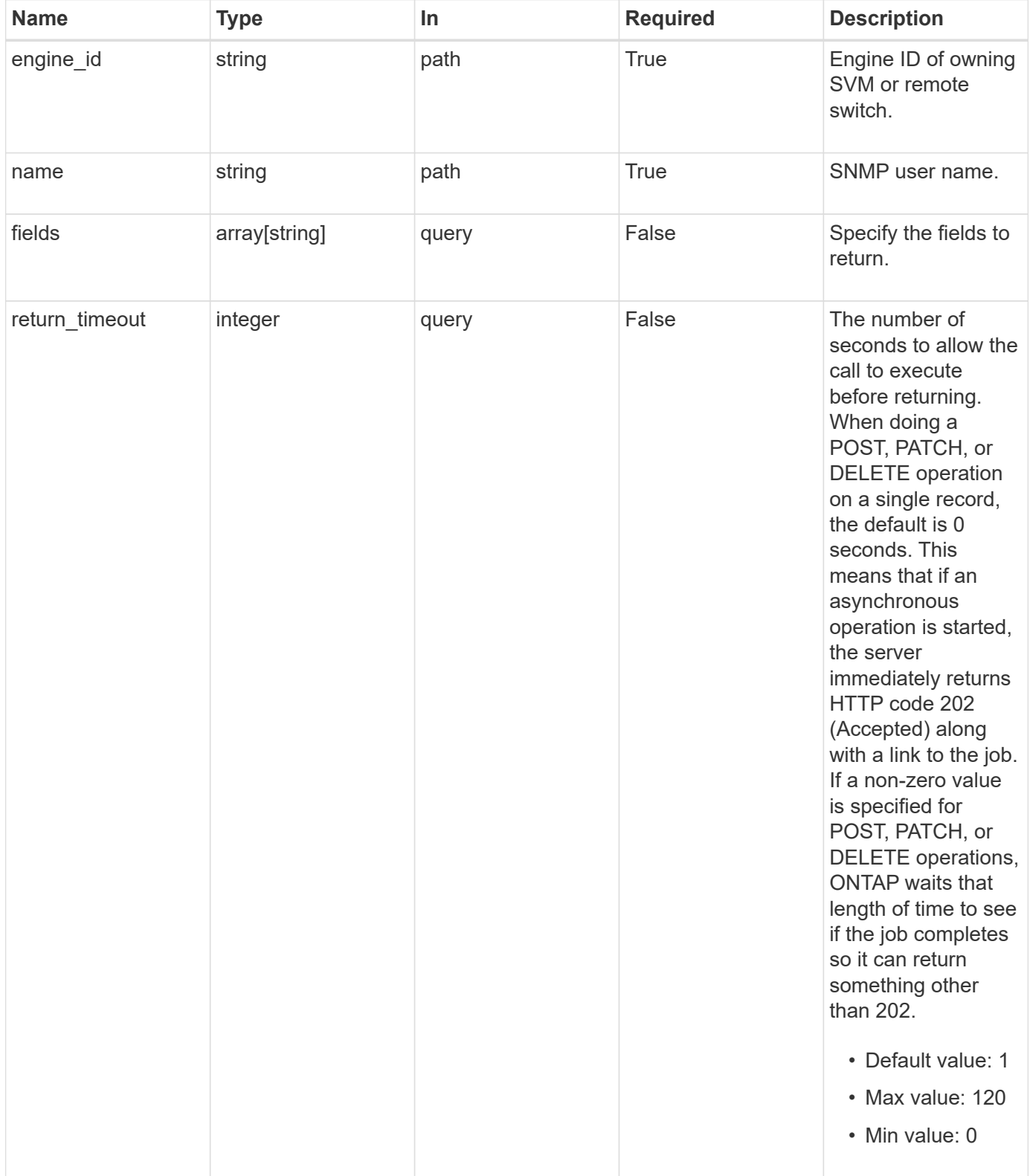

#### **Response**

Status: 200, Ok

#### **Error**

Status: Default

## ONTAP Error Response Codes

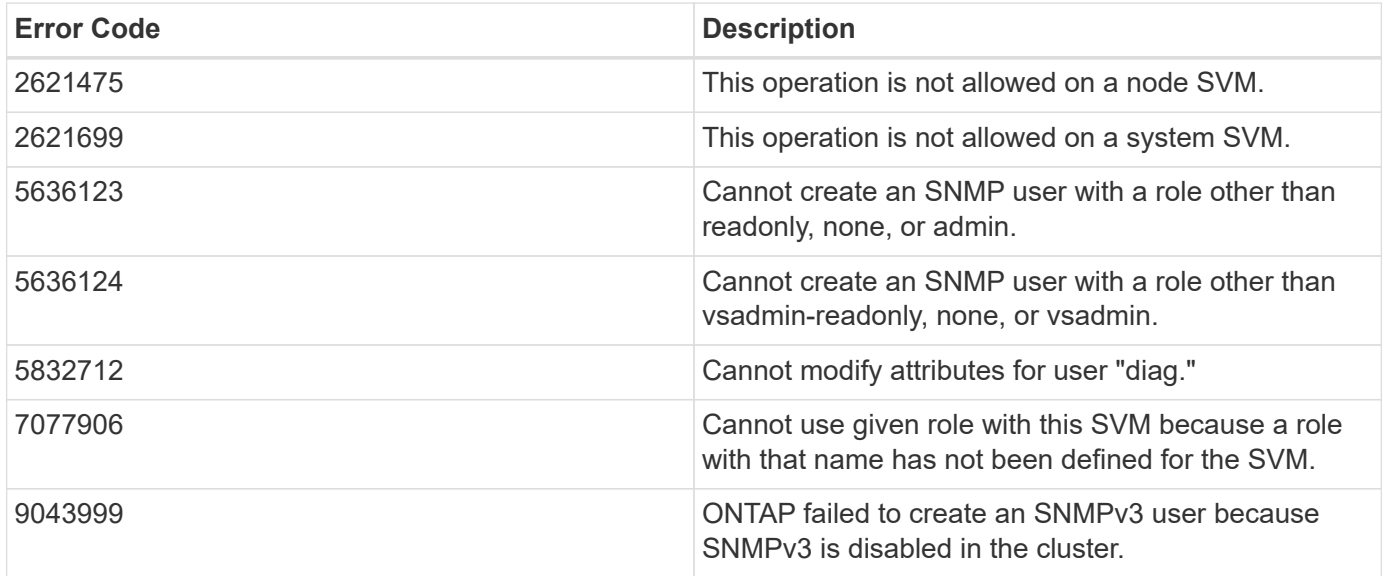

Also see the table of common errors in the [Response body](https://docs.netapp.com/us-en/ontap-restapi/{relative_path}getting_started_with_the_ontap_rest_api.html#Response_body) overview section of this documentation.

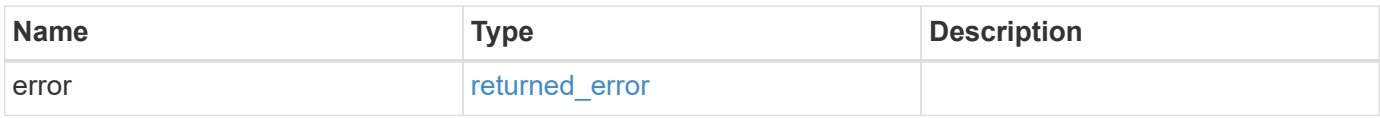

#### **Example error**

```
{
   "error": {
     "arguments": {
       "code": "string",
       "message": "string"
      },
      "code": "4",
      "message": "entry doesn't exist",
      "target": "uuid"
    }
}
```
#### **Definitions**

#### **See Definitions**

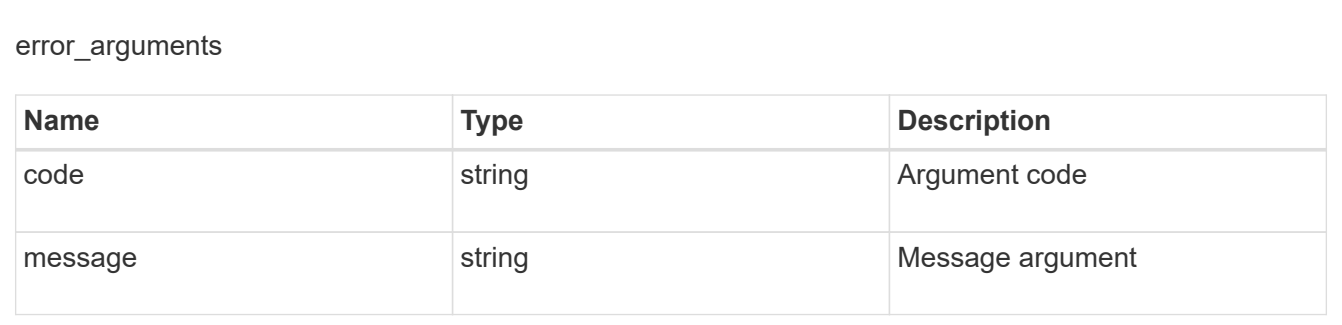

returned\_error

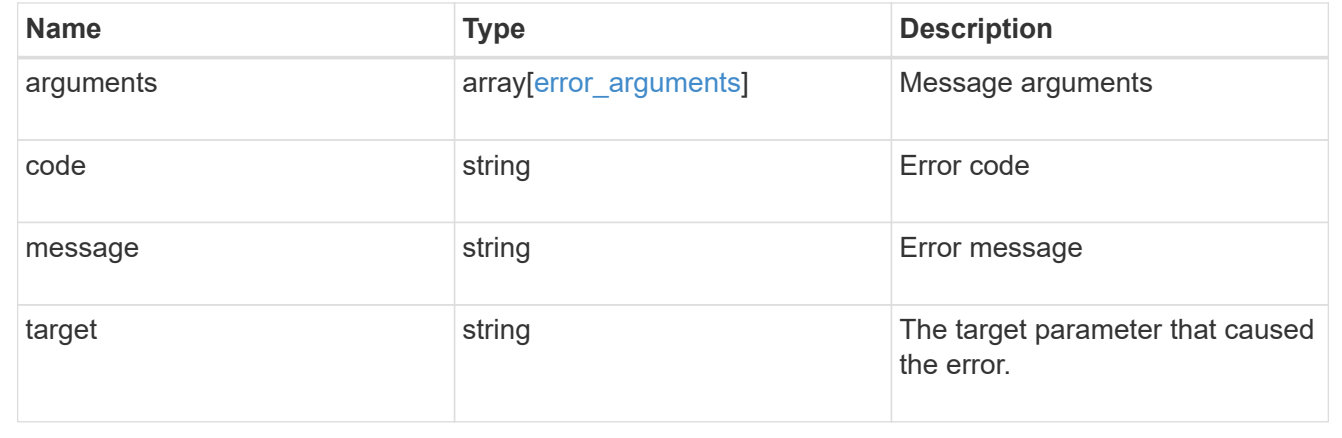

# **Retrieve SNMP user details**

GET /support/snmp/users/{engine\_id}/{name}

### **Introduced In:** 9.7

Retrieves the details of an SNMP user. The engine ID can be the engine ID of the administrative SVM or a data SVM. It can also be the SNMPv3 engine ID of a remote switch.

#### **Related ONTAP commands**

- security snmpusers -vserver <SVM Name> -username <User Name>
- security login show -application snmp -vserver <SVM Name> -user-or-group-name <User Name>

#### **Learn more**

• [DOC /support/snmp/users/{engine\\_id}/{name}](https://docs.netapp.com/us-en/ontap-restapi/{relative_path}support_snmp_users_engine_id_name_endpoint_overview.html)

### **Parameters**

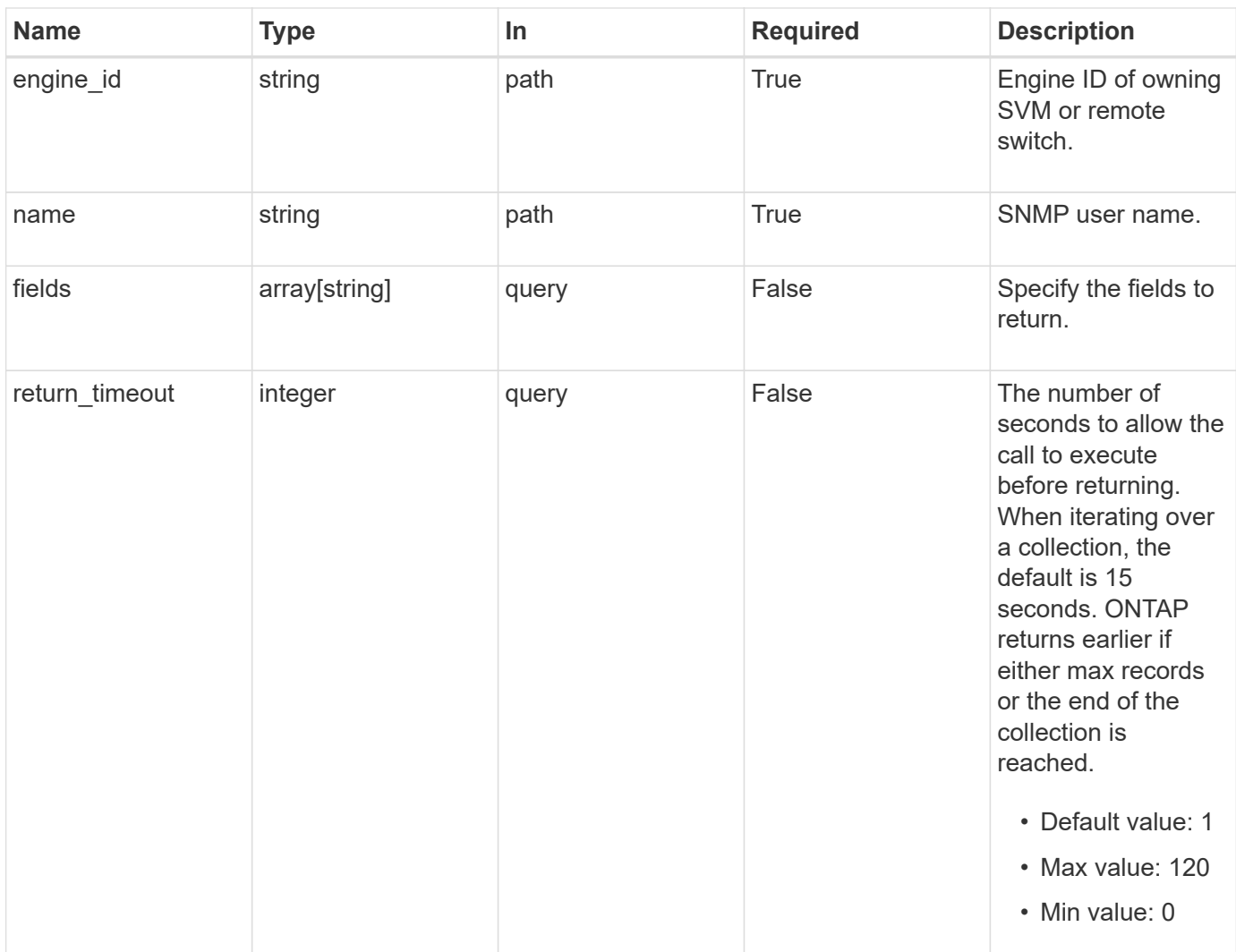

# **Response**

Status: 200, Ok

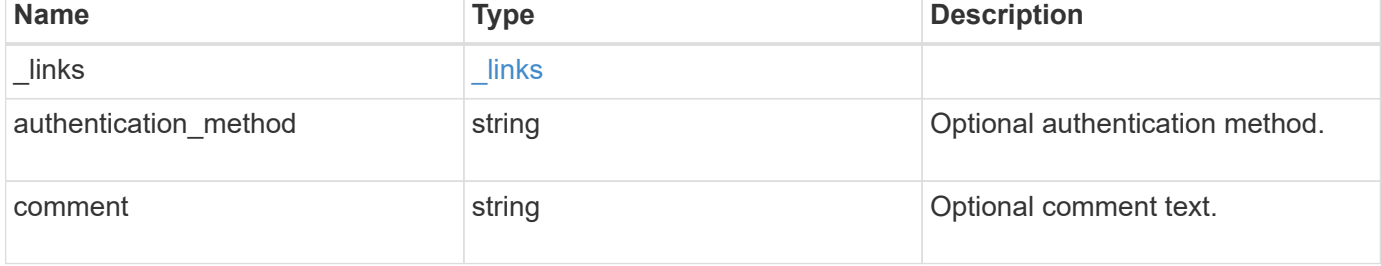

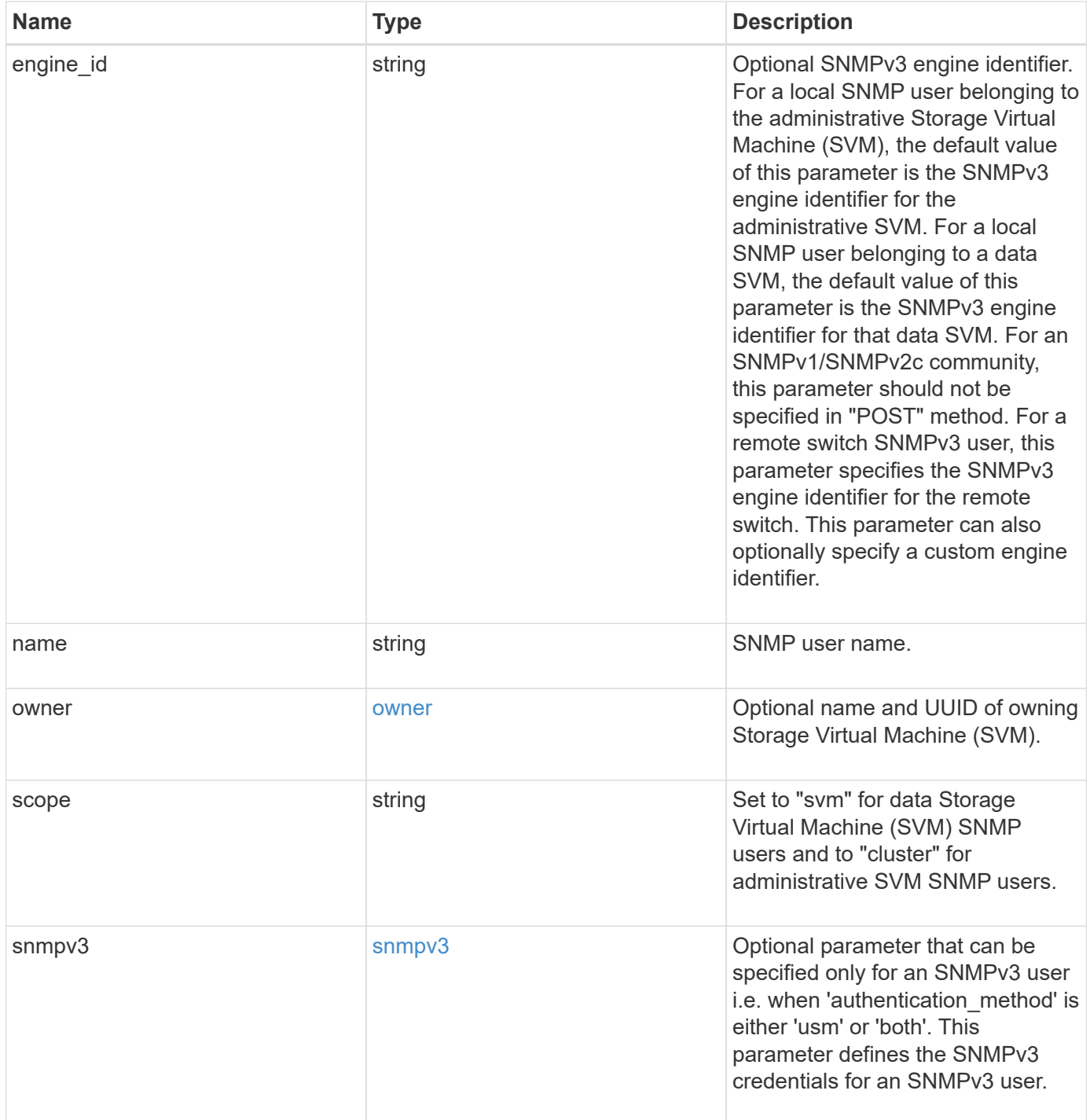

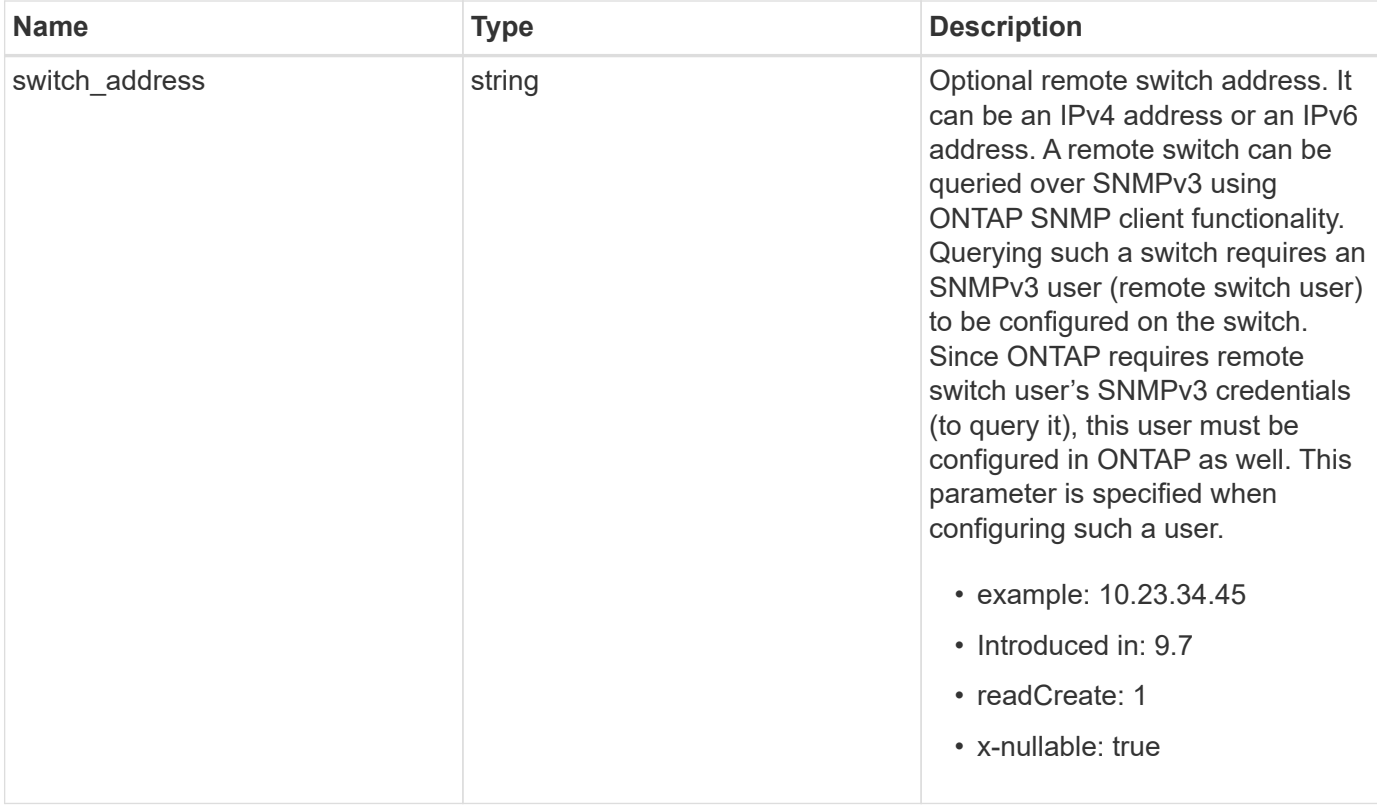

**Example response**

```
{
  " links": {
      "self": {
        "href": "/api/resourcelink"
     }
    },
  "authentication method": "usm",
    "comment": "This is a comment.",
    "engine_id": "80000315055415ab26d4aae811ac4d005056bb792e",
  "name": "snmpv3user2",
    "owner": {
    " links": {
        "self": {
          "href": "/api/resourcelink"
        }
      },
    "name": "svm1",
      "uuid": "02c9e252-41be-11e9-81d5-00a0986138f7"
    },
    "scope": "svm",
    "snmpv3": {
      "_links": {
        "self": {
         "href": "/api/resourcelink"
        }
      },
    "authentication password": "humTdumt*@t0nAwa11",
    "authentication protocol": "sha2 256",
    "privacy password": "p@**GOandCLCt*200",
    "privacy protocol": "aes128"
    },
    "switch_address": "10.23.34.45"
}
```
### **Error**

Status: Default, Error

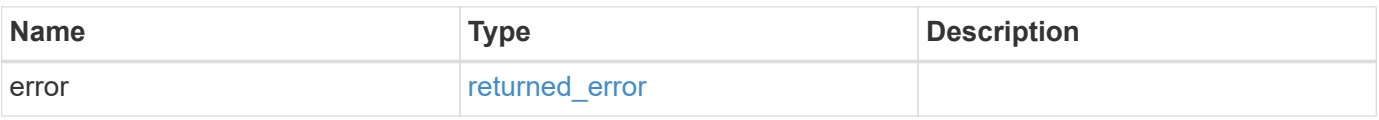

## **Example error**

```
{
   "error": {
     "arguments": {
       "code": "string",
      "message": "string"
     },
     "code": "4",
     "message": "entry doesn't exist",
     "target": "uuid"
   }
}
```
# **Definitions**

#### **See Definitions**

href

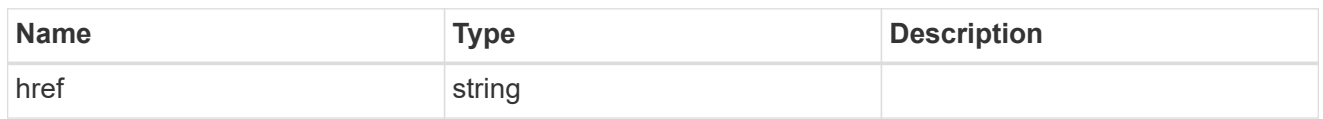

\_links

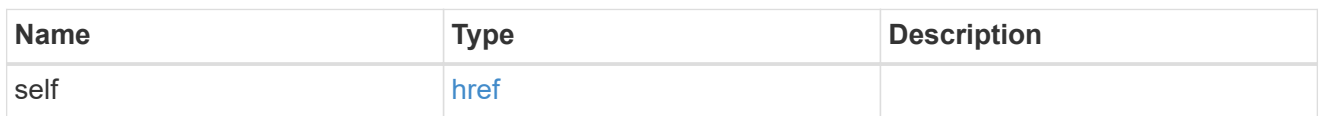

owner

Optional name and UUID of owning Storage Virtual Machine (SVM).

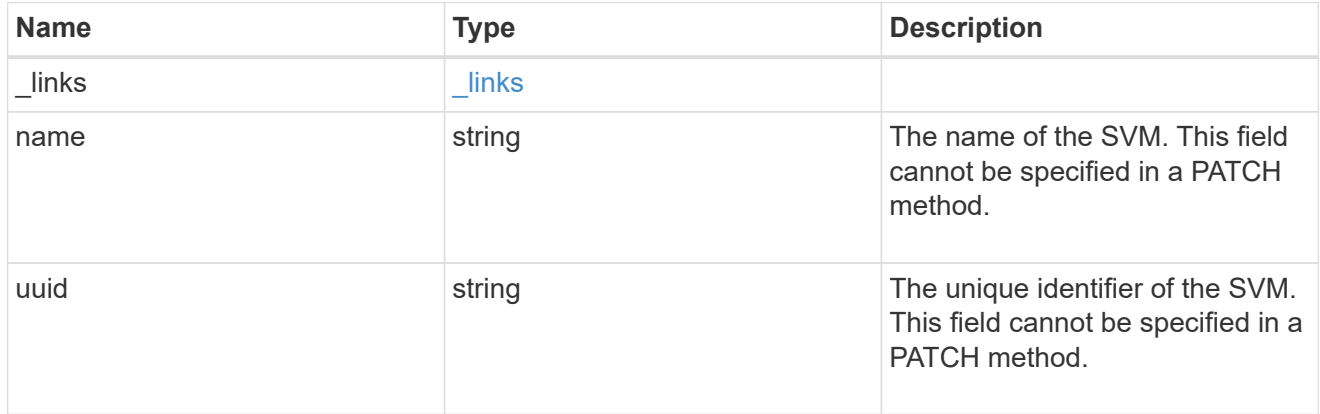

snmpv3

Optional parameter that can be specified only for an SNMPv3 user i.e. when 'authentication\_method' is either 'usm' or 'both'. This parameter defines the SNMPv3 credentials for an SNMPv3 user.

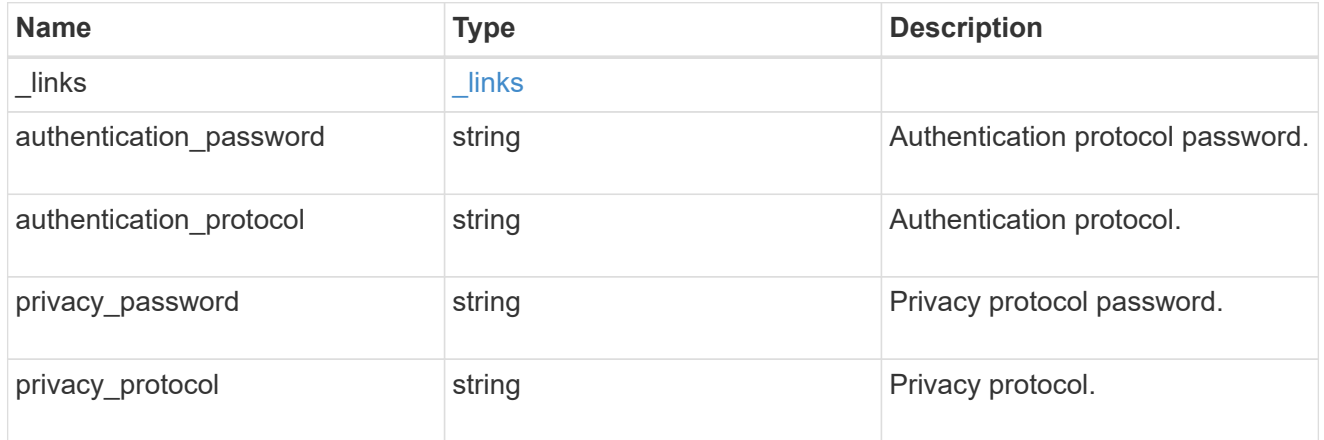

error\_arguments

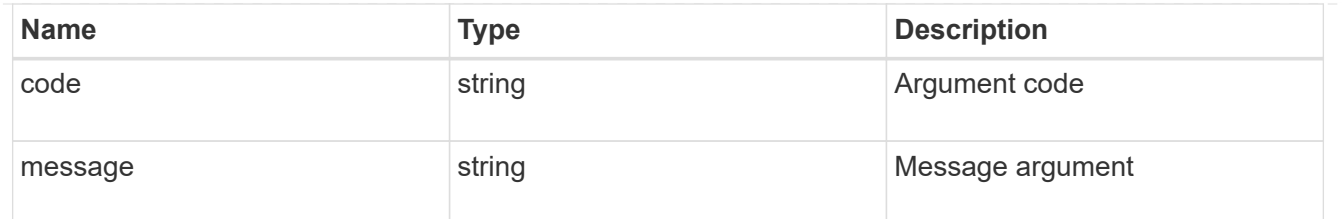

returned\_error

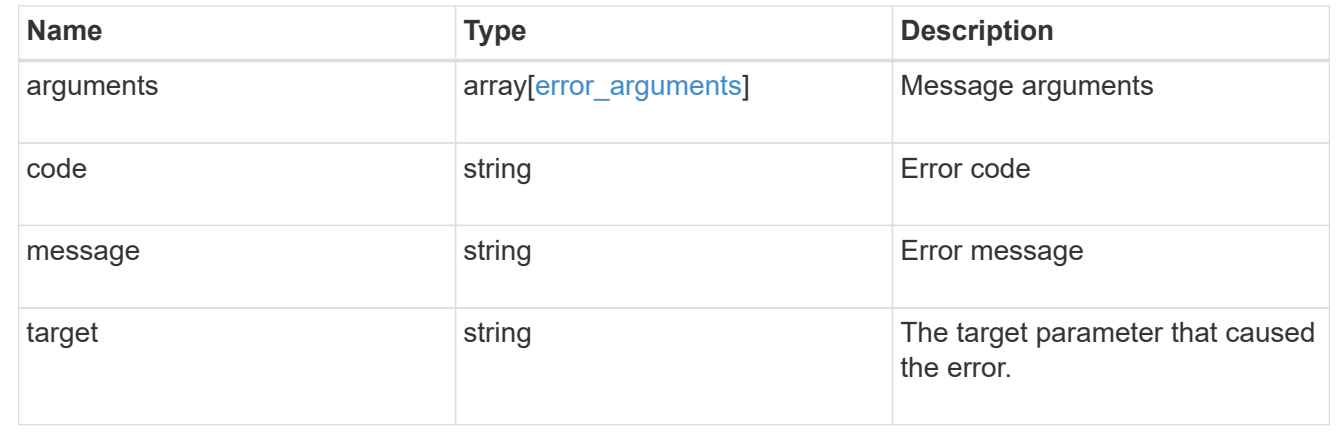

# **Update the comment parameter of an SNMP user**

PATCH /support/snmp/users/{engine\_id}/{name}

### **Introduced In:** 9.7

Updates the comment parameter of an SNMP user.

## **Optional properties**

• comment - Comment text.

## **Related ONTAP commands**

• security login modify

#### **Learn more**

• [DOC /support/snmp/users/{engine\\_id}/{name}](https://docs.netapp.com/us-en/ontap-restapi/{relative_path}support_snmp_users_engine_id_name_endpoint_overview.html)

## **Parameters**

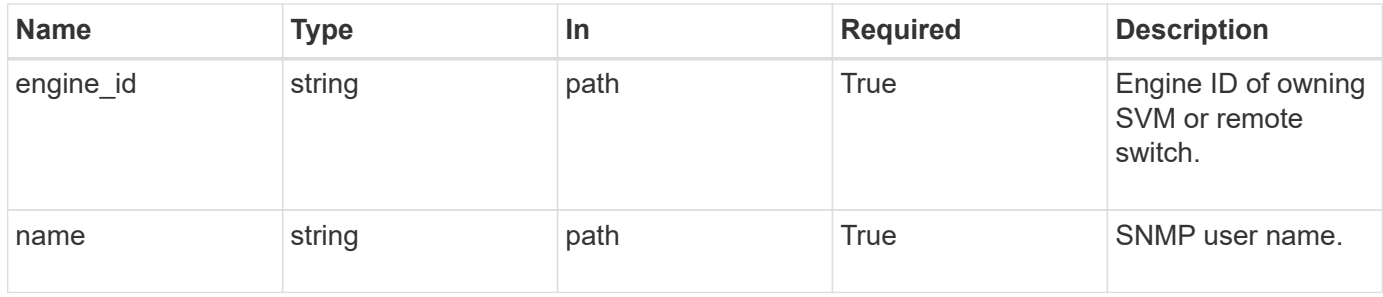

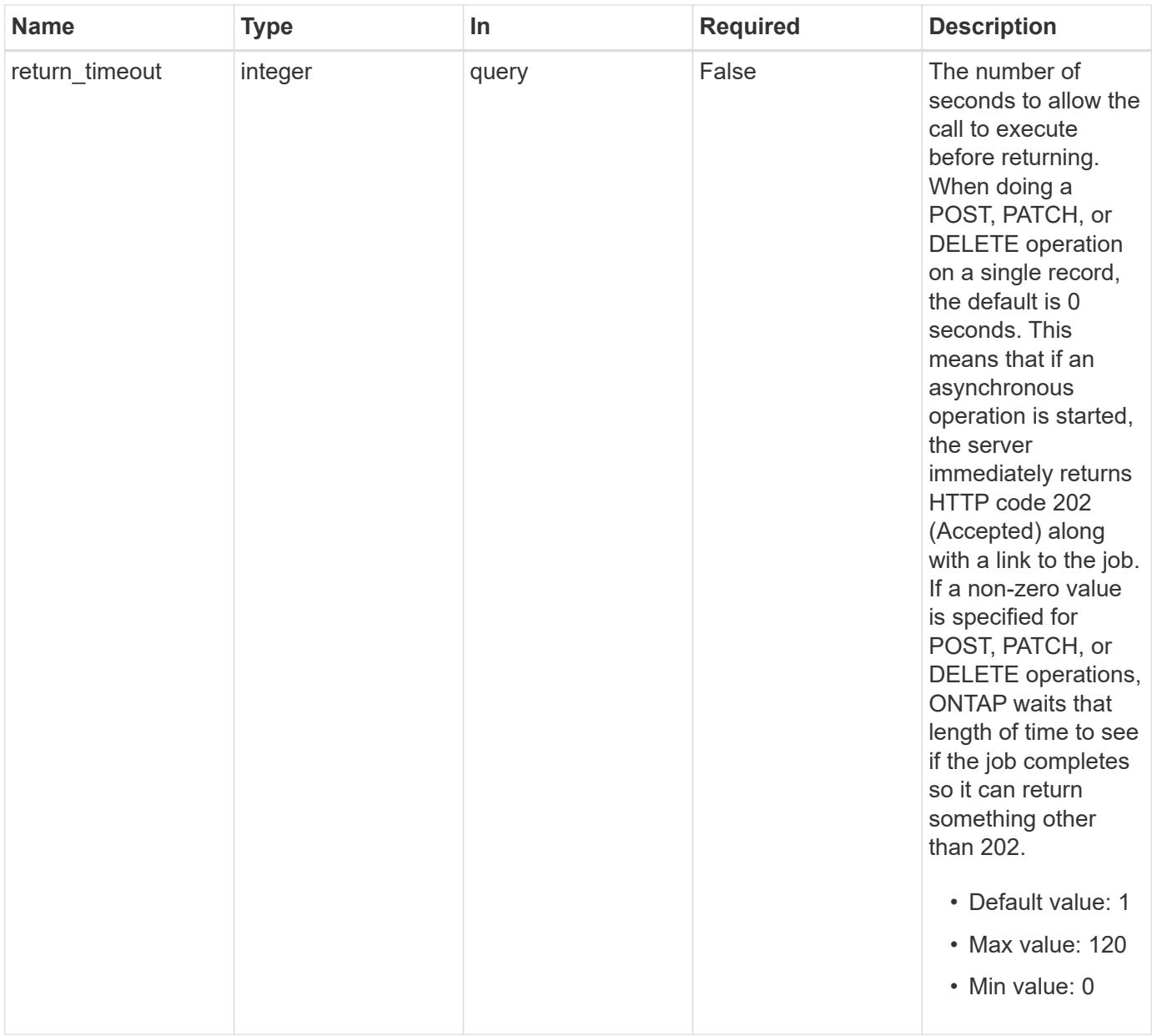

# **Request Body**

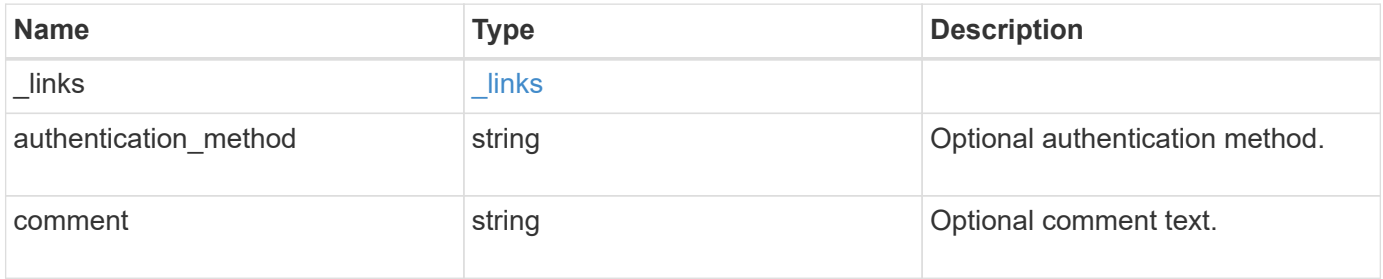

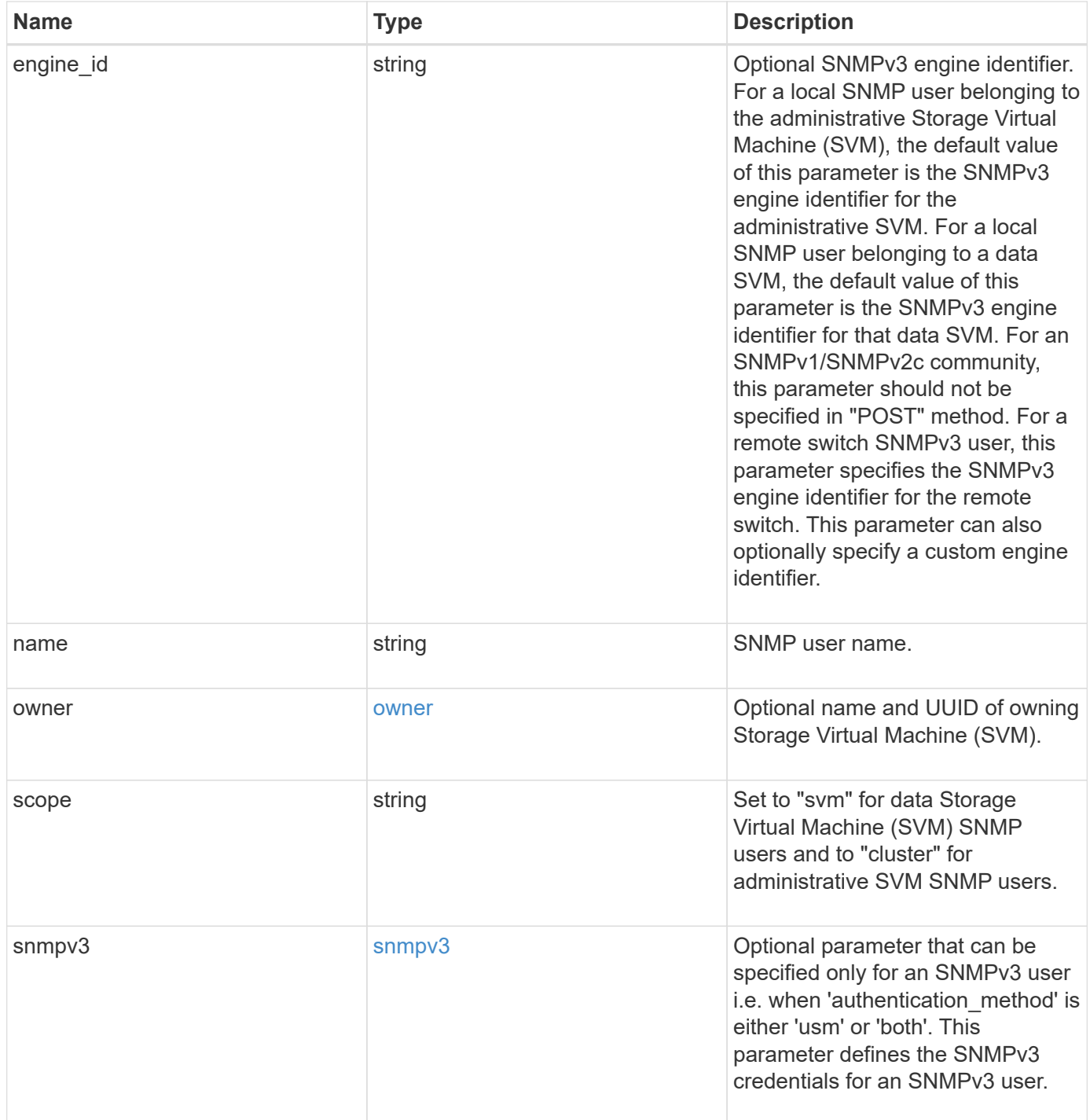

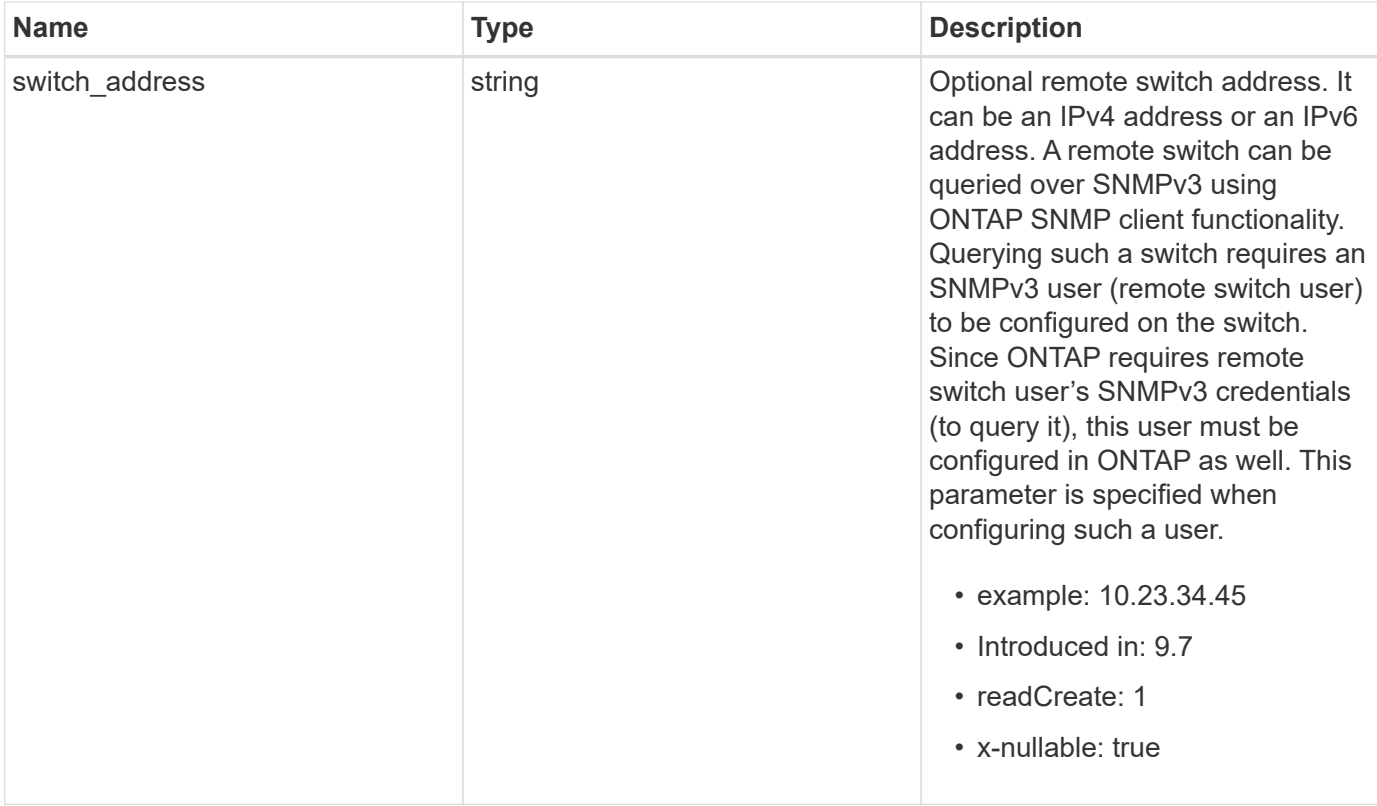

**Example request**

```
{
  " links": {
      "self": {
        "href": "/api/resourcelink"
      }
    },
  "authentication method": "usm",
    "comment": "This is a comment.",
    "engine_id": "80000315055415ab26d4aae811ac4d005056bb792e",
    "name": "snmpv3user2",
    "owner": {
      "_links": {
        "self": {
          "href": "/api/resourcelink"
        }
      },
    "name": "svm1",
      "uuid": "02c9e252-41be-11e9-81d5-00a0986138f7"
    },
    "scope": "svm",
    "snmpv3": {
      "_links": {
        "self": {
         "href": "/api/resourcelink"
        }
      },
    "authentication password": "humTdumt*@t0nAwa11",
    "authentication protocol": "sha2 256",
    "privacy password": "p@**GOandCLCt*200",
    "privacy protocol": "aes128"
    },
    "switch_address": "10.23.34.45"
}
```
### **Response**

Status: 200, Ok

#### **Error**

# ONTAP Error Response Codes

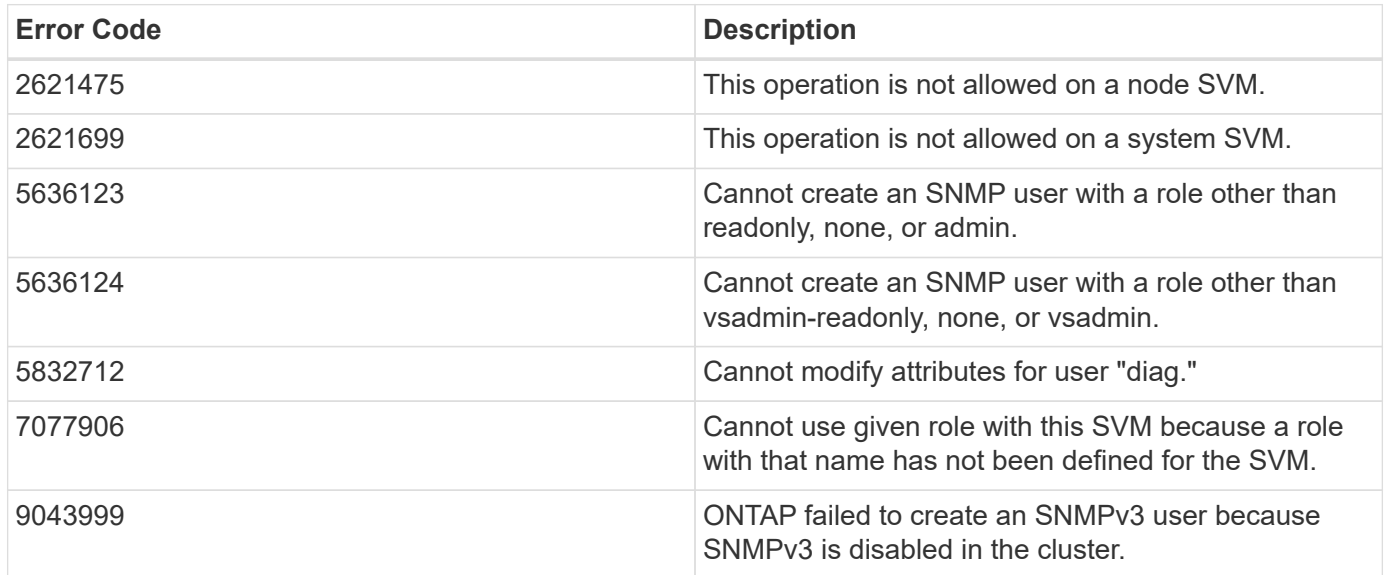

Also see the table of common errors in the [Response body](https://docs.netapp.com/us-en/ontap-restapi/{relative_path}getting_started_with_the_ontap_rest_api.html#Response_body) overview section of this documentation.

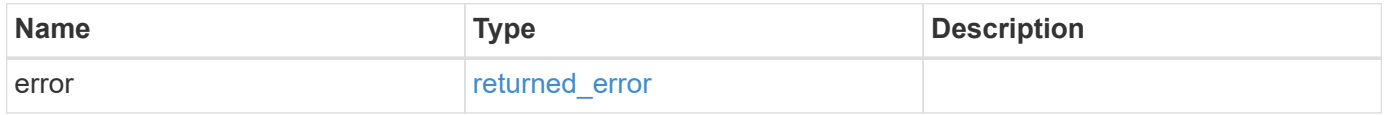

# **Example error**

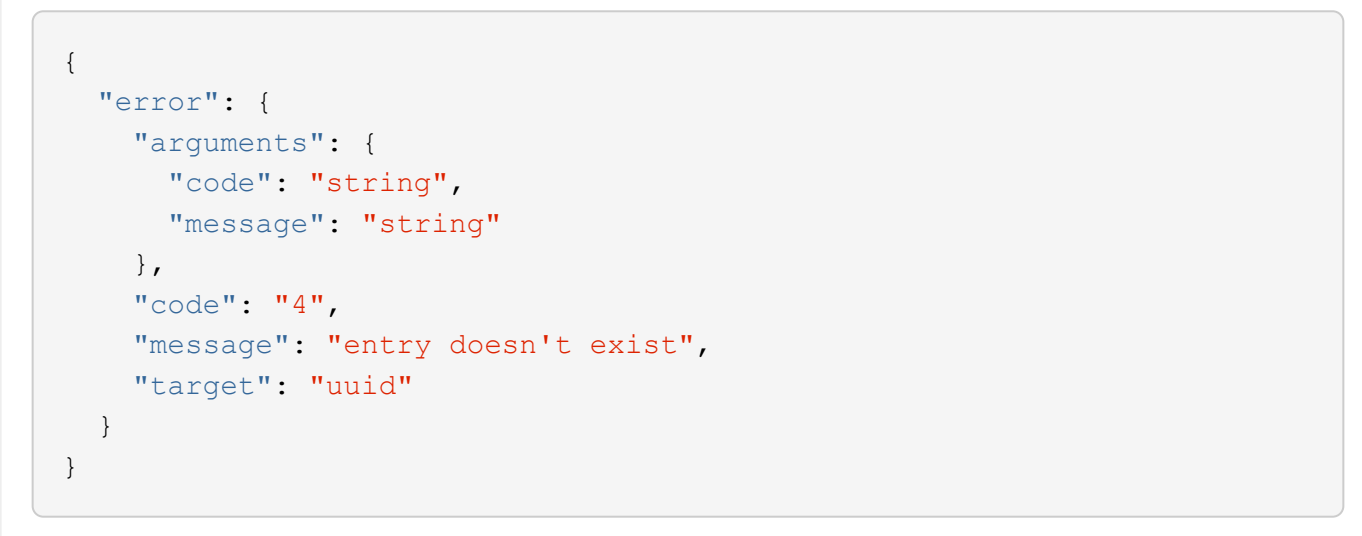

## **Definitions**

#### **See Definitions**

href

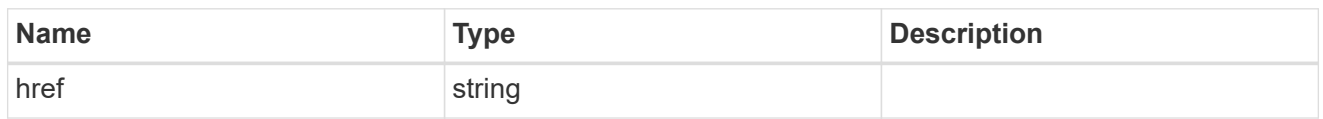

**Links** 

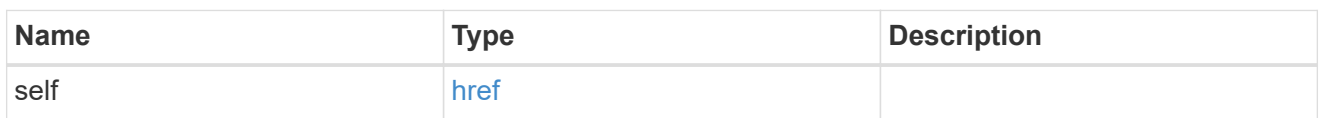

owner

Optional name and UUID of owning Storage Virtual Machine (SVM).

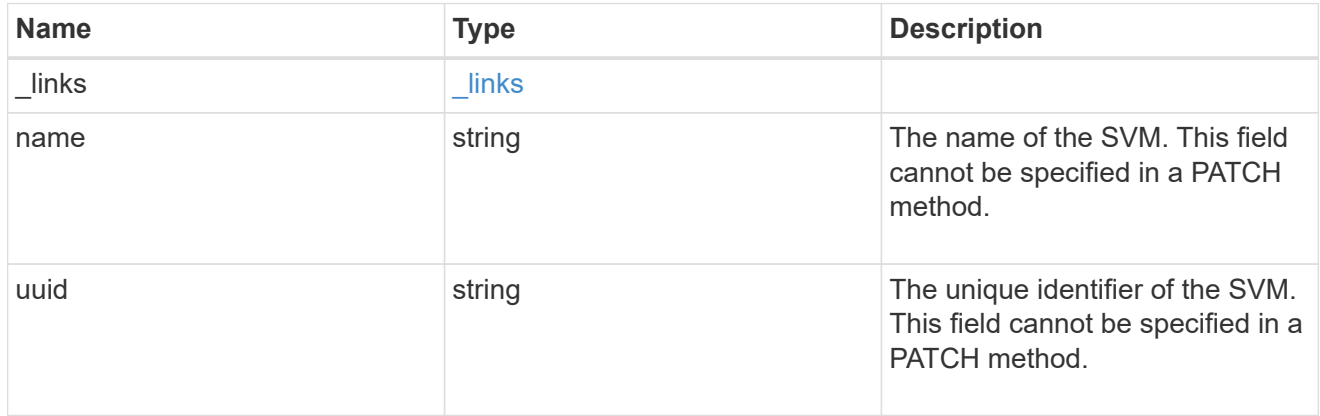

snmpv3

Optional parameter that can be specified only for an SNMPv3 user i.e. when 'authentication\_method' is either 'usm' or 'both'. This parameter defines the SNMPv3 credentials for an SNMPv3 user.

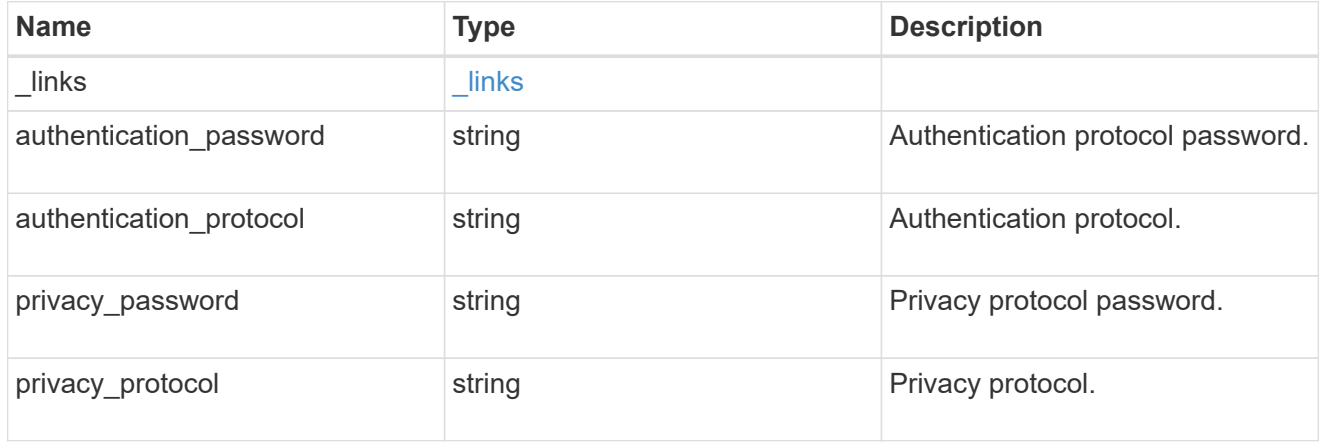

## snmp\_user

An SNMP user can be an SNMPv1/SNMPv2c user or an SNMPv3 user. SNMPv1/SNMPv2c user is also called a "community" user. An SNMPv3 user, also called a User-based Security Model (USM) user, can be a local SNMPv3 user or a remote SNMPv3 user. A local SNMPv3 user can be used for querying

ONTAP SNMP server over SNMPv3 and/or for sending SNMPv3 traps. The local SNMPv3 user used for sending SNMPv3 traps must be configured with the same authentication and privacy credentials on the traphost receiver as well. A remote SNMPv3 user is also configured on a remote switch and used by ONTAP SNMP client functionality to query the remote switch over SNMPv3. An SNMP user is scoped to its owning Storage Virtual Machine (SVM). Owning SVM could be a data SVM or the administrative SVM.

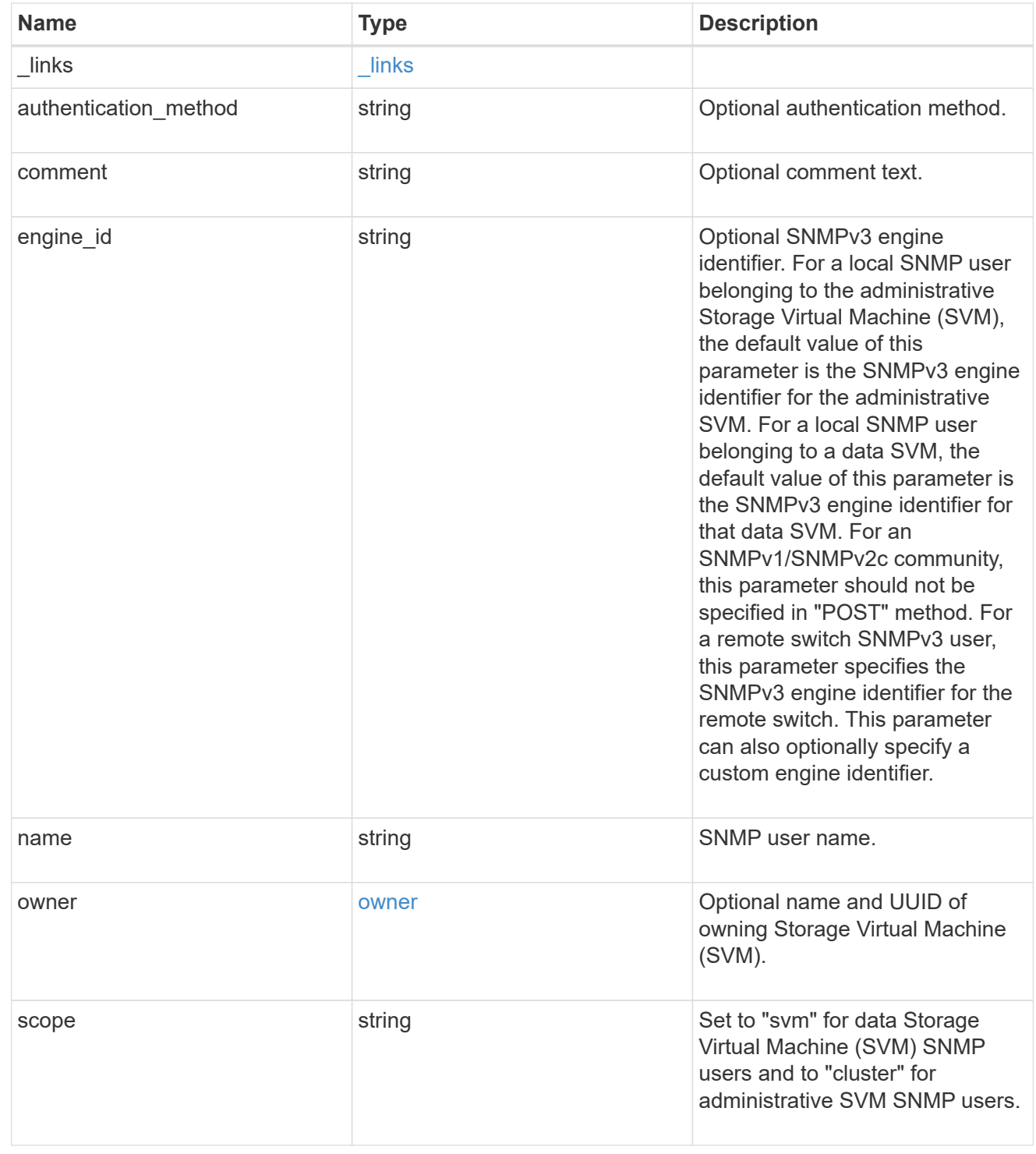

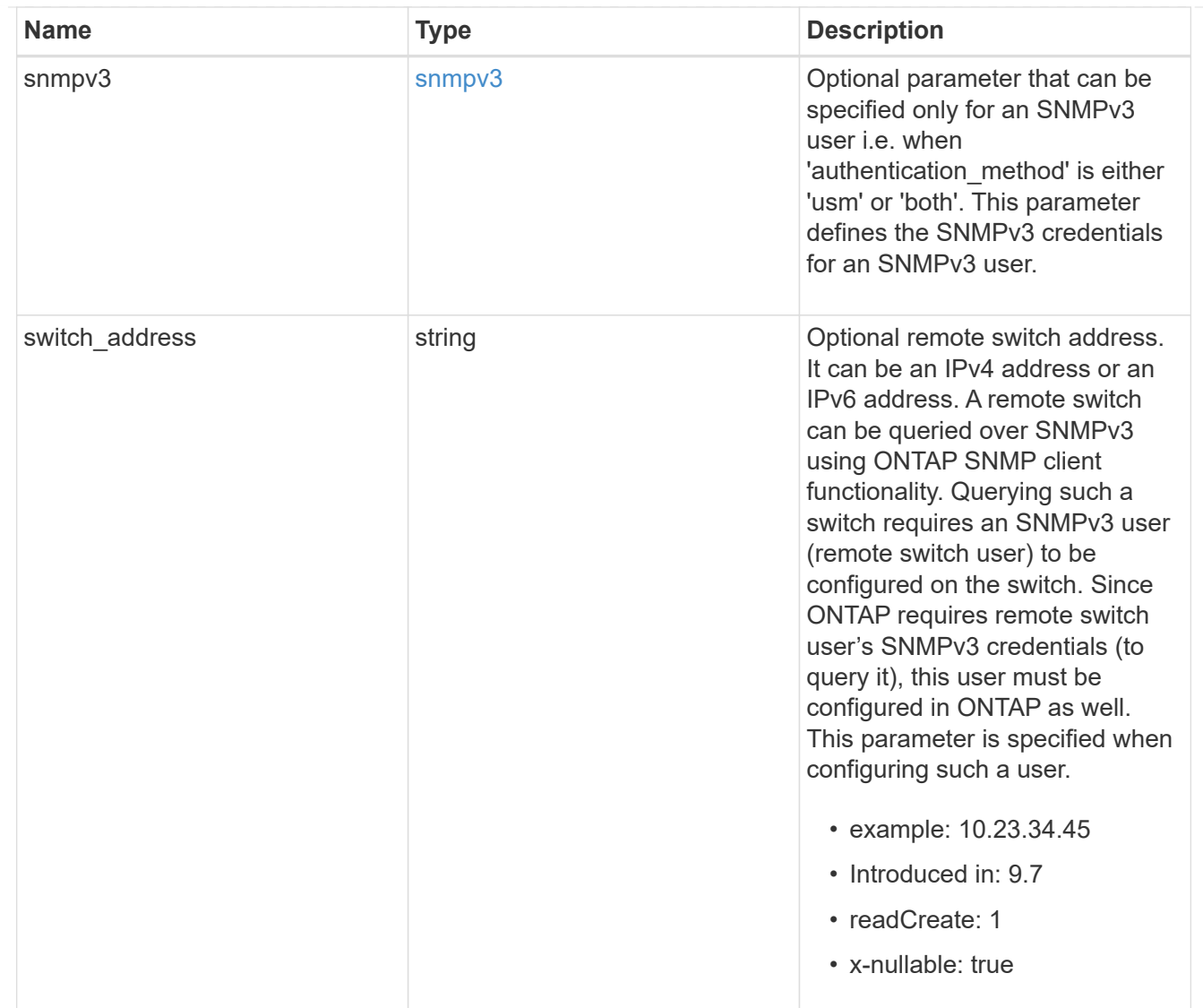

# error\_arguments

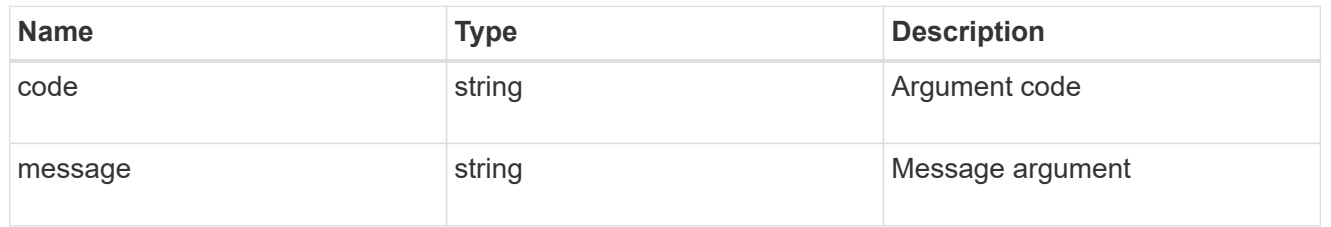

# returned\_error

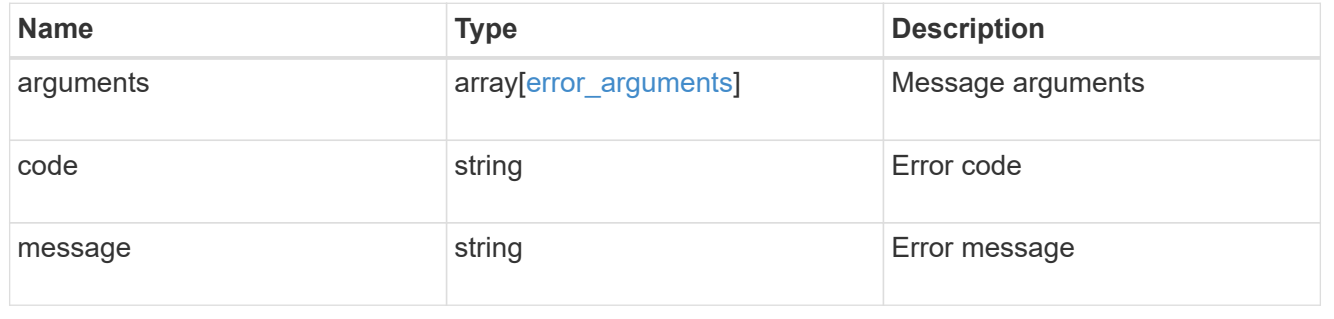

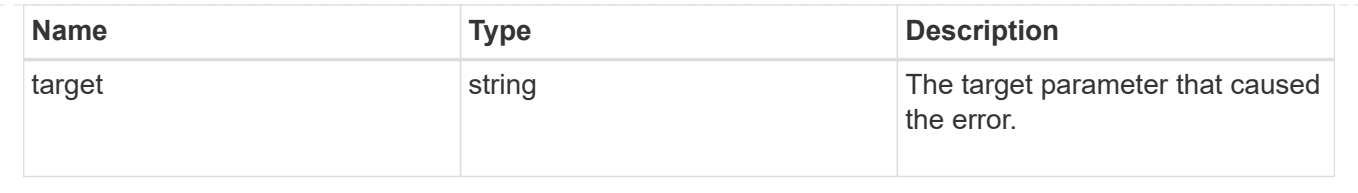

## **Copyright information**

Copyright © 2024 NetApp, Inc. All Rights Reserved. Printed in the U.S. No part of this document covered by copyright may be reproduced in any form or by any means—graphic, electronic, or mechanical, including photocopying, recording, taping, or storage in an electronic retrieval system—without prior written permission of the copyright owner.

Software derived from copyrighted NetApp material is subject to the following license and disclaimer:

THIS SOFTWARE IS PROVIDED BY NETAPP "AS IS" AND WITHOUT ANY EXPRESS OR IMPLIED WARRANTIES, INCLUDING, BUT NOT LIMITED TO, THE IMPLIED WARRANTIES OF MERCHANTABILITY AND FITNESS FOR A PARTICULAR PURPOSE, WHICH ARE HEREBY DISCLAIMED. IN NO EVENT SHALL NETAPP BE LIABLE FOR ANY DIRECT, INDIRECT, INCIDENTAL, SPECIAL, EXEMPLARY, OR CONSEQUENTIAL DAMAGES (INCLUDING, BUT NOT LIMITED TO, PROCUREMENT OF SUBSTITUTE GOODS OR SERVICES; LOSS OF USE, DATA, OR PROFITS; OR BUSINESS INTERRUPTION) HOWEVER CAUSED AND ON ANY THEORY OF LIABILITY, WHETHER IN CONTRACT, STRICT LIABILITY, OR TORT (INCLUDING NEGLIGENCE OR OTHERWISE) ARISING IN ANY WAY OUT OF THE USE OF THIS SOFTWARE, EVEN IF ADVISED OF THE POSSIBILITY OF SUCH DAMAGE.

NetApp reserves the right to change any products described herein at any time, and without notice. NetApp assumes no responsibility or liability arising from the use of products described herein, except as expressly agreed to in writing by NetApp. The use or purchase of this product does not convey a license under any patent rights, trademark rights, or any other intellectual property rights of NetApp.

The product described in this manual may be protected by one or more U.S. patents, foreign patents, or pending applications.

LIMITED RIGHTS LEGEND: Use, duplication, or disclosure by the government is subject to restrictions as set forth in subparagraph (b)(3) of the Rights in Technical Data -Noncommercial Items at DFARS 252.227-7013 (FEB 2014) and FAR 52.227-19 (DEC 2007).

Data contained herein pertains to a commercial product and/or commercial service (as defined in FAR 2.101) and is proprietary to NetApp, Inc. All NetApp technical data and computer software provided under this Agreement is commercial in nature and developed solely at private expense. The U.S. Government has a nonexclusive, non-transferrable, nonsublicensable, worldwide, limited irrevocable license to use the Data only in connection with and in support of the U.S. Government contract under which the Data was delivered. Except as provided herein, the Data may not be used, disclosed, reproduced, modified, performed, or displayed without the prior written approval of NetApp, Inc. United States Government license rights for the Department of Defense are limited to those rights identified in DFARS clause 252.227-7015(b) (FEB 2014).

#### **Trademark information**

NETAPP, the NETAPP logo, and the marks listed at<http://www.netapp.com/TM>are trademarks of NetApp, Inc. Other company and product names may be trademarks of their respective owners.